## **Низковольтные приводы переменного тока DriveIT**

## **Руководство по эксплуатации**

Приводы ACH550-01 (0,75...90 кВт) Приводы ACH550-UH (1...150 л.с.)

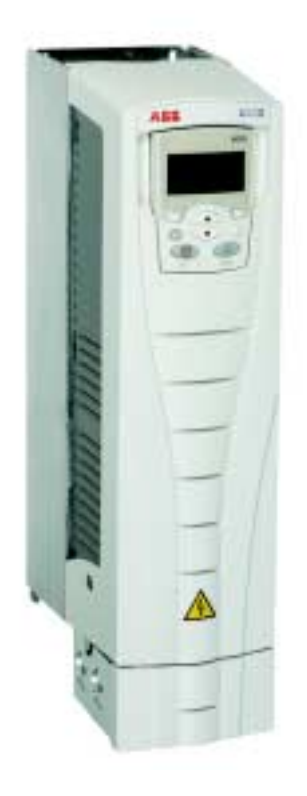

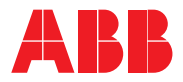

## **Руководства по приводам ACH550**

### **ОБЩИЕ РУКОВОДСТВА**

#### **Руководство по эксплуатации приводов ACH550-01/UH (0,75**Ö**90 кВт) / (1**Ö**150 л.с.)**

- Техника безопасности
- Монтаж
- Запуск
- Диагностика
- Техническое обслуживание
- Технические характеристики

#### **Руководство по эксплуатации ACH550-02/UH (110Ö355 кВт)/ (150Ö550 л.с.)**

- Техника безопасности
- Монтаж
- Запуск
- Диагностика
- Техническое обслуживание
- Технические характеристики

#### **Техническое справочное руководство ACH550**

- Подробное описание изделия
	- Техническое описание изделия (включая габаритные чертежи)
	- Информация о монтаже в шкафу (включая данные о потерях мощности)
	- Программное обеспечение и управление (включая полное описание параметров)
	- Интерфейсы пользователя и подключение сигналов управления
	- Полное описание дополнительных модулей
	- Запасные части
	- ñ И т. д.
- Практические руководства по проектированию
	- ñ Руководства по проектированию ПИДрегуляторов и приводов насосов и вентиляторов
	- Рекомендации по выбору параметров приводов
	- Информация по диагностике и техническому обслуживанию
	- ñ И т. д.

### **ДОПОЛНИТЕЛЬНЫЕ РУКОВОДСТВА**

(Интерфейсные модули fieldbus, модули расширения ввода/ вывода <sup>и</sup> <sup>т</sup>. д.; руководства, поставляемые вместе <sup>с</sup> дополнительным оборудованием)

Дополнительный модуль релейных выходов (типичное название)

- Монтаж
- Программирование
- Поиск и устранение неисправностей
- Технические характеристики

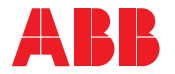

### руководства

### 3. Монтаж привода

### 4. Запуск и панель управления

5. Подключение и прикладные макросы

6. Часы реального времени и таймерные функции

7. Последовательные коммуникации

8. Перечень и описание параметровательные коммуникации

9. Диагностика и техническое

обслуживание

10. Дополнительная и полезная информация

# <span id="page-4-0"></span>**Содержание**

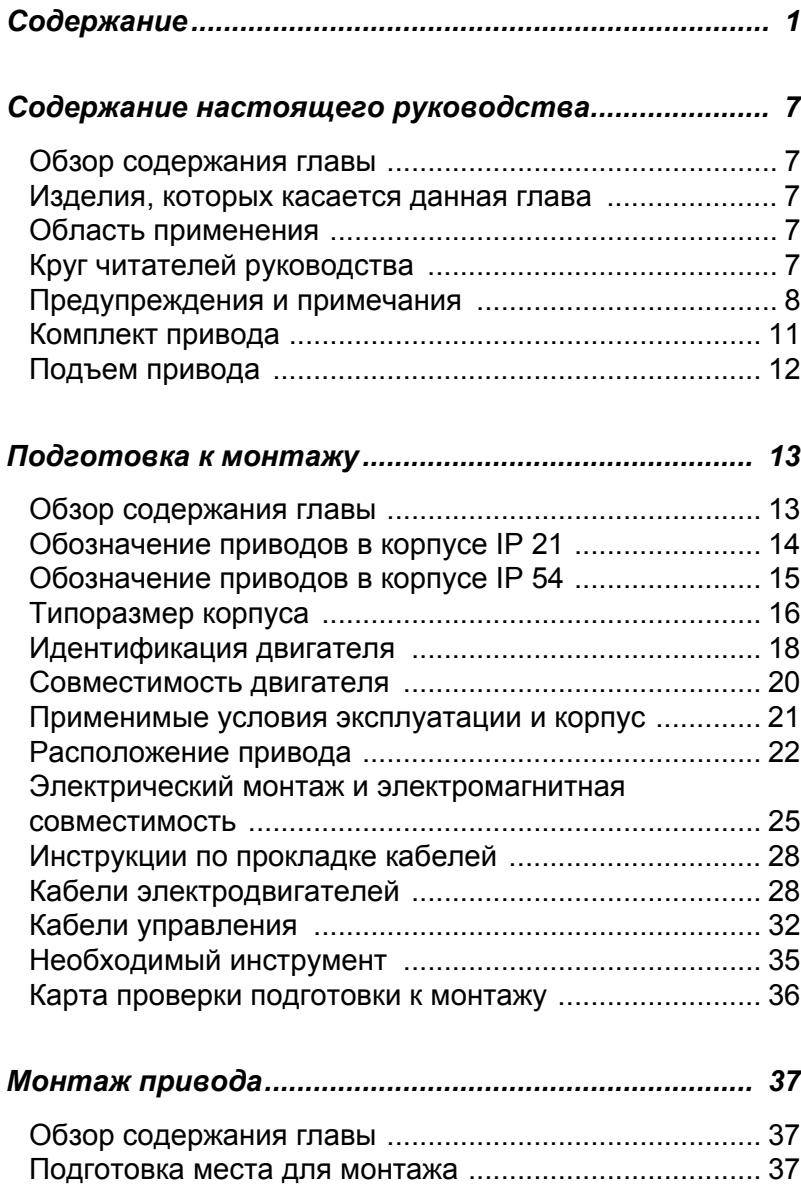

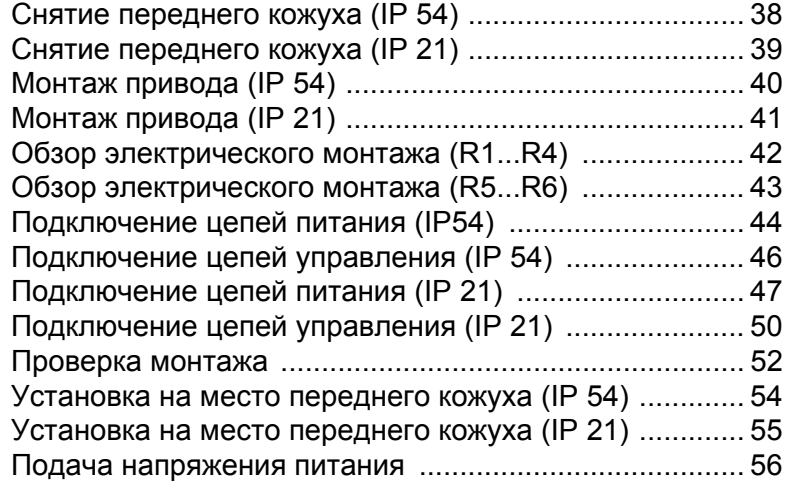

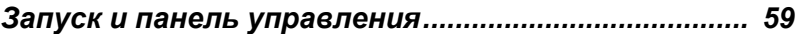

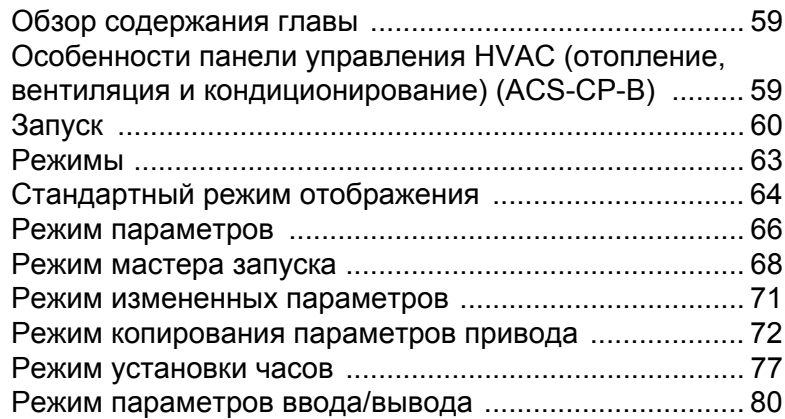

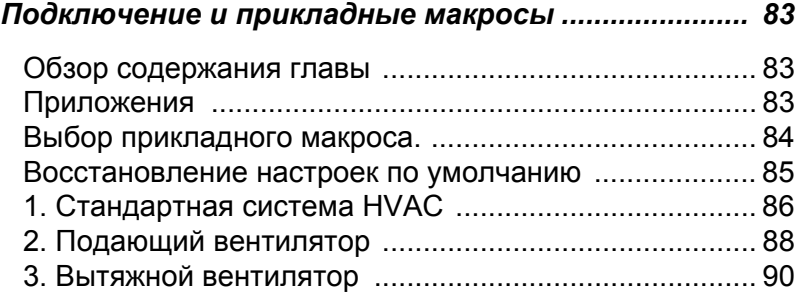

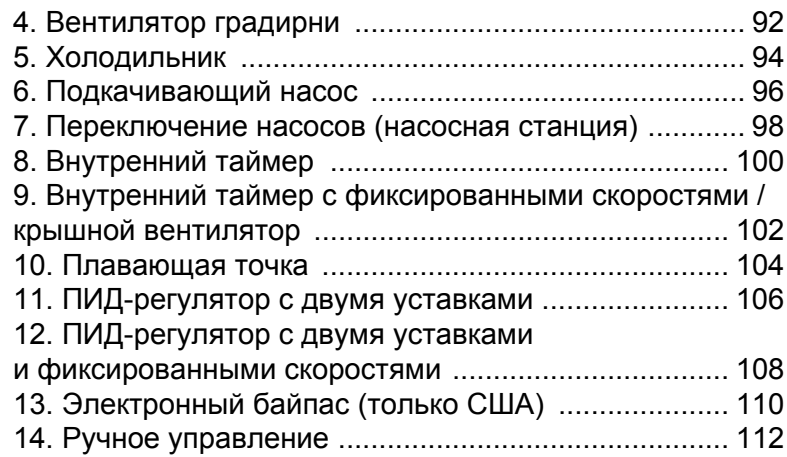

### *Часы реального времени и [таймерные](#page-118-0) функции 115*

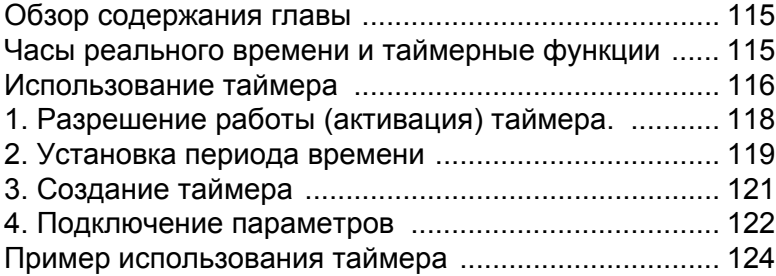

### *[Последовательные](#page-132-0) коммуникации ......................... 129*

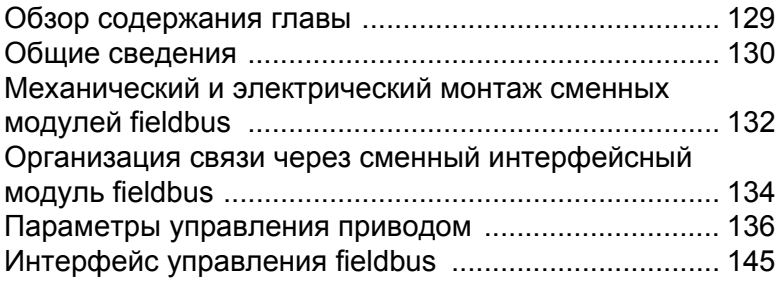

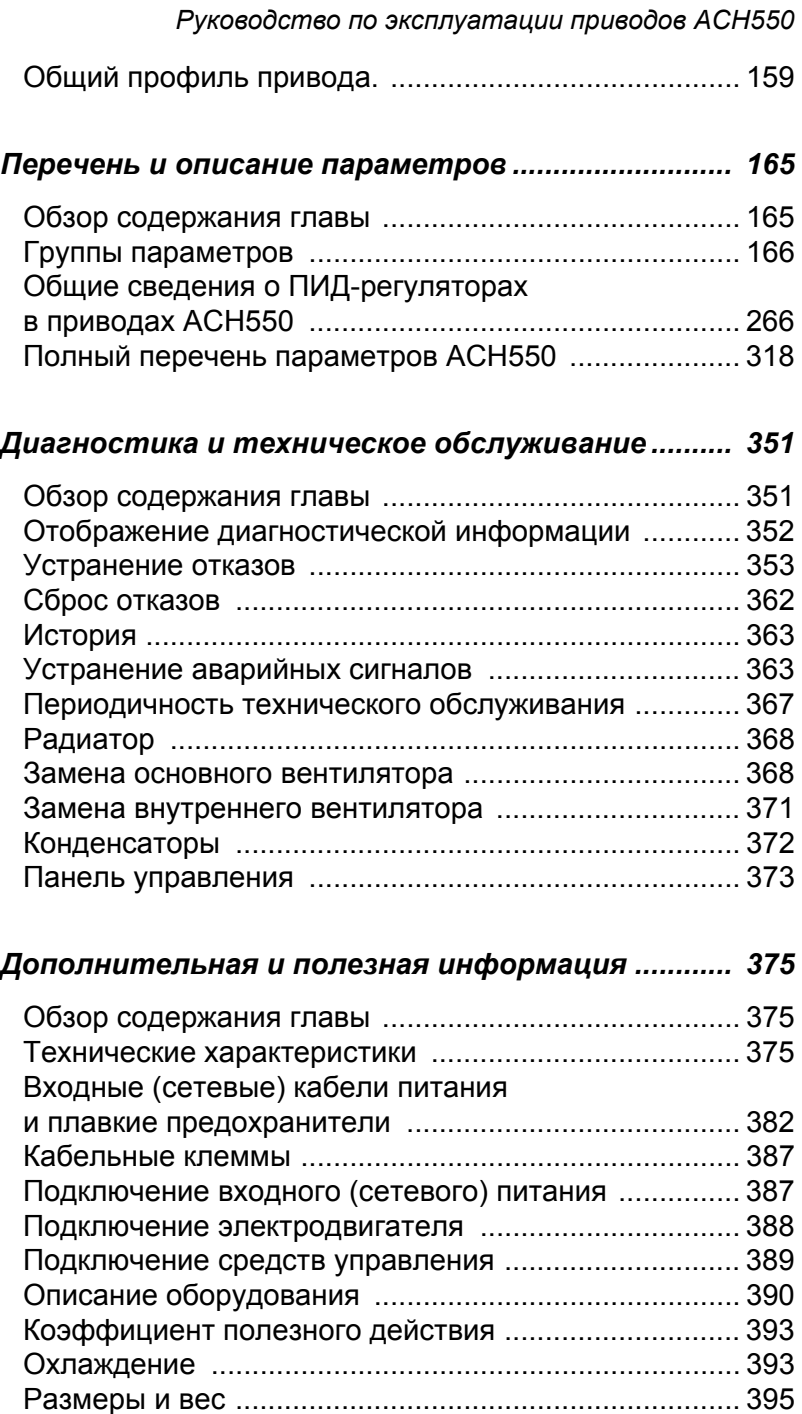

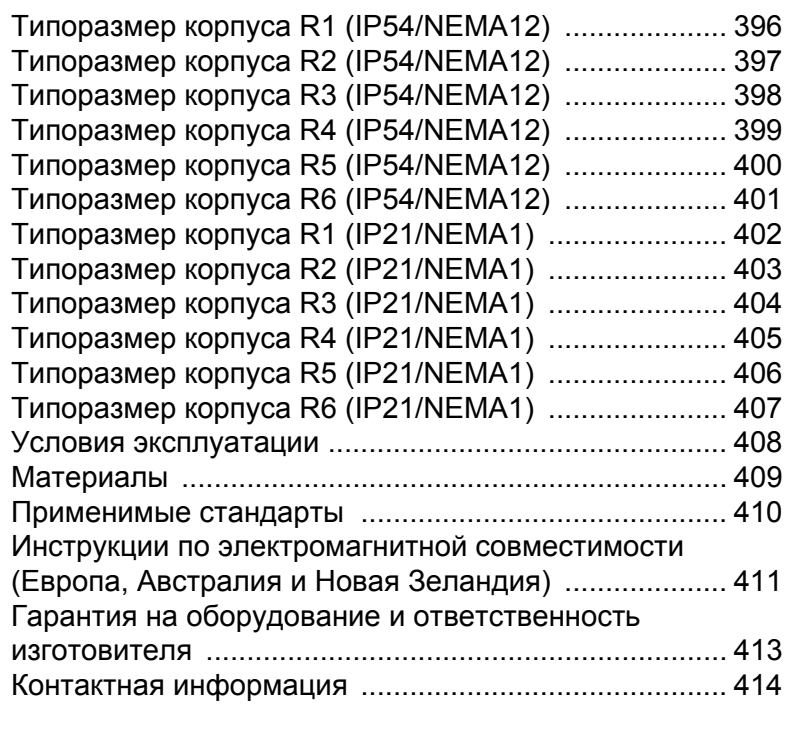

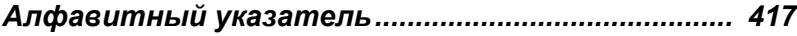

# <span id="page-10-0"></span>**Содержание настоящего руководства**

### <span id="page-10-1"></span>**Обзор содержания главы**

Эта глава содержит указания по технике безопасности, которые необходимо выполнять при монтаже, эксплуатации и обслуживании привода. Несоблюдение этих указаний может привести к травмированию персонала или летальному исходу, а также к повреждению привода, электродвигателя и подсоединенного к нему оборудования. Прежде чем приступать к работе с приводом, внимательно изучите указания по технике безопасности. Эта глава также содержит краткое введение к настоящему руководству.

### <span id="page-10-2"></span>**Изделия, которых касается данная глава**

Эта глава касается приводов ACH550-01/UH.

### <span id="page-10-3"></span>**Область применения**

Приводы ACH550 и инструкции, содержащиеся в настоящем руководстве, предназначены для использования в приложениях, связанных с системами отопления, вентиляции и кондиционирования воздуха. Макросы применимы только к приложениям, указанным в соответствующем разделе.

### <span id="page-10-4"></span>**Круг читателей руководства**

Данное руководство предназначено для персонала, выполняющего монтаж, ввод в эксплуатацию, эксплуатацию и обслуживание привода. Внимательно прочитайте руководство перед началом работы. Предполагается, что читатель знаком с основами электротехники, правилами монтажа, электрическими компонентами и обозначениями на электрических схемах.

### <span id="page-11-0"></span>**Предупреждения и примечания**

В данном руководстве используются указания по технике безопасности двух типов:

- Предупреждения указывают на условия, которые могут привести к серьезным травмам и опасности для жизни и/ или к повреждению оборудования. Они также указывают, как избежать опасности
- Примечания служат для привлечения особого внимания к определенным условиям или фактам или содержат дополнительную информацию по данному вопросу. Для предупреждений в руководстве используются следующие символы:

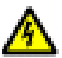

**Опасное напряжение** – предупреждение о ситуациях, которые могут привести к травмам персонала или к повреждению оборудования вследствие воздействия высокого напряжения.

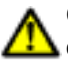

**Общее предупреждение** – опасность для персонала или оборудования, не связанная с поражением электрическим током.

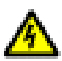

**Внимание!** К выполнению работ по монтажу привода переменного тока с регулируемой скоростью вращения ACH550 допускается только квалифицированный технический персонал.

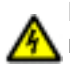

**Внимание!** Опасное напряжение присутствует на силовых клеммах U1, V1, W1 и U2, V2, W2, а также (в зависимости от типоразмера) UDC+ и UDC- даже в том случае, когда электродвигатель не вращается.

**Внимание!** При включенном питании присутствует опасное напряжение. После отключения питания подождите не менее 5 минут, прежде чем снимать кожух. Убедитесь в отсутствии напряжения на клеммах постоянного тока, которыми в зависимости от типоразмера являются клеммы UDC+ и UDC-.

**Внимание!** На выходных клеммах реле R01...R03 может присутствовать опасное напряжение (от внешних источников) даже в том случае, когда на входные клеммы привода ACH550 не подано напряжение питания.

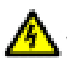

**Внимание!** При параллельном соединении клемм управления двух и более приводов вспомогательное напряжение для питания схем управления должно подаваться от одного источника (либо от источника вспомогательного напряжения одного из приводов, либо от внешнего источника питания).

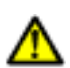

**Внимание!** Привод ACH550-01/UH не подлежит ремонту на месте эксплуатации. Запрещается ремонтировать неисправный привод; обратитесь на завод-изготовитель или в официальный сервисный центр.

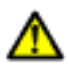

**Внимание!** Если подана внешняя команда пуска, то привод ACH550 автоматически запускается после подачи входного напряжения.

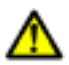

**Внимание!** Радиатор может сильно нагреваться. См. раздел *"Технические [характеристики](#page-378-3)"*.

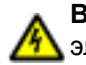

**Внимание!** Если привод используется в незаземленной электросети, обратитесь к предупреждению: "Внимание! В случае незаземленной электросети удалите винты у EM1 и EM2 (R1-R4), F1 и F2(R5-R6) в разделе *"[Монтаж](#page-40-3) привода"*.î

**Примечание.** За дополнительной технической информацией обращайтесь на завод-изготовитель или в местное представительство АВВ.

## <span id="page-14-0"></span>**Комплект привода**

После вскрытия упаковки убедитесь, что комплект содержит:

- Привод ACH550 (1)
- Коробку с зажимами и соединительной коробкой (IP21) (2)
- Панель управления ACS-CP-B (3)
- Картонный монтажный шаблон (4)
- Руководство пользователя (5)
- Наклейки с предупреждениями из настоящего руководства

Компоненты, содержащиеся в упаковке, показаны на приведенном ниже рисунке.

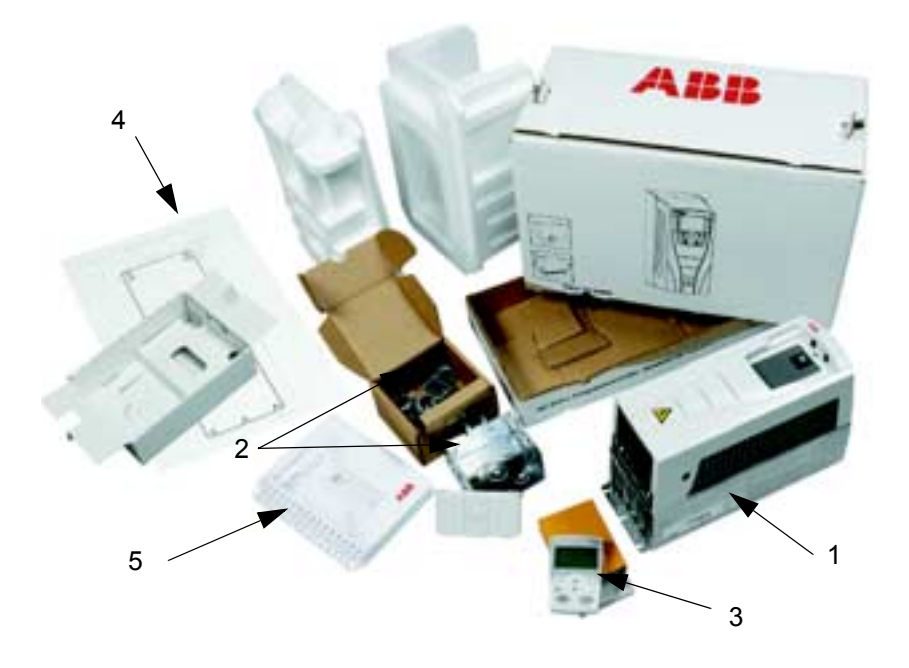

### <span id="page-15-0"></span>**Подъем привода**

На приведенном ниже рисунке показано, как поднимать привод.

**Примечание.** Поднимайте привод только за металлическое шасси.

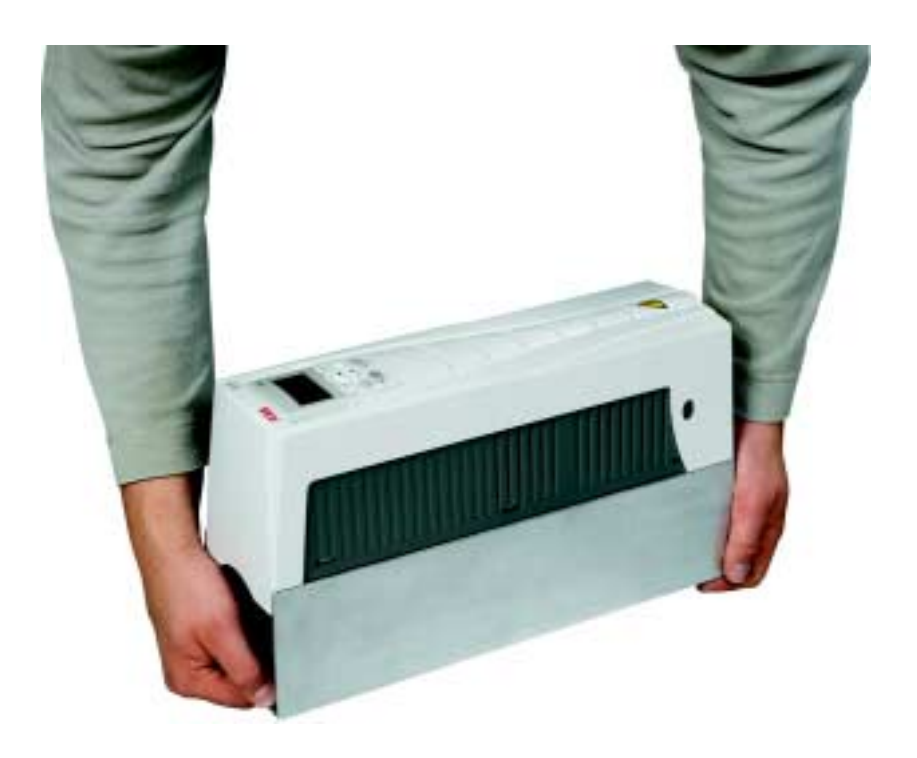

# <span id="page-16-0"></span>**Подготовка к монтажу**

### <span id="page-16-1"></span>**Обзор содержания главы**

Настоящая глава содержит указания по подготовке к монтажу привода. В ней рассматривается обозначение привода, даются указания по электрическому монтажу и электромагнитной совместимости и приводится перечень инструмента, необходимого для проведения монтажных работ.

### <span id="page-17-0"></span>**Обозначение приводов в корпусе IP 21**

### *Маркировка привода*

На приведенном ниже рисунке показано расположение и содержание табличек привода, имеющего степень защиты IP 21.

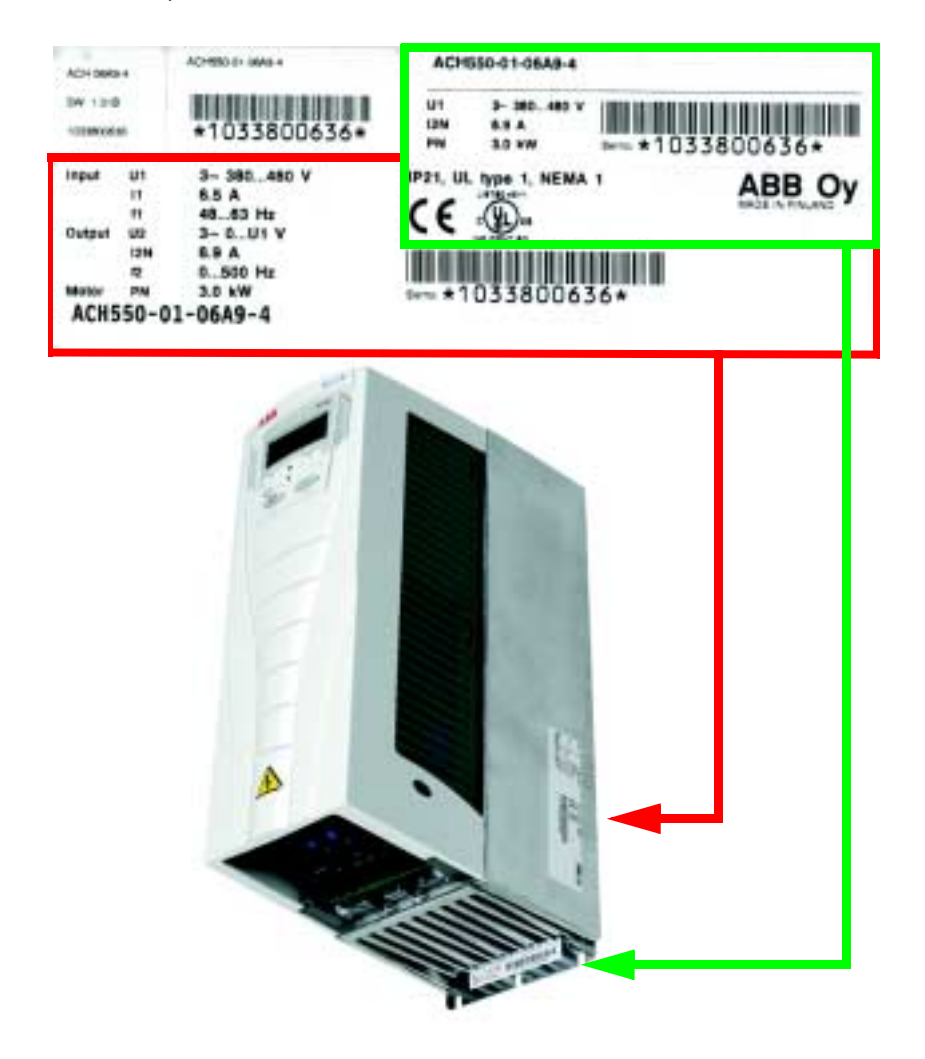

### <span id="page-18-0"></span>**Обозначение приводов в корпусе IP 54**

### *Маркировка привода*

На приведенном ниже рисунке показано расположение и содержание табличек привода, имеющего степень защиты IP 54.

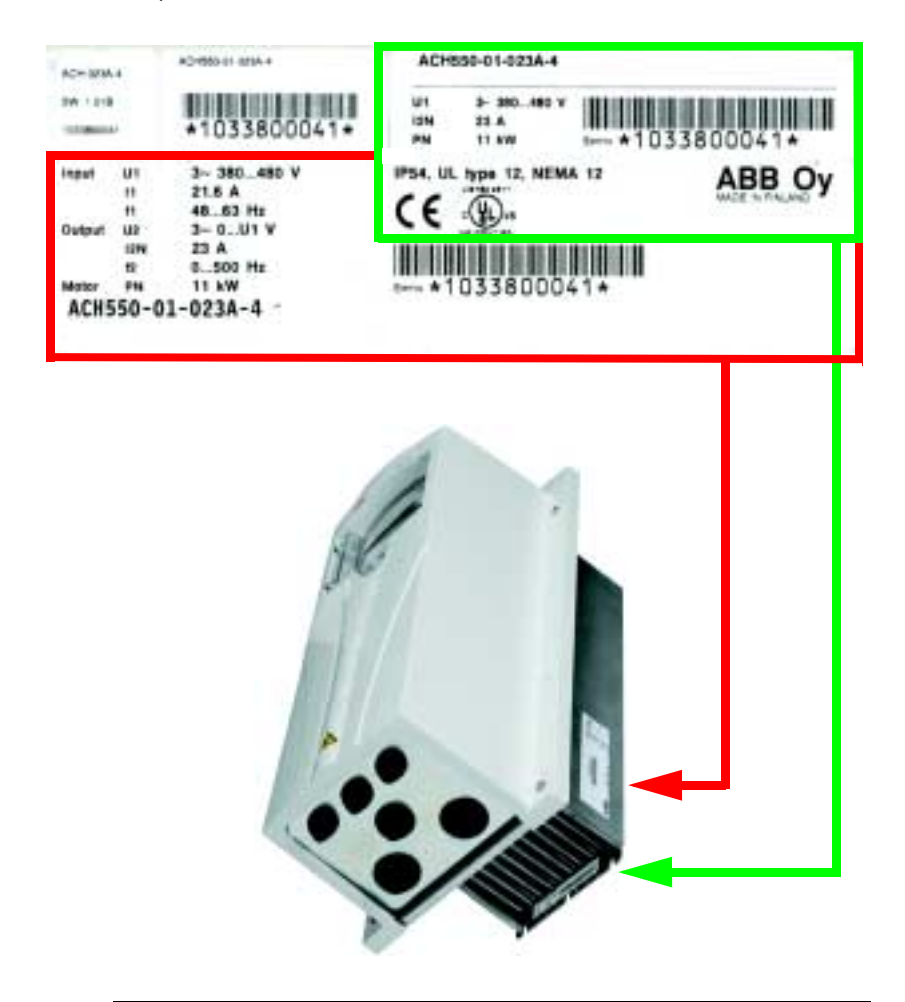

**Примечание.** Расположение табличек может меняться в зависимости от типоразмера привода.

На приведенном ниже рисунке показана структура обозначения привода.

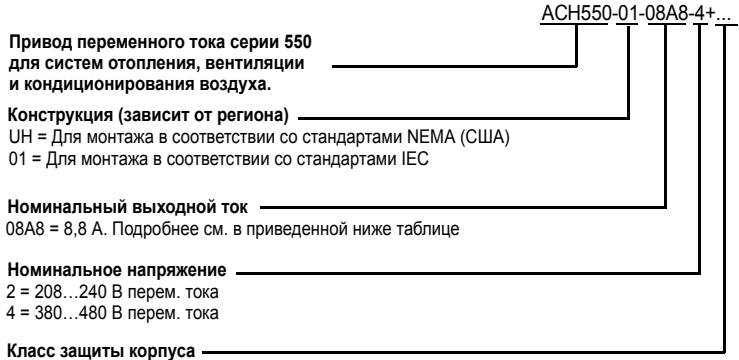

Без обозначения = IP 21  $B056 = IP 54$ 

### <span id="page-19-0"></span>**Типоразмер корпуса**

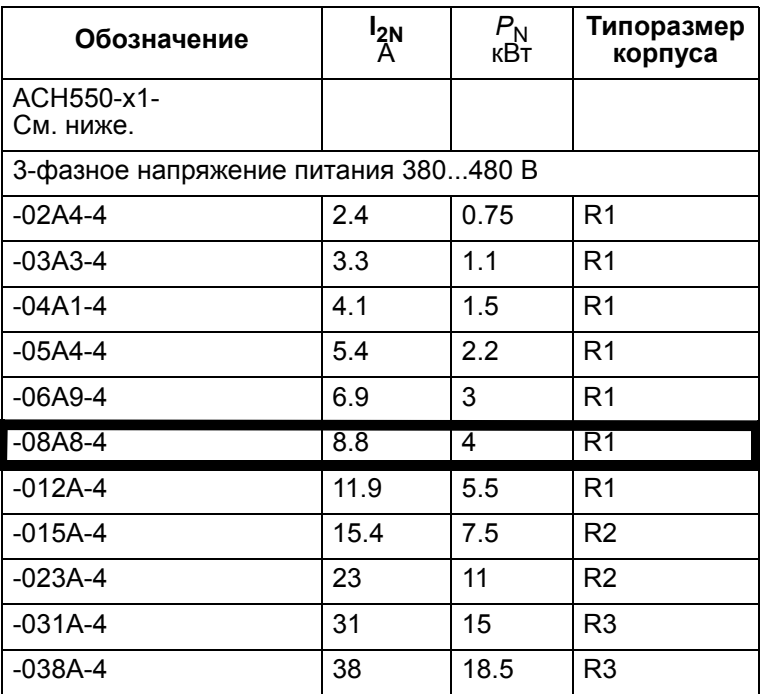

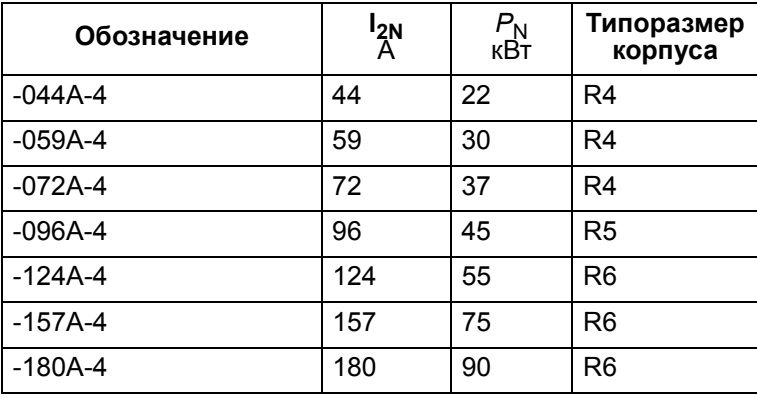

**Укажите типоразмер корпуса вашего привода в прямоугольнике справа.**

**Примечание.** Для получения более подробных технических сведений см. *ì[Дополнительная](#page-378-4) и полезная информацияî*.

### <span id="page-21-0"></span>**Идентификация двигателя**

Ниже приводится пример шильдика электродвигателя, соответствующего стандарту IEC.

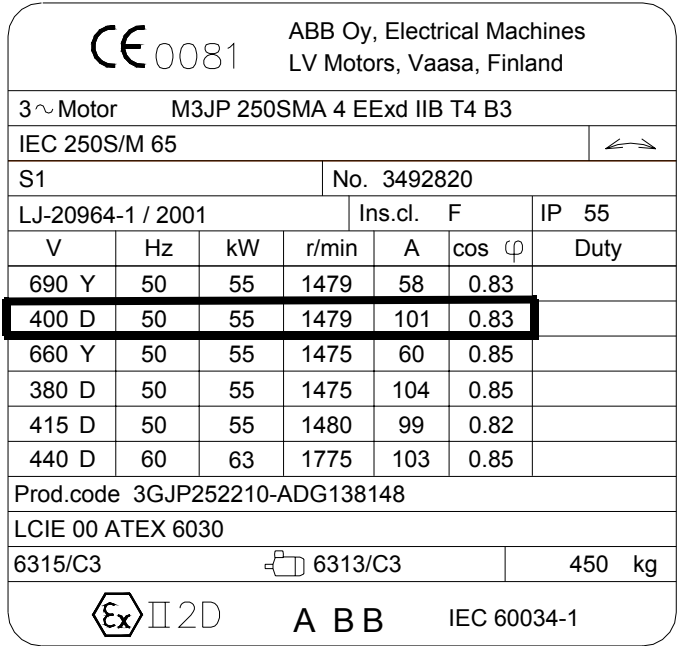

Соберите следующую информацию:

- Напряжение
- Номинальный ток электродвигателя
- Номинальная частота
- Номинальная скорость вращения
- Номинальная мощность

На приведенном ниже рисунке показано соединение обмоток электродвигателя по схеме звезды или треугольника. Для электродвигателя, приведенного для примера слева (смотри пример шильдика двигателя), правильным является соединение треугольником.

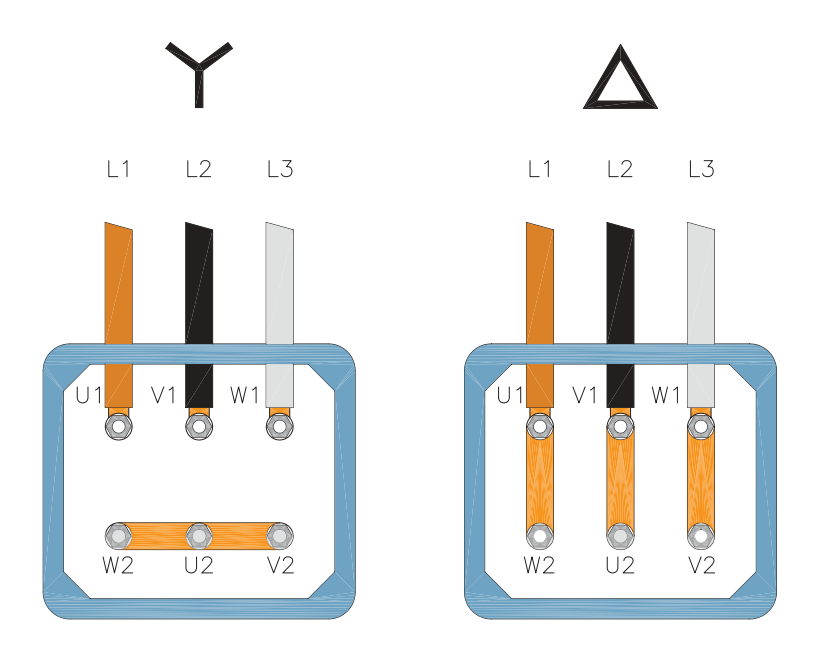

**Примечание.** Проверьте, какое соединение обмоток является правильным для Вашего электродвигателя.  $\overline{2}$ 

### <span id="page-23-0"></span>**Совместимость двигателя**

Электродвигатель, привод и источник питания должны быть взаимно совместимыми.

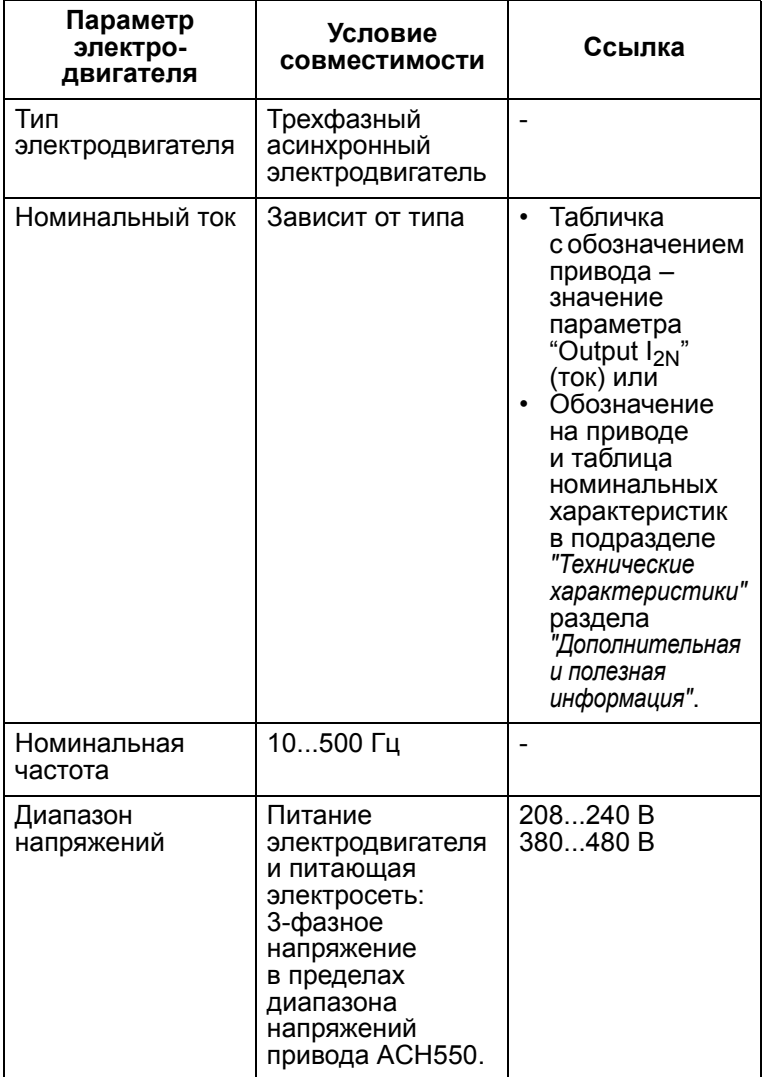

### <span id="page-24-0"></span>**Применимые условия эксплуатации и корпус**

Условия эксплуатации привода должны соответствовать требованиям. Во избежание повреждения привода перед монтажом условия хранения и транспортировки должны соответствовать требованиям. См. *"Условия [эксплуатации](#page-411-1)"*. Класс защиты корпуса должен соответствовать степени защищенности места установки.

- Корпус типа IP 21. Место установки привода должно быть свободно от пыли, агрессивных газов и жидкостей, а также проводящих веществ (водяные капли, конденсат, угольная пыль, металлические частицы).
- Корпус типа IP 54. Обеспечивает защиту от пыли, аэрозолей, а также водяных брызг (со всех направлений).

По сравнению с корпусом IP 21 корпус IP 54 имеет:

- Такую же внутреннюю пластмассовую оболочку, что и корпус IP 21
- Другой наружный пластмассовый кожух
- Дополнительный внутренний вентилятор для улучшенного охлаждения
- Большие размеры
- Те же номинальные характеристики (без снижения характеристик).

### <span id="page-25-0"></span>**Расположение привода**

Монтаж привода должен удовлетворять следующим условиям:

- Привод должен быть установлен вертикально на твердой ровной негорючей поверхности, условия эксплуатации должны соответствовать требованиям (см. выше).
- В случае горизонтального монтажа обратитесь в компанию АВВ за дополнительной информацией.

Относительно монтажных размеров и классов защиты всех типоразмеров корпусов см. *"[Дополнительная](#page-378-4) и полезная [информация](#page-378-4)"*.

На помещенном ниже рисунке показано, какое свободное пространство необходимо обеспечить при монтаже привода.

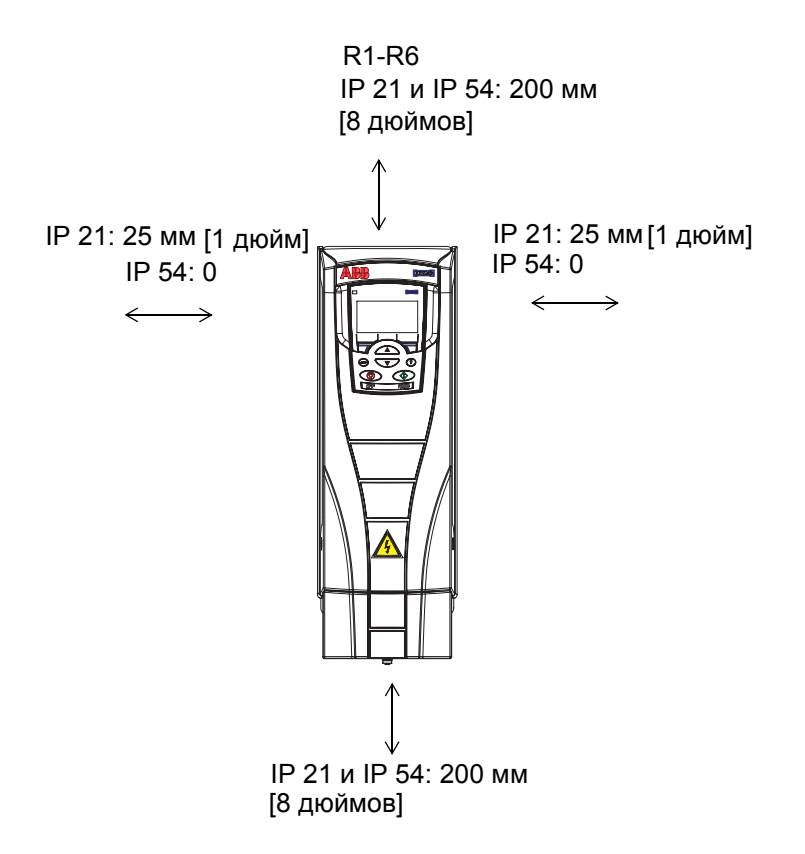

На приведенном ниже рисунке показано минимальное пространство, необходимое для поступления охлаждающего воздуха. Убедитесь, что горячий воздух не поступает повторно в привод.

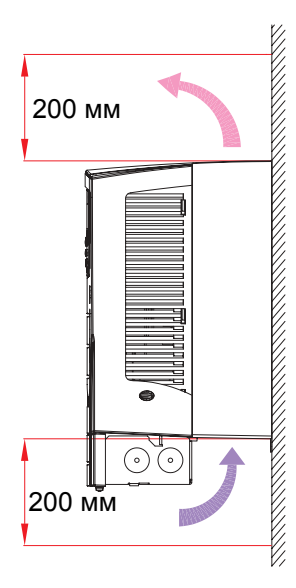

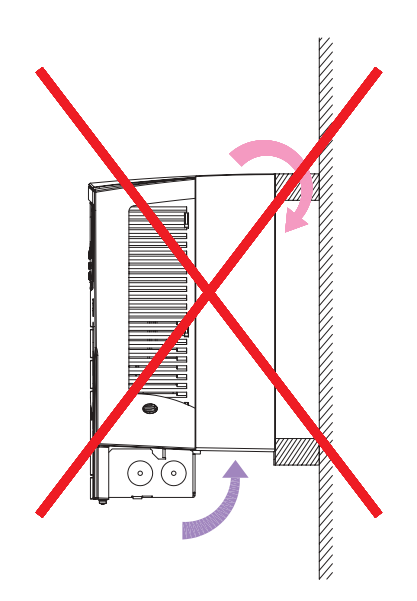

На приведенном ниже рисунке показано минимальное расстояние, необходимое для охлаждения. Необходимо предотвратить поступление нагретого воздуха от одного привода в отверстия для охлаждающего воздуха другого привода.

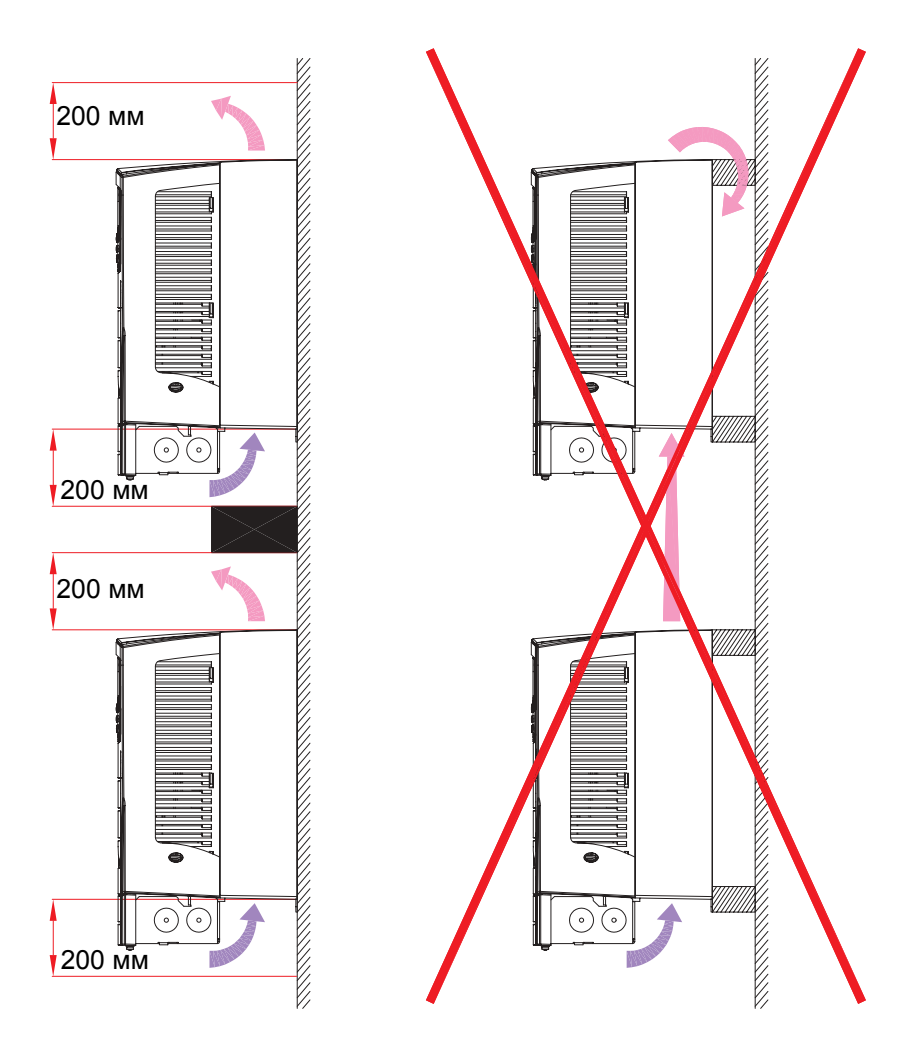

Подробнее относительно компоновки шкафа см. "*Техническое справочное руководство*".

### <span id="page-28-0"></span>**Электрический монтаж и электромагнитная совместимость**

Соблюдайте местные требования к электромагнитной совместимости. В общем случае:

- ï Соблюдайте местные требования, регламентирующие сечение проводов.
- Обеспечьте разделение следующих четырех классов электропроводки: входные кабели электропитания, кабели к электродвигателю и кабели систем управления/ связи.
- Ограничения на длину кабеля электродвигателя, обусловленные возможными требованиями электромагнитной совместимости (стандарты CE и C-Tick), см. в таблице в разделе *"[Дополнительная](#page-378-4) и полезная [информация](#page-378-4)"*.
- Кабели электродвигателей длиной не более 30 м (100 футов) не требуют использования фильтров радиочастотных помех.
- В случае кабелей электродвигателей длиной более 30 м (100 футов) должны применяться ограничения, приведенные в вышеуказанной таблице. Следуйте инструкциям по подключению всех экранов кабелей, приведенным в документации из комплекта поставки фильтра.

**Примечание.** Неправильный электрический монтаж является источником большинства проблем, связанных с электромагнитной совместимостью. Для предотвращения этих проблем выполняйте приведенные указания.

Ниже приводится пример правильного электрического монтажа.

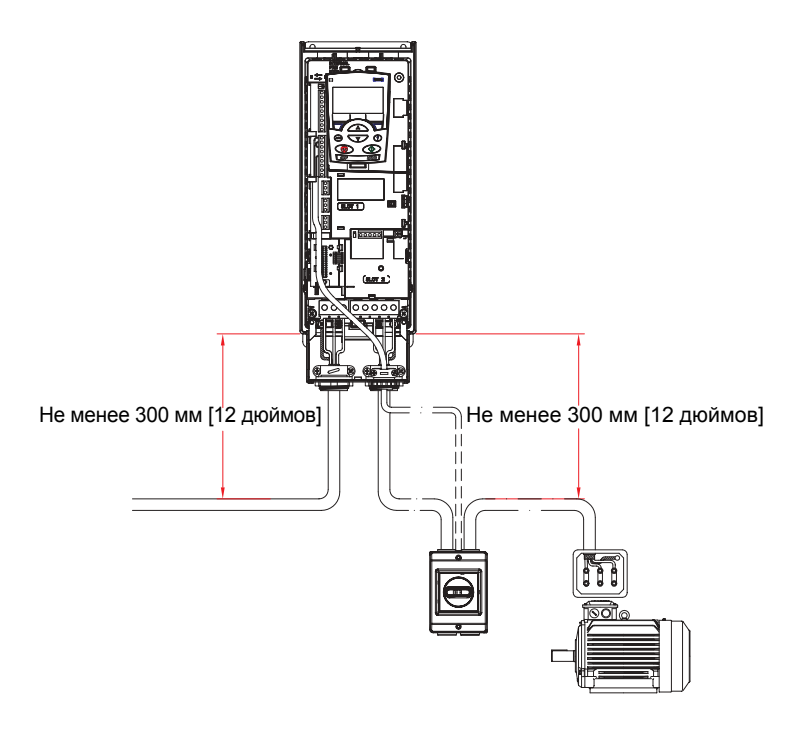

**Примечание.** Если используется выходной разъединитель или контактор, рекомендуется подать со вспомогательного контакта разъединителя на привод ACH550 сигнал останова или сигнал RUN ENABLE (Пуск разрешен) (см. параметр 1601).

Ниже приводится пример правильного электрического монтажа.

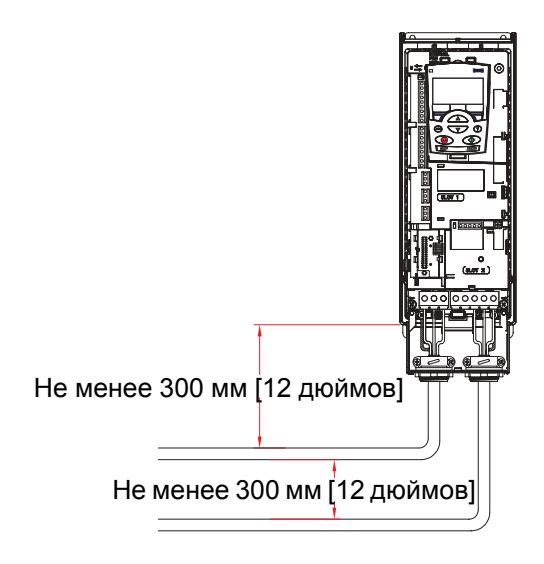

**Примечание.** Подробнее электрический монтаж рассматривается в разделе *"[Монтаж](#page-40-3) привода"*.

## <span id="page-31-0"></span>**Инструкции по прокладке кабелей**

Длина неэкранированных проводников между кабельными зажимами и винтовыми клеммами должна быть минимальной. Кабели управления не следует прокладывать вблизи силовых кабелей.

Кабели должны соответствовать требованиям стандартов EN61800-3, первые условия эксплуатации, ограниченное распространение, и AS/NZS 2064, 1997, класс А.

### <span id="page-31-1"></span>**Кабели электродвигателей**

На приведенном ниже рисунке иллюстрируются минимальные требования к экрану кабеля электродвигателя.

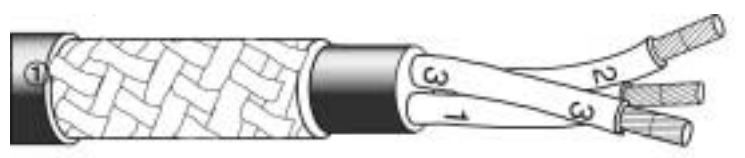

Оцинкованный стальной или луженый медный провод окраном в виде оплетки.

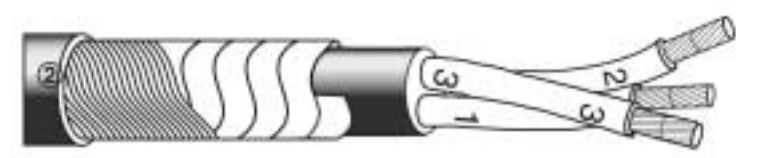

Слой медной ленты с концентрическим слоем медной проволоки.

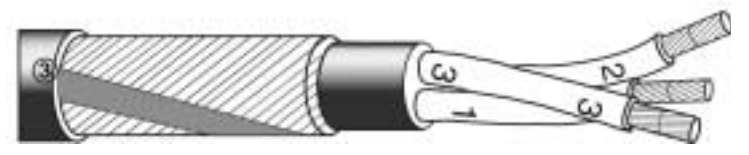

Концентрический слой медной проволоки и навитая с зазором медная лента.

На приведенном ниже рисунке показаны типы кабелей, не рекомендуемые для подключения электродвигателя.

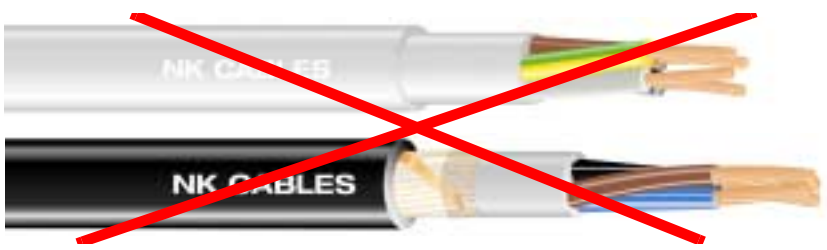

*Рисунок приведен с разрешения компании NK cables.* © *2003 NK cables.*

Ниже показаны рекомендуемые конфигурации жил в кабелях.

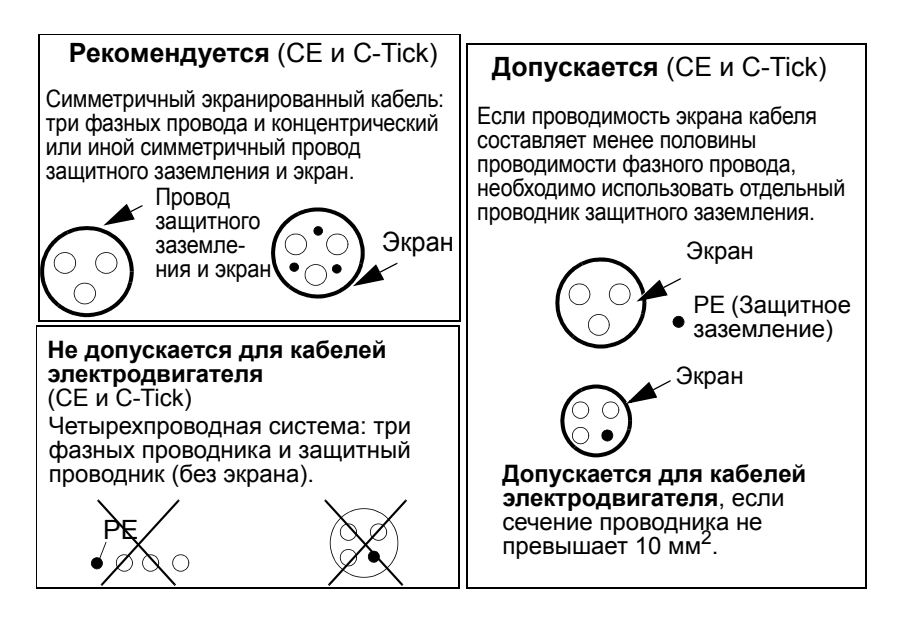

### **Эффективность экранов кабелей электродвигателей**

Общее правило для эффективности экранирования кабеля: чем лучше и плотнее экран кабеля, тем меньше уровень излучаемой энергии. На рисунке приведен пример эффективной конструкции экрана (например, кабели Ölflex-Servo-FD 780 CP, Lappkabel или MCCMK, NK Cables).

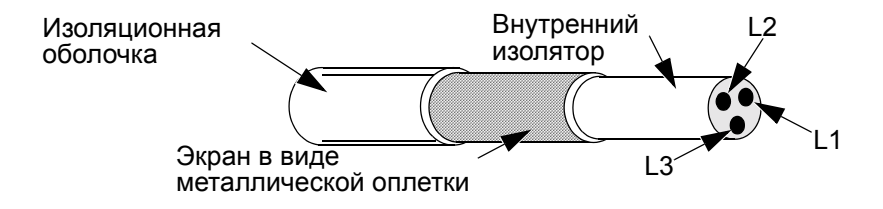

При использовании кабеля без отдельного проводника заземления зажмите экран кабеля в кабельном сальнике на стороне привода, скрутите проводники экрана в жгут, длина которого не превышает его 5-кратной толщины, и подключите его к клемме защитного заземления привода (находится в правом нижнем углу привода).

На приведенном ниже рисунке показаны принципы заземления кабелей.

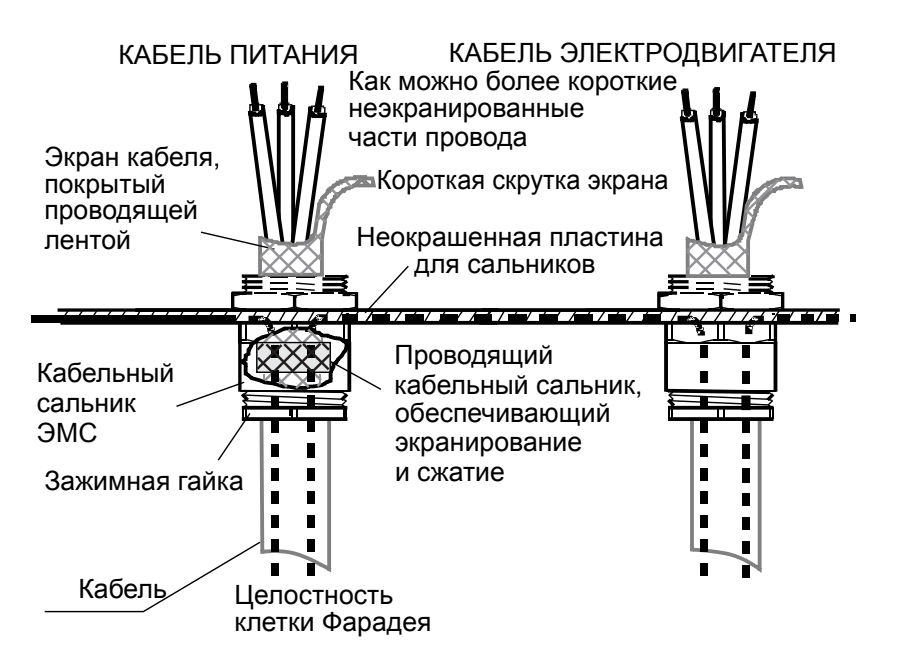

На стороне электродвигателя необходимо обеспечить круговое заземление экрана кабеля в кабельном сальнике ЭМС или скрутить проводники экрана в жгут, длина которого не превышает его 5-кратной толщины, и подключить его к клемме защитного заземления двигателя. Этот же принцип используется при монтаже в шкафу.

**Примечание.** Подробнее относительно компоновки шкафа см. ì*Техническое справочное руководство*î.

## <span id="page-35-0"></span>**Кабели управления**

### **Общие рекомендации**

Используйте экранированные кабели, рассчитанные на температуру не ниже 60 °C (140 °F).

Примеры рекомендуемых кабелей показаны на приведенном ниже рисунке.

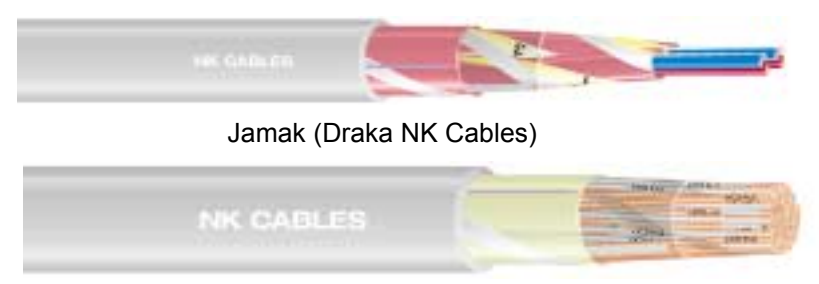

Nomak (Draka NK Cables)

*Рисунок приведен с разрешения компании NK cables.* © *2003 NK cables.*

- В качестве кабеля управления следует использовать многожильный кабель с экраном в виде медной оплетки.
- Скрутите проводники экрана в жгут, длина которого не превышает его 5-кратной толщины, и подключите его к клемме X1-1 (для кабелей цифрового и аналогового ввода/вывода) либо к клемме X1-128 или X1-32 (для кабелей RS485).

Кабели управления должны быть проложены таким образом, чтобы минимизировать наведенные помехи.

- Проложите кабели как можно дальше от кабелей питания и электродвигателя (минимальное расстояние 20 см/8 дюймов).
- При пересечении кабелей управления и силовых кабелей угол между ними должен быть как можно ближе к 90°, чтобы свести к минимуму помехи).
- Кабель следует прокладывать на расстоянии не менее 20 см от боковых поверхностей привода.
- Сигналы, коммутируемые с помощью реле, следует подключать кабелями типа витая пара (особенно, если напряжение превышает 48 В). Для сигналов с релейных выходов (если напряжение сигнала не превышает 48 В) можно использовать те же кабели, что и для цифровых входных сигналов.
На приведенном ниже рисунке показан пример прокладки кабелей управления.

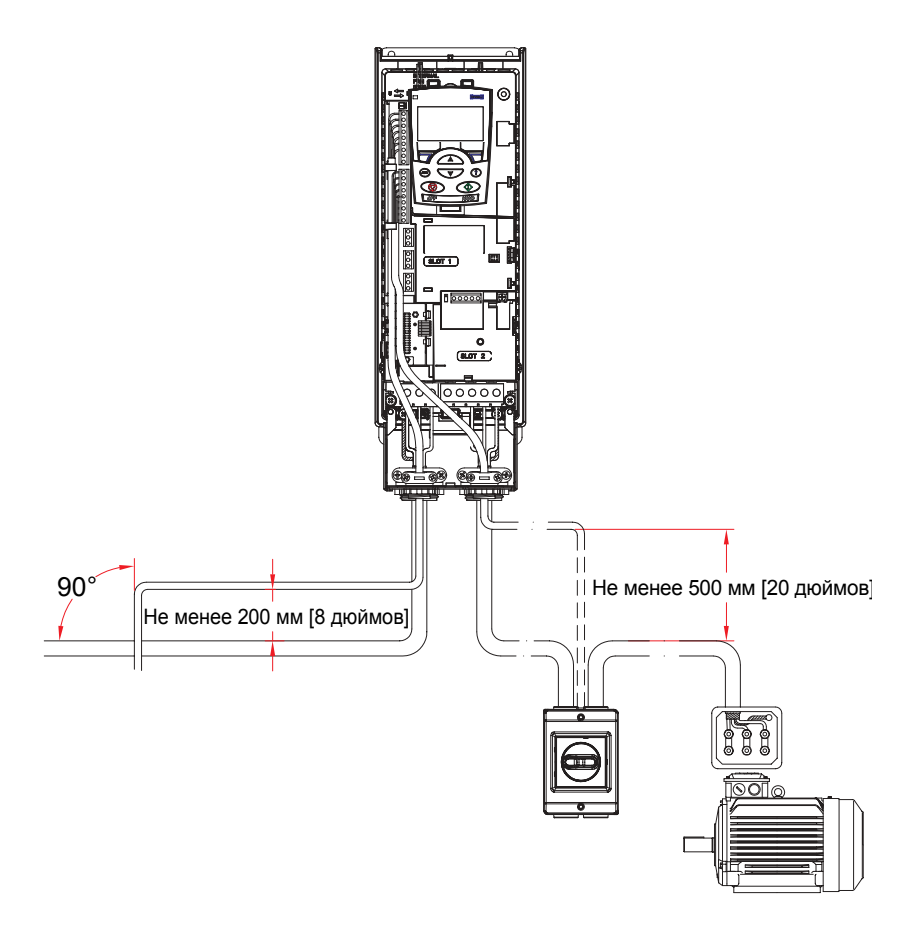

**Примечание.** Не подавайте цифровые и аналоговые входные сигналы по одному и тому же кабелю.

**Примечание.** Запрещается подключение сигналов 24 В= и 115/230 В~ одним кабелем.

#### **Кабели аналоговых сигналов**

Рекомендации по подключению аналоговых сигналов:

- Используйте кабель типа витая пара с двойным экраном.
- Каждый сигнал должен быть подключен с помощью отдельной экранированной пары.
- Не производите заземление на обоих концах.

### **Кабели цифровых сигналов**

Рекомендации по подключению цифровых сигналов:

Лучшим вариантом является кабель с двойным экраном, однако можно также использовать кабель с одним экраном, содержащий несколько витых пар.

## **Кабель панели управления**

При подключении панели управления к приводу с помощью кабеля допускается использовать только витую пару стандарта Ethernet, например стандартный неэкранированный соединительный кабель Ethernet категории 5 с витыми парами, провода 568-B. Длина не более 3 м.

# **Необходимый инструмент**

Для монтажа привода ACH550 требуется следующее:

- Отвертки (в соответствии с используемым крепежом)
- Приспособление для зачистки проводов
- Рулетка
- Дрель
- Крепеж: винты или болты и гайки (по четыре шт.). Тип крепежа определяется характеристиками монтажной поверхности и типоразмером корпуса привода.

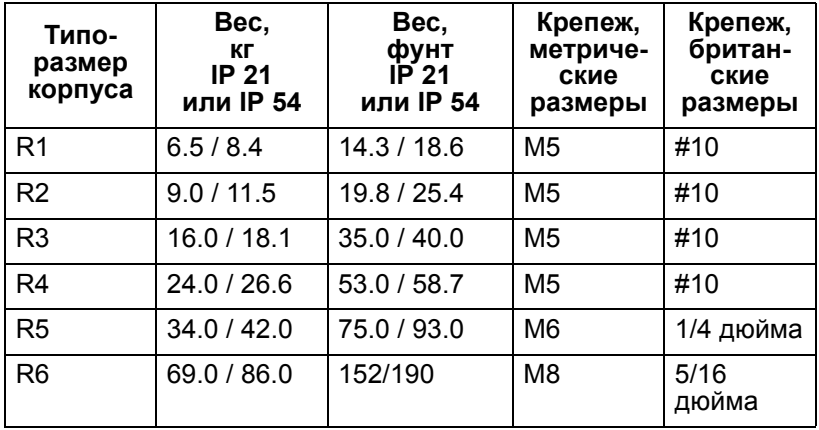

**Примечание.** Запрещается поднимать приводы типоразмера R6 без подъемного приспособления.

# **Карта проверки подготовки к монтажу**

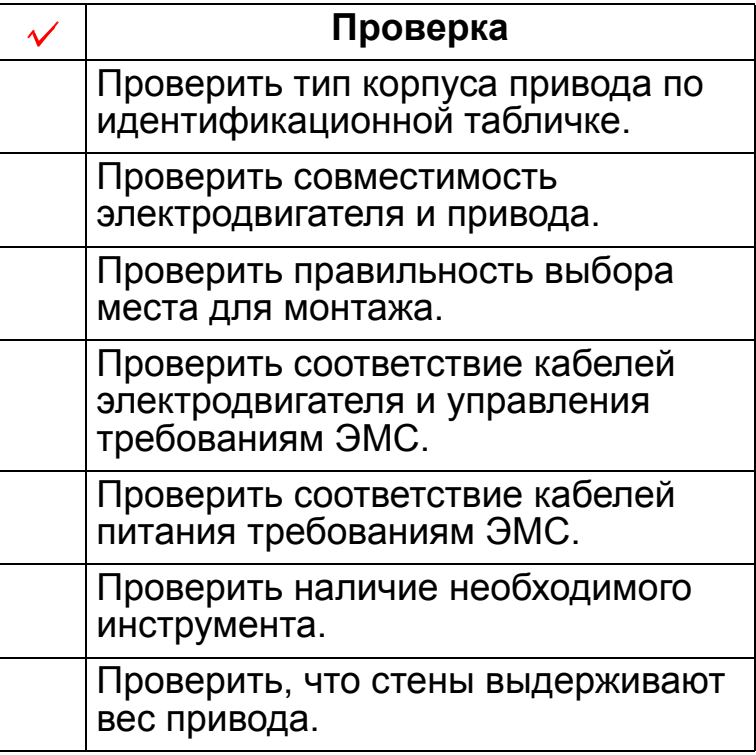

# **Монтаж привода**

## **Обзор содержания главы**

В этой главе рассматривается последовательность операций механического и электрического монтажа привода.

**Предупреждение!** Перед началом монтажа привода ACH550 убедитесь в том, что напряжение питания привода отключено.

**Примечание.** Привод ACH550 должен монтироваться только там, где выполняются все требования, которые определены в *ì[Подготовка](#page-16-0) к монтажуî*, и проведены проверки в соответствии с картой проверки.

#### **Подготовка места для монтажа**

- 1. С помощью монтажного шаблона разметьте положение монтажных отверстий.
- 2. Просверлите отверстия.
- 3. Вставьте винты в отверстия наполовину.

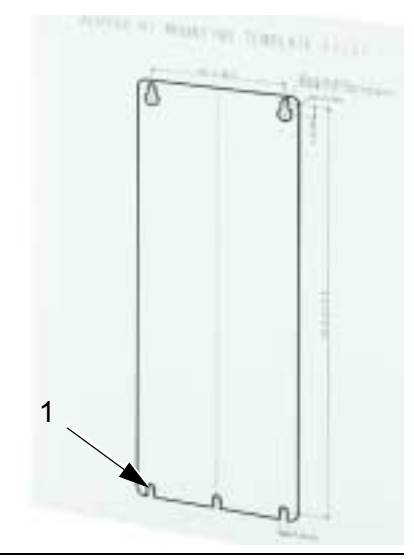

**Примечание.** В корпусах типоразмеров R3 и R4 предусмотрено четыре отверстия вдоль верхней стороны. Используйте только два из них. Если возможно, используйте два крайних отверстия (в этом случае остается пространство для демонтажа вентилятора при техническом обслуживании).

# **Снятие переднего кожуха (IP 54)**

- 1. Отпустите невыпадающие винты вдоль края кожуха (4 или 5, в зависимости от типоразмера корпуса).
- 2. Снимите кожух.

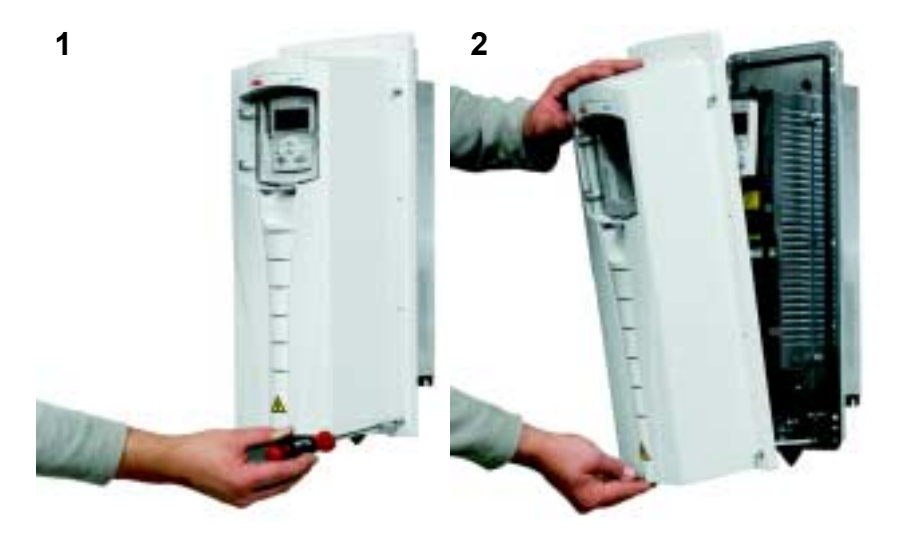

# **Снятие переднего кожуха (IP 21)**

- 1. Снимите панель управления (если она установлена).
- 2. Отпустите невыпадающий винт сверху.
- 3. Нажмите на боковые фиксаторы.
- 4. Снимите кожух, поднимая его вверх.

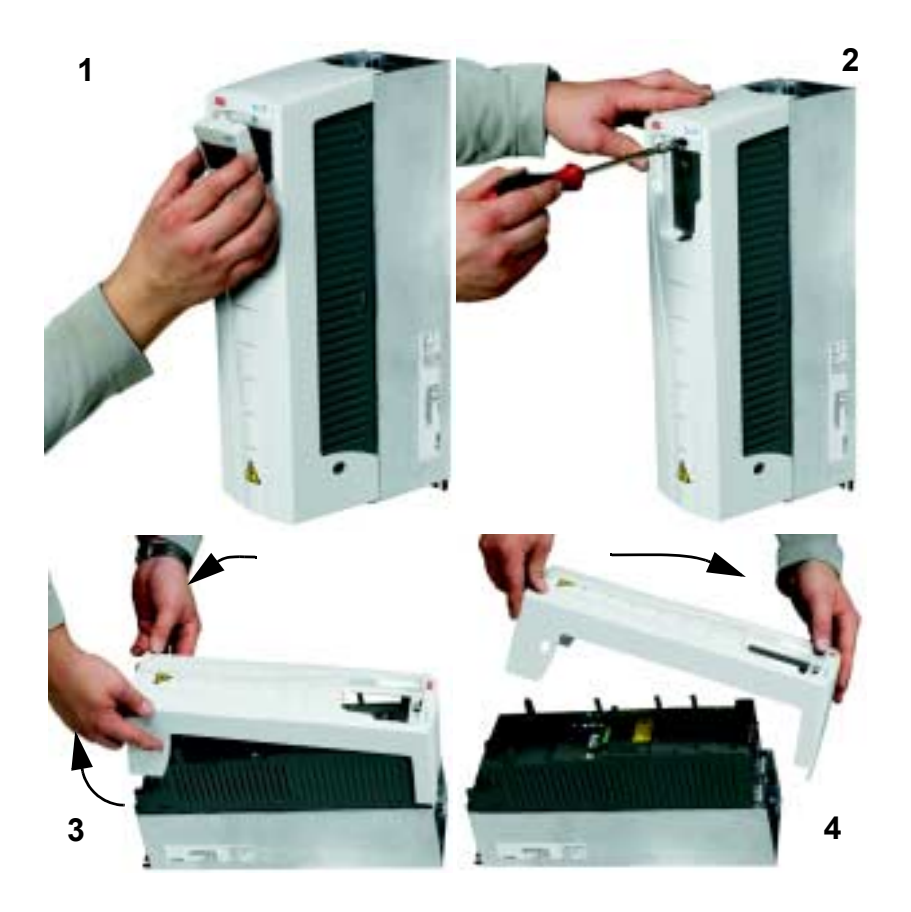

# **Монтаж привода (IP 54)**

- 1. Удалите резиновые пробки, выталкивая их снаружи.
- 2. Установите привод ACH550 на монтажные винты или болты и надежно затяните во всех четырех углах.
- 3. Поместите поверх винтов защитные пробки.
- 4. К настоящему руководству приложены предупреждающие этикетки на разных языках. Прикрепите предупреждающую этикетку на соответствующем языке к внутренней пластмассовой оболочке.

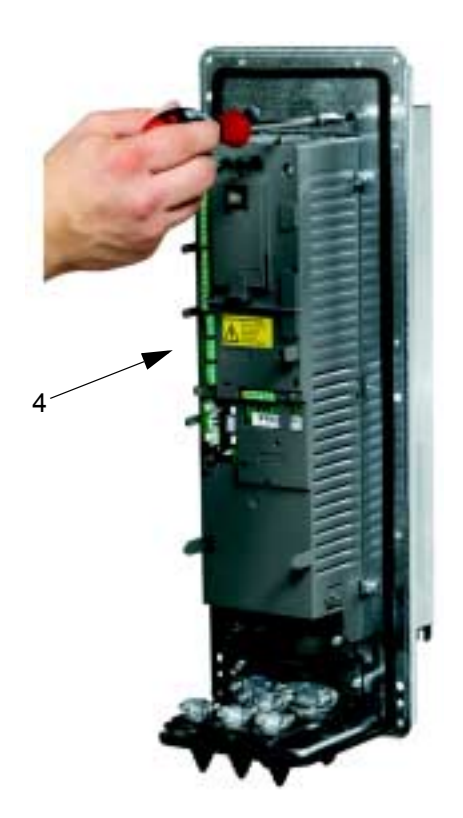

# **Монтаж привода (IP 21)**

- 1. Установите привод ACH550 на монтажные винты или болты и надежно затяните во всех четырех углах.
- 2. К настоящему руководству приложены предупреждающие этикетки на разных языках. Прикрепите предупреждающую этикетку на соответствующем языке к внутренней пластмассовой оболочке.

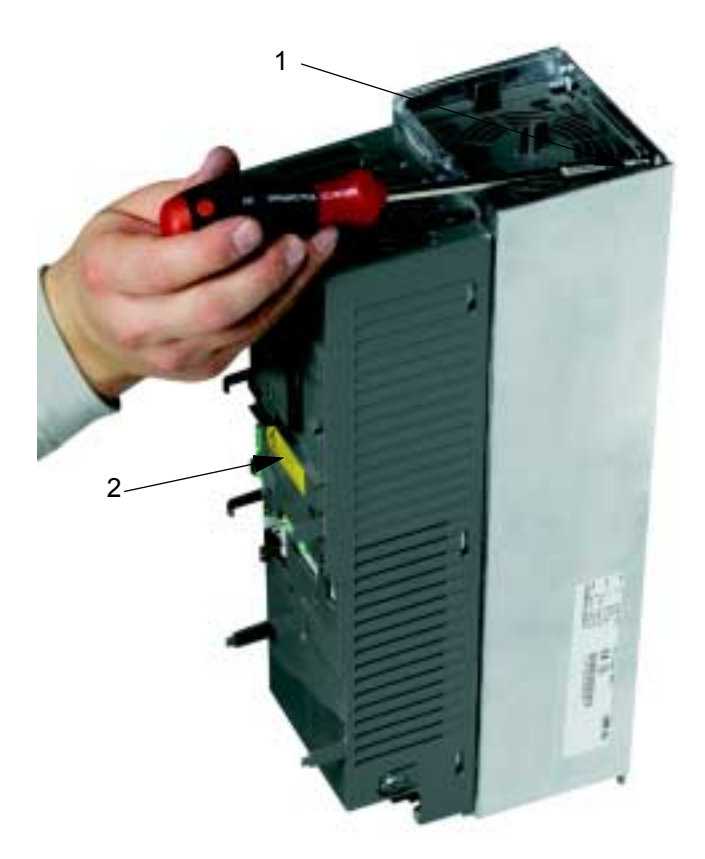

# **Обзор электрического монтажа (R1...R4)**

На приведенном ниже рисунке показано расположение клемм для типоразмеров корпусов R1...R4..

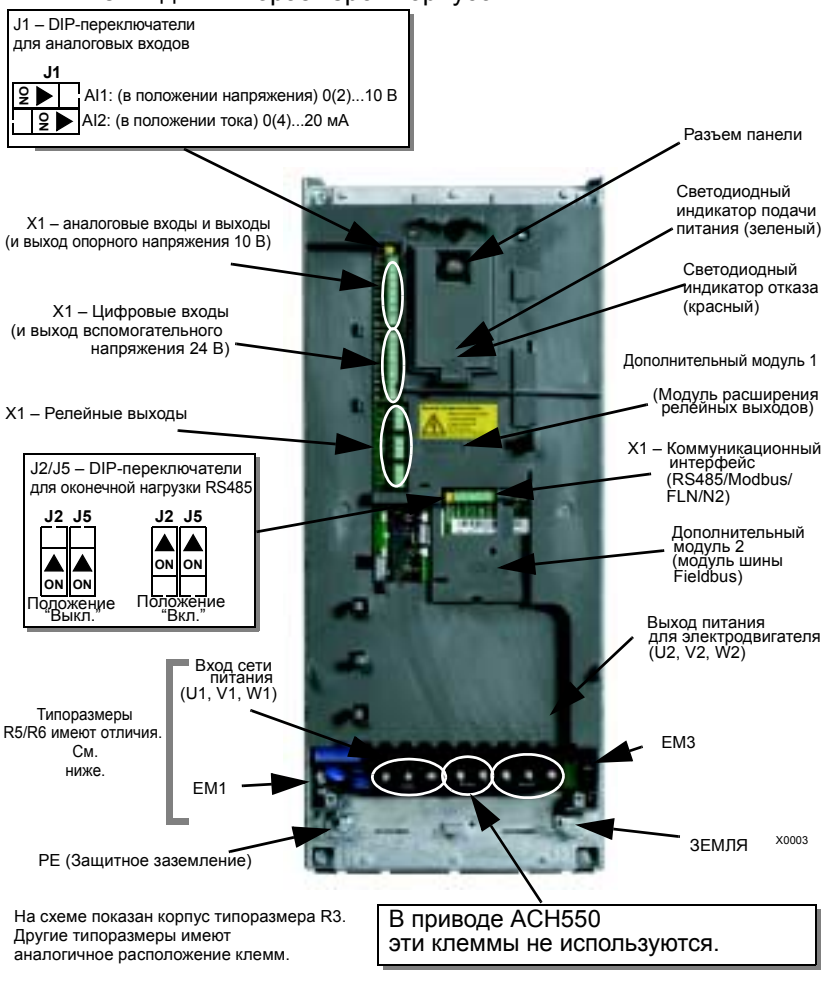

**Внимание!** В случае незаземленных сетей/сетей IT/ автоматических выключателей остаточных токов удалите винты у EM1 и EM3.

## **Обзор электрического монтажа (R5...R6)**

На приведенном ниже рисунке показано расположение клемм для типоразмеров корпусов R5...R6.

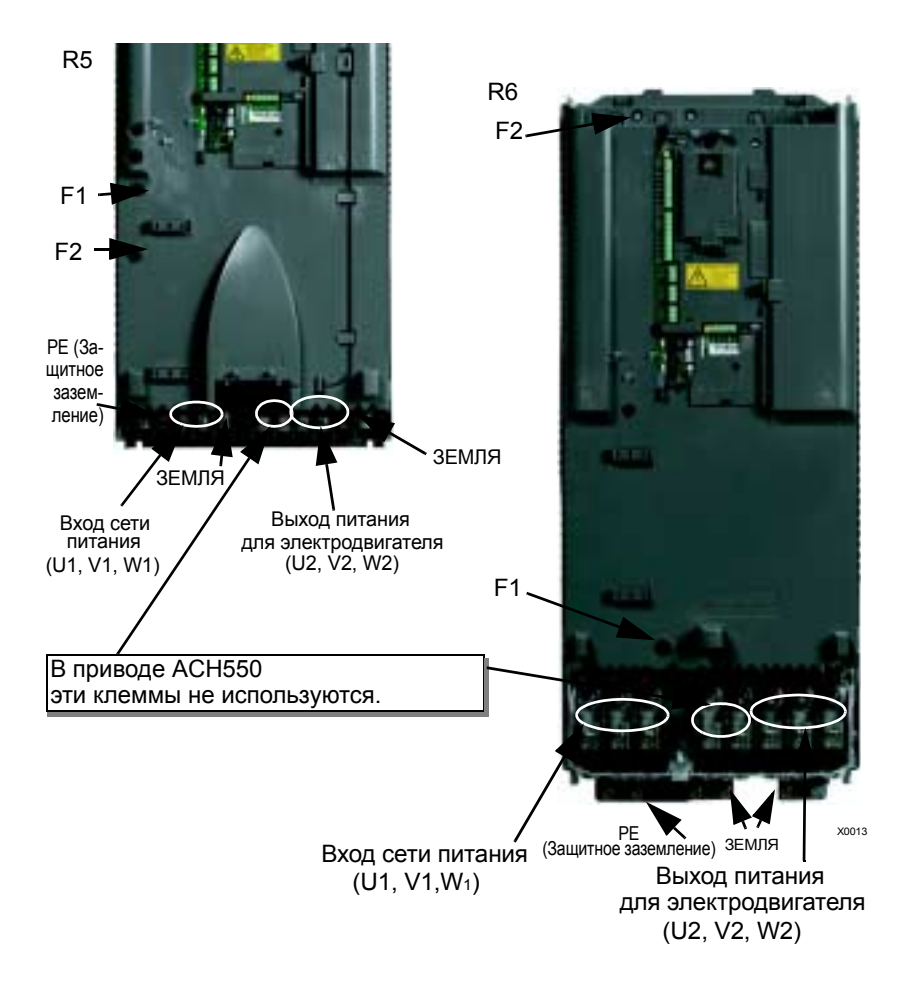

**Внимание!** В случае незаземленных сетей/сетей IT/ автоматических выключателей остаточных токов удалите винты у V, F1 и F2.

# **Подключение цепей питания (IP54)**

1. Обрежьте до нужного размера резиновые уплотнения кабелей 1) питания, 2) электродвигателя и 3) управления.

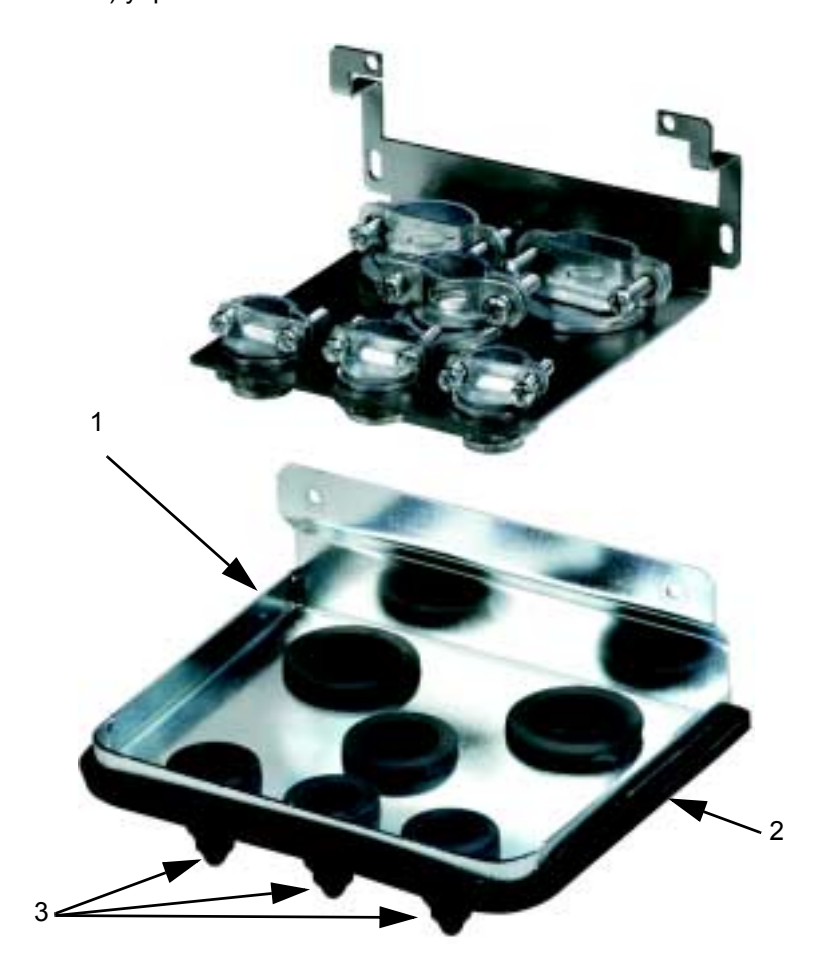

2. Зачистите оболочку входного кабеля питания на расстояние, достаточное для прокладки отдельных проводников. Зачистите отдельные жилы кабеля.

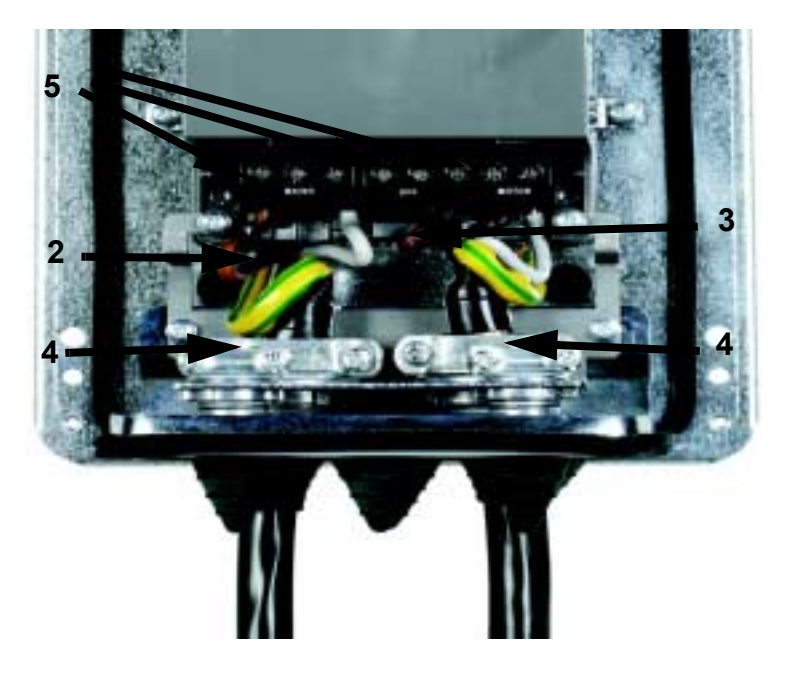

- 3. Зачистите оболочку кабеля электродвигателя на длину, необходимую для скрутки экрана кабеля. Для снижения паразитного излучения длина скрученной части кабеля должна быть минимальной. Зачистите отдельные жилы кабеля.
- 4. Пропустите кабель питания и кабель электродвигателя через кабельные зажимы и затяните хомуты. Проверьте наличие кругового (360°) контакта между экраном кабеля и зажимом.
- 5. Подключите проводники кабелей питания, электродвигателя и заземления к клеммам привода.

**Примечание.** Проверьте соответствие длин кабелей требованиям, приведенным в таблице раздела*"Электрический монтаж и [электромагнитная](#page-28-0) [совместимость](#page-28-0)"*.

# **Подключение цепей управления (IP 54)**

- 1. У каждого кабеля управления зачистите оболочку на длину, достаточную для обеспечения контакта экрана из медной проволоки с кабельным зажимом. Зачистите отдельные жилы кабеля.
- 2. Зажмите кабели управления.
- 3. Подключите провода управления к клеммам привода.

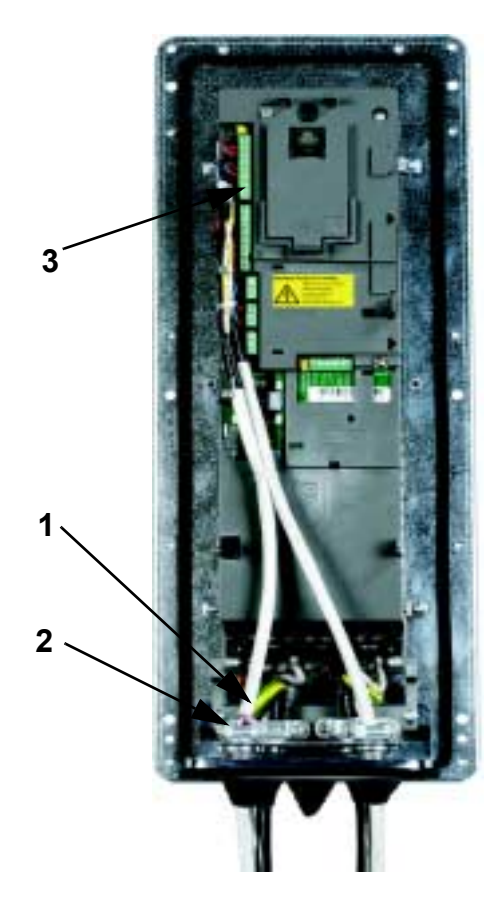

Для завершения подключения перейдите к разделу *"[Подключение](#page-86-0) и прикладные макросы"*.

# **Подключение цепей питания (IP 21)**

1. Удалите соответствующие заглушки в соединительной коробке.

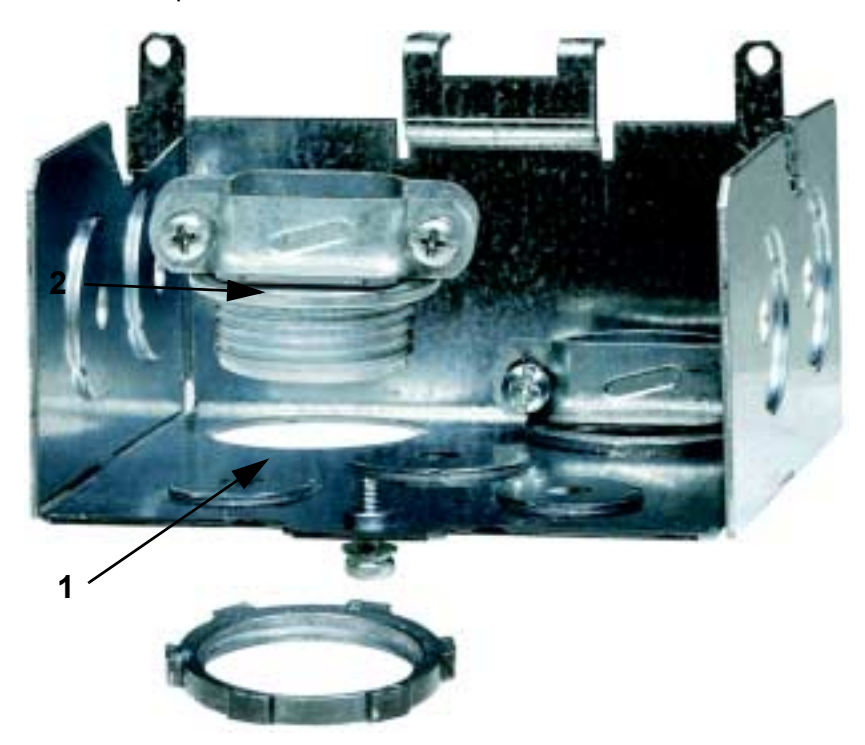

2. Установите кабельные зажимы для кабелей питания и электродвигателя.

3. Установите соединительную коробку и затяните кабельные зажимы.

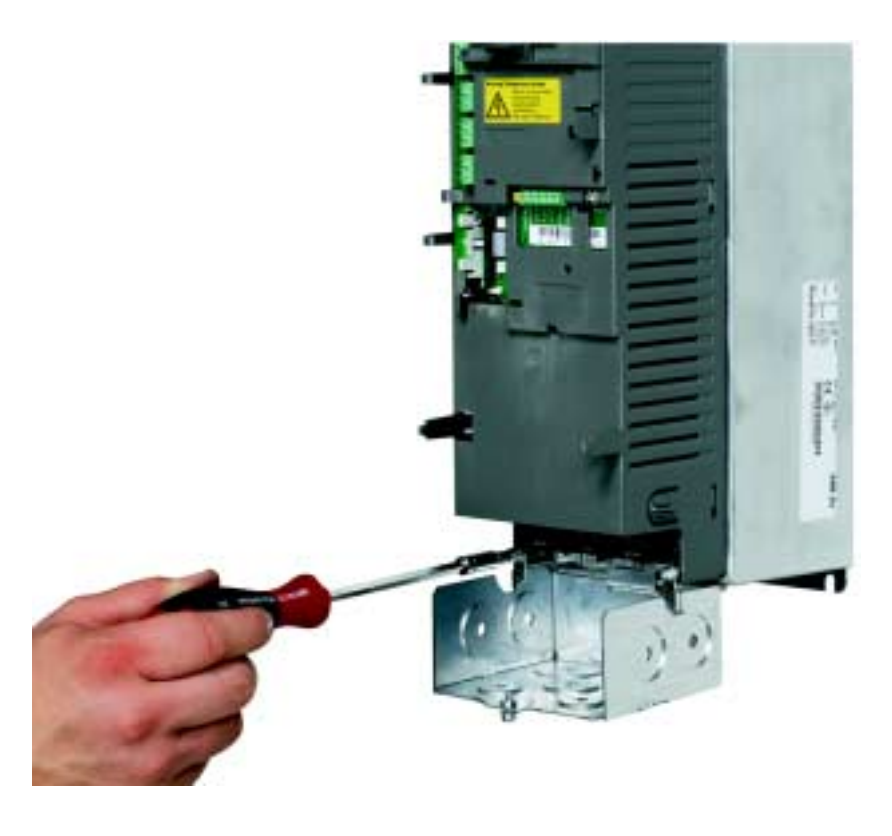

**Примечание.** В случае монтажа в шкафу соединительную коробку можно исключить, если шкаф заземлен. Выполняется круговое соединение экранов (360°) в шкафу. Подробнее относительно монтажа в шкафу см. ì*Техническое справочное руководство*î.

- 4. Зачистите оболочку входного кабеля питания на расстояние, достаточное для прокладки отдельных проводников.
- 5. Зачистите оболочку кабеля двигателя на длину, необходимую для скрутки медного экрана кабеля. Для снижения паразитного излучения длина скрученной части кабеля должна быть минимальной.

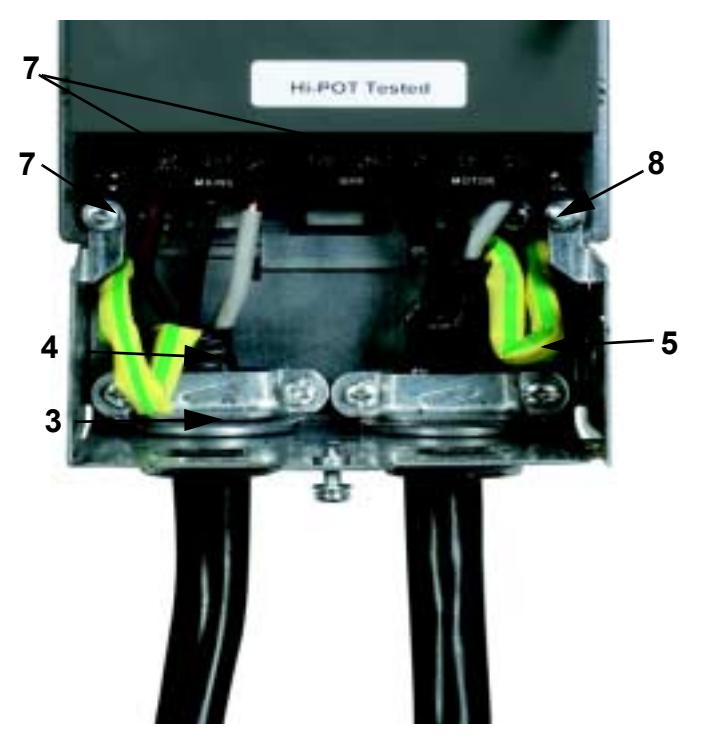

- 6. Пропустите оба кабеля через кабельные зажимы.
- 7. Зачистите и подсоедините к силовым клеммам привода проводники кабелей электродвигателя и питания, а также провод заземления.
- 8. Подсоедините скрученный экран кабеля электродвигателя.

**Примечание.** Проверьте соответствие длин кабелей требованиям, приведенным в таблице раздела *"Электрический монтаж и [электромагнитная](#page-28-0) [совместимость](#page-28-0)"*.

# **Подключение цепей управления (IP 21)**

1. Установите кабельный зажим (зажимы) для кабеля (кабелей) управления. (Кабели питания/ электродвигателя на рисунке не показаны).

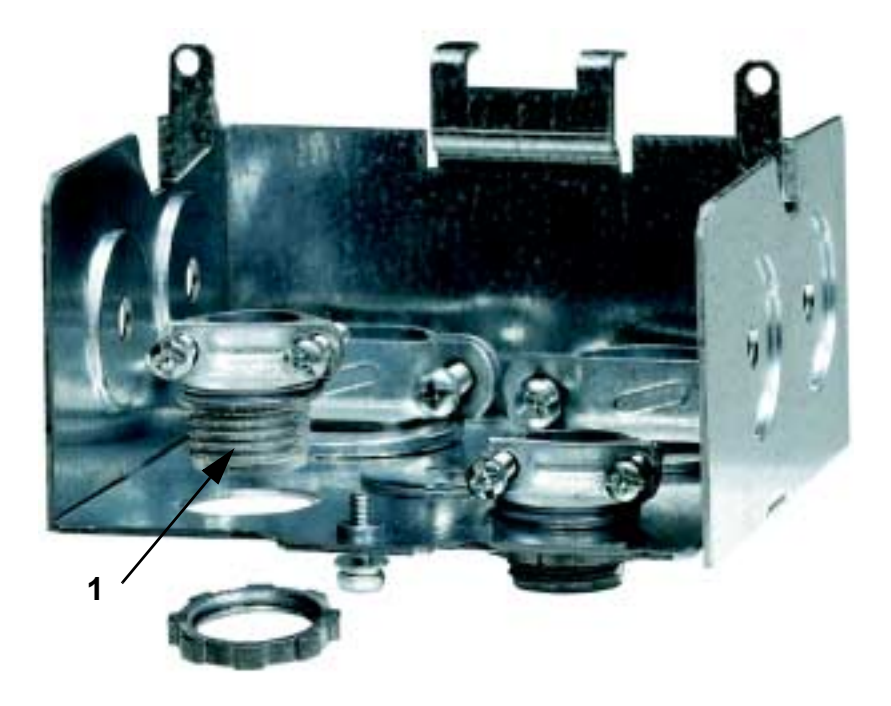

2. Зачистите оболочку кабеля управления.

- 3. Пропустите кабель (кабели) через зажим (зажимы) и затяните зажим (зажимы).
- 4. Подсоедините заземленный экран кабелей цифрового и аналогового ввода/вывода к контакту X1-1.
- 5. Зачистите и подсоедините отдельные проводники управления к клеммам привода. См. раздел *"[Подключение](#page-86-0) и прикладные макросы"*.
- 6. Установите крышку соединительной коробки (1 винт).

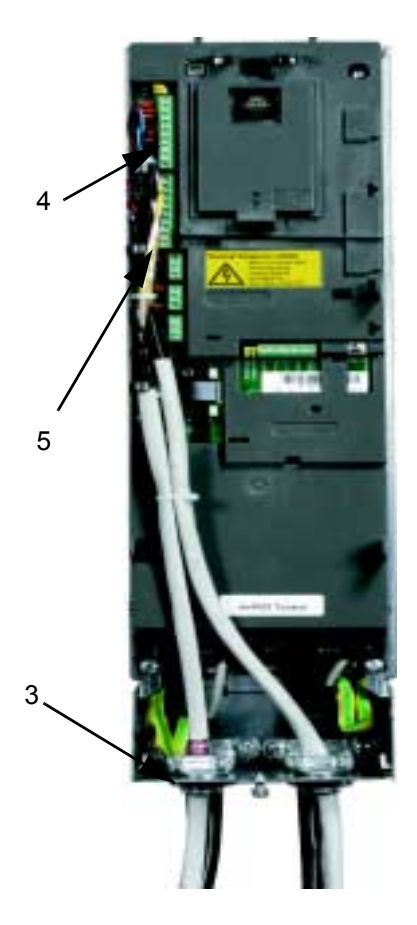

Для завершения подключения перейдите к разделу *"[Подключение](#page-86-0) и прикладные макросы"*.

# **Проверка монтажа**

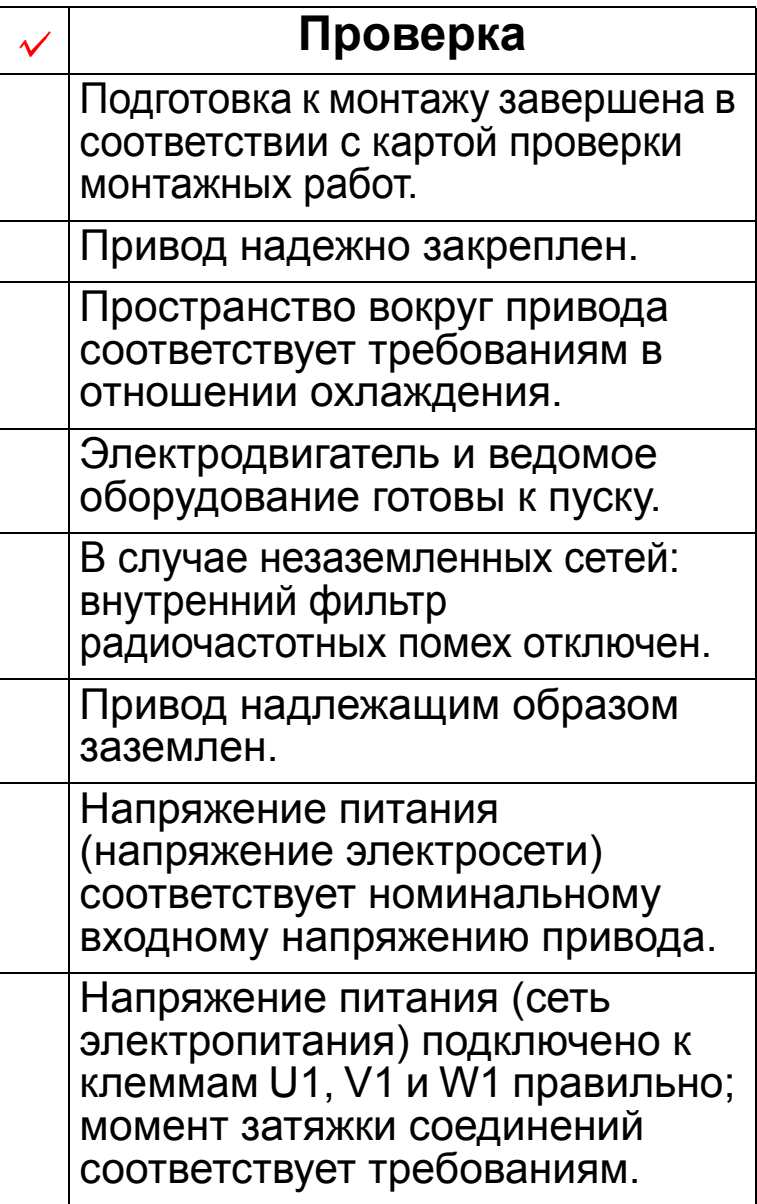

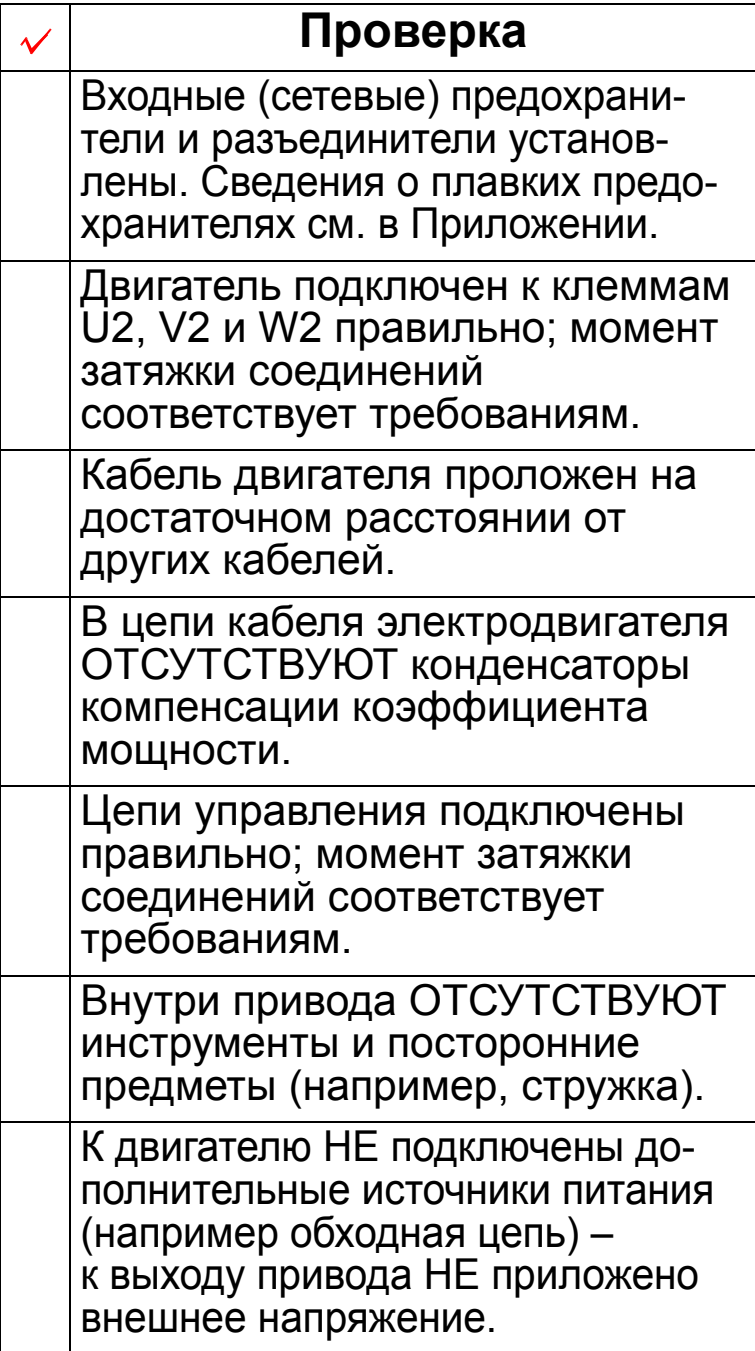

# **Установка на место переднего кожуха (IP 54)**

- 1. Совместите кожух с шасси привода и наденьте его.
- 2. Затяните невыпадающие винты вдоль края кожуха.
- 3. Установите на место панель управления.

**Примечание.** Для выполнения требований IP 54 окно панели управления должно быть закрыто.

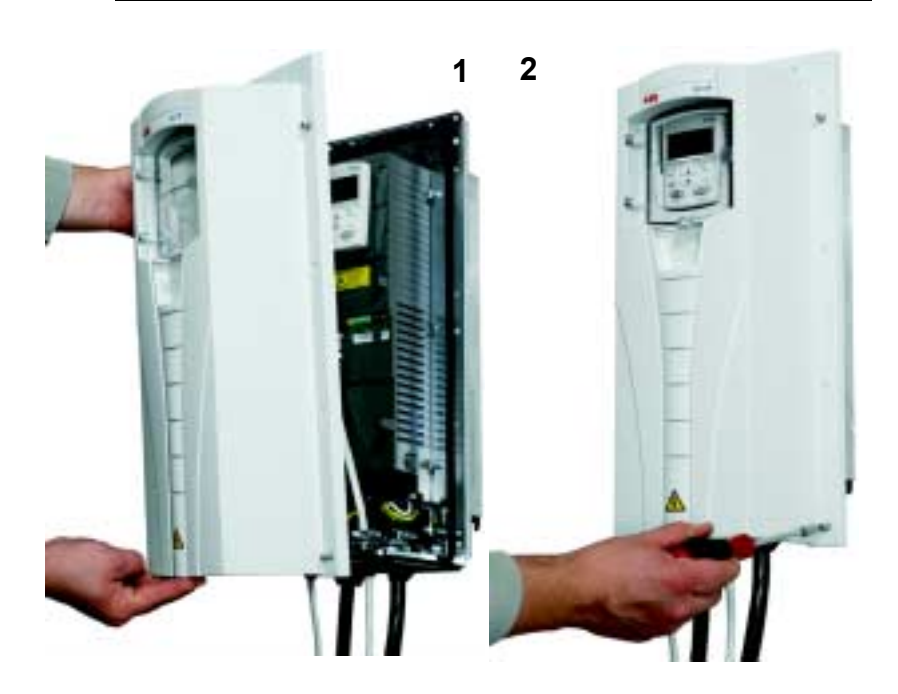

## **Установка на место переднего кожуха (IP 21)**

- 1. Совместите кожух с шасси привода и наденьте его.
- 2. Затяните невыпадающий винт.
- 3. Установите на место панель управления.

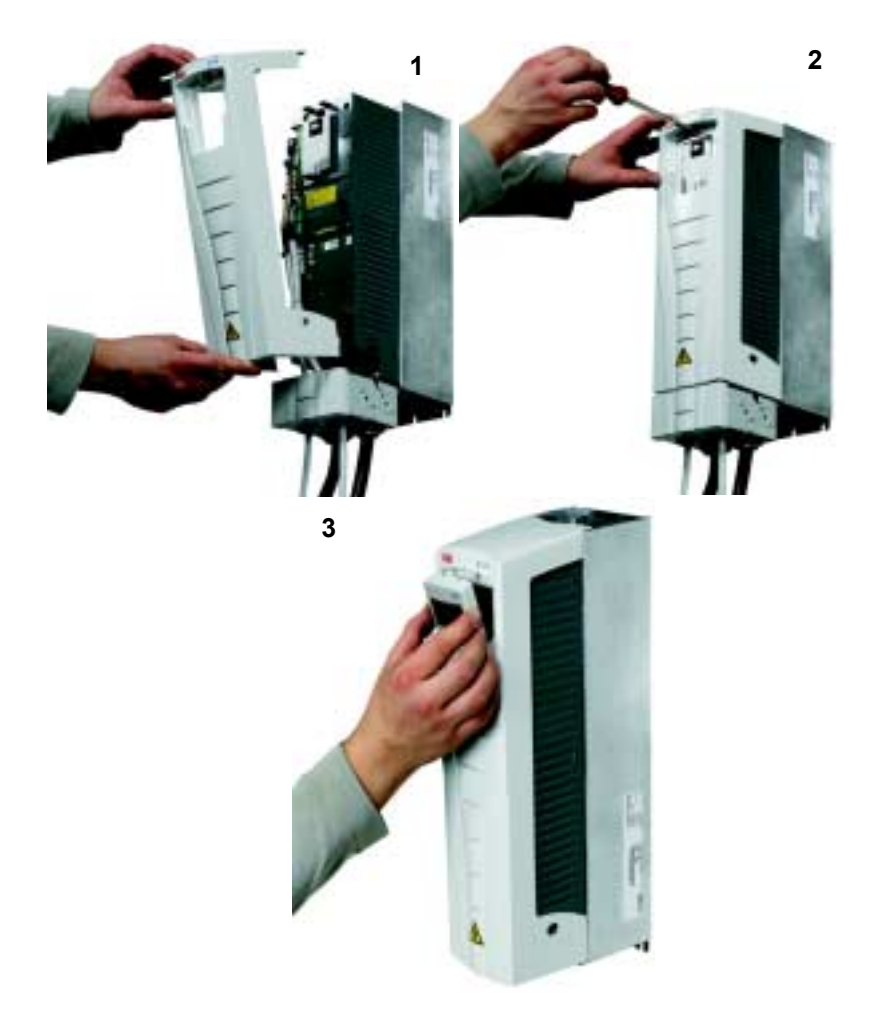

### **Подача напряжения питания**

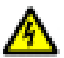

**Внимание!** Запрещается включать питание при снятом переднем кожухе привода.

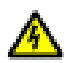

**Внимание!** Привод ACH550 автоматически запускается при подаче питания, если на плату ввода/вывода подана внешняя команда пуска.

- 1. Включите сетевое напряжение.
- 2. Загорается зеленый светодиод.

**Примечание.** Перед увеличением скорости вращения убедитесь в том, что электродвигатель вращается в требуемом направлении.

**Примечание.** Если нужно имитировать отказ, чтобы проверить систему ввода/вывода, выберите ручной режим HAND и снимите панель управления.

На приведенном ниже рисунке показано, как изменить направление вращения двигателя (вид со стороны вала электродвигателя).

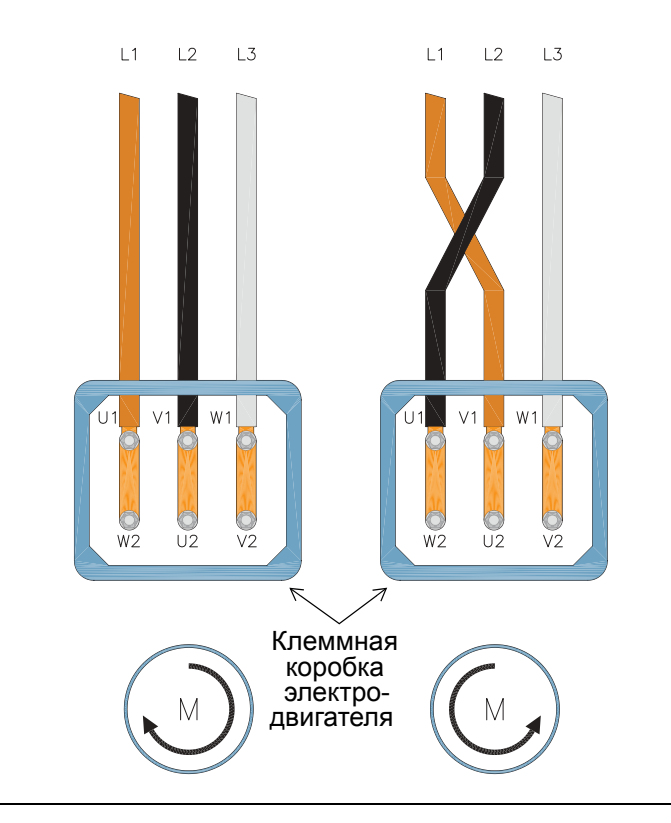

**Примечание.** Направление вращения может быть изменено с помощью привода, однако рекомендуется подключать проводники кабеля электродвигателя таким образом, чтобы прямому направлению вращения в приводе соответствовало вращение электродвигателя по часовой стрелке.

**Примечание.** Теперь привод полностью готов к работе в режиме ручного управления. Если предполагается использовать систему ввода/вывода, обратитесь к разделу *"[Подключение](#page-86-0) и прикладные макросы"*.

# **Запуск и панель управления**

### **Обзор содержания главы**

В настоящей главе дается краткое описание интеллектуальной панели управления, программы (мастера) запуска и процедуры выбора прикладного макроса.

# **Особенности панели управления HVAC (отопление, вентиляция <sup>и</sup> кондиционирование) (ACS-CP-B)**

Особенности панели управления привода ACH550 для систем отопления, вентиляции и кондиционирования воздуха HVAC (ACS-CP-В)

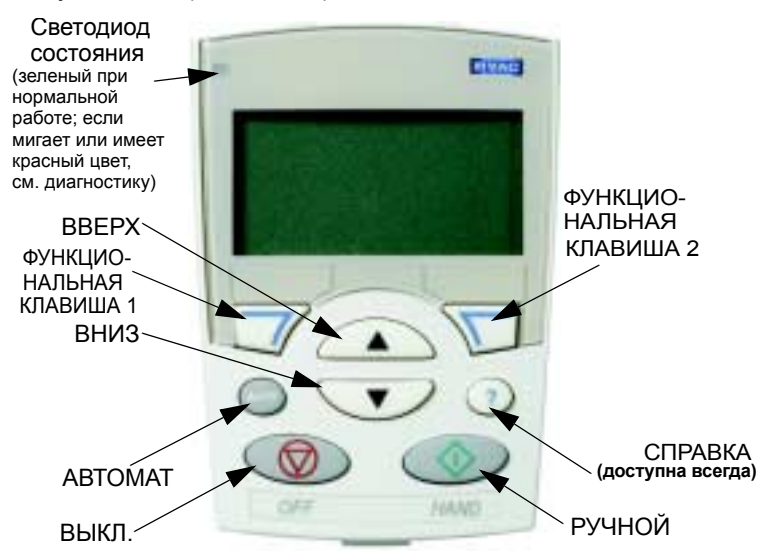

- Выбор языка для дисплея
- Возможность подключения к приводу и отключения от него в любое время
- Мастер запуска для быстрого ввода привода в эксплуатацию
- ï Функция копирования для передачи параметров в другие приводы ACH550
- ï Функция резервного копирования для сохранения наборов параметров
- ï Функция контекстной справки
- Часы реального времени

# **Запуск**

Запуск может производиться двумя способами: 1. с помощью мастера запуска или 2. путем изменения значений параметров по отдельности.

#### **1. Запуск с помощью мастера запуска**

Чтобы включить мастер запуска, действуйте следующим образом:

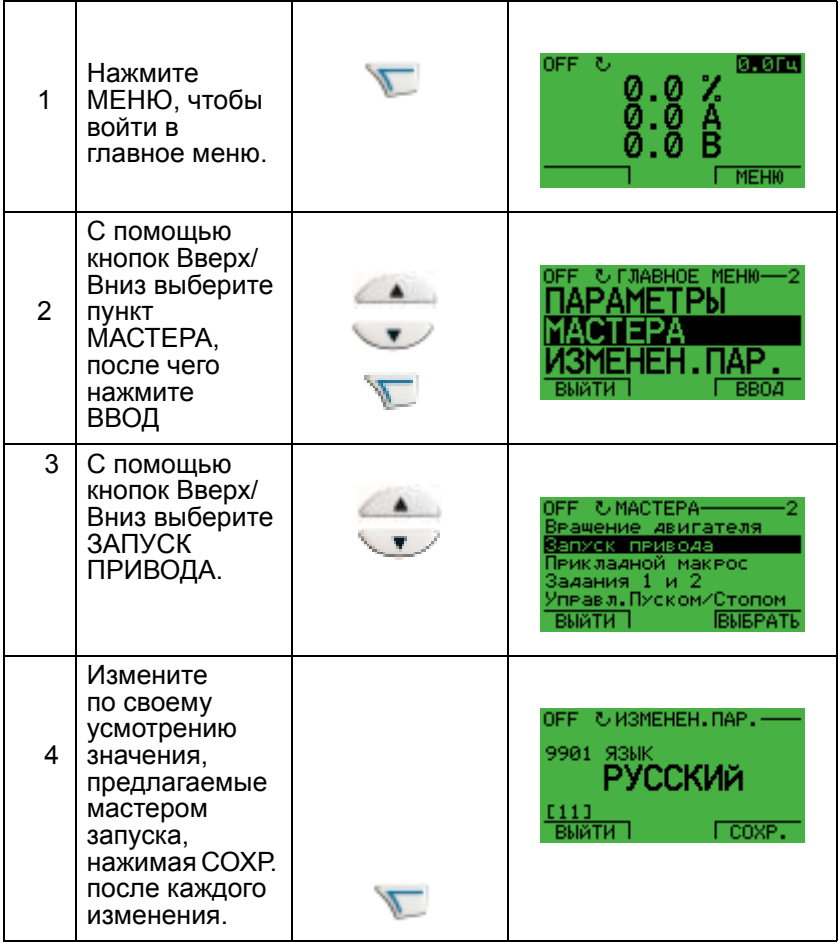

Программа мастера проводит пользователя через все стадии запуска.

### **2. Запуск путем изменения значений параметров по отдельности.**

Изменение параметров производится следующим образом:

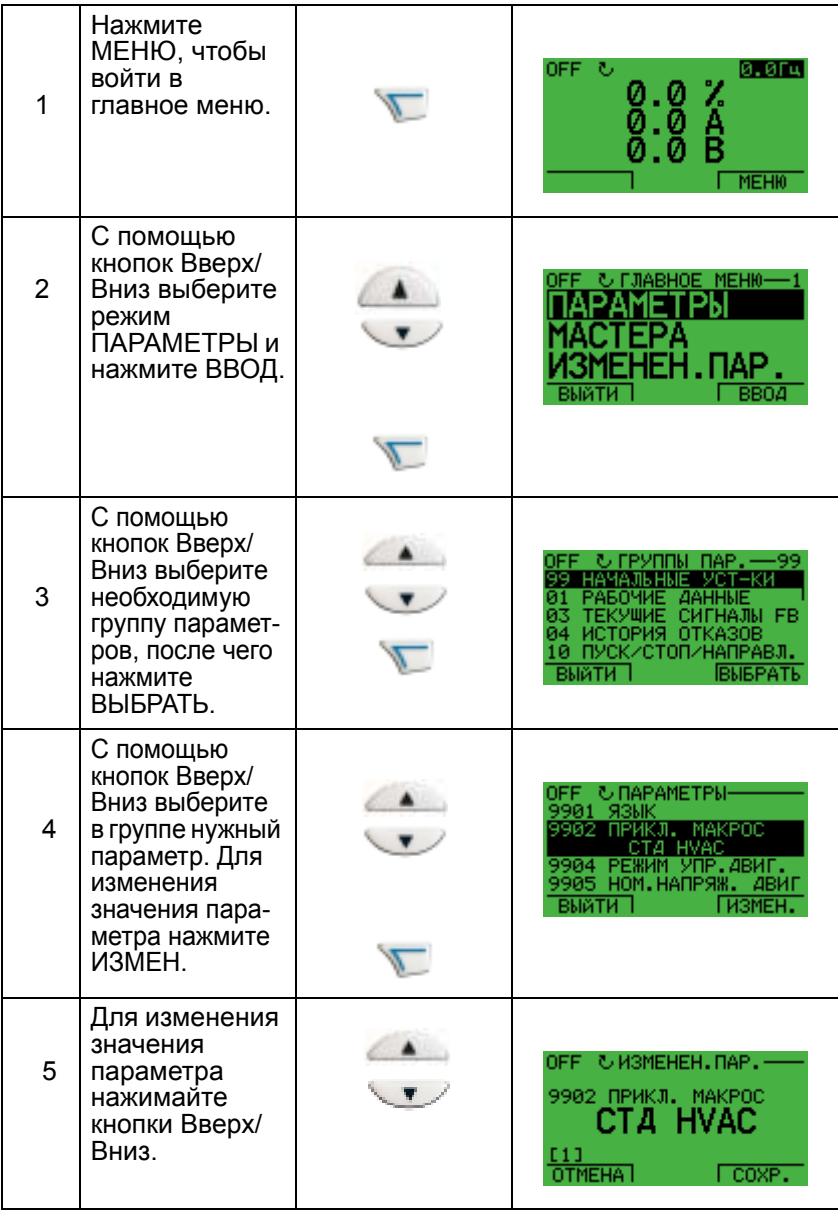

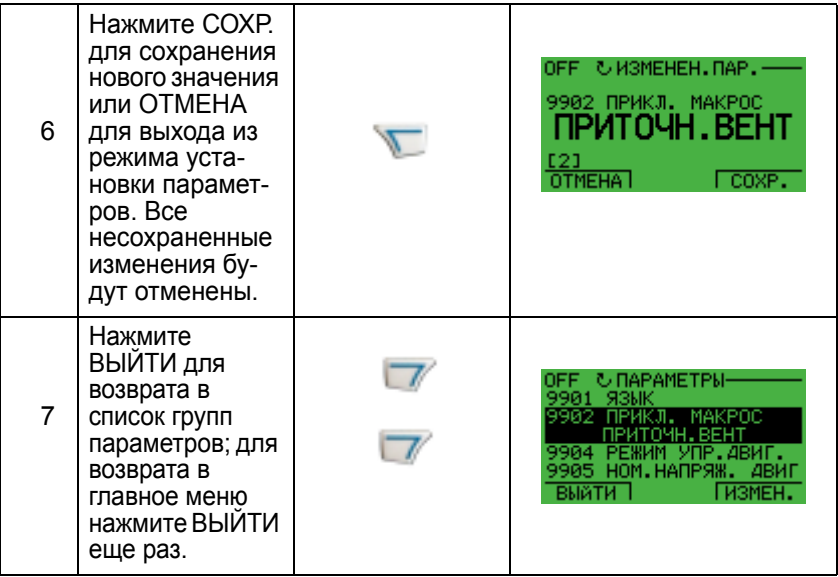

Для завершения подключения средств управления посредством ручного ввода параметров см. раздел *"Перечень и описание [параметров](#page-168-0)"*.

Подробное описание аппаратных средств приведено в Приложении.

**Примечание.** Текущее значение параметра отображается под выделенным параметром.

**Примечание.** Чтобы увидеть значение параметра по умолчанию, нажмите одновременно кнопки ВВЕРХ/ВНИЗ.

**Примечание.** Чаще всего приходится изменять следующие группы параметров: 99 начальные уст-ки, 10 пуск/стоп/ направл., 11 источник заданиЯ, 20 пр еделы, 21 пуск/стоп, 22 ускор./замедл., 26 управл. двигателем и 30 обработка отказов.

**Примечание.** Чтобы восстановить заводские установки по умолчанию, выберите прикладной макрос Стандартная система HVAC.

# **Режимы**

Панель управления системой отопления, вентиляции и кондиционирования воздуха (HVAC) имеет несколько различных режимов для конфигурирования, управления и диагностики привода. Эти режимы следующие:

- **Стандартный режим отображения** показывает состояние привода и позволяет управлять приводом.
- **Режим параметров позволяет изменять значения** параметров по отдельности.
- **Режим мастера запуска** руководит запуском и конфигурированием.
- **Режим измененных параметров** показывает измененные параметры.
- $\cdot$  **Режим копирования параметров привода** позволяет сохранять и загружать параметры.
- **Режим установки часов** позволяет устанавливать время и дату для данного привода.
- **Режим параметров ввода/вывода** позволяет проверять и изменять установку входов/выходов.

Δ.

## **Стандартный режим отображения**

Стандартный режим отображения служит для считывания информации о состоянии привода и для управления приводом. Для переключения в стандартный режим отображения нажмите клавишу ВЫЙТИ и удерживайте ее нажатой до тех пор, пока на дисплее не появится информация о состоянии (см. ниже).

#### **Информация о состоянии**

**Вверху**. Верхняя строка жидкокристаллического дисплея содержит основную информацию о состоянии привода.

- РУЧНОЙ означает, что привод управляется на месте, т.е. с панели управления.
- АВТОМАТ означает, что привод управляется дистанционно, например с использованием сигналов ввода/вывода (X1) или по шине fieldbus.
- $\lambda$  указывает направление вращения привода и электродвигателя следующим образом:

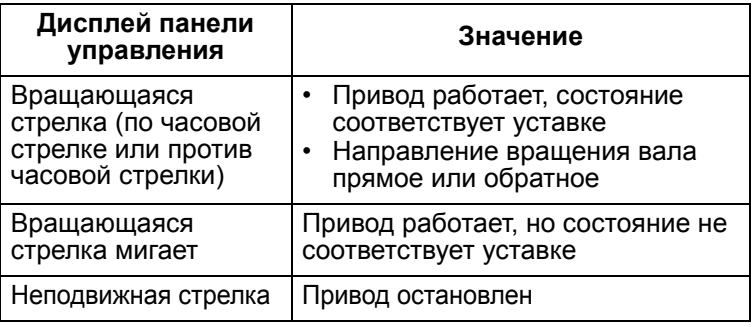

В правом верхнем углу отображается текущее опорное значение.

**Средняя часть**. С помощью параметров группы 34 средняя часть жидкокристаллического дисплея может быть сконфигурирована для отображения:

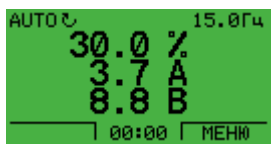

- Значений 3 параметров по умолчанию дисплей показывает параметры 0103 (ВЫХ. ЧАСТОТА) в процентах, 0104 (ТОК) в амперах и 0120 (АВХ1) в миллиамперах.
- Ленточной диаграммы вместо любого из значений параметров.

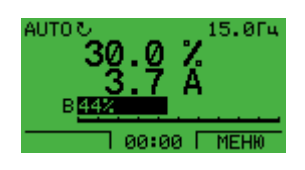

**Внизу.** Нижняя строка жидкокристаллического дисплея содержит следующую информацию:

- По углам внизу текущие функции обеих функциональных клавиш.
- Внизу посередине текущее время (если отображение времени включено).

## **Управление работой привода**

**АВТОМАТ/РУЧНОЙ** – при первом включении привода активизируется режим автоматического управления (АВТОМАТ), и сигналы управления считываются с контактов клеммной колодки X1.

Для переключения в режим ручного управления (РУЧНОЙ) и управления приводом с помощью панели управления нажмите и удерживайте в нажатом положении кнопку или .

- Нажатие кнопки РУЧНОЙ переводит привод в режим ручного управления, оставляя его в состоянии вращения.
- Нажатие кнопки ОТКЛ. переводит привод в режим ручного управления и останавливает его.

Для возврата в режим автоматического управления (АВТОМАТ) нажмите и удерживайте кнопку .

**Ручной/автоматический/выключено ñ** Чтобы произвести пуск привода, нажмите кнопку РУЧНОЙ или АВТОМАТ, а чтобы остановить - кнопку ОТКЛ.

Задание - для изменения задания (возможно только в том случае, если изображение в правом верхнем углу инверсное) нажимайте кнопки ВВЕРХ и ВНИЗ (задание изменяется немедленно).

Задание можно изменять в режиме местного управления; можно также разрешить изменение задания в режиме дистанционного управления (с помощью группы параметров 11 Источник задания).

## **Режим параметров**

Изменение параметров производится следующим образом:

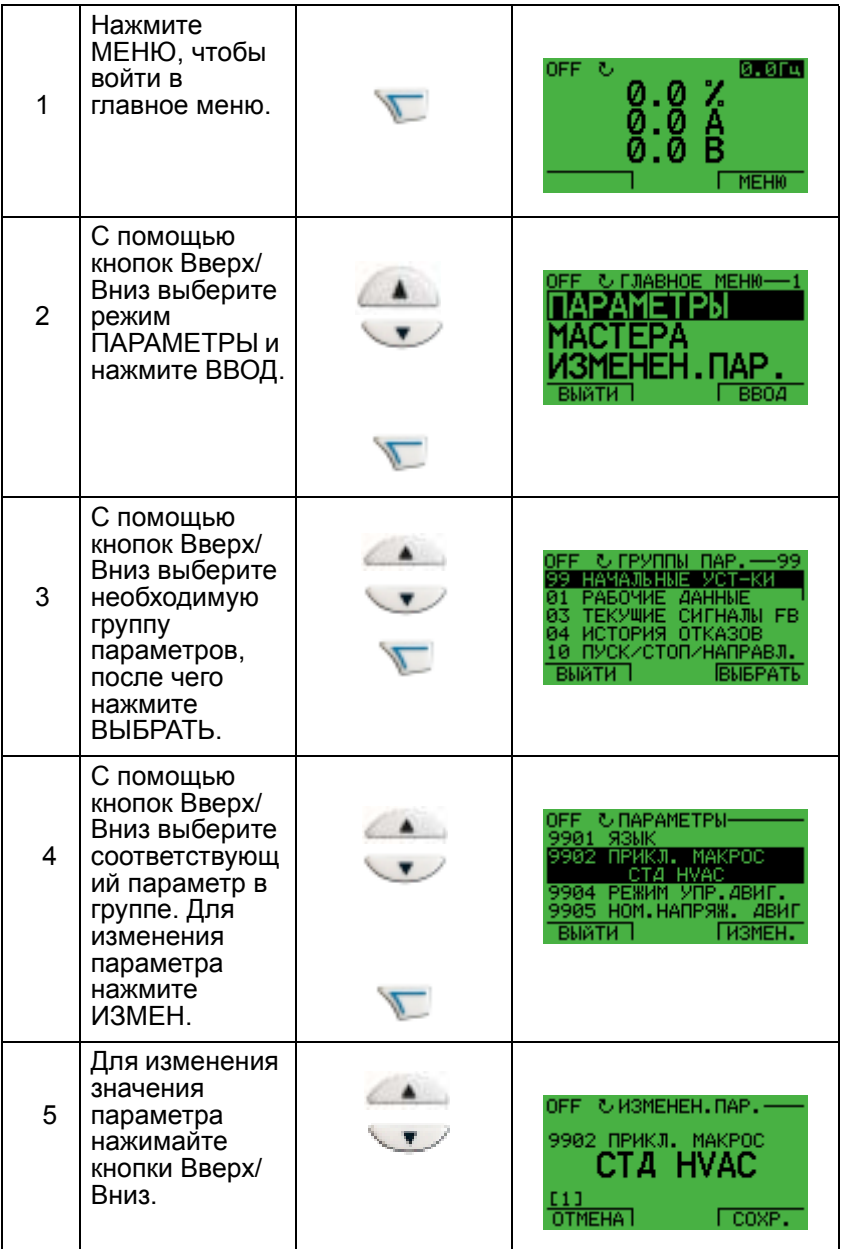

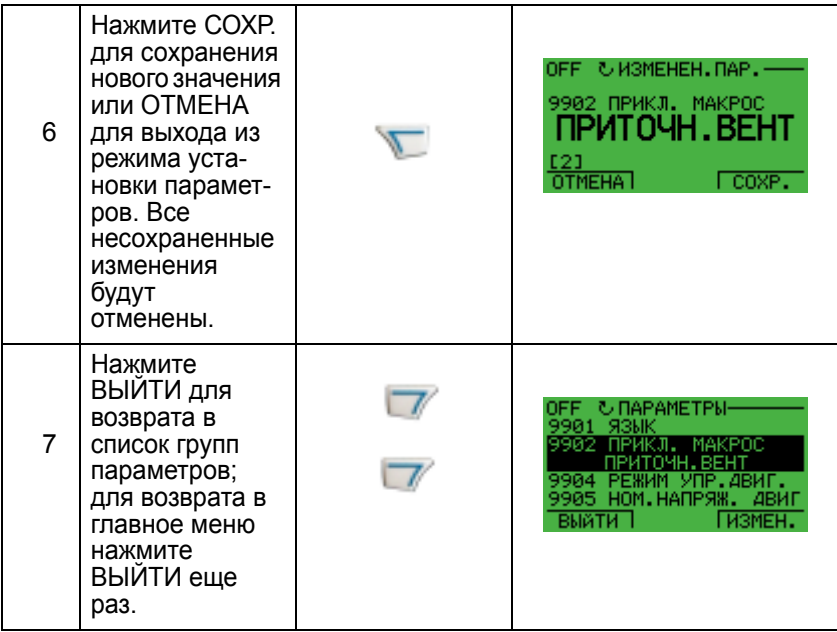

Для завершения подключения средств управления посредством ручного ввода параметров см. раздел *"Перечень и описание [параметров](#page-168-0)"*.

Подробное описание аппаратных средств приведено в Приложении.

**Примечание.** Текущее значение параметра отображается под выделенным параметром.

**Примечание.** Чтобы увидеть значение параметра по умолчанию, нажмите одновременно кнопки ВВЕРХ/ВНИЗ.

**Примечание.** Чаще всего приходится изменять следующие группы параметров: 99 Начальные уст-ки, 10 Пуск/Стоп/ Направл., 11 Источник задания, 20 Пределы, 21 Пуск/Стоп, 22 Ускор./Замедл., 26 Управл. двигателем и 30 Обработка отказов.

**Примечание.** Чтобы восстановить заводские установки по умолчанию, выберите прикладной макрос Стандартная система HVAC.

## **Режим мастера запуска**

Чтобы включить мастер запуска, действуйте следующим образом:

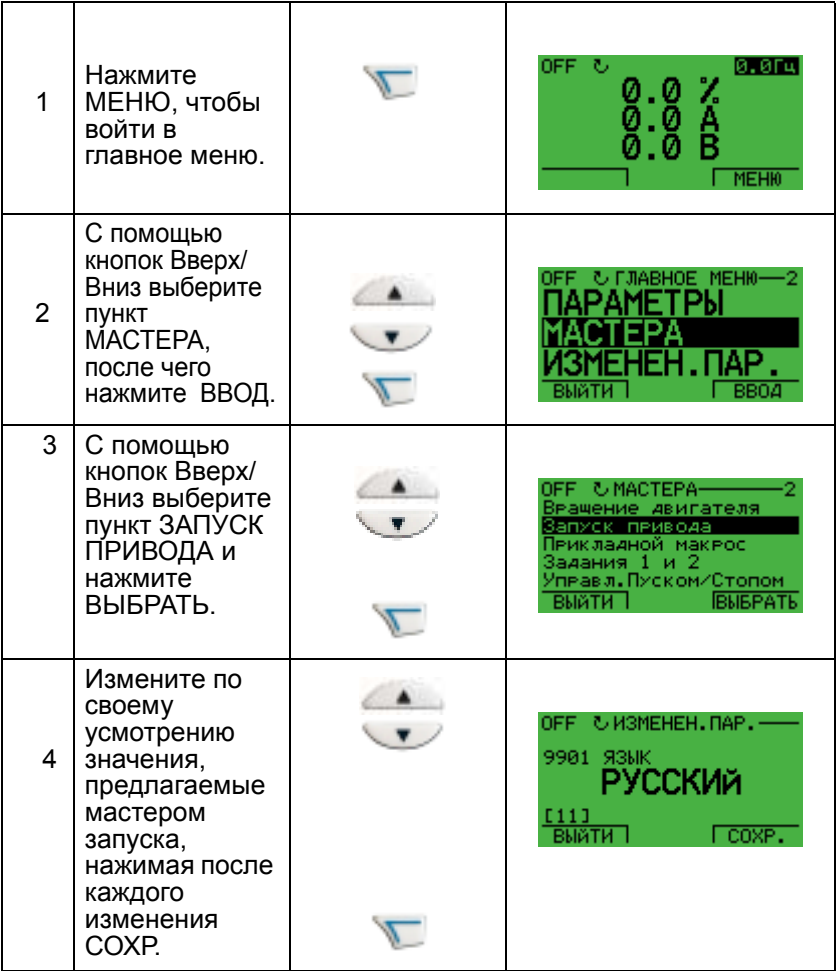

Программа "мастер запуска" проводит пользователя через все стадии запуска.

Мастер запуска позволяет осуществить базовое программирование нового привода. (Необходимо предварительно ознакомиться с основными функциями панели управления и выполнять перечисленные выше операции). При первоначальном пуске привод автоматически предлагает выполнить первое задание -
выбор языка. Кроме того, мастер запуска проверяет выбранные значения, чтобы предотвратить ввод значений, лежащих за пределами допустимого диапазона. Программа мастера запуска состоит из ряда заданий. Пользователь может выбирать задания либо одно за другим, в последовательности, предлагаемой программой, либо произвольным образом.

**Примечание.** Если Вы желаете устанавливать параметры в произвольном порядке, воспользуйтесь режимом параметров.

Последовательность заданий, выполняемых Мастером запуска, зависит от введенных данных. Ниже приводится обычный перечень заданий.

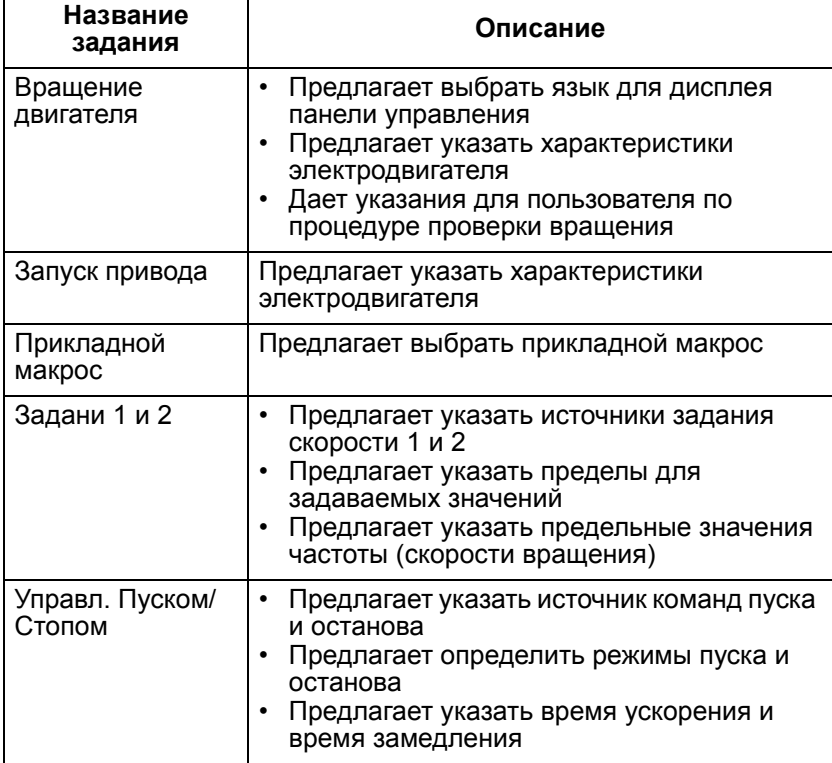

4

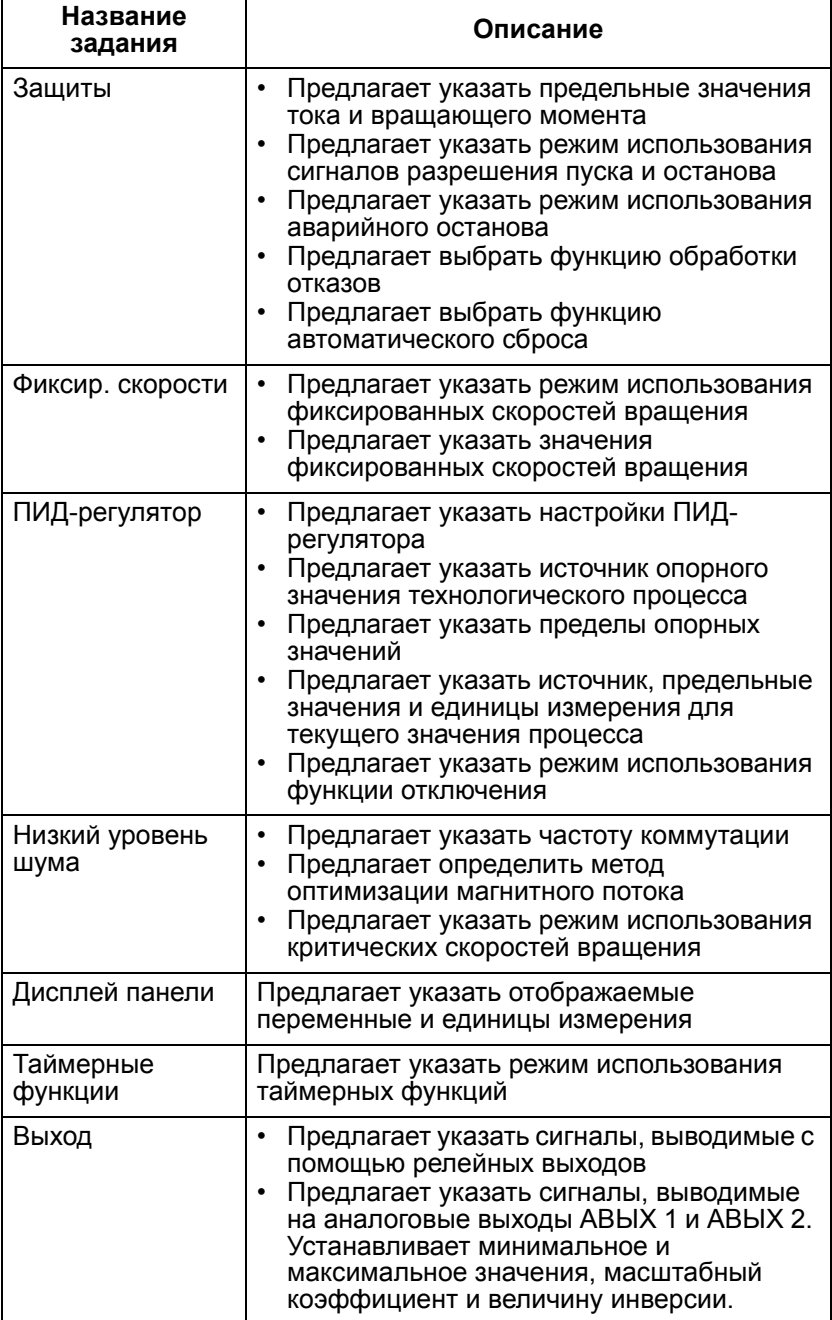

### **Режим измененных параметров**

Режим измененных параметров используется для просмотра измененных параметров.

Режим измененных параметров вызывается следующим образом:

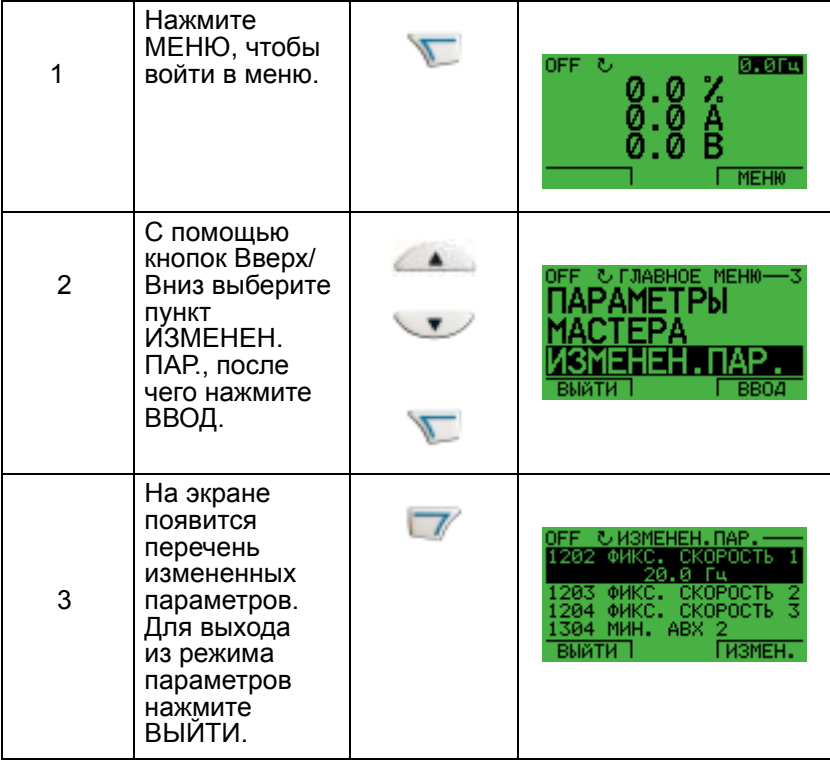

### **Режим копирования параметров привода**

Режим копирования параметров используется для перенесения значений параметров из одного привода в другой. Параметры сначала загружаются из привода в панель, а затем - из панели в другой привод. Предусмотрены два варианта, определяемые электродвигателем и прикладной программой:

- Загрузка в привод всех скопированных параметров как прикладной программы, так и электродвигателя. Этот вариант рекомендуется применять, если одинаковые прикладные программы используются для приводов одного типоразмера. Его также можно применять для создания резервной копии параметров данного привода на случай неполадок.
- Загрузка в привод только скопированных прикладных программ. Этот вариант рекомендуется применять, если одинаковая прикладная программа используется для приводов разных типоразмеров. Не копируются параметры 9905...9909, 1605, 1607, 5201, группа параметров 51 и внутренние параметры электродвигателя.

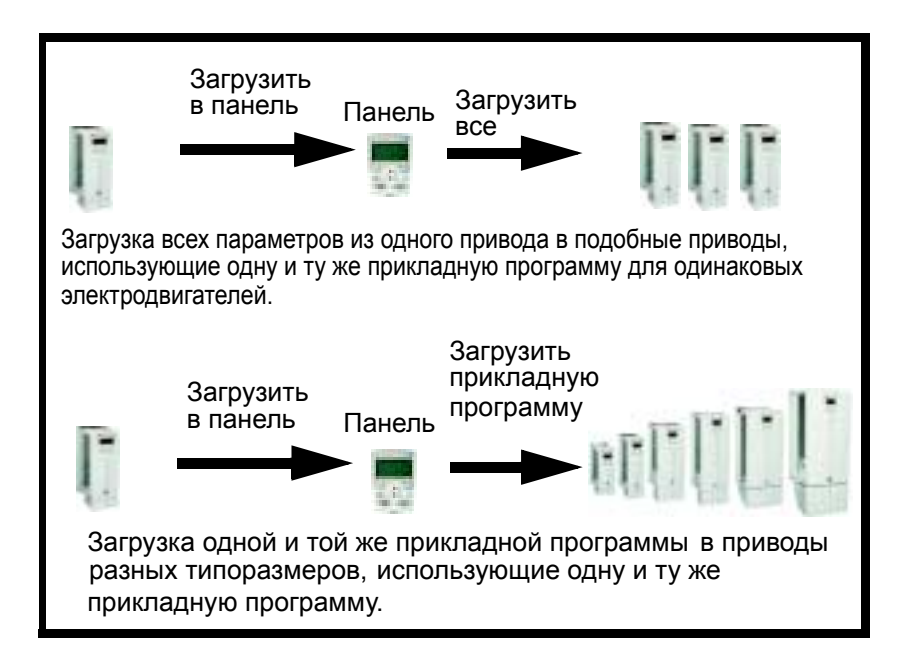

Загрузка параметров в панель производится следующим образом:

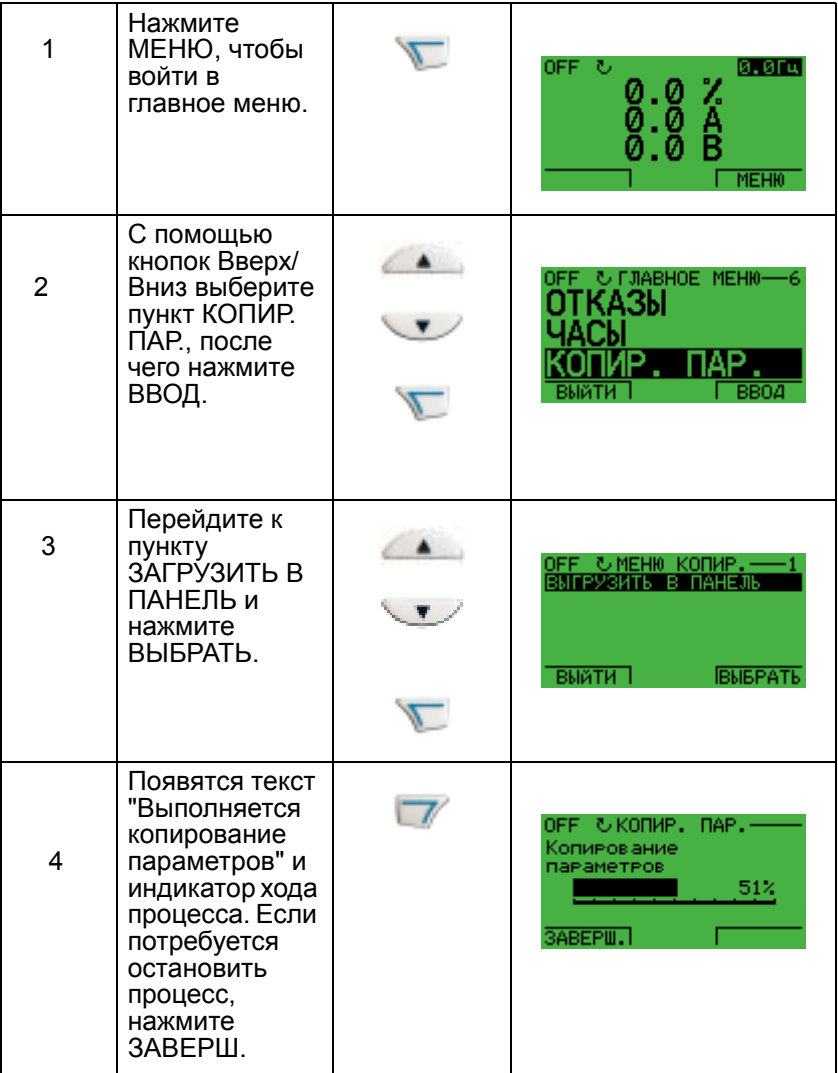

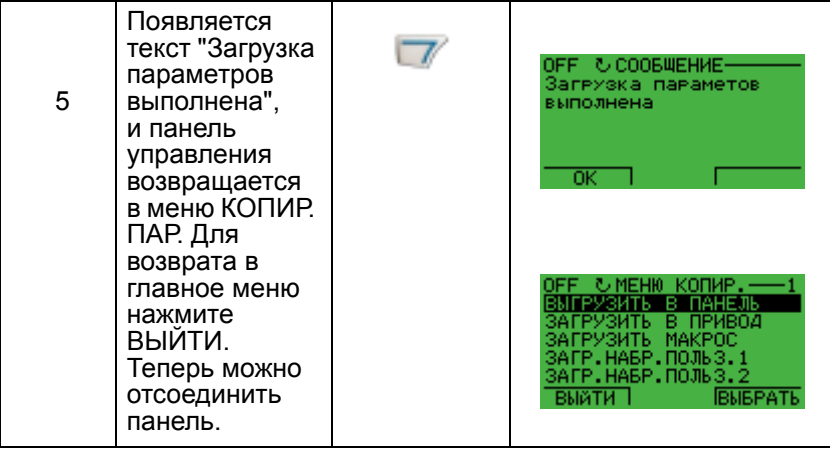

Загрузка параметров в привод производится следующим образом:

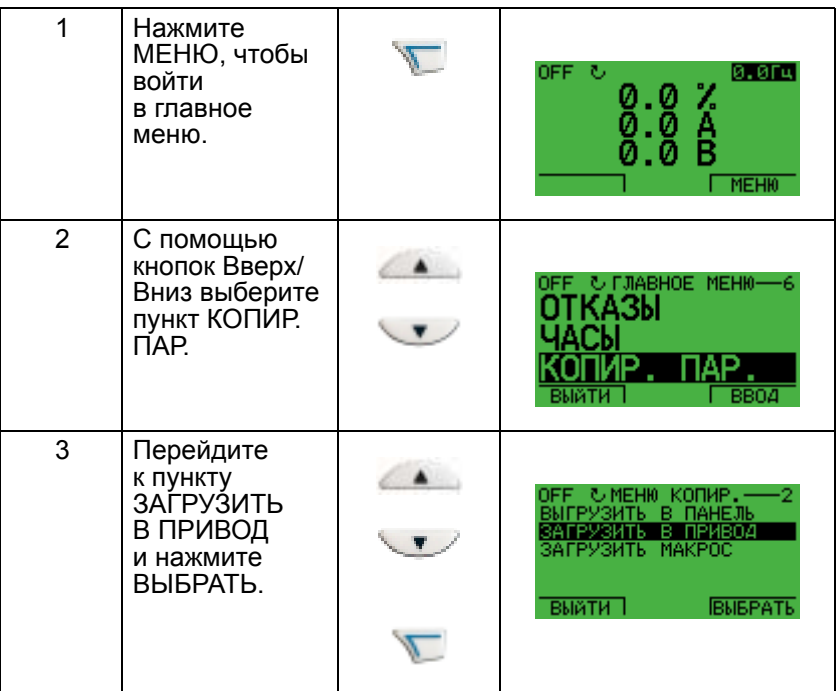

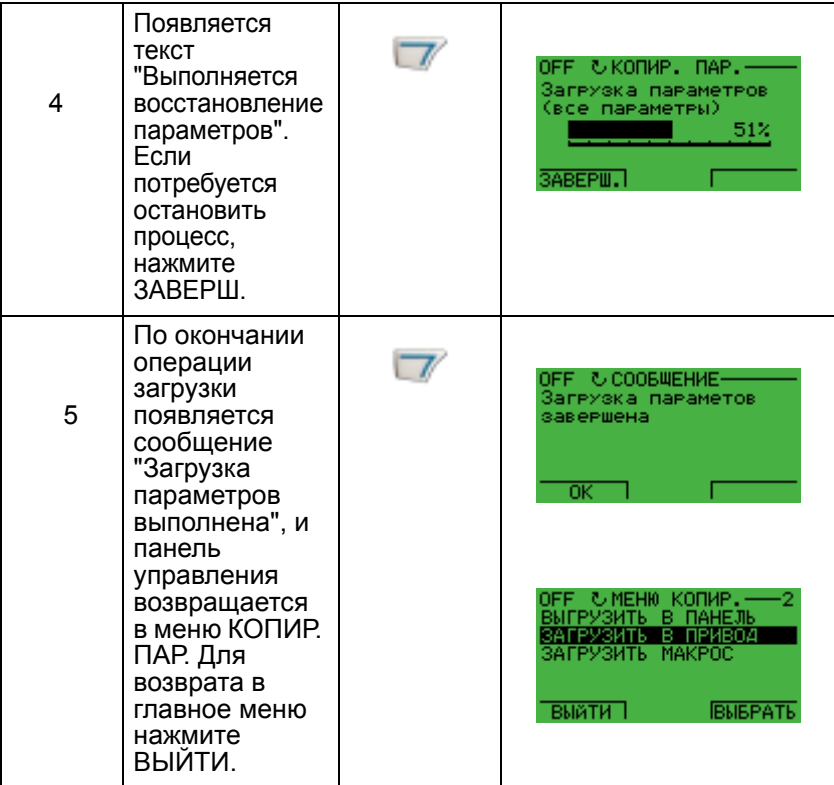

Загрузка параметров в прикладную программу производится следующим образом:

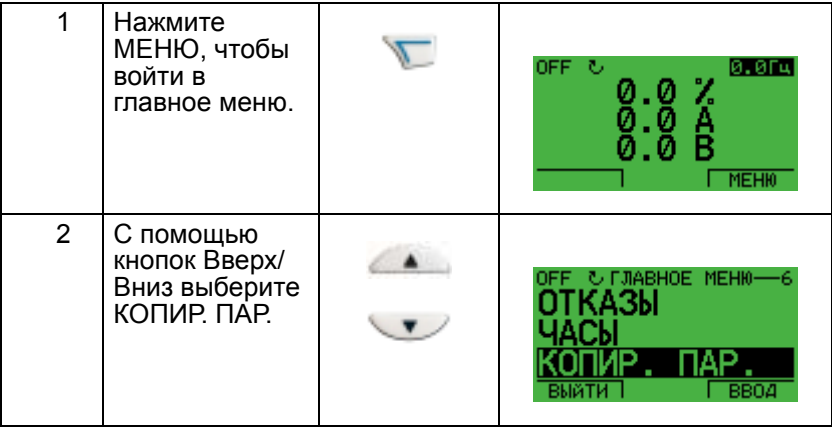

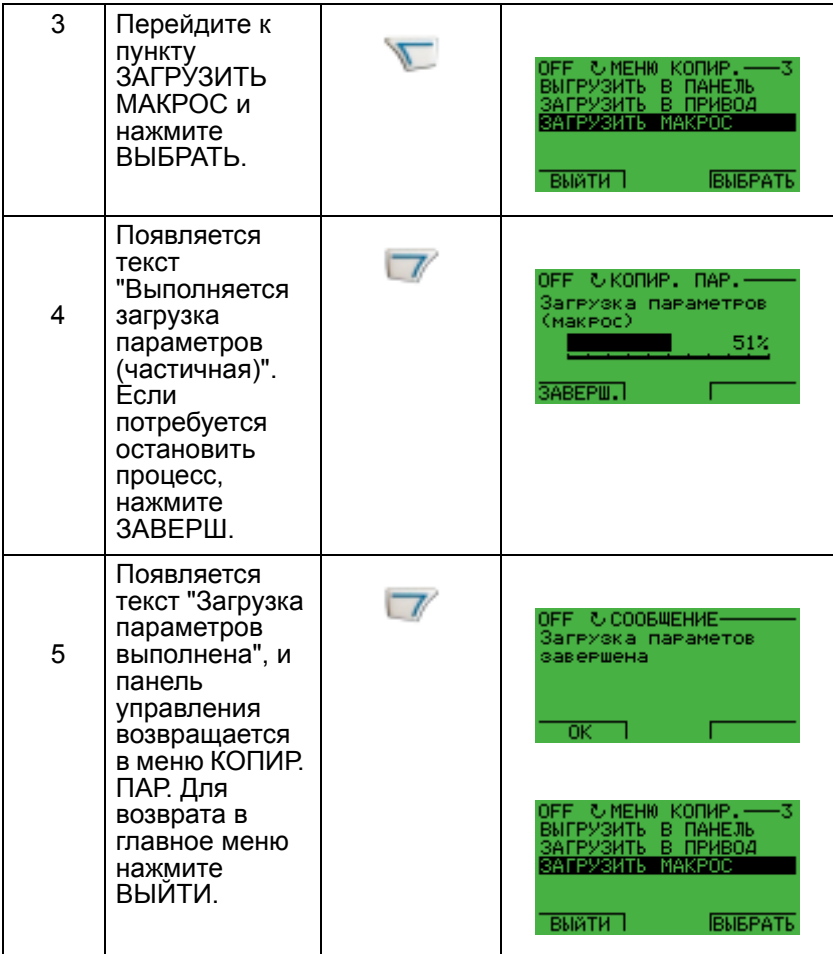

**Примечание.** Если считывание или загрузка параметров прерывается, частичная установка параметров не производится.

### **Режим установки часов**

Режим установки часов используется для установки времени и даты внутренних часов привода ACH550. Чтобы воспользоваться таймерными функциями привода ACH550, сначала следует установить внутренние часы. Дата используется для определения дней недели и отображается в журнале отказов.

Установка часов производится следующим образом:

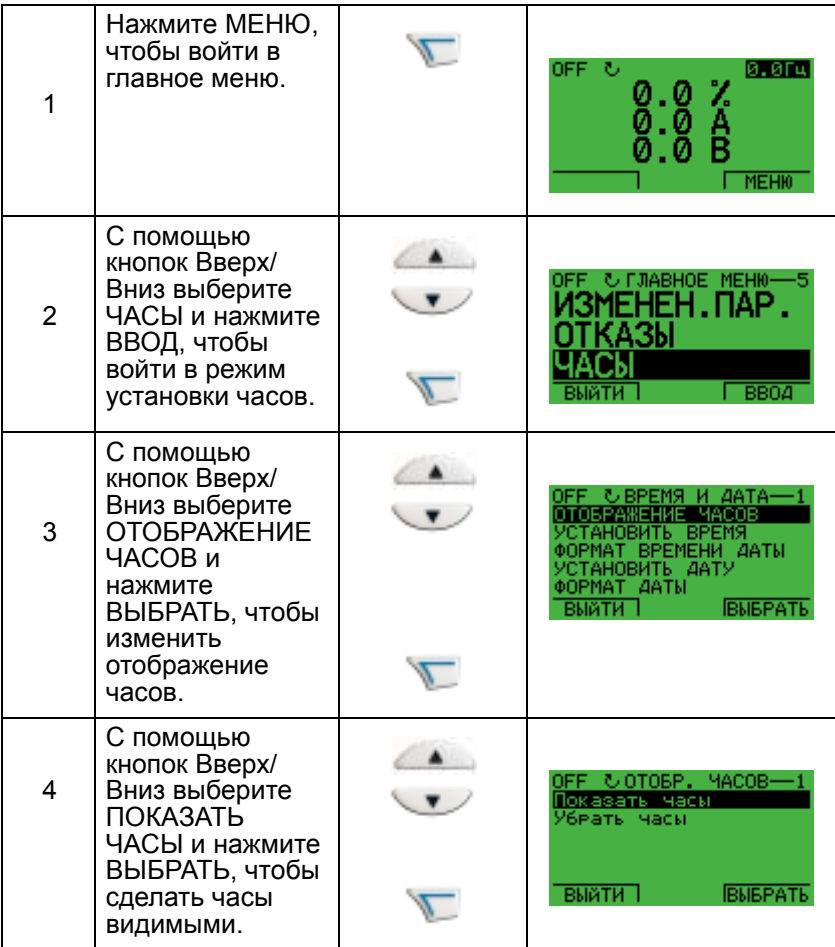

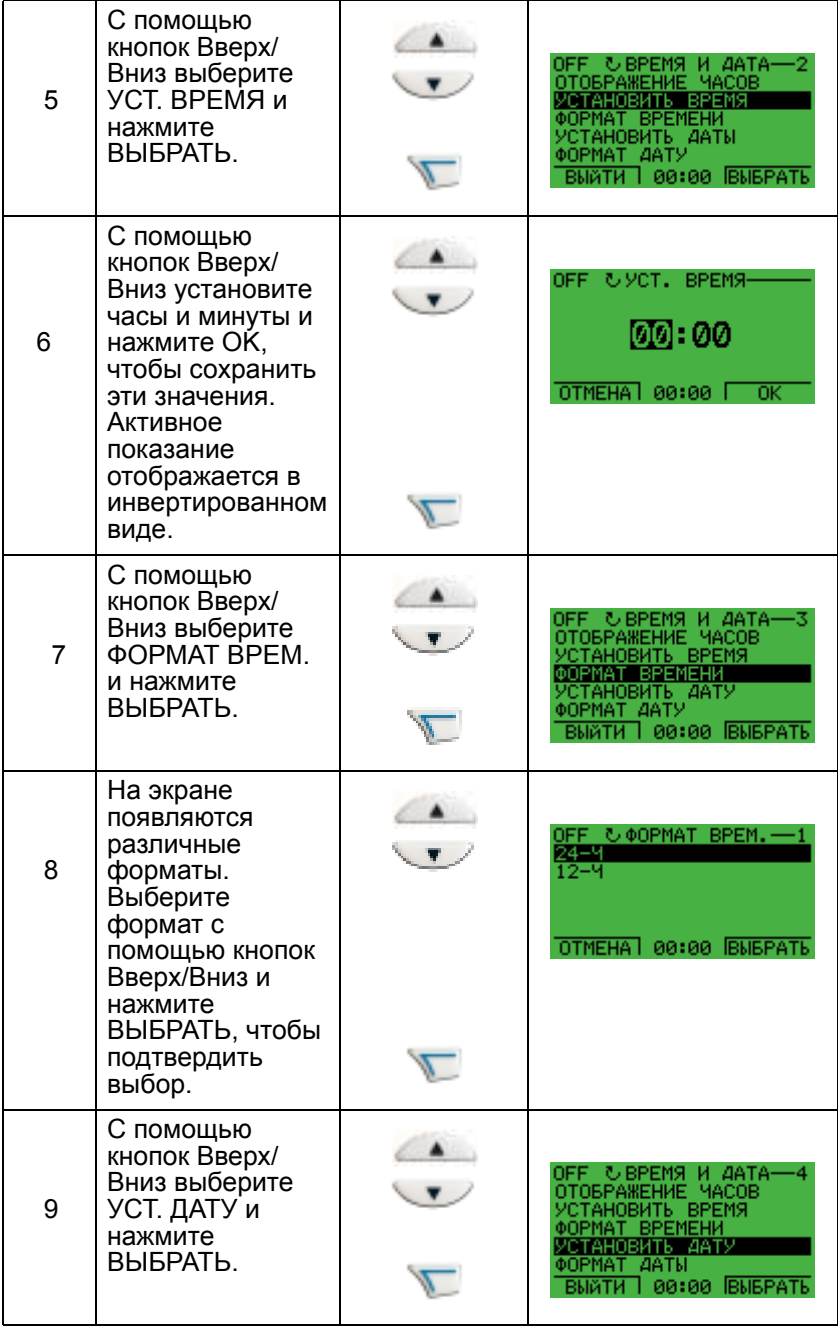

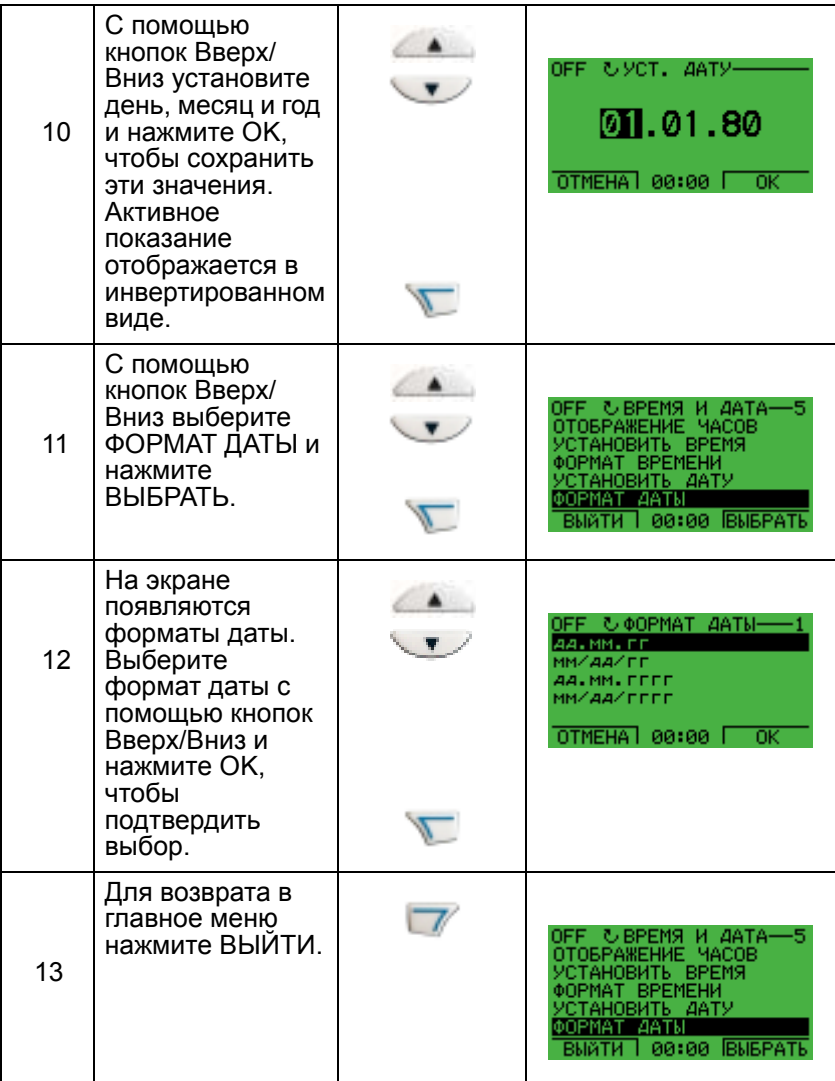

### **Режим параметров ввода/вывода**

Режим параметров ввода/вывода используется для просмотра и изменения установок входов и выходов.

Просмотр и изменение параметров ввода/вывода производится следующим образом:

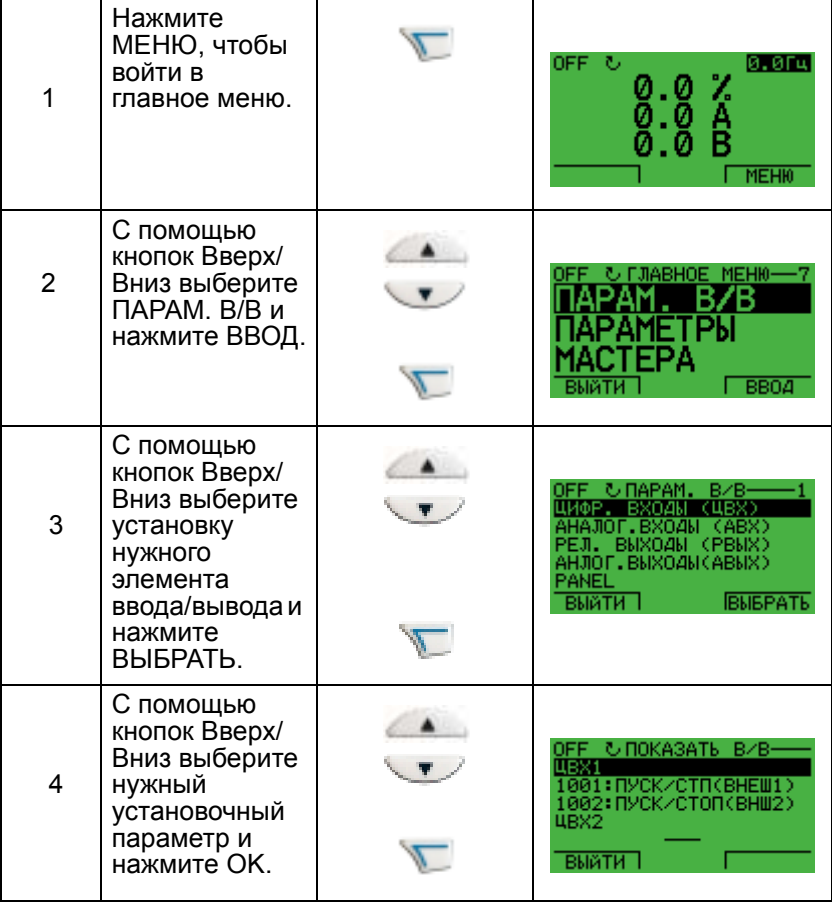

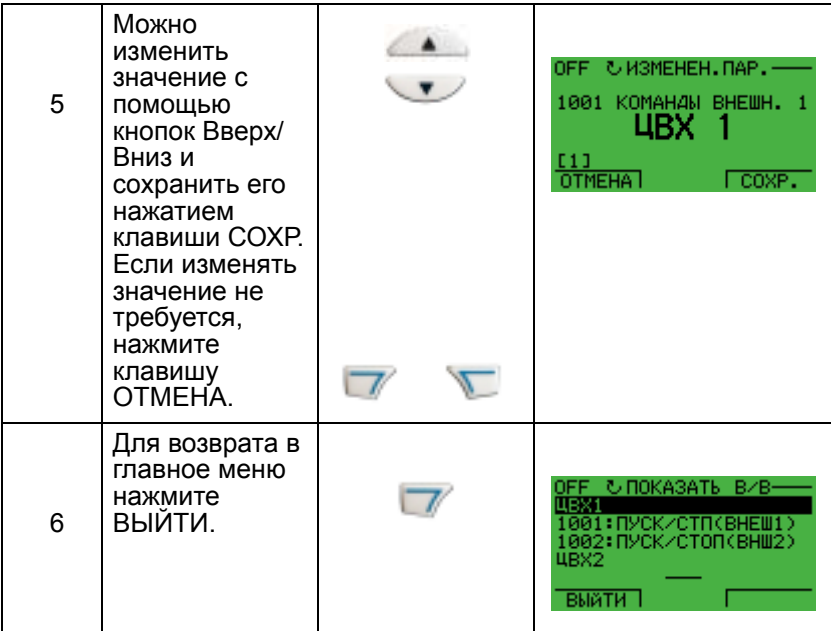

# **Подключение и прикладные макросы**

### **Обзор содержания главы**

В настоящей главе рассматриваются прикладные макросы, используемые для определения групп параметров. Макросы предназначены для установки новых предопределенных значений для группы параметров для решения конкретной технологической задачи. Использование макросов позволяет минимизировать ручное изменение значений параметров.

### **Приложения**

В настоящей главе рассматриваются следующие приложения:

- 1. Стандартная система HVAC
- 2. Подающий вентилятор
- 3. Вытяжной вентилятор
- 4. Вентилятор градирни
- 5. Холодильник
- 6. Подкачивающий насос
- 7. Переключение насосов (насосная станция)
- 8. Внутренний таймер
- 9. Внутренний таймер с фиксированными скоростями
- 10. Плавающая точка
- 11. ПИД-регулятор с двумя уставками
- 12. ПИД-регулятор с двумя уставками и фиксированными скоростями
- 13. Электронный байпас (только США)
- 14. Ручное управление

5

### **Выбор прикладного макроса.**

Выбор макроса производится следующим образом:

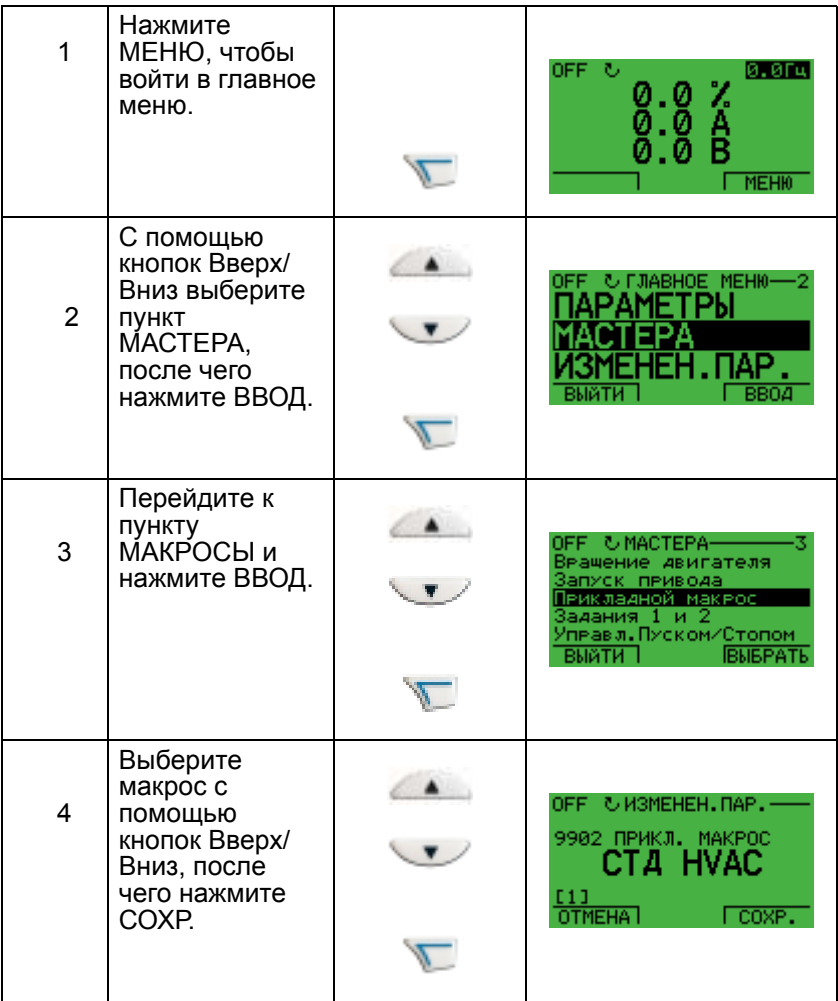

### **Восстановление настроек по умолчанию**

Чтобы восстановить заводские установки по умолчанию, выберите прикладной макрос Стандартная система HVAC.

# **1. Стандартная система HVAC**

Установленная на заводе конфигурация входов и выходов привода ACH550 соответствует приведенному ниже рисунку.

При использовании непосредственного задания скорости вращения в режиме АВТОМАТ, сигнал задания скорости должен подключаться к аналоговому входу 1 (АВХ 1), а команда ПУСК подается на цифровой вход 1 (ЦВХ 1) В режиме РУЧНОЙ/ОТКЛ. сигнал задания скорости и команда ПУСК подаются с панели управления.

Если используется ПИ(Д)-регулирование процесса, то сигнал обратной связи должен подключаться к аналоговому входу 2 (АВХ 2). По умолчанию уставка задается с панели управления, однако выполнение этой операции можно передать аналоговому входу 1. ПИ(Д)-регулирование процесса должно первоначально конфигурироваться и настраиваться установкой параметров (группа 40) или с помощью программы "мастер ПИД-регулятора" (рекомендуется).

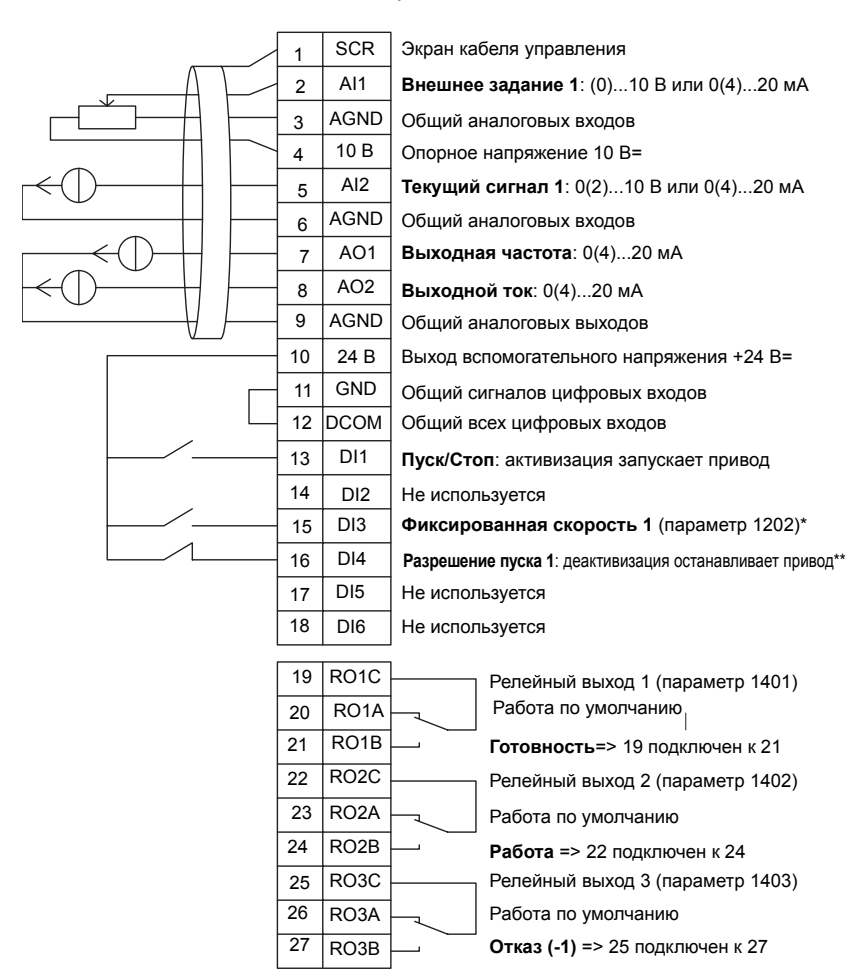

#### Стандартная система HVAC

\*Не предусмотрено, если активизирован ПИД-регулятор Запрещение/разрешение с помощью параметра 1608

**Примечание.** Привод запускается только в том случае, если возможные защитные функции (Разрешение вращения или Разрешение пуска 1 и 2) активизированы через систему ввода/вывода или запрещены с помощью параметров.

# **2. Подающий вентилятор**

Этот прикладной макрос предназначен для применений, в которых подающий вентилятор нагнетает свежий воздух в помещение в соответствии с сигналами датчика (см. приведенный ниже рисунок).

При использовании непосредственного задания скорости вращения в режиме АВТОМАТ, сигнал задания скорости должен подключаться к аналоговому входу 1 (АВХ 1), а команда ПУСК подается с цифрового входа 1 (ЦВХ 1) В режиме РУЧНОЙ/ОТКЛ. сигнал задания скорости и команда ПУСК подаются с панели управления.

Если используется ПИ(Д)-регулирование процесса, то сигнал обратной связи должен подключаться к аналоговому входу 2 (АВХ 2). По умолчанию уставка задается с панели управления, однако выполнение этой операции можно передать аналоговому входу 1. ПИ(Д) регулятор должен первоначально конфигурироваться и настраиваться установкой параметров (группа 40) или с помощью программы "мастер ПИД-регулятора" (рекомендуется).

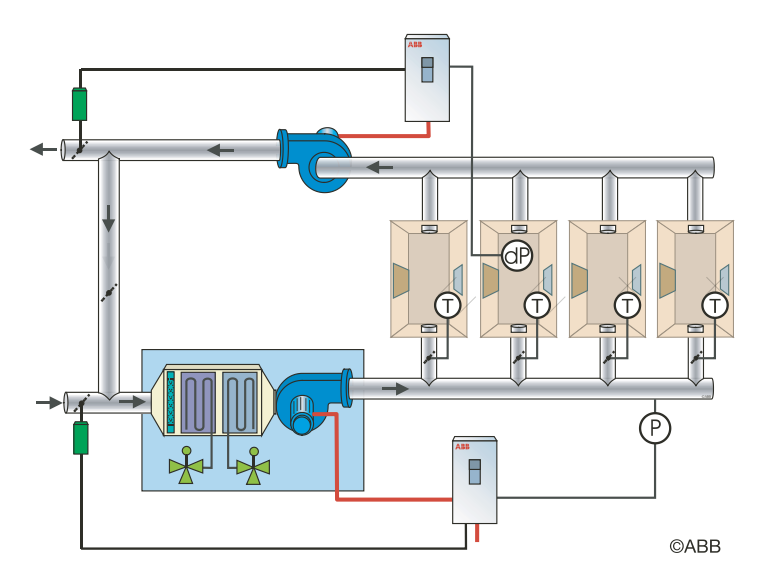

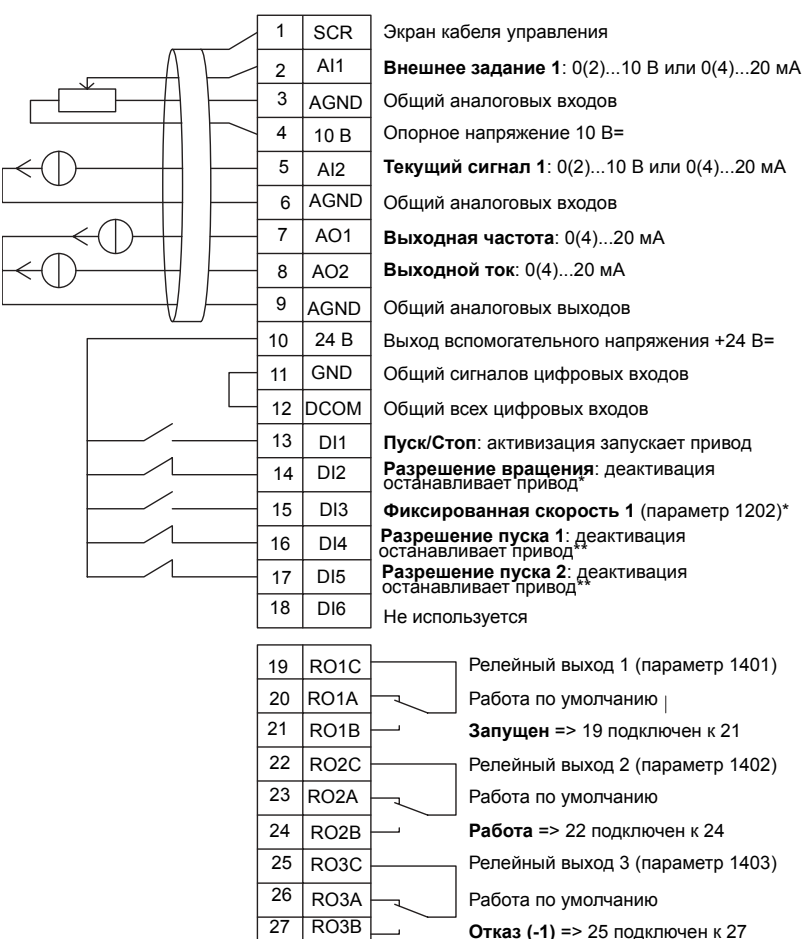

#### Подающий вентилятор

\*Не предусмотрено, если активизирован ПИД-регулятор \*\*Запрещение/разрешение с помощью параметров 1601, 1608 и 1609

**Примечание.** Привод запускается только в том случае, если возможные защитные функции (Разрешение вращения или Разрешение пуска 1 и 2) активизированы через систему ввода/вывода или запрещены с помощью параметров.

### **3. Вытяжной вентилятор**

Этот прикладной макрос предназначен для применений, в которых вытяжной вентилятор удаляет воздух из помещения в соответствии с сигналами датчика (см. приведенный ниже рисунок).

При использовании непосредственного задания скорости вращения в режиме АВТОМАТ, сигнал задания скорости должен подключаться к аналоговому входу 1 (АВХ 1), а команда ПУСК подается с цифрового входа 1 (ЦВХ 1) В режиме РУЧНОЙ/ОТКЛ. сигнал задания скорости и команда ПУСК подаются с панели управления.

Если используется ПИ(Д)-регулирование процесса, то сигнал обратной связи должен подключаться к аналоговому входу 2 (АВХ 2). По умолчанию уставка задается с панели управления, однако выполнение этой операции можно передать аналоговому входу 1. ПИ(Д)-регулятор должен первоначально конфигурироваться и настраиваться установкой параметров (группа 40) или с помощью программы "мастер ПИД-регулятора" (рекомендуется).

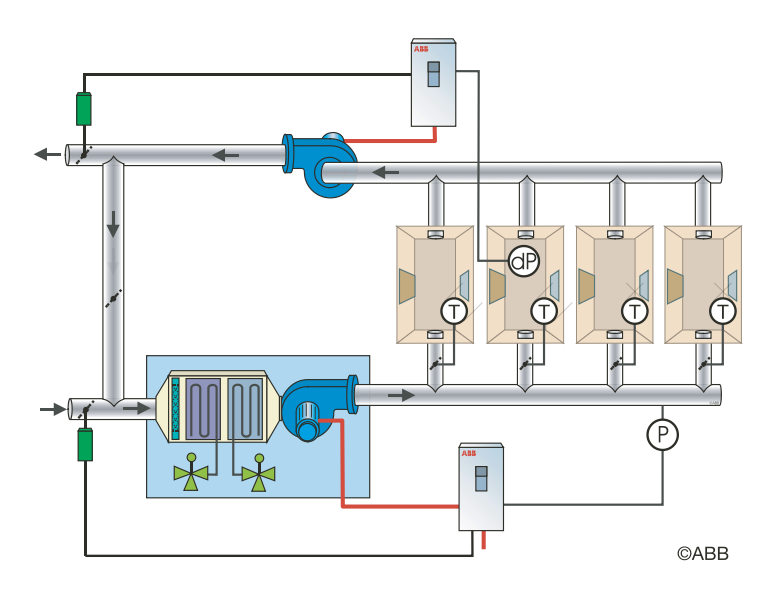

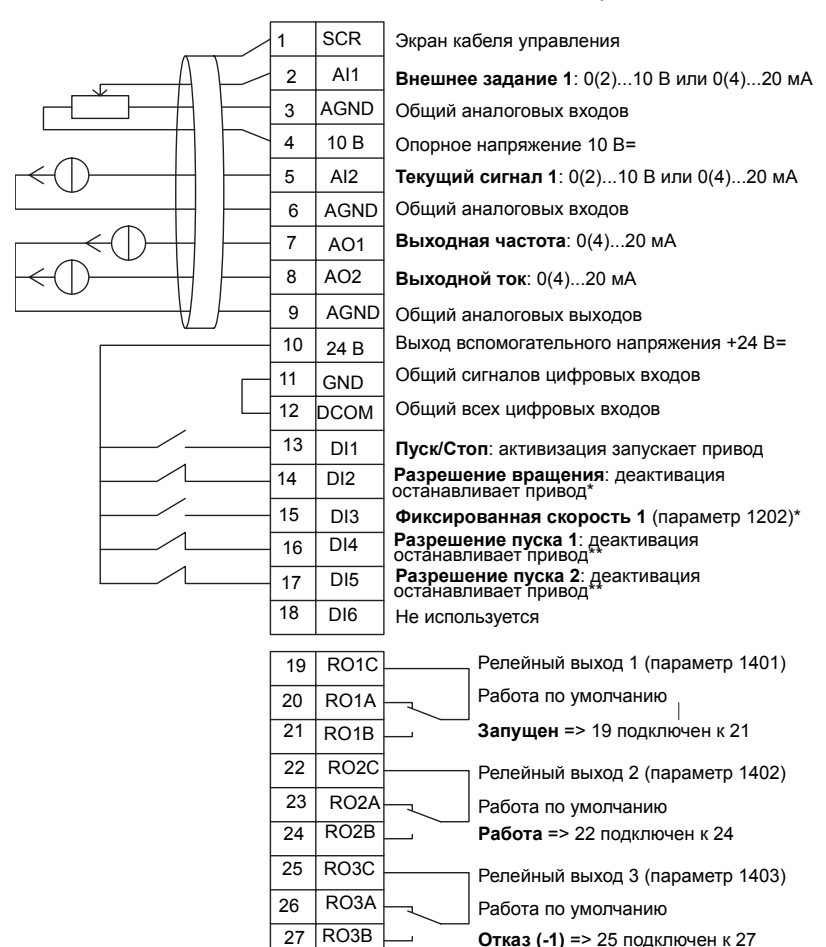

#### Вытяжной вентилятор

\*Не предусмотрено, если активизирован ПИД-регулятор

\*\*Запрещение/разрешение с помощью параметров 1601, 1608 и 1609 **Примечание.** Привод запускается только в том случае, если возможные активизированы через систему ввода/вывода или запрещены с помощью параметров. защитные функции (Разрешение вращения или Разрешение пуска 1 и 2)

# **4. Вентилятор градирни**

Этот прикладной макрос предназначен для применений, в которых скорость вращения вентилятора градирни регулируется в соответствии с сигналами датчика (см. приведенный ниже рисунок).

При использовании непосредственного задания скорости вращения в режиме АВТОМАТ, сигнал задания скорости должен подключаться к аналоговому входу 1 (AI1), а команда ПУСК подается с цифрового входа 1 (DI1) В режиме РУЧНОЙ/ОТКЛ. сигнал задания скорости и команда ПУСК подаются с панели управления.

Если используется ПИ(Д)-регулирование процесса, то сигнал обратной связи должен подключаться к аналоговому входу 2 (AI2). По умолчанию уставка задается с панели управления, однако выполнение этой операции можно передать аналоговому входу 1. ПИ(Д)-регулятор должен первоначально конфигурироваться и настраиваться установкой параметров (группа 40) или с помощью программы "мастер ПИД-регулятора" (рекомендуется).

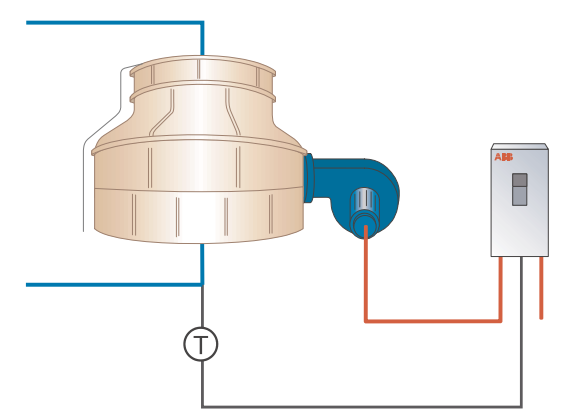

**CARR** 

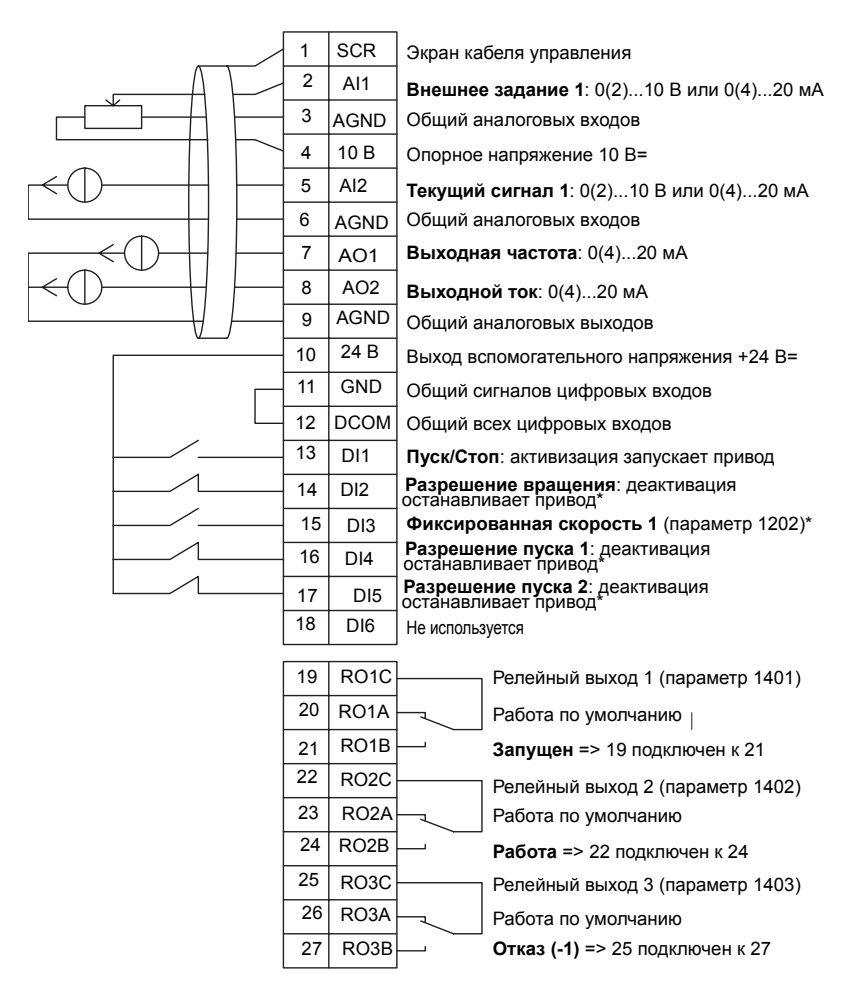

#### Вентилятор градирни

\*Запрещение/разрешение с помощью параметров 1601, 1608 и 1609

**Примечание.** Привод запускается только в том случае, если возможные защитные функции (Разрешение вращения или Разрешение пуска 1 и 2) активизированы через систему ввода/вывода или запрещены с помощью параметров.

### **5. Холодильник**

Этот прикладной макрос предназначен для применения в холодильных установках,

в которых скорость вращения вентилятора регулируется в соответствии с сигналами датчика (см. приведенный ниже рисунок).

При использовании непосредственного задания скорости вращения в режиме АВТОМАТ, сигнал задания скорости должен подключаться к аналоговому входу 1 (АВХ 1), а команда ПУСК подается с цифрового входа 1 (ЦВХ 1) В режиме РУЧНОЙ/ОТКЛ. сигнал задания скорости и команда ПУСК подаются с панели управления.

Если используется ПИ(Д)-регулирование процесса, то сигнал обратной связи должен подключаться к аналоговому входу 2 (АВХ 2). По умолчанию уставка задается с панели управления, однако выполнение этой операции можно передать аналоговому входу 1. ПИ(Д)-регулирование процесса должно первоначально конфигурироваться и настраиваться установкой параметров (группа 40) или с помощью программы "мастер ПИД-регулятора" (рекомендуется).

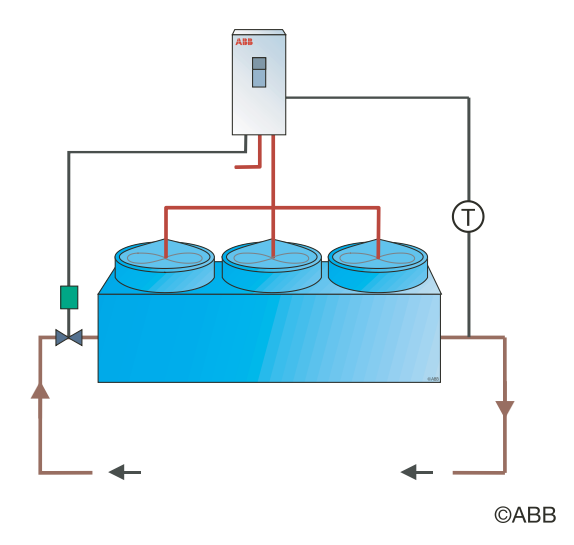

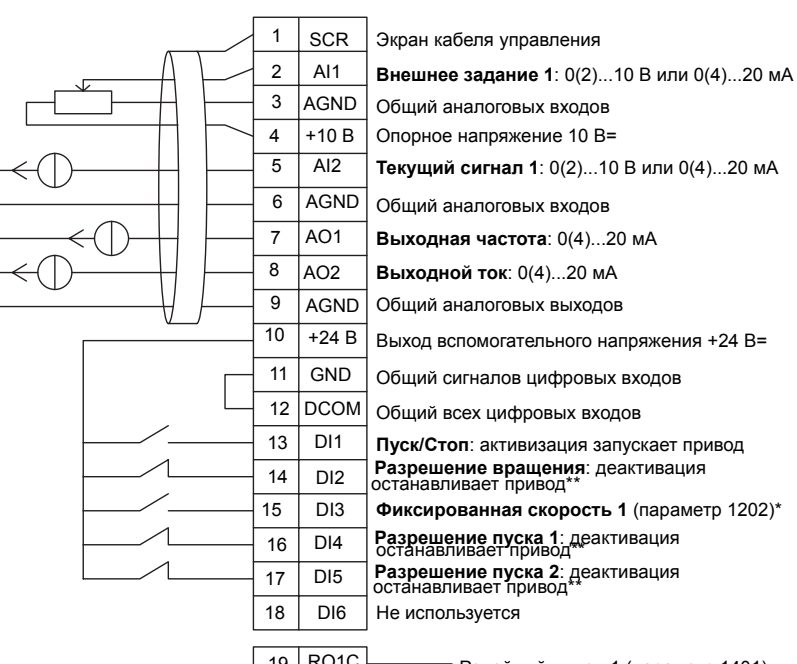

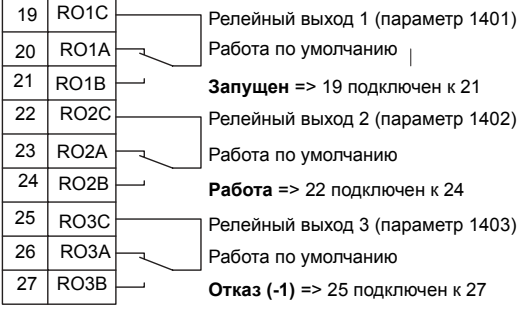

\*Не предусмотрено, если активизирован ПИД-регулятор \*\*Запрещение/разрешение с помощью параметров 1608 и 1609 **Примечание.** Привод запускается только в том случае, если возможные защитные функции (Разрешение вращения или Разрешение пуска 1 и 2)

активизированы через систему ввода/вывода или запрещены с помощью параметров.

# **6. Подкачивающий насос**

Этот прикладной макрос предназначен для применения в подкачивающих насосах, в которых скорость вращения насоса регулируется в соответствии с сигналами датчика (см. приведенный ниже рисунок).

При использовании непосредственного задания скорости вращения в режиме АВТОМАТ, сигнал задания скорости должен подключаться к аналоговому входу 1 (АВХ 1), а команда ПУСК подается с цифрового входа 1 (ЦВХ 1) В режиме РУЧНОЙ/ОТКЛ. сигнал задания скорости и команда ПУСК подаются с панели управления.

Если используется ПИ(Д)-регулирование процесса, то сигнал обратной связи должен подключаться к аналоговому входу 2 (АВХ 2). По умолчанию уставка задается с панели управления, однако выполнение этой операции можно передать аналоговому входу 1. ПИ(Д)-регулирование процесса должно первоначально конфигурироваться и настраиваться установкой параметров (группа 40) или с помощью программы "мастер ПИД-регулятора" (рекомендуется).

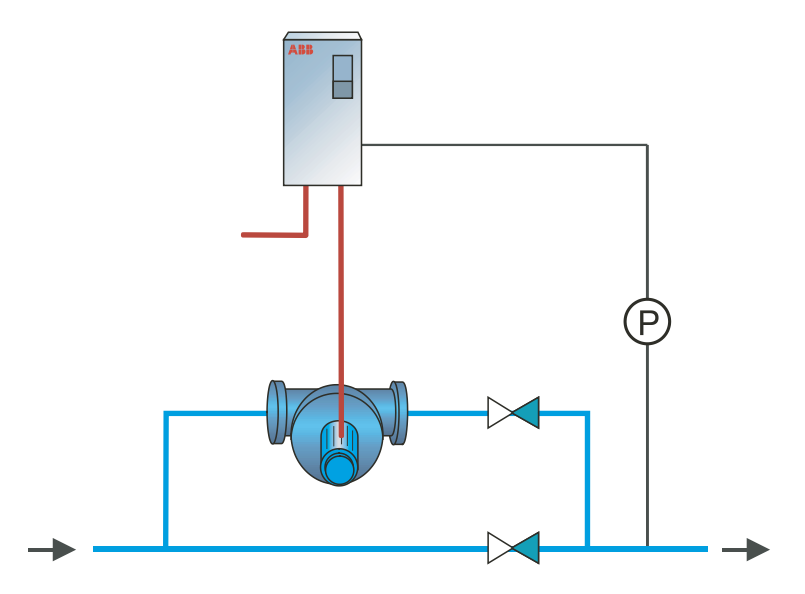

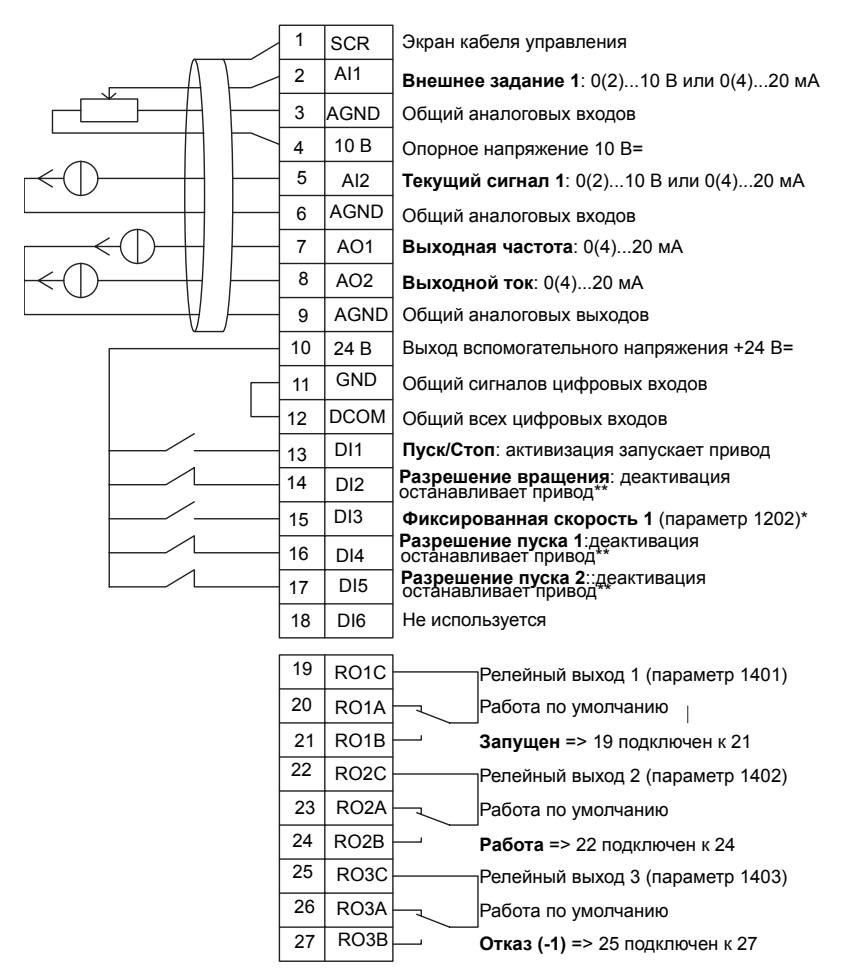

#### Подкачивающий насос

\*Не предусмотрено, если активизирован ПИД-регулятор \*\*Запрещение/разрешение с помощью параметров 1601, 1608 и 1609

**Примечание.** Привод запускается только в том случае, если возможные защитные функции (Разрешение вращения или Разрешение пуска 1 и 2)<br>активизированы через систему ввода/вывода или запрещены с помощью параметров.

# **7. Переключение насосов (насосная станция)**

Этот прикладной макрос предназначен для приложений с переключением насосов, обычно используемых на подкачивающих станциях в зданиях. Давление в трубопроводной сети регулируется путем изменения скорости одного насоса в соответствии с сигналами датчиков давления и добавления вспомогательных насосов непосредственно во время работы, когда это необходимо. По умолчанию в этом макросе предусмотрена возможность использования одного вспомогательного насоса. Использование нескольких вспомогательных насосов определяется группой параметров 81. См. приведенный ниже рисунок.

Если ПИ(Д)-регулирование процесса используется в режиме АВТОМАТ, сигнал обратной связи должен подключаться к аналоговому входу 2 (АВХ 2), а команда ПУСК подается с цифрового входа 1 (ЦВХ 1). По умолчанию уставка задается с панели управления, однако выполнение этой операции можно передать аналоговому входу 1.ПИ(Д)-регулирование процесса должно первоначально конфигурироваться и настраиваться установкой параметров (группа 40) или с помощью программы "мастер ПИД-регулятора" (рекомендуется).

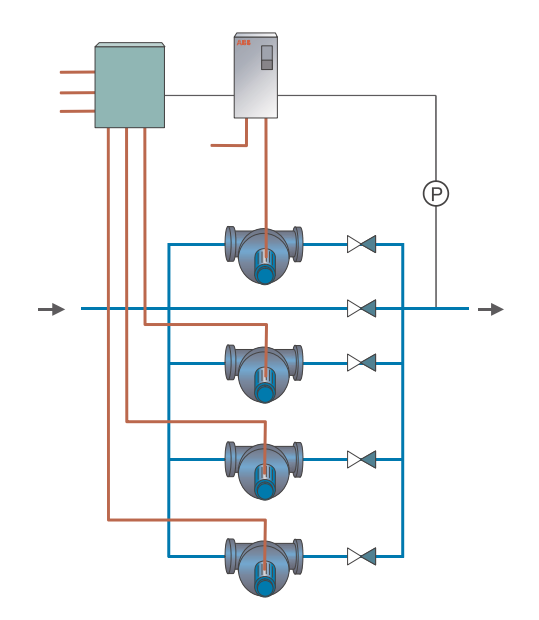

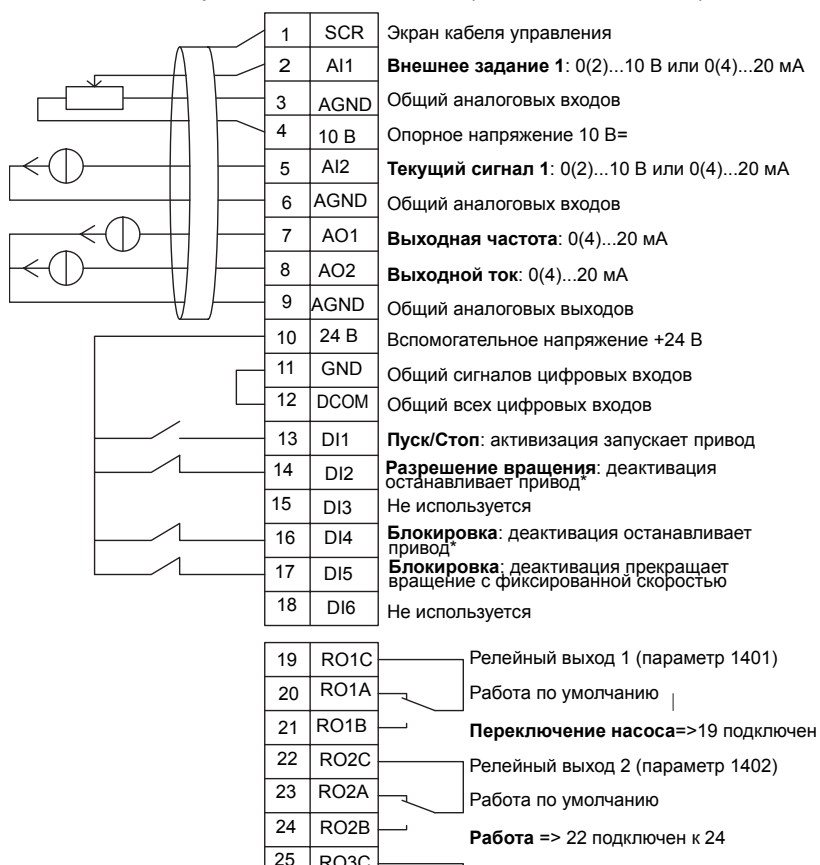

#### Переключение насосов (насосная станция)

\*Запрещение/разрешение с помощью параметра 1601

**Примечание.** Привод запускается только в том случае, если возможные активизированы через систему ввода/вывода или запрещены с помощью параметров. защитные функции (Разрешение вращения или Разрешение пуска 1 и 2)

RO3C Релейный выход 3 (параметр 1403)

RO3B **Отказ (-1)** => 25 подключен к 27

26 | RO3A  $\leftarrow$  Работа по умолчанию

# **8. Внутренний таймер**

Этот прикладной макрос предназначен для приложений, в которых электродвигатель запускается и останавливается встроенным таймером. Этот макрос также имеет функцию форсирования, которая управляет электродвигателем после кратковременной активизации цифрового входа 3 (ЦВХ 3). Ниже приводится пример использования таймера.

Дополнительная информация приведена в разделе *"[Часы](#page-118-0) реального времени и [таймерные](#page-118-0) функции".*

При использовании непосредственного задания скорости вращения в режиме АВТОМАТ, сигнал задания скорости должен подключаться к аналоговому входу 1 (АВХ 1), а команда ПУСК подается с цифрового входа 1 (ЦВХ 1). В режиме РУЧНОЙ/ОТКЛ. сигнал задания скорости и команда ПУСК подаются с панели управления. Если используется ПИ(Д)-регулирование процесса, то сигнал обратной связи должен подключаться к аналоговому входу 2 (АВХ 2). По умолчанию уставка задается с панели управления, однако выполнение этой операции можно передать аналоговому входу 1. ПИ(Д)-регулирование процесса должно первоначально конфигурироваться и настраиваться установкой параметров (группа 40) или с помощью программы "мастер ПИД-регулятора" (рекомендуется).

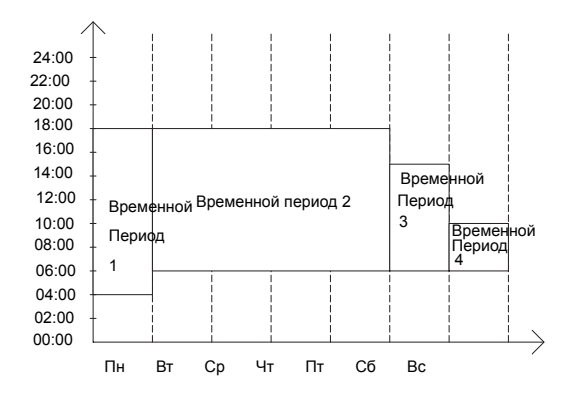

### 1 SCR 3кран кабеля управления 2 AI1 **Внешнее задание 1**: 0(2)...10 В или 0(4)...20 мА 3 AGND Общий аналоговых входов 4 | 10 В | Опорное напряжение 10 В= 5 AI2 **Текущий сигнал 1**: 0(2)...10 В или 0(4)...20 мА  $6$  AGND | Общий аналоговых входов 7 AO1 **Выходная частота:** 0(4)...20 мА <sup>8</sup> AO2 **Выходной ток**: 0(4)...20 мА 9 | AGND | Общий аналоговых выходов 10 | 24 В | Выход вспомогательного напряжения +24 В= 11 | GND | Общий сигналов цифровых входов 12 | DCOM Общий всех цифровых входов <sup>13</sup> DI1 **Пуск/Стоп:** активизация запускает привод в таймерном режиме <sup>14</sup> DI2 **Разрешение вращения**: деактивация  $15 \overline{\phantom{a}}$  DI3 16 DI4 останавливает привод\*<sup>\*\*\*\*</sup> Горманивании<br>**Форсирование:** кратковременная активизация 17 DI5 **Разрешение пуска 1**: деактивация останавливает привод\* **Разрешение пуска 2**: деактивация останавливает привод\* 18 DI6 Не используется 19 | RO1C | Релейный выход 1 (параметр 1401) 20 RO1A Работа по умолчанию запускает функцию форсирования

#### Внутренний таймер

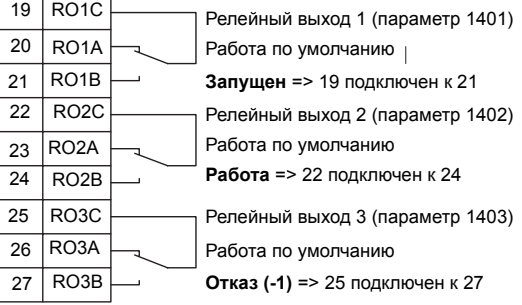

\*Запрещение/разрешение с помощью параметров 1601, 1608 и 1609

**Примечание.** Привод запускается только в том случае, если возможные активизированы через систему ввода/вывода или запрещены с помощью параметров. защитные функции (Разрешение вращения или Разрешение пуска 1 и 2)

# **9. Внутренний таймер с фиксированными скоростями / крышной вентилятор**

Этот прикладной макрос предназначен для вентиляторов, устанавливаемых на крыше и имеющих переключаемые электродвигатели, у которых встроенный таймер переключает две фиксированные скорости вращения (фиксированные скорости 1 и 2). Этот макрос также имеет функцию форсирования, которая активизирует фиксированную скорость 2 после кратковременной активизации цифрового входа 3 (ЦВХ 3) (см. приведенный ниже рисунок).

Дополнительная информация приведена в разделе *"[Часы](#page-118-0) реального времени и [таймерные](#page-118-0) функции"*.

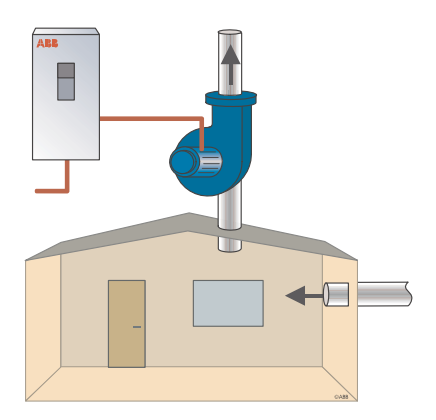

**©ARR** 

### Внутренний таймер с фиксированными скоростями

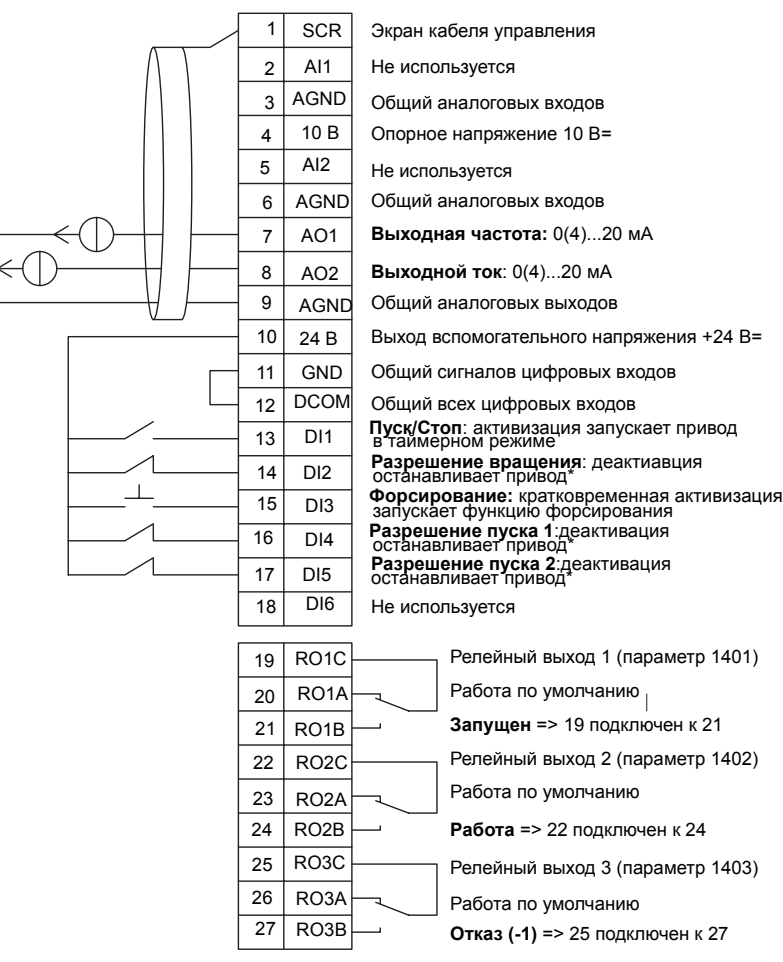

\*Запрещение/разрешение с помощью параметров 1601, 1608 и 1609

**Примечание.** Привод запускается только в том случае, если возможные защитные функции (Разрешение вращения или Разрешение пуска 1 и 2)<br>активизированы через систему ввода/вывода или запрещены с помощью параметров.

### **10. Плавающая точка**

Этот прикладной макрос предназначен для применений, в которых задание скорости необходимо осуществлять через цифровые входы (ЦВХ 5 и ЦВХ 6). При активизации цифрового входа 5 опорное значение скорости увеличивается, а при активизации цифрового входа 6 ñ уменьшается. Если одновременно активны или не активны оба цифровых входа, опорное значение не изменяется.

**Примечание.** Если с помощью цифрового входа 3 (ЦВХ 3) активизируется фиксированная скорость 1, то опорная скорость имеет значение параметра 1202. Когда цифровой вход 3 дезактивизируется, эта величина сохраняется в качестве опорного значения скорости.
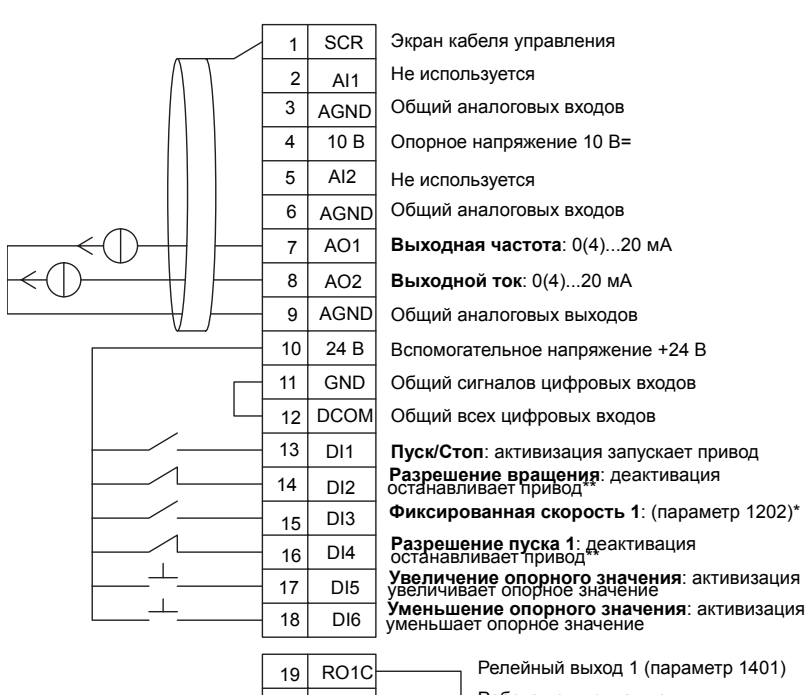

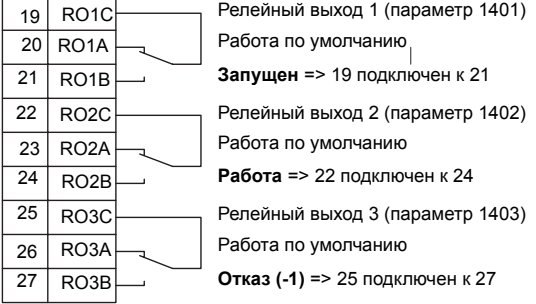

\*Не предусмотрено, если активизирован ПИД-регулятор

\*\*Запрещение/разрешение с помощью параметров 1601 и 1608

**Примечание.** Привод запускается только в том случае, если возможные активизированы через систему ввода/вывода или запрещены с помощью параметров. защитные функции (Разрешение вращения или Разрешение пуска 1 и 2)

### Плавающая точка

# **11. ПИД-регулятор с двумя уставками**

Этот прикладной макрос предназначен для ПИДрегулирования с двумя уставками, при котором одно значение уставки ПИД-регулятора можно изменять на другое путем активизации цифрового входа 3 (ЦВХ 3). Уставки ПИД-регулирования устанавливаются внутри привода с помощью параметров 4011 (регулятор 1) и 4111 (регулятор 2).

При использовании непосредственного задания скорости вращения в режиме АВТОМАТ, сигнал задания скорости должен подключаться к аналоговому входу 1 (АВХ 1), а команда ПУСК подается с цифрового входа 1 (ЦВХ 1) В режиме РУЧНОЙ/ОТКЛ. сигнал задания скорости и команда ПУСК подаются с панели управления.

Если используется ПИ(Д)-регулирование процесса, то сигнал обратной связи должен подключаться к аналоговому входу 2 (АВХ 2). По умолчанию уставка задается с панели управления, однако выполнение этой операции можно передать аналоговому входу 1. ПИ(Д)-регулирование процесса должно первоначально конфигурироваться и настраиваться установкой параметров (группа 40) или с помощью программы "мастер ПИД-регулятора" (рекомендуется).

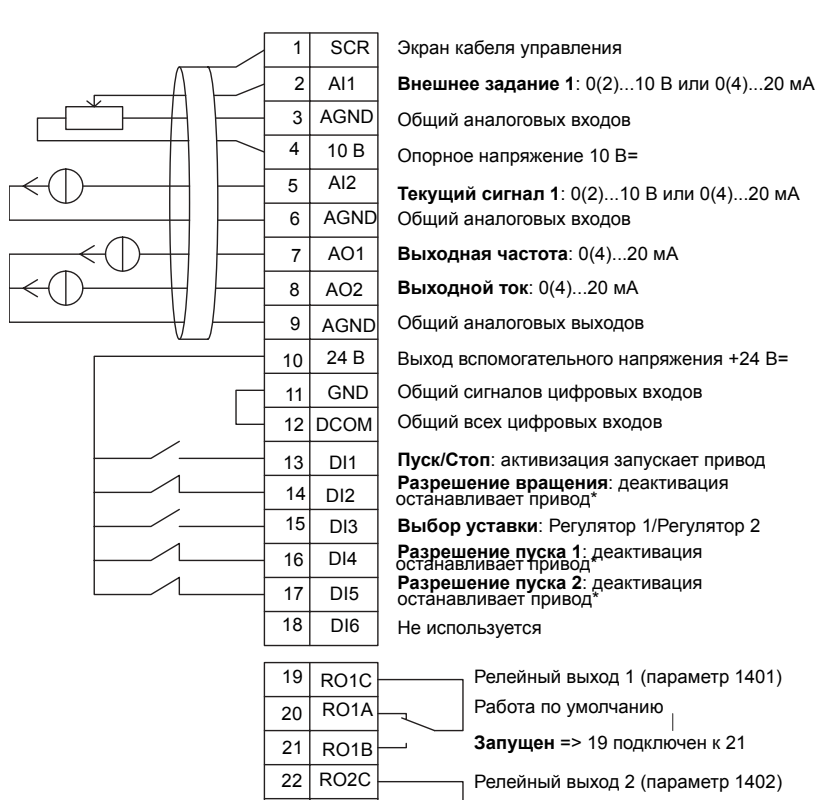

#### ПИД-регулятор с двумя уставками

\*Запрещение/разрешение с помощью параметров 1601, 1608 и 1609

**Примечание.** Привод запускается только в том случае, если возможные активизированы через систему ввода/вывода или запрещены с помощью параметров. защитные функции (Разрешение вращения или Разрешение пуска 1 и 2)

 $23 \nvert RO2A \nvert$  Работа по умолчанию 24 RO2B **Работа** => 22 подключен к 24 25  $R$ ОЗС  $\rightarrow$  Релейный выход 3 (параметр 1403)

26  $\sqrt{26}$  RO3A  $\frac{1}{2}$  Работа по умолчанию

27 RO3B **Отказ (-1)** => 25 подключен к 27

# **12. ПИД-регулятор с двумя уставками и фиксированными скоростями**

Этот прикладной макрос может использоваться для приложений с двумя фиксированными скоростями, активным ПИД-регулятором и переключением между двумя уставками ПИД-регулятора с помощью цифровых входов. При наличии датчика его сигнал может использоваться для непосредственного задания скорости (АВХ 1) или в качестве текущего значения ПИД-регулятора, при этом управление скоростью осуществляется с помощью ПИД-регулятора.

Уставки ПИД-регулятора задаются внутри привода с помощью параметров 4011 (регулятор 1) и 4111 (регулятор 2) и их можно изменять с помощью цифрового входа ЦВХ 3. ПИД-регулятор можно настраивать при вводе в эксплуатацию и регулировать с помощью параметров или мастера ПИД-регулятора (рекомендуется).

Цифровой вход (ЦВХ 2), согласно заводской настройке, имеет функцию выбора места управления ВНЕШ1/ВНЕШ2. Когда цифровой вход активен, местом управления является внешний источник ВНЕШ2, и ПИД-регулятор активен.

Цифровые входы 4 (ЦВХ 4) и 5 (ЦВХ 5), согласно заводской настройке, имеют функции фиксированных скоростей 1 и 2. Фиксированная скорость 1 (параметр 1202) выбирается путем активизации цифрового входа 4 (ЦВХ 4), а фиксированная скорость 2 (параметр 1203) – путем

активизации цифрового входа 5 (ЦВХ 5).

#### ПИД-регулятор с двумя уставками и фиксированными скоростями

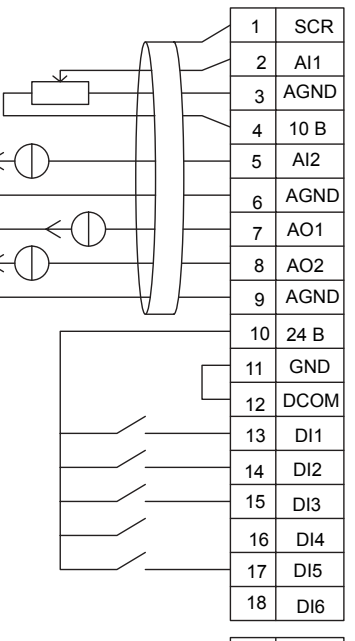

Экран кабеля управления

2 AI1 **Внешнее задание 1**: 0(2)...10 В или 0(4)...20 мА

Общий аналоговых входов

Опорное напряжение 10 В=

5 AI2 **Текущий сигнал 1**: 0(2)...10 В или 0(4)...20 мА

Общий аналоговых входов

7 AO1 **Выходная частота**: 0(4)...20 мА

8 AO2 **Выходной ток:** 0(4)...20 мА

Общий аналоговых выходов

Выход вспомогательного напряжения +24 В=

Общий сигналов цифровых входов

Общий всех цифровых входов

13 DI1 **Пуск/Стоп**: активизация запускает привод **Выбор ВНЕШ1/ВНЕШ2** : при активизации выбирается ВНЕШ2

**Выбор уставки**: Регулятор 1/Регулятор 2

**Фиксированная скорость 1** (параметр 1202)\* **Фиксированная скорость 2** (1203)\*

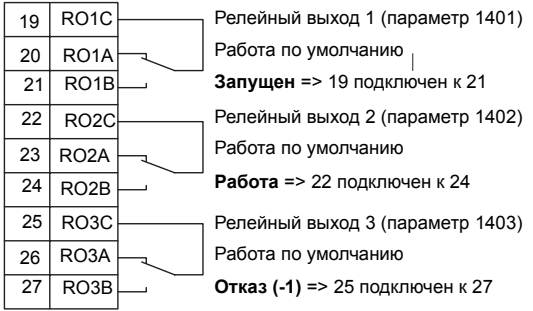

Не используется

\*Не предусмотрено, если активизирован ПИД-регулятор **Примечание.** Привод запускается только в том случае, если возможные активизированы через систему ввода/вывода или запрещены с помощью параметров. защитные функции (Разрешение вращения или Разрешение пуска 1 и 2)

# **13. Электронный байпас (только США)**

Этот прикладной макрос предназначен для использования с электронным байпасирующим устройством, которое может применяться для обхода преобразователя частоты и подключения электродвигателя непосредственно к электросети.

При использовании непосредственного задания скорости вращения в режиме АВТОМАТ, сигнал задания скорости должен подключаться к аналоговому входу 1 (АВХ 1), а команда ПУСК подается с цифрового входа 1 (ЦВХ 1). В режиме РУЧНОЙ/ОТКЛ. сигнал задания скорости и команда ПУСК подаются с панели управления.

Если используется ПИ(Д)-регулирование процесса, то сигнал обратной связи должен подключаться к аналоговому входу 2 (АВХ 2). По умолчанию уставка задается с панели управления, однако выполнение этой операции можно передать аналоговому входу 1.ПИ(Д)-регулирование процесса должно первоначально конфигурироваться и настраиваться установкой параметров (группа 40) или с помощью программы "мастер ПИД-регулятора" (рекомендуется).

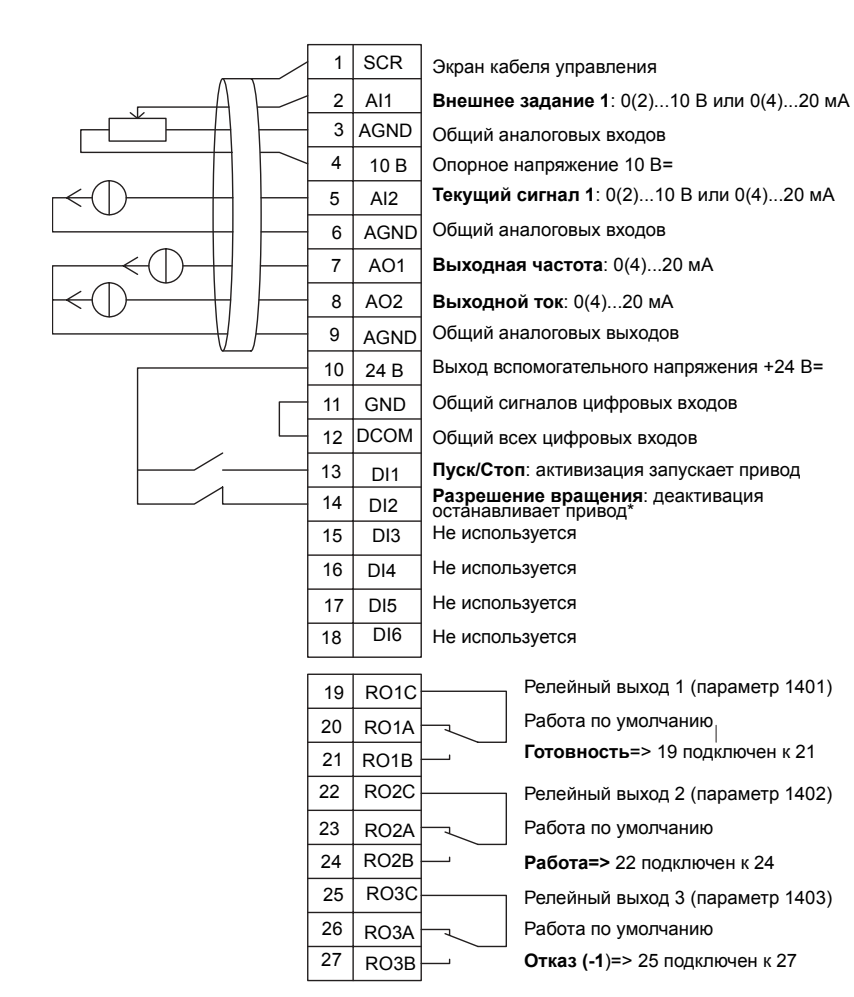

#### Электронный байпас

\*Запрещение/разрешение с помощью параметра 1601

**Примечание.** Привод запускается только в том случае, если возможные защитные функции (Разре́шение вращения или Ра́зрешение пуска 1 и 2)<br>активизированы через систему ввода/вывода или запрещены с помощью параметров.

# **14. Ручное управление**

Этот прикладной макрос предназначен для использования при вводе в эксплуатацию с помощью **мастера Spin the motor**, когда все аналоговые и цифровые входы запрещены по умолчанию.

Привод запускается кнопкой РУЧНОЙ, при этом задание скорости осуществляется кнопками со стрелками.

**Примечание.** Для запуска в режиме АВТОМАТ требуется конфигурирование ввода/вывода с помощью параметров или программы-мастера или же путем выбора другого макроса (рекомендуется).

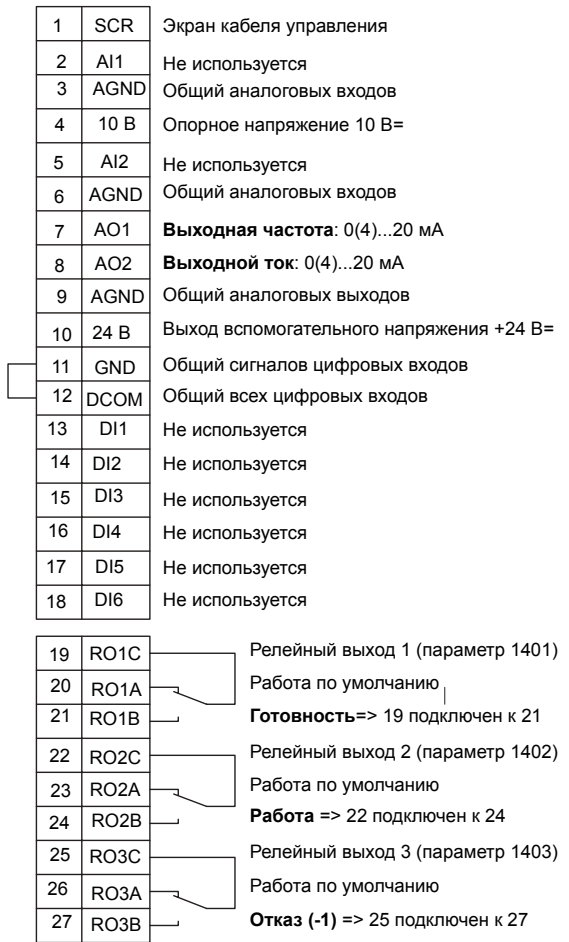

### Ручное управление

**Примечание.** Привод запускается только в том случае, если возможные активизированы через систему ввода/вывода или запрещены с помощью параметров. защитные функции (Разрешение вращения или Разрешение пуска 1 и 2)

# **Часы реального времени и таймерные функции**

### **Обзор содержания главы**

В настоящей главе приводятся сведения о часах реального времени и таймерных функциях.

### **Часы реального времени и таймерные функции**

Часы реального времени имеют следующие особенности:

- Четыре ежедневных уставки времени
- Четыре еженедельных уставки времени
- ï Таймерная функция форсирования (бустера), т.е. заданная фиксированная скорость, которая включается на определенное, предварительно запрограммированное время. Активизируется с помощью цифрового входа.
- Разрешение работы таймера с помощью цифровых входов
- Таймерная функция выбора фиксированной скорости
- Таймерная функция активизации реле

Дополнительные сведения см. в группе 36 Таймерные функции в разделе *"Перечень и описание [параметров](#page-168-0)".*

**Примечание.** Чтобы воспользоваться таймерными функциями привода ACH550, сначала следует установить внутренние часы. Относительно режима установки часов см. раздел *"Запуск и панель [управления](#page-62-0)".*

**Примечание.** Для обеспечения работы таймерных функций в режиме реального времени, панель должна быть подключена к приводу. При отключении панели управления от привода таймерный функции "не видят" часы реального времени.

**Примечание.** Снятие панели для операций загрузки не нарушает работу часов.

**Примечание.** Установка дневного времени суток должна производиться вручную.

# **Использование таймера**

Конфигурирование таймера производится в четыре следующих этапа:

- 1. Разрешение таймера. Конфигурирование принципа срабатывания таймера.
- 2. Установка периода времени. Определение времени и дня недели, когда таймер срабатывает.
- 3. Создание таймера. Присвоение выбранного периода времени определенному таймеру (таймерам).
- 4. Подключение параметров. Подключение к таймеру выбранных параметров.

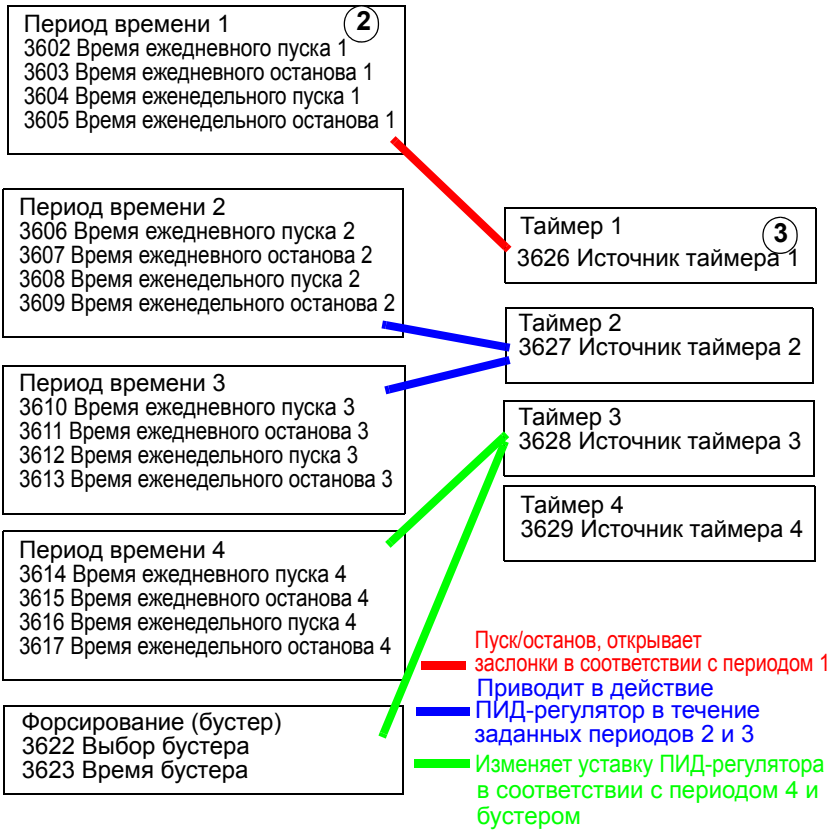

Таймер 2 Источник таймера 2 КОМАНДЫ ВНЕШН. 1 КОМАНДЫ ВНЕШН. 2 **4** ВЫБОР ВНЕШН. 1/2 ВЫБОР ФИКС.СКОР. 1401 РЕЛЕЙНЫЙ ВЫХ 1...1403 РЕЛЕЙНЫЙ ВЫХ 3 НАБОР ПАР. ПИД Таймер 1 Источник таймера 1 чЕРЕДОВ. ТАЙМЕР 1410 РЕЛЕЙНЫЙ ВЫХ 4...1412 РЕЛЕЙНЫЙ ВЫХ 6 Таймер 3 Источник таймера 3

#### **Параметры, подключаемые к таймеру**

К таймеру могут быть подключены следующие параметры:

- 1001 Команды ВНЕШН. 1 команды внешнего пуска и останова. Запускает привод, когда таймер срабатывает, и останавливает, когда таймер дезактивируется.
- 1002 Команды ВНЕШН. 2 команды внешнего пуска и останова. Запускает привод, когда таймер срабатывает, и останавливает, когда таймер дезактивируется.
- 1102 Выбор ВНЕШН. 1/2 определяет источник команд пуска/останова и опорных сигналов. В качестве источника команд в зависимости от выбора используется либо ВНЕШН. 1, либо ВНЕШН. 2.
- 1201 Выбор фикс.скор. выбирает фиксированную скорость, когда активен таймер 1.
- 1401 Релейный вых 1 таймер подает питание на выходное реле.
- 1402 Релейный вых 2 таймер подает питание на выходное реле.
- 1403 Релейный вых 3 таймер подает питание на выходное реле.
- $\cdot$  4027 Набор пар. ПИД таймер выбирает один из двух наборов параметров ПИД-регулятора.
- 8126 Чередов. таймер таймер разрешает автоматическое переключение во время работы.

# **1. Разрешение работы (активация) таймера.**

Таймер может быть активирован с помощью одного из цифровых входов или инвертированных цифровых входов. Чтобы активировать таймер, действуйте следующим образом:

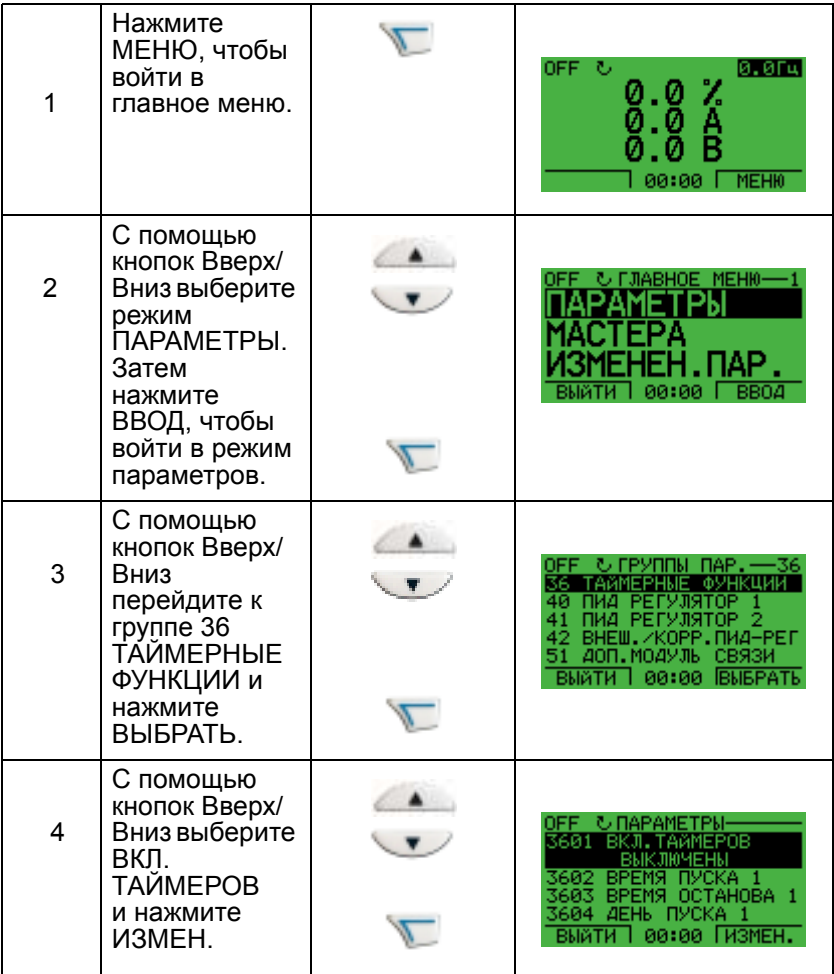

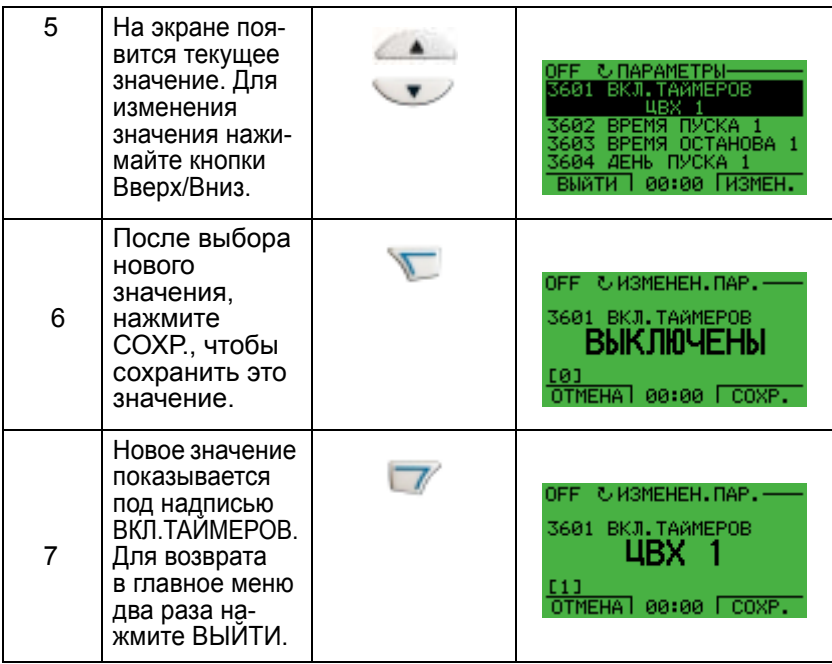

**Примечание.** Функции разрешения пуска и работы могут быть присвоены одному и тому же цифровому входу.

# **2. Установка периода времени**

Ниже приводится пример установки времени пуска. Кроме того, таким же образом следует установить время останова, а также дни пуска и останова. Тем самым формируется период времени.

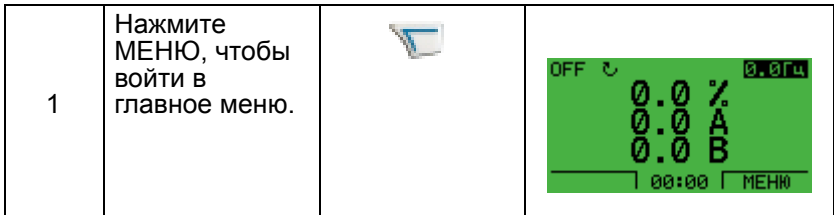

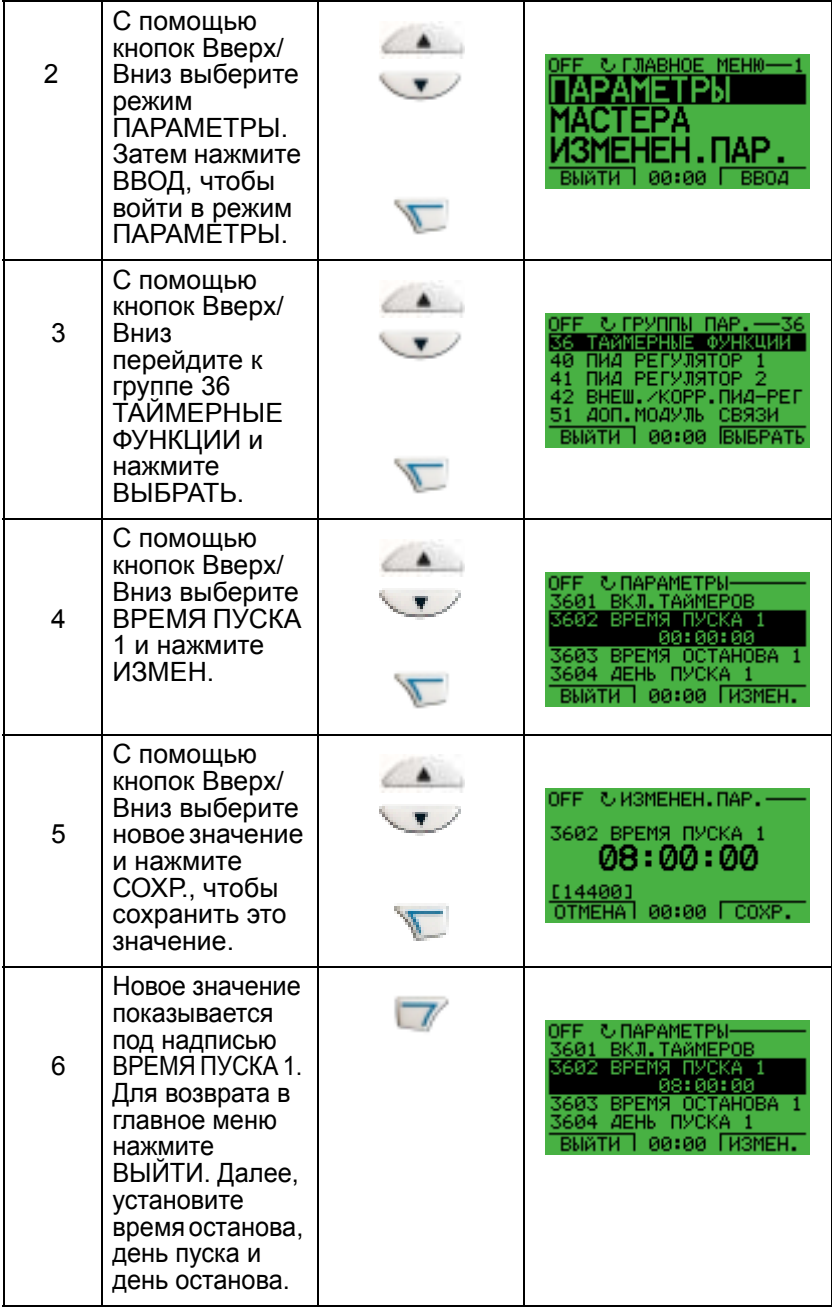

# **3. Создание таймера**

Различные периоды времени могут собираться в таймере и связываться с параметрами. Таймер может действовать как источник команд пуска/останова и изменения направления, сигналов выбора фиксированной скорости и сигналов активизации реле. Периоды времени могут относиться к нескольким таймерным функциям, но каждый параметр может быть подключен только к одному таймеру. Можно создавать до четырех таймеров.

Создание таймера производится следующим образом:

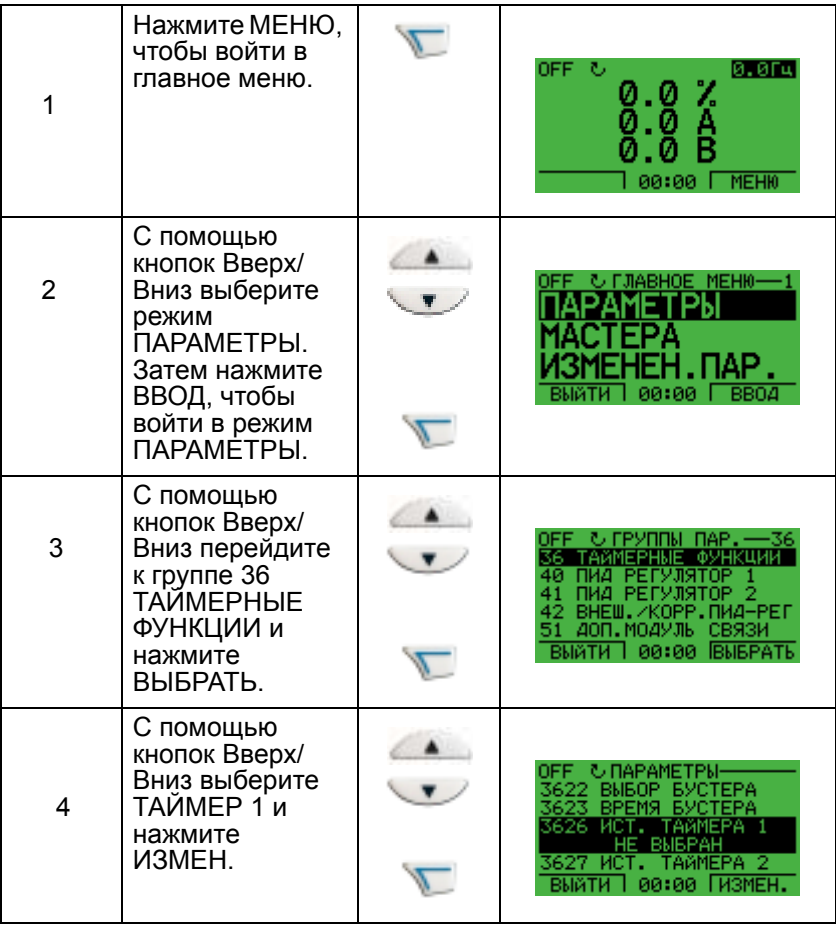

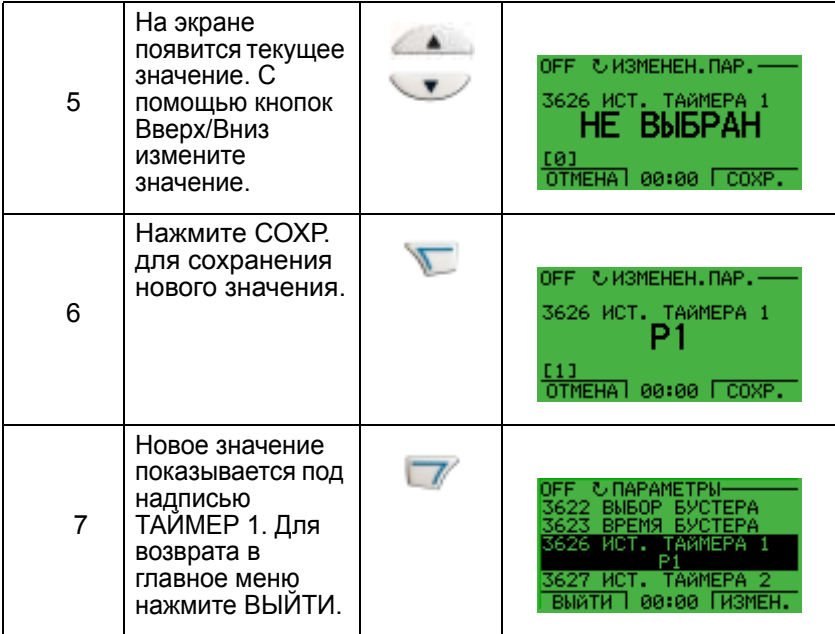

# **4. Подключение параметров**

Например, необходимо подключить к таймеру параметр 1001 Команды ВНЕШН. 1 таким образом, чтобы этой таймер действовал в качестве источника команд пуска/останова. Параметр может быть подключен только к одному таймеру. Подключение параметров производится следующим образом:

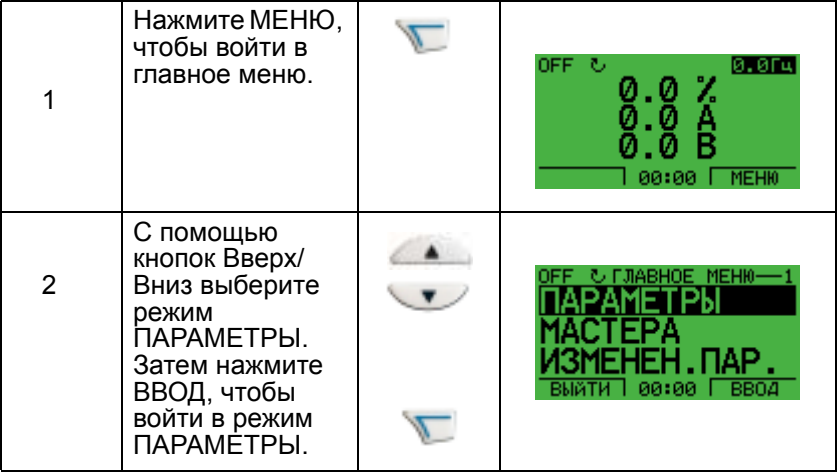

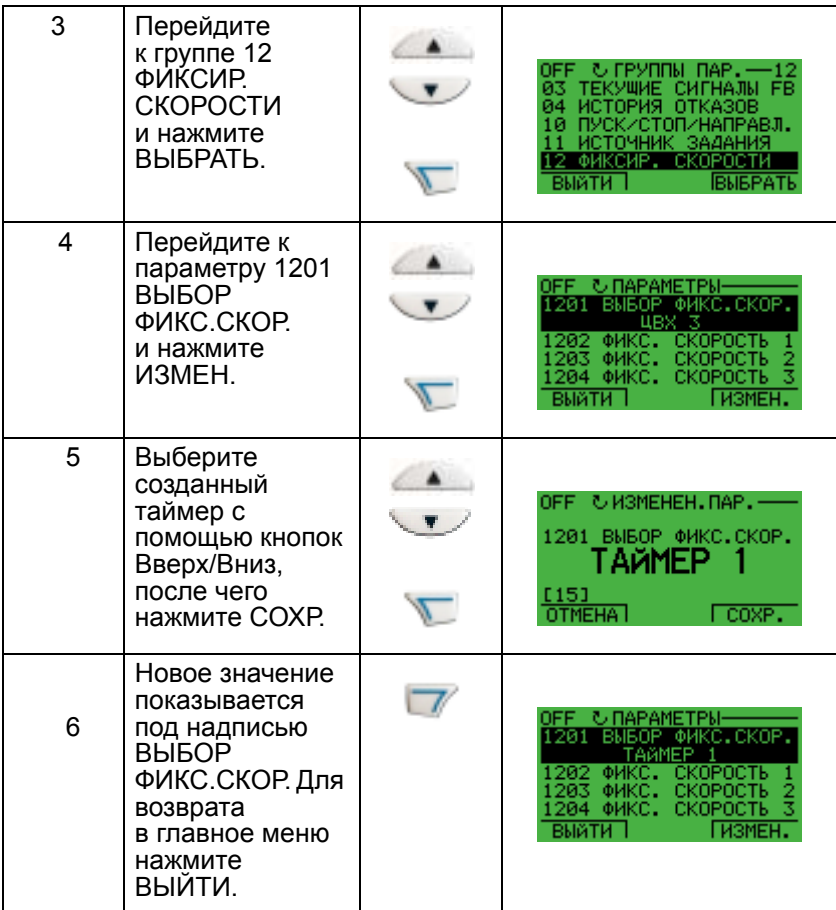

### **Пример использования таймера**

Приведенный ниже пример показывает, как использовать таймер и как подключать различные параметры. В примере применяются те же настройки, что и в прикладном макросе 9 Внутренний таймер с фиксированными скоростями. В этом примере таймер будет установлен для нахождения в рабочем состоянии каждый будний день с 6:00 до 8:00 и с 16:00 до 18:00. В субботу и воскресенье таймер действует в промежутке между 10:00 и 12:00 и между 20:00 и 22:00.

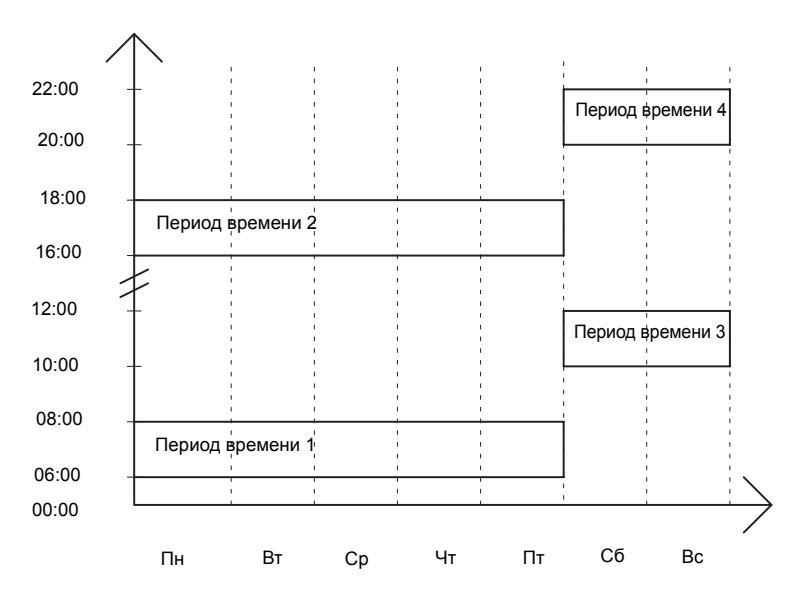

- 1. Перейдите к группе параметров 36 Таймерные функции и включите таймер. Таймер может быть включен с активизацией от любого свободного цифрового входа или как активный.
- 2. Перейдите к параметрам 3602 ... 3605 и установите время пуска 6:00 и время останова 8:00. Затем установите дни пуска и останова - понедельник и пятница. Теперь период времени 1 установлен.
- 3. Перейдите к параметрам 3606 ... 3609 и установите время пуска 16:00 и время останова 18:00. Затем установите дни пуска и останова - понедельник и пятница. Теперь период времени 2 установлен.
- 4. Перейдите к параметрам 3610 ... 3613 и установите время пуска 10:00 и время останова 12:00. Затем установите дни пуска и останова – суббота и воскресенье. Теперь период времени 3 установлен.

- 5. Перейдите к параметрам 3614 ... 3617 и установите время пуска 20:00 и время останова 22:00. Затем установите дни пуска и останова - суббота и воскресенье. Теперь период времени 4 установлен.
- 6. Создайте таймер путем перехода к параметру 3626 Источник таймера 1 и выберите все созданные периоды времени (P1+P2+P3+P4).
- 7. Перейдите к группе 12 Выбор фикс. скор. и выберите Таймер 1 в параметре 1201 Фикс. скорость. Теперь таймер 1 действует как источник выбора фиксированной скорости.
- 8. Установите привод в режим АВТОМАТ для того, чтобы таймер функционировал.

**Примечание.** Для получения дополнительных сведений относительно таймерных функции см группу 36 Таймерные функции в разделе *"Перечень и описание [параметров](#page-168-0)"*.

### **Форсирование (бустер)**

Функция форсирования (бустер) управляет приводом в течение некоторого заданного времени. Это время определяется параметрами и активизируется с помощью выбранного цифрового входа. Время действия бустера начинается после кратковременной активизации цифрового входа.

Бустер должен подключаться к таймерам и выбираться, когда создается таймер. Бустер обычно используется для усиленной воздушной вентиляции.

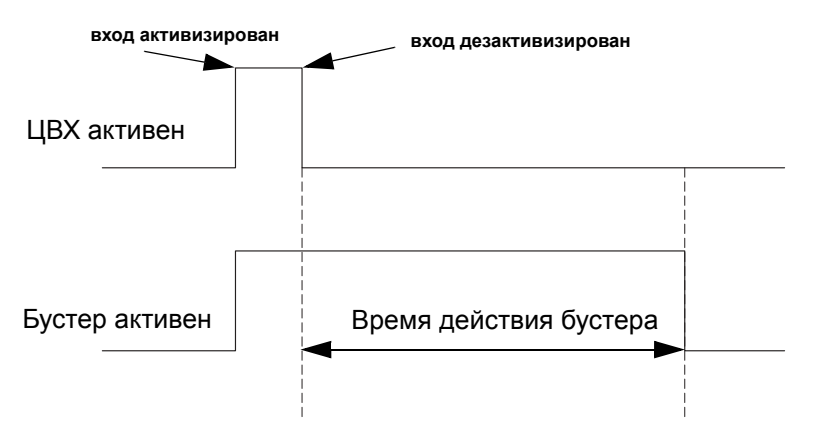

Конфигурирование бустера производится следующим образом:

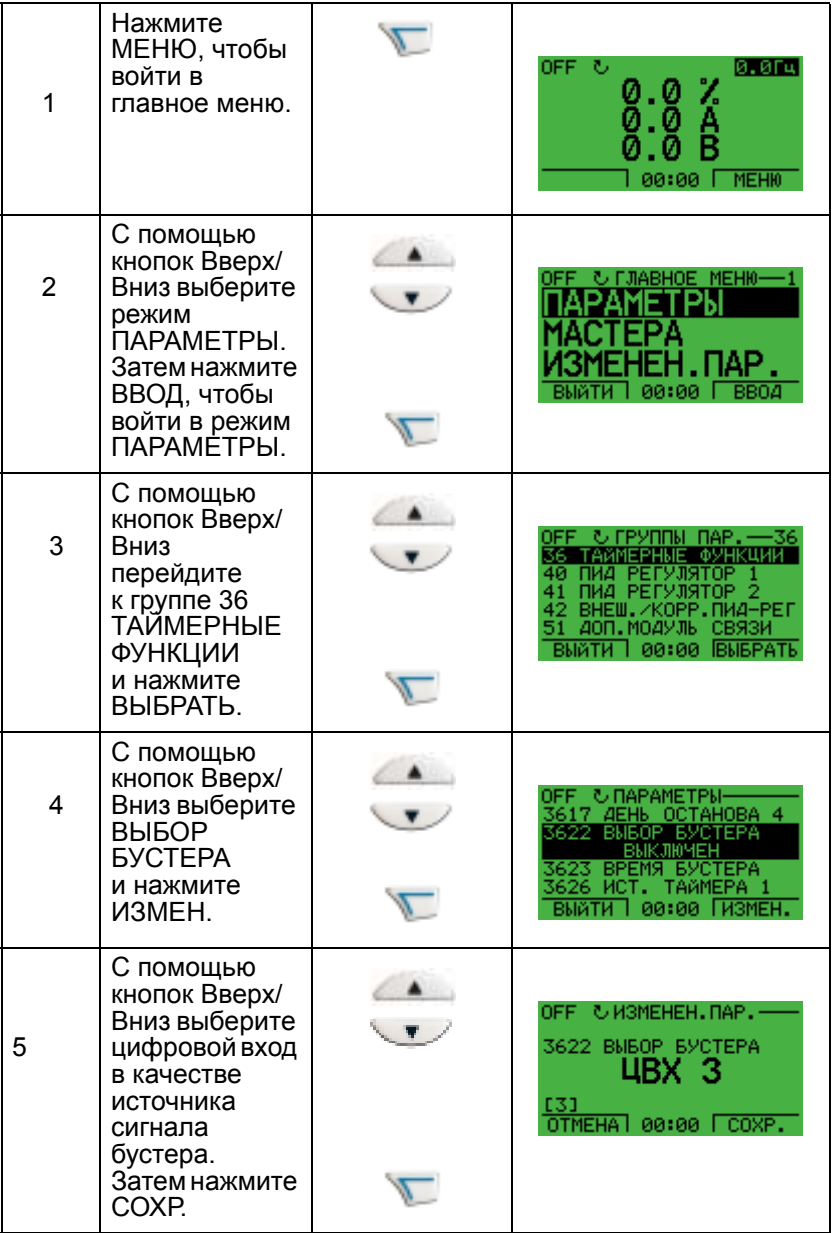

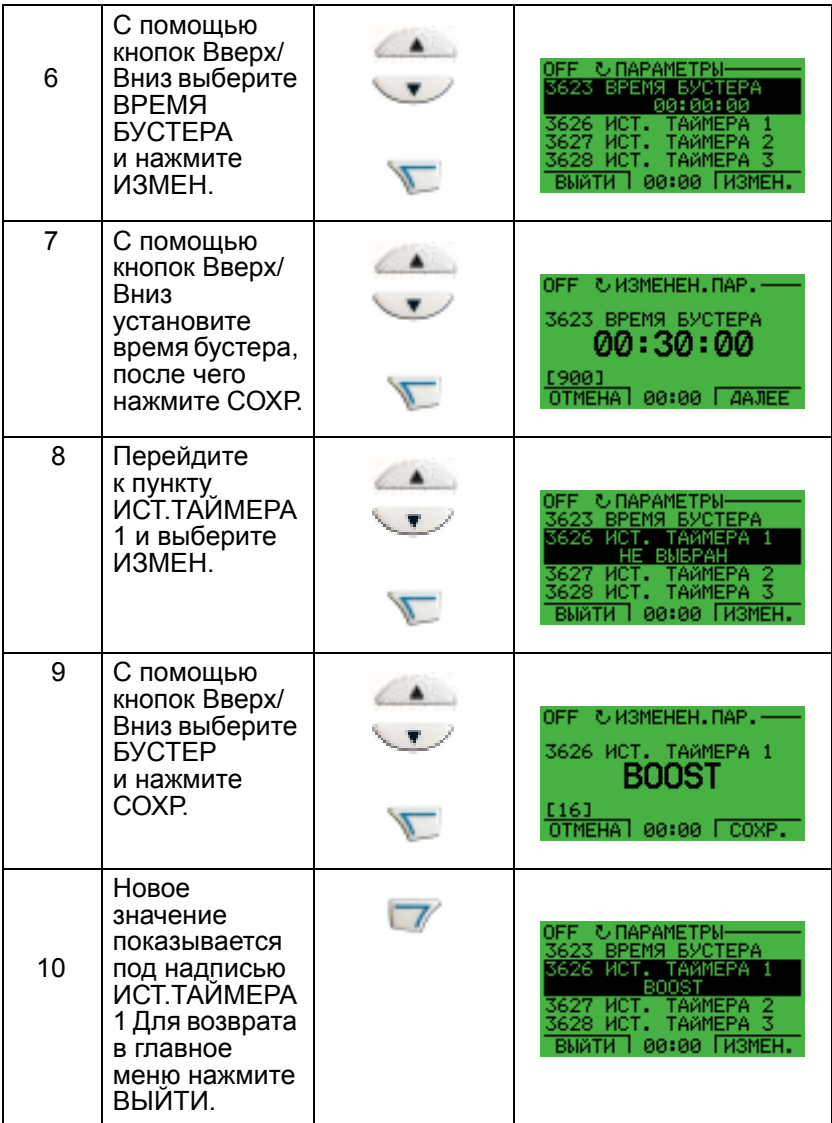

# **Последовательные коммуникации**

### **Обзор содержания главы**

В настоящей главе описывается система последовательных коммуникаций привода ACH550.

# **Общие сведения**

Привод может быть подключен к внешней системе управления - обычно к внешниему контроллеру - либо

- ï через сменный интерфейсный модуль шины fieldbus (FBA), устанавливаемый в приводе в гнездо расширения 2; модули FBA должны заказываться отдельно и поддерживают:
	- Profibus-DP
	- Interbus
	- Lonworks
	- CANopen
	- DeviceNet
	- Modbus Plus
	- ControlNet
	- Ethernet

#### либо

- через стандартный интерфейс RS485, подключаемый к клеммам X1:28-32 на панели управления. Стандартный интерфейс RS485 поддерживает следующие встроенные протоколы fieldbus:
	- Modbus
	- FLN
	- N2 Metasys
	- BACnet (на момент печати данного документа еще не поставляется)

И сменный интерфейсный модуль fieldbus, и встроенный протокол fieldbus активизируются с помощью параметра 98.02 ВЫБОР ПОСЛ.ПРТКЛ.

На приведенном ниже рисунке показано управление приводом ACH550 по шине fieldbus.

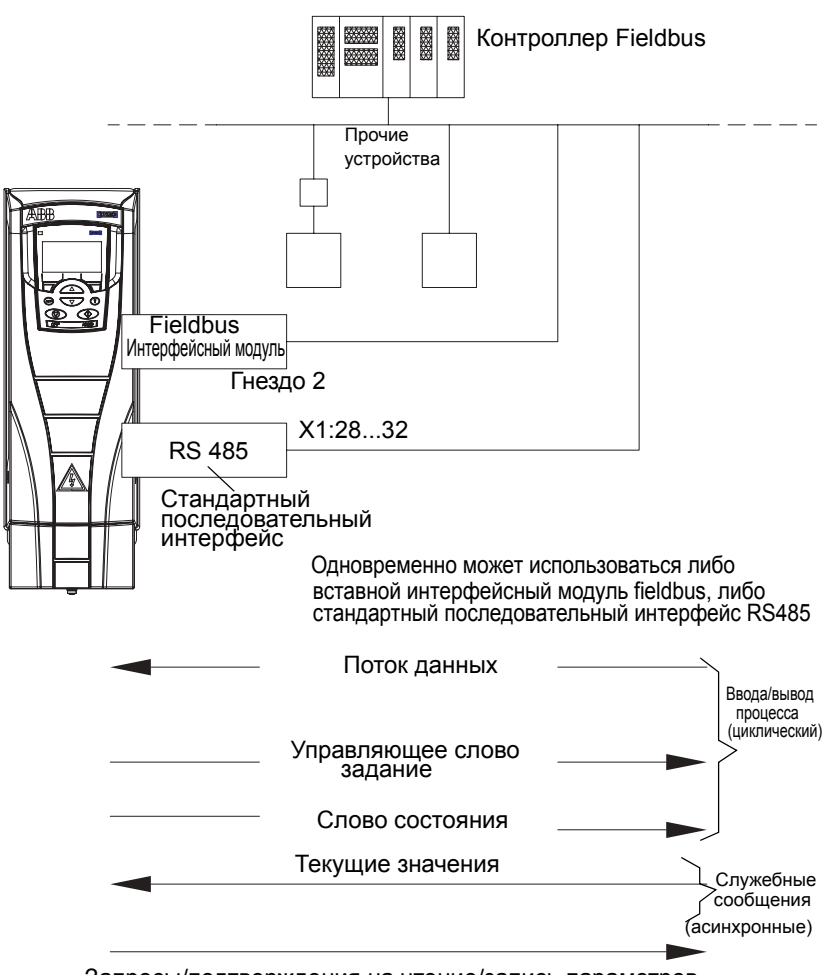

Запросы/подтверждения на чтение/запись параметров

При использовании линии последовательной связи привод ACH550 может:

- либо получать всю управляющую информацию по шине fieldbus, либо
- работать в смешанном режиме управления, в котором часть информации поступает по шине fieldbus, а часть –<br>по другим каналам, например, через цифровые и аналоговые входы или от панели управления.

**Примечание.** Описания встроенных протоколов в текущую редакцию настоящего руководства не включены. За информацией по этим протоколам обратитесь к отдельным руководствам. В последующих параграфах описываются сменные интерфейсные модули шины fieldbus (FBA).

### **Механический и электрический монтаж сменных модулей fieldbus**

Сменный интерфейсный модуль fieldbus вставляется в гнездо расширения 2 привода.

Модуль удерживается в гнезде пластмассовыми фиксаторами и двумя винтами. Эти винты также обеспечивают заземление экрана кабеля, подключенного к модулю, и соединение общих проводов модуля и платы управления привода.

При установке модуля автоматически, через 34-контактный разъем, обеспечивается подсоединение к приводу сигнальных цепей и цепей питания.

Последовательность монтажных операций

- 1. Осторожно вставьте модуль в гнездо расширения 2 так, чтобы защелкнулись фиксаторы крепления модуля.
- 2. Установите два крепежных винта (прилагаются).
- 3. Удалите соответствующую заглушку в кабельной коробке и установите кабельный зажим/сальник для сетевого кабеля.
- 4. Пропустите сетевой кабель через кабельный зажим/ сальник.
- 5. Присоедините сетевой кабель к сетевому разъему модуля. Подробные сведения можно найти в соответствующем руководстве к модулю FBA.
- 6. Затяните кабельный зажим/сальник.
- 7. Установите крышку кабельной коробки (1 винт).

На приведенном ниже рисунке показан монтаж модуля fieldbus.

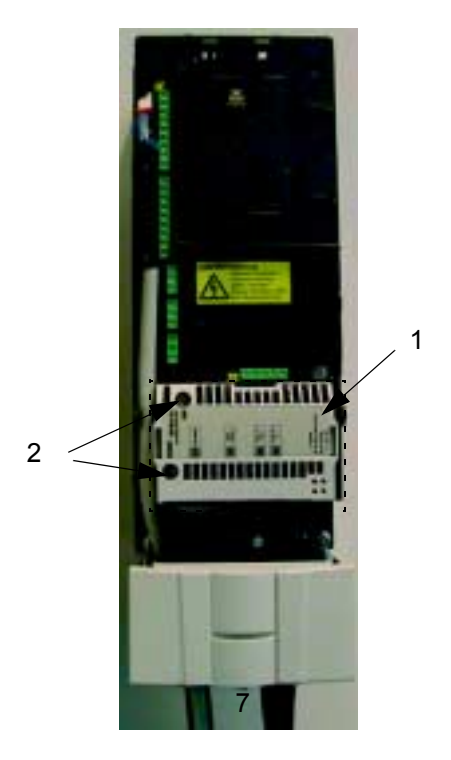

На приведенном ниже рисунке показано подключение сетевого кабеля.

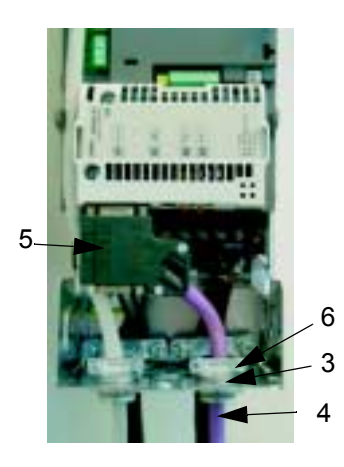

**Примечание.** Правильная установка винтов имеет большое значение для выполнения требований ЭМС и для надежной работы модуля.

**Примечание.** Сначала произведите монтаж кабелей питания и электродвигателя.

### **Организация связи через сменный интерфейсный модуль fieldbus**

Прежде чем приступать к настройке конфигурации управления привода по шине Fieldbus, необходимо установить и подключить интерфейсный модуль в соответствии с инструкциями, приведенными в настоящем руководстве и в руководстве по интерфейсному модулю fieldbus.

После этого обмен данными между приводом и интерфейсным модулем fieldbus активизируется установкой для параметра 98.02 ВЫБОР ПОСЛ.ПРТКЛ значения ДОП.FIELDBUS. После инициализации линии связи открывается доступ к параметрам конфигурации модуля (группа 51).

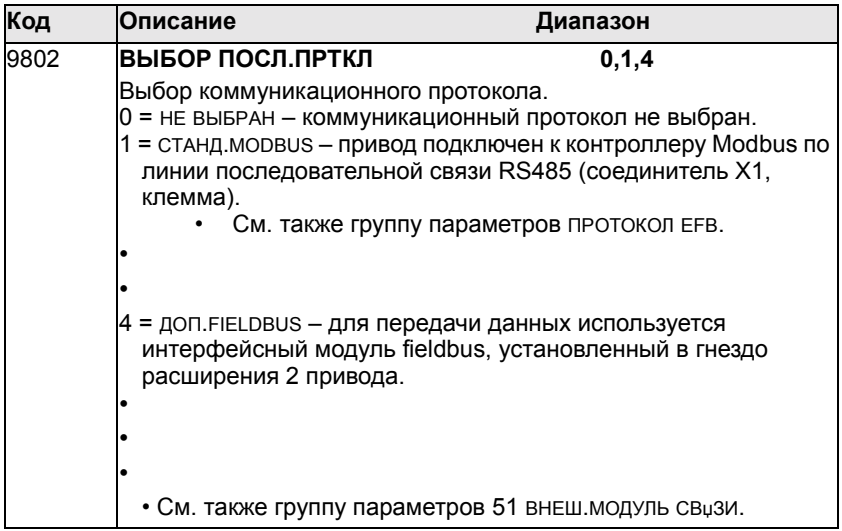

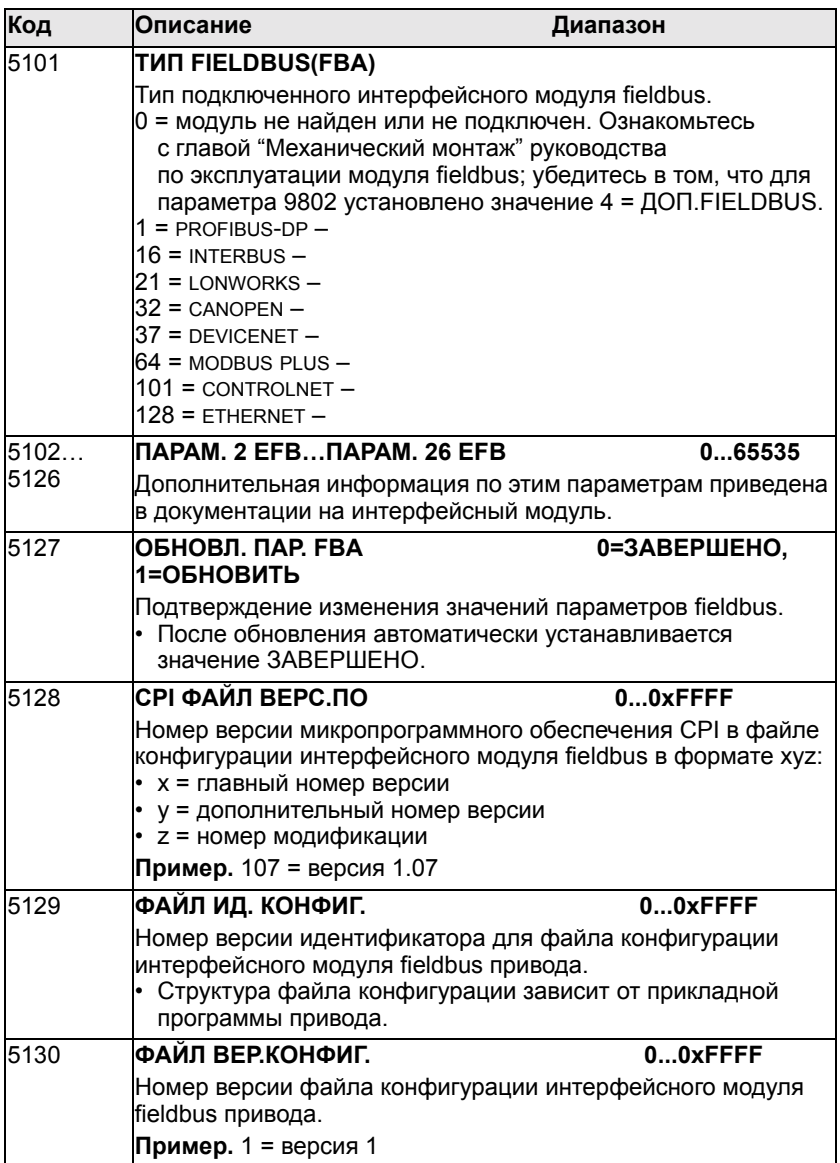

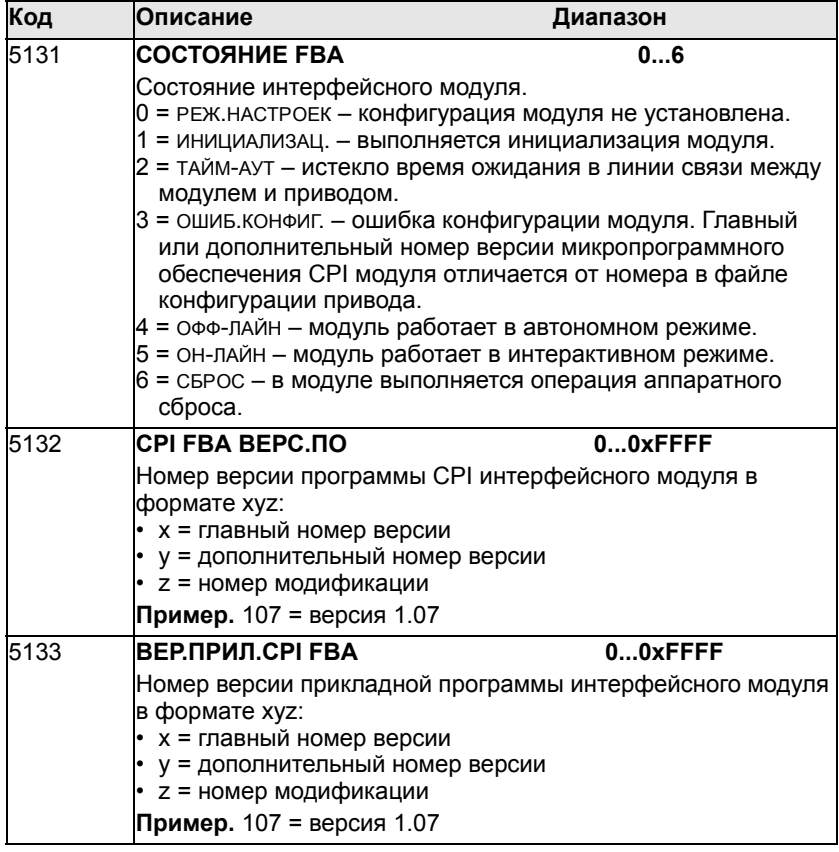

Новые значения вступают в силу при очередном включении питания привода или при активизации параметра 51.27.

# **Параметры управления приводом**

После установления связи по шине fieldbus следует проверить и в случае необходимости установить параметры управления приводом, перечисленные в таблице.

В столбце "Настройка управления по шине fieldbus и описание" указано значение, устанавливаемое, если предполагается принимать или передавать данный сигнал через интерфейс fieldbus, и приведено описание параметра. Формирование маршрутов сигналов и сообщений шины fieldbus рассматривается далее в разделе *"[Интерфейс](#page-148-0) [управления](#page-148-0) fieldbus"*.

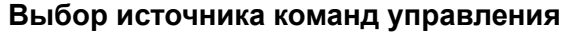

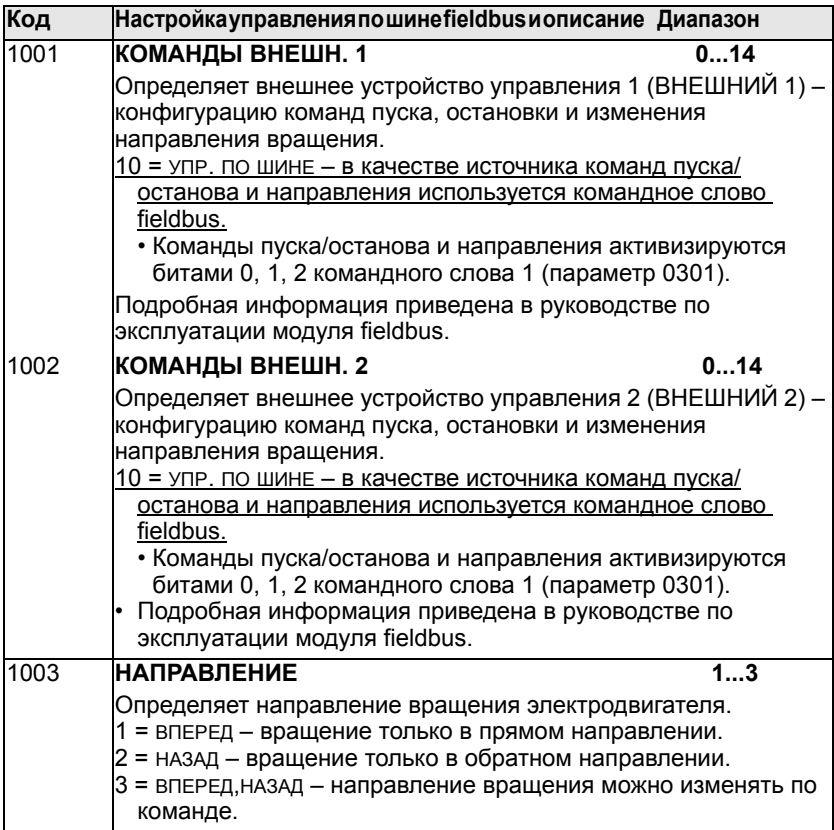

# **Выбор источника опорного сигнала**

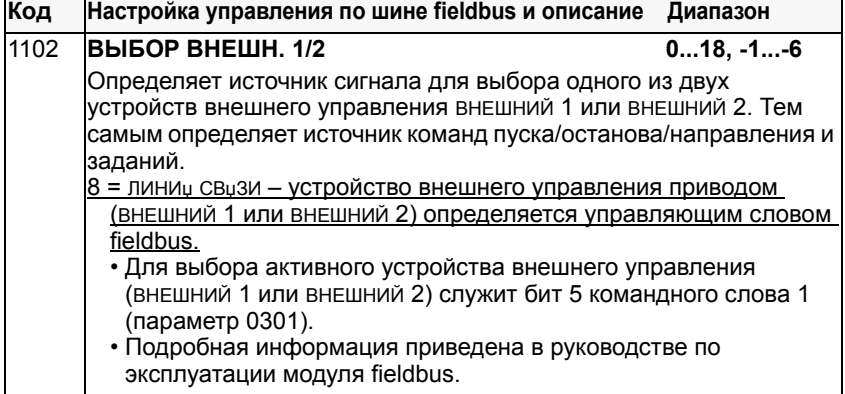

7

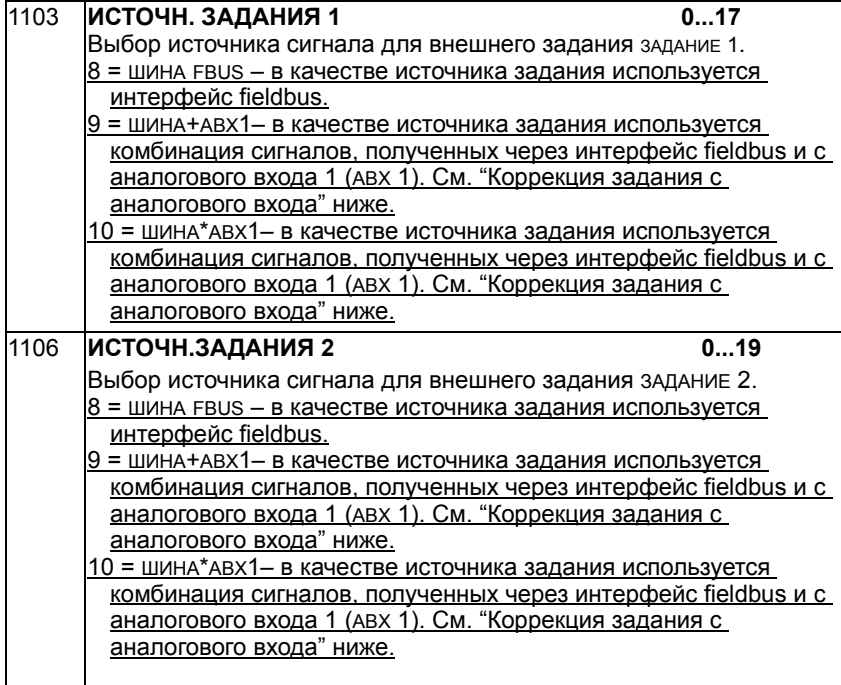

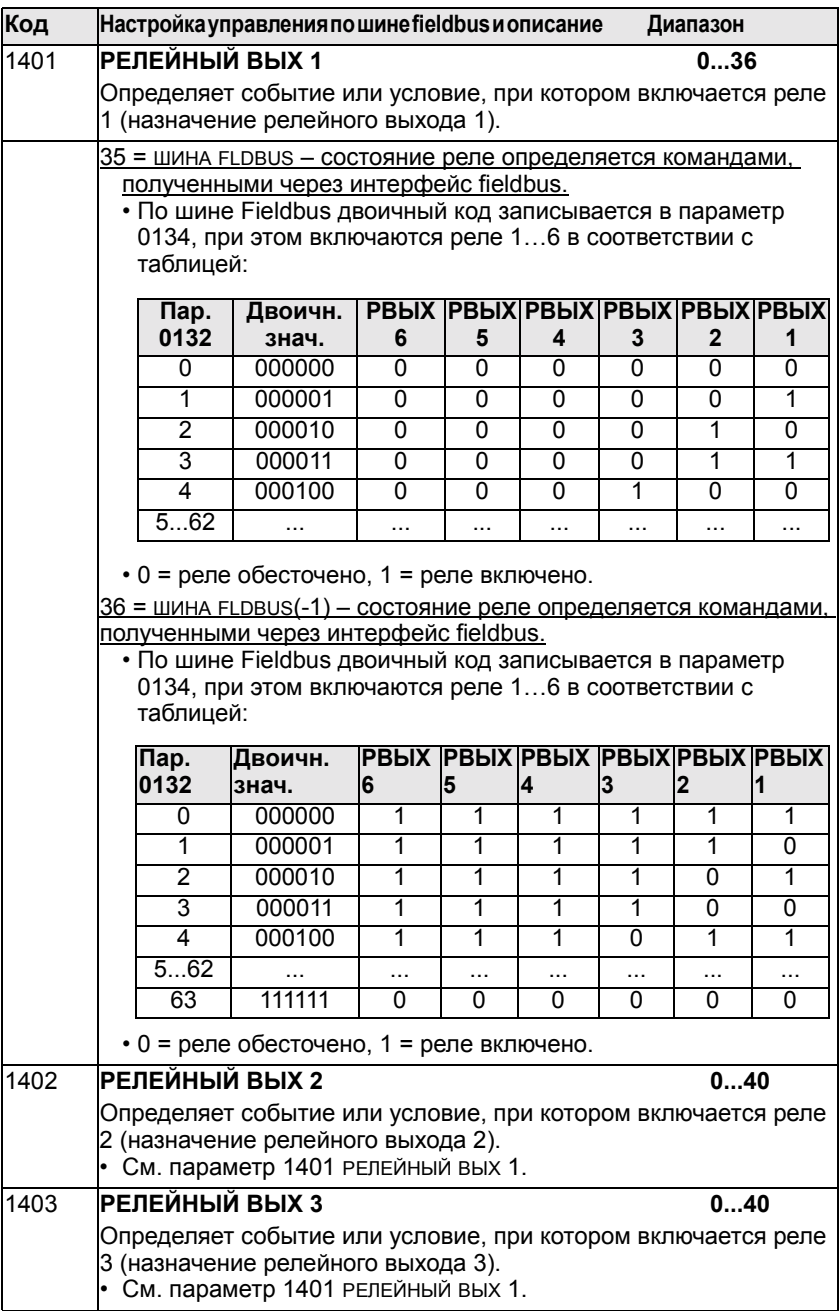

# **Выбор источника сигнала цифрового выхода**

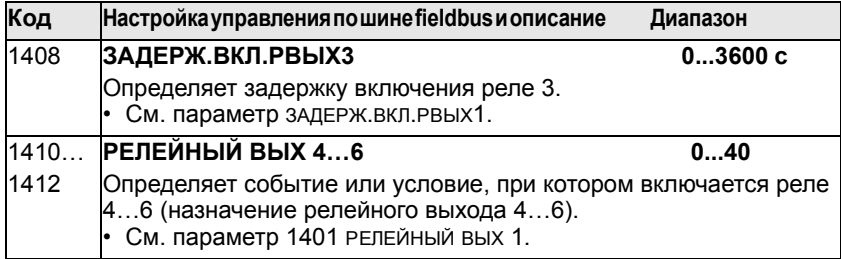
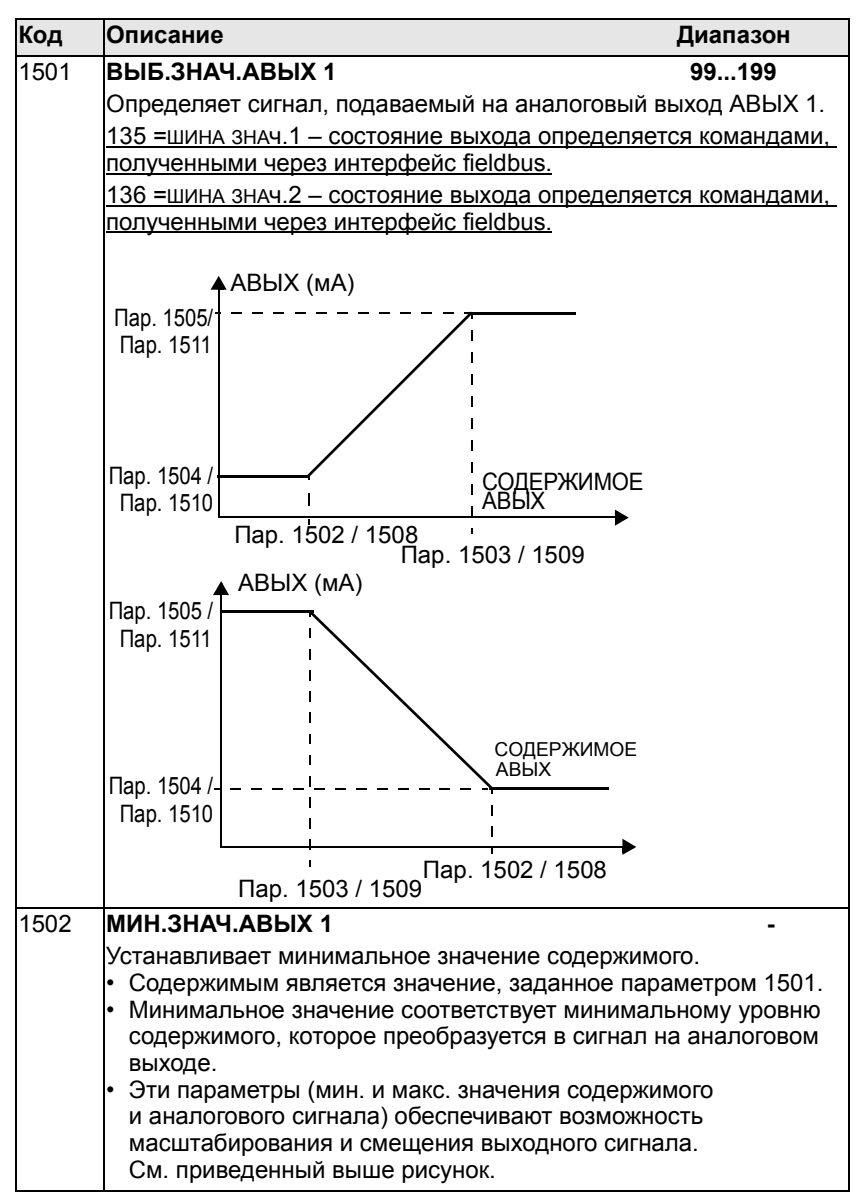

#### **Выбор источника сигнала аналогового выхода**

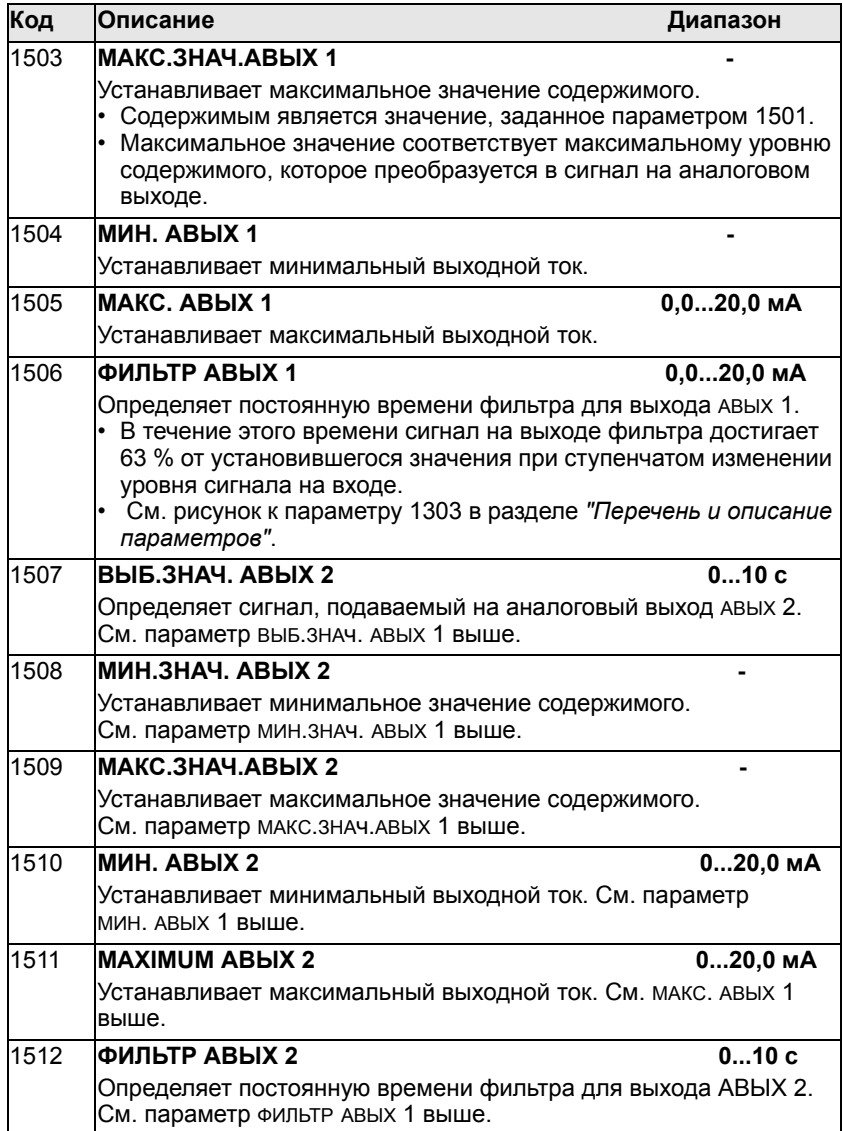

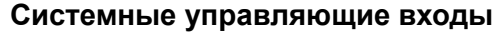

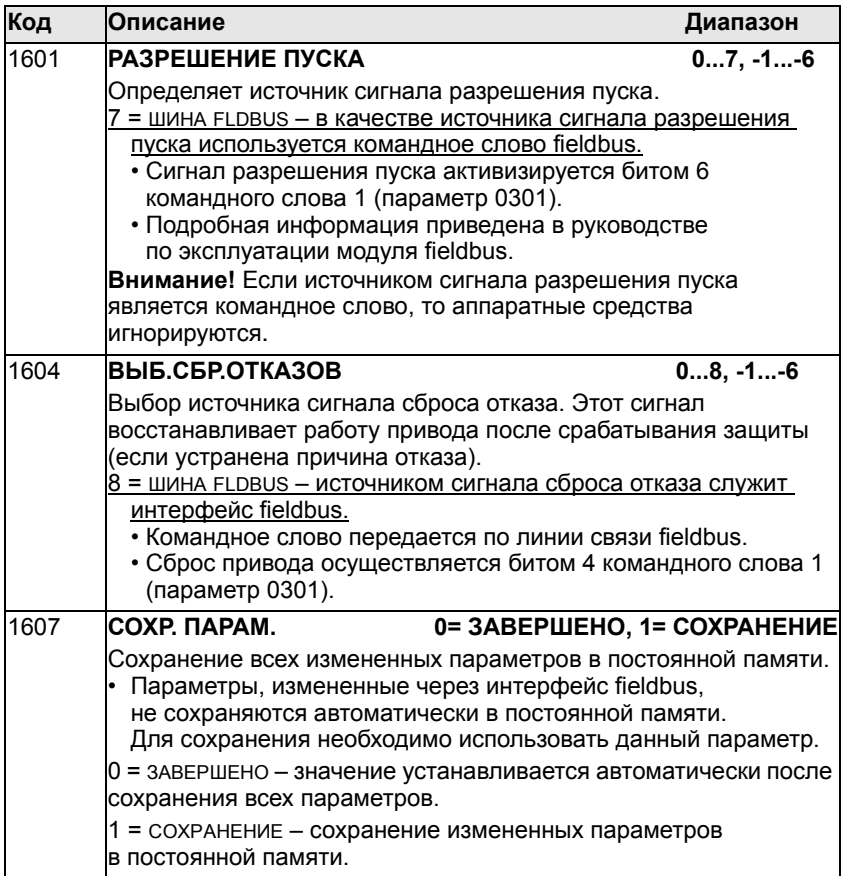

# Функции обработки отказов линии связи.

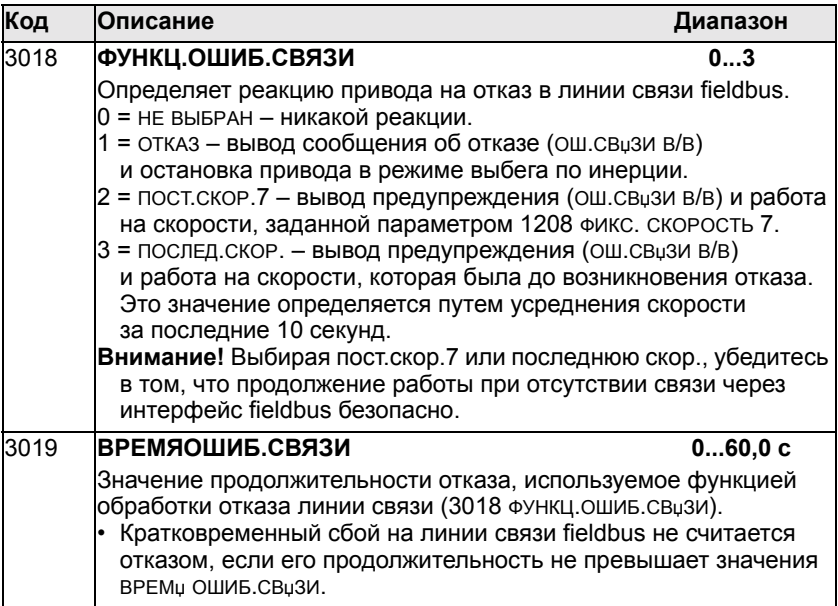

# Выбор источника уставки ПИД-регулирования

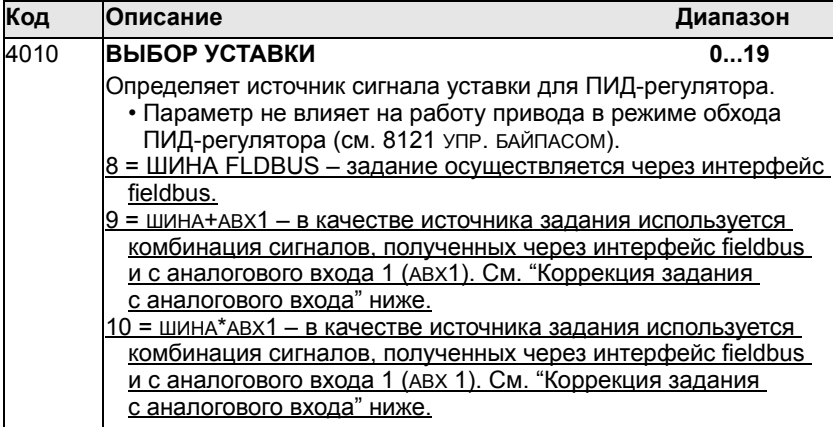

# **Интерфейс управления fieldbus**

Основной интерфейс управления между системой fieldbus и приводом содержит управляющее слово, задание скорости вращения, слово состояния и текущую скорость вращения или частоту. В зависимости от типа сменного интерфейсного модуля fieldbus, дополнительные обрабатываемые данные могут определяться с помощью параметров группы 51 или специфических параметров fieldbus, доступных через сеть (см. Руководство по эксплуатации модуля fieldbus) Максимальное количество обрабатываемых данных - 15 слов. Реальное количество обрабатываемых данных, поддерживаемое сменным интерфейсным модулем fieldbus, зависит от типа интерфейсного модуля.

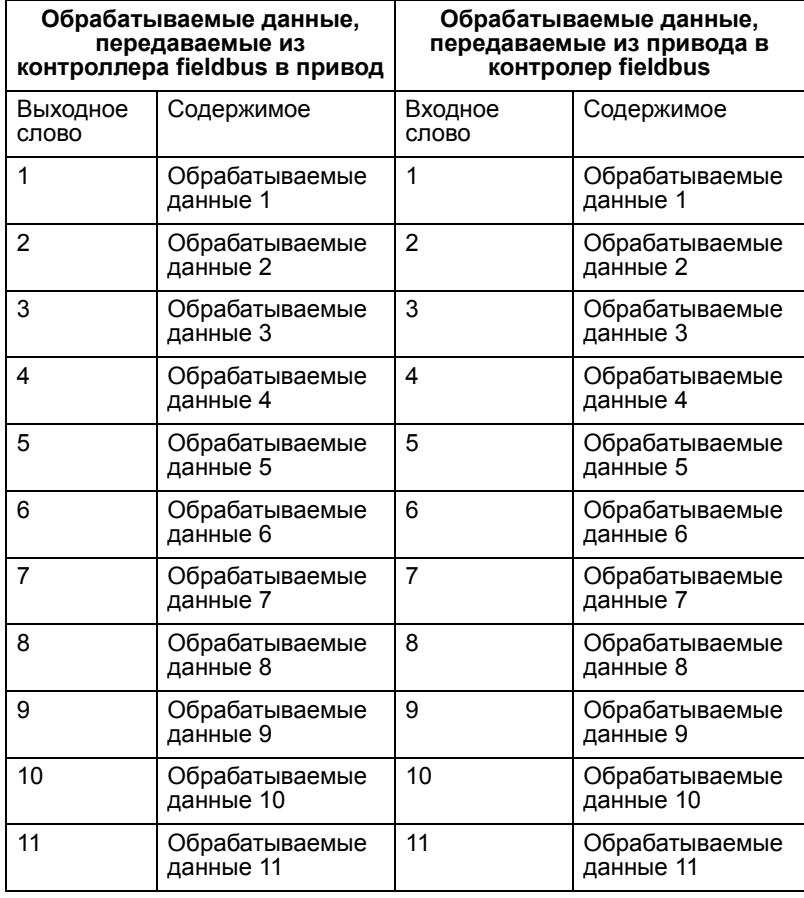

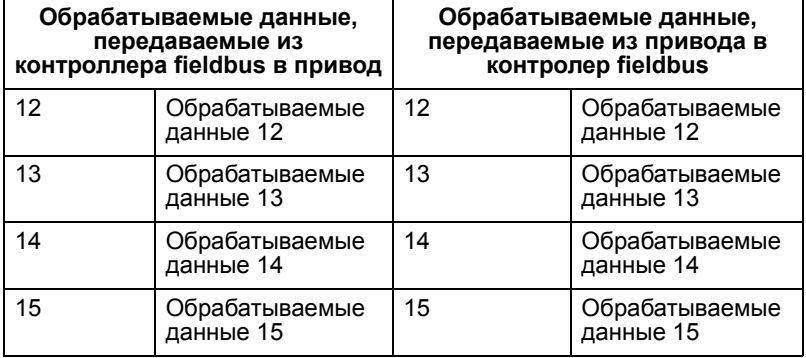

Отметим, что слово 'выходные' используется для описания данных, передаваемых от контроллера fieldbus к приводу, .<br>а слово 'входные' – для описания данных, проходящих от привода к контроллеру шины. Иначе говоря, направление потока (входной или выходной) рассматривается по отношению к контроллеру fieldbus.

Обычно входные слова 1 и 2 содержат управляющее слово и задание скорости. Значение остальной части входных слов может произвольно выбираться с помощью параметров группы 51. Подробнее относительно значений входных слов см. в Руководстве по эксплуатации модуля  $f$ ieldbus. Входные слова – это 16-битовые целые числа, которые могут использоваться либо для установки задания или значения параметра, либо для активизации цифровых или аналоговых выходов.

Выходные слова 1 и 2 обычно представляют собой слово состояния и текущую скорость или частоту. Значение остальной части выходных слов может произвольно выбираться с помощью параметров группы 51. Подробнее относительно значений выходных слов см. в Руководстве по эксплуатации модуля fieldbus. Выходные слова это 16-битовые целые числа, показывающие текущие сигналы или значения параметров. Масштабирование выходных слов, посылаемых в контроллер fieldbus, зависит от выбранного текущего сигнала или параметра привода (см. раздел *"Перечень и описание [параметров](#page-168-0)"*).

## **Коммуникационные профили**

При связи через сменный интерфейс fieldbus привод ACH550 поддерживает различные профили для передачи управляющей информации и информации о состоянии. Привод ACH550 автоматически определяет, какой коммуникационный профиль используется сменным интерфейсным модулем fieldbus.

- ABB DRIVES (определяется поставшиком) стандартный профиль, который обеспечивает совместимость управляющих интерфейсов всех приводов ABB. Этот профиль, основанный на интерфейсе PROFIBUS, подробно рассматривается в последующих разделах.
- GENERIC DRIVE (профиль привода) Общий профиль привода обеспечивает возможность реализации профиля привода для каждого типа модуля fieldbus в соответствии с его международным стандартом. Примеры таких профилей привода:
	- PROFIdriveдля PROFIBUS,
	- AC/DC Driveдля DeviceNet,
	- DRIVECOMдля InterBus и т.д.

Общий профиль привода подробно рассматривается далее в параграфе "Общий профиль".

## **Профиль ABB Drives.**

Привод ACH550 поддерживает интерфейс набора виртуальных данных, способный работать с двумя наборами данных, по одному в каждом направлении. Каждый набор данных содержит три 16-битовых слова, называемых словами данных. Значение и масштаб слов данных фиксированы.

Преобразование слов данных в обрабатываемые данные осуществляется с помощью параметров группы 51, с использованием значений от 1 до 6, как показано в приведенной ниже таблице. Однако, некоторые протоколы шины fieldbus (например, PROFIBUS) имеют фиксированное распределение для слов данных 1, 2, 4 и 5. Подробнее о преобразовании обрабатываемых данных см. в руководстве по эксплуатации модуля fieldbus.

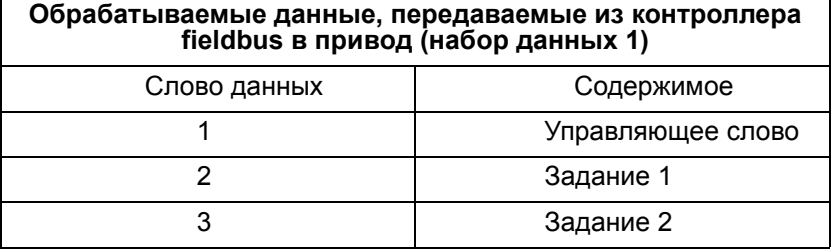

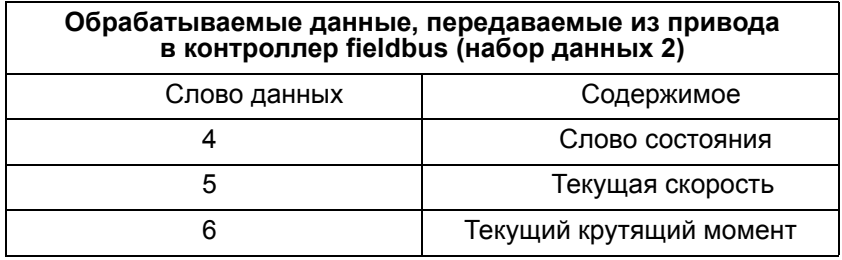

Управляющее слово. Управляющее слово является основным средством управления приводом по шине Fieldbus. Контроллер передает управлиющее слово в привод. Переключение состояний привода выполняется в соответствии с инструкциями, закодированными в битах УПРАВЛЫЮЩЕГО СЛОВА. ДЛЯ ИСПОЛЬЗОВАНИЯ УПРАВЛЫЮЩЕГО слова требуется следующее:

- Привод находится в режиме дистанционного управления  $\bullet$ (ABTOMAT).
- В качестве источника команд управления определен канал последовательной связи (устанавливается с помощью параметров 1001 КОМАНДЫ ВНЕШН. 1. 1002 КОМАНДЫ ВНЕШН. 2 и 1102 ВЫБОР ВНЕШН. 1/2).
- Сменный интерфейсный модуль fieldbus активизирован: Параметр 9802 ВЫБОР ПОСЛ. ПРТКЛ = 4 (ДОП. FIELDBUS).
- Сменный интерфейсный модуль fieldbus конфигурирован для использования режима, заданного поставщиком, или объектов, определяемых поставщиком.

В таблице и диаграмме состояний, приведенных далее в этом параграфе, описывается содержимое управлиющего слова.

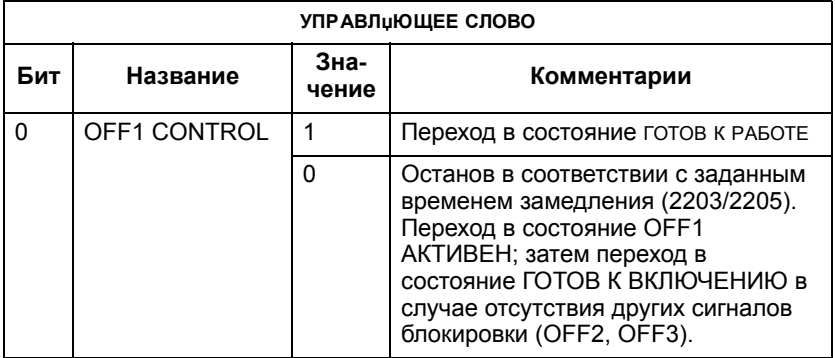

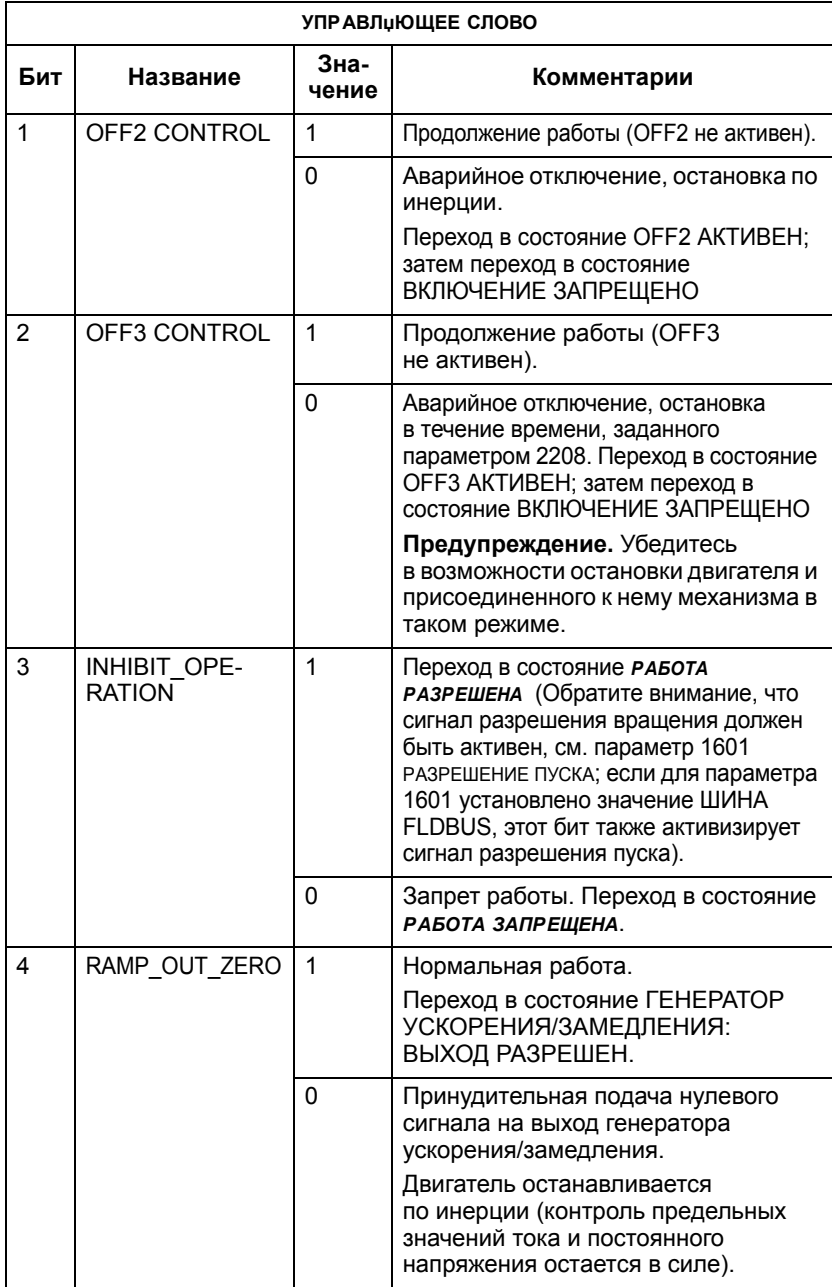

 $\overline{7}$ 

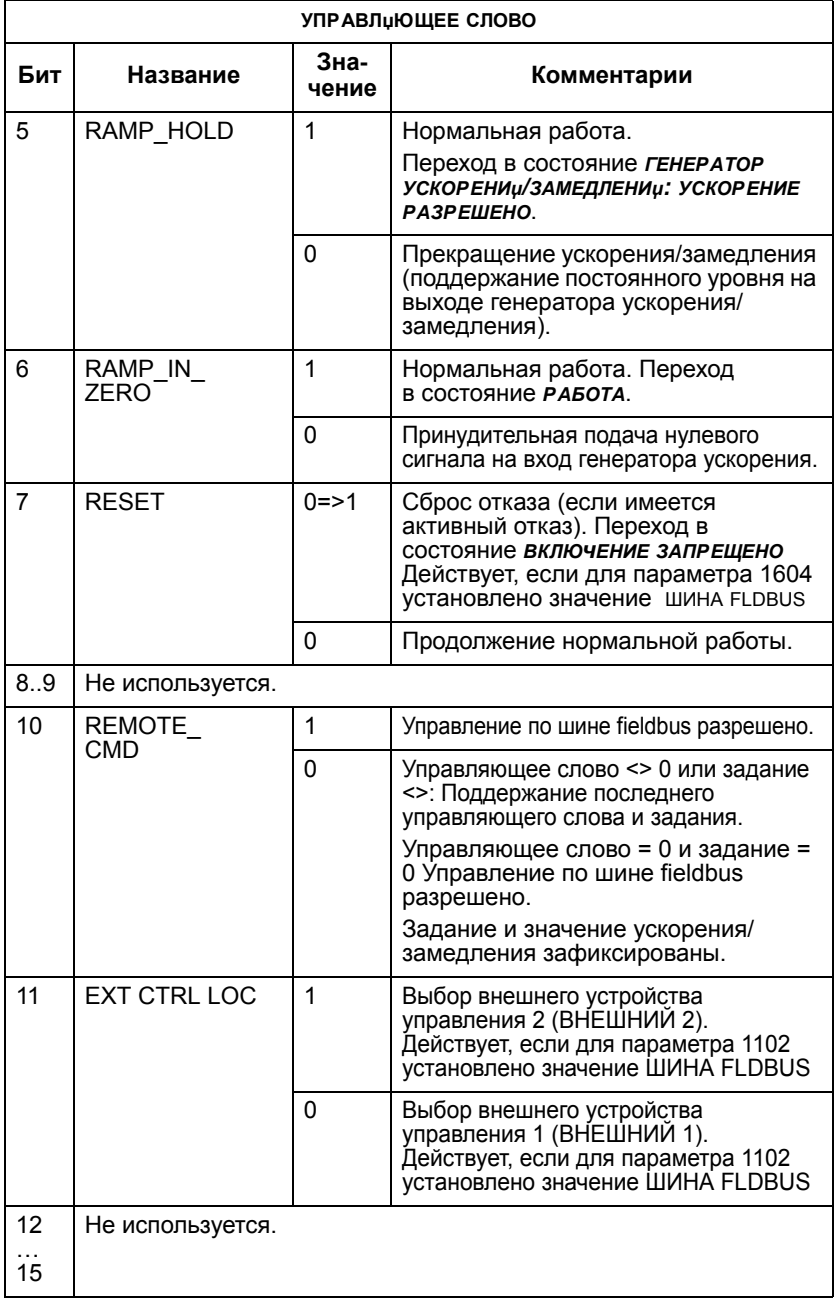

Слово состояния. Слово состояния - это 16-битовое слово, содержащее информацию о состоянии, передаваемое приводом в контроллер fieldbus. Содержимое слова состоинии описывается в таблице и диаграмме состояний, приведенных далее в этом разделе.

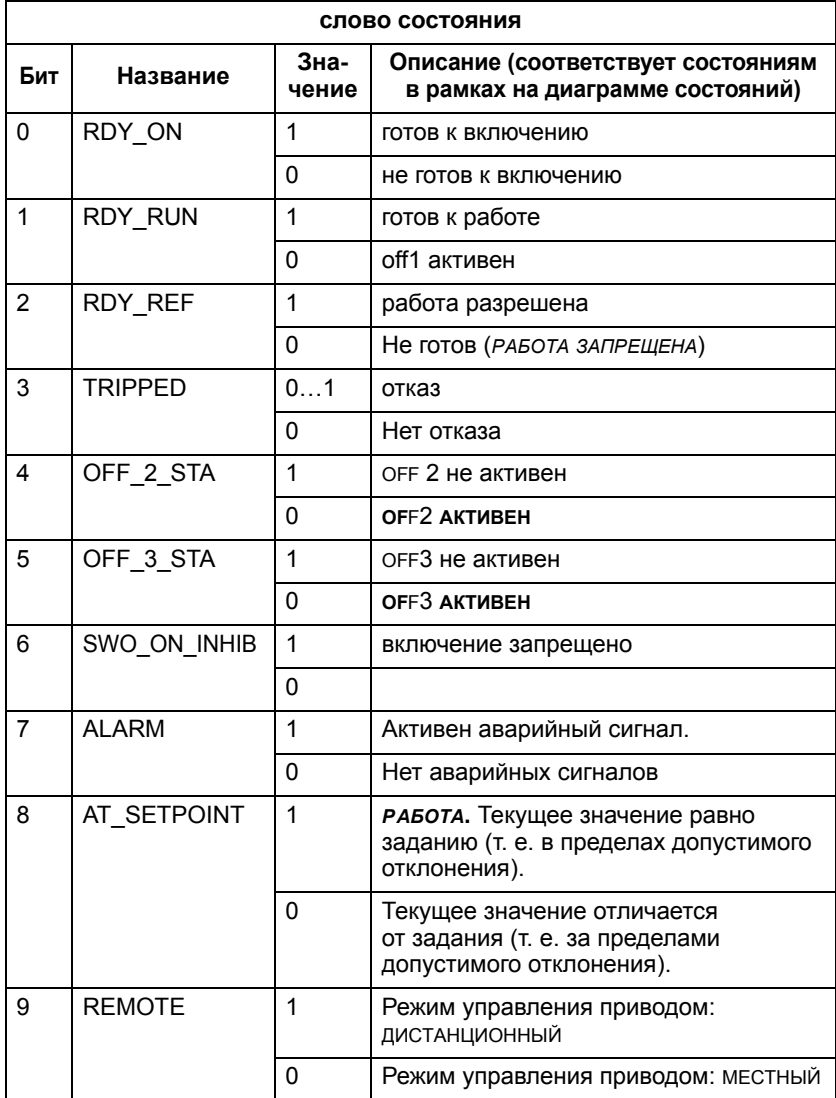

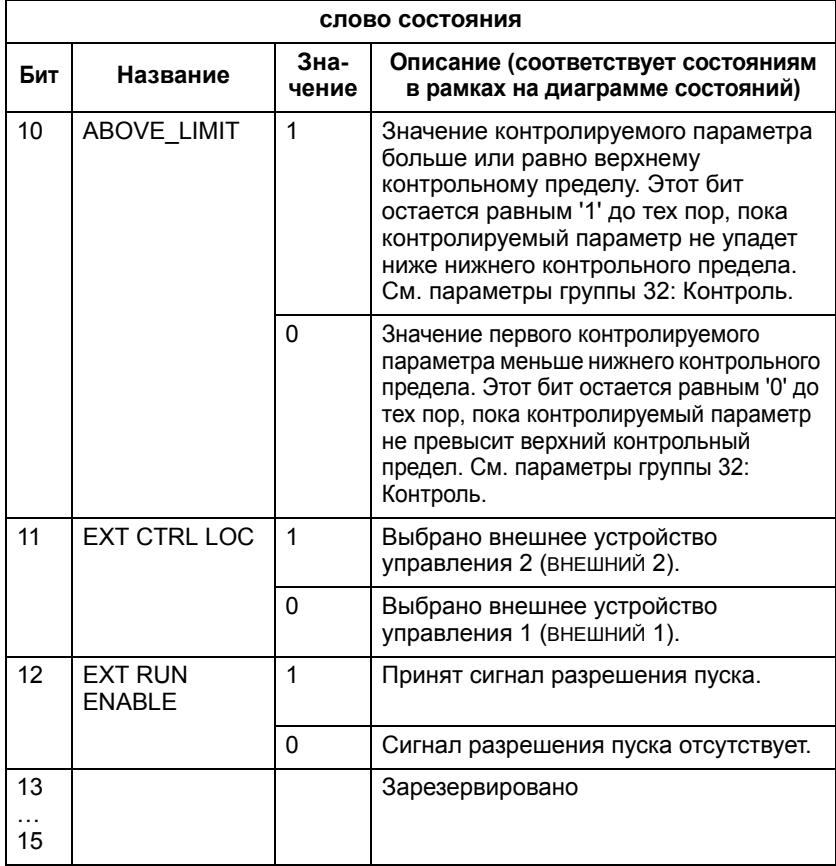

**Диаграмма состояний.** Приведенная ниже диаграмма состояний поясняет назначение битов УПРАВЛЯЮЩЕГО СЛОВА (CW) И СЛОВА СОСТОЯНИЯ (SW) при выполнении команд пуска/останова.

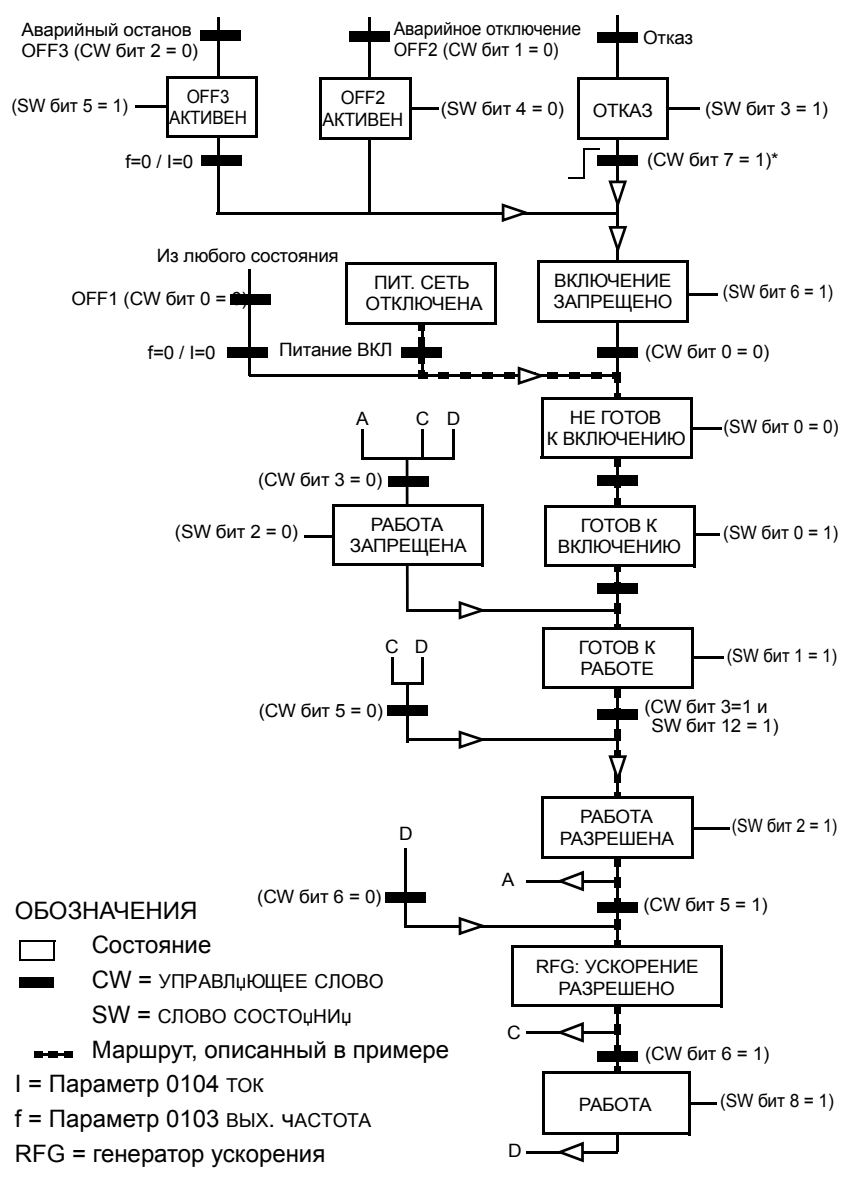

\*Этот переход между состояниями происходит также в случае сброса отказа из любого другого источника (например, через цифровой вход).

**Задание 1.** Задание 1 – это 16-битовое слово, состоящее из бита знака и 15-битового целого числа; оно может использоваться в качестве первичного задания (скорости вращения или частоты) - ЗАДАНИЕ 1. Для представления отрицательного задания (соответствует обратному направлению вращения) вычисляется дополнение до 2 соответствующего положительного задания. Требуются следующие установки параметров:

- ï Используйте параметр 1102 ВЫБОР ВНЕШН. 1/2 для задания источника, определяющего выбор между ВНЕШНИЙ 1 и ВНЕШНИЙ 2. Затем с этого источника должен быть выбран источник команд управления ВНЕШНИЙ 1.
- $\cdot$  1103 ИСТОЧН.ЗАДАНИЯ 1 = 8 (ШИНА FBUS), 9 (ШИНА+АВХ1) или 10 (ШИНА\*АВХ1).

**Задание 2** Задание 2 – это 16-битовое слово, состоящее из бита знака и 15-битового целого числа; оно может использоваться в качестве вторичного задания (скорости вращения, частоты крутящего момента, ПИД-регулятора) -ЗАДАНИЕ 2. Для представления отрицательного задания (соответствует обратному направлению вращения) вычисляется дополнение до 2 соответствующего положительного задания.

Требуются следующие установки параметров:

- ï Используйте параметр 1102 ВЫБОР ВНЕШН. 1/2 для задания источника, определяющего выбор между ВНЕШНИЙ 1 и ВНЕШНИЙ 2. Затем с этого источника должен быть выбран источник команд управления ВНЕШНИЙ 2.
- $\cdot$  1106 ИСТОЧН.ЗАДАНИЯ 2 = 8 (ШИНА FBUS), 9 (ШИНА+АВХ1) или 10 (ШИНА\*АВХ1).

**Масштабирование задания** Масштабирование заданий по шине Fieldbus - ЗАДАНИЕ 1 и ЗАДАНИЕ 2 показано в приведенной ниже таблице.

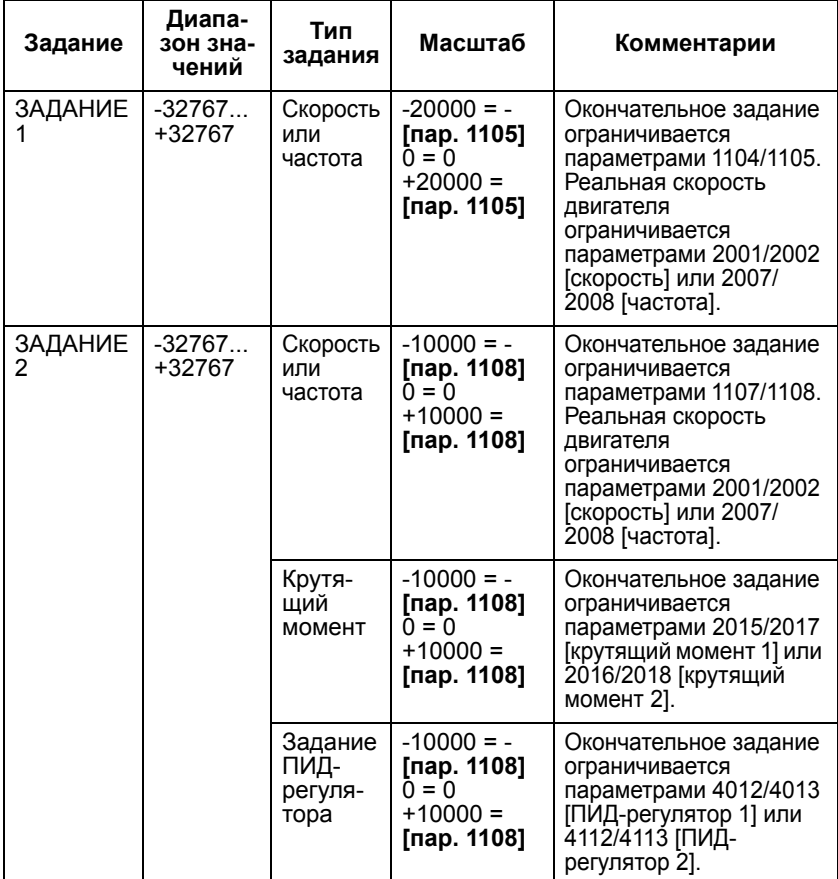

**Примечание:** Установки параметров 1104 МИН. ЗАДАНИЯ 1 и 1107 МИН. ЗАДАНИЯ 2 на масштабирование задания не влияют.

Значение 20000 в случае ЗАДАНИЯ 1 и величина 10000 в случае ЗАДАНИЯ 2 соответствуют величине задания 100 % (см. параграф "Обработка заданий" ниже).

Когда для параметров 1103 ИСТОЧН.ЗАДАНИЯ 1 или 1106 ИСТОЧН.ЗАДАНИЯ 2 установлены значения ШИНА+АВХ1 или ШИНА\*АВХ1, задание масштабируется следующим образом:

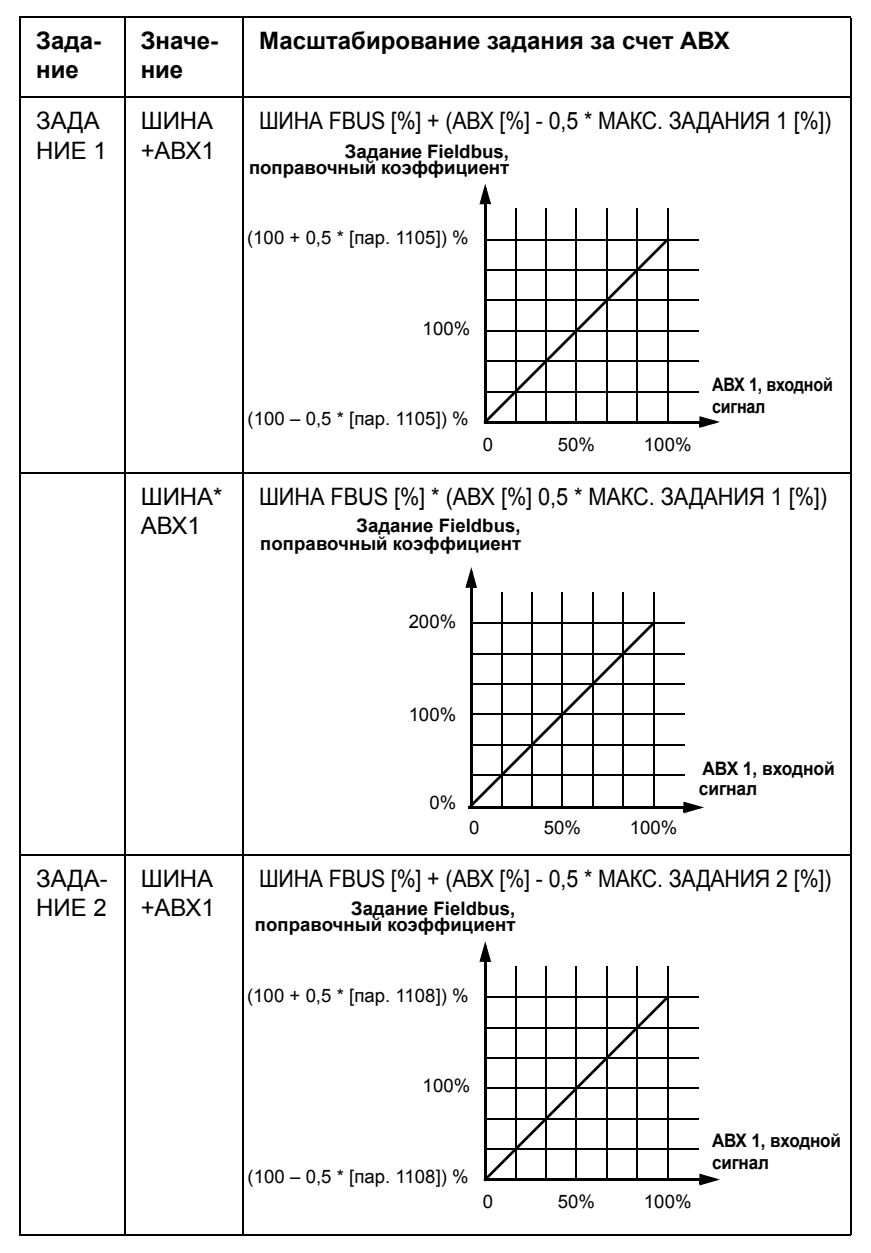

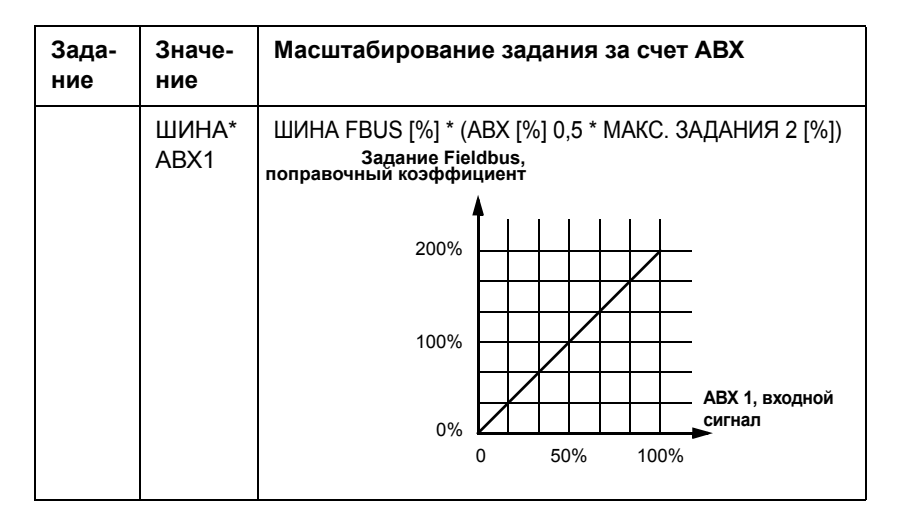

**Обработка задания.** Направление вращения определяется для каждого устройства управления (ВНЕШНИЙ 1 и ВНЕШНИЙ 2) с помощью параметров группы 10. Задания fieldbus являются биполярными, т. е. могут быть как положительными, так и отрицательными. Приведенные ниже рисунки иллюстрируют воздействие параметров группы 10 и полярности задания Fieldbus на формирование задания ЗАДАНИЕ 1/ЗАДАНИЕ 2.

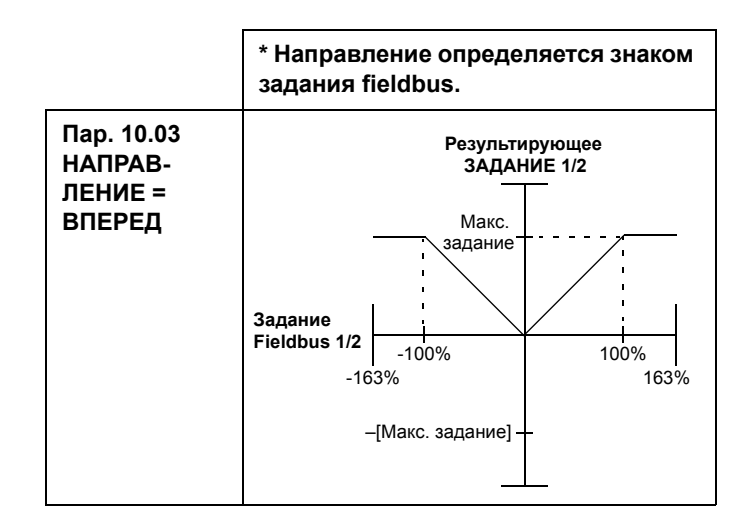

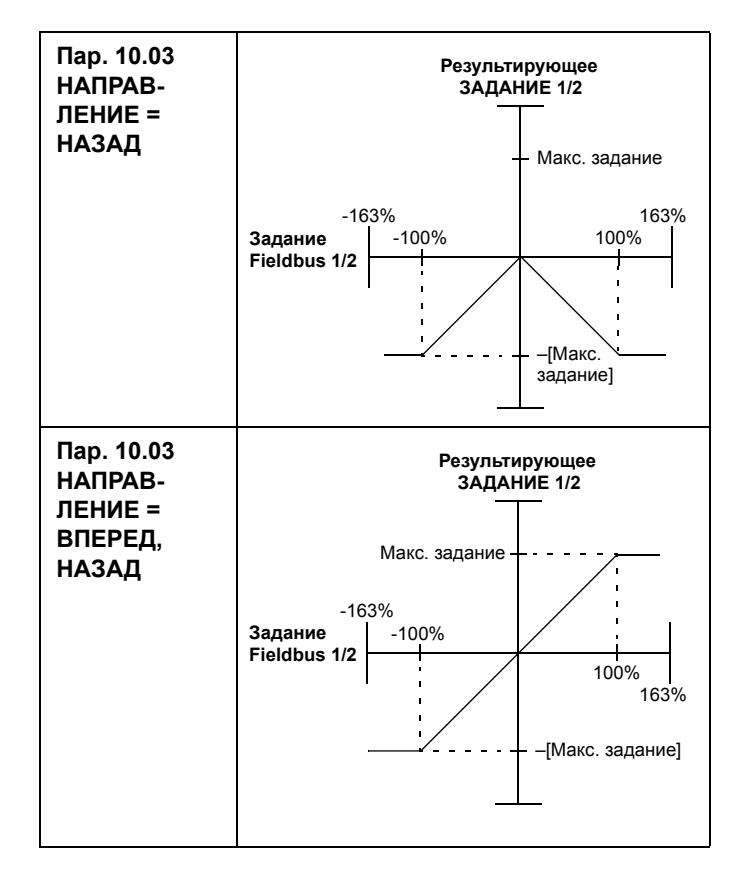

**Текущие значения**. Текущие значения – это 16-битовые слова, содержащие информацию о выбранных функциях/параметрах привода. Преобразование текущих значений осуществляется с помощью параметров группы 51. Масштабирование целых чисел, передаваемых в контроллер fieldbus в качестве текущих значений, зависит от выбранного параметра привода, см. раздел *"Перечень и описание [параметров](#page-168-0)"*.

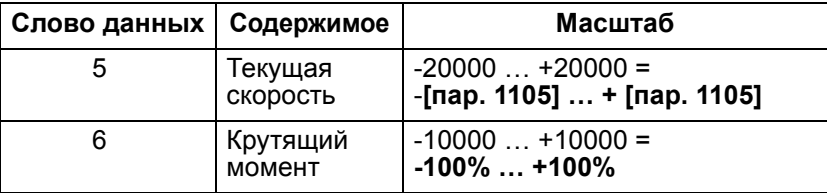

Слова данных 5 и 6 масштабируются следующим образом:

# Обший профиль привода.

Обший профиль привода обеспечивает возможность реализации профиля привода для каждого типа модуля fieldbus в соответствии с его международным стандартом. Общий профиль привода содержит, как минимум, управляющее слово. слово состояния, задание скорости и текущую скорость. Преобразование этих и других обрабатываемых данных зависит от типа интерфейсного модуля fieldbus. Подробнее о преобразовании обрабатываемых данных см. в руководстве по эксплуатации модуля fieldbus.

Управляющее слово. Управляющее слово является основным средством управления приводом по шине Fieldbus. Контроллер передает управлиющее слово в привод. Переключение состояний привода выполняется в соответствии с инструкциями, закодированными в битах УПРАВЛИЮЩЕГО СЛОВА. Для использования УПРАВЛИЮЩЕГО СЛОВА ТРЕбуется выполнение следующих условий:

- Привод находится в режиме дистанционного управления (ДИСТ.).
- В качестве источника команд управления ВНЕШНИЙ 1 определен канал последовательной связи (устанавливается с помощью параметров 1001 КОМАНДЫ ВНЕШН. 1 и 1102 ВЫБОР ВНЕШН. 1/2).
- Сменный интерфейсный модуль fieldbus активизирован: Параметр 9802 ВЫБОР ПОСЛ ПРТКЛ = 4 (ЛОП FIFLDBUS).
- Внешний сменный интерфейсный модуль fieldbus конфигурирован для использования режима профиля привода или объектов профиля привода.

Содержимое управлыющего слова зависит от типа используемого интерфейсного модуля fieldbus. Подробное описание структуры УПРАВЛ⊔ЮЩЕГО СЛОВА СМ. В руководстве по эксплуатации модуля fieldbus.

Слово состояния. Слово состояния - это 16-битовое слово. содержащее информацию о состоянии и передаваемое приводом в контроллер fieldbus. Содержимое слова состочнич зависит от типа используемого интерфейсного модуля fieldbus. Подробное описание структуры СЛОВА СОСТОµНИµ СМ. В руководстве по эксплуатации модуля fieldbus.

**Задание скорости**. Задание скорости – это 16-битовое слово, состоящее из бита знака и 15-битового целого числа. Для представления отрицательного задания (соответствует обратному направлению вращения) вычисляется дополнение до 2 соответствующего положительного задания. Масштабирование задания скорости зависит от типа модуля fieldbus. Подробное описание масштабирования ЗАДАНИџ СКОРОСТИ см. в руководстве по эксплуатации модуля fieldbus. Общий профиль привода не поддерживает использование задания ЗАДАНИЕ 2.

**Масштабирование задания.** Масштаб задания скорости зависит от типа модуля fieldbus. Однако связь 100 процентного задания с приводом является фиксированной (см. приведенную ниже таблицу). Подробнее о диапазоне значений и масштабировании ЗАДАНИџ СКОРОСТИ см. в руководстве по эксплуатации модуля fieldbus.

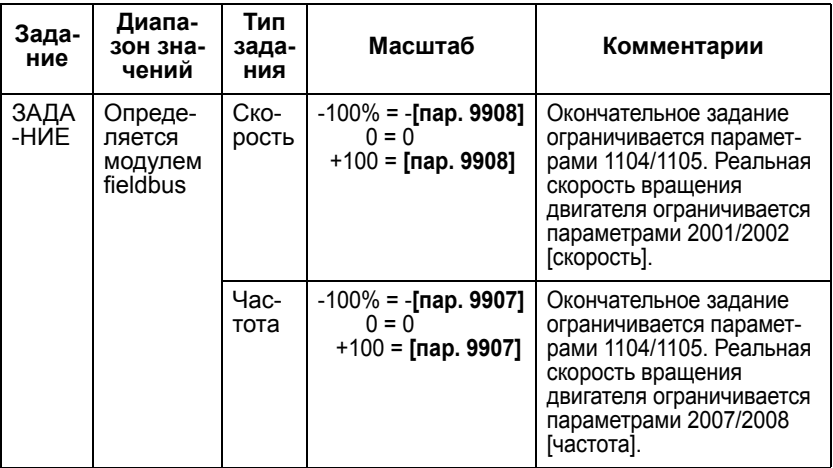

**Текущие значения.** Текущие значения – это 16-битовые слова, содержащие информацию о выбранных функциях привода. Преобразование текущих значений осуществляется с помощью параметров группы 51. Масштабирование целых чисел, передаваемых в контроллер fieldbus в качестве текущих значений, зависит от выбранного параметра привода, см. раздел *"Перечень и описание [параметров](#page-168-0)"*.

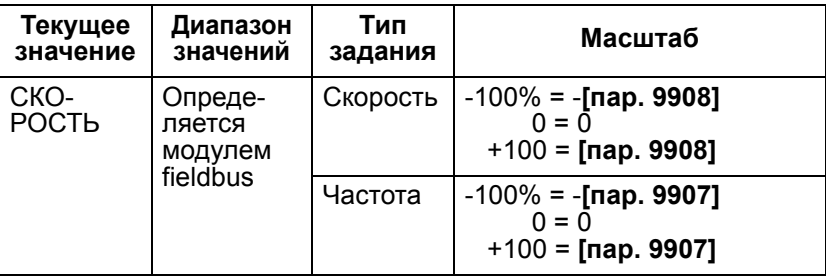

Текущая скорость масштабируется следующим образом:

## Обработка отказов

Привод АСН550 сообщает обо всех отказах, выдавая на дисплей панели управления обычный текст и номер отказа. См. руководство по эксплуатации. Кроме того, код отказа присваивается каждому имени отказа, указанному в параметрах 401, 412 и 413. Зависящий от модуля fieldbus код отказа отображается в виде шестнадцатеричного значения, кодированного в соответствии со стандартом DRIVECOM. Отметим, не все модули fieldbus поддерживают отображение кода отказов. В приведенной ниже таблице указаны коды отказов для каждого имени отказа.

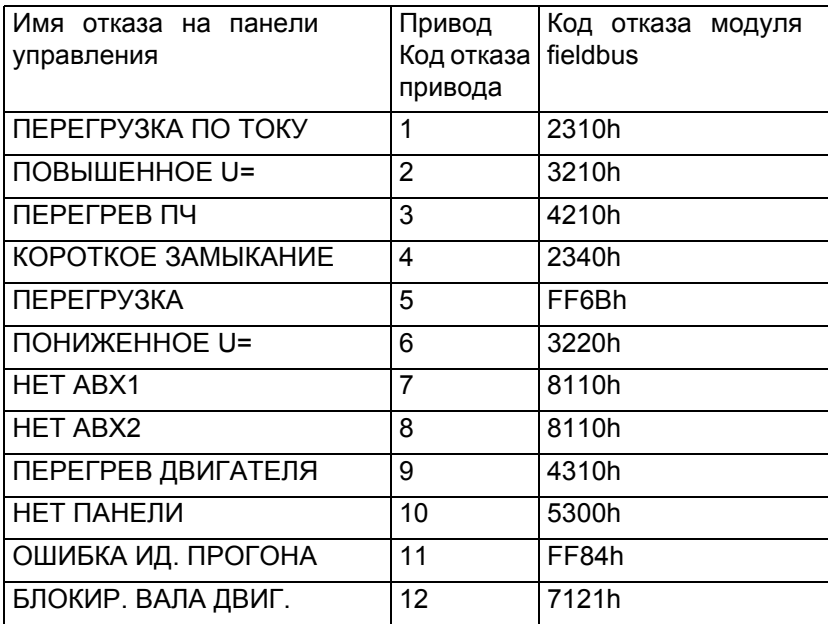

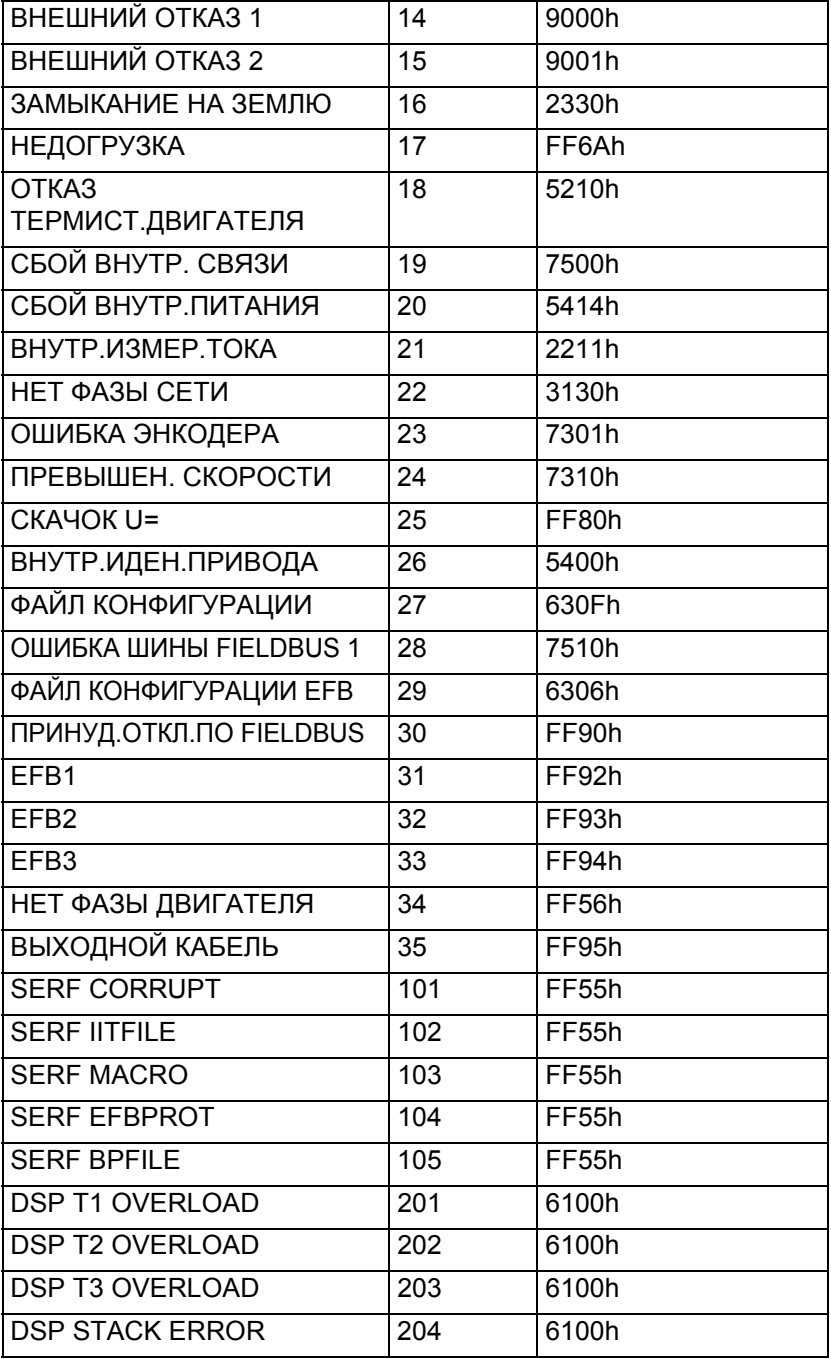

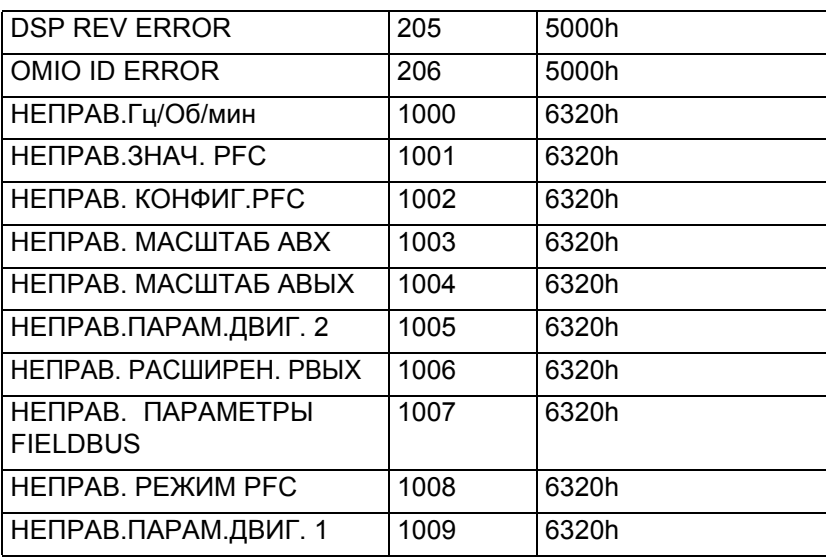

7

# <span id="page-168-0"></span>**Перечень и описание параметров**

#### **Обзор содержания главы**

В настоящей главе приводится перечень параметров прикладных макросов и описание отдельных параметров для привода ACH550.

8

#### **Группы параметров**

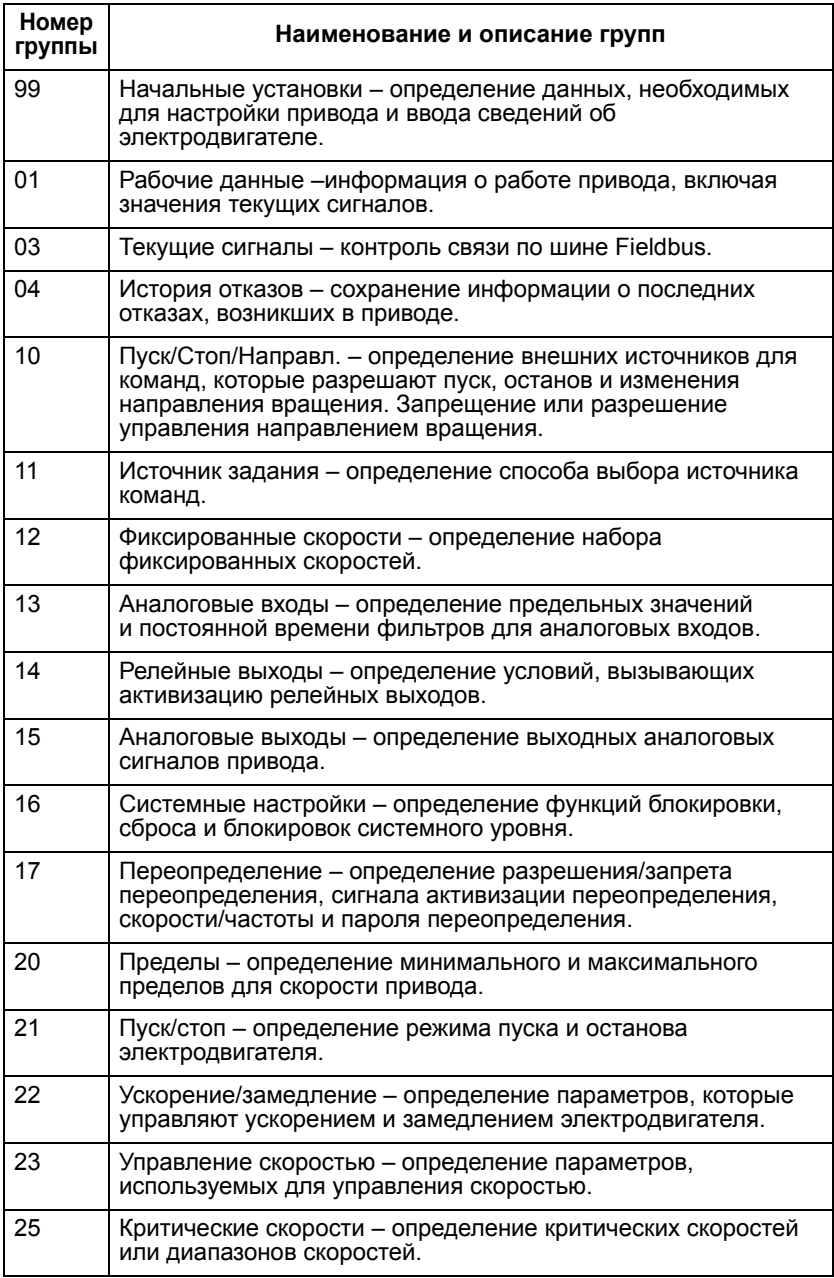

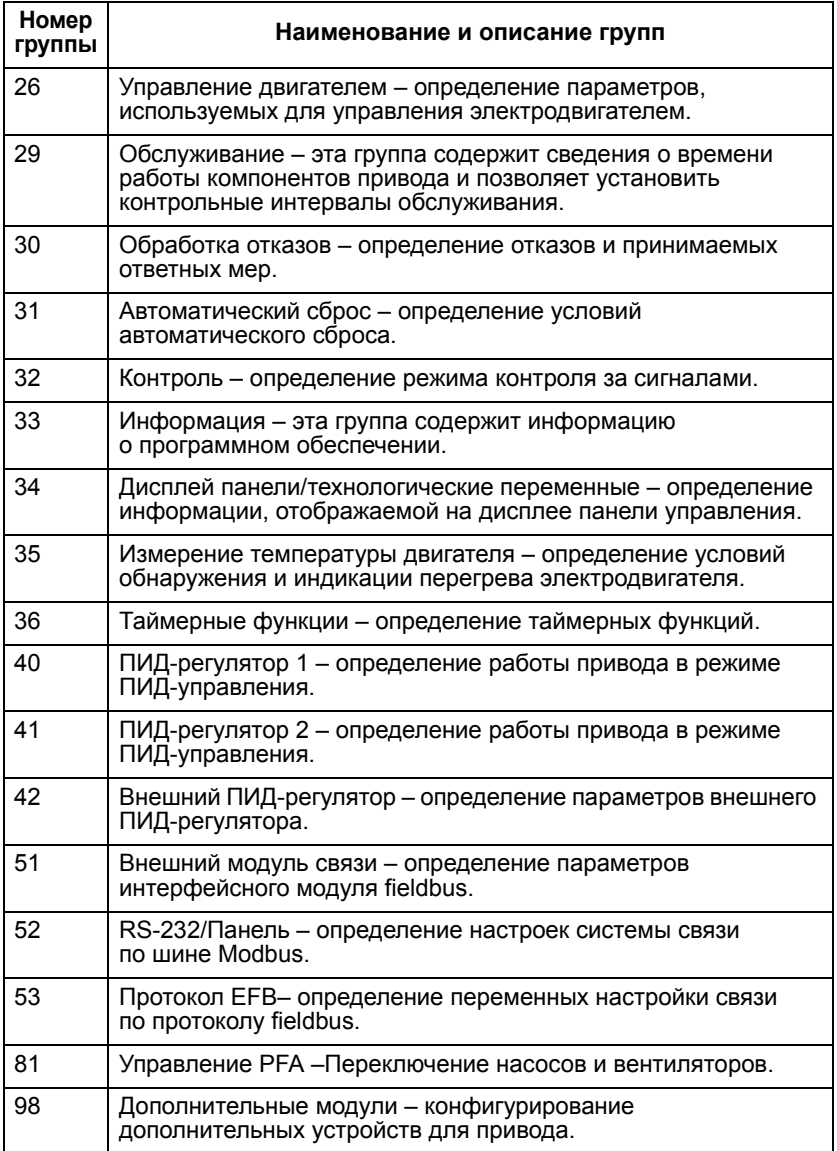

8

#### Группа 99: Начальные установки

Эта группа определяет специальные данные, необходимые для:

- Запуска привода.  $\bullet$
- Ввода информации о двигателе.

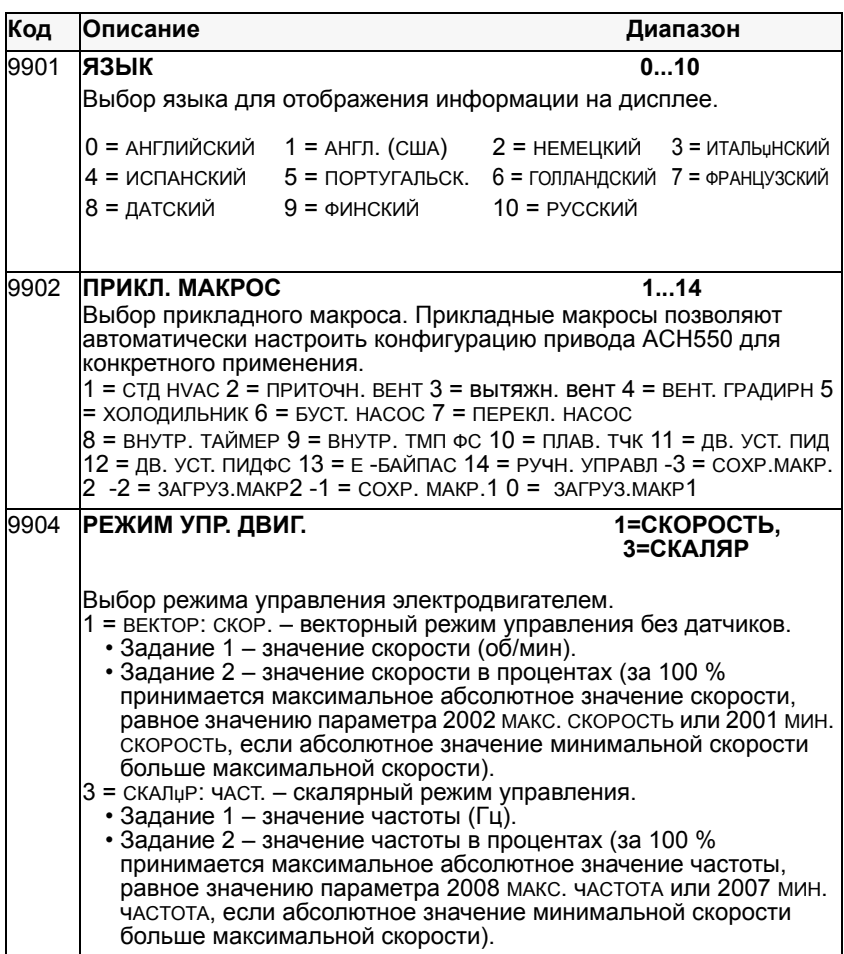

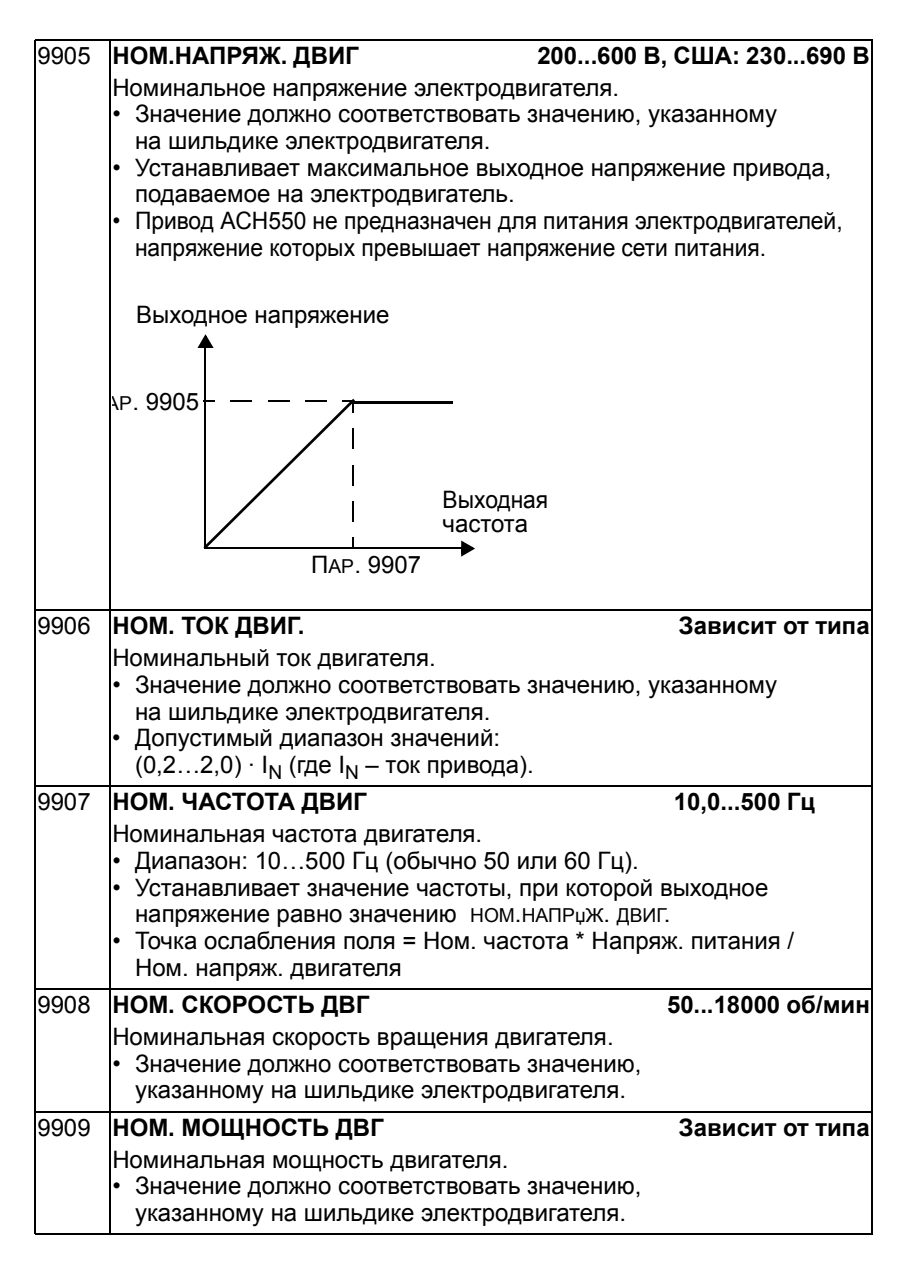

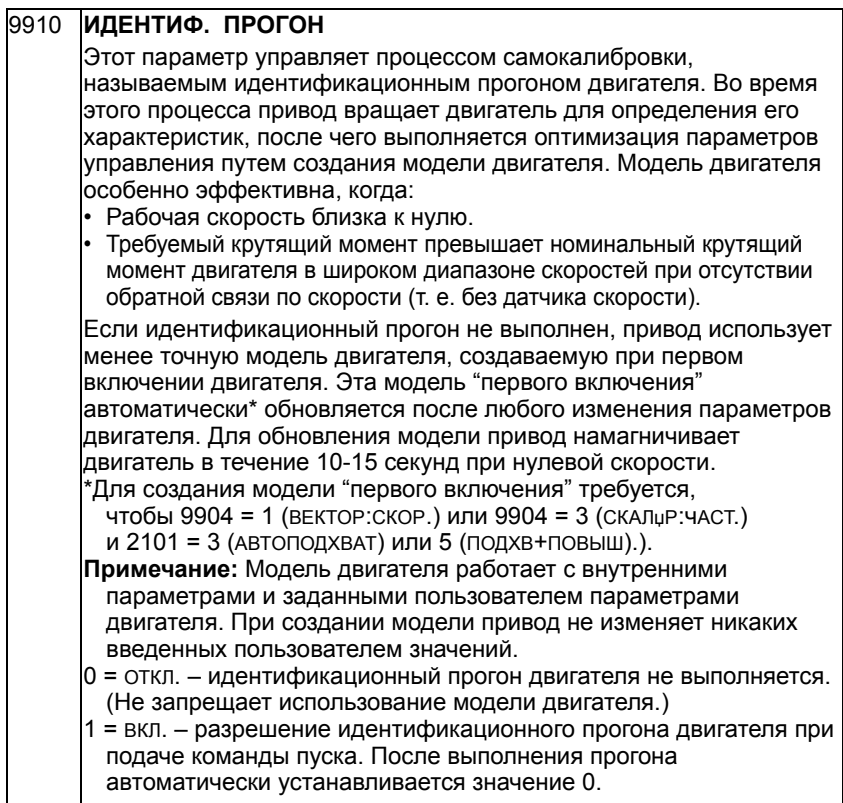

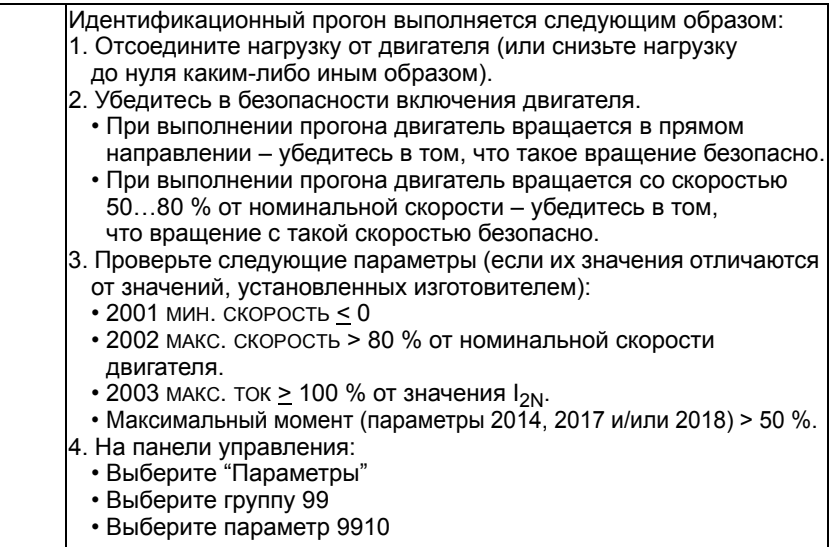

8

#### **Группа 01: Рабочие данные**

Эта группа содержит информацию о работе привода, включая значения текущих сигналов. Значения текущих сигналов устанавливаются приводом на основании измерений или вычислений. Изменить эти значения невозможно.

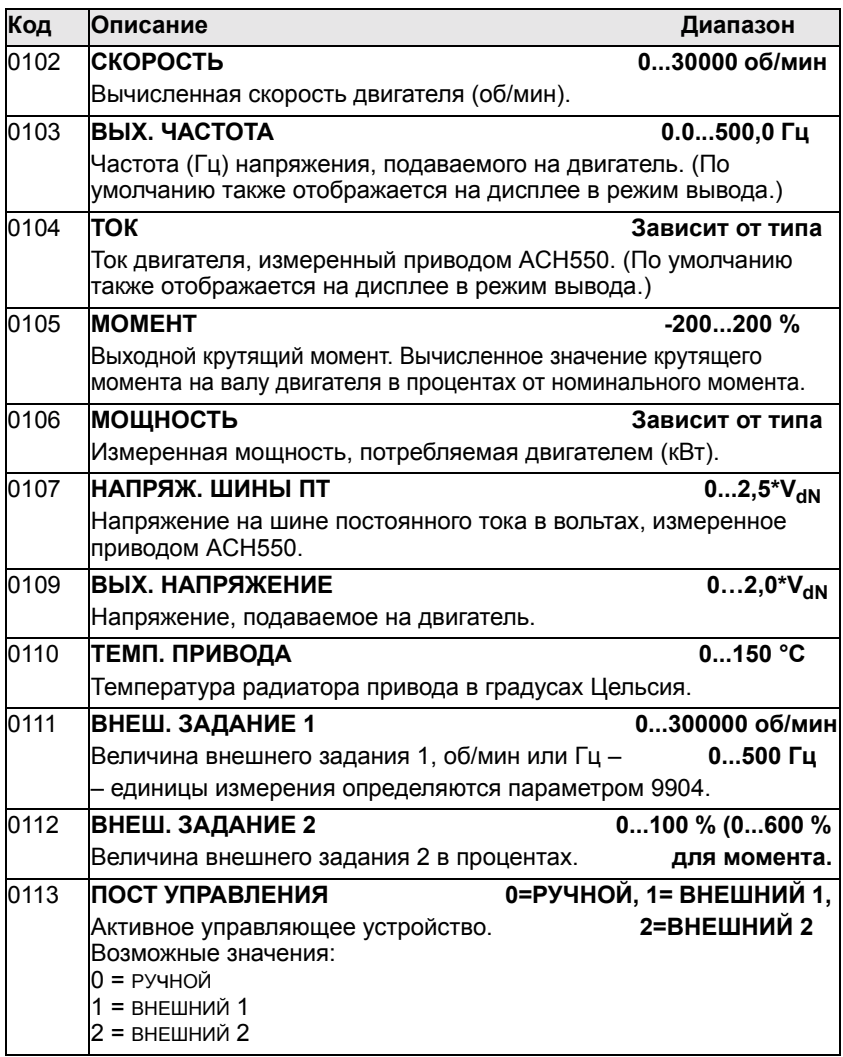

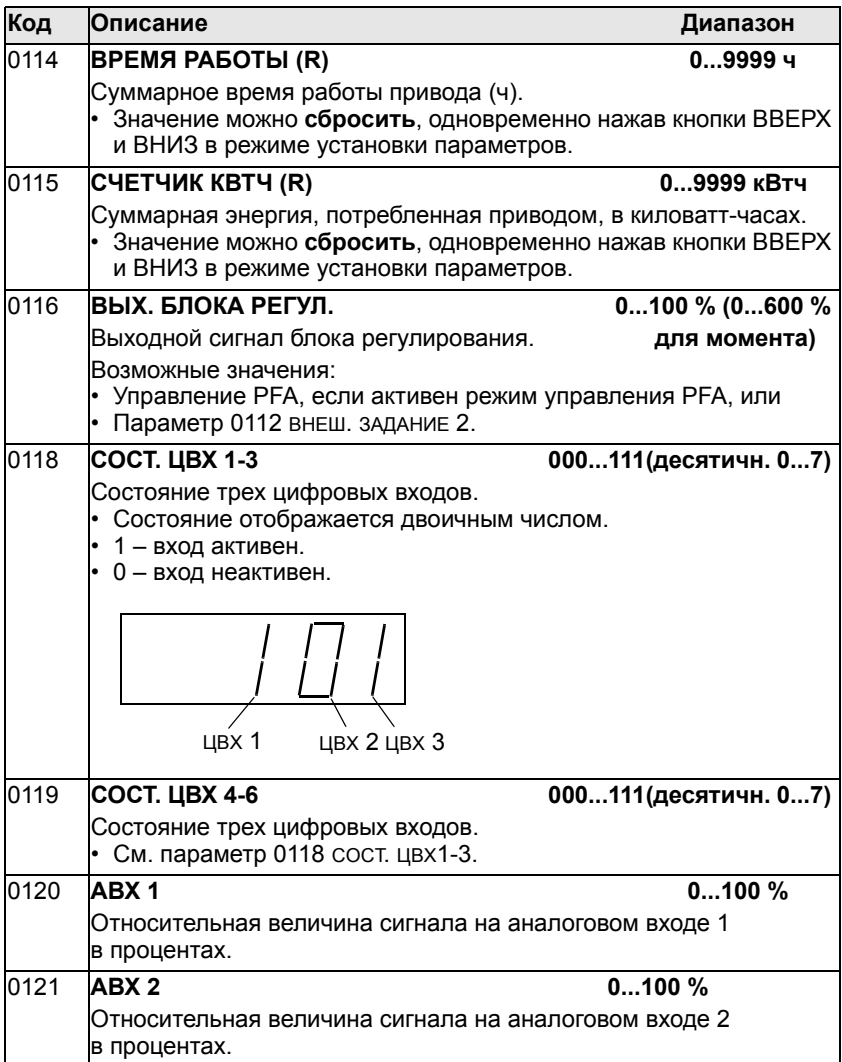

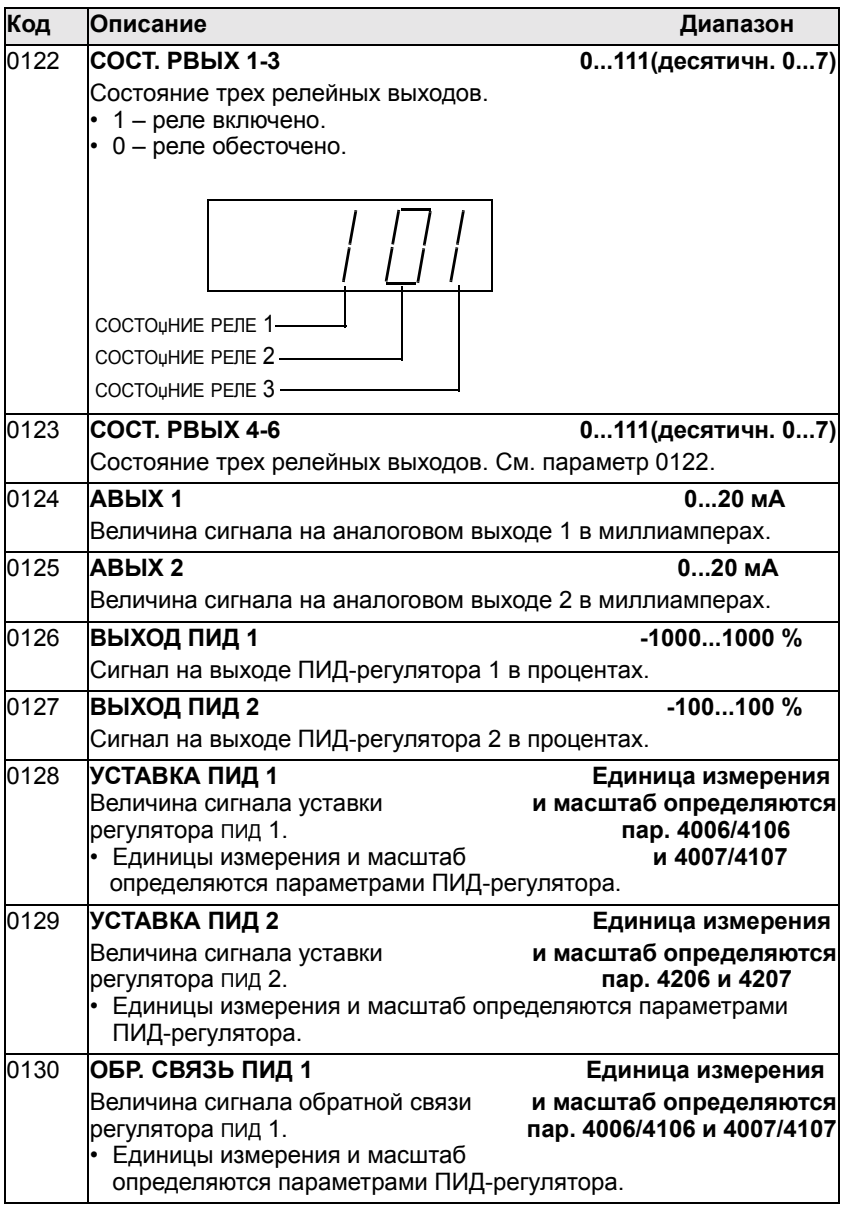

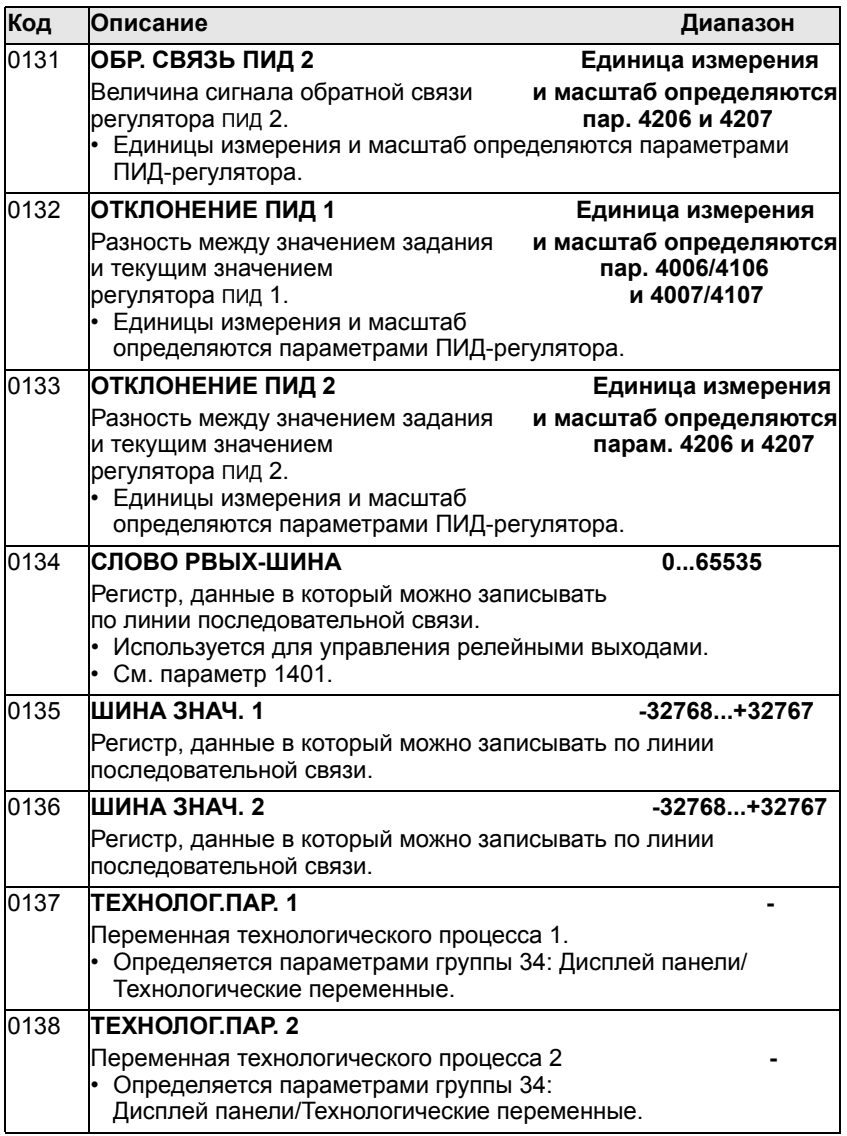

8

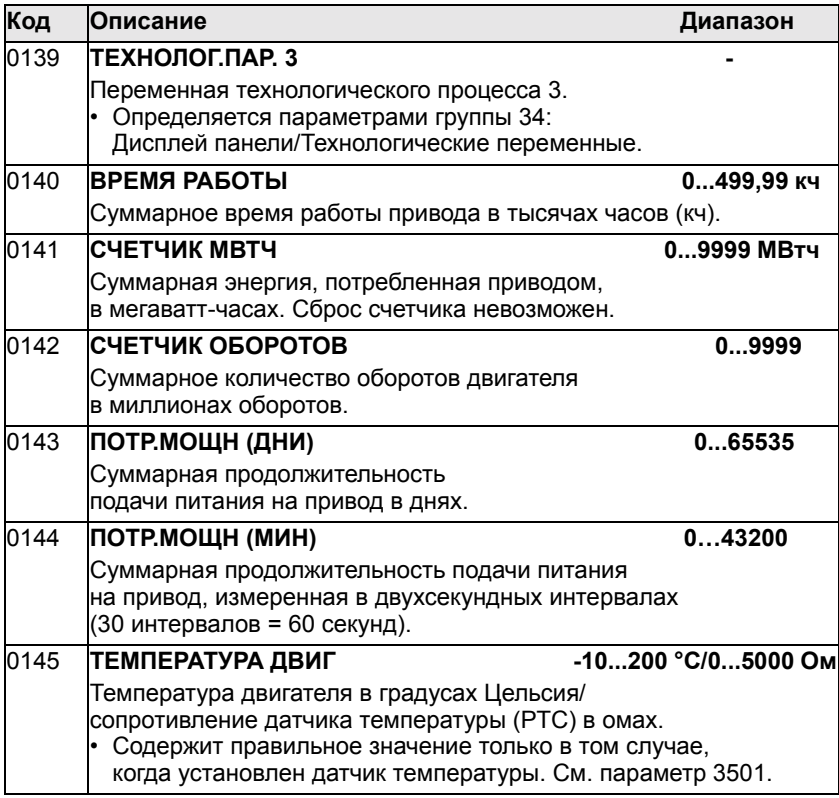
# **Группа 03: текущие сигналы**

Эта группа параметров предназначена для контроля интерфейса fieldbus.

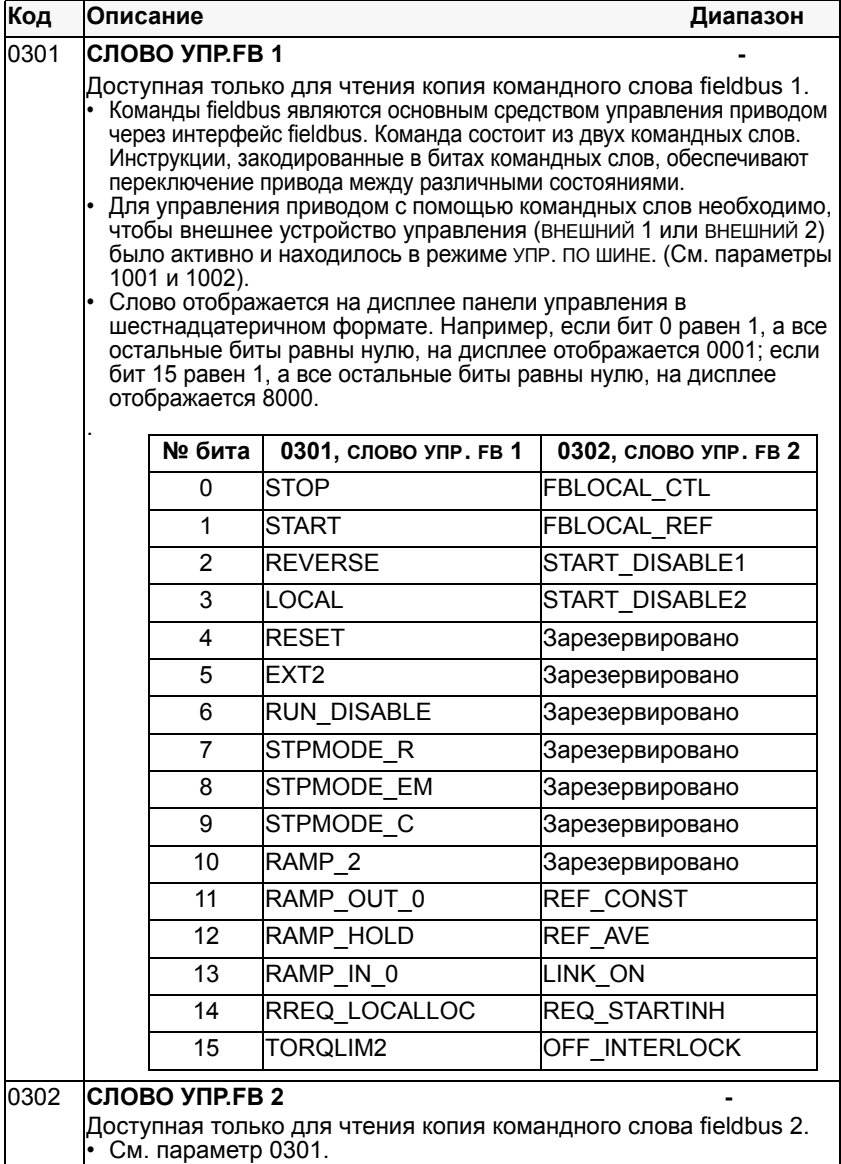

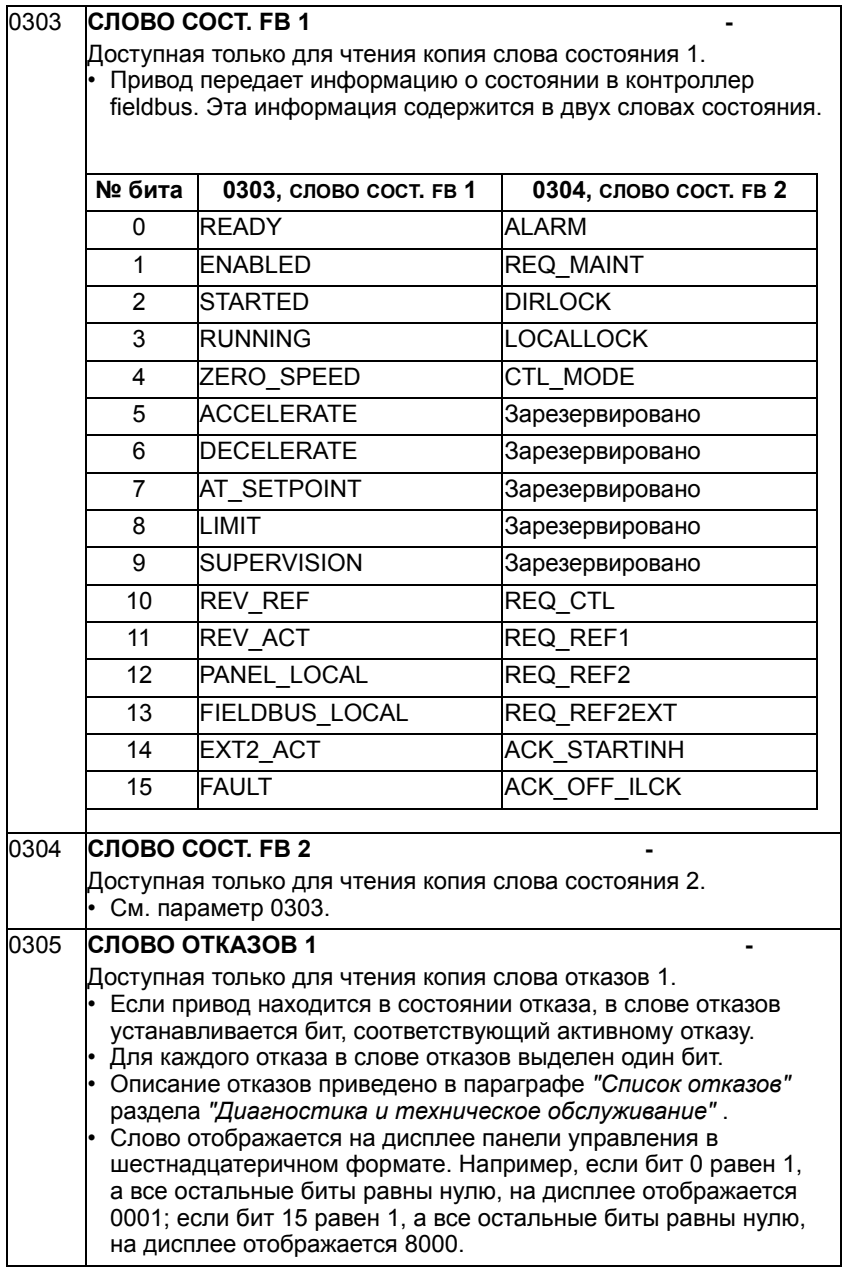

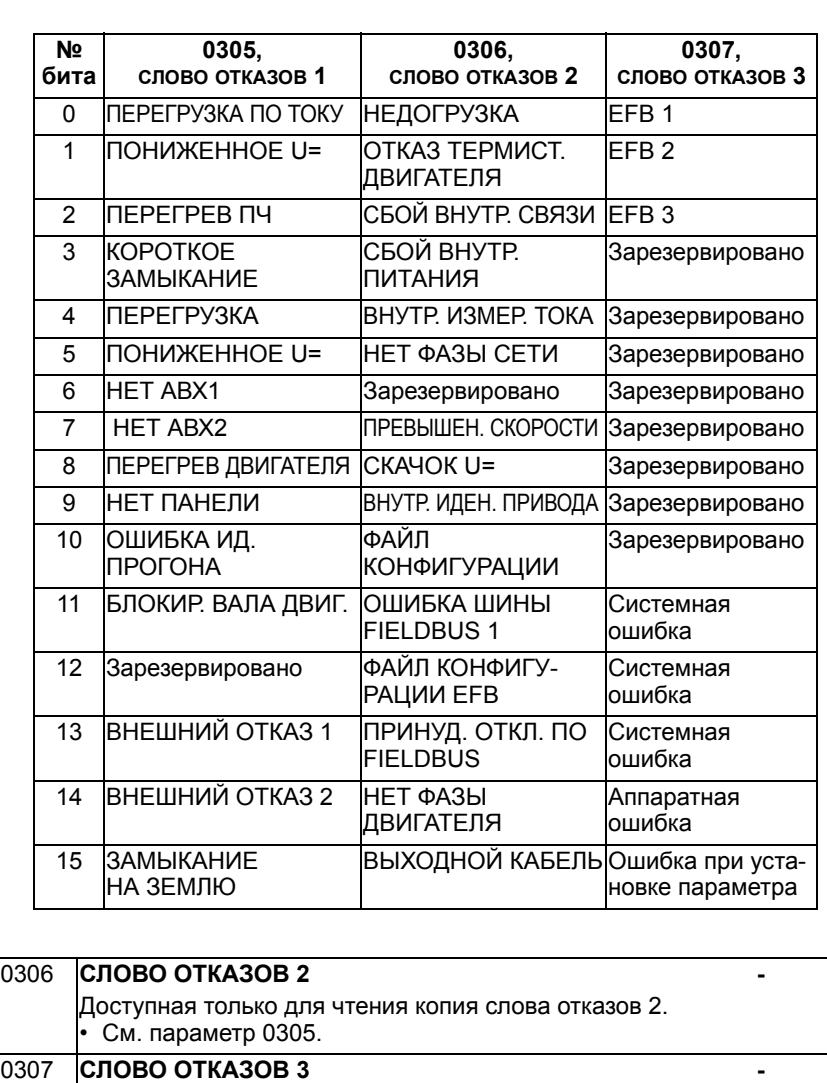

Доступная только для чтения копия слова отказов 3.

• См. параметр 0305.

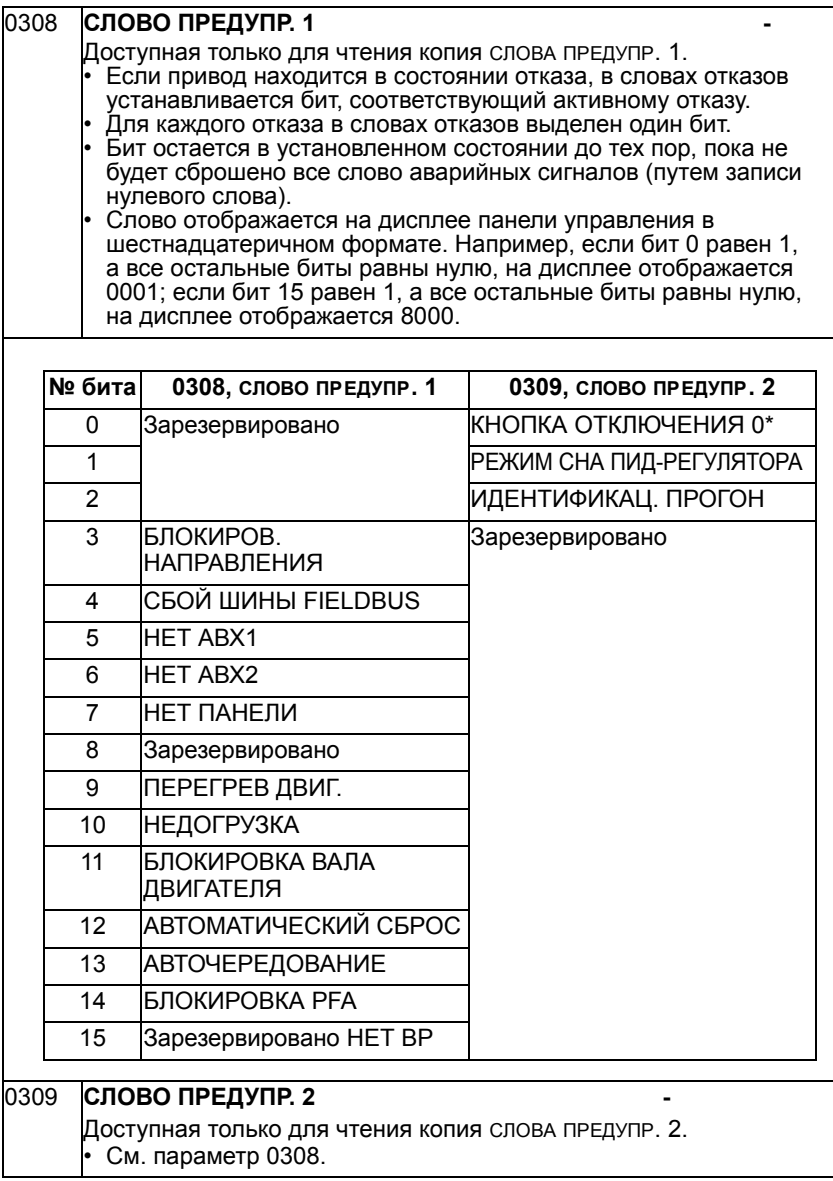

## **Группа 04: История отказов**

В этой группе сохраняется информация о последних отказах, возникших в приводе.

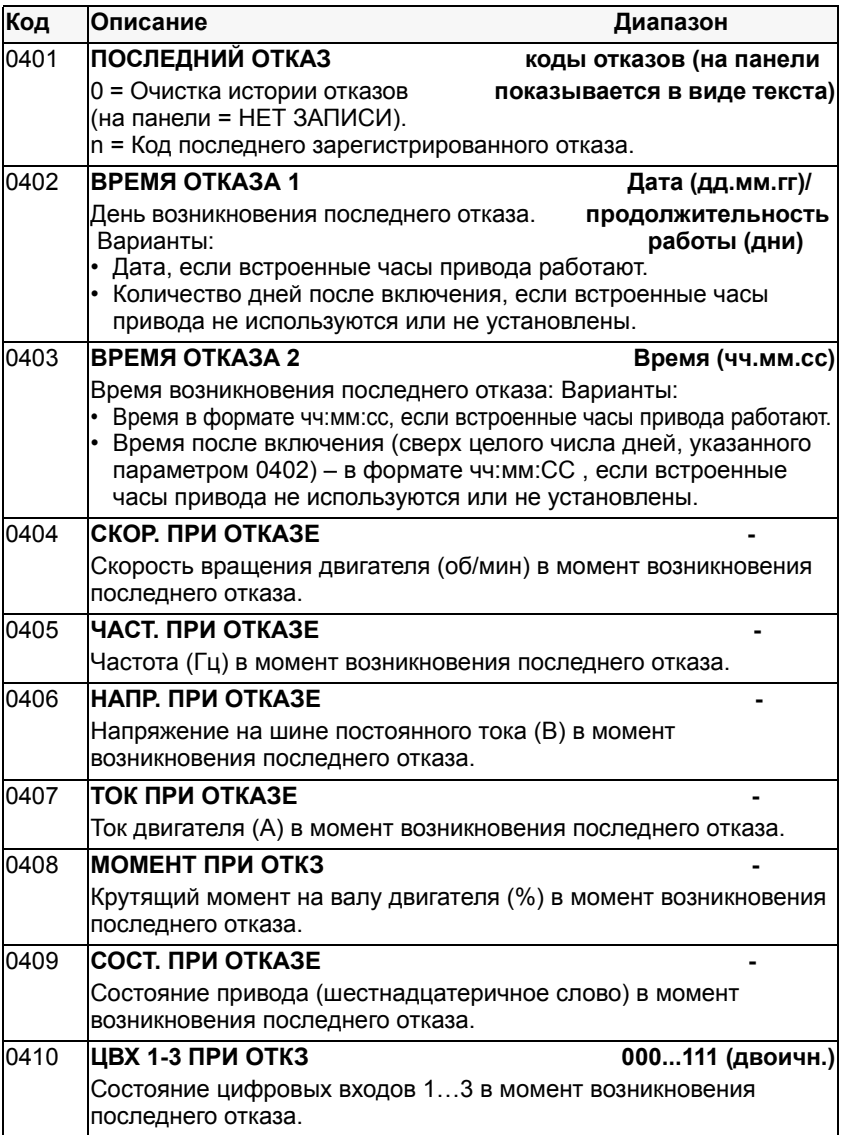

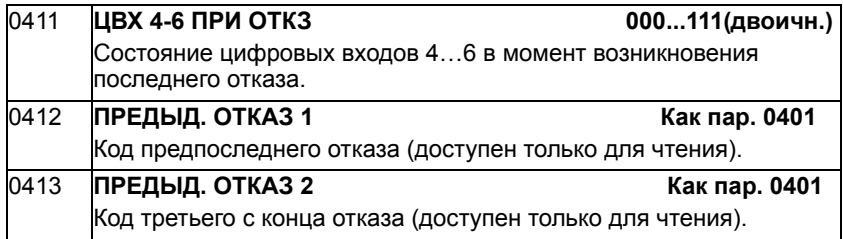

# **Группа 10: Пуск/стоп/направл.**

Эта группа:

- Определяет внешние источники ( ВНЕШНИЙ 1 и ВНЕШНИЙ 2) команд пуска, останова и изменения направления вращения.
- Позволяет запретить или разрешить управление направлением вращения. Для выбора одного из двух устройств внешнего управления используется следующая группа (параметр 1102).

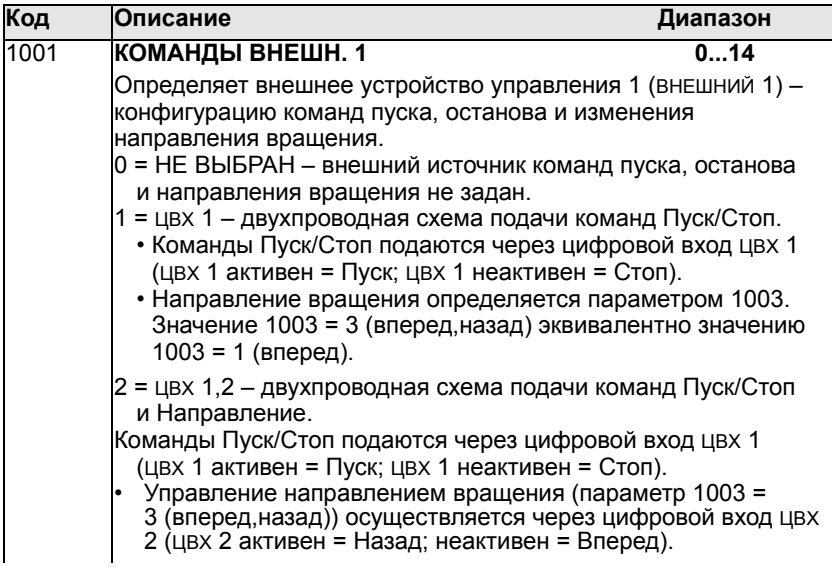

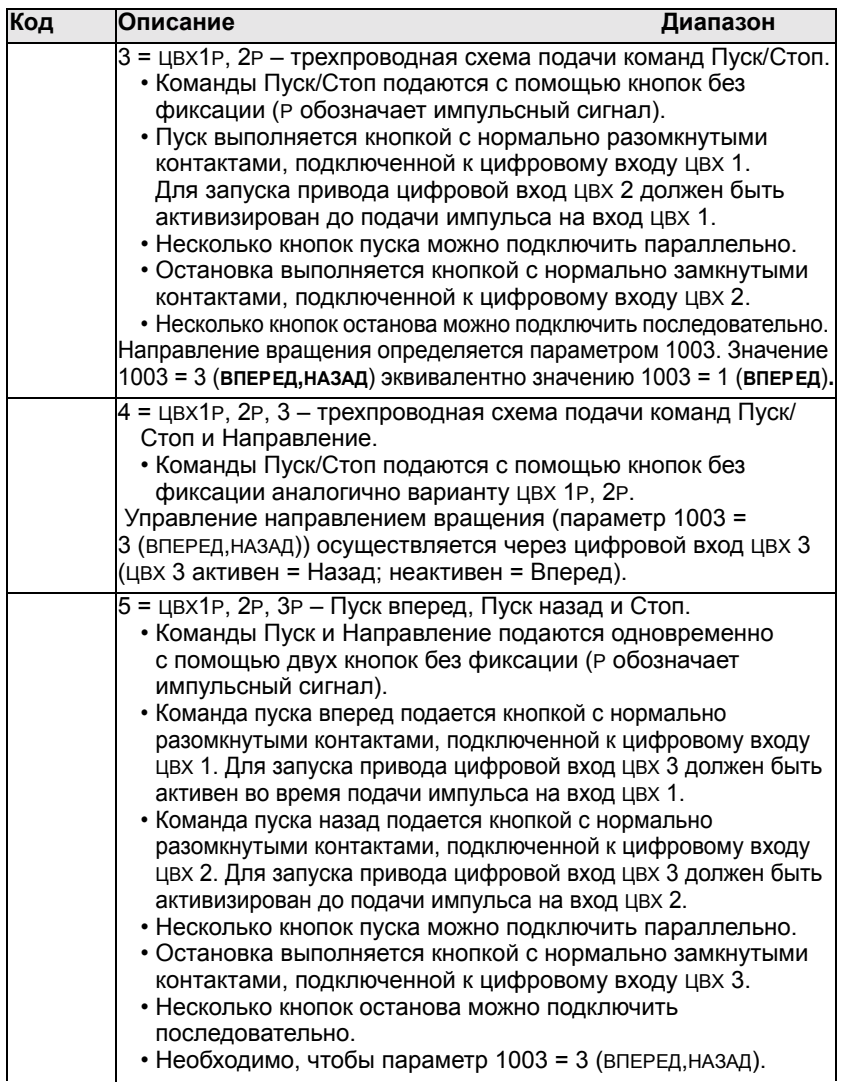

 $\bf{8}$ 

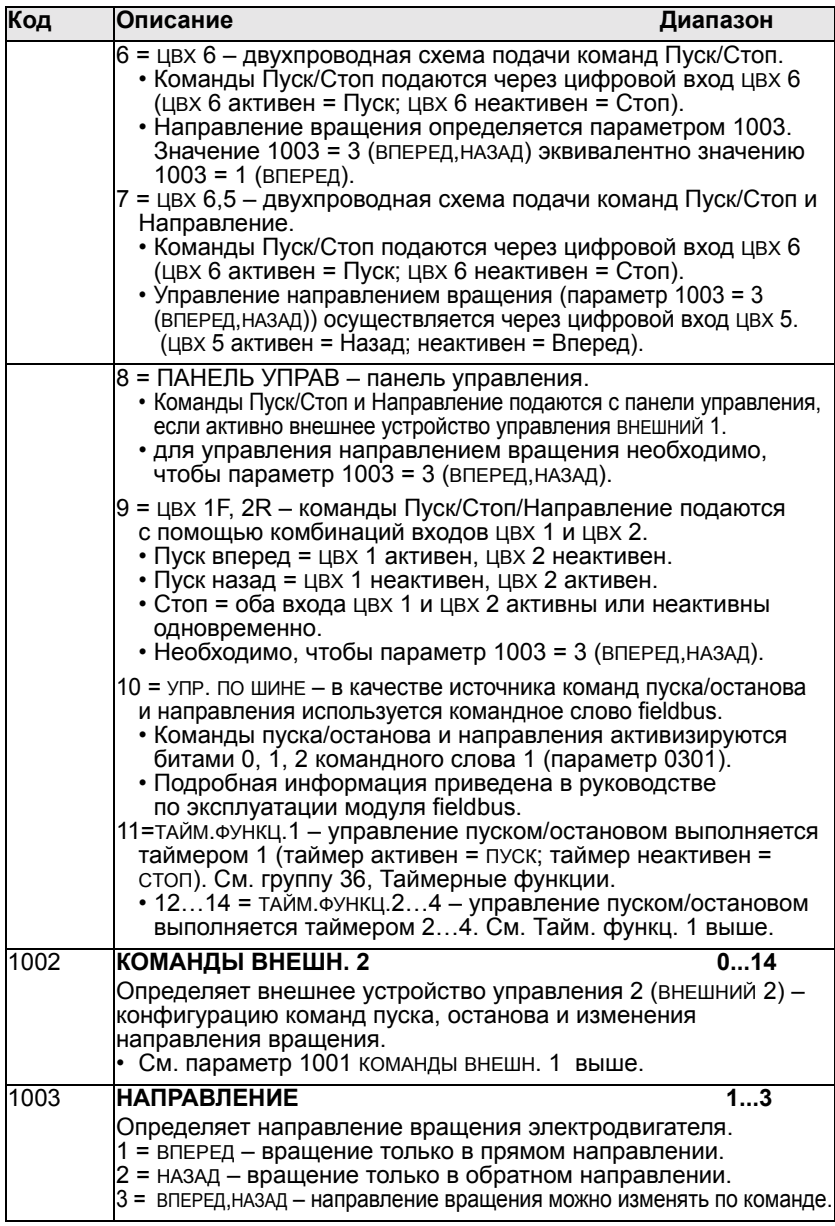

#### **Группа 11: Источник задания**

Эта группа определяет:

- Способ выбора источника команд.
- Характеристики и источники сигналов задание 1 и ЗАДАНИЕ 2.

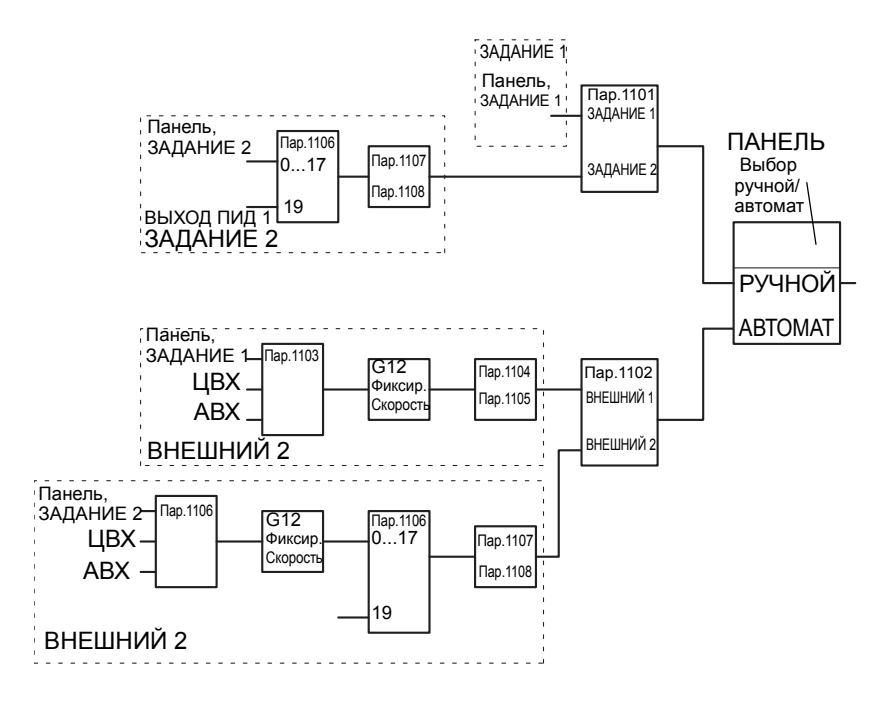

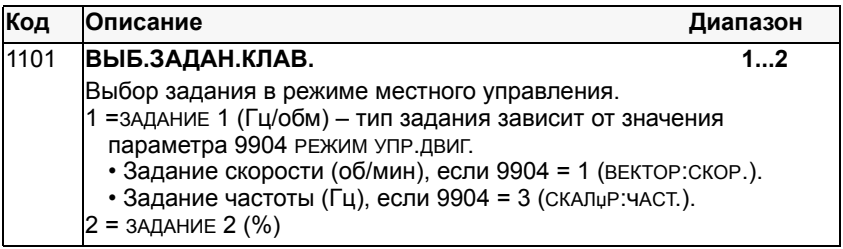

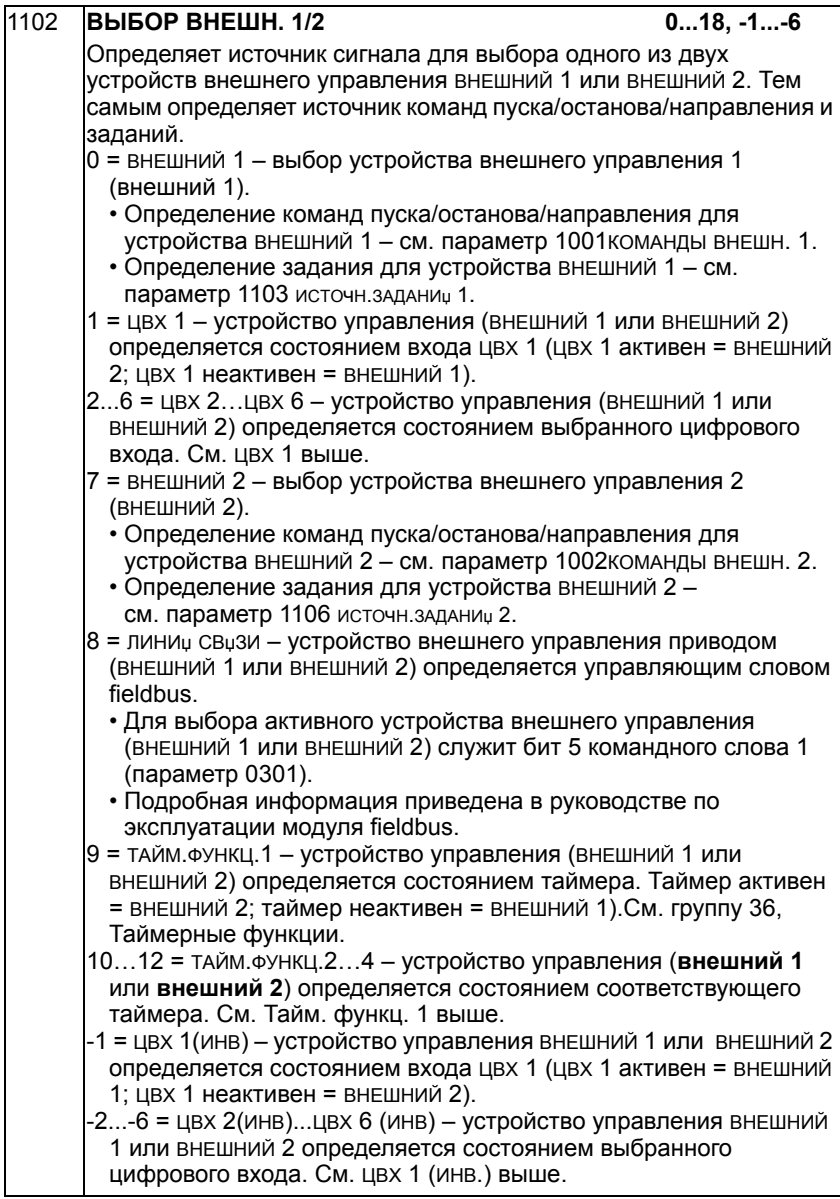

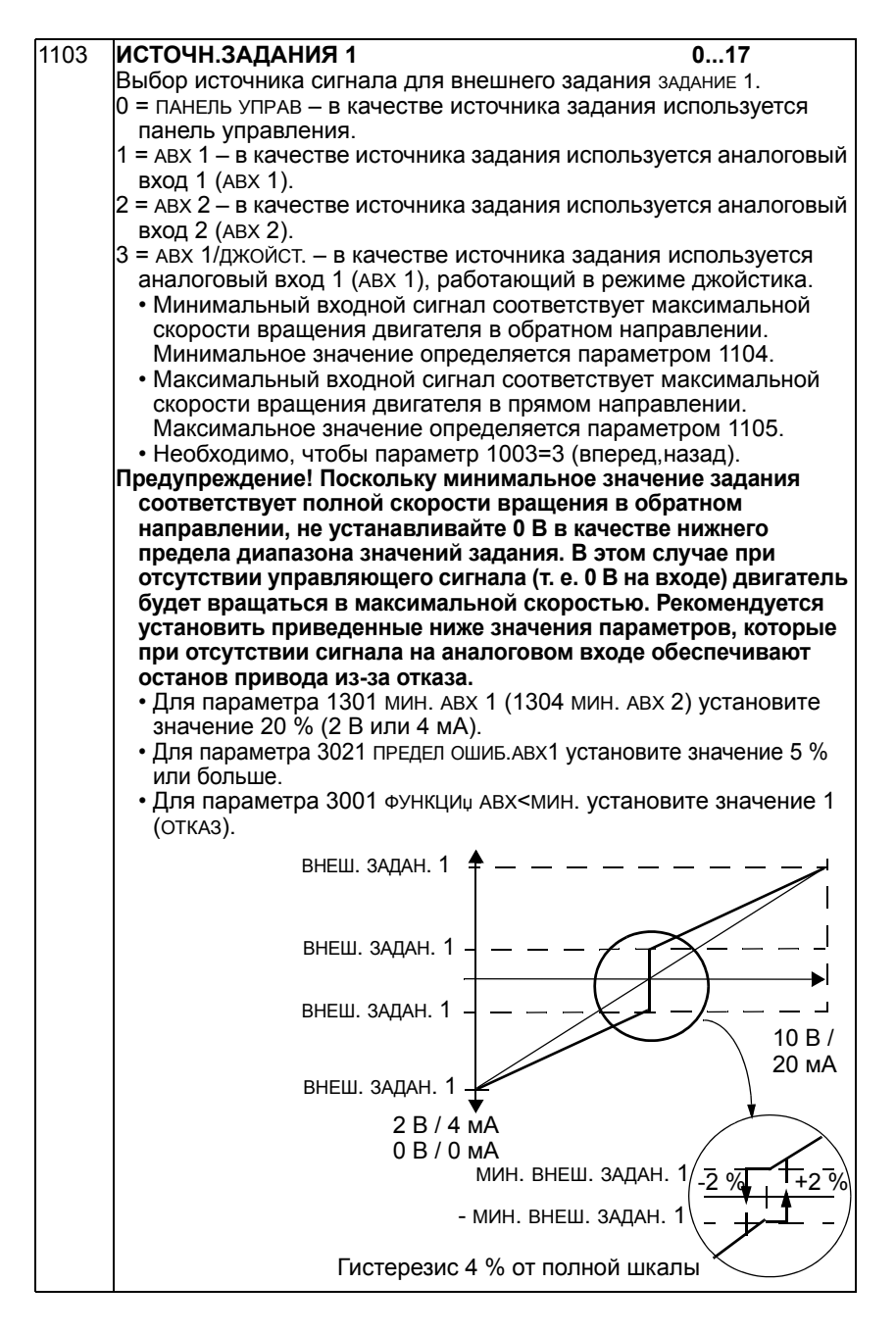

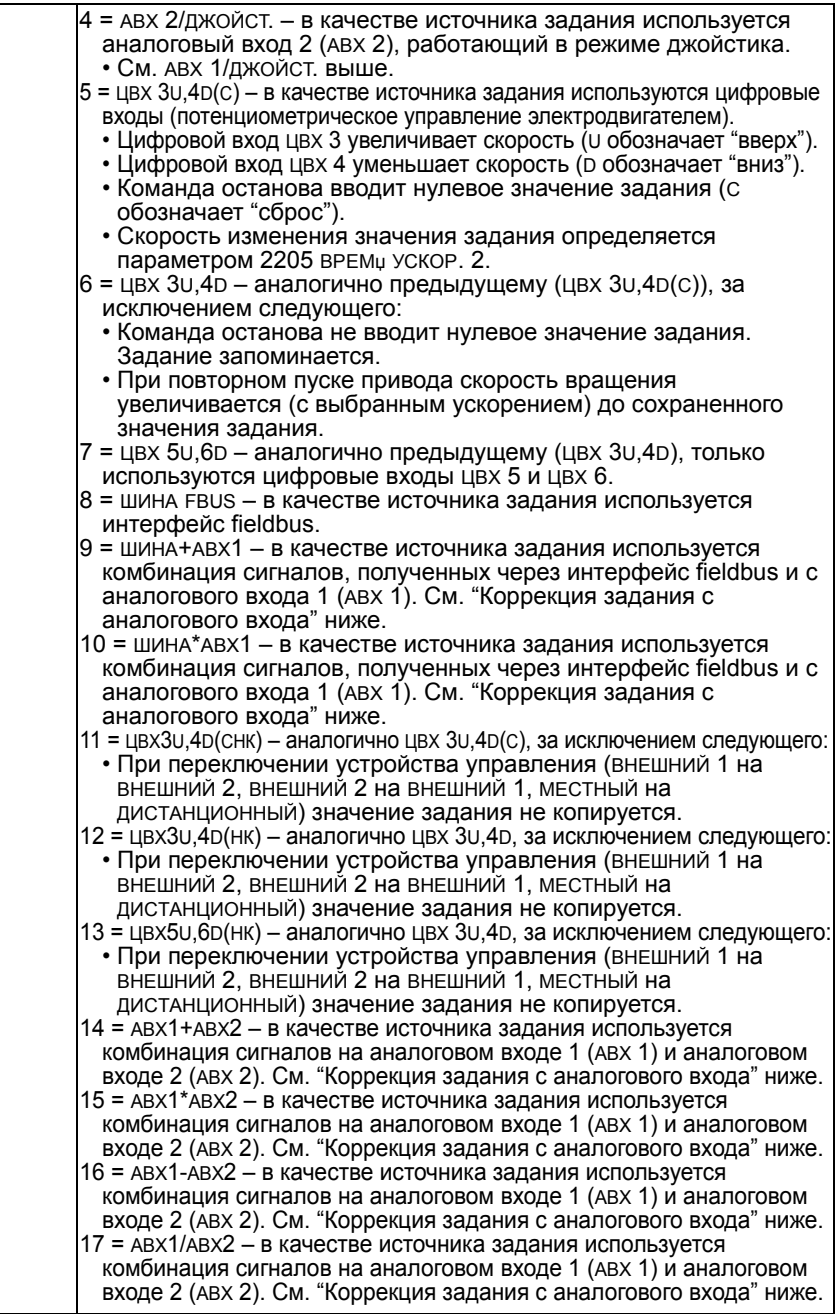

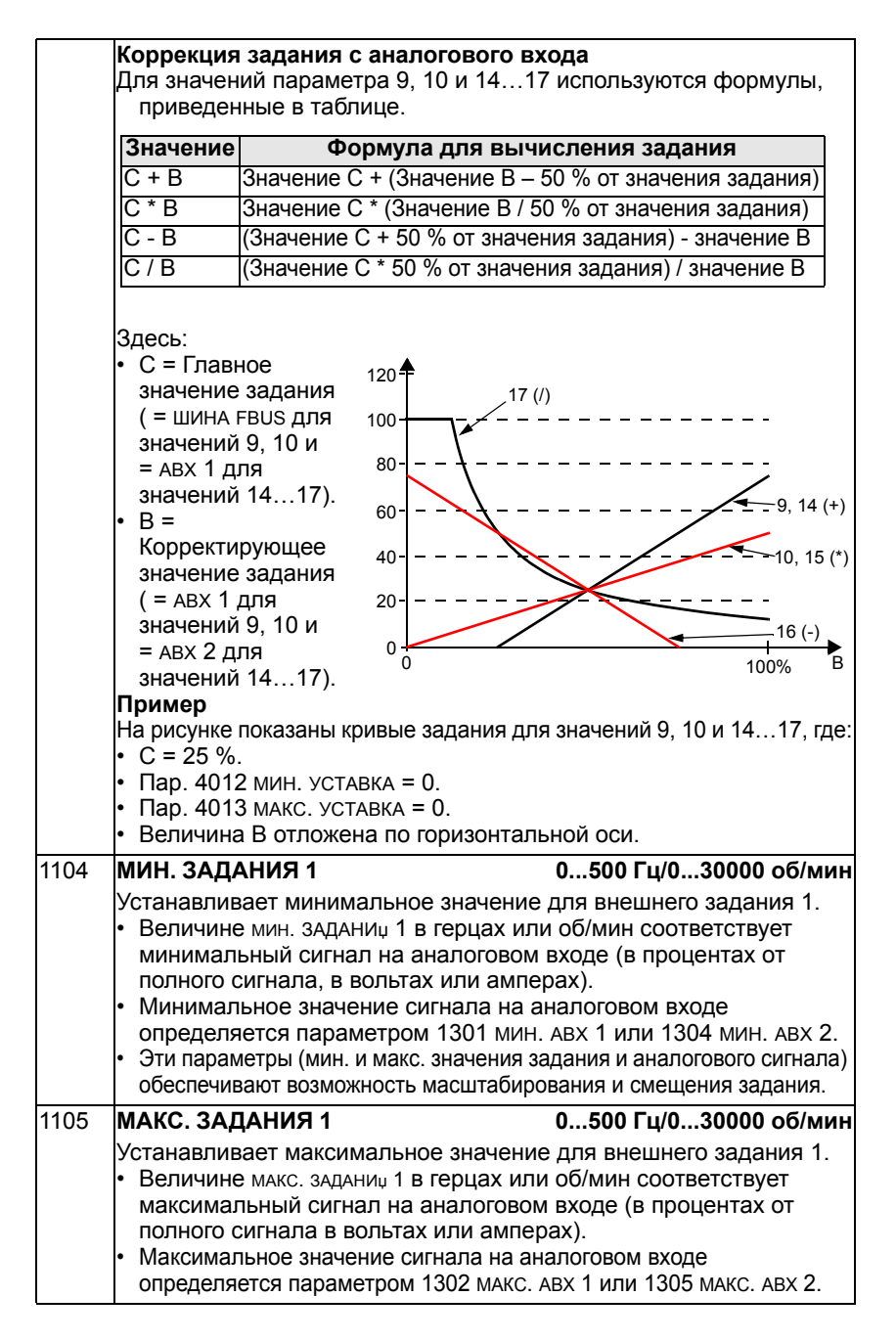

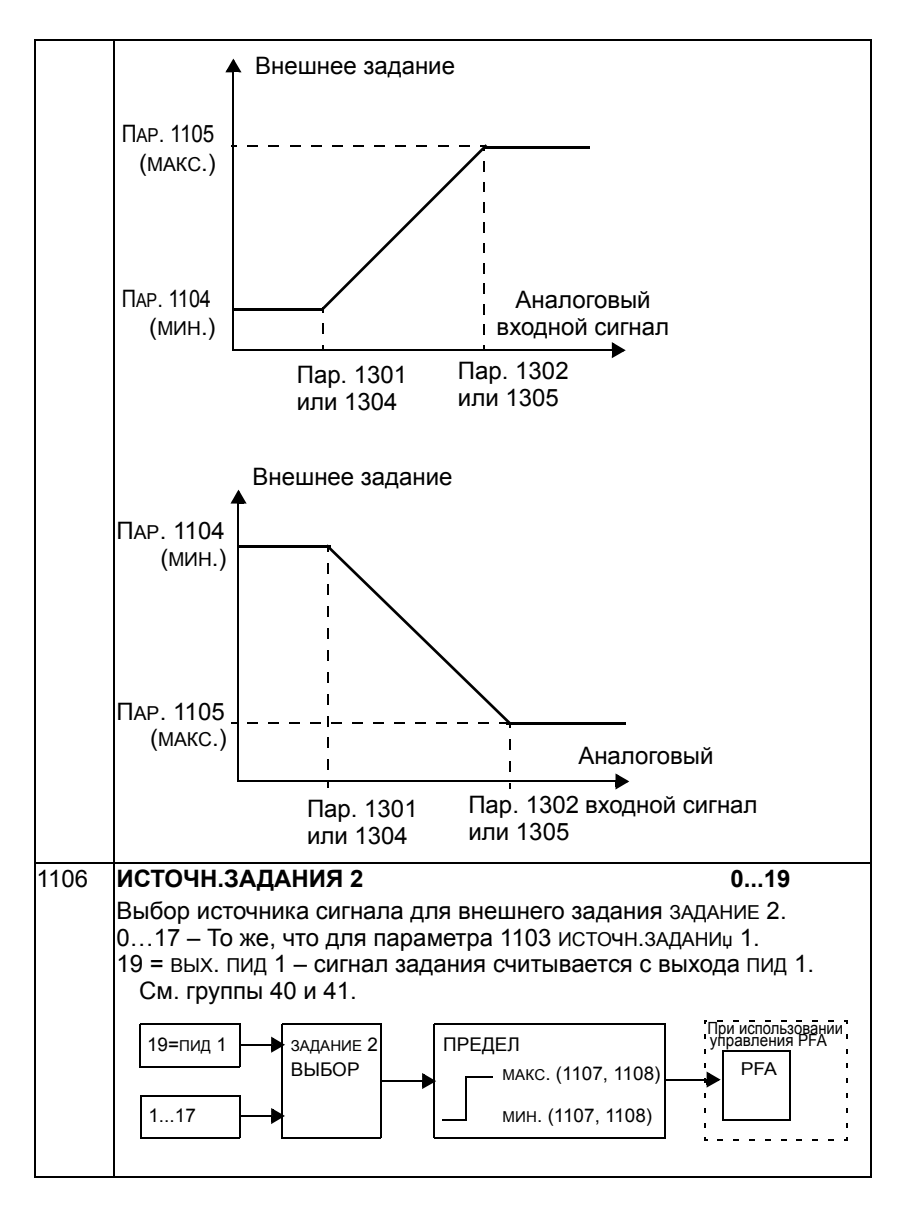

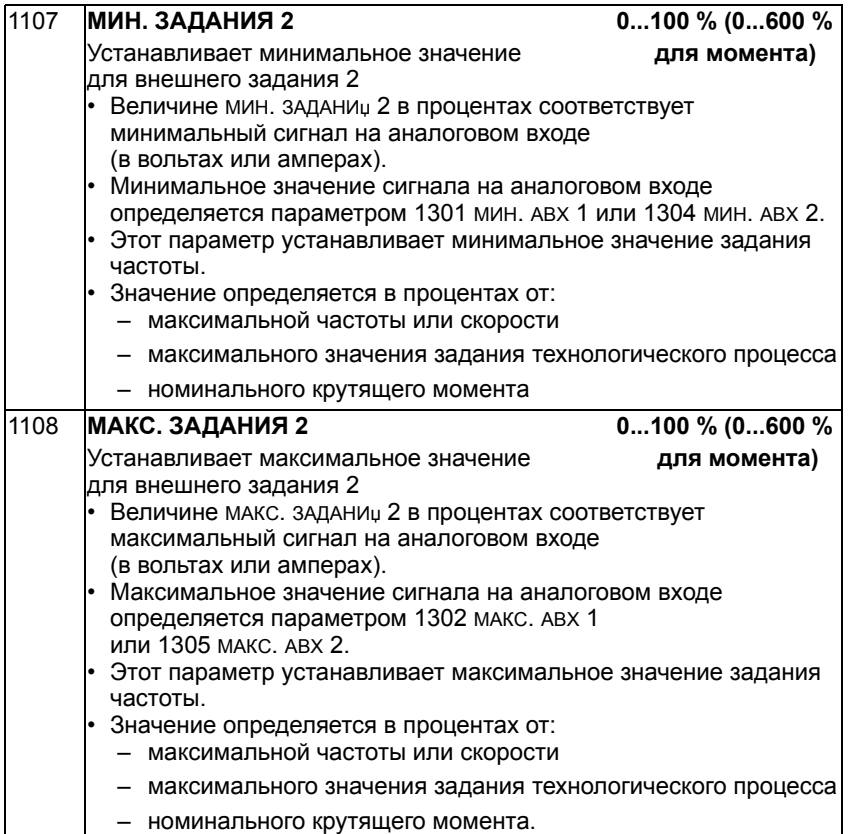

#### **Группа 12: Фиксированные скорости**

Эта группа определяет набор фиксированных скоростей. В общем случае:

- Возможно программирование до 7 фиксированных скоростей в диапазоне 0...500 Гц или 0...30000 об/мин.
- Значения должны быть положительными (отрицательные значения для фиксированных скоростей не предусмотрены).
- Выбор фиксированной скорости игнорируется приводом в следующих случаях:
	- привод отрабатывает задание ПИД-управления процессом;
	- привод работает в режиме местного управления;
	- $-$  активен режим переключения насосов/вентиляторов (PFA).

**Примечание.** Параметр 1208 ФИКС. СКОРОСТЬ 7 задает также так называемую скорость отказа, которая используется в случае отсутствия сигнала управления. См. параметры 3001 ФУНКЦИџ АВХ<МИН. и 3002 ОШ. СВџЗИ ПАНЕЛИ.

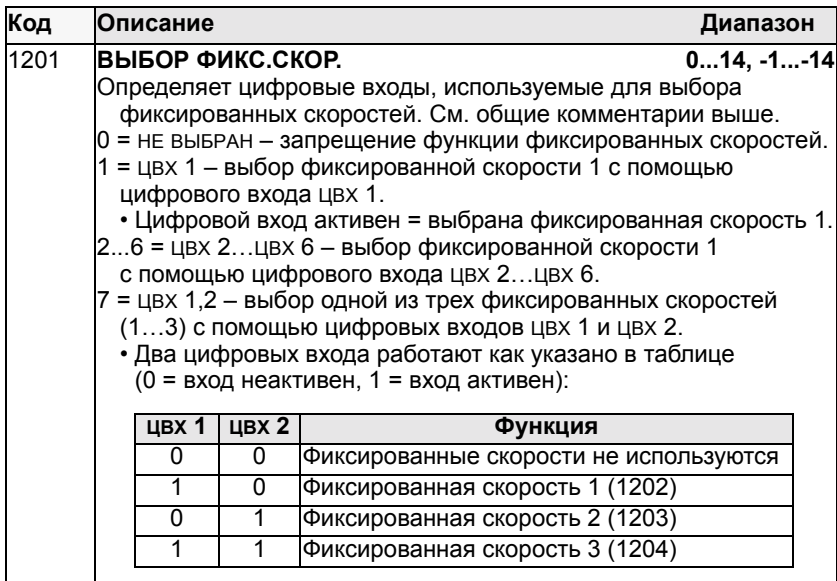

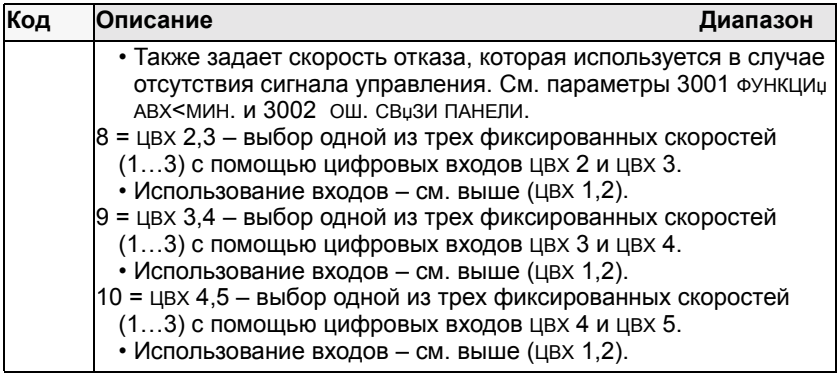

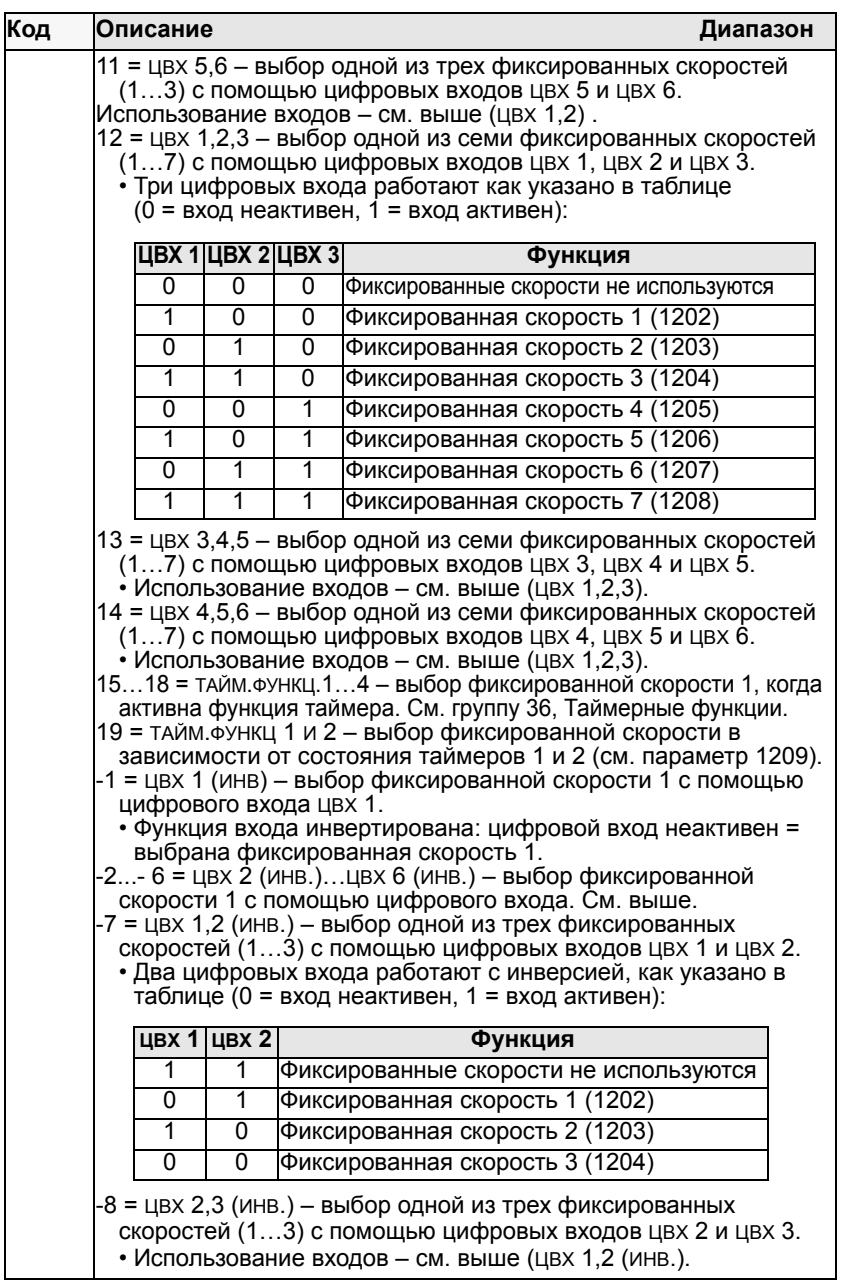

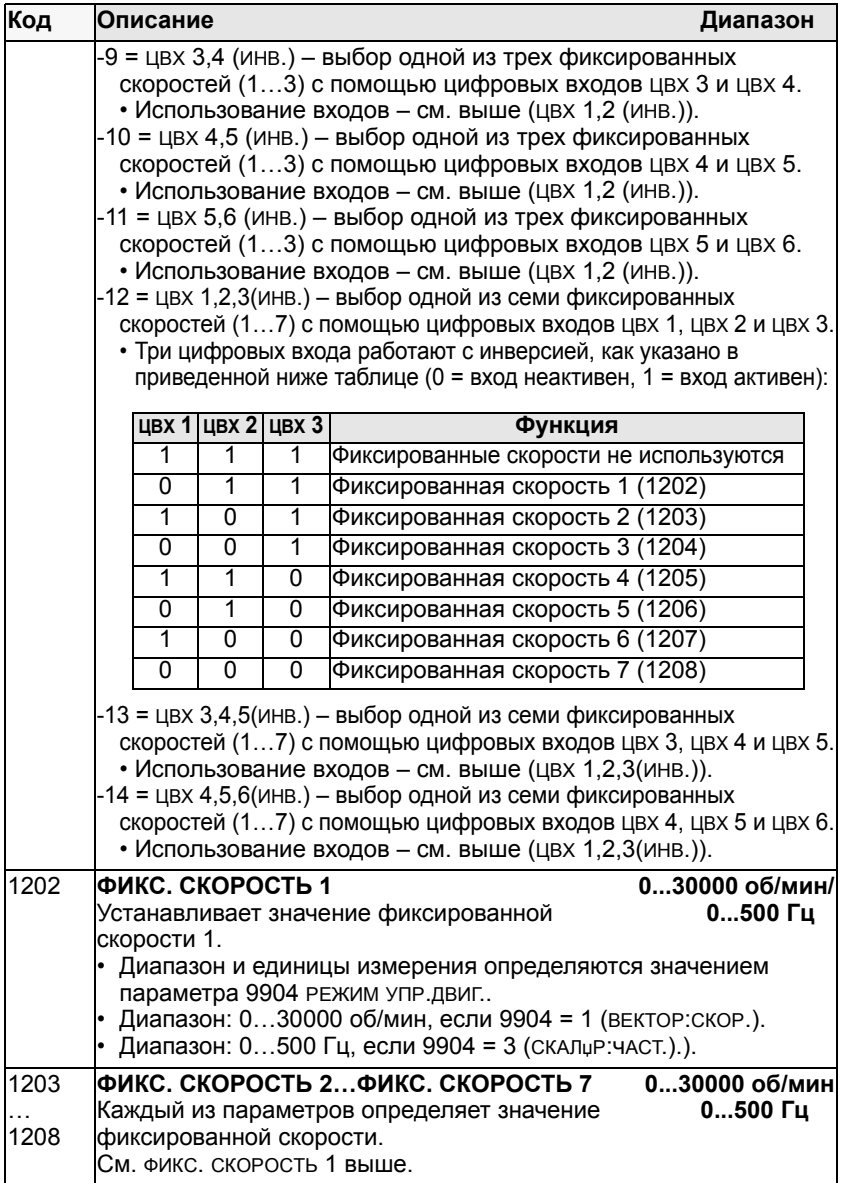

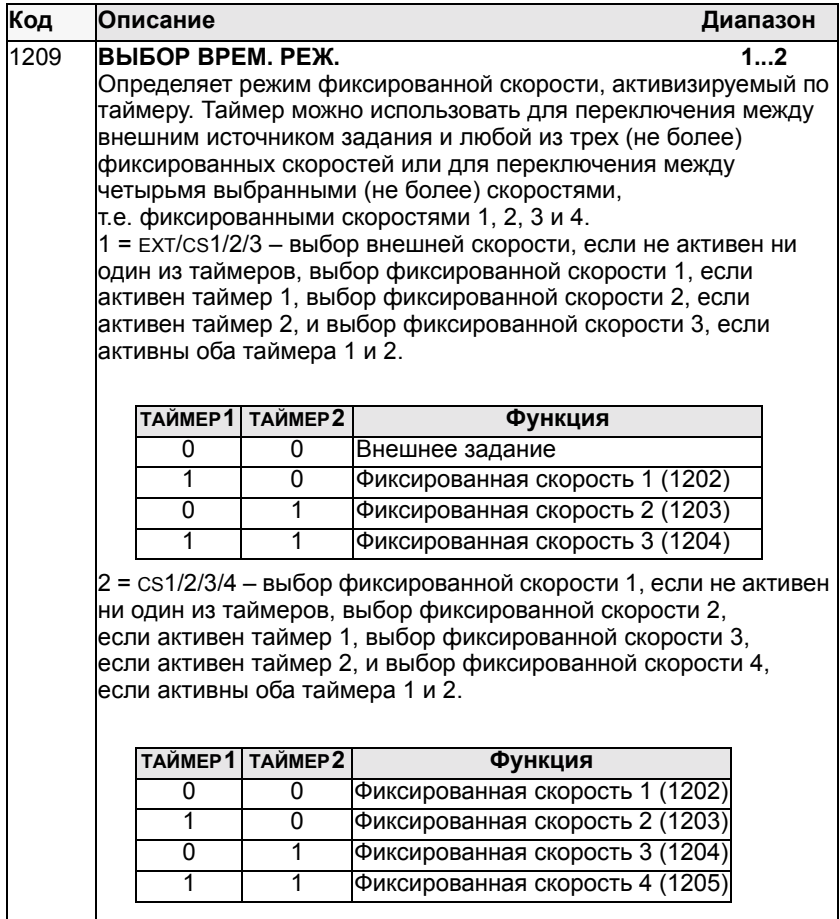

### **Группа 13: Аналоговые входы**

Эта группа определяет предельные значения, а также постоянную времени фильтра для аналоговых входов.

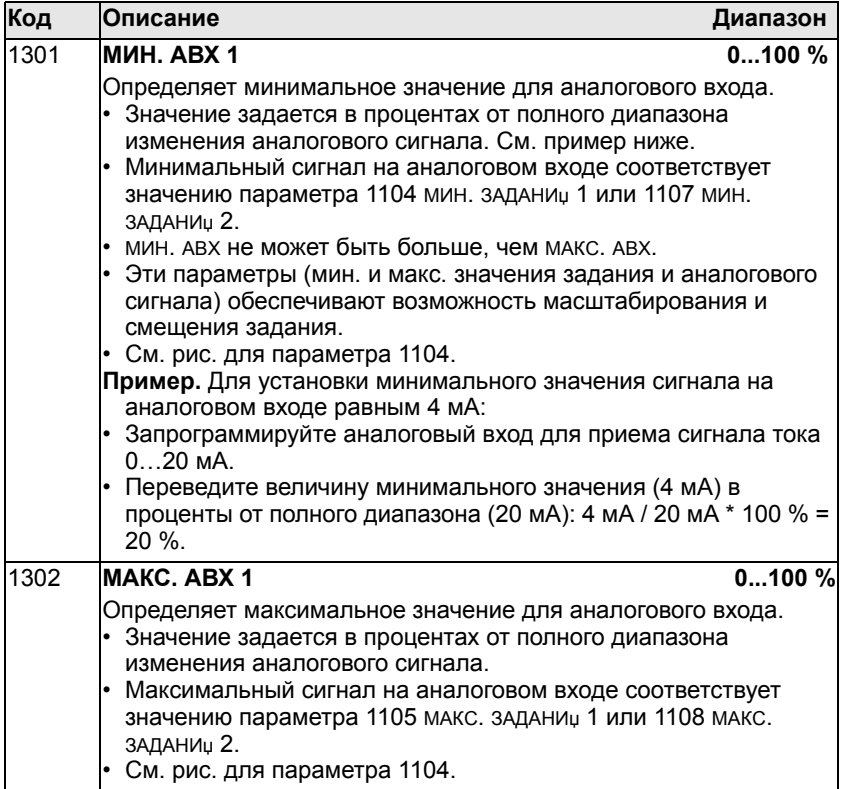

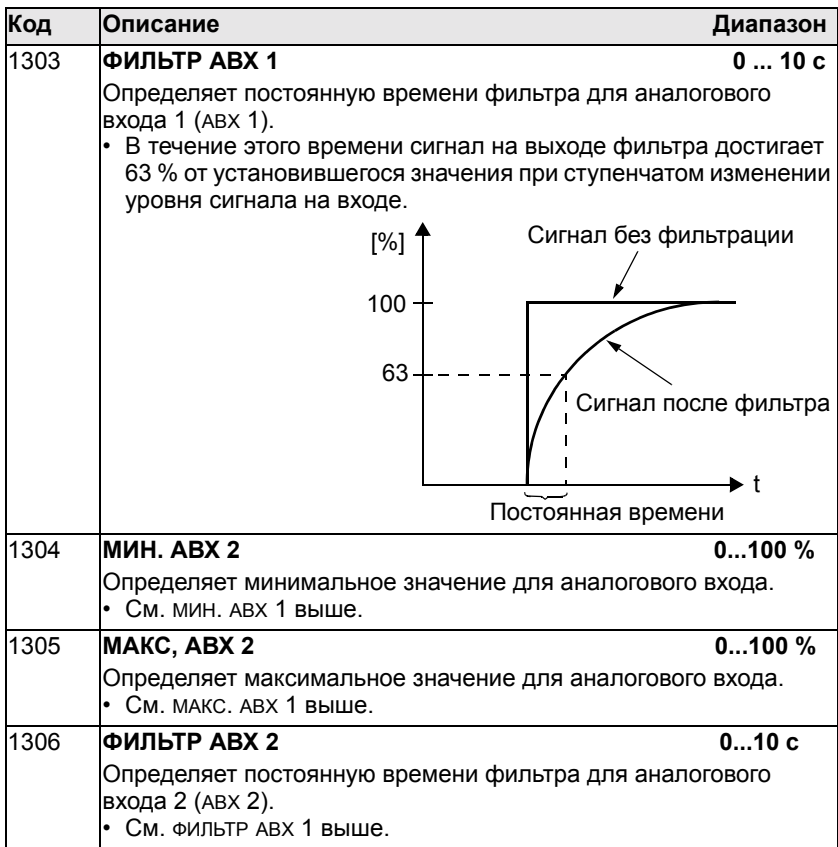

### **Группа 14: Релейные выходы**

Эта группа определяет условия активизации каждого из релейных выходов.

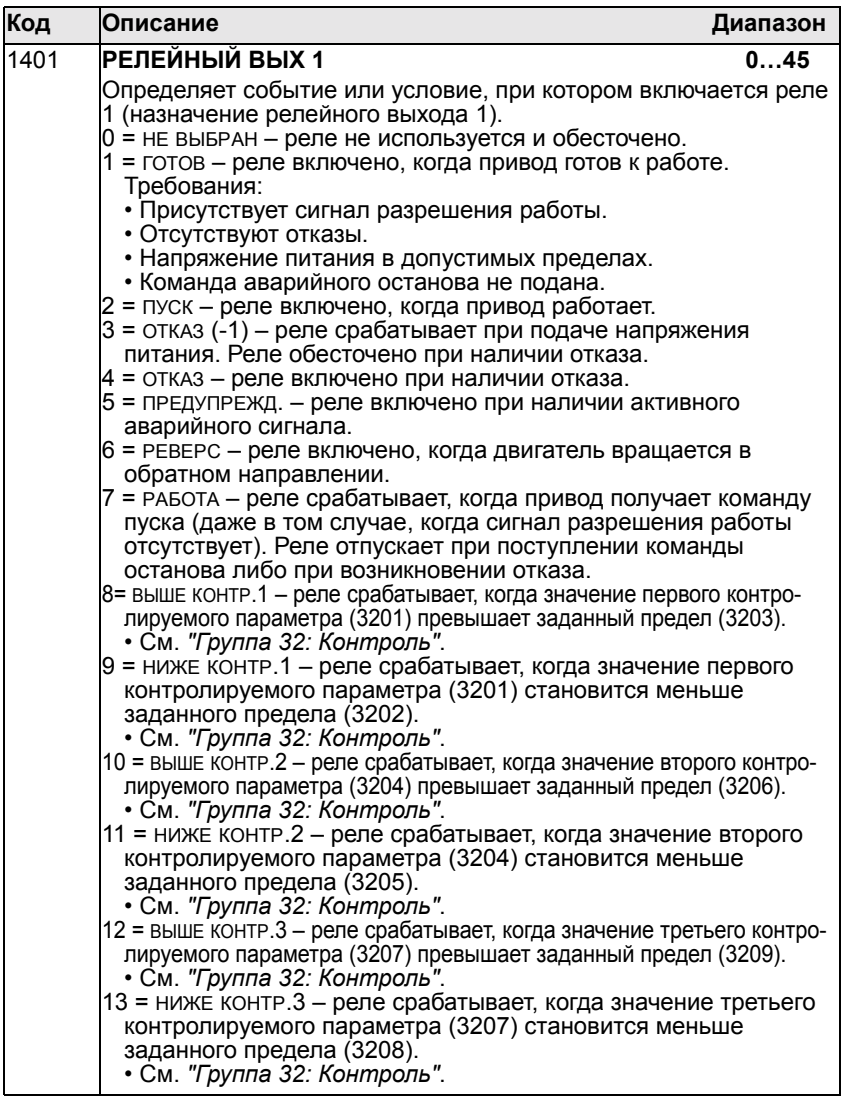

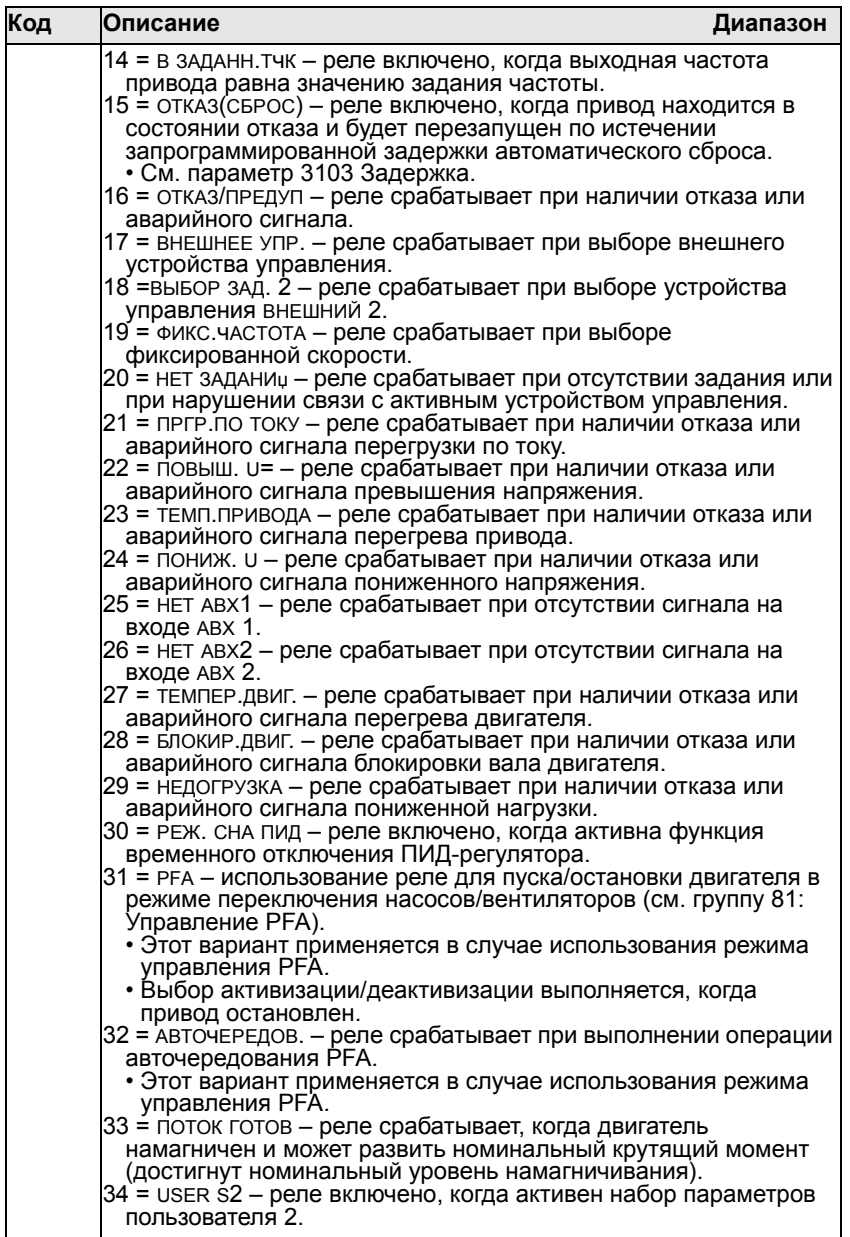

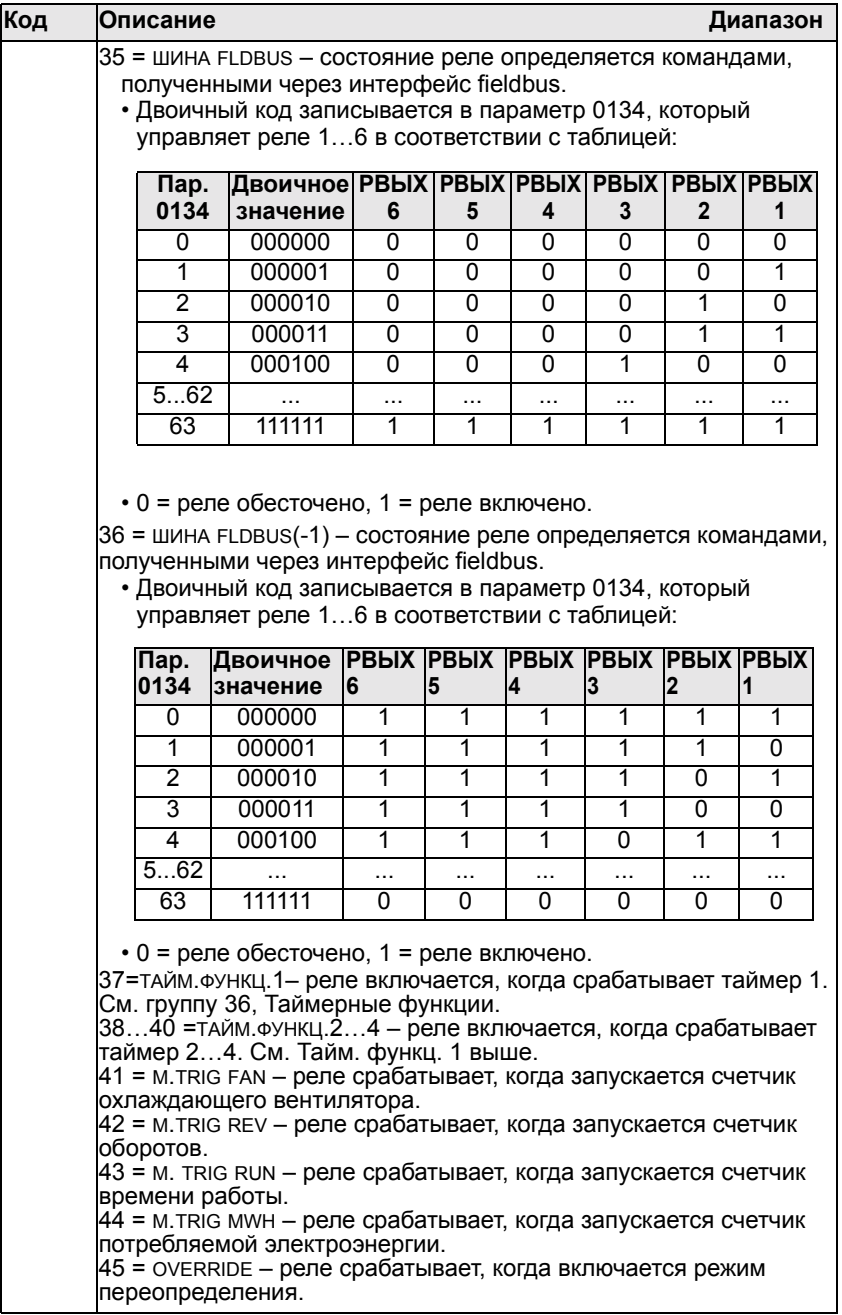

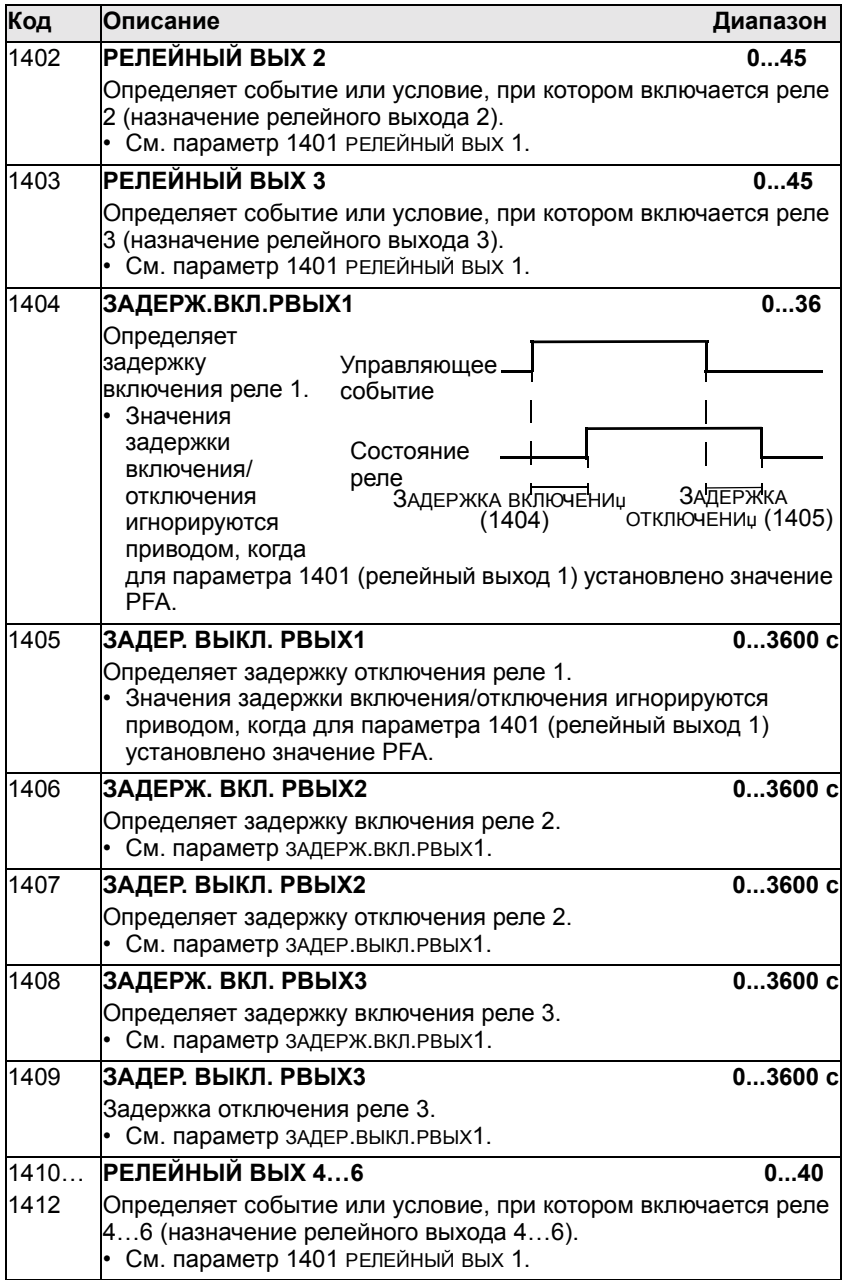

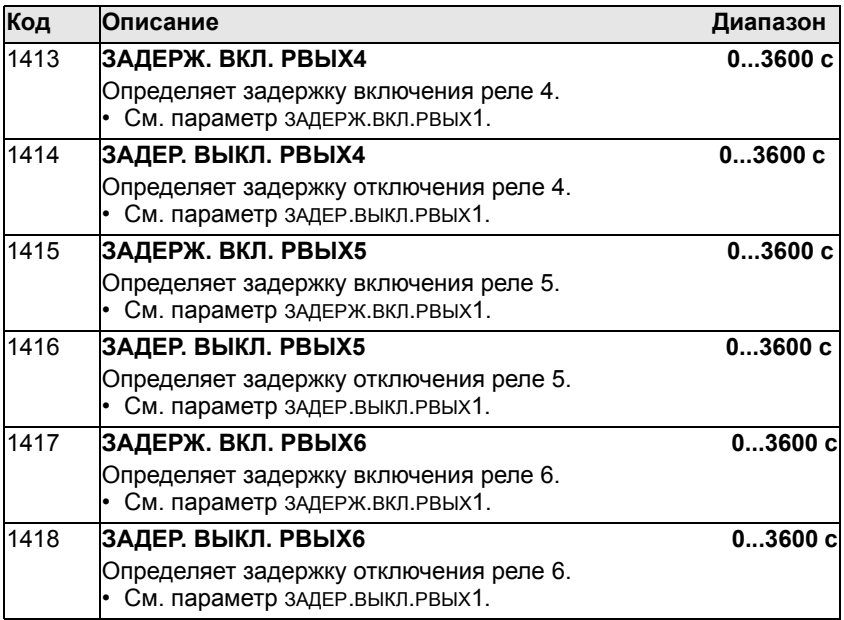

#### **Группа 15: Аналоговые выходы**

Эта группа определяет выходные аналоговые сигналы привода (токовые сигналы). Такими сигналами могут быть:

- Значение любого параметра из группы "Рабочие данные" (группа 01).
- Значение выходного тока привода, ограниченное запрограммированными минимальным и максимальным значениями.
- Значение, масштабированное (и/или инвертированное) путем определения минимального и максимального значений исходного параметра (или содержимого). Для инвертирования сигнала максимальное значение (параметр 1503 или 1509) необходимо выбрать меньше минимального значения (параметр 1502 или 1508).
- Отфильтрованное значение

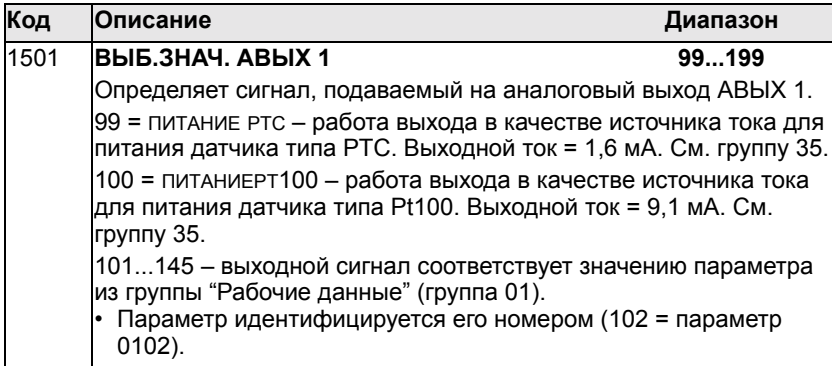

## *Руководство по эксплуатации приводов ACH550*

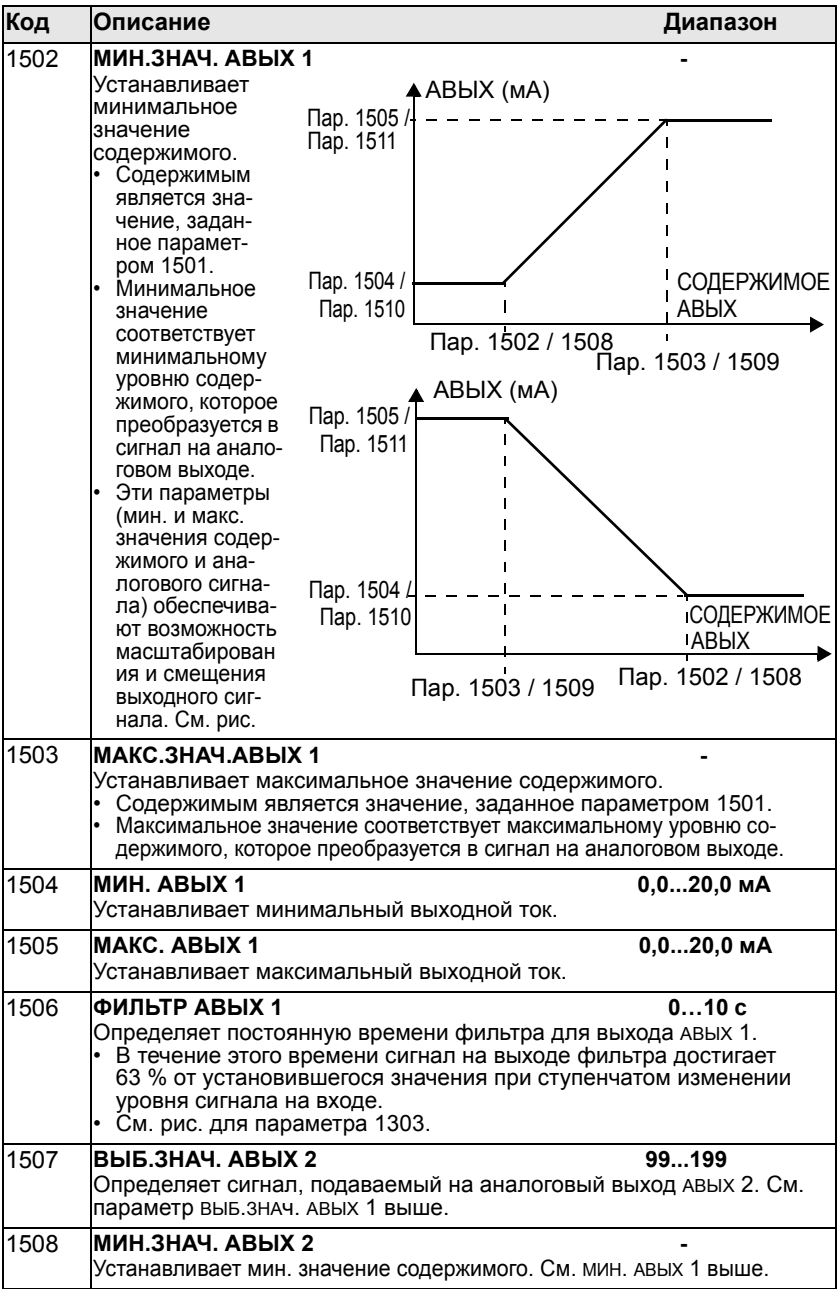

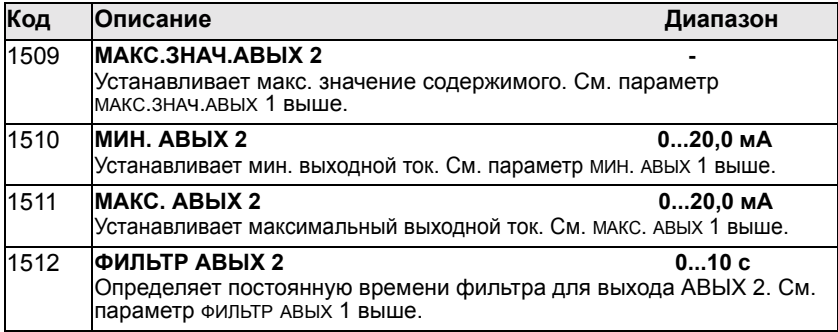

#### **Группа 16: Системные настройки**

Эта группа определяет различные функции блокировки, сброса и разрешения системного уровня.

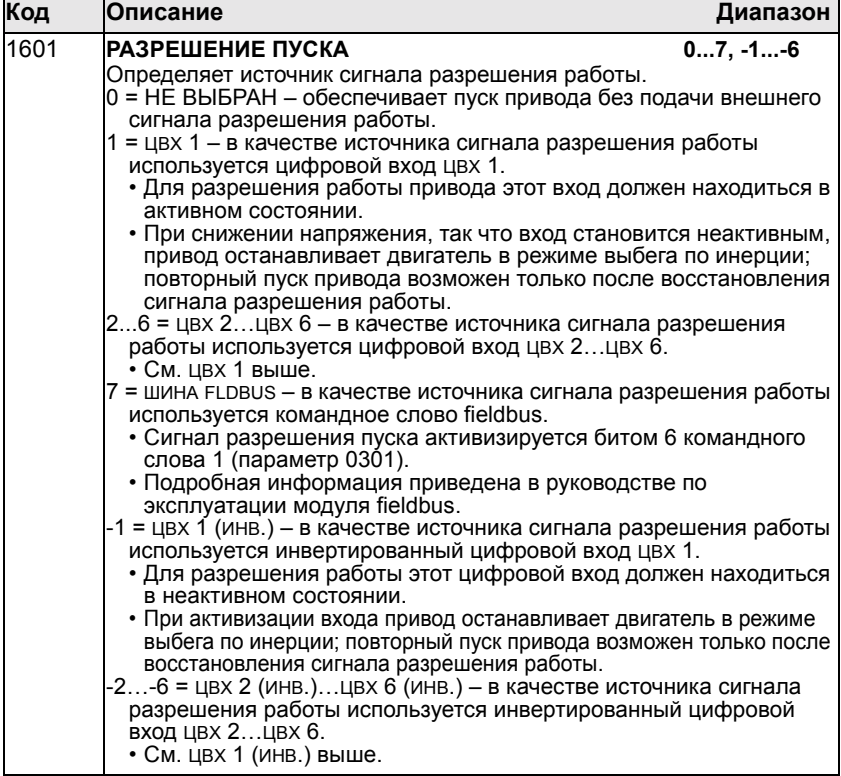

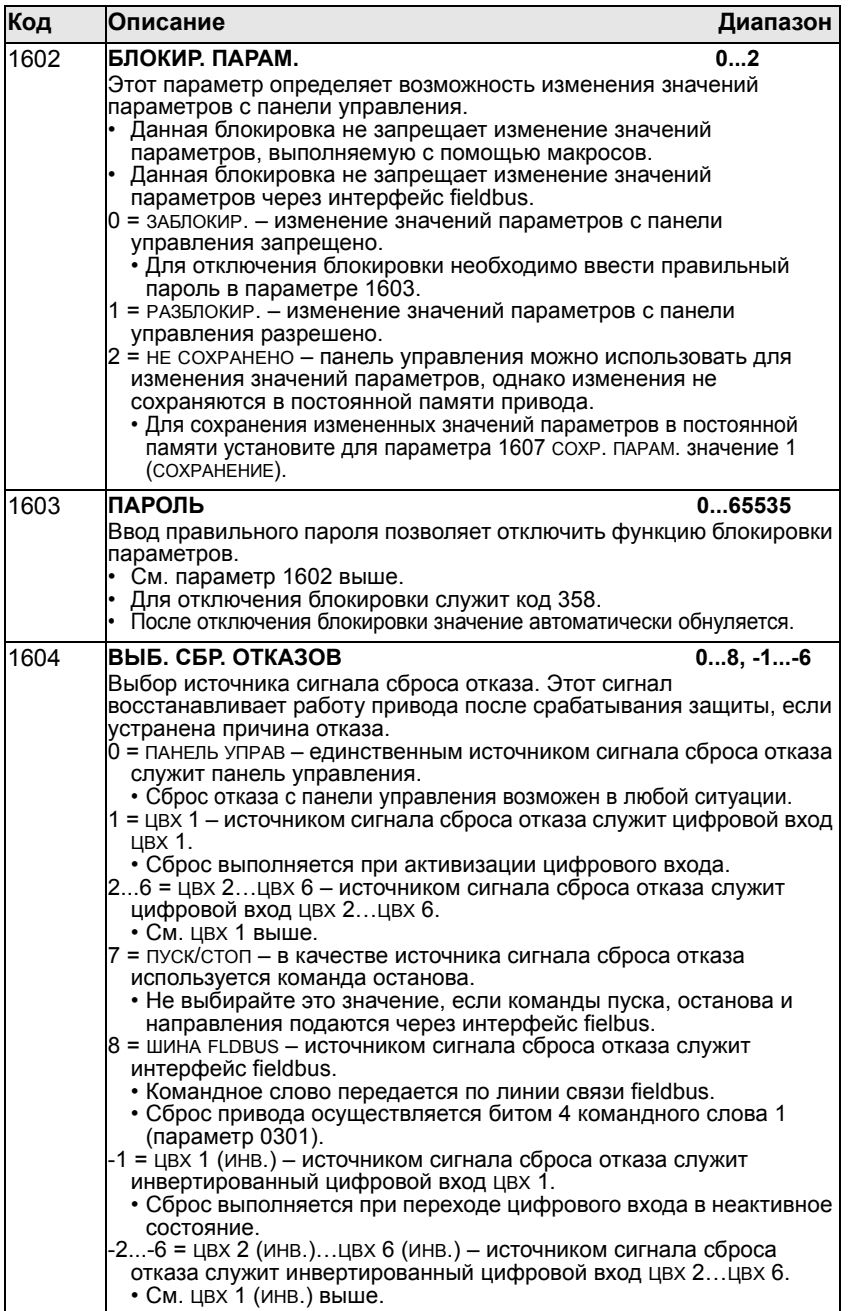

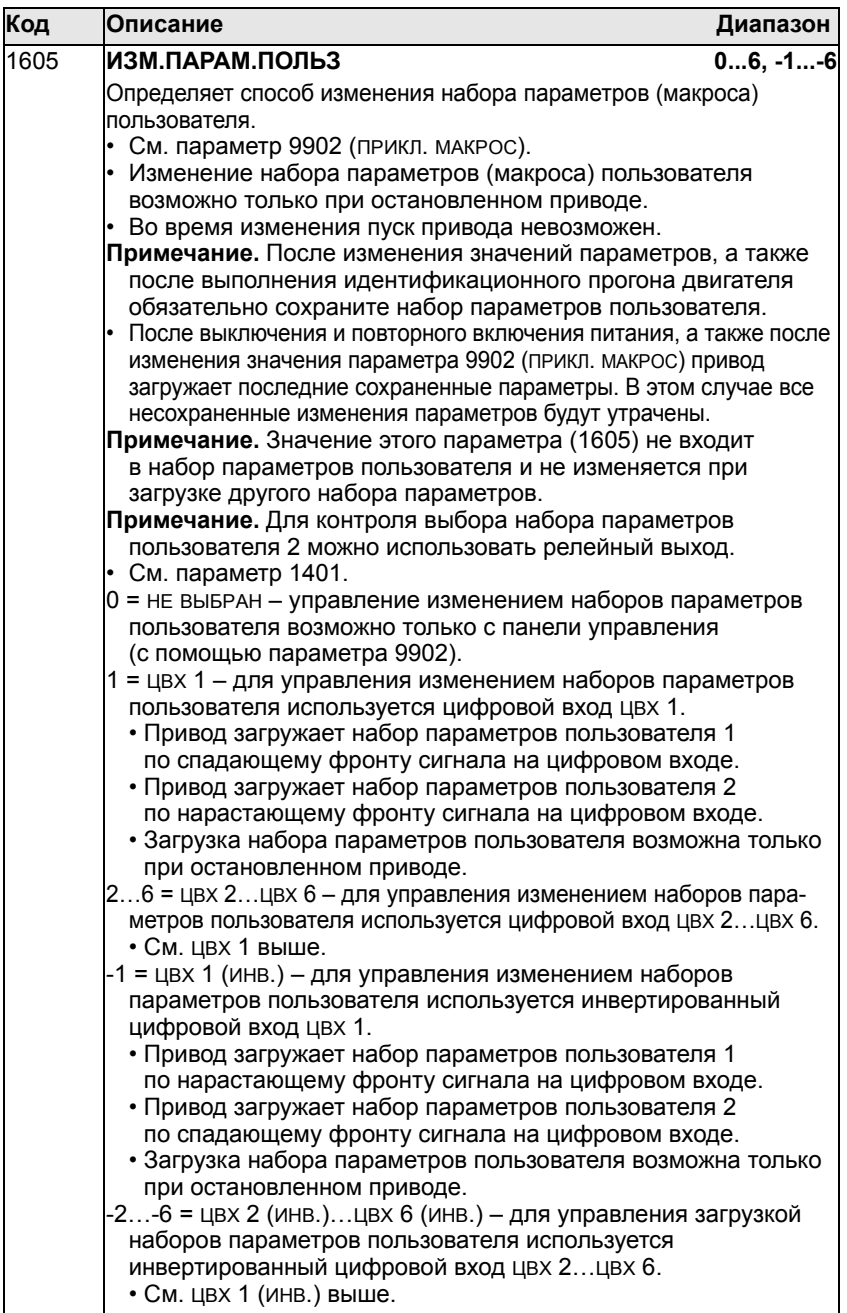

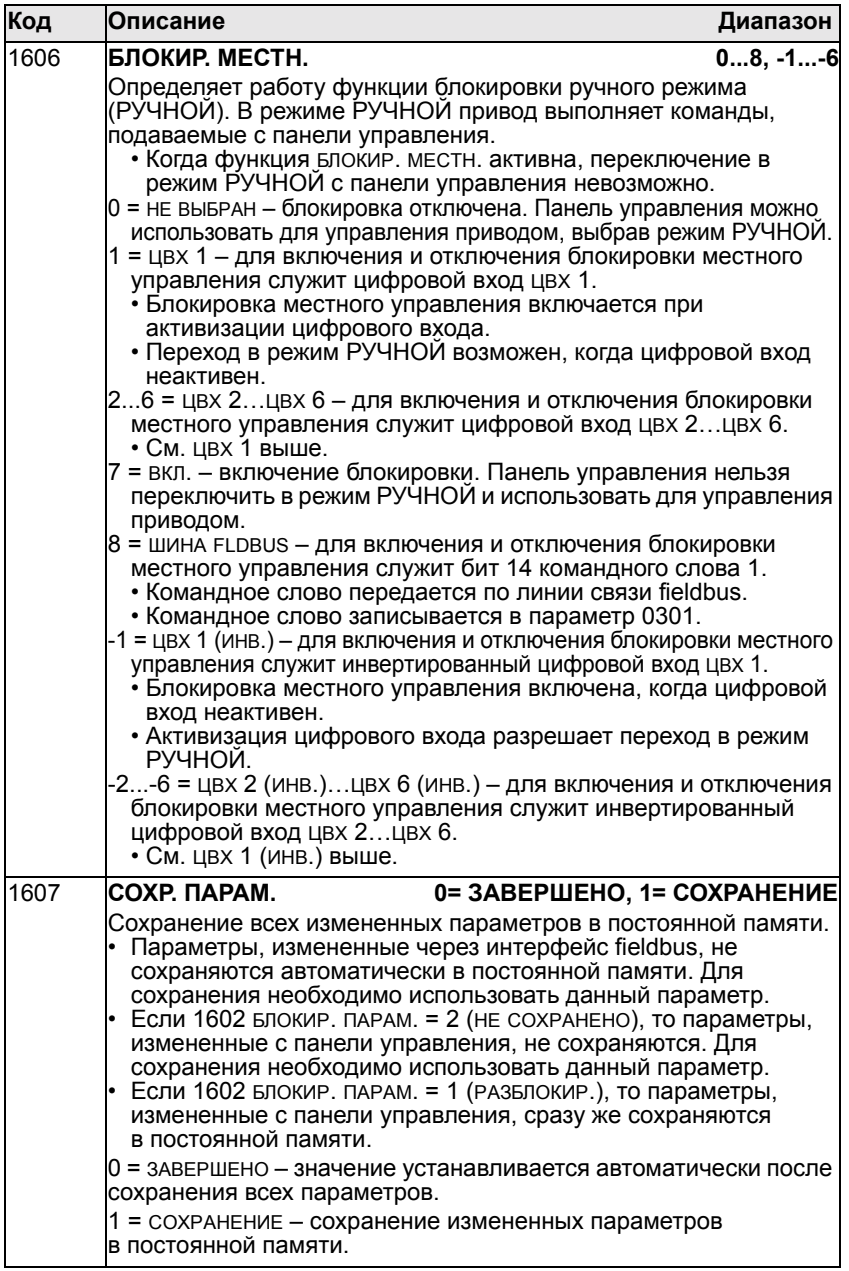

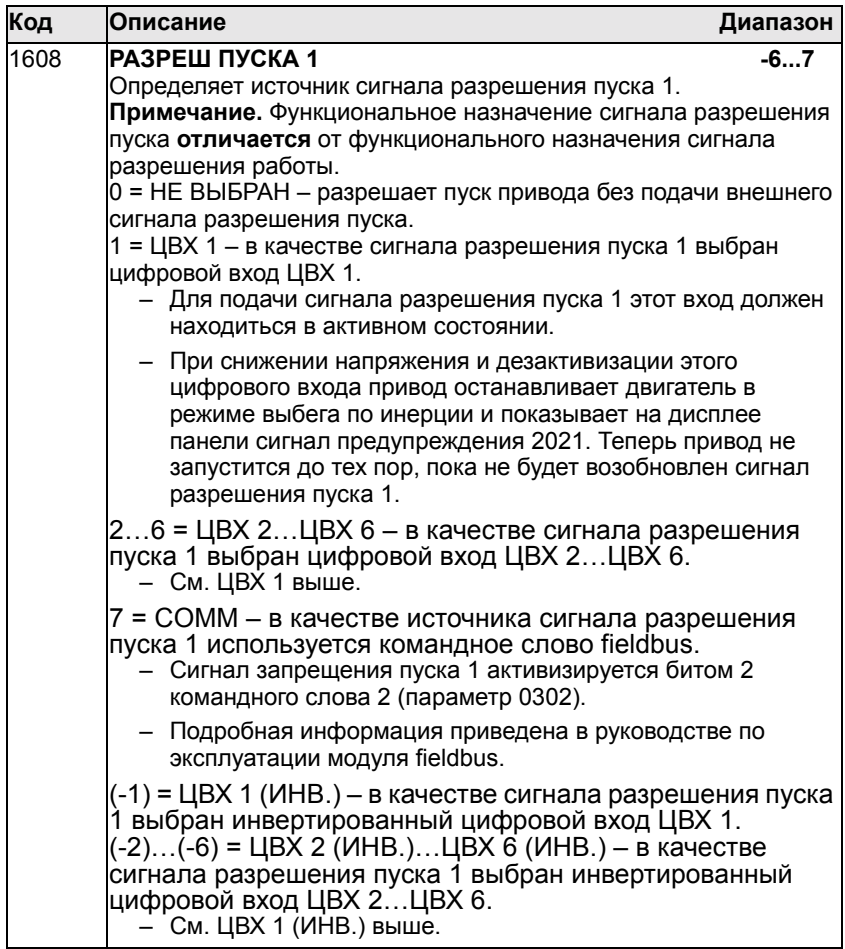

#### *Руководство по эксплуатации приводов ACH550*

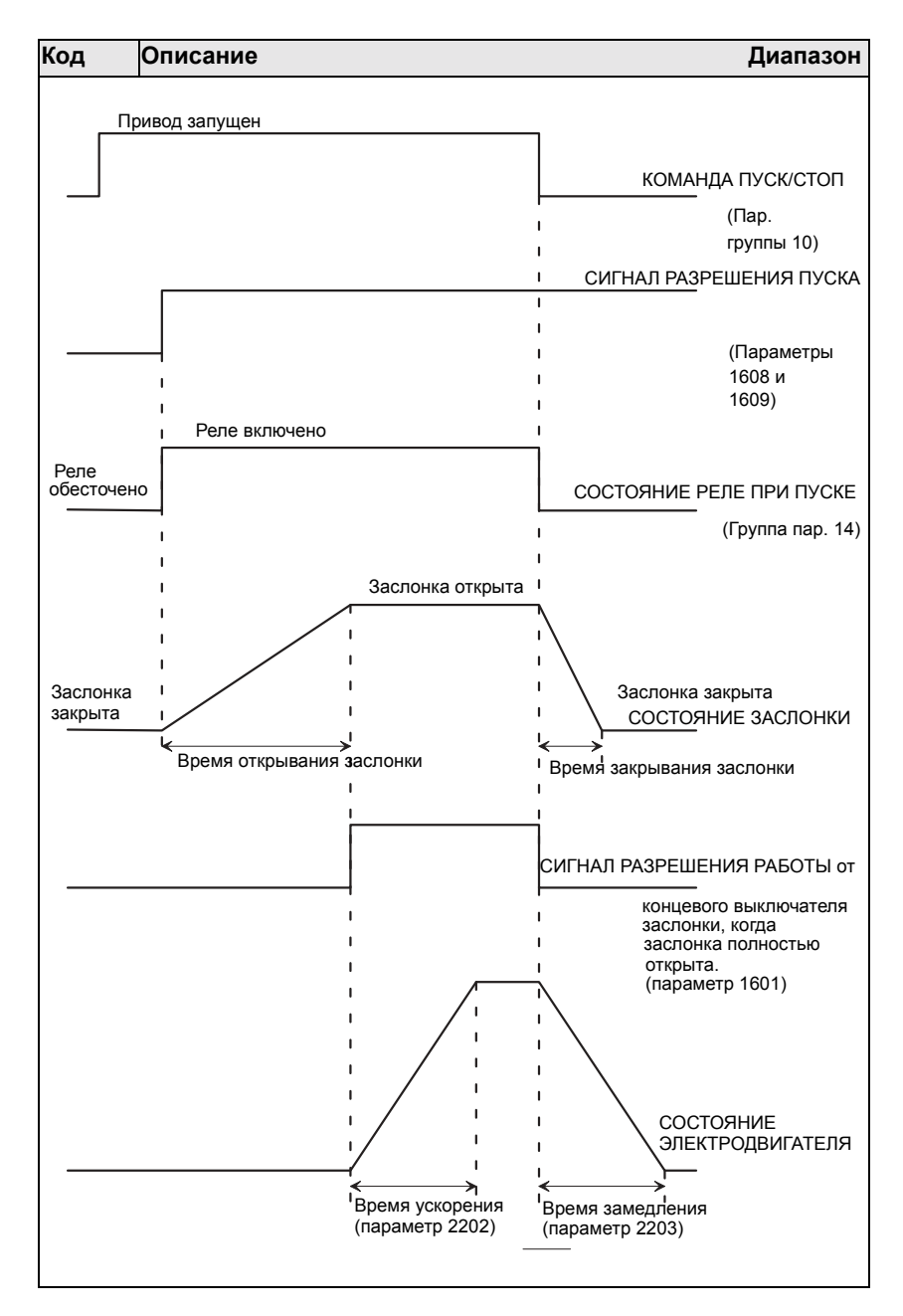

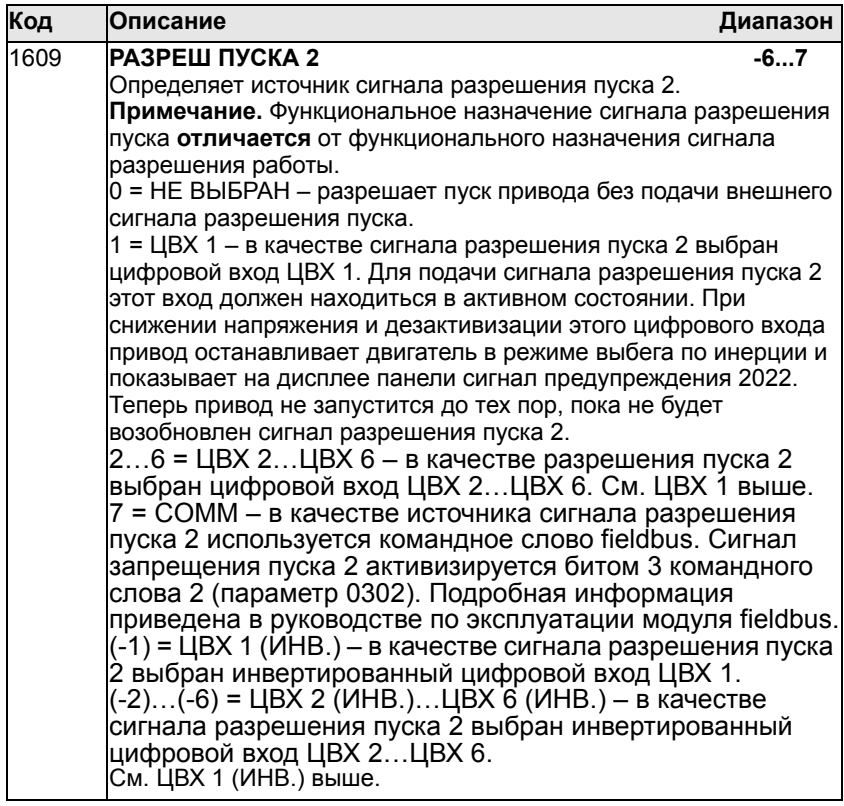
# **Группа 17: Переопределение**

Эта группа задает источник сигнала активизации переопределения, скорость/частоту переопределения и пароль, а также способ разрешения и запрещения переопределения.

Когда активизируется цифровой вход переопределения, привод останавливается, после чего ускоряется до установленной скорости или частоты. Когда цифровой вход деактивизируется, привод останавливается и перезагружается. Если команда пуска, разрешения работы или разрешения пуска подается в режиме АВТОМАТ, привод автоматически запускается и продолжает нормально работать после окончания режима переопределения. Если привод находится в режиме РУЧНОЙ, то он возвращается в режим ОТКЛ.

Когда переопределение действует:

- Привод работает на предварительно установленной скорости
- Привод игнорирует все команды клавиатуры
- Привод игнорирует все команды, поступающие по линиям связи
- Привод игнорирует все цифровые входы, за исключением активизации/деактивизации переопределения и команд RUN ENABLE и START ENABLE.
- Привод выдает на дисплей предупреждение "2020 OVERRIDE MODE"(режим переопределения).

Игнорируются следующие отказы:

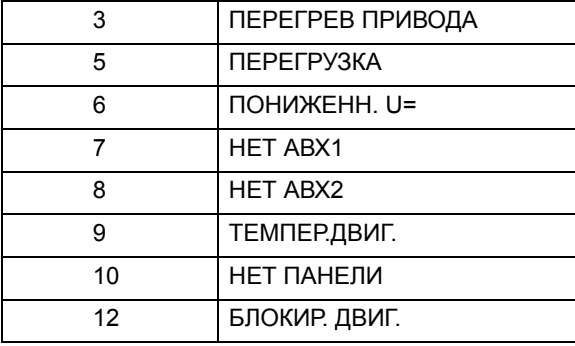

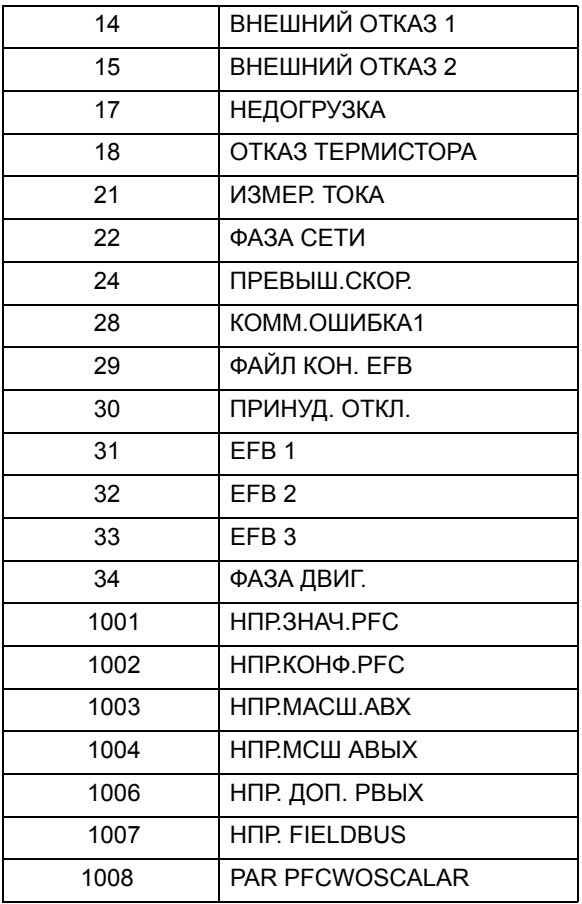

*Введение в действие режима переопределения:*

- 1. Введите необходимые параметры во всех группах, за исключением группы 17.
- 2. Выберите цифровой вход, который будет активизировать параметр 1701 режима переопределения.
- 3. Введите задание скорости или частоты (параметры 1702 и 1703), соответствующие режиму управления электродвигателем, параметр 9904.
- 4. Введите пароль, параметр 1704 (358).
- 5. Разрешите режим переопределения, параметр 1705.

*Изменение параметров переопределения:*

- 1. Если режим переопределения уже разрешен, запретите его:
- Введите пароль, параметр Р1704.
- Запретите режим переопределения, параметр Р1705.
- 2. Если нужно, загрузите набор параметров переопределения Р9902.
- 3. Измените необходимым образом параметры, за исключением параметров группы 17.
- 4. Измените необходимым образом параметры группы 17:
- Цифровой вход для режима переопределения, параметр Р1701.
- Задание частоты или скорости, параметр Р1702 или Р1703.
- 5. Введите пароль, параметр Р1704.
- 6. Разрешите режим переопределения, параметр Р1705. Привод заменяет все значения параметров в наборе параметров переопределения новыми значениями.

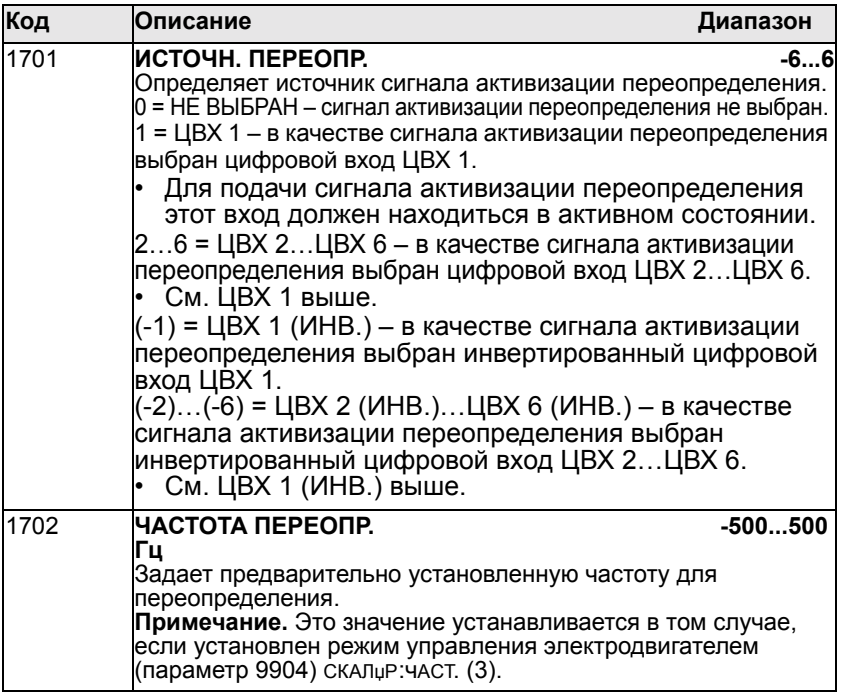

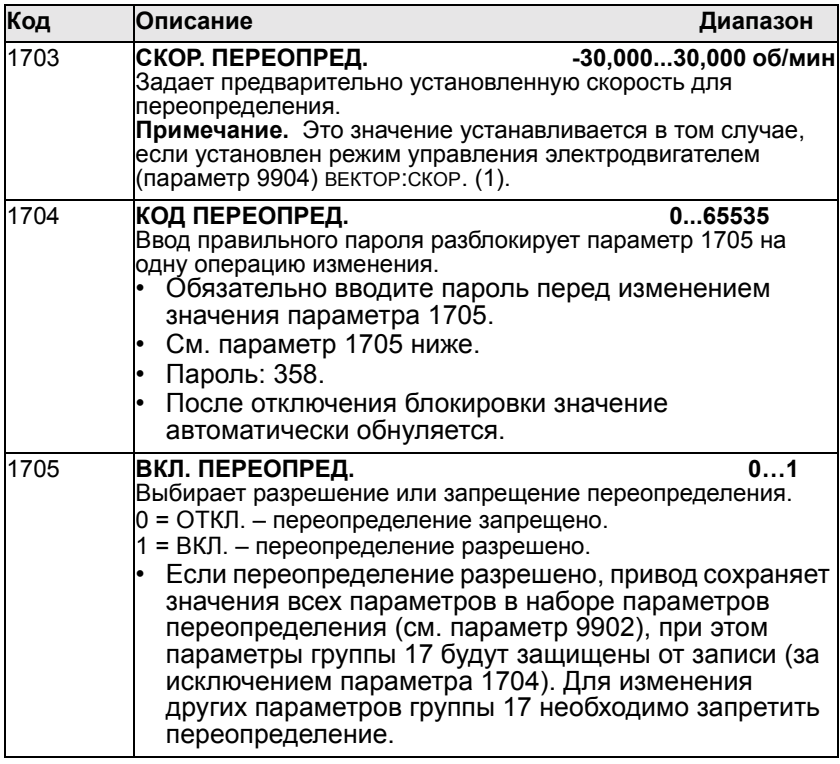

#### **Группа 20: Пределы**

Эта группа определяет минимальные и максимальные предельные значения (скорость, частота, ток, момент и т. д.), которые необходимо учитывать при управлении двигателем.

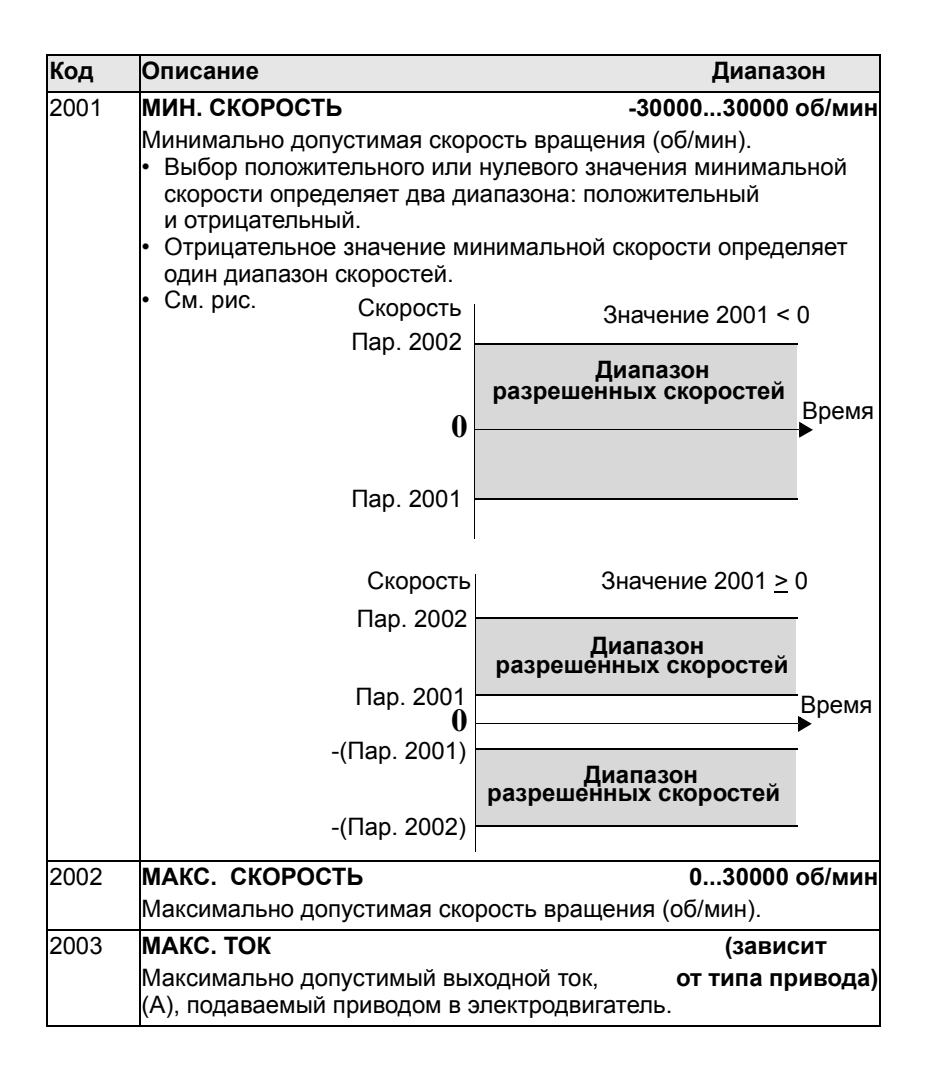

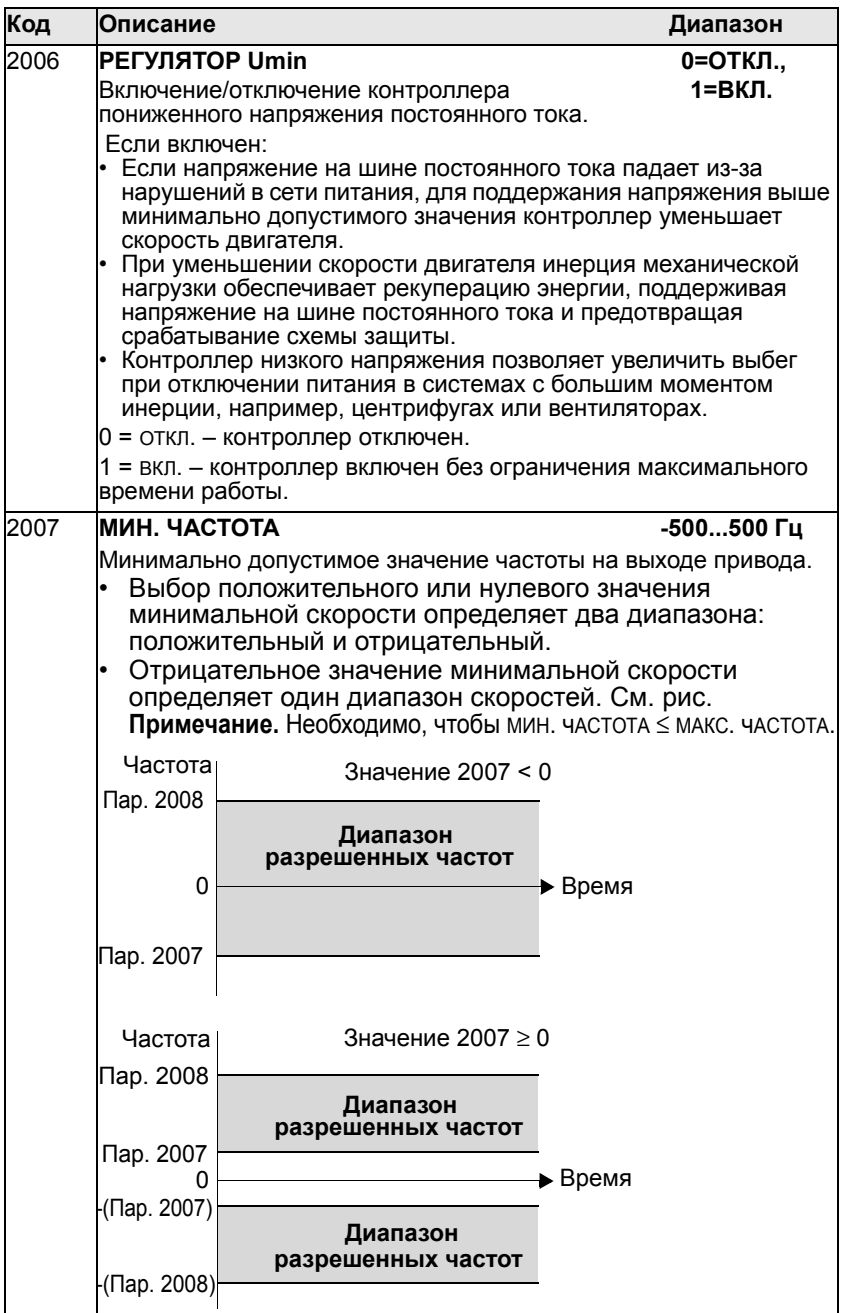

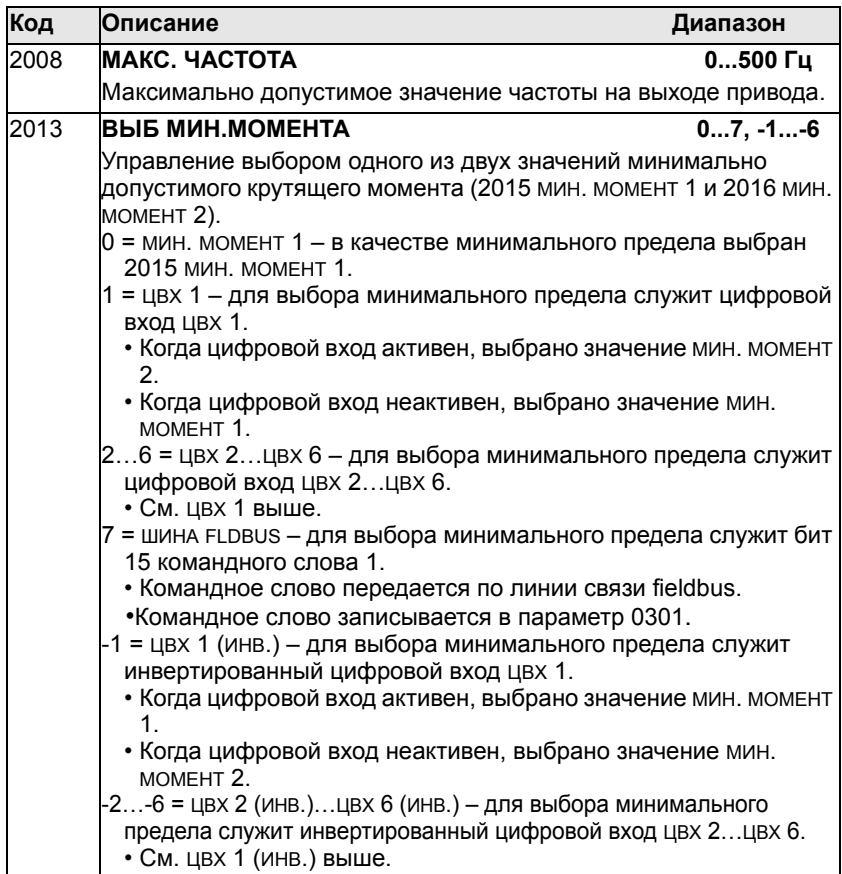

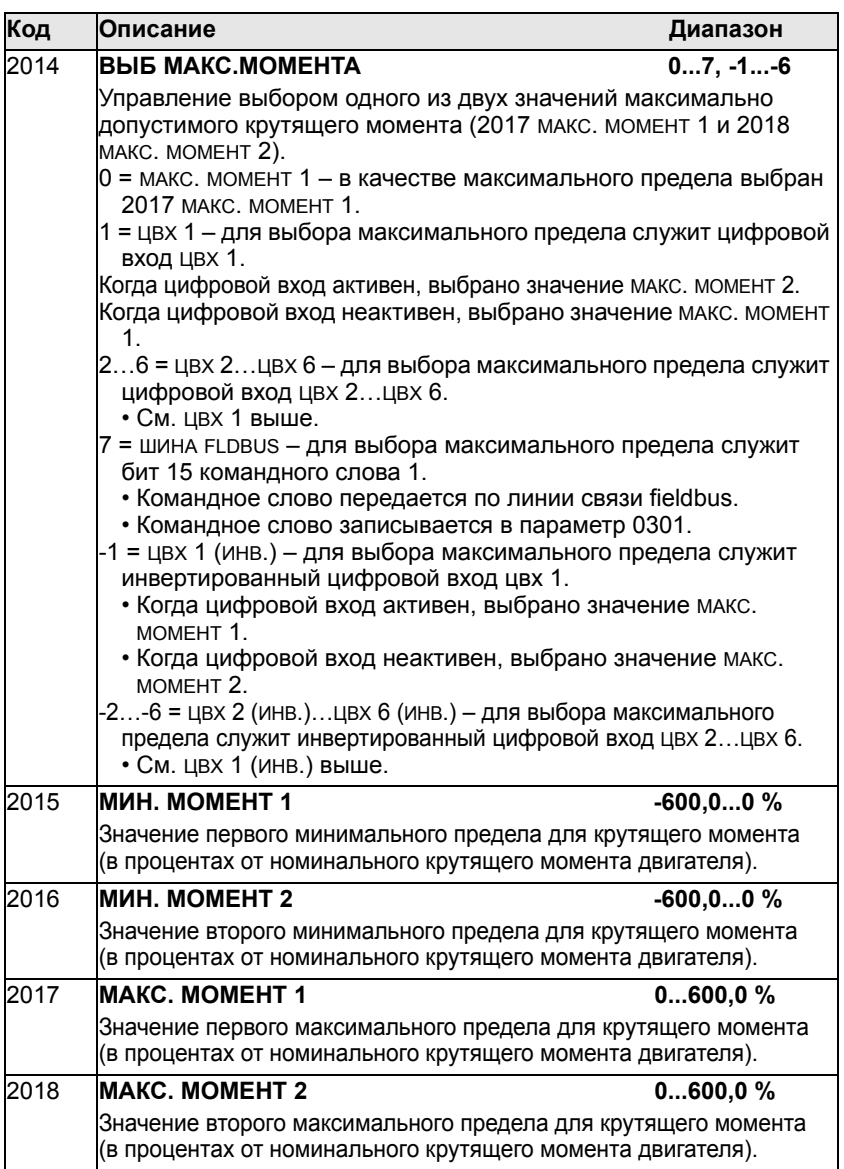

## **Группа 21: Пуск/Стоп**

Эта группа определяет режим пуска и останова двигателя. Привод ACH550 поддерживает несколько режимов пуска и остановки.

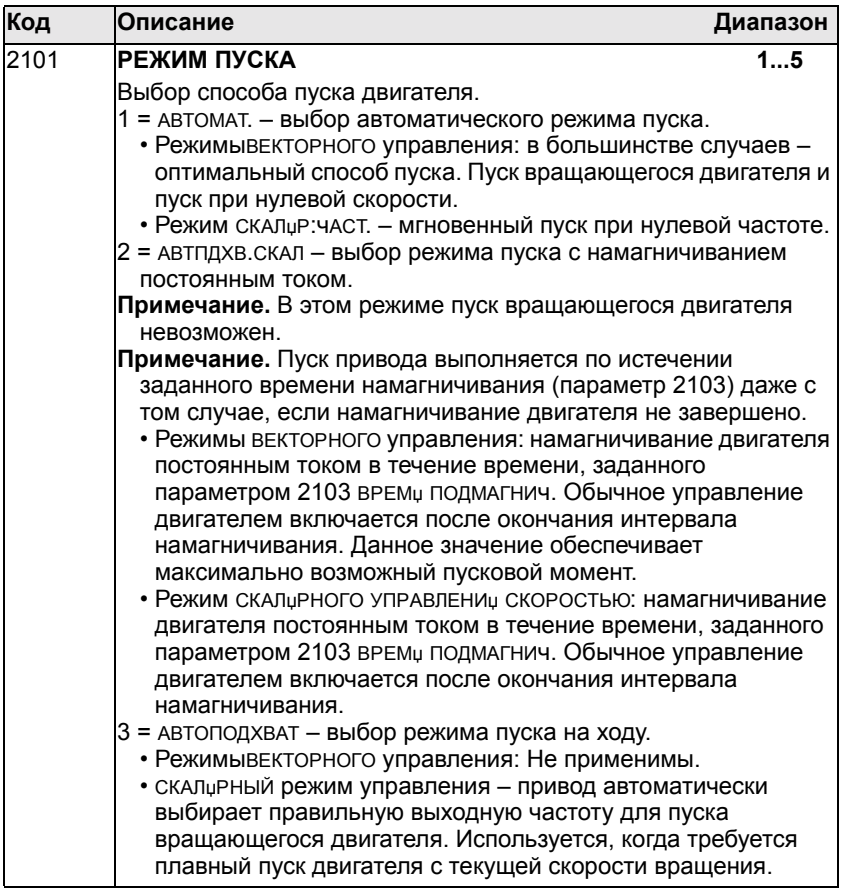

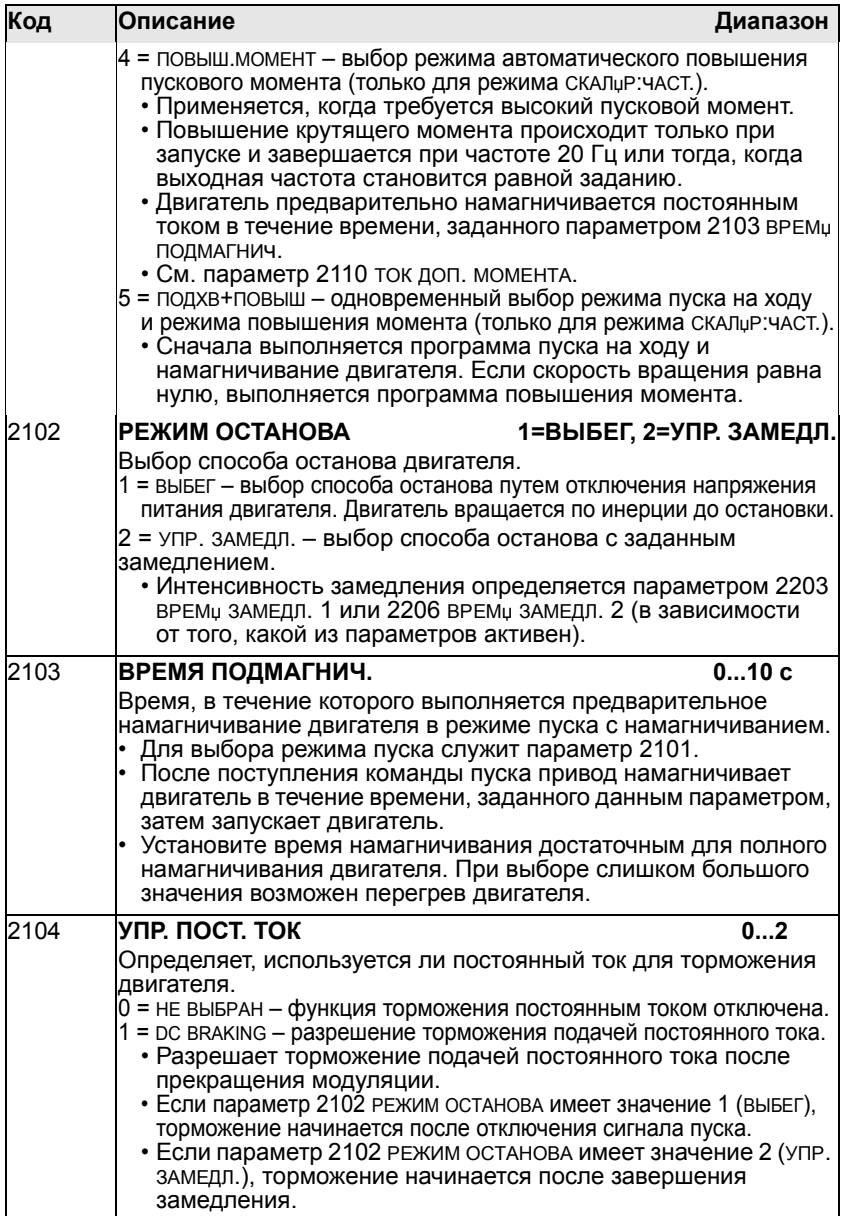

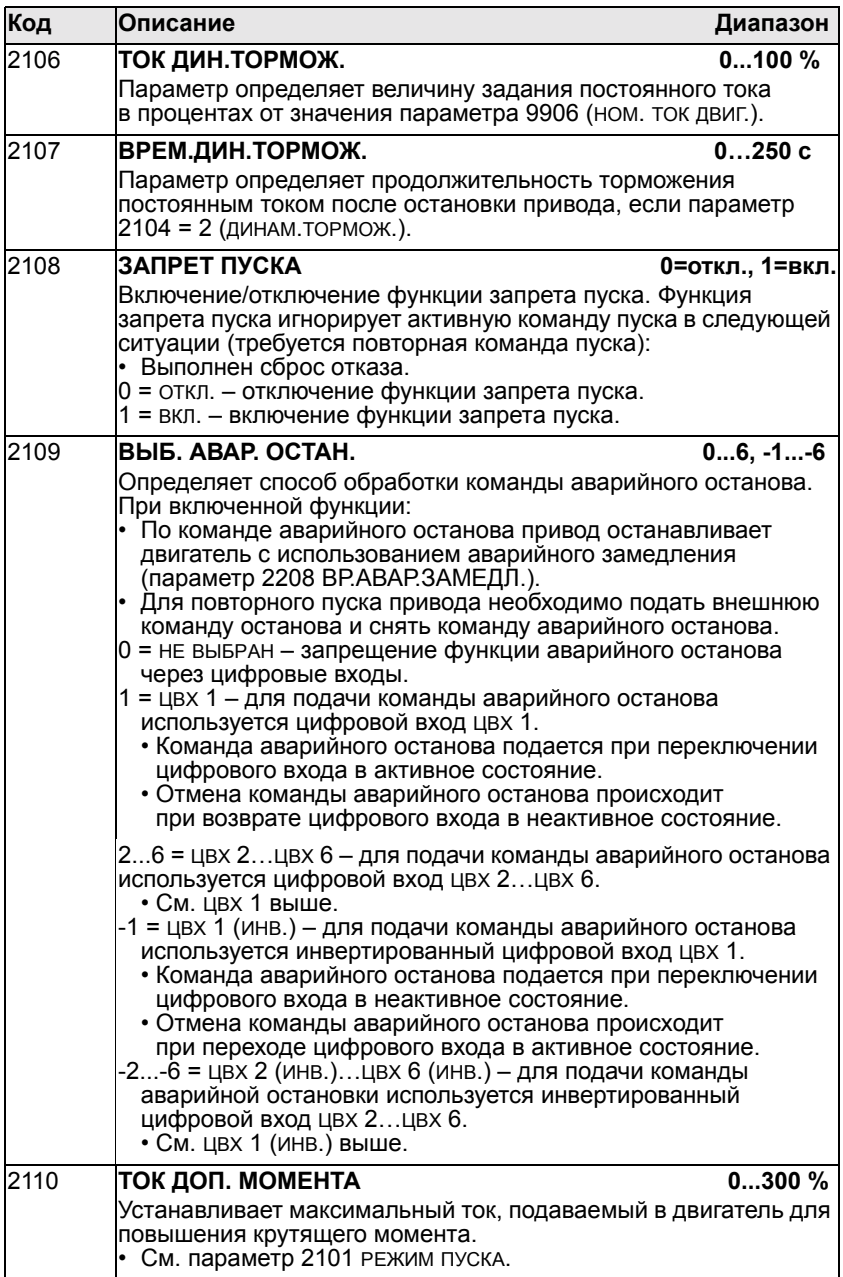

#### Группа 22: Ускорение/Замедление

Эта группа содержит параметры, которые управляют ускорением и замедлением двигателя. Параметры определяются парами - один для ускорения, второй для замедления. Можно задать две пары "ускорение/замедление" и использовать цифровой вход для выбора одной из пар.

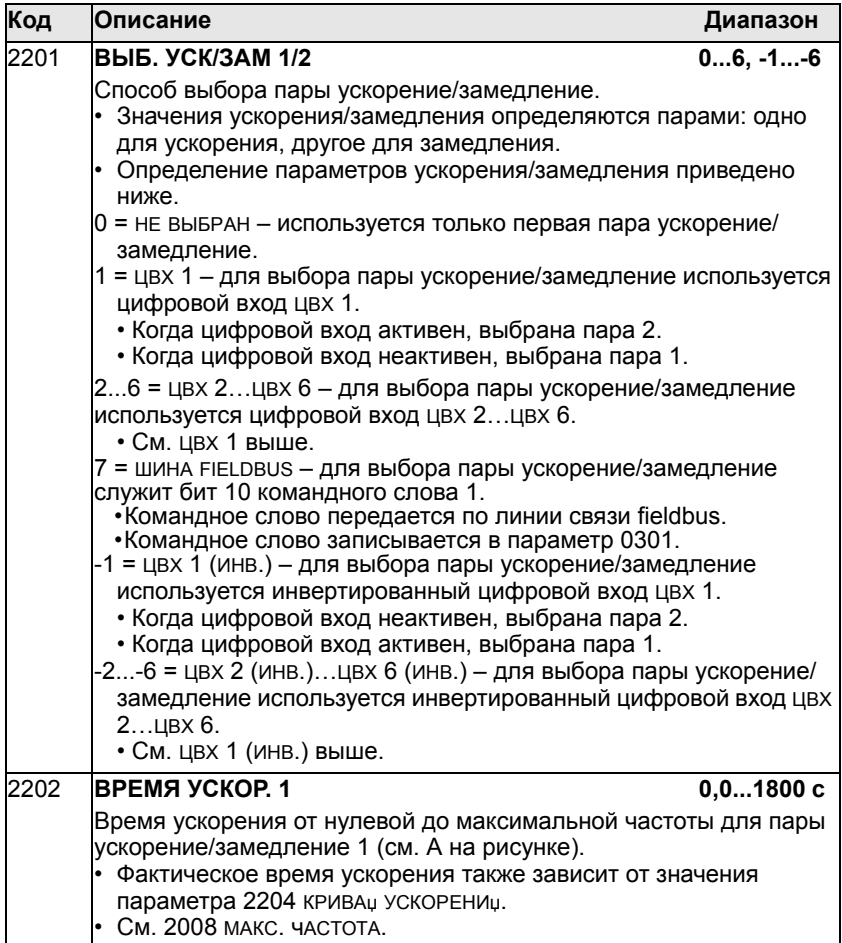

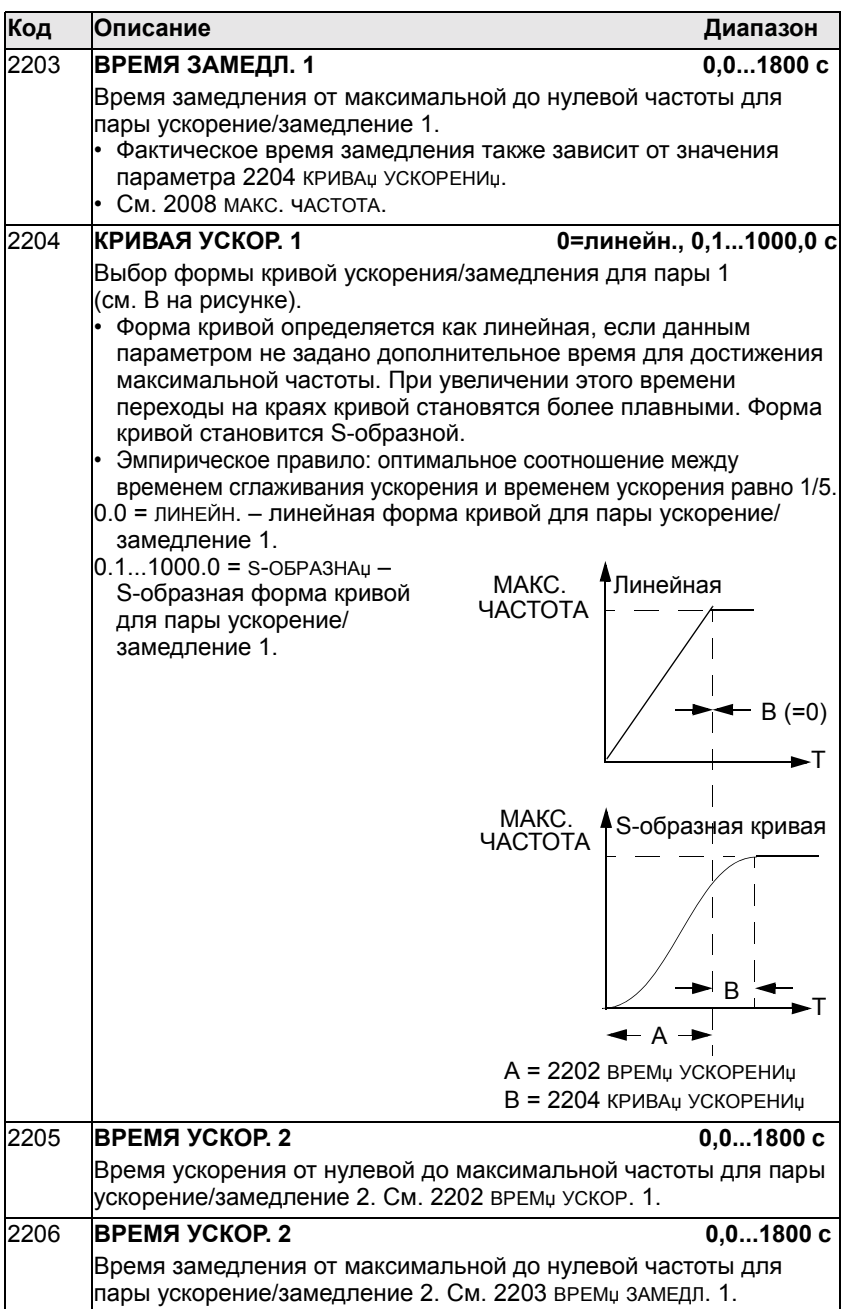

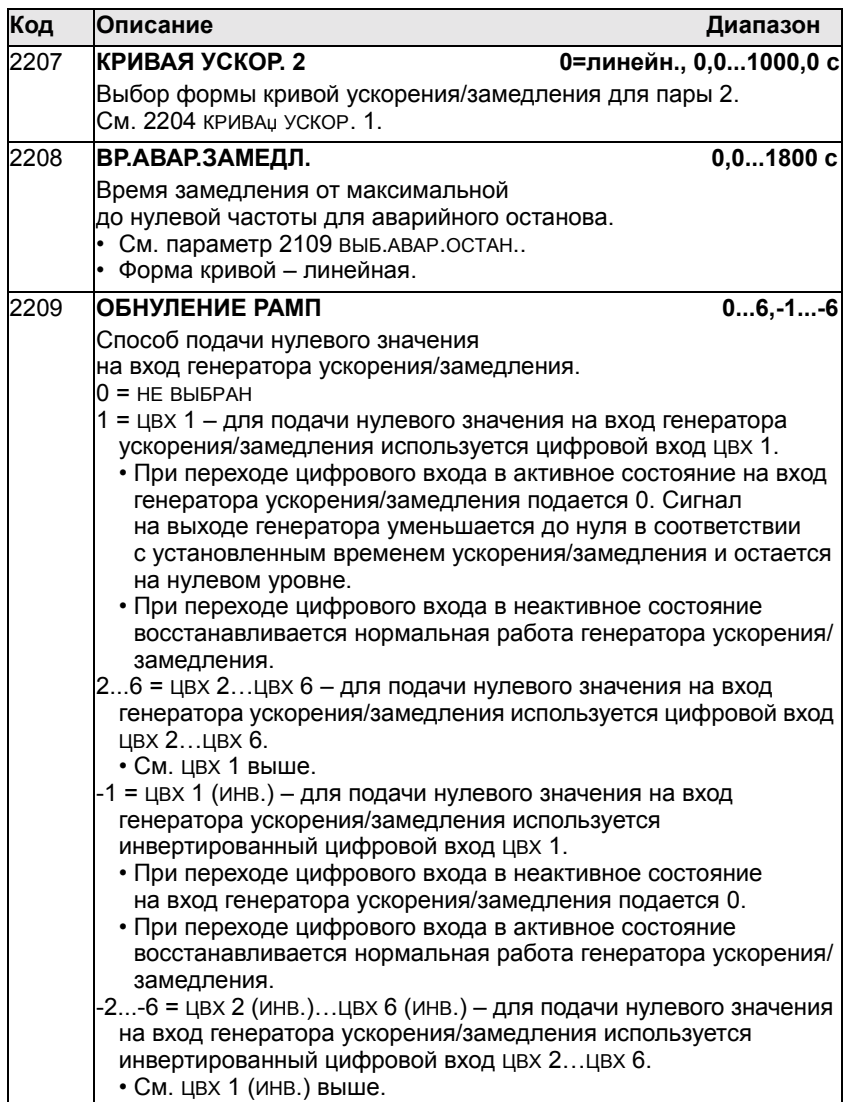

## Группа 23: Управление скоростью

Эта группа содержит параметры, используемые для управления скоростью.

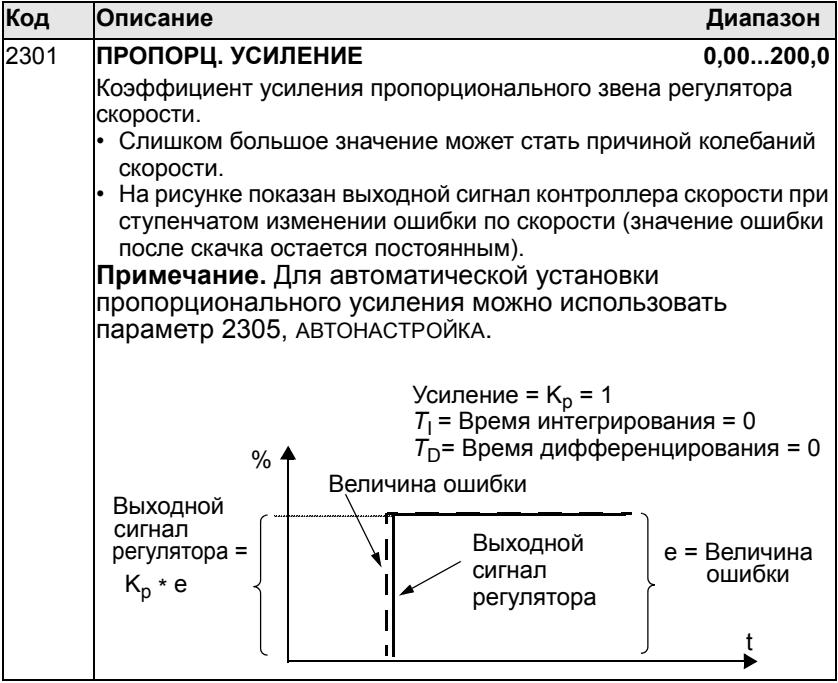

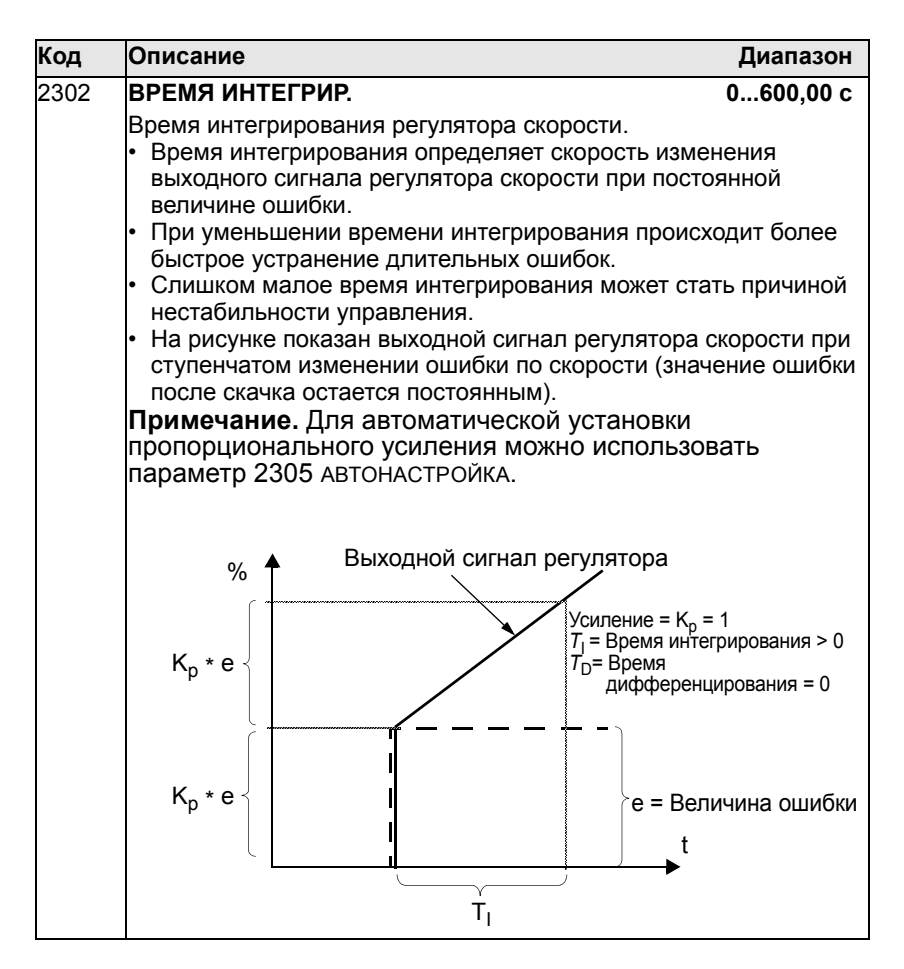

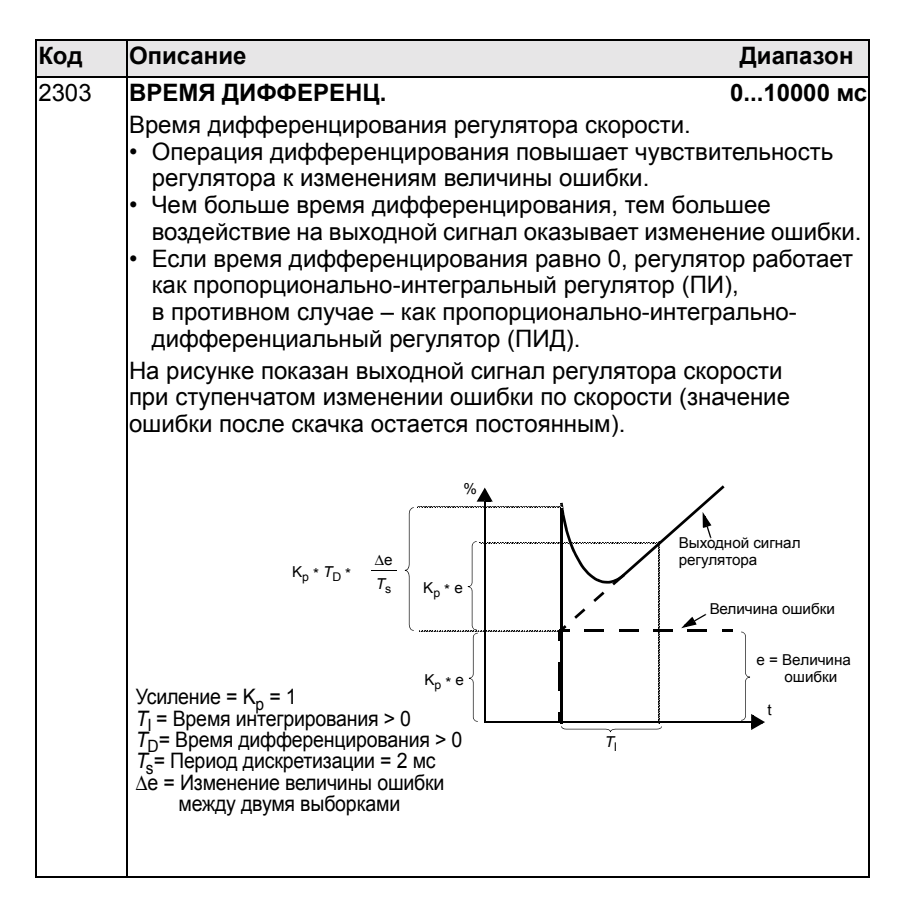

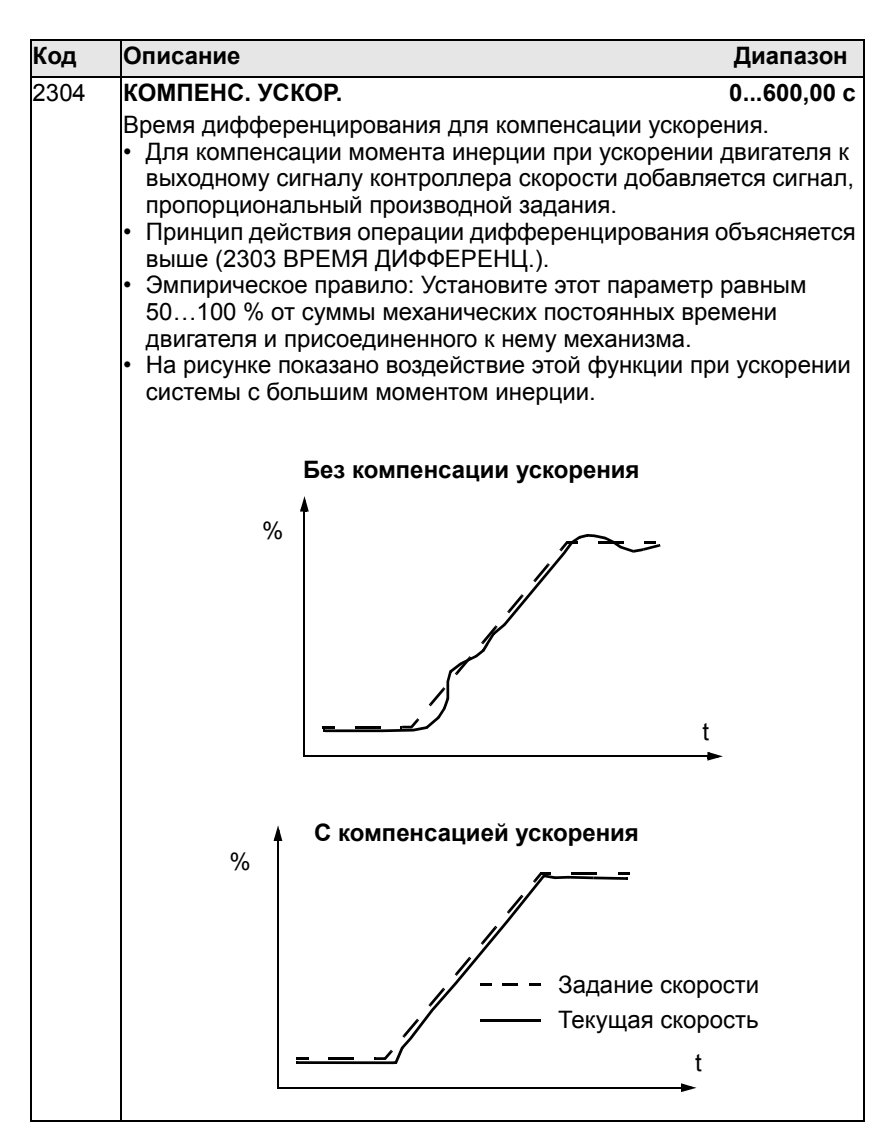

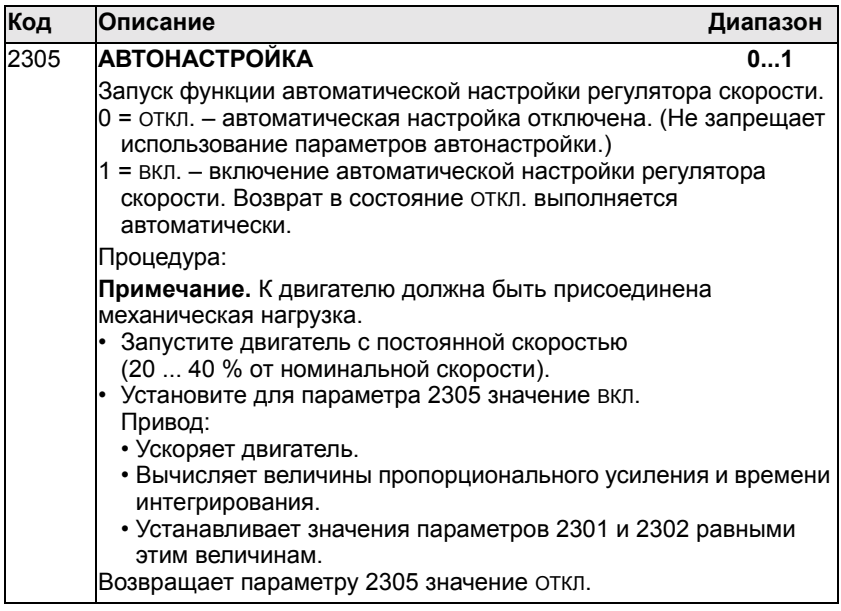

### Группа 25: Критические скорости

Эта группа позволяет определить до трех критических скоростей или диапазонов скоростей, которые требуется исключить, например, из-за возникновения механического резонанса при определенных скоростях.

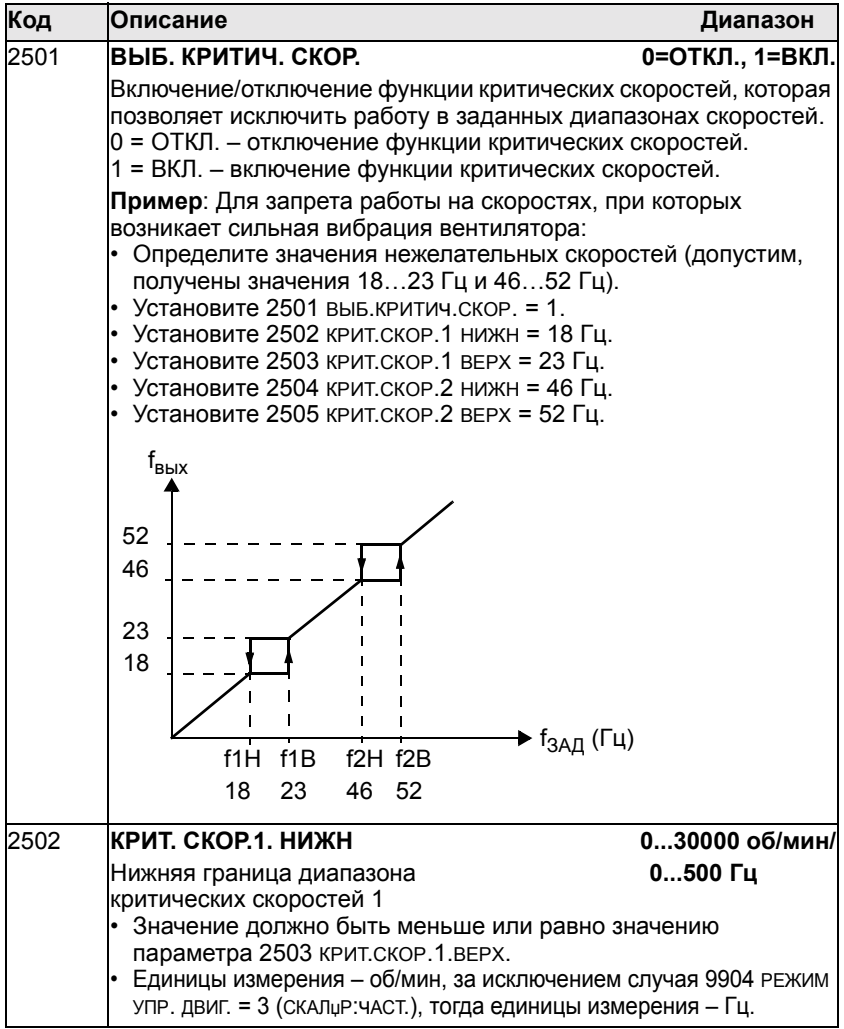

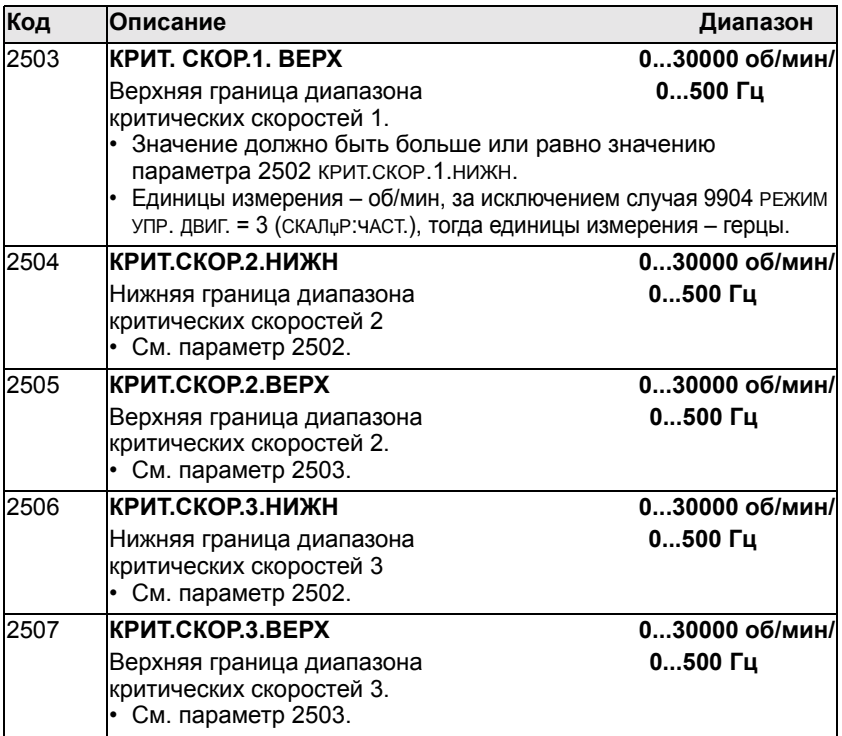

# **Группа 26: Управление двигателем**

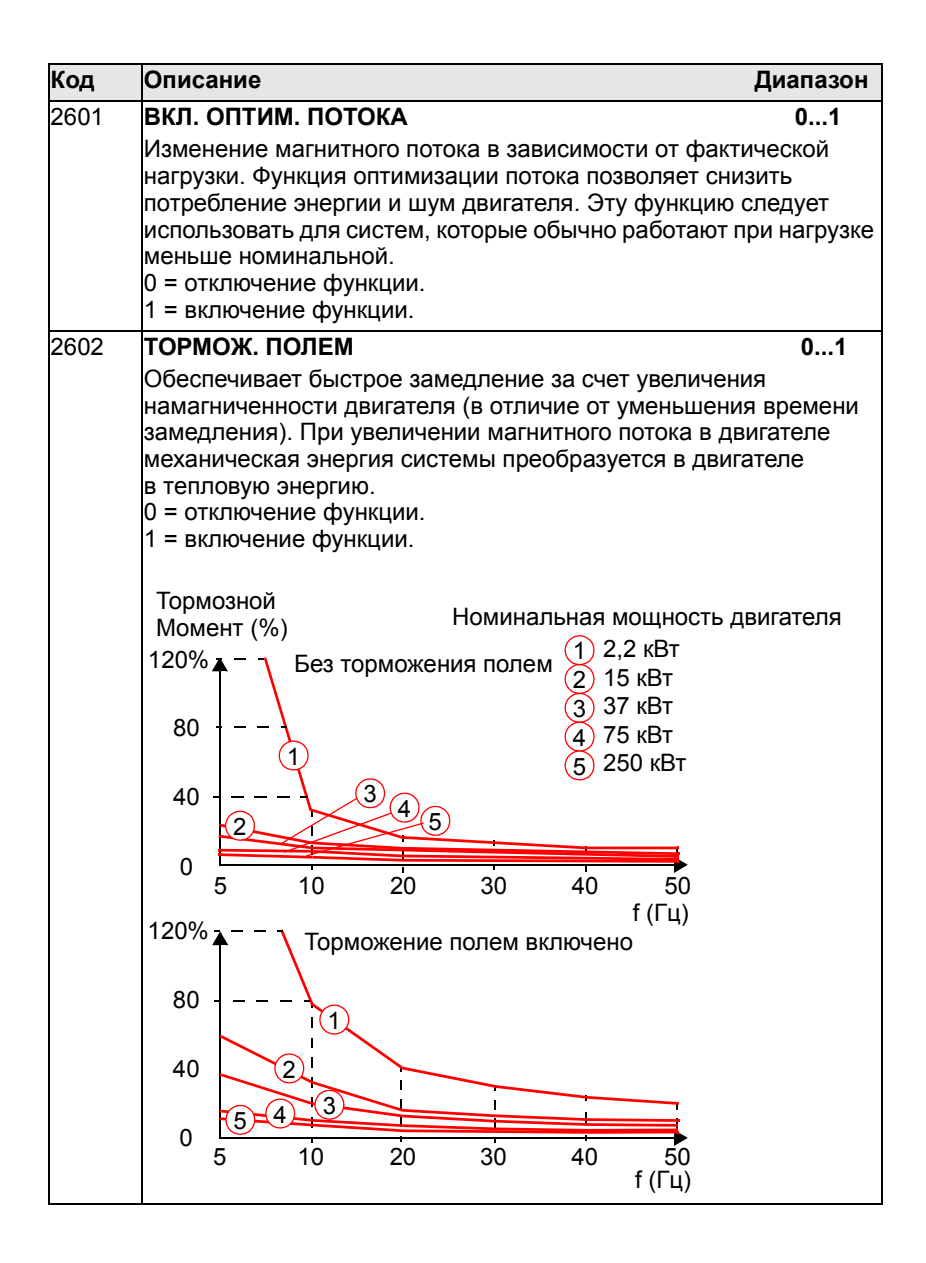

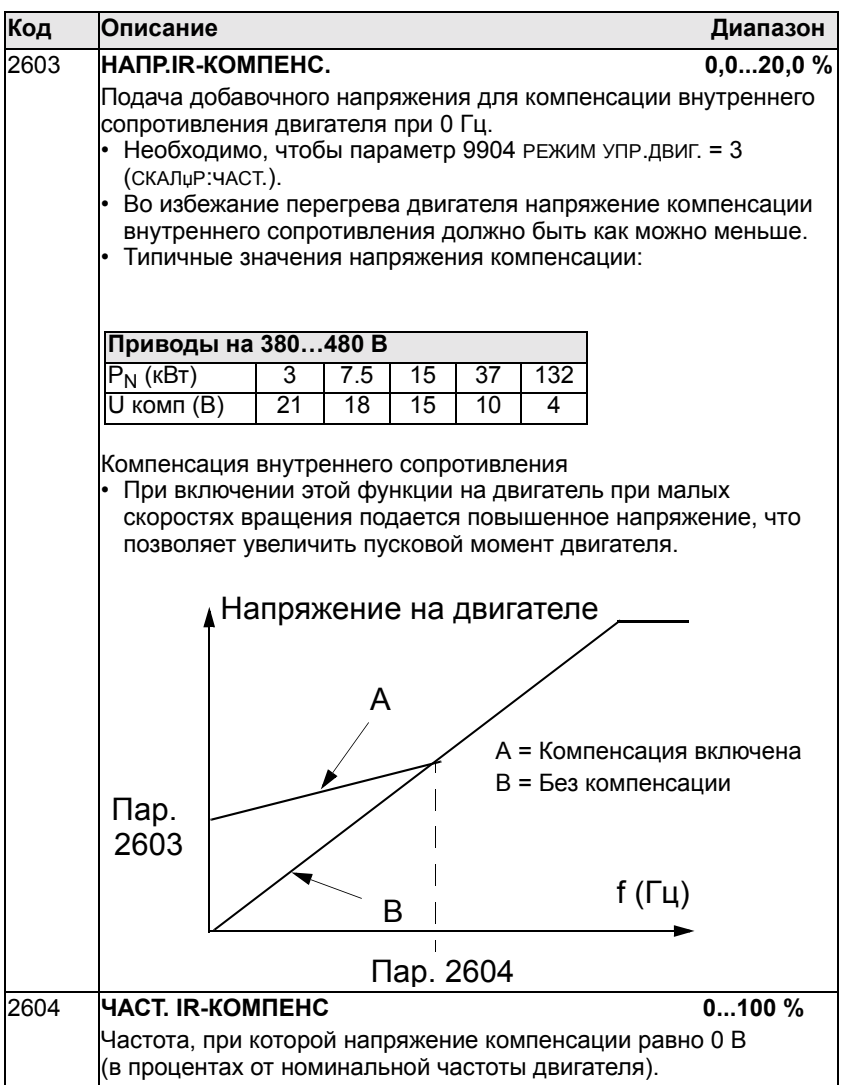

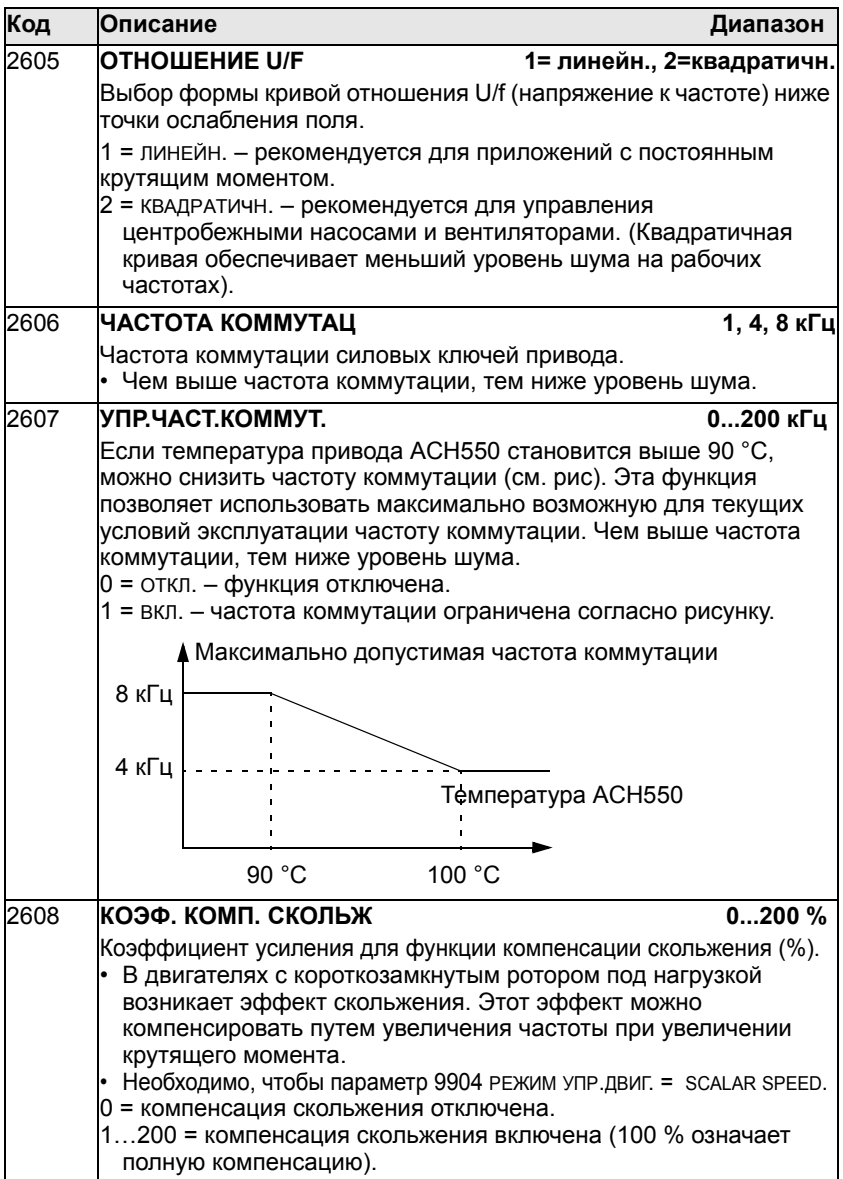

# **Группа 29: Обслуживание**

Эта группа содержит сведения о времени работы компонентов привода и позволяет установить контрольные интервалы обслуживания. Когда время работы достигает контрольного значения, на дисплей панели управления выводится сообщение о необходимости технического обслуживания.

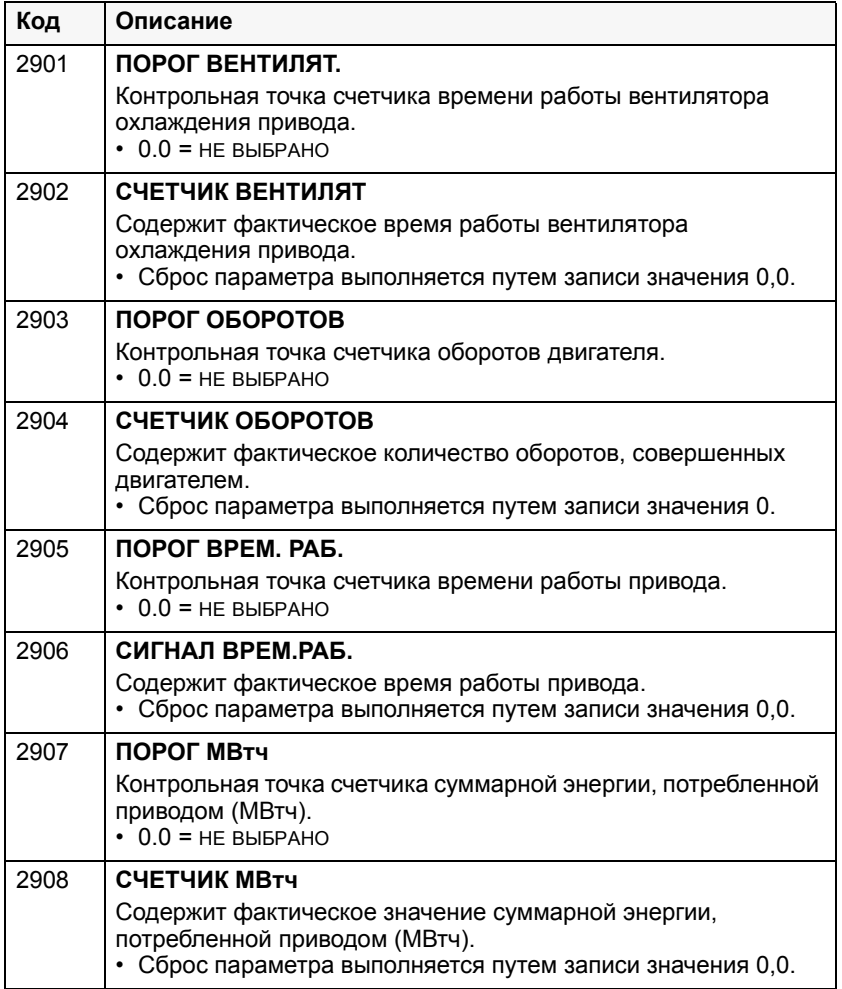

## Группа 30: Обработка отказов

Эта группа определяет ситуации, которые привод должен идентифицировать как потенциальные отказы, а также реакцию привода в случае отказа.

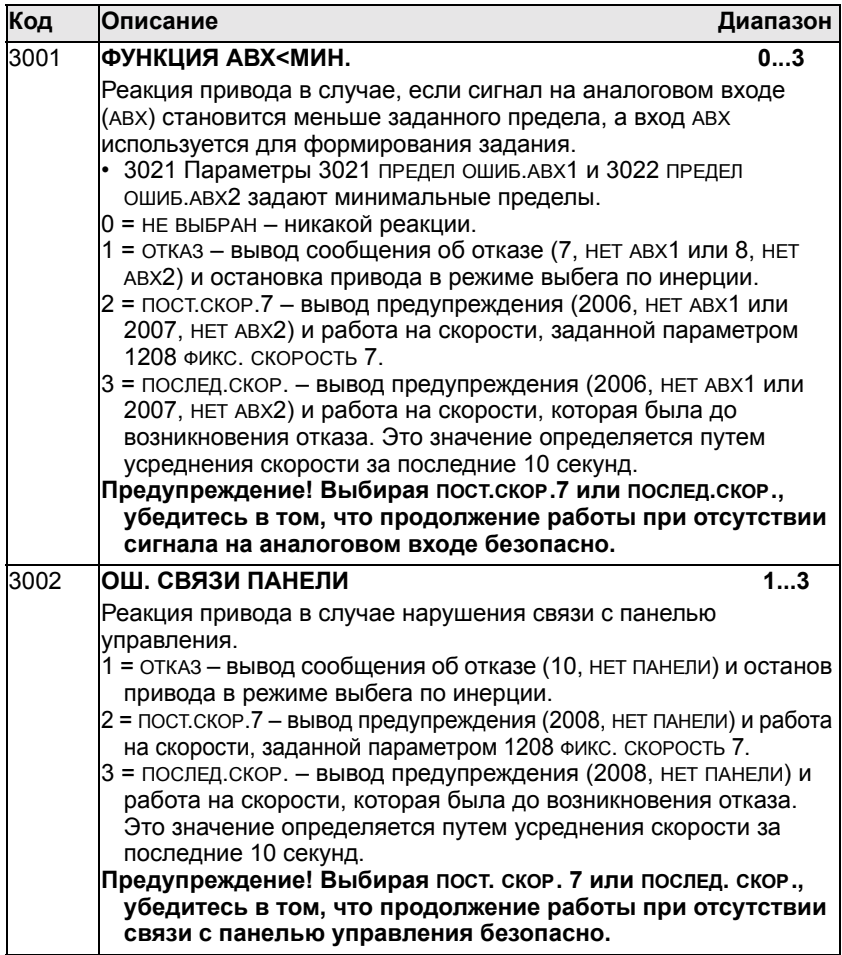

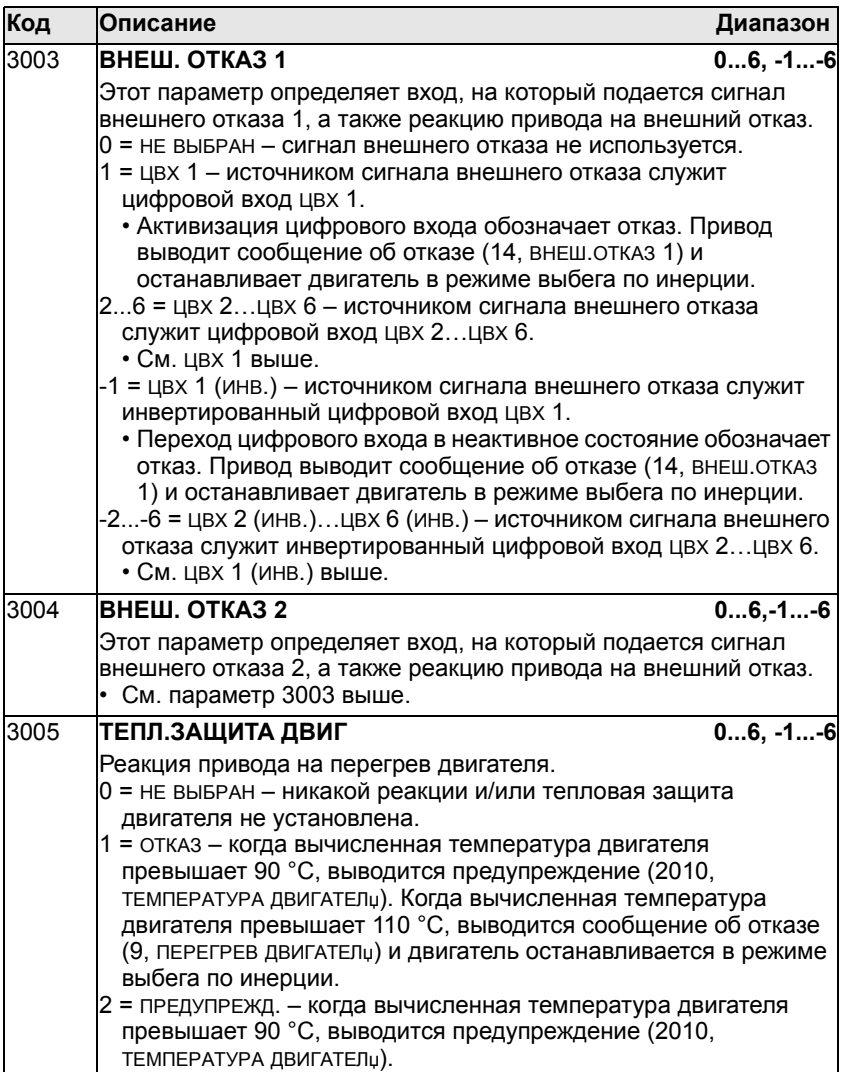

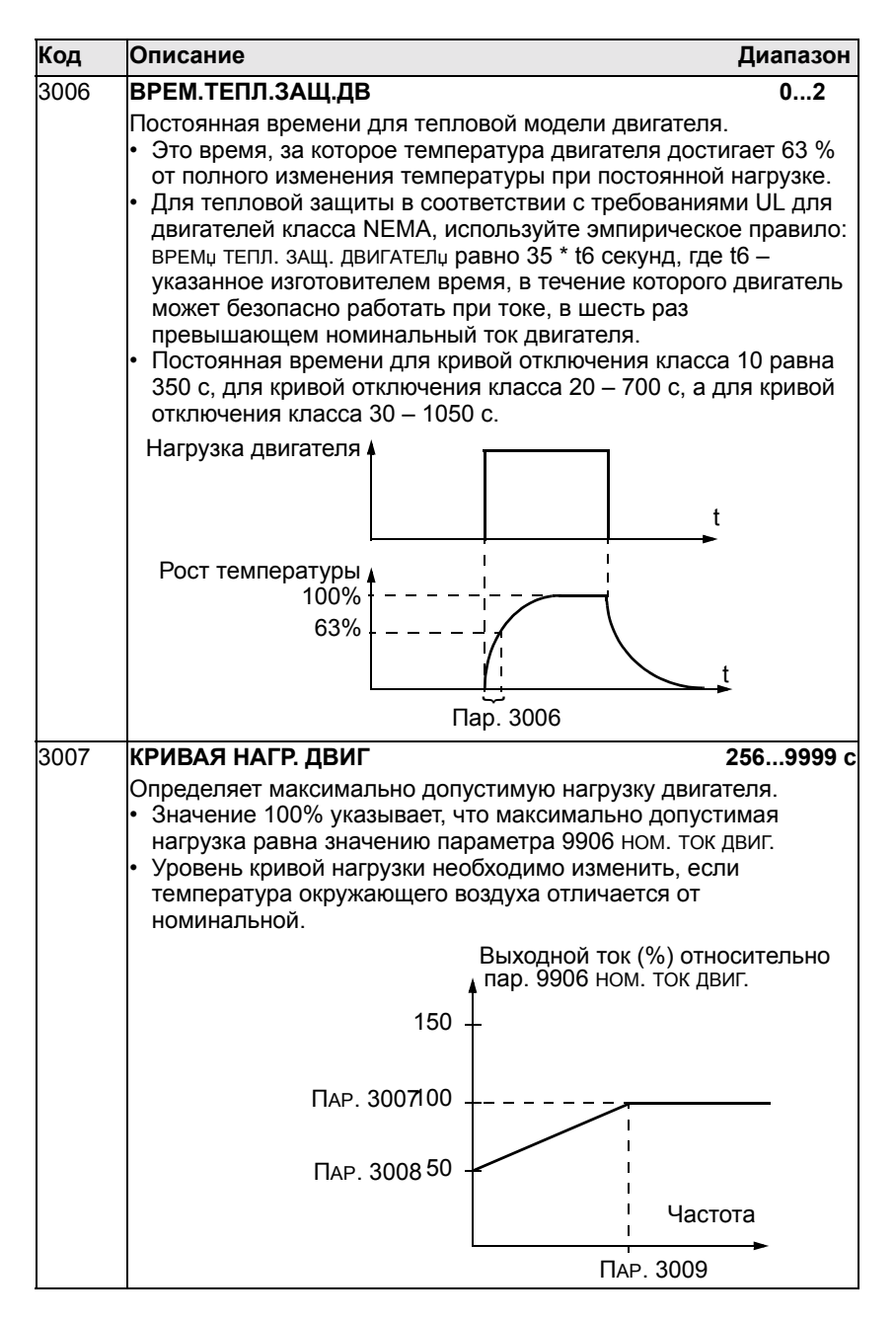

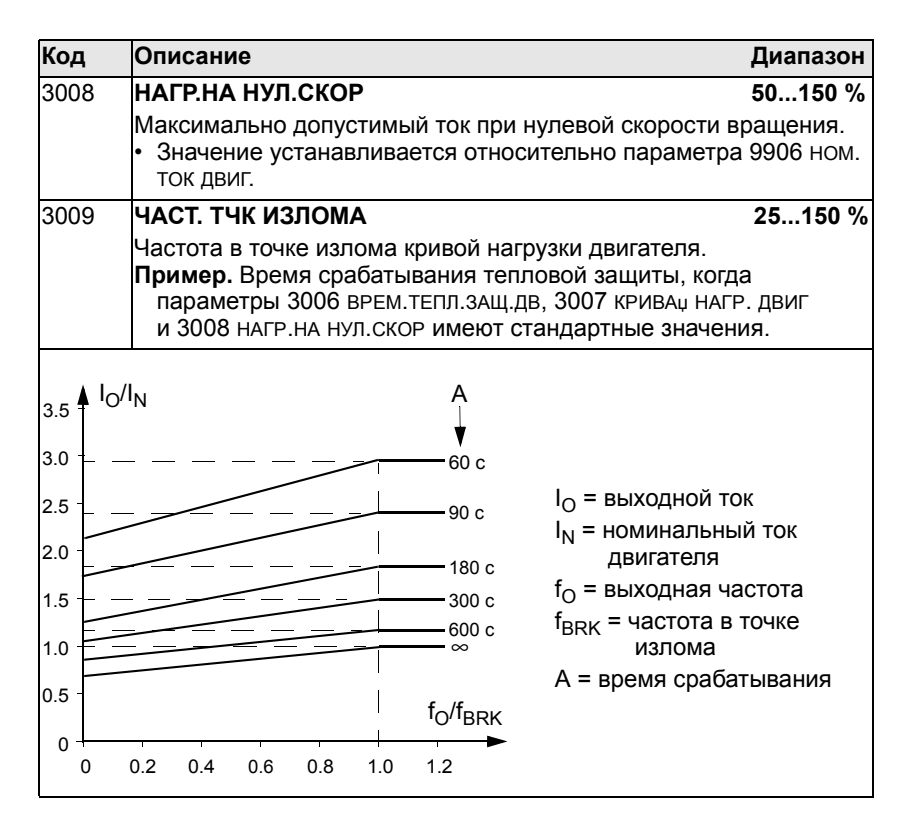

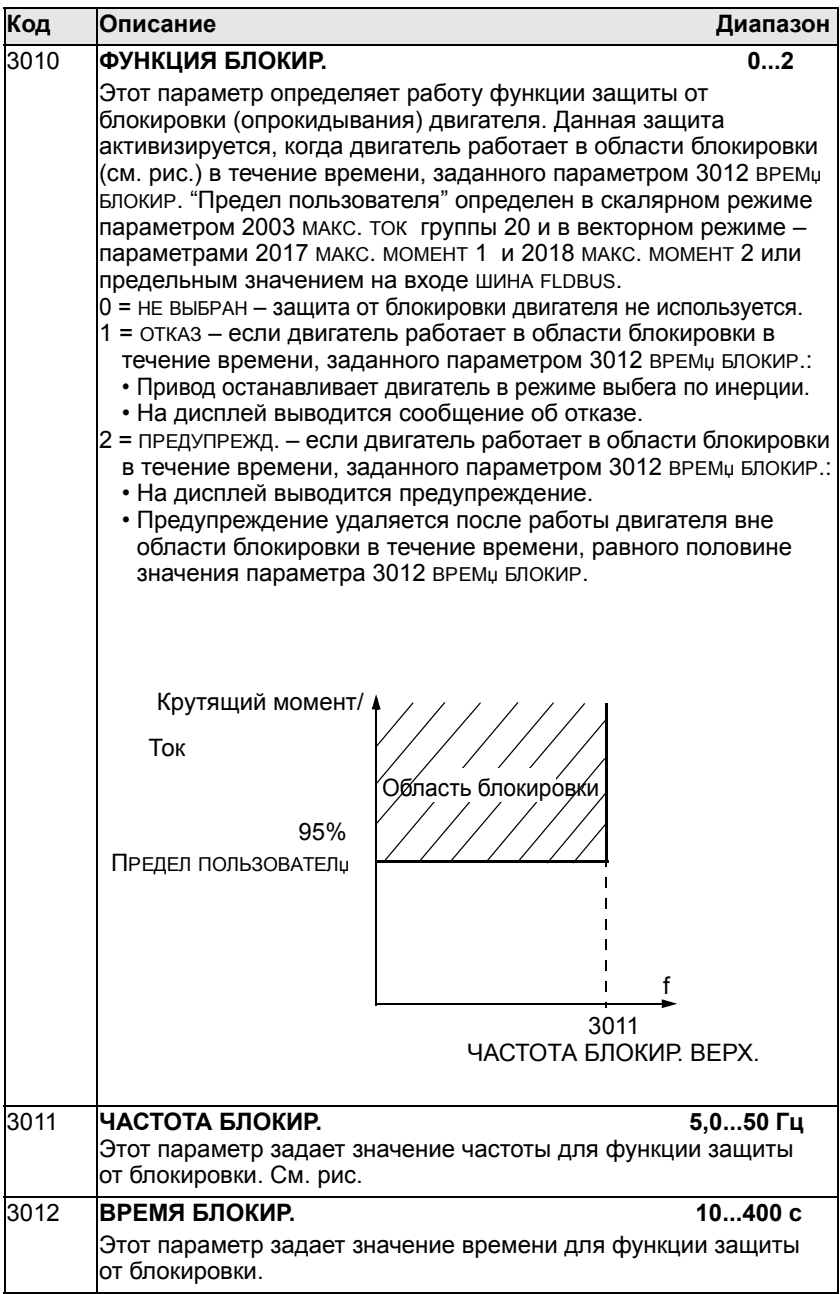

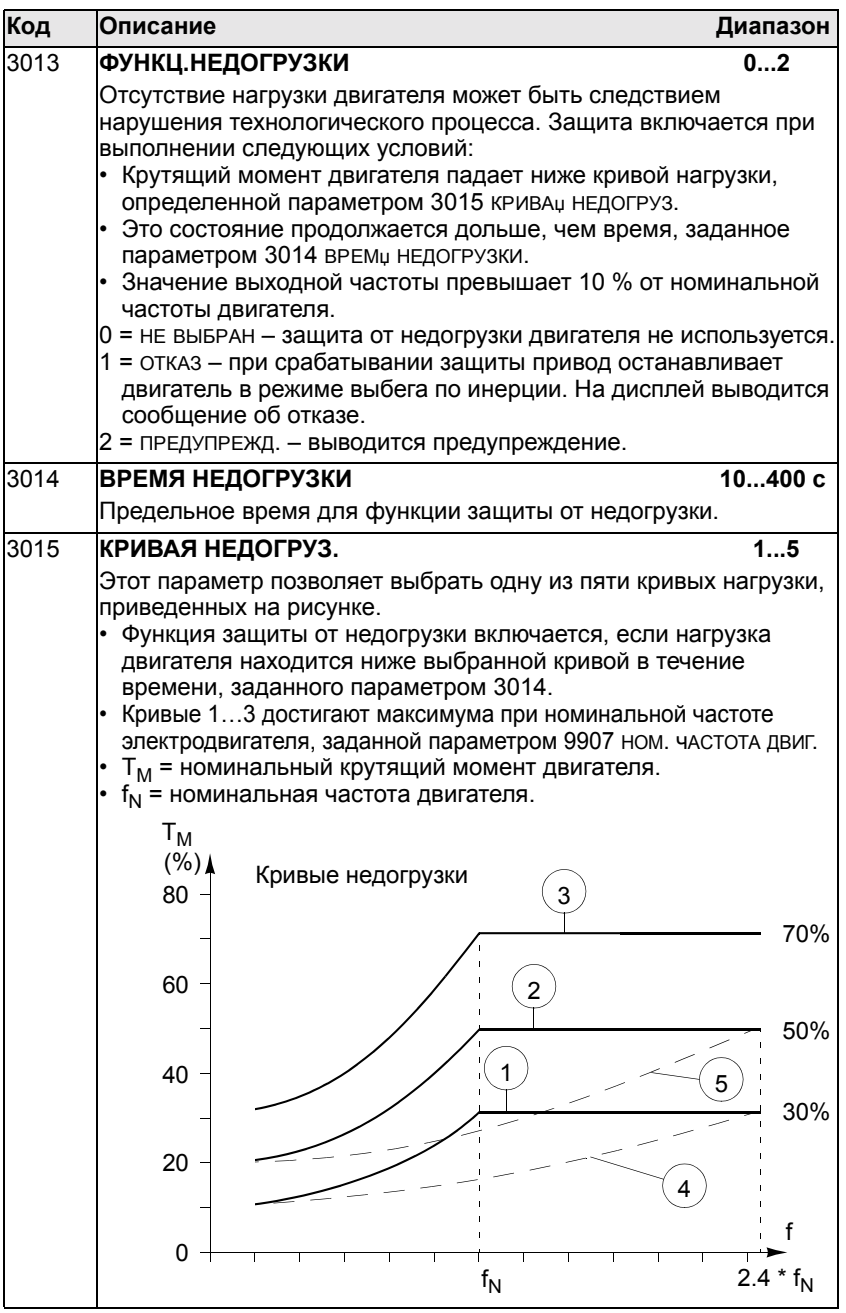

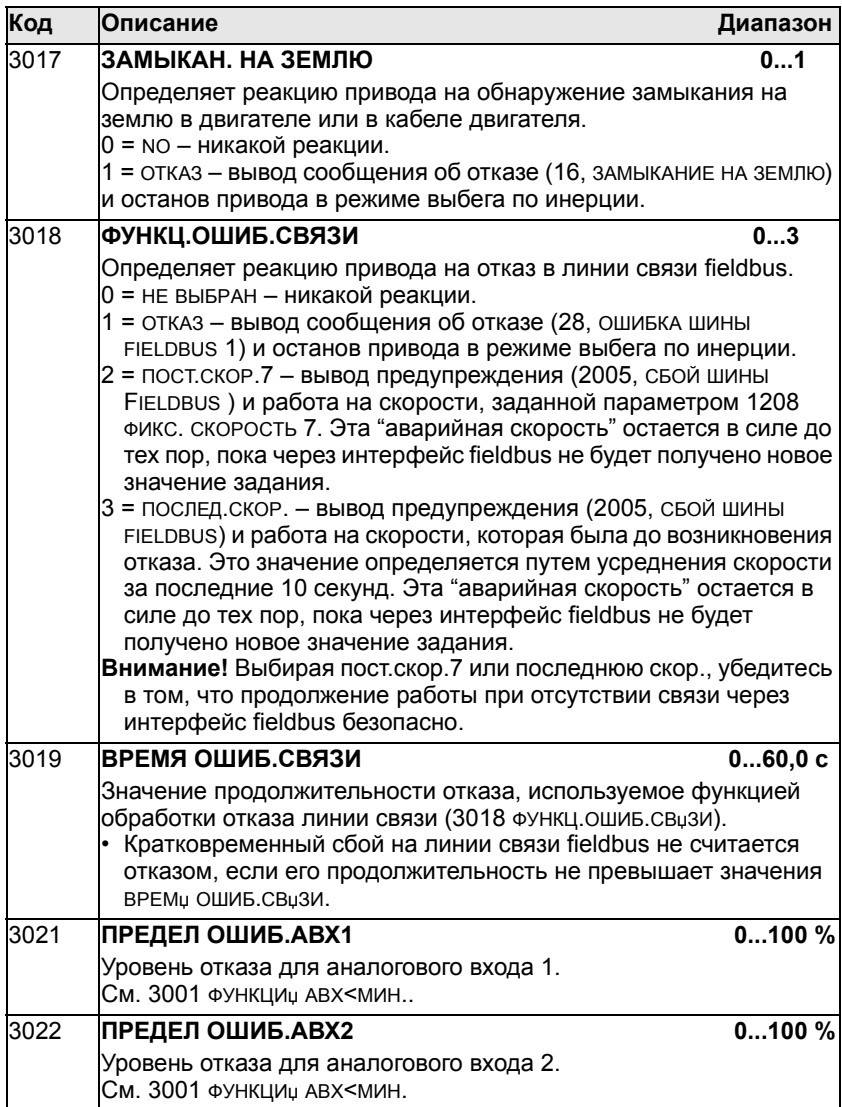

### **Группа 31: Автоматический сброс**

Эта группа определяет условия автоматического сброса, который выполняется после возникновения определенных отказов. Привод ожидает заданное время, затем автоматически перезапускается. Можно ограничить количество операций сброса, выполняемых в течение заданного времени, а также установить автоматический сброс для различных отказов.

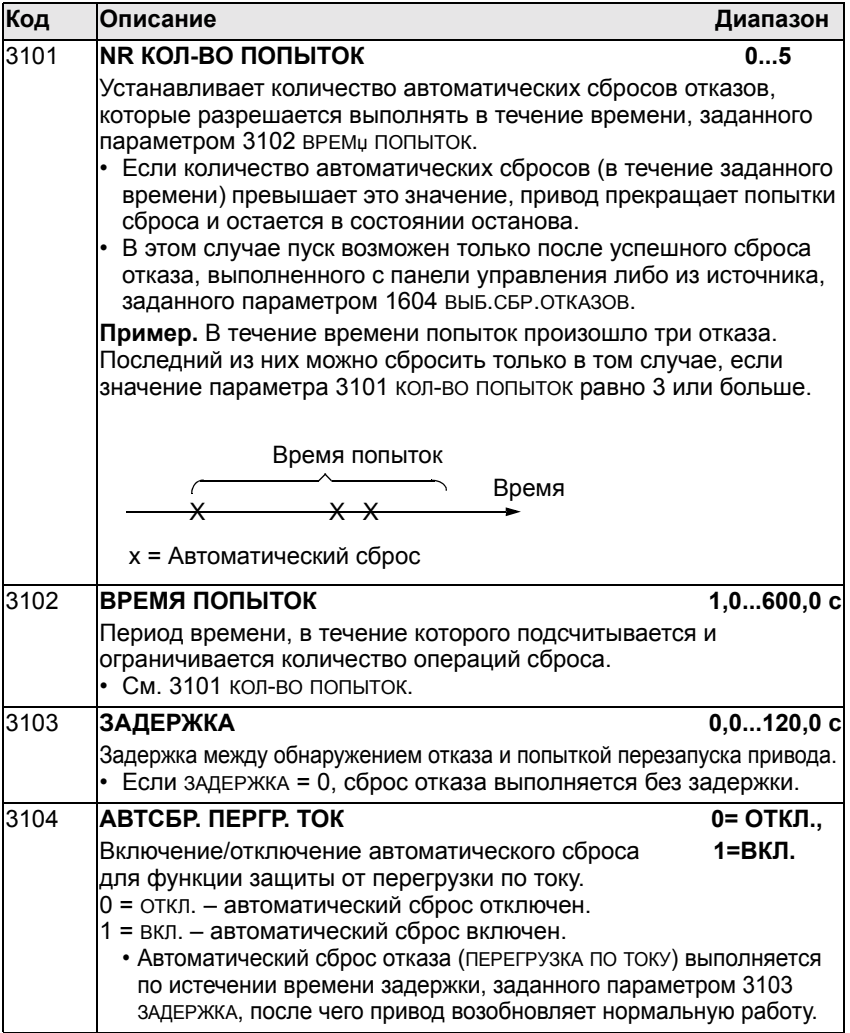

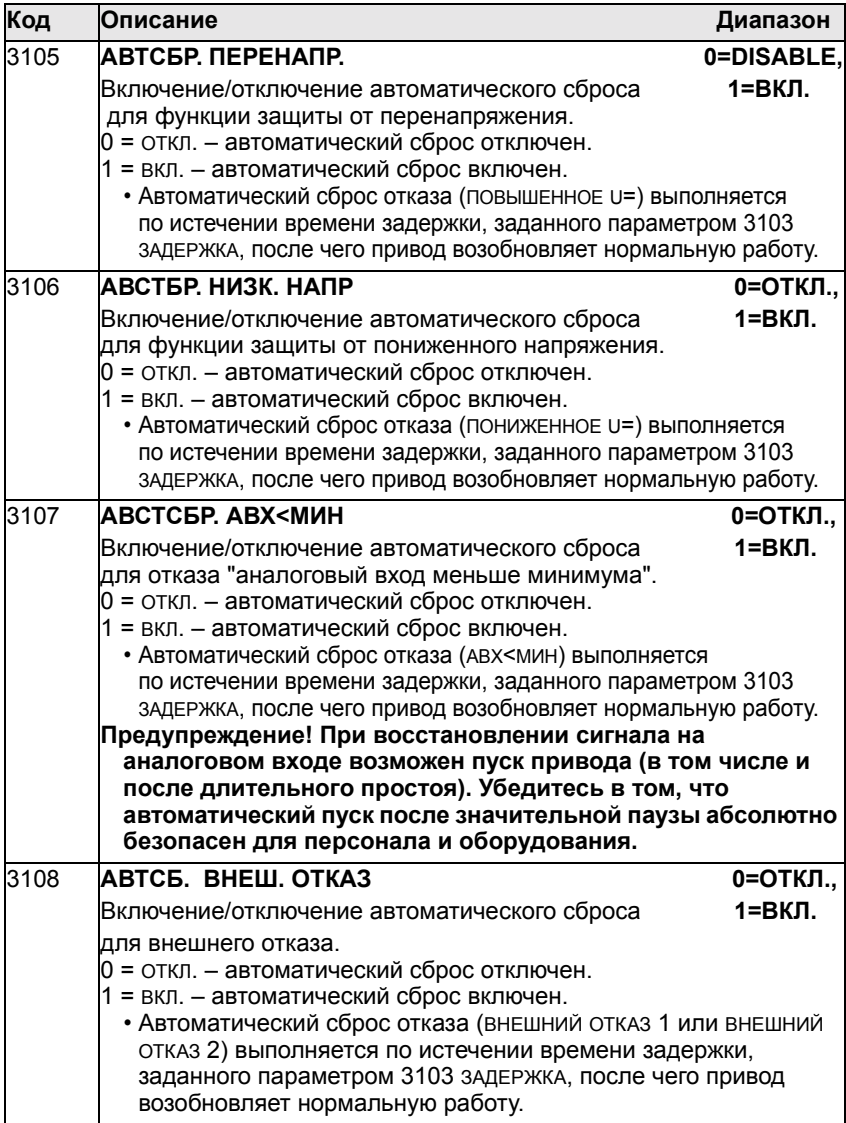

#### **Группа 32: Контроль**

Эта группа позволяет определить для контролирования до трех сигналов из группы 01, Рабочие данные. Данная функция контролирует выбранные параметры и включает релейный выход, когда значение параметра выходит за заданный предел. С помощью параметров группы 14, Релейные выходы, можно задать номер релейного выхода и условие срабатывания реле: слишком низкий или слишком высокий уровень сигнала.

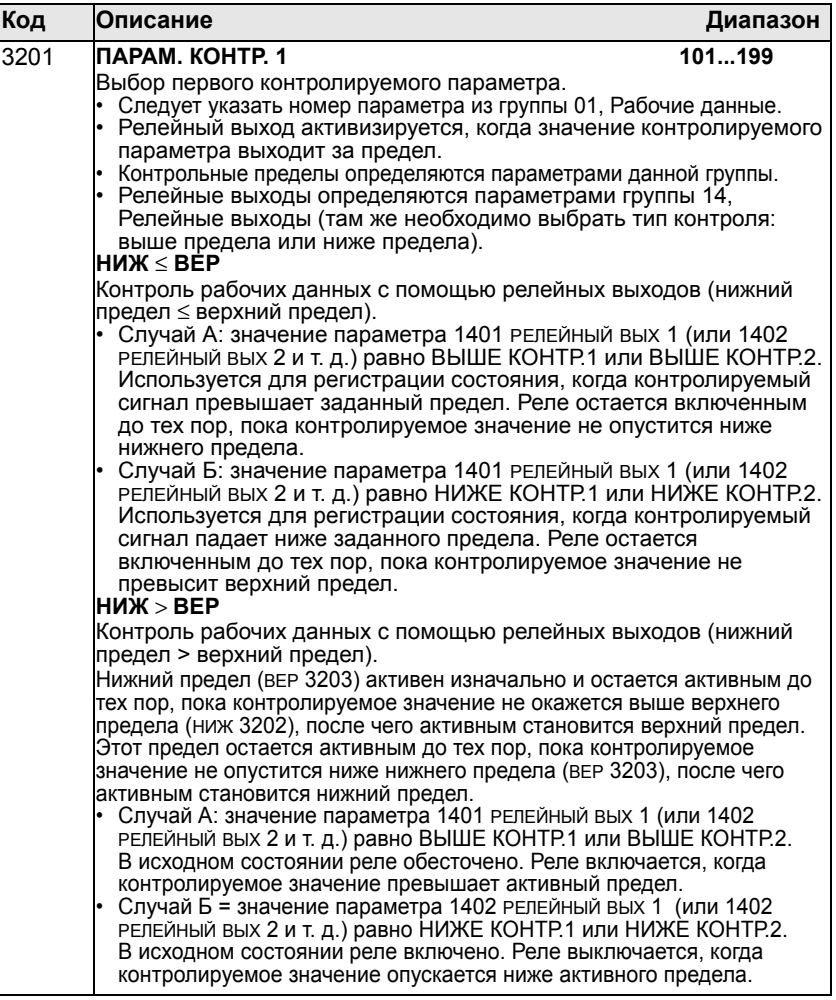

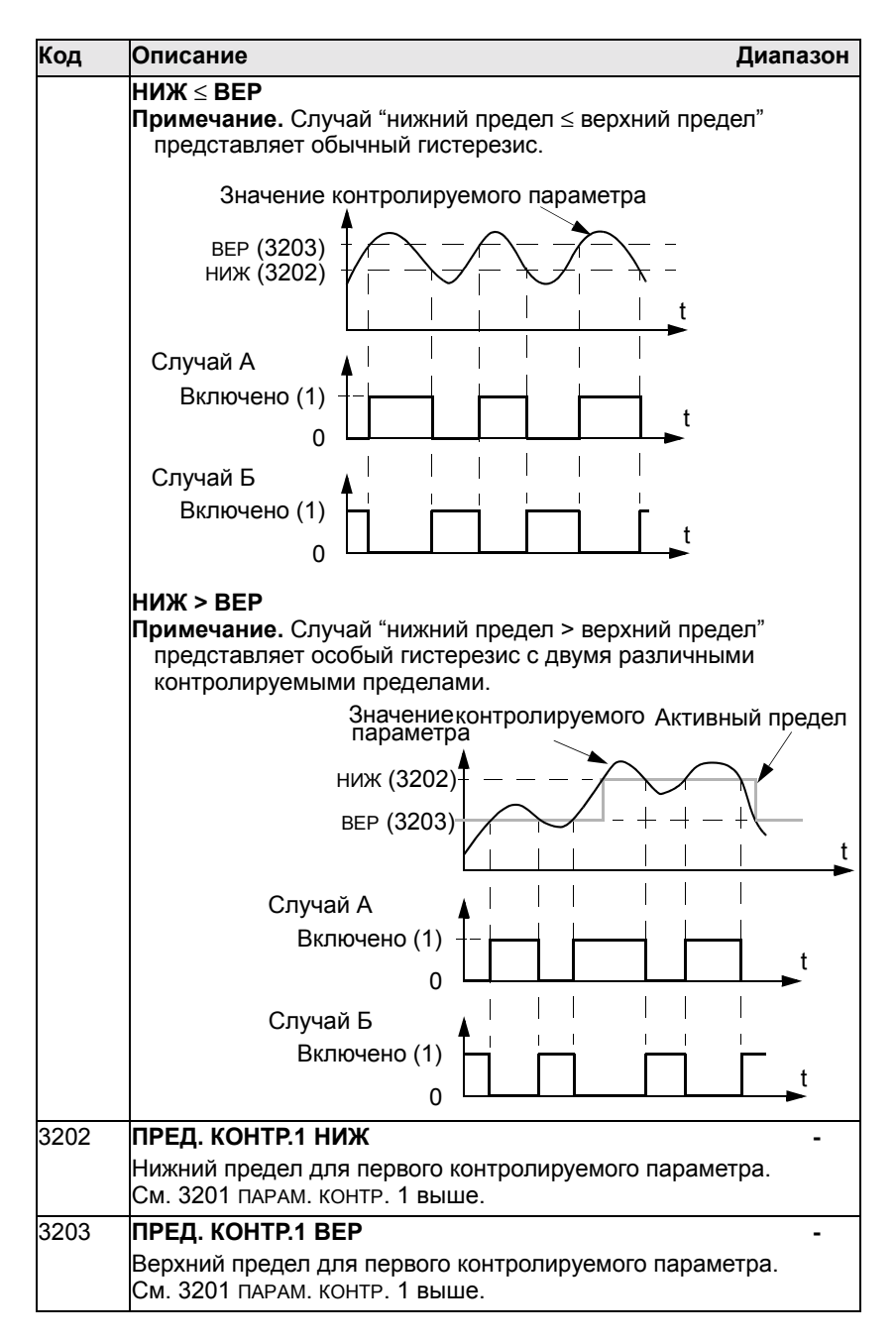
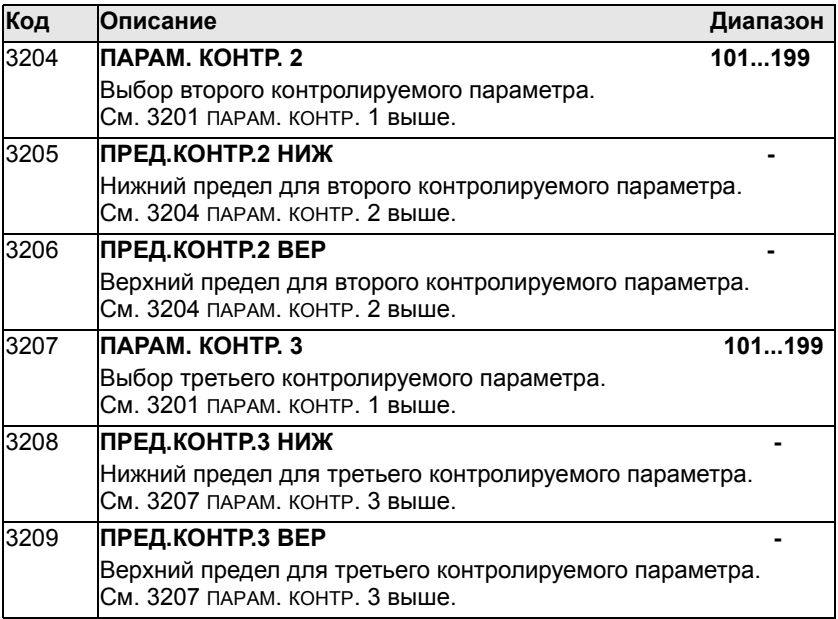

### **Группа 33: Информация**

Эта группа содержит информацию о программном обеспечении привода (версии и даты).

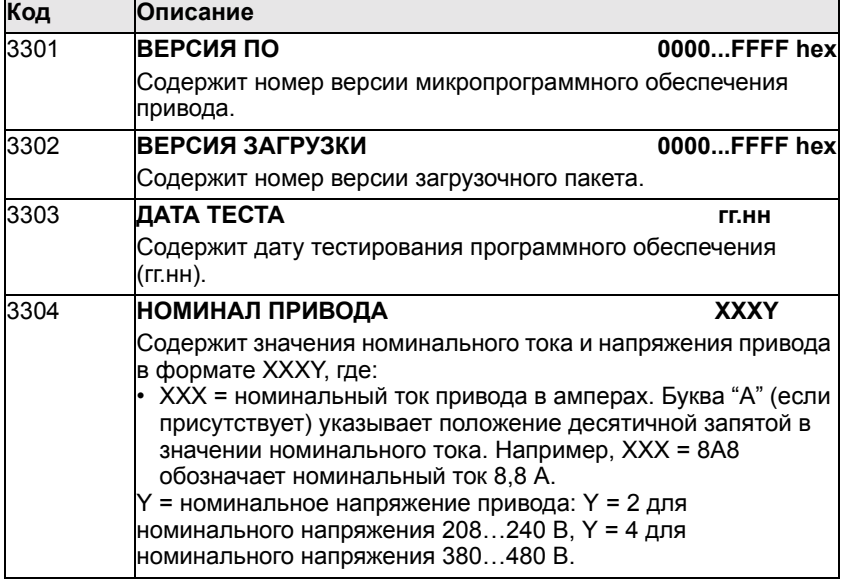

### **Группа 34: Дисплей панели / технологические переменные**

Эта группа определяет содержимое центральной области на дисплее панели управления (в режиме управления).

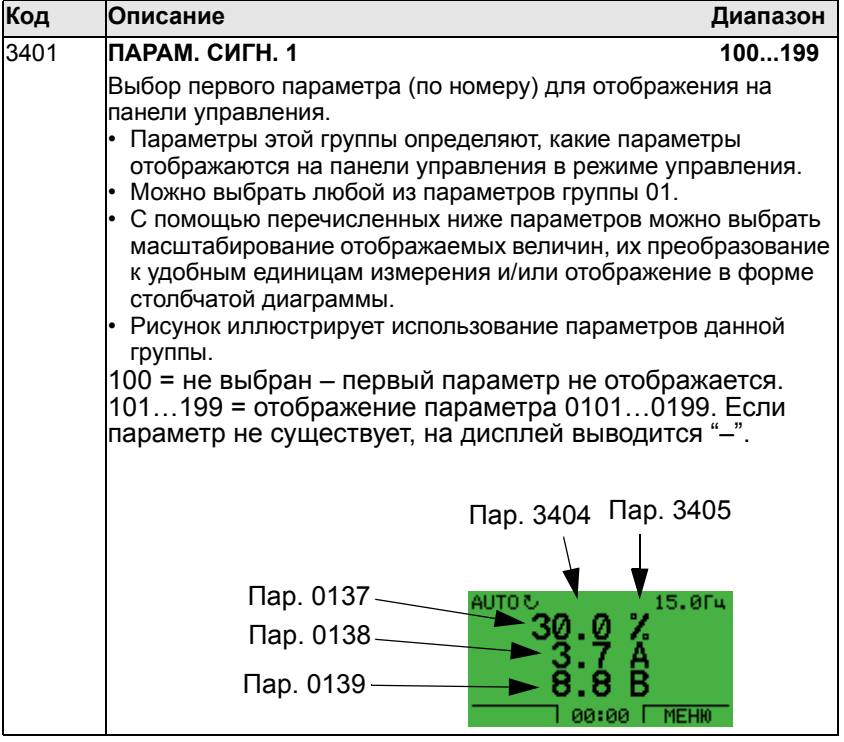

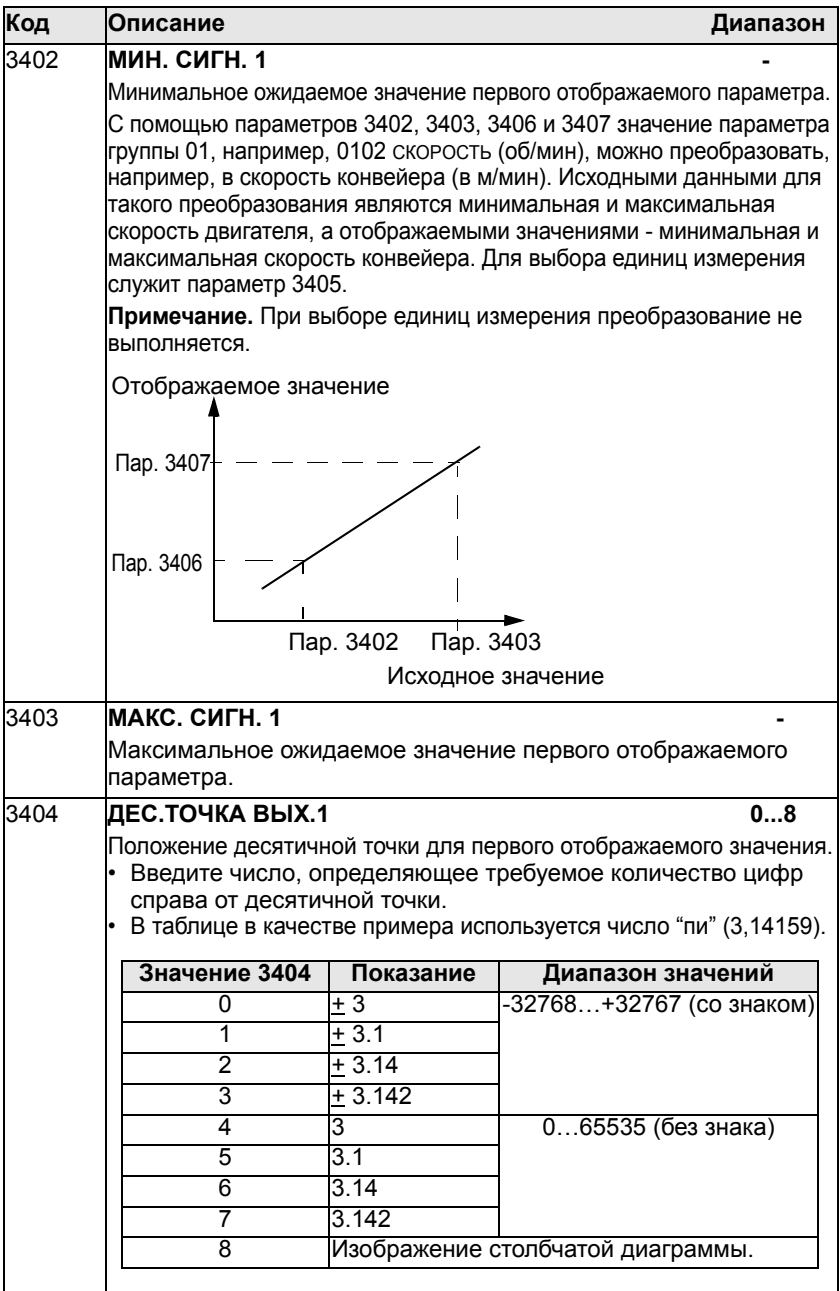

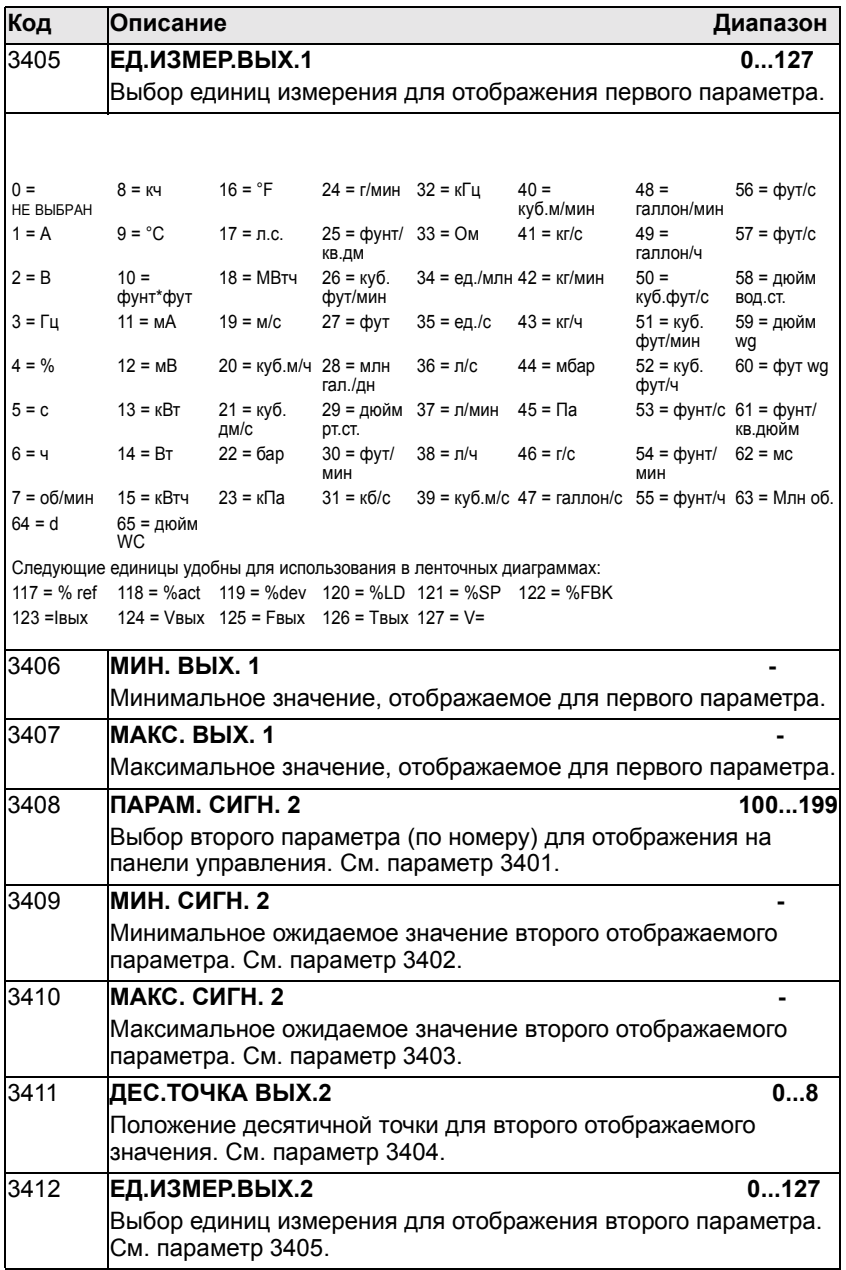

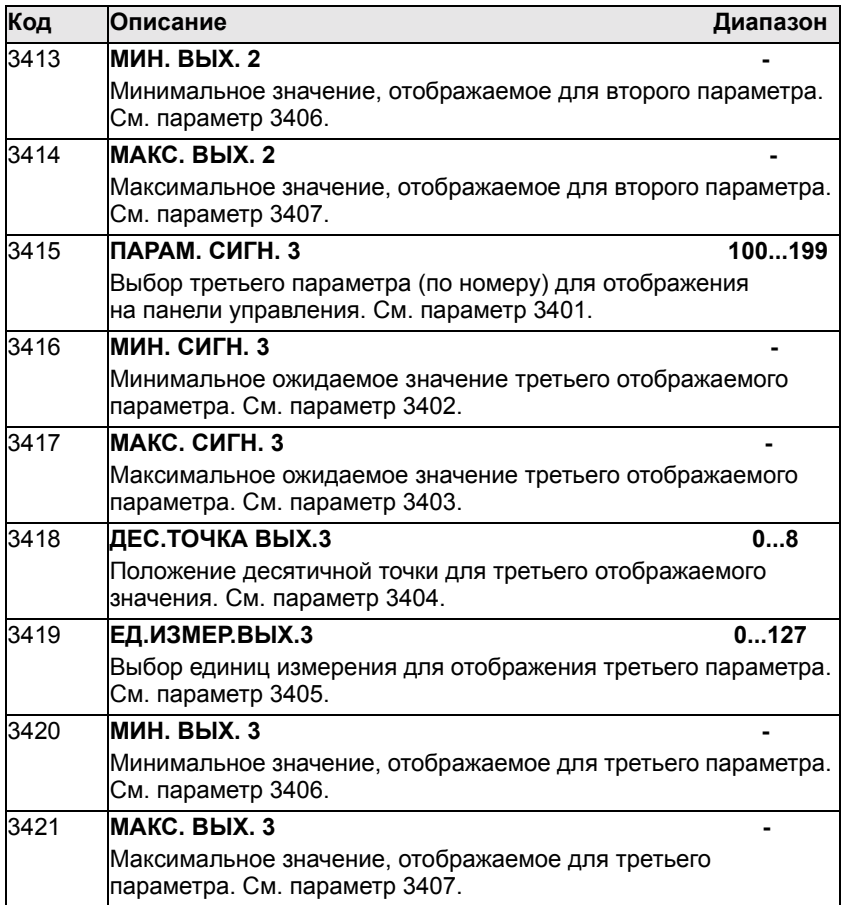

### **Группа 35: Измерение температуры двигателя**

Эта группа содержит параметры, определяющие обнаружение и отображение конкретного потенциального отказа - перегрева двигателя, зарегистрированного датчиком температуры. Ниже представлена типичная схема соединений.

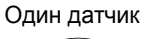

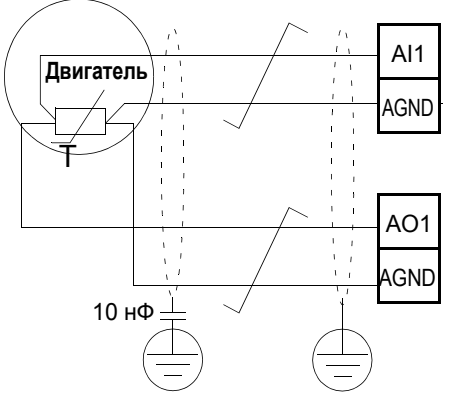

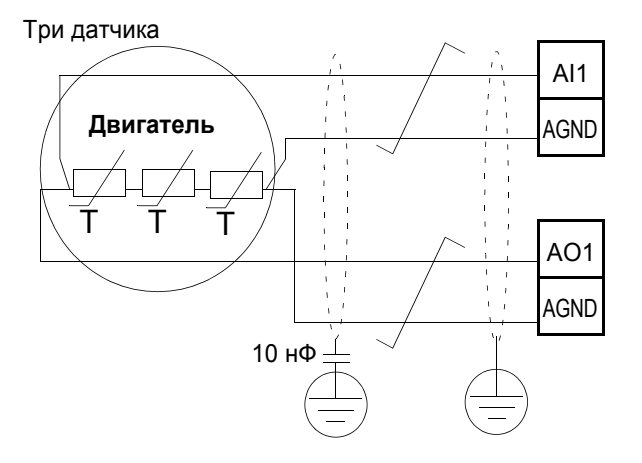

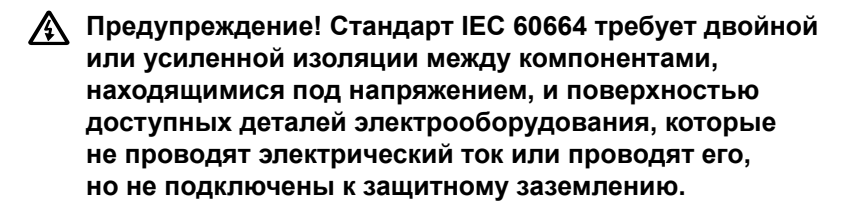

**Для выполнения этого требования подключайте термистор (и другие аналогичные компоненты) к клеммам управления привода одним из следующих способов:**

- **ï Отделите термистор от деталей двигателя, находящихся под напряжением, двойной усиленной изоляцией.**
- ï **Защитите все цепи, подключенные к цифровым и аналоговым входам. Исключите возможность контакта и изолируйте от других низковольтных цепей обычной изоляцией (рассчитанной на такой же уровень напряжения, что и основная схема привода).**
- ï **Используйте внешнее реле термистора. Изоляция этого реле должна быть рассчитана на такой же уровень напряжения, что и основная схема привода.**

На приведенном ниже рисунке показаны варианты подключения термистора. На стороне двигателя экран кабеля следует заземлить через конденсатор 10 нФ. Если это невозможно, оставьте экран неподключенным.

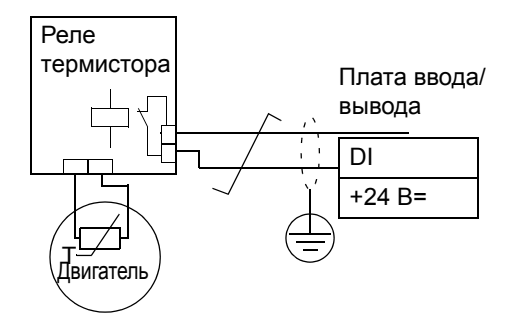

### **Термистор (0)**

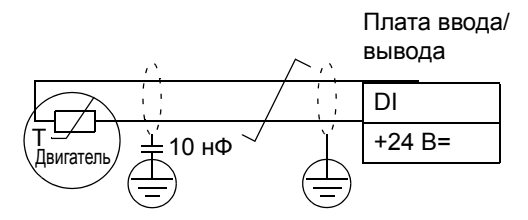

Датчик PTC может быть подключен к любому цифровому входу. Описание других отказов, а также защиты от перегрева с использованием модели двигателя - см. группу 30: Обработка отказов.

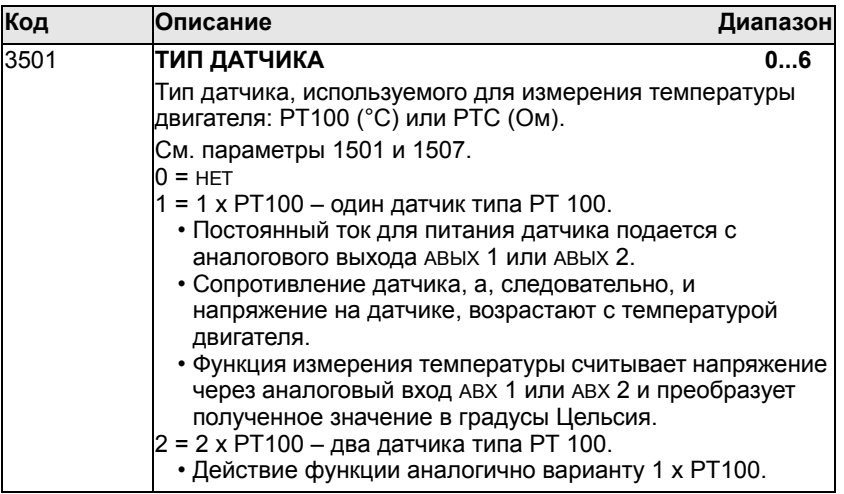

## *Руководство по эксплуатации приводов ACH550*

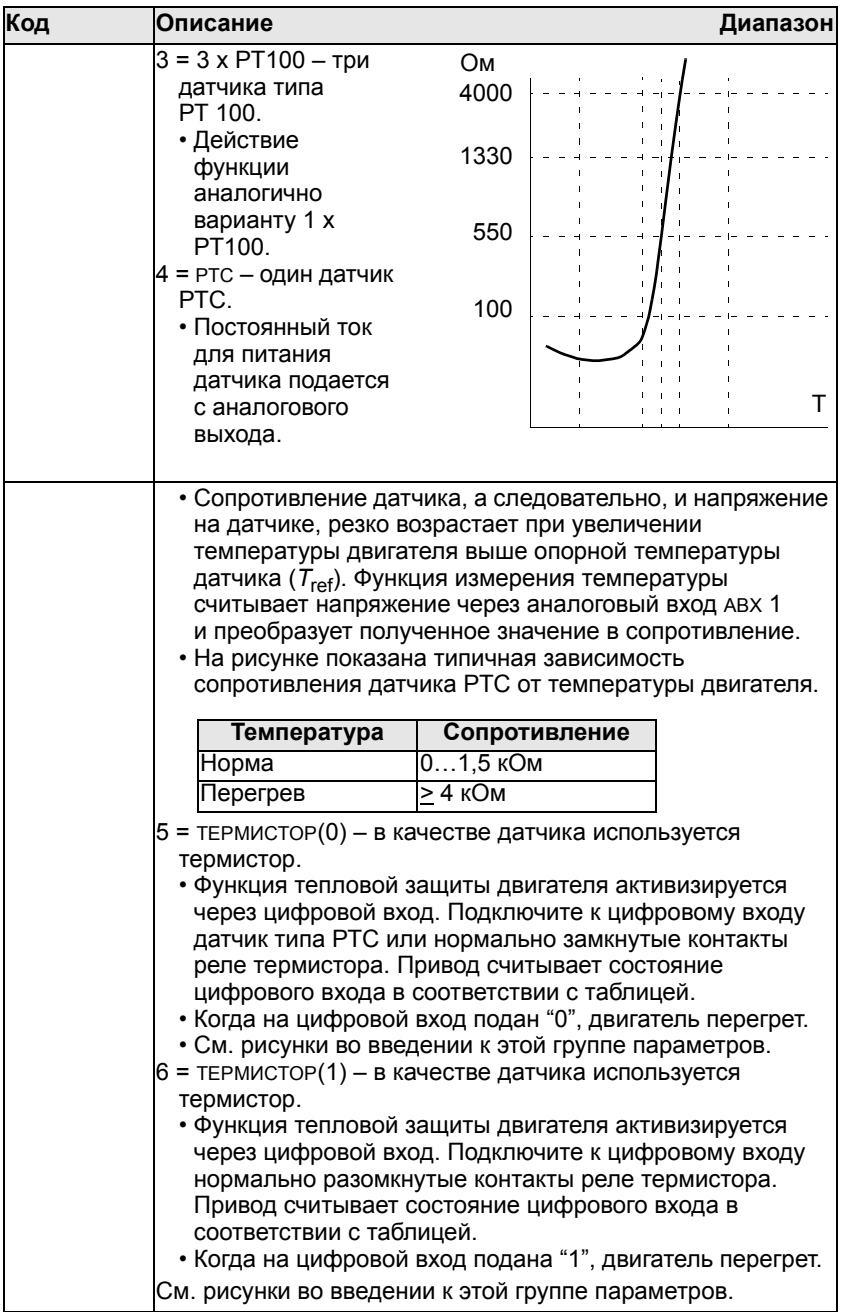

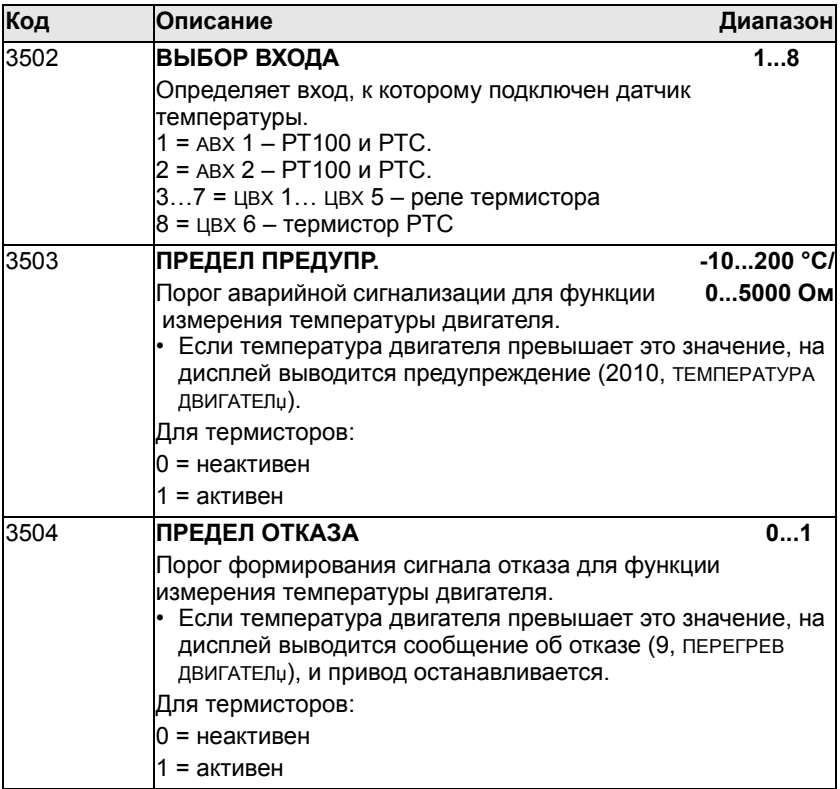

#### **Группа 36: Таймерные функции**

Эта группа определяет следующие таймерные функции:

- Четыре ежедневные команды пуска/останова
- Четыре еженедельные команды пуска/останова (приоритетные)
- Четыре таймера для объединения выбранных периодов.

Таймер может быть подключен к нескольким интервалам времени, и один интервал времени может быть подключен к нескольким таймерам.

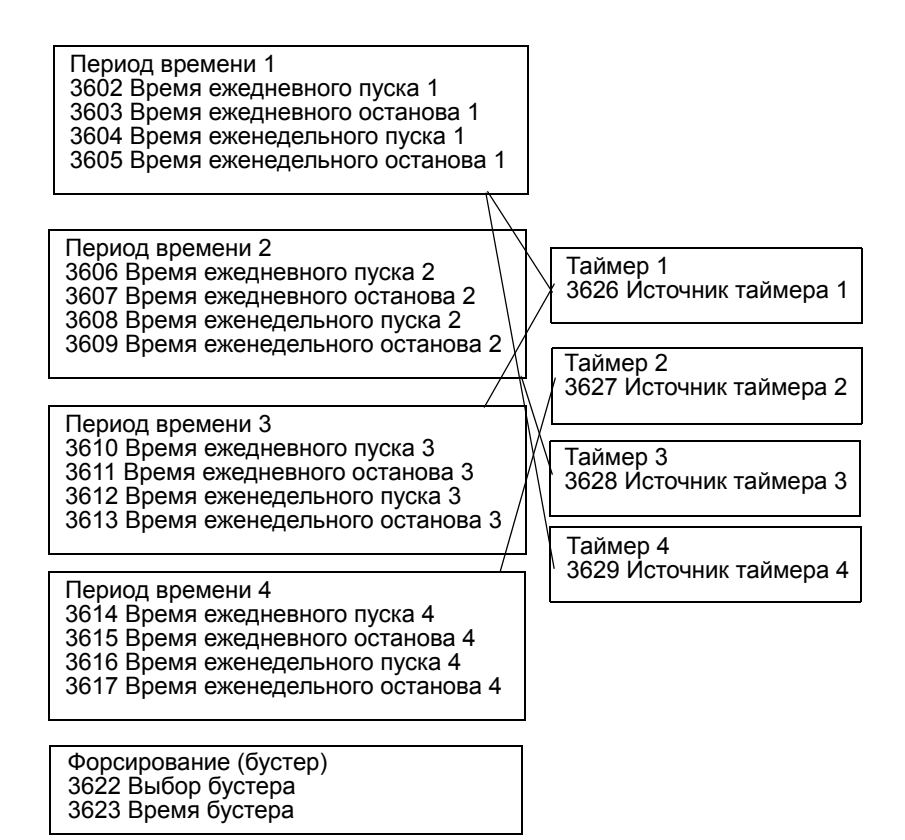

### *Руководство по эксплуатации приводов ACH550*

Параметр может быть подключен только к одному таймеру.

Таймер 1 3626 Источник таймера 1

Таймер 2 3627 Источник таймера 2

КОМАНДЫ ВНЕШН. 1 КОМАНДЫ ВНЕШН. 2 ВЫБОР ВНЕШН. 1/2 ВЫБОР ФИКС.СКОР. 1401 РЕЛЕЙНЫЙ ВЫХ 1...1403 РЕЛЕЙНЫЙ ВЫХ 3 НАБОР ПАР. ПИД чЕРЕДОВ. ТАЙМЕР 1410 РЕЛЕЙНЫЙ ВЫХ 4...1412 РЕЛЕЙНЫЙ ВЫХ 6

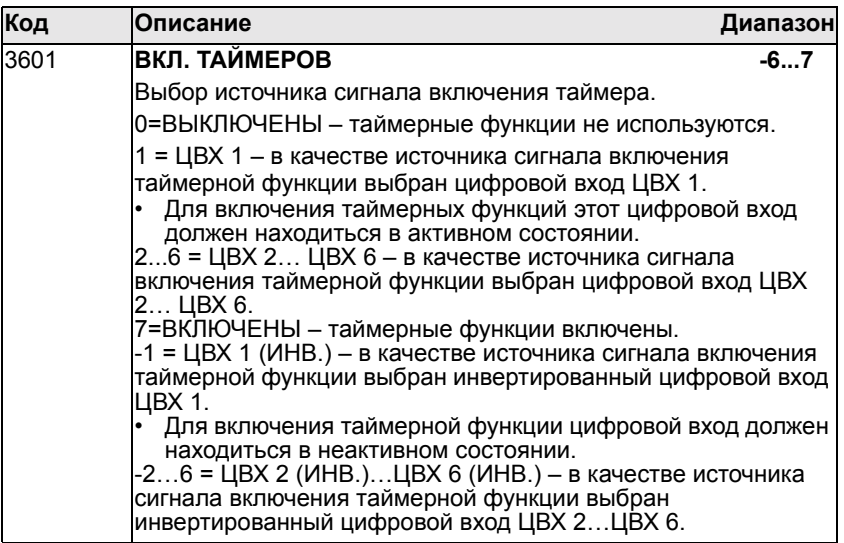

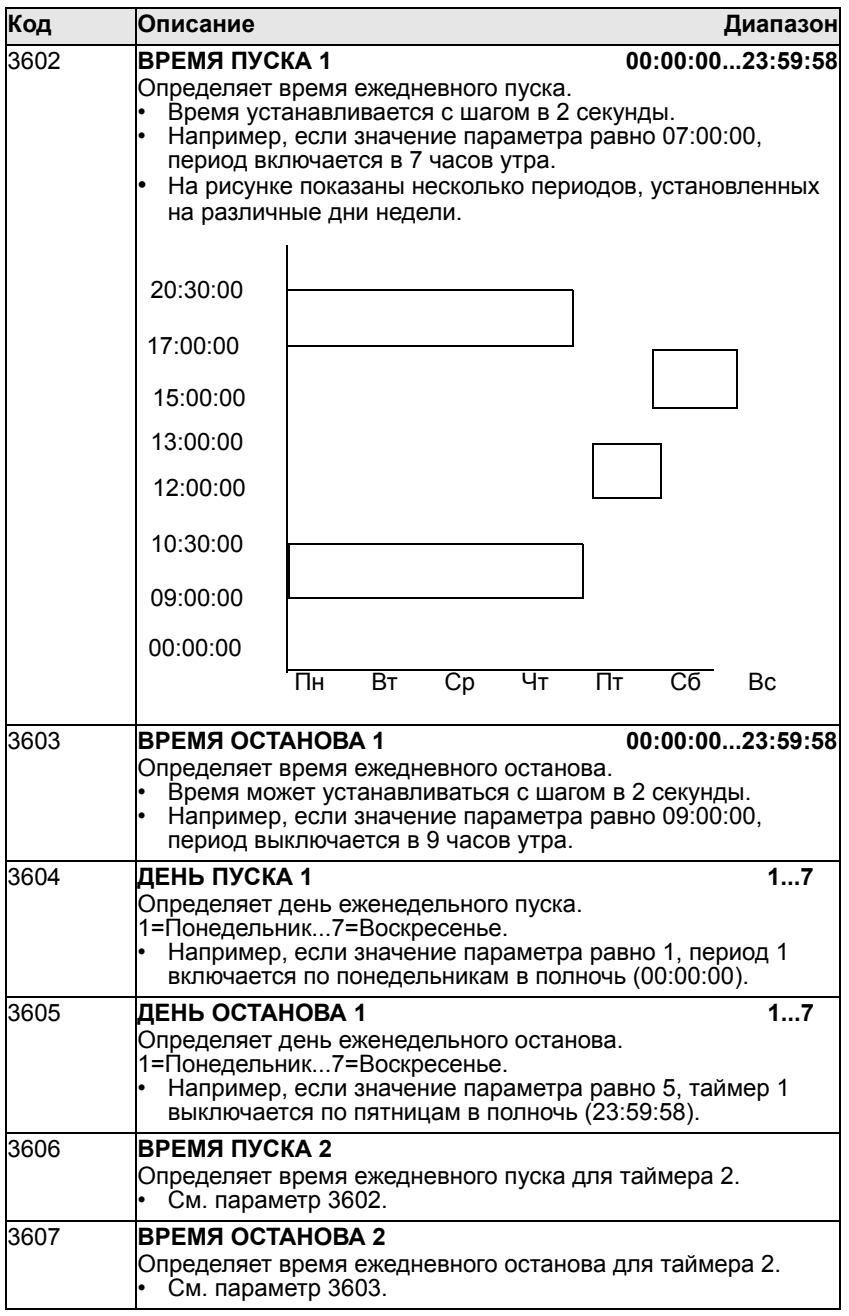

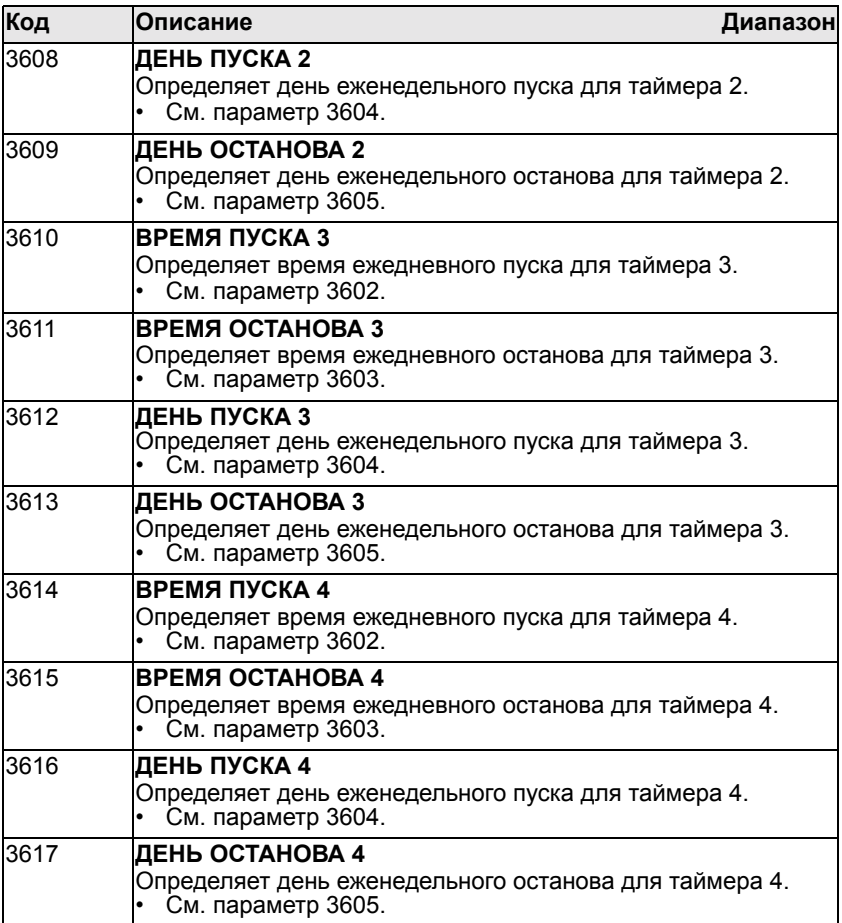

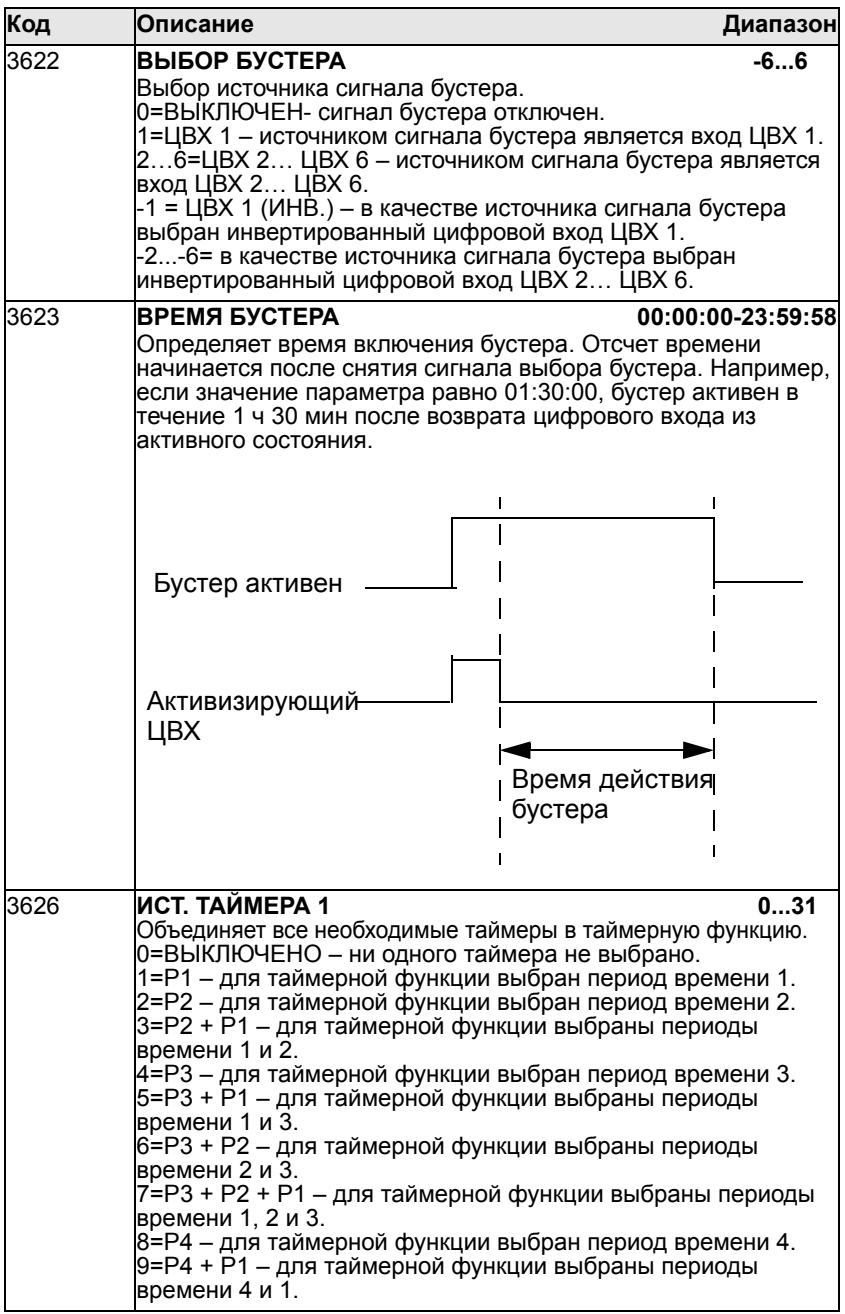

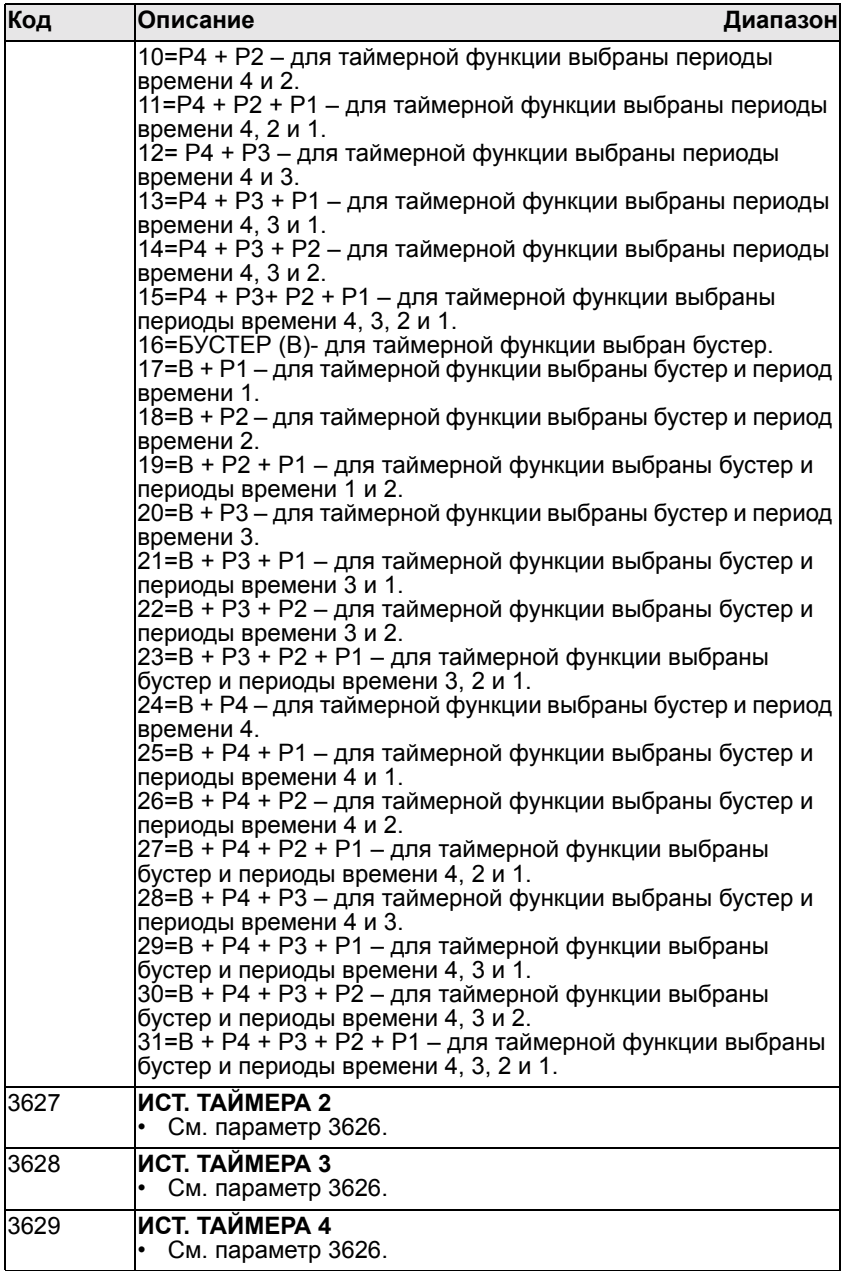

# **Общие сведения о ПИД-регуляторах в приводах ACH550**

## **ПИД-регулятор ñ базовая настройка**

В режиме ПИД-регулирования привод сравнивает сигнал задания (уставку) с текущим сигналом (сигналом обратной связи) и, автоматически изменяя скорость привода, поддерживает равенство этих двух сигналов. Разность этих двух сигналов составляет величину ошибки.

Режим ПИД-регулирования обычно используется в том случае, когда необходимо управлять скоростью вентилятора или насоса в соответствии с изменением давления, расхода или температуры. В большинстве случаев (когда на привод ACH550 подается сигнал только одного датчика) требуются только параметры группы 40.

Ниже представлена схема прохождения сигналов уставки и обратной связи при использовании параметров группы 40.

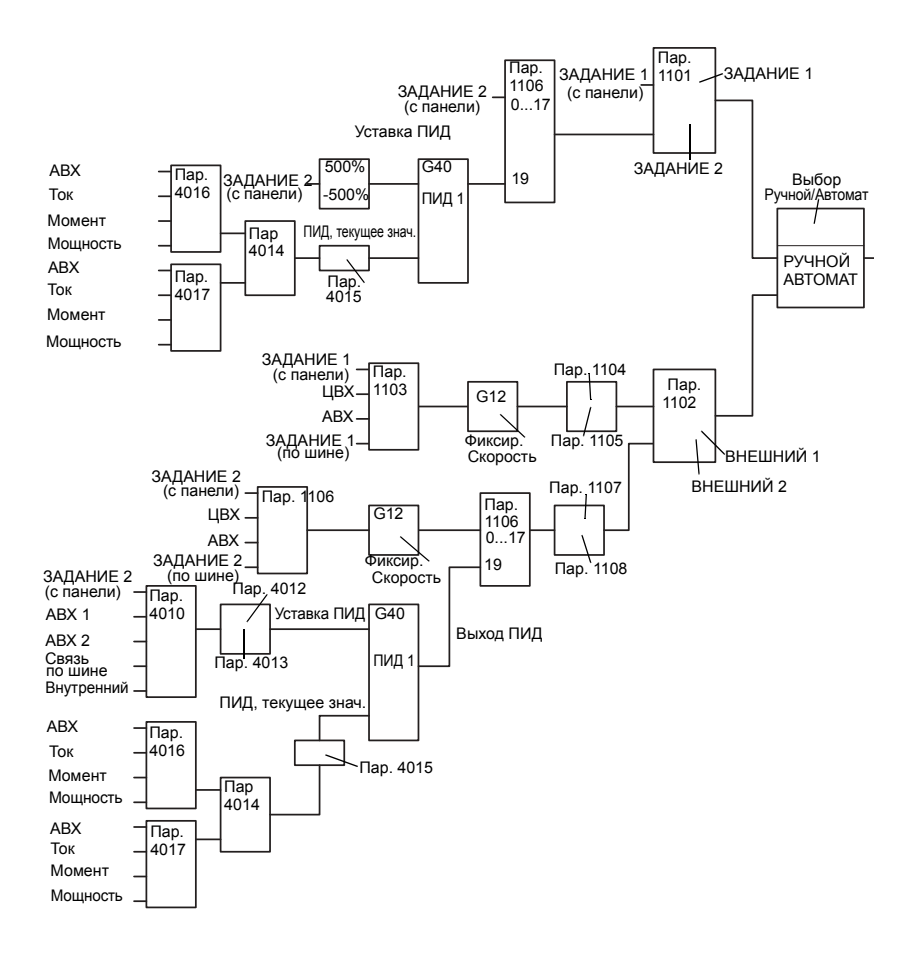

**Примечание.** Чтобы активизировать и использовать ПИД-регулятор, необходимо установить значение параметра 1106 равное 19.

# **Усовершенствованный ПИД-регулятор**

Привод ACH550 имеет два отдельных ПИД-регулятора.

1. ПИД-регулятор технологического процесса (ПИД 1) и

2. Внешний ПИД-регулятор (ПИД 2).

ПИД-регулятор процесса (ПИД 1) имеет два отдельных набора параметров:

а) ПИД РЕГУЛЯТОР 1, определяемый группой 40 и

б) ПИД РЕГУЛЯТОР 2, определяемый группой 41.

С помощью параметра 4027 пользователь может выбрать любой из двух наборов параметров.

Два разных набора параметров ПИД-регулятора используются обычно в тех случаях, когда существуют два режима работы с существенно различающимися нагрузками.

Внешний ПИД-регулятор (ПИД 2), определяемый параметрами группы 42, может использоваться двумя различными способами:

a) Вместо дополнительного аппаратного ПИД-регулятора, он может использоваться для управления периферийным устройством, таким, как заслонка или клапан, с помощью выходных сигналов привода ACH550. В этом случае параметр 4230 должен быть установлен равным 0 (0 – значение по умолчанию).

b) Внешний ПИД-регулятор (ПИД 2) может использоваться в дополнение к ПИД-регулятору процесса (ПИД 1) для коррекции или тонкой подстройки скорости вращения привода ACH550.

Примером коррекции может служить управление вытяжным вентилятором, скорость которого должна следовать за скоростью подающего вентилятора. Поскольку вытяжной вентилятор должен вращаться быстрее или медленнее, чем подающий, чтобы создавать разряжение или избыточное давление, требуется введение поправочных коэффициентов к скорости подающего вентилятора. Внешний ПИДрегулятор (ПИД 2) используется в приводе ACH550 вытяжного вентилятора для внесения этих поправок.

# **Группа 40: ПИД РЕГУЛЯТОР 1**

Эта группа определяет набор параметров, используемых при работе с ПИД-регулятором процесса (ПИД 1)

Обычно требуются параметры только этой группы.

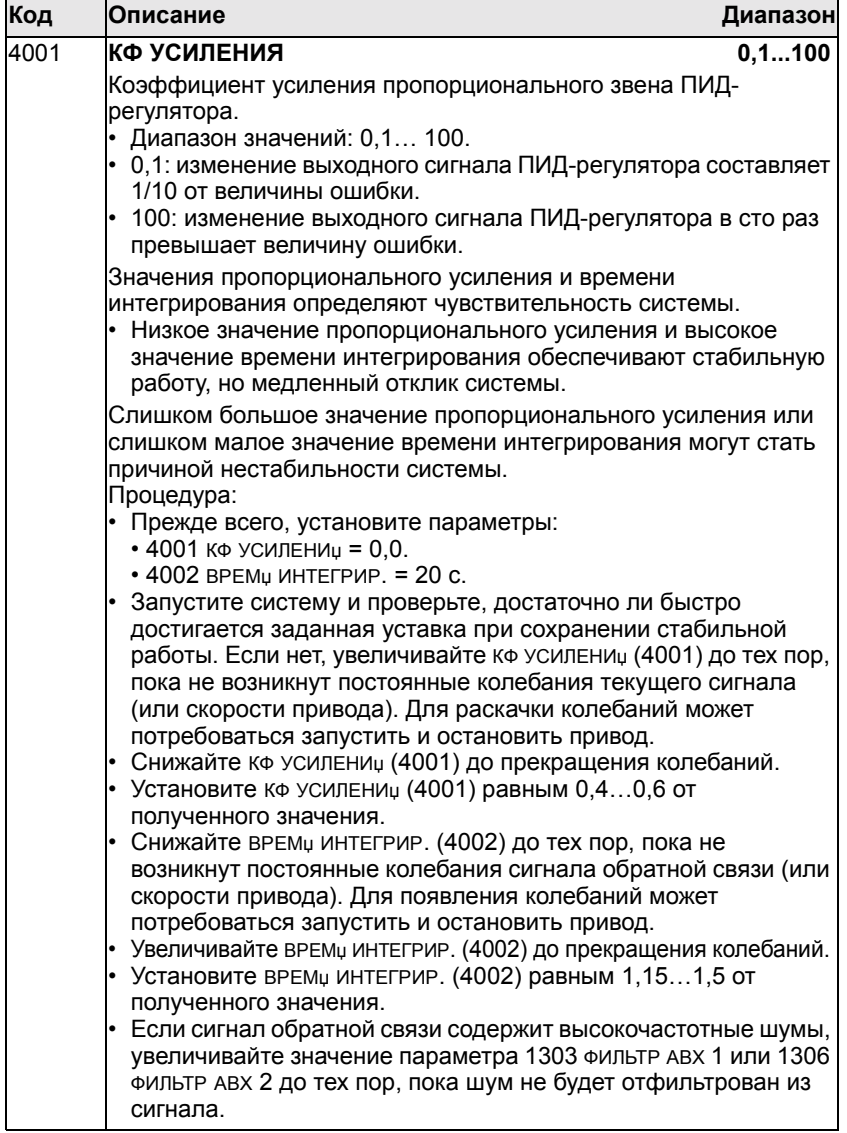

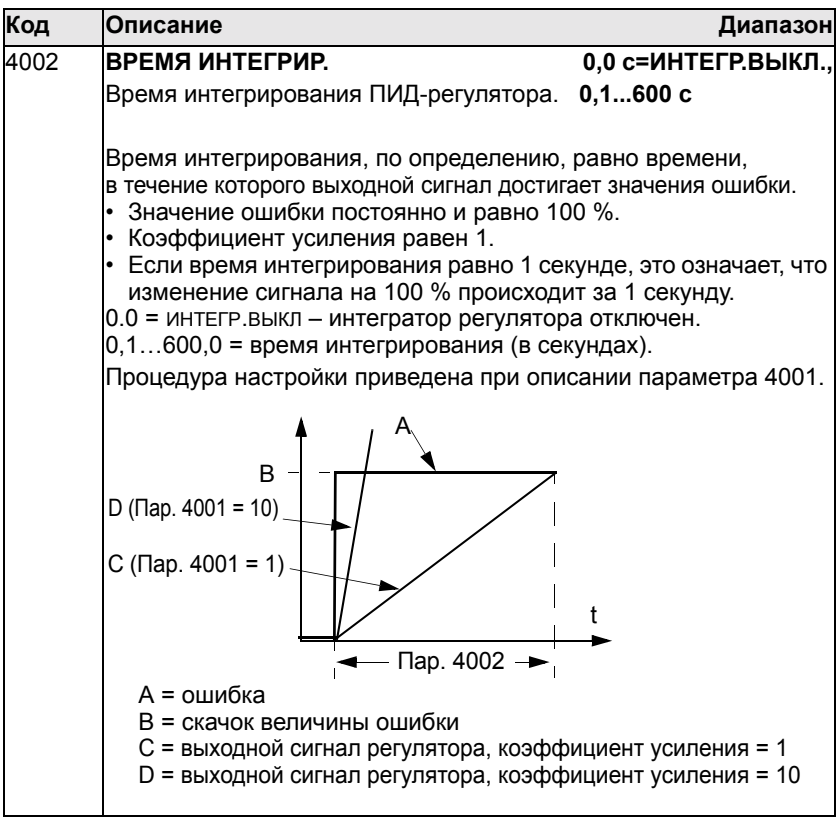

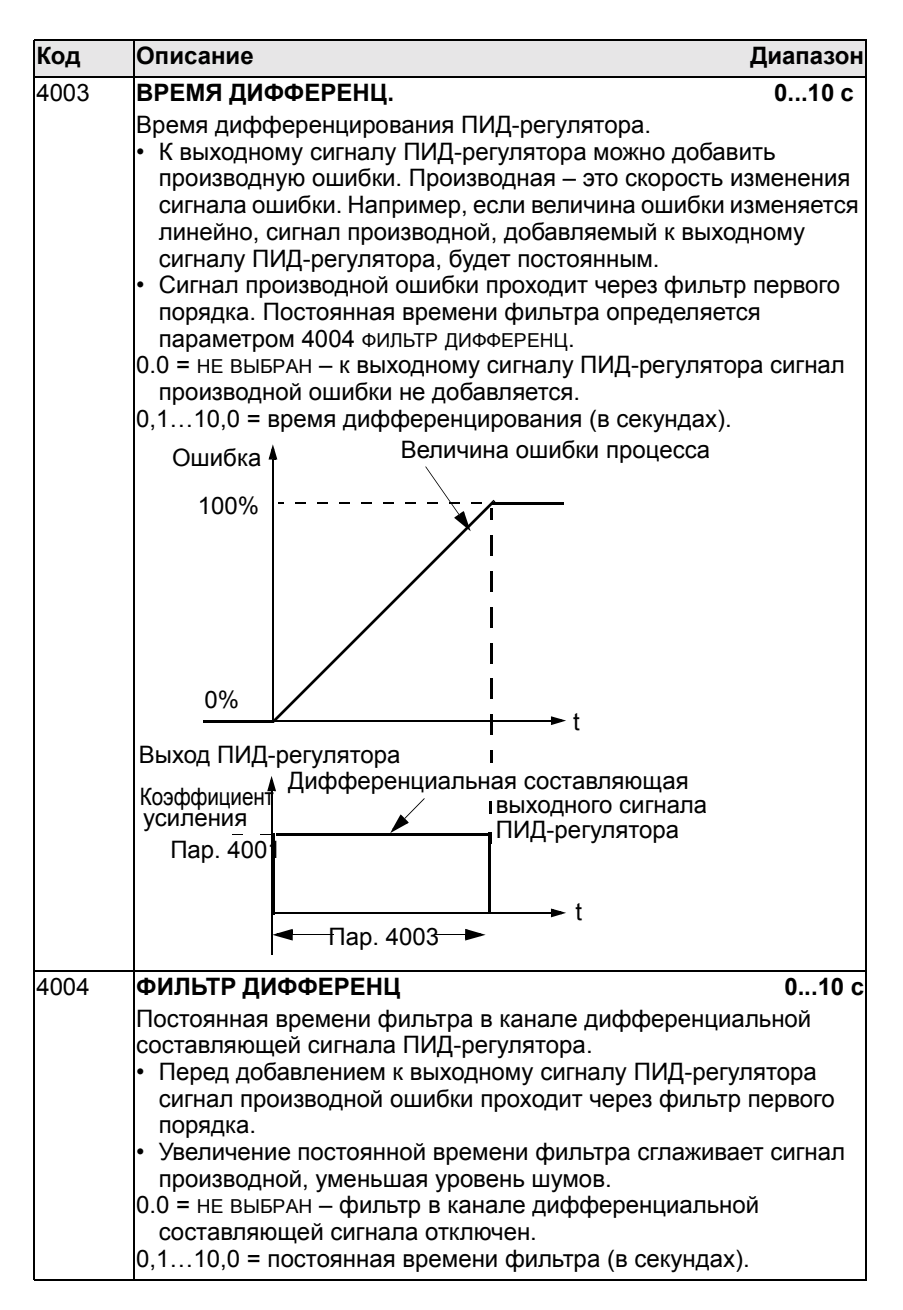

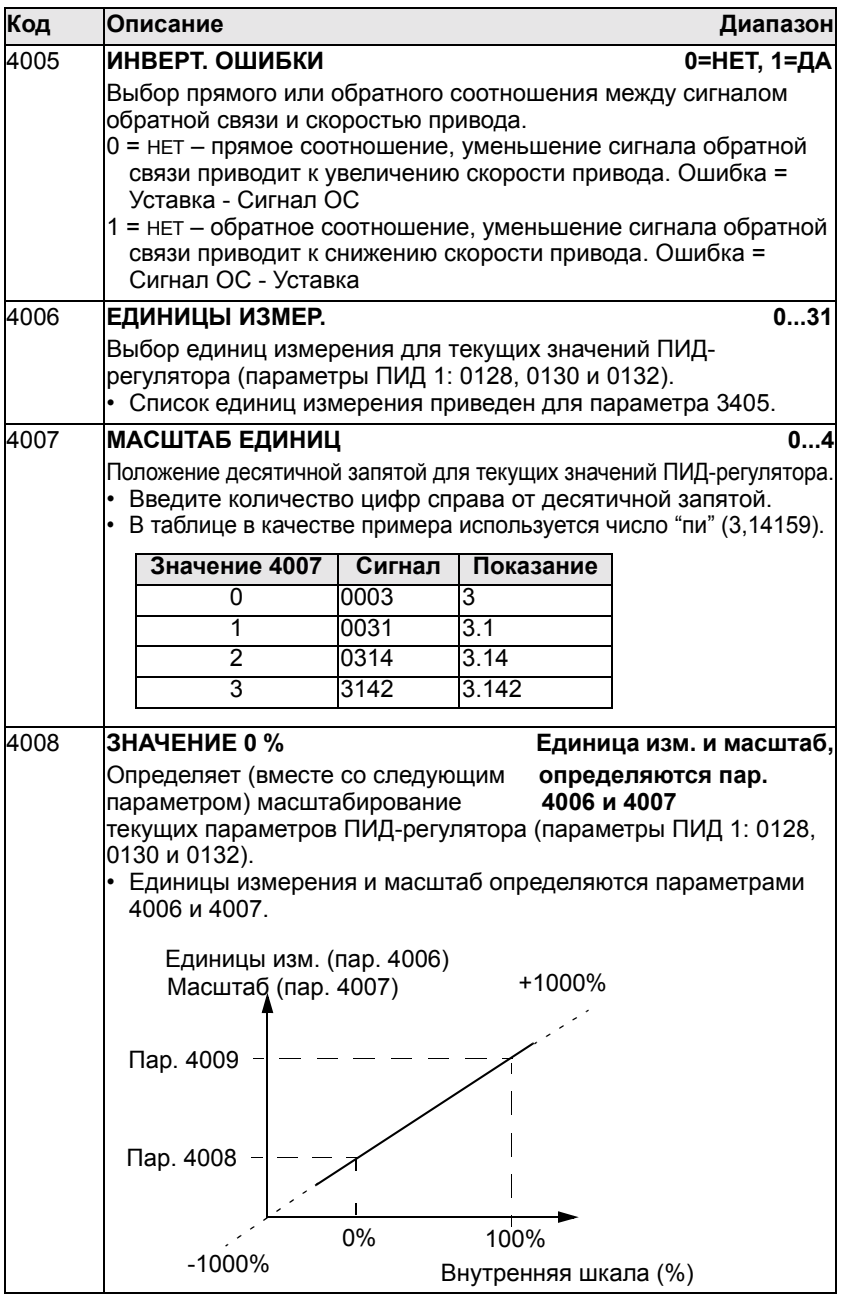

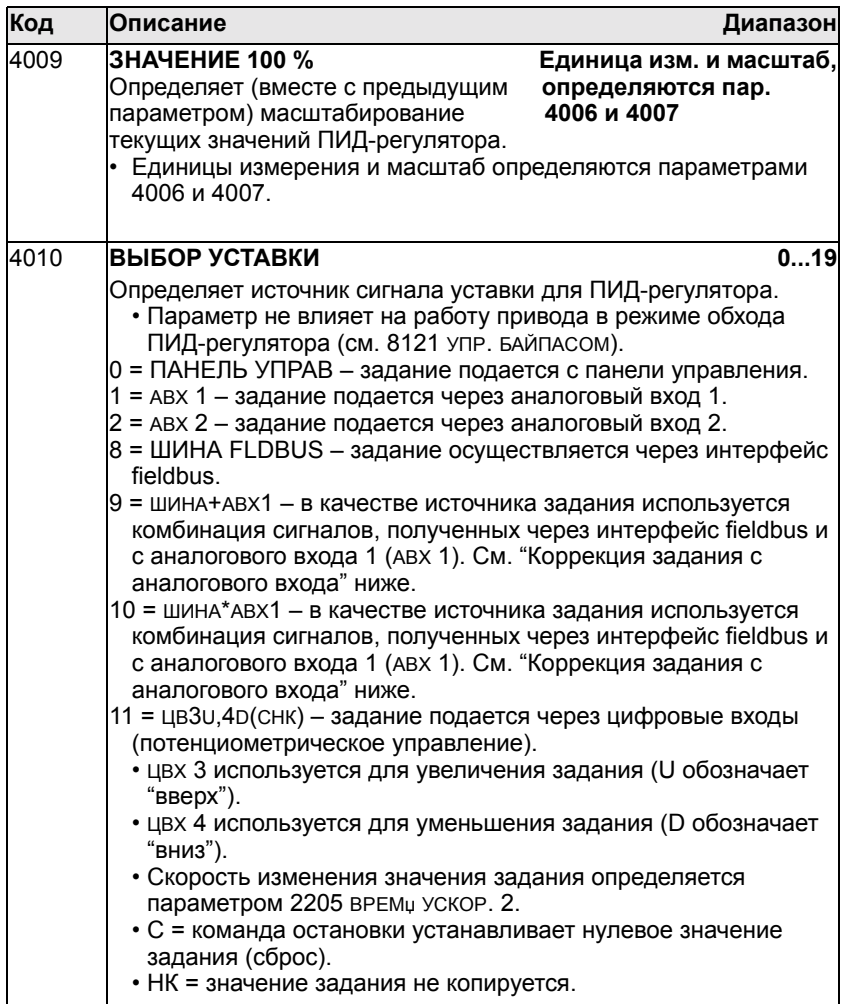

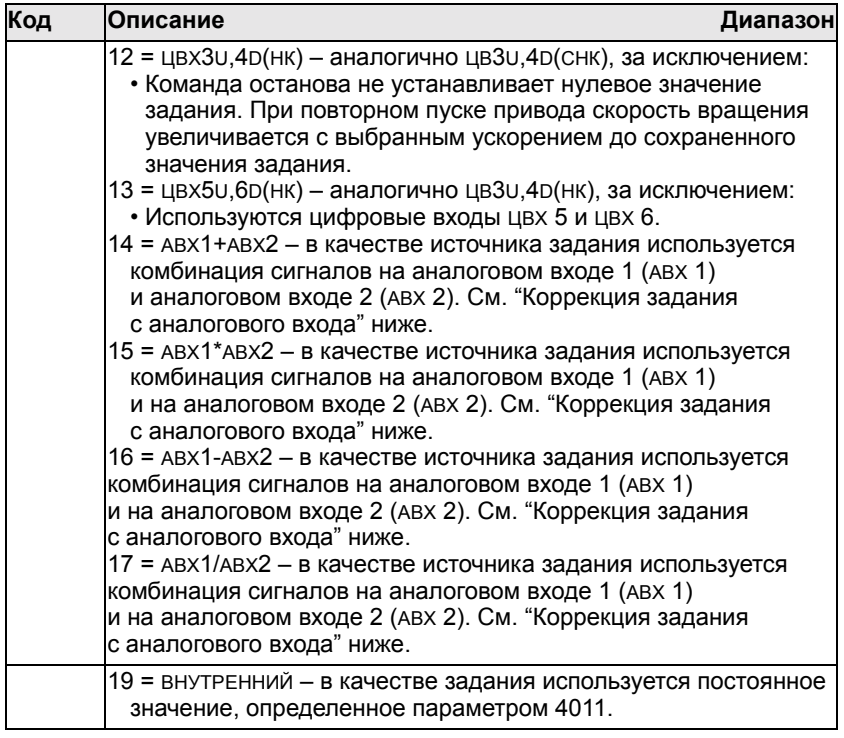

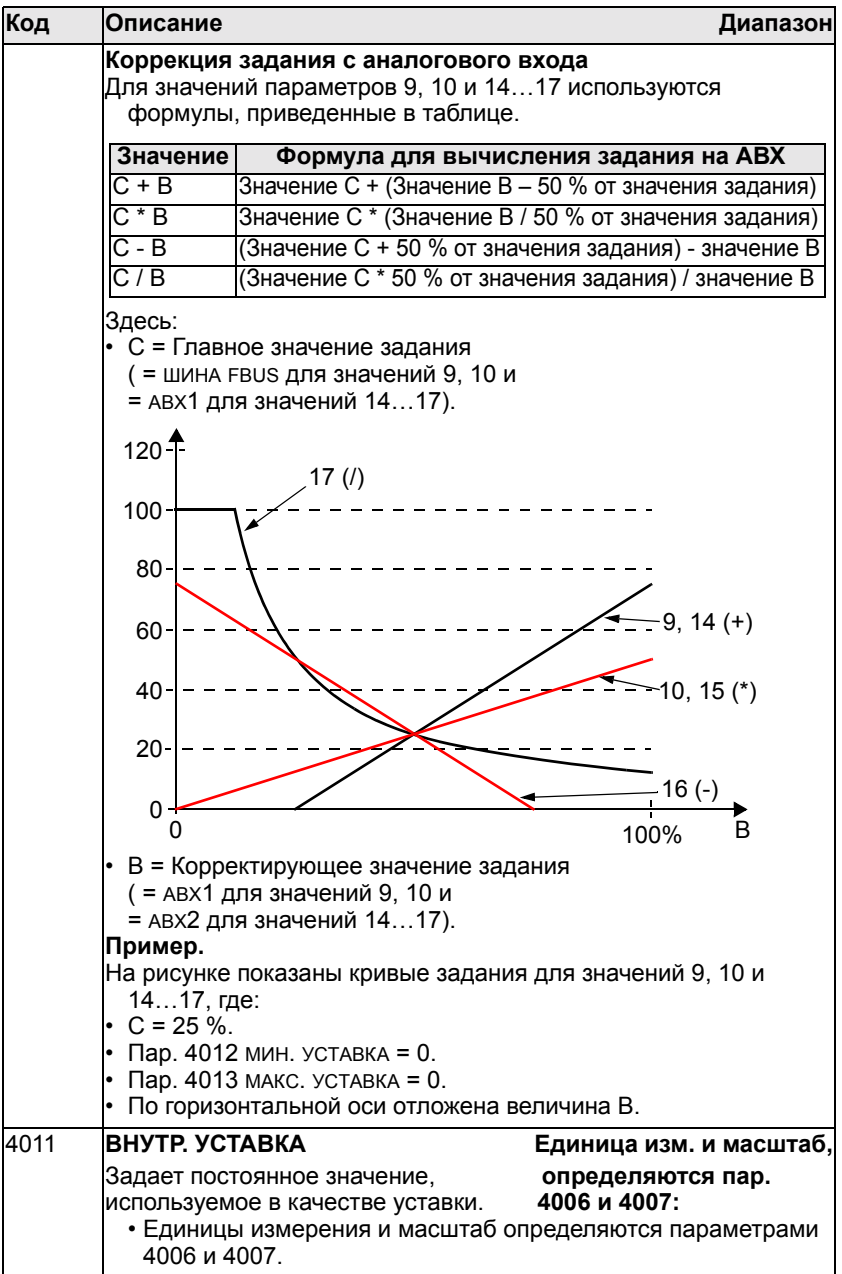

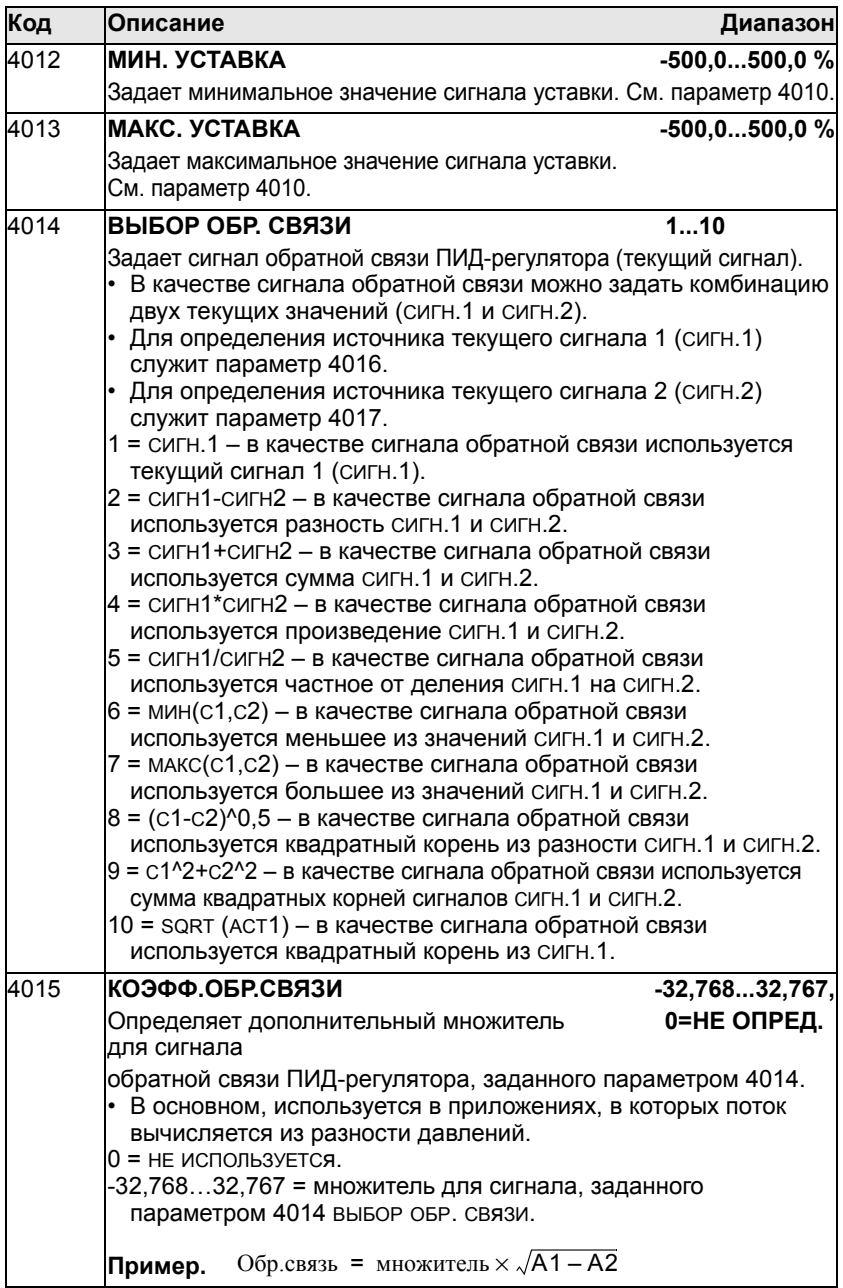

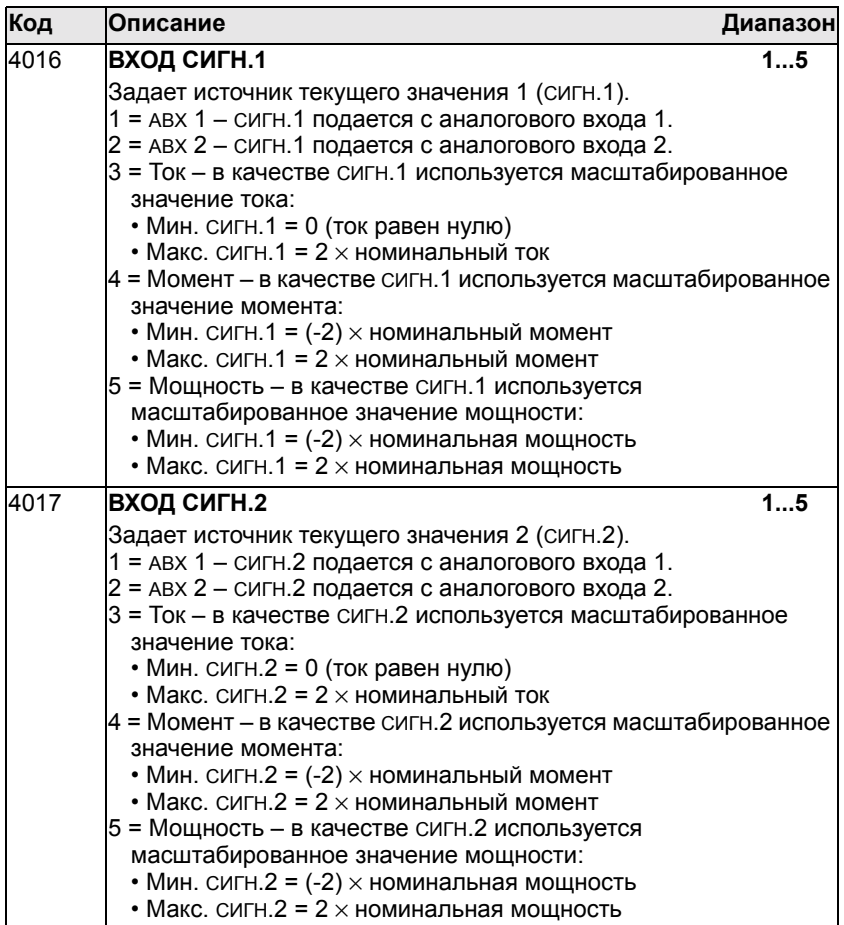

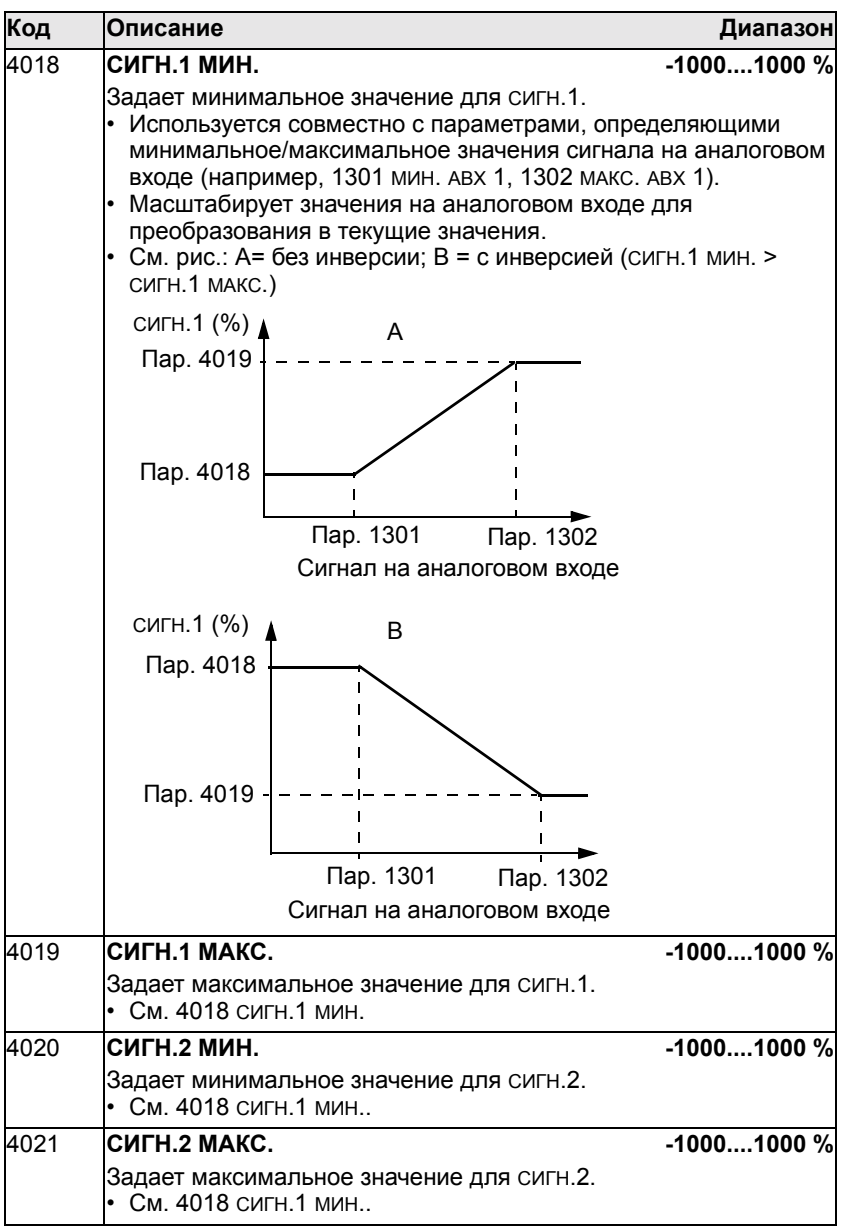

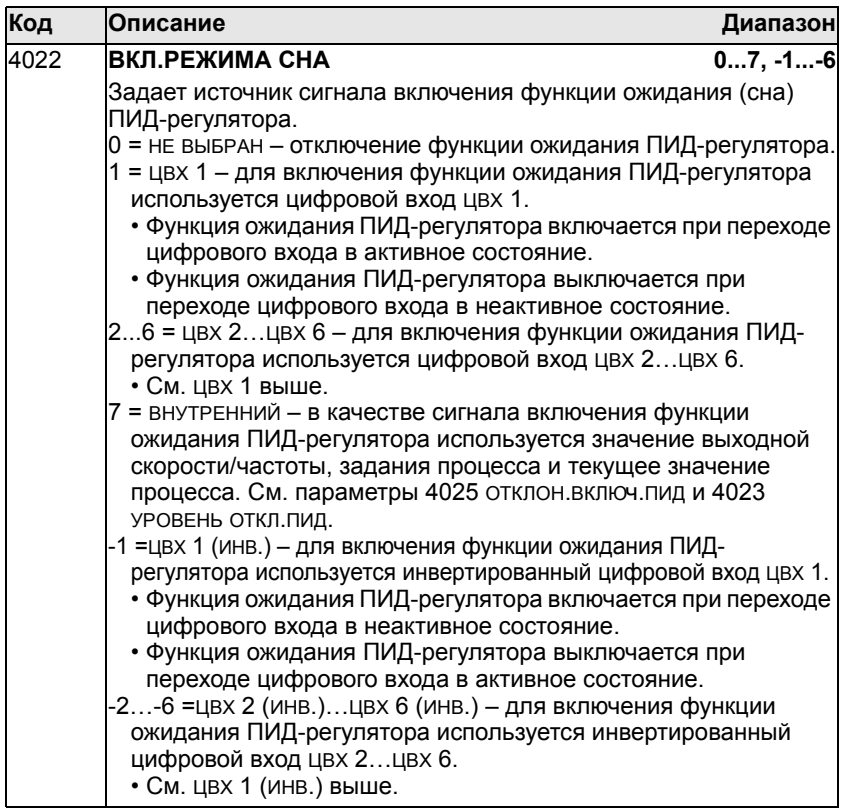

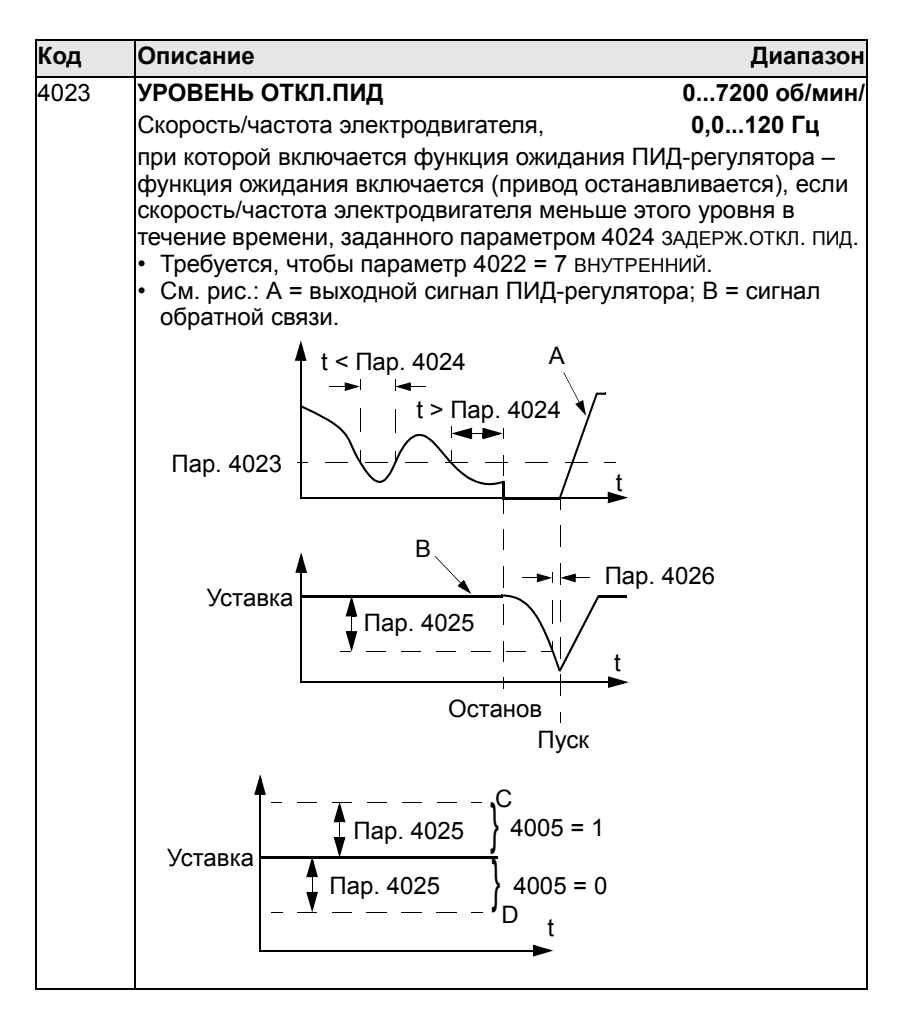

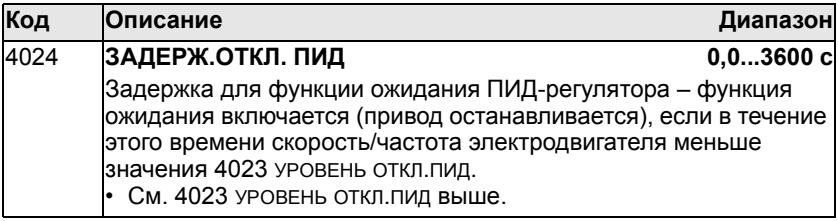

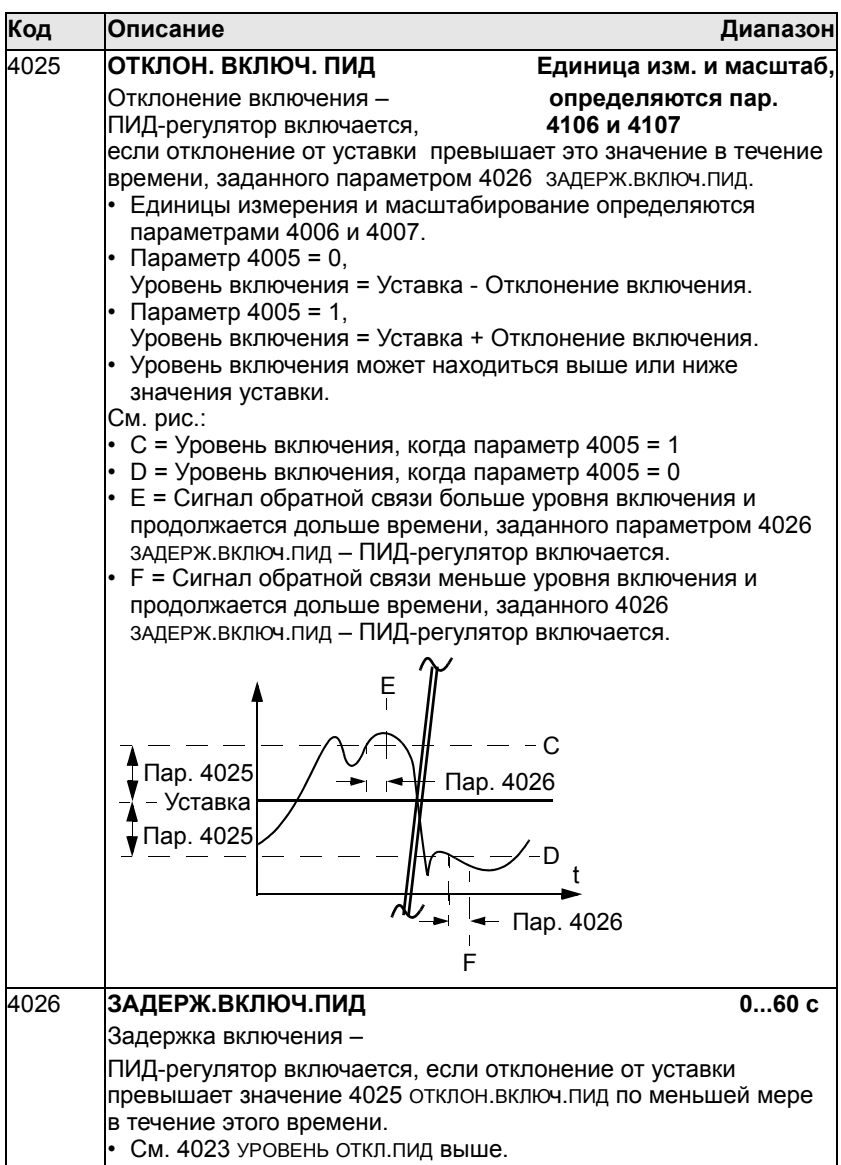

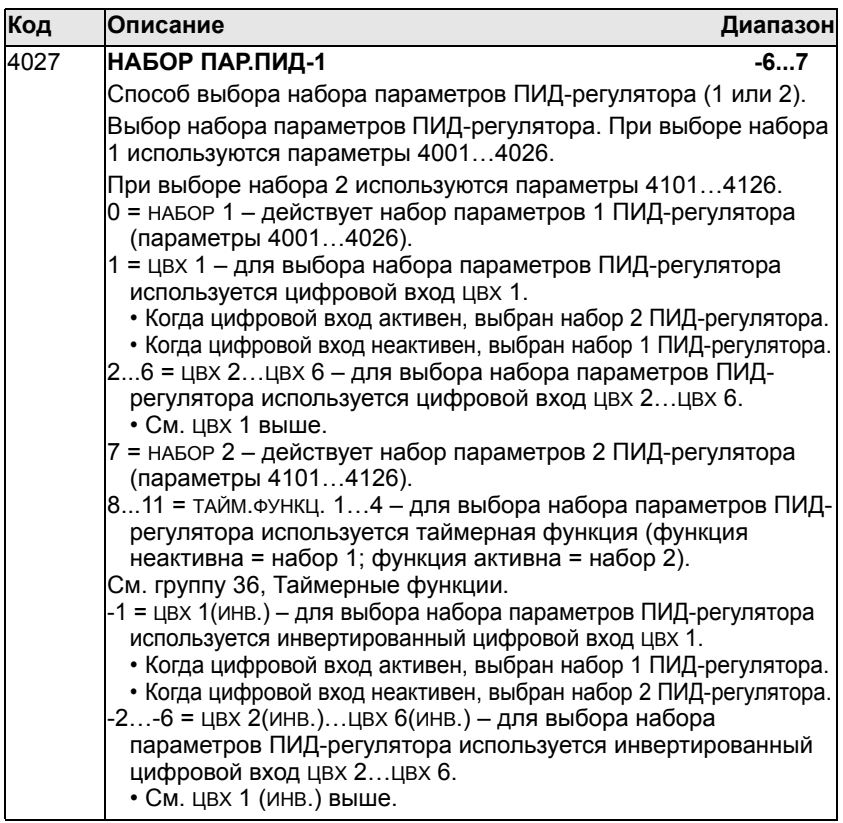

#### **Группа 41: ПИД РЕГУЛЯТОР 2**

Эта группа определяет второй набор параметров, используемых ПИД-регулятором процесса (ПИД 1) Назначение и использование параметров 4101...4126 аналогично параметрам набора 1 (4001...4026).

Для выбора набора параметров 2 ПИД-регулятора служит параметр 4027 НАБОР ПАР.ПИД-1.

## **Группа 42: Внешний ПИД-регулятор**

Эта группа определяет параметры, используемые во втором ПИД-регуляторе (ПИД 2) привода ACH550.

Назначение и использование параметров 4201...4221 аналогично параметрам 4001...4021 набора 1 ПИДрегулятора процесса (ПИД 1).

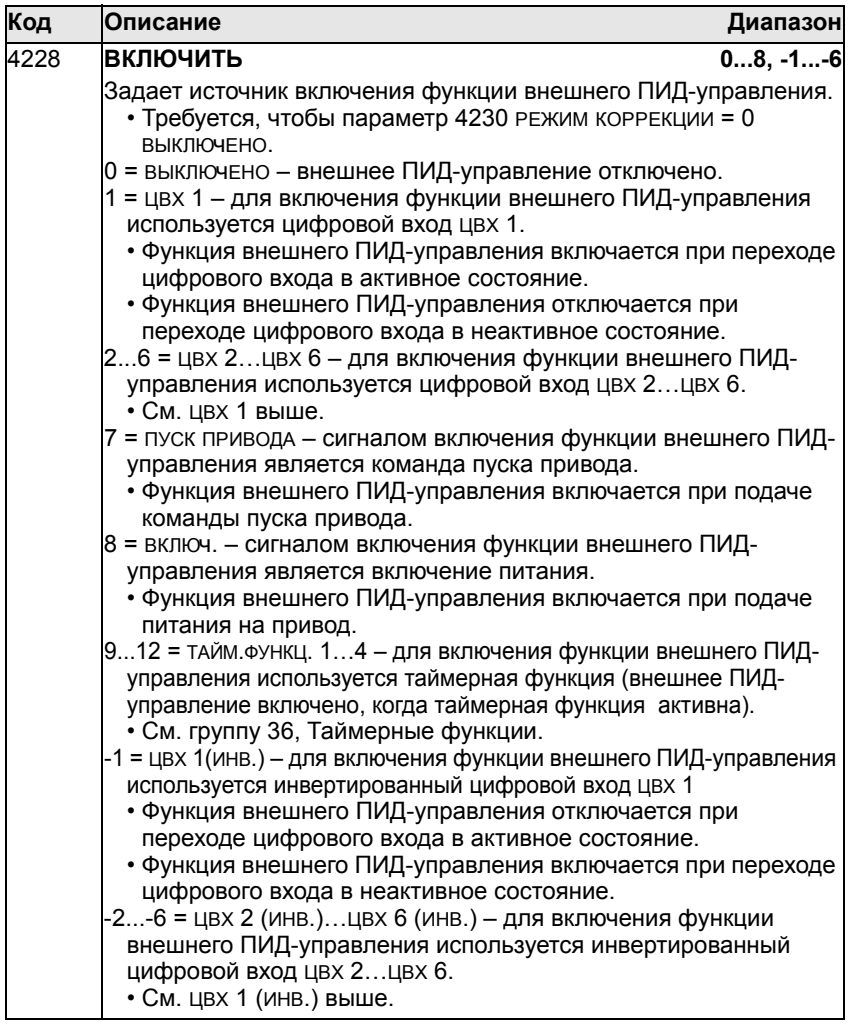
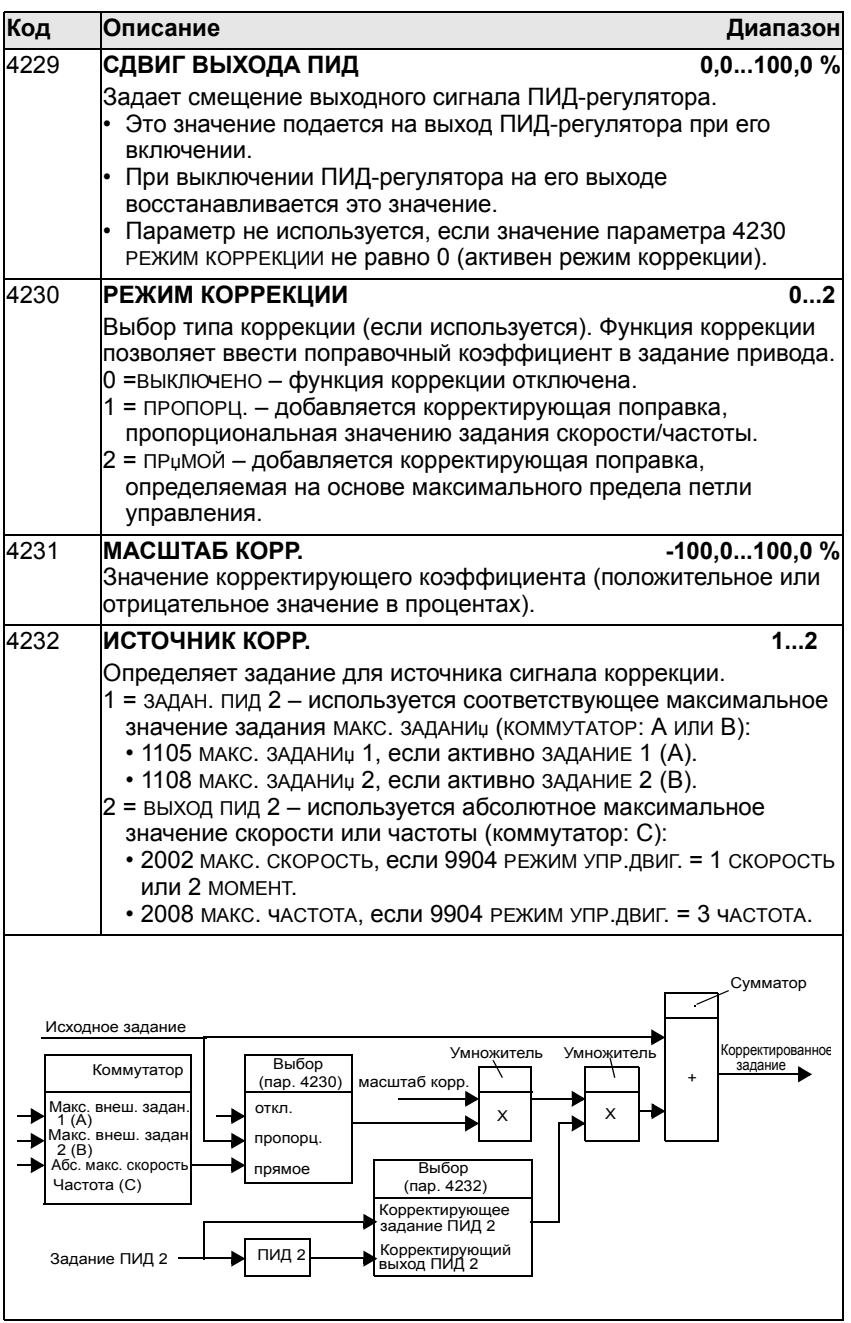

### Группа 51: Внешний модуль связи

Эта группа содержит параметры внешнего интерфейсного коммуникационного модуля fieldbus. Дополнительная информация по этим параметрам приведена в документации на интерфейсный модуль.

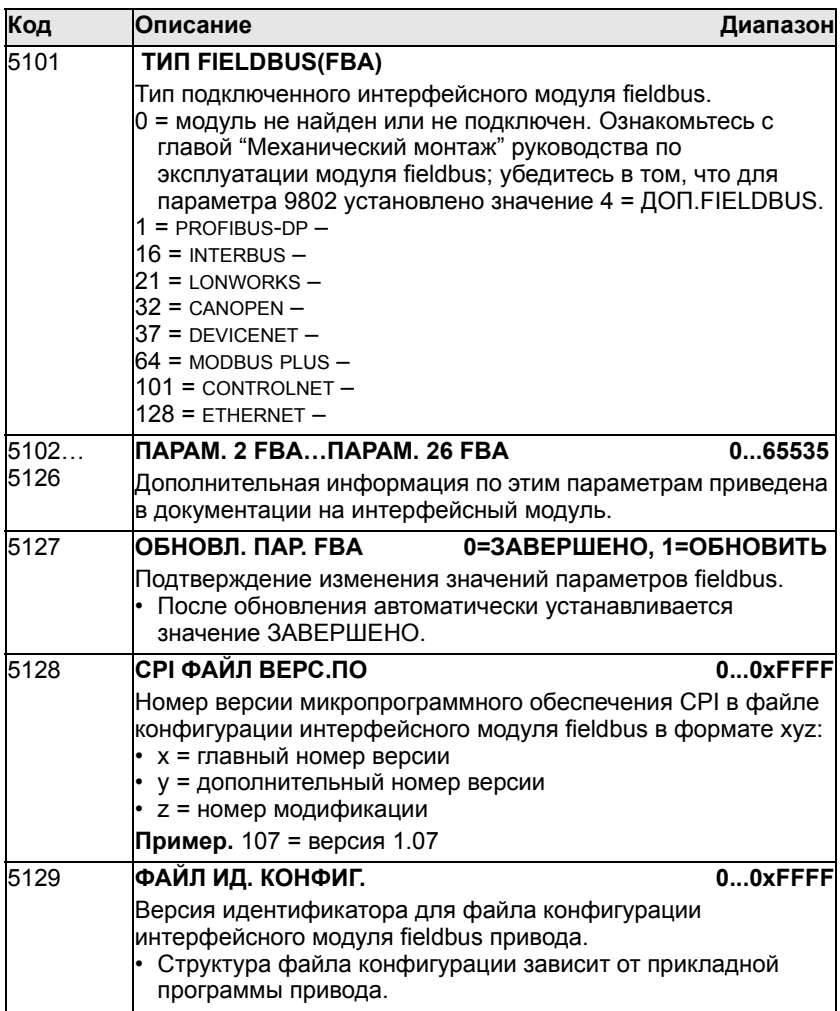

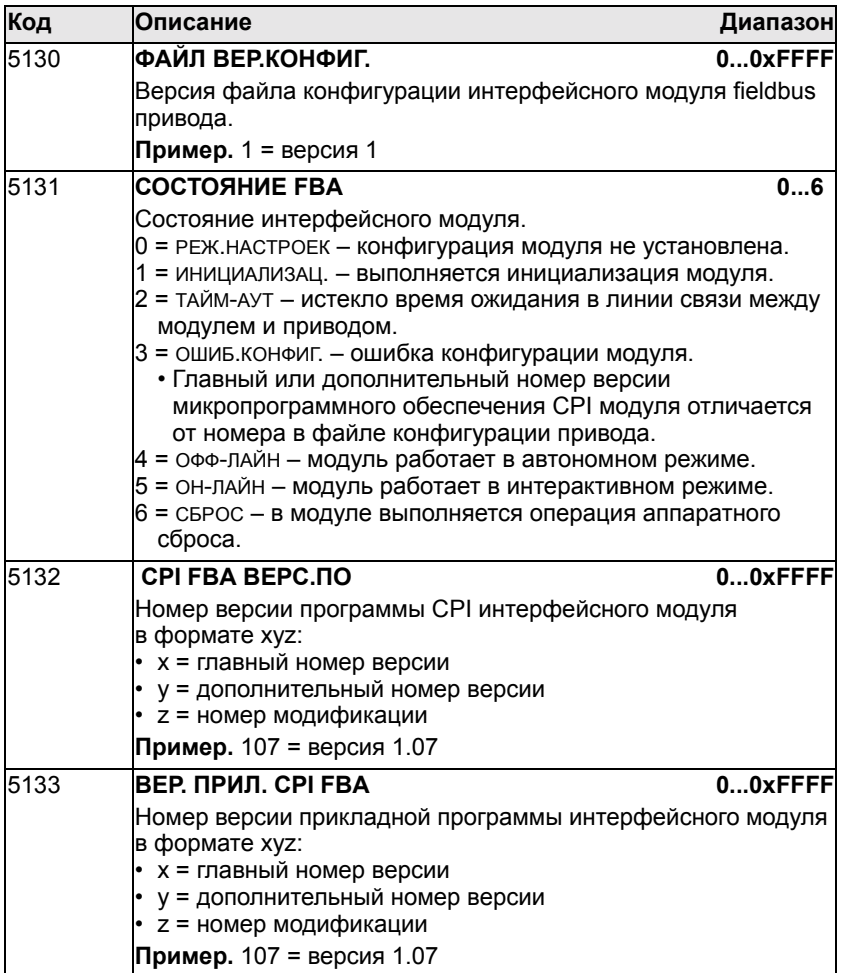

## Группа 52: Связь с панелью

Эта группа содержит параметры связи интерфейса панели управления привода. Если используется панель управления из комплекта поставки привода, изменять параметры этой группы. как правило, не требуется.

Изменения значений параметров этой группы вступают в силу при следующем включении питания привода.

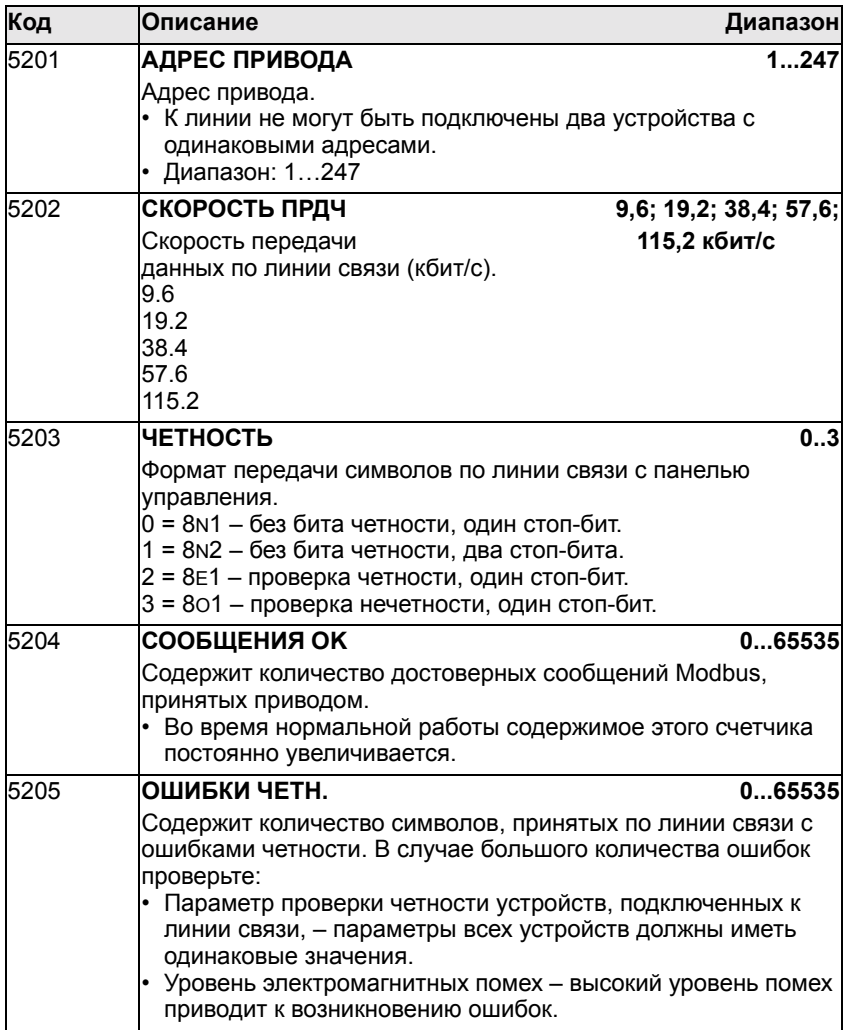

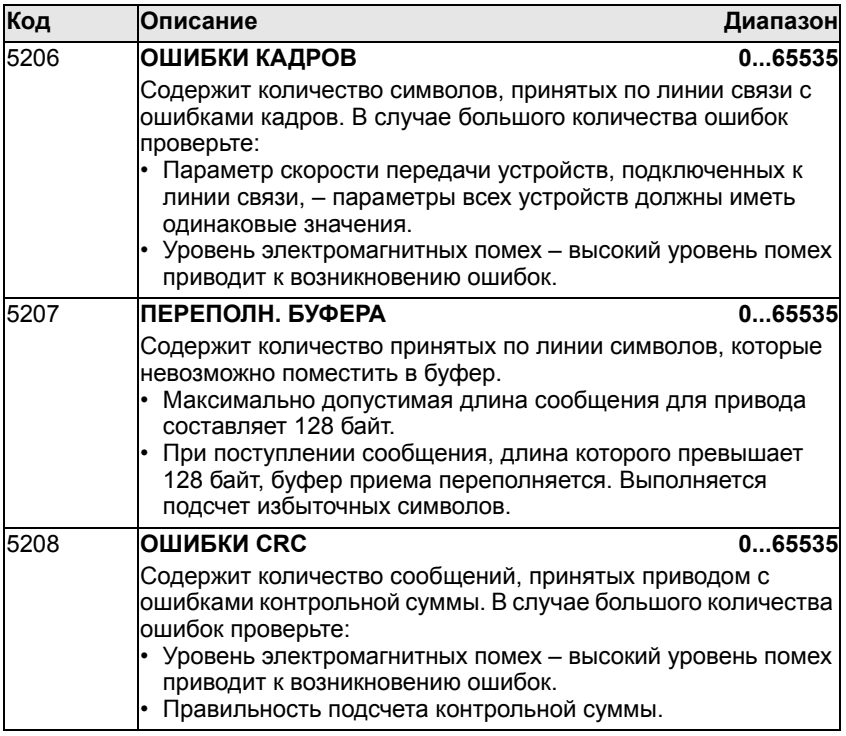

## Группа 53: Протокол ЕГВ

Эта группа определяет параметры встроенного коммуникационного протокола fieldbus (EFB). Дополнительная информация по этим параметрам приведена в документации на коммуникационный протокол.

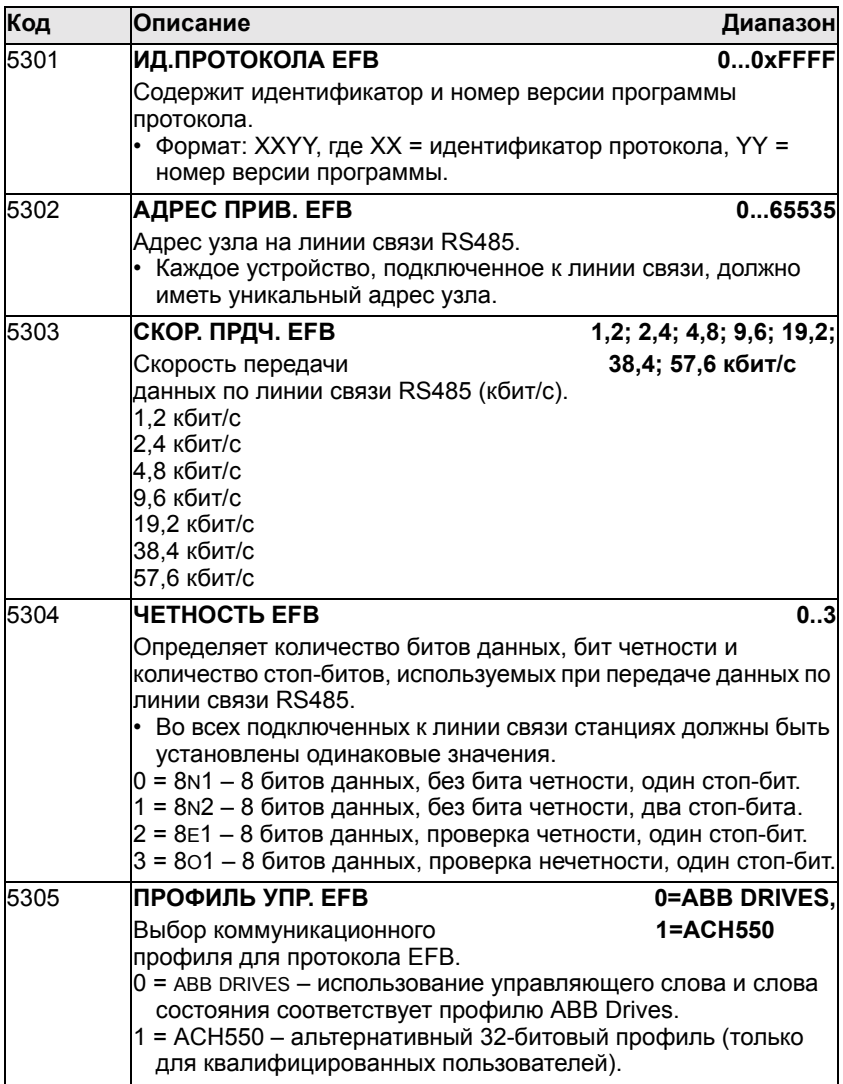

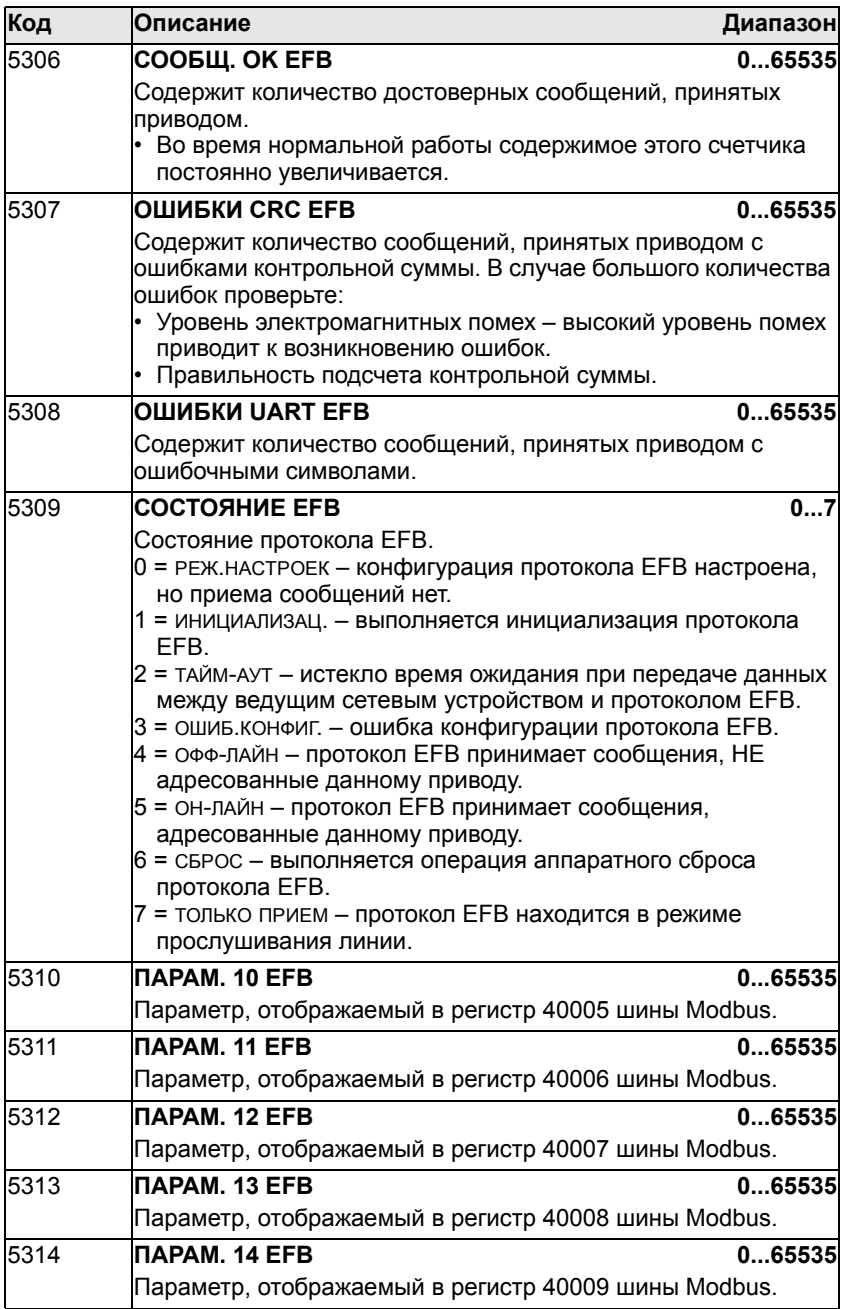

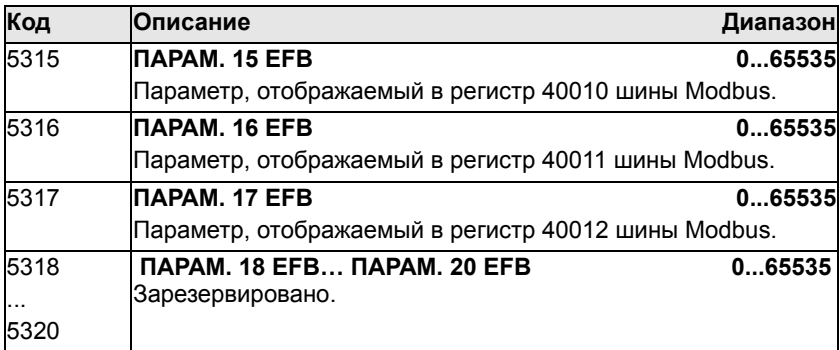

### **Группа 81: Управление PFA**

Эта группа определяет режим переключения насосов и вентиляторов - управление группой насосов/ вентиляторов (PFA). Основные особенности режима PFA:

- Привод ACH550 управляет двигателем насоса № 1, изменяя скорость двигателя для регулирования производительности насоса. Двигатель работает в режиме управления скоростью.
- Питание на двигатели насоса № 2, насоса № 3 и т. д. подается непосредственно от сети. Привод ACH550 включает и выключает насос № 2 (затем №3 и т.д.), когда это необходимо. Эти двигатели являются вспомогательными.
- На ПИД-регулятор преобразователя ACH550 подаются два сигнала: уставка технологического процесса и текущее значение обратной связи. ПИД-регулятор управляет скоростью (частотой) первого насоса таким образом, чтобы поддерживать текущее значение равным уставке.
- Когда требуемая производительность (определяемая уставкой процесса) превышает производительность первого насоса (задаваемую пользователем в виде максимальной частоты), функция управления PFA автоматически включает вспомогательный насос. При этом скорость первого насоса уменьшается на величину, компенсирующую производительность вспомогательного насоса. После этого ПИД-регулятор продолжает управлять скоростью (частотой) первого насоса таким образом, чтобы поддерживать текущее значение равным уставке. Если требуемая производительность продолжает расти, следующие вспомогательные насосы включаются аналогичным образом.
- Когда требуемая производительность уменьшается настолько, что скорость первого насоса становится меньше минимального предела (заданного пользователем в виде минимальной частоты), функция управления PFA автоматически останавливает вспомогательный насос. При этом скорость первого насоса увеличивается для компенсации падения производительности при отключении вспомогательного насоса.
- ï Функция блокировки (если включена) идентифицирует отключенные (выведенные из эксплуатации) двигатели, а функция PFA исключает эти двигатели из последовательности управляемых двигателей.
- ï Функция авточередования (если разрешена и в системе имеется соответствующее коммутационное оборудование) распределяет рабочее время между двигателями насосов. Эта функция периодически перемещает каждый двигатель в последовательности включения - управляемый двигатель становится последним вспомогательным двигателем, первый вспомогательный двигатель становится регулируемым двигателем и т. д.

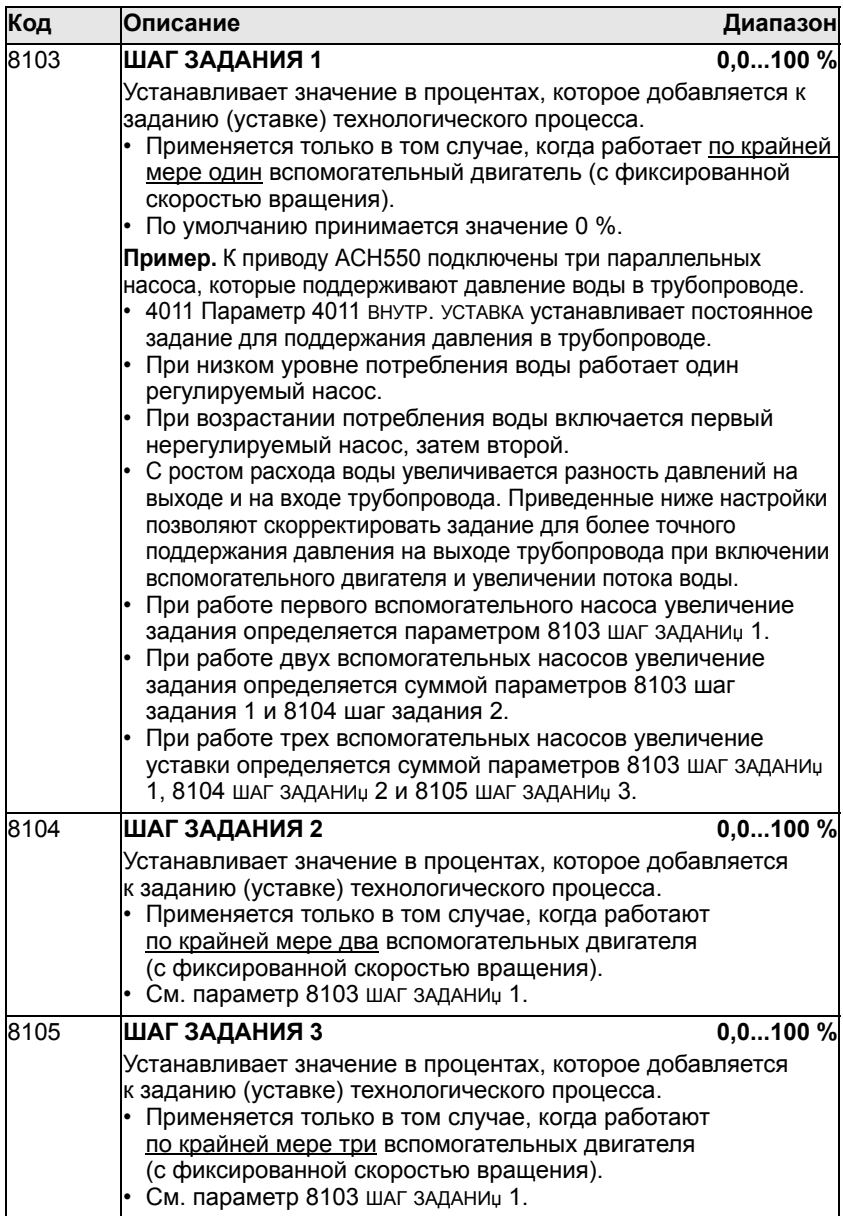

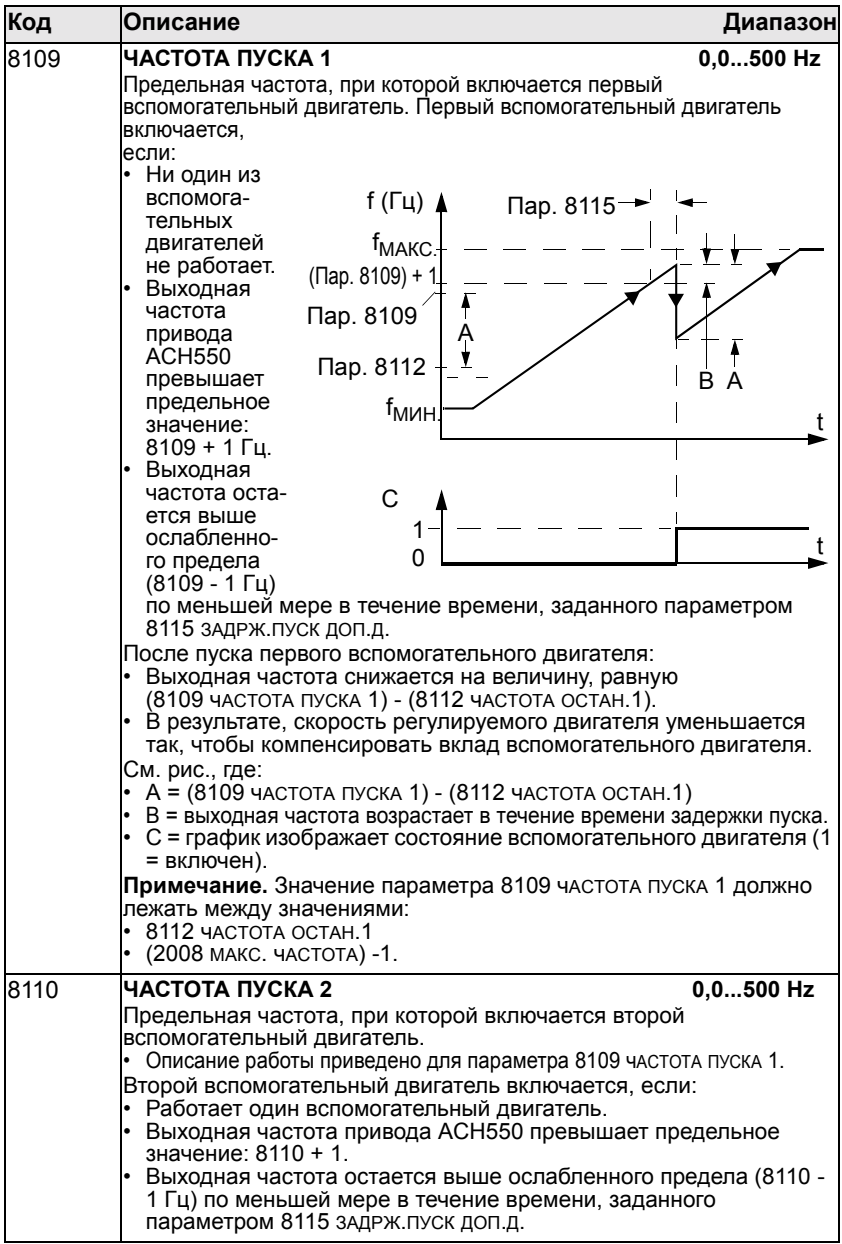

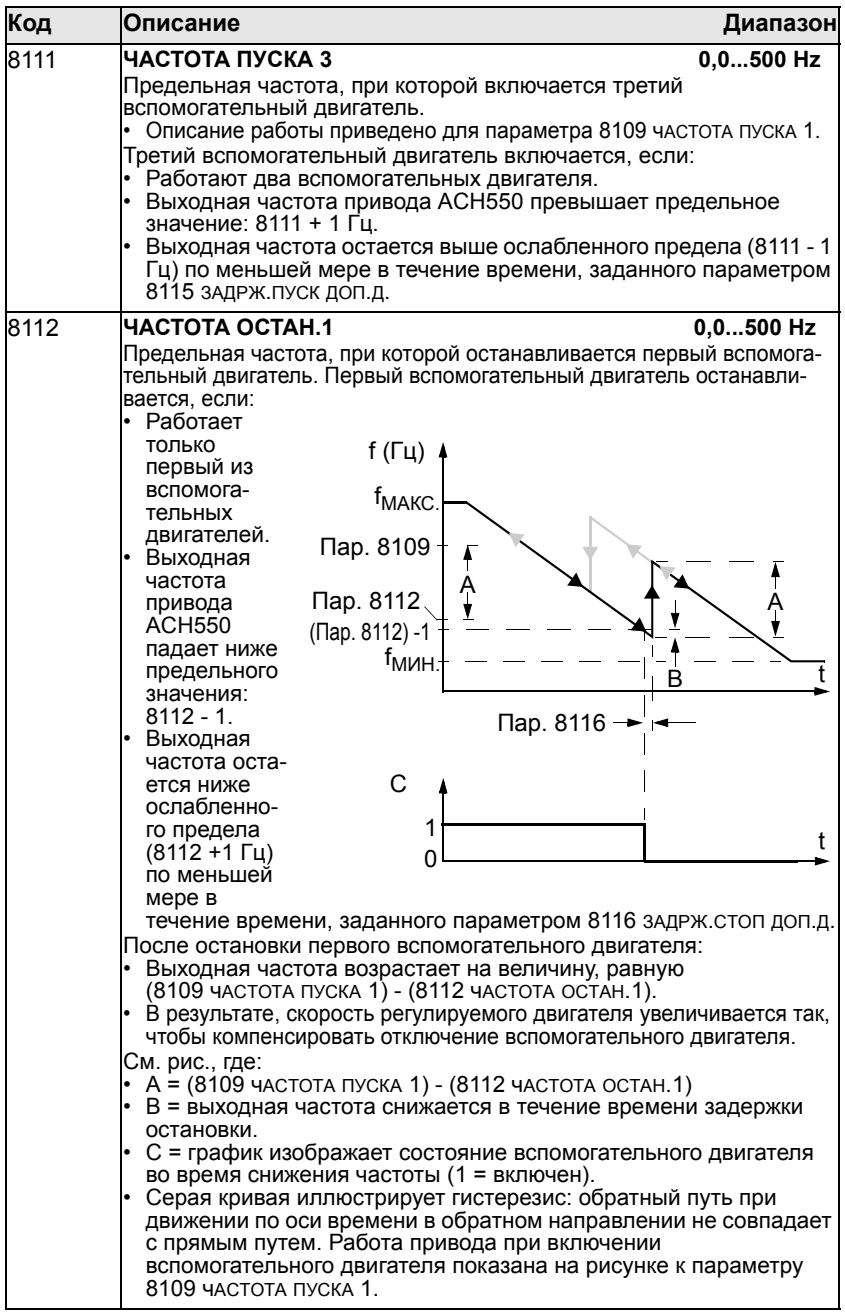

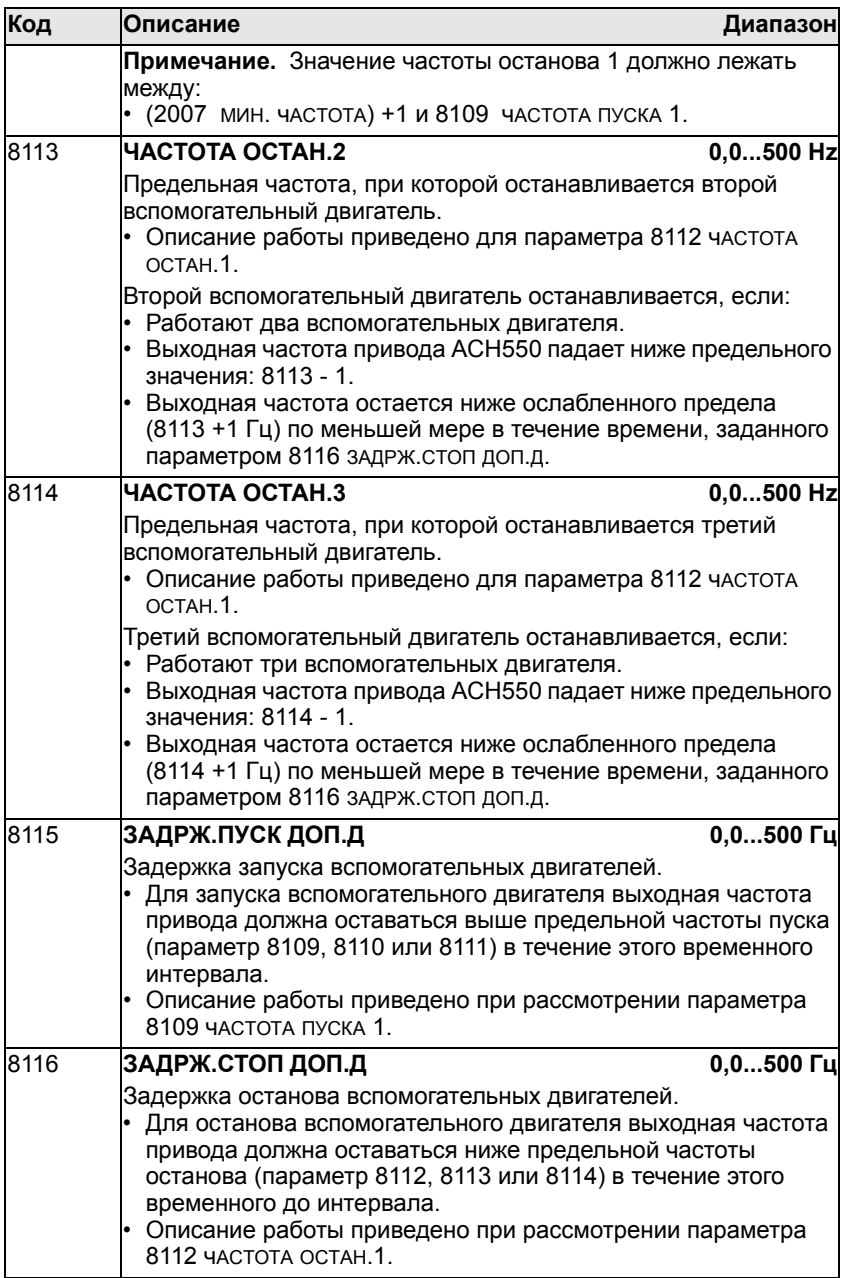

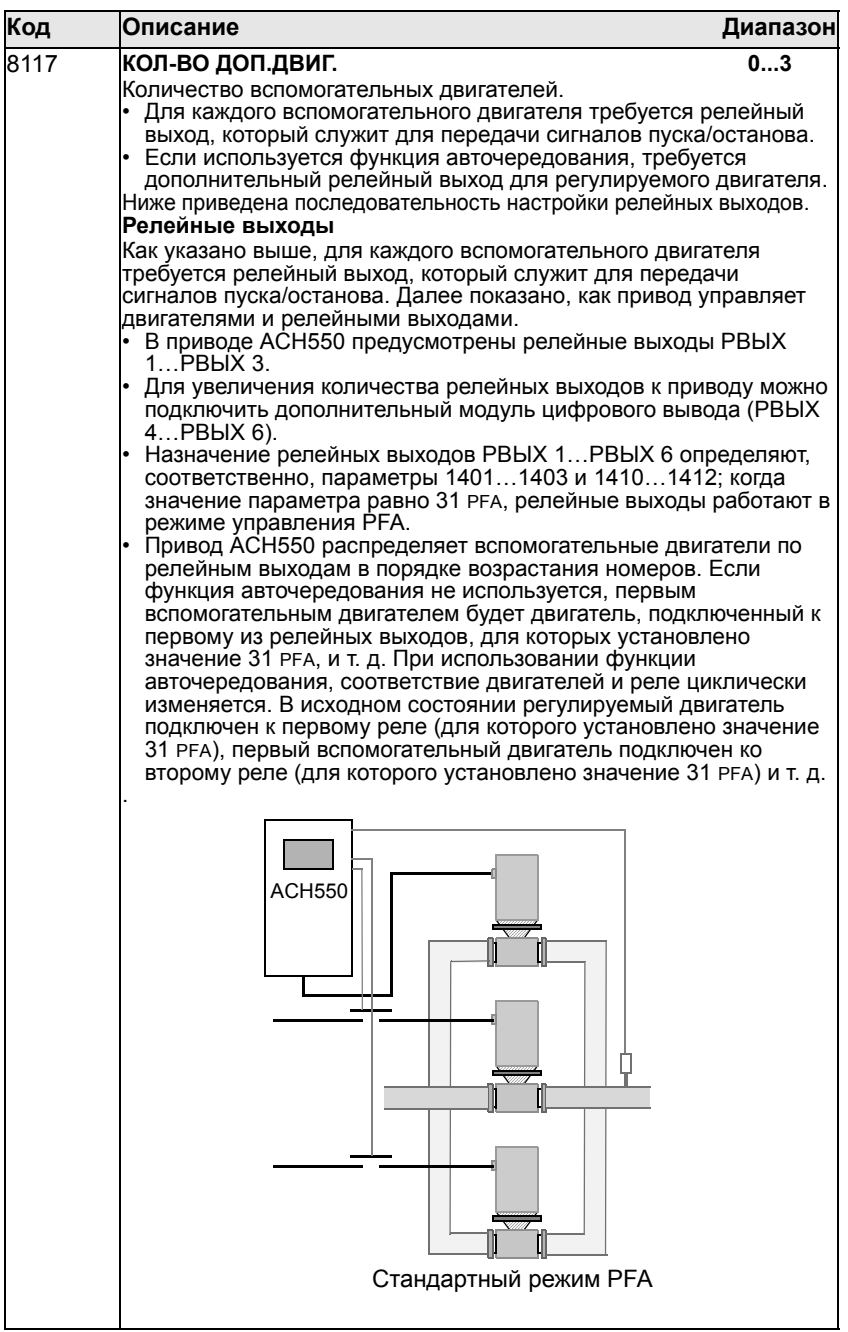

## *Руководство по эксплуатации приводов ACH550*

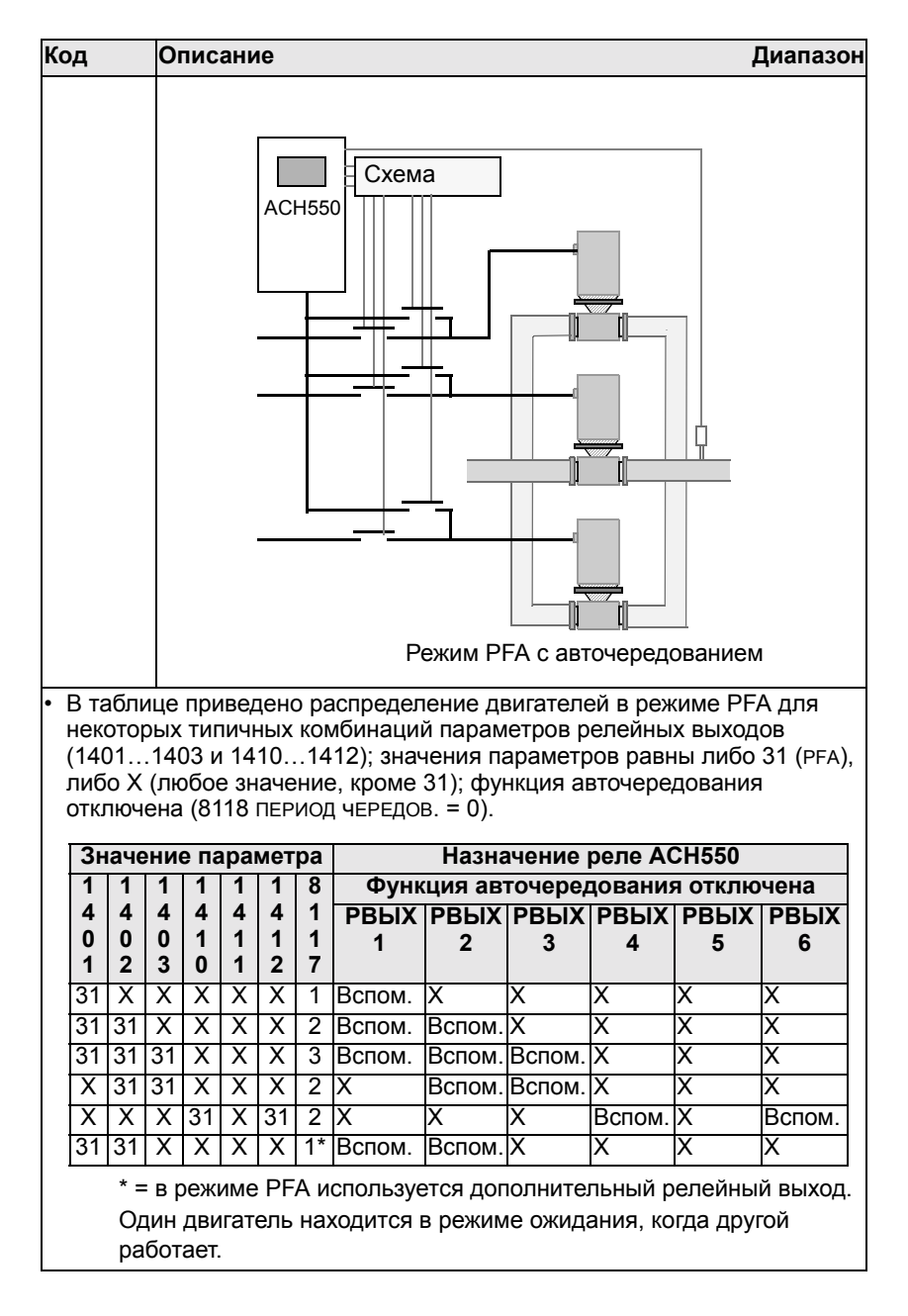

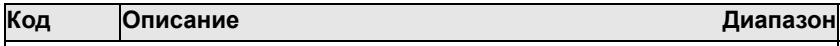

В таблице приведено распределение двигателей привода ACH550 в режиме PFA для некоторых типичных комбинаций параметров релейных выходов (1401...1403 и 1410...1412); значения параметров равны либо 31 (PFA), либо X (любое значение, кроме 31); функция авточередования включена (значение параметра 8118 ПЕРИОД чЕРЕДОВ. > 0).

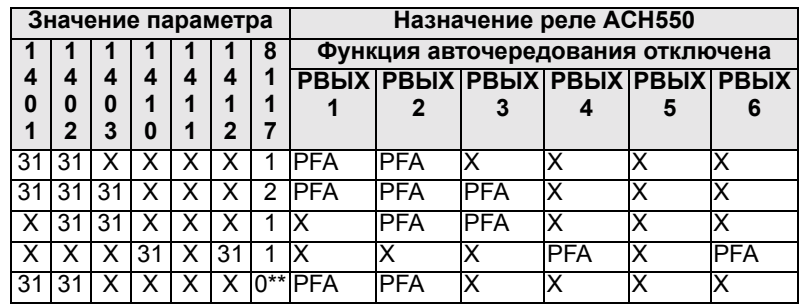

\*\* = Вспомогательные двигатели отсутствуют, но функция авточередования включена - работа в стандартном режиме ПИДуправления.

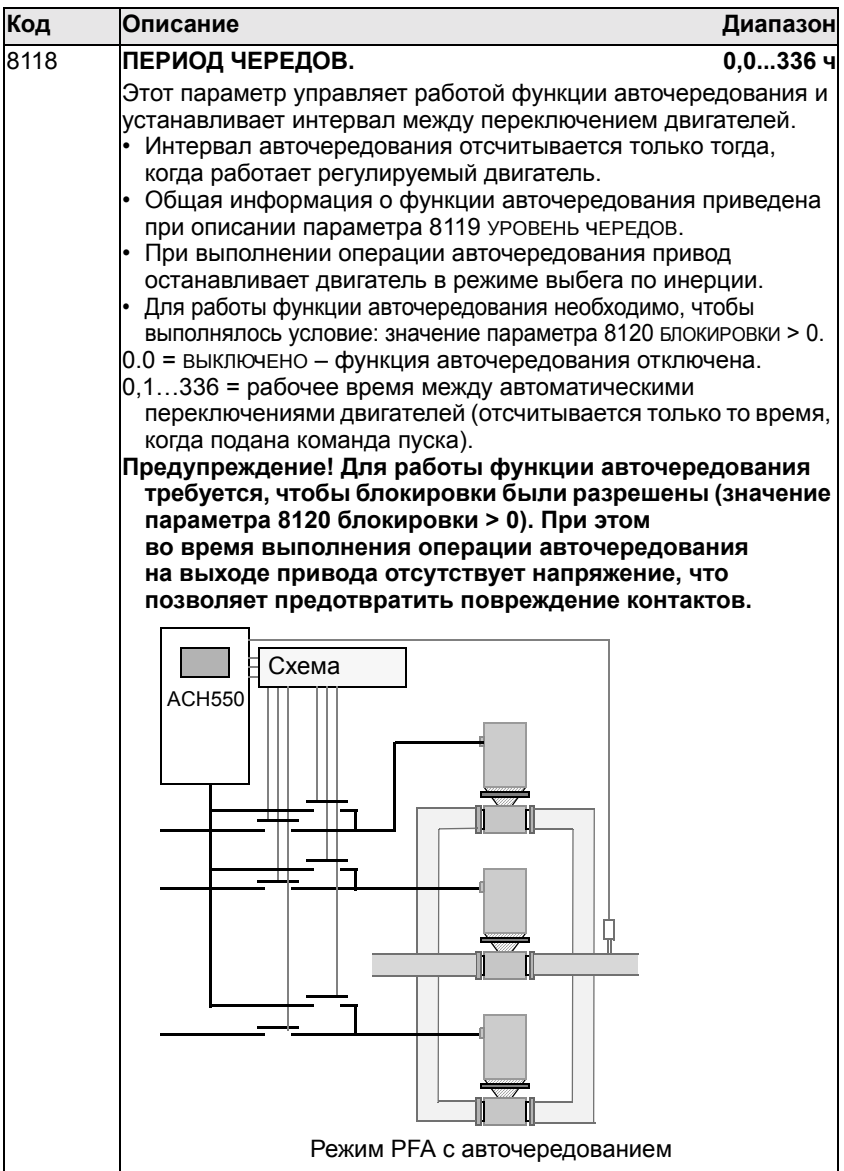

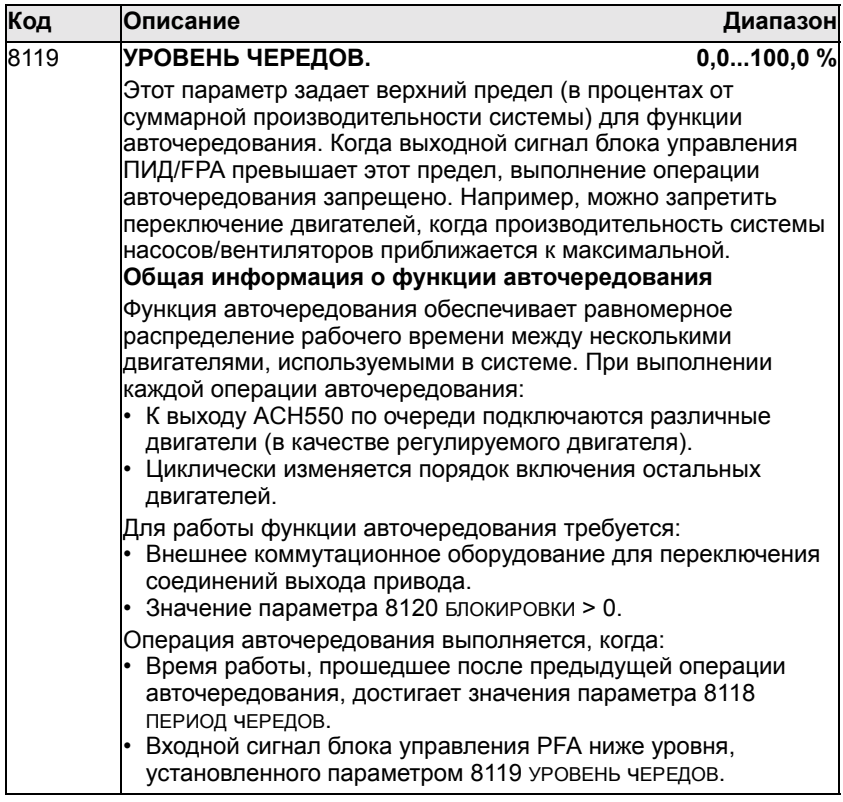

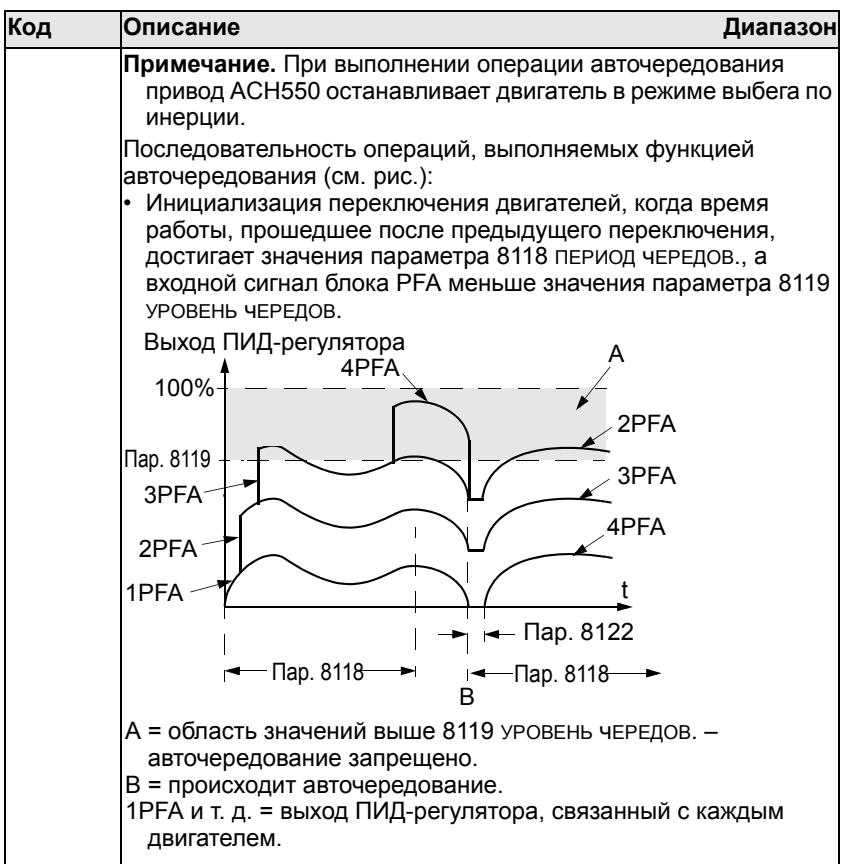

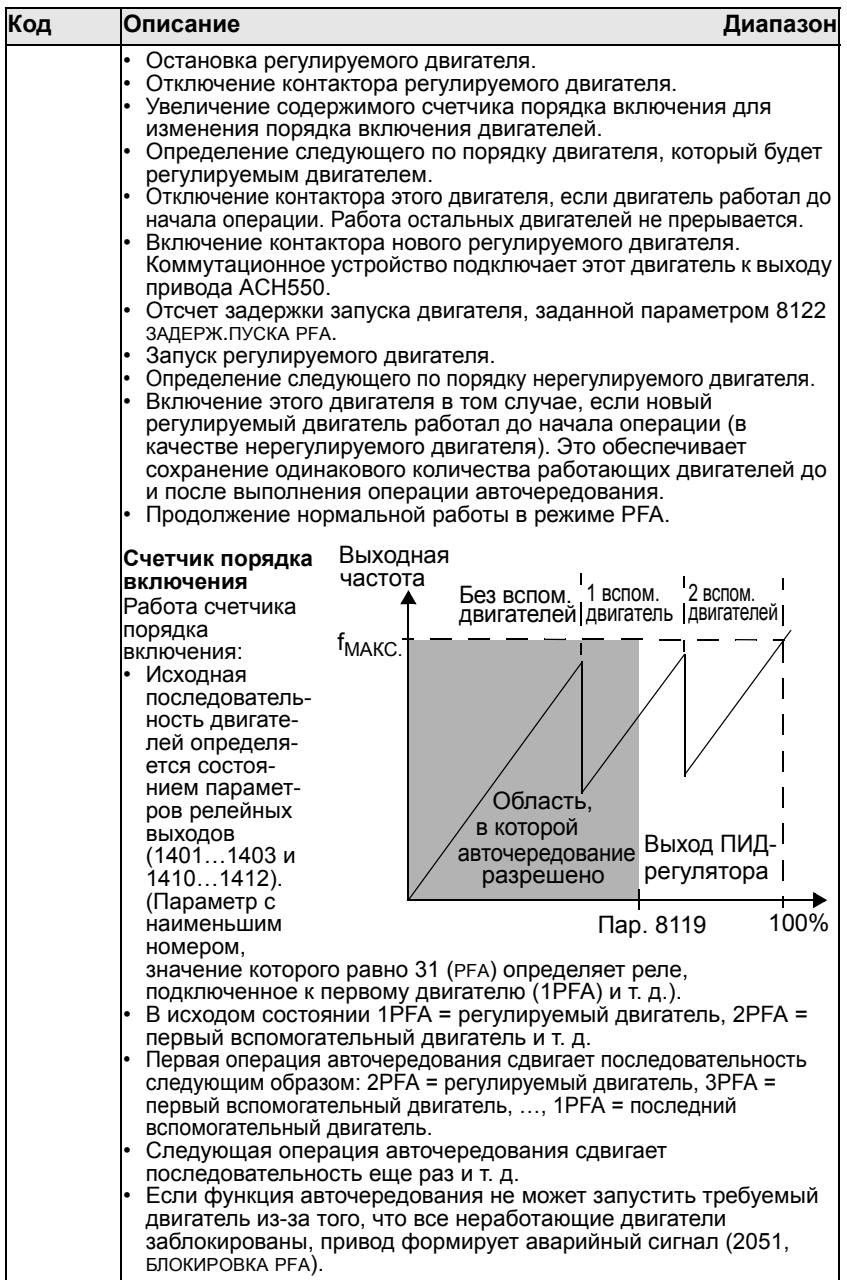

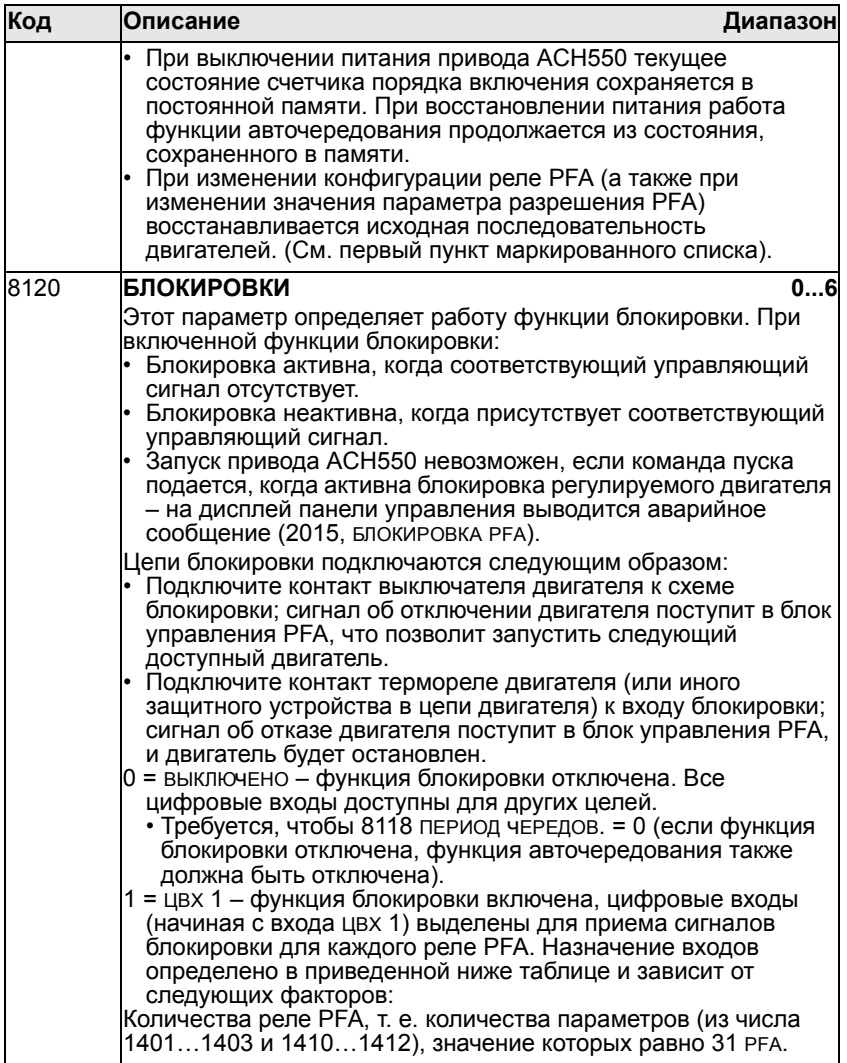

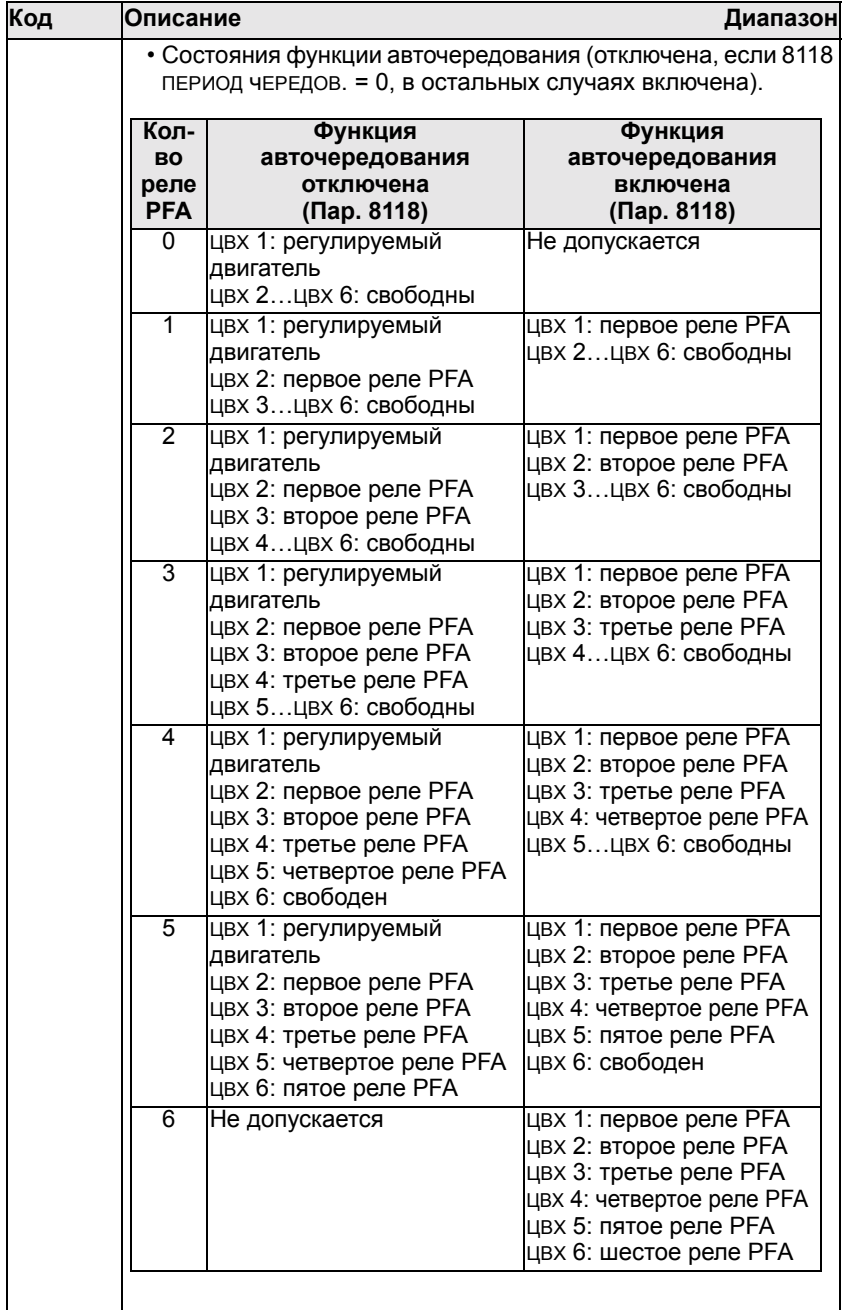

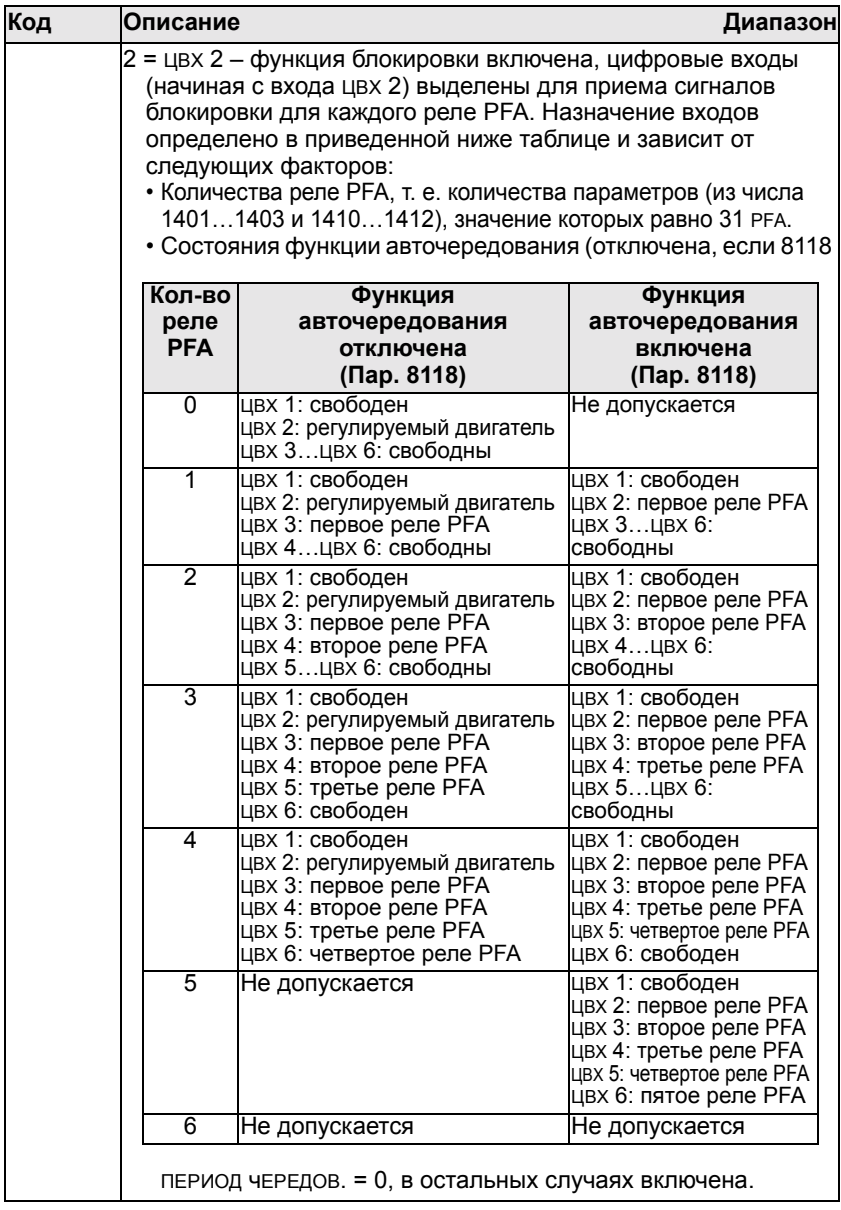

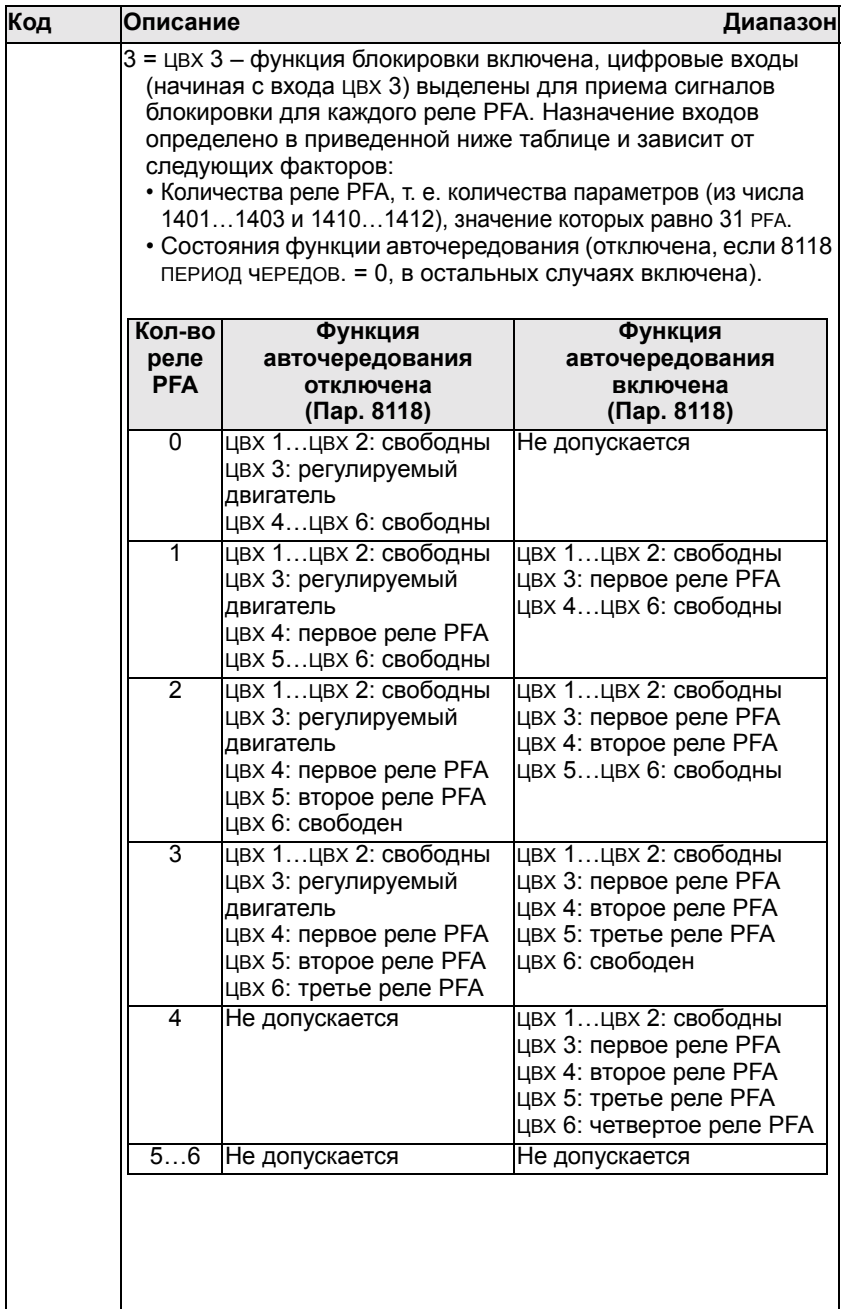

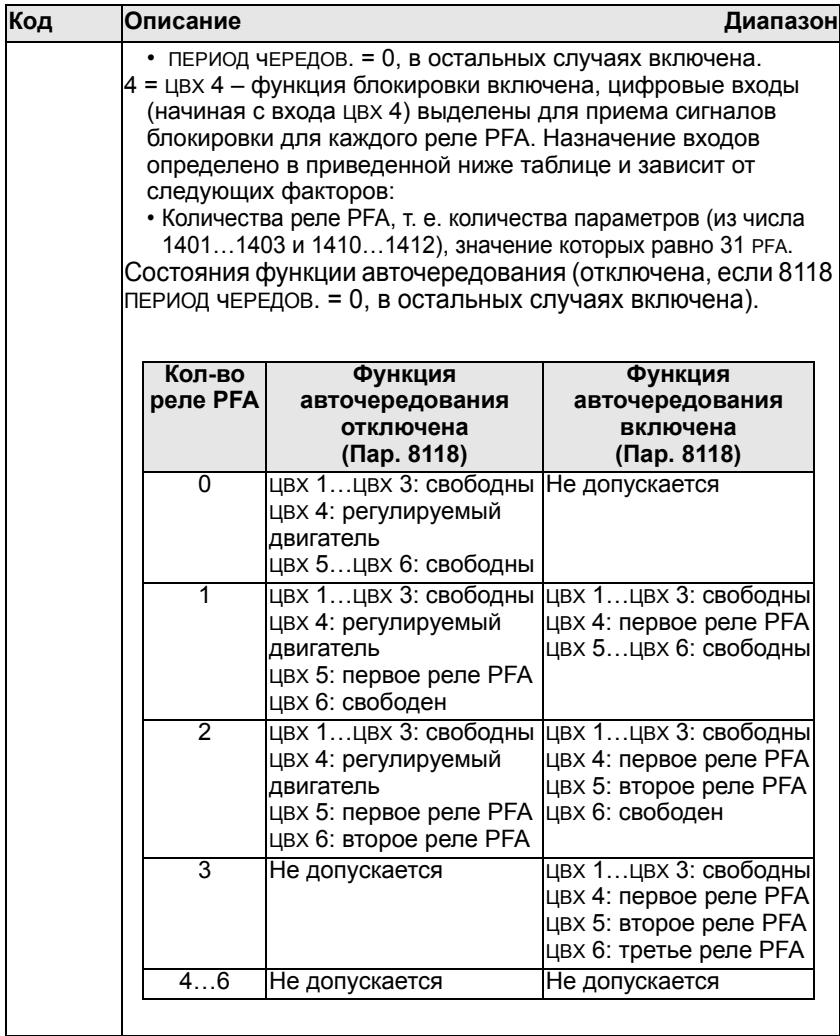

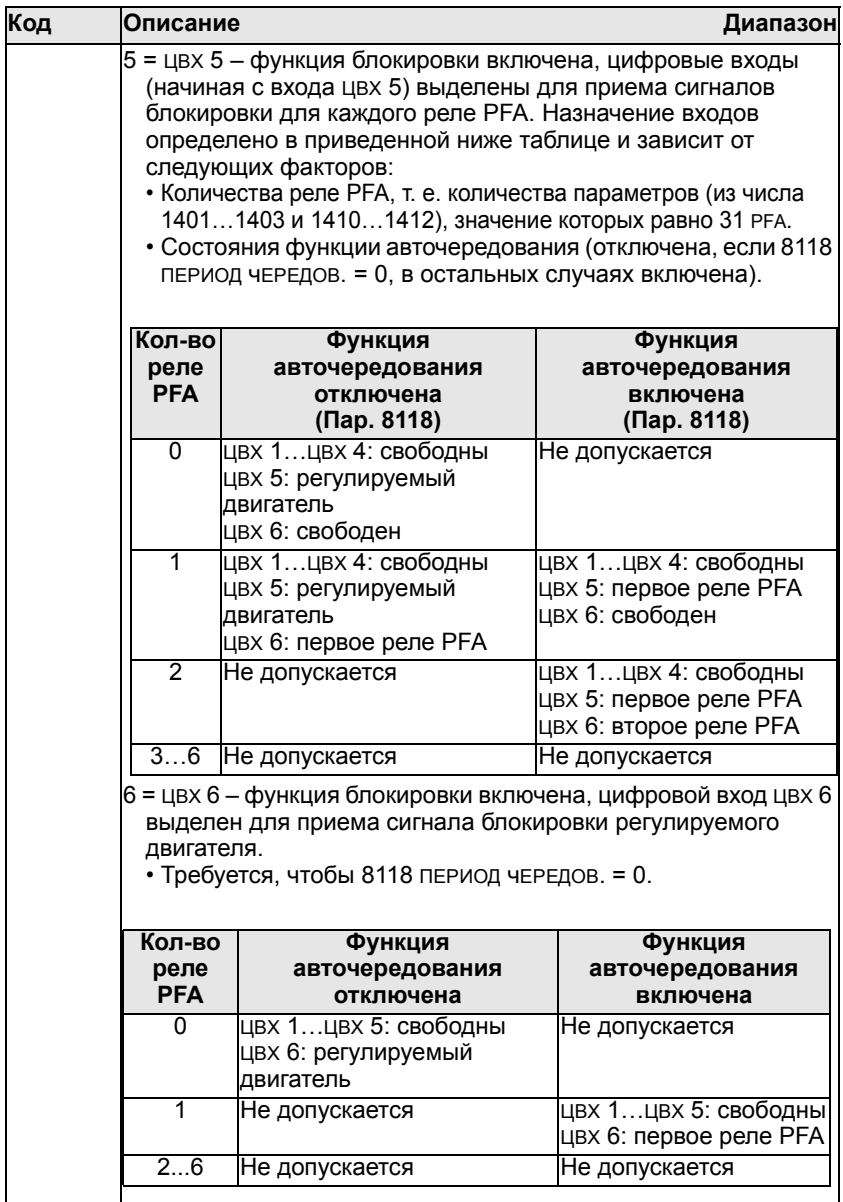

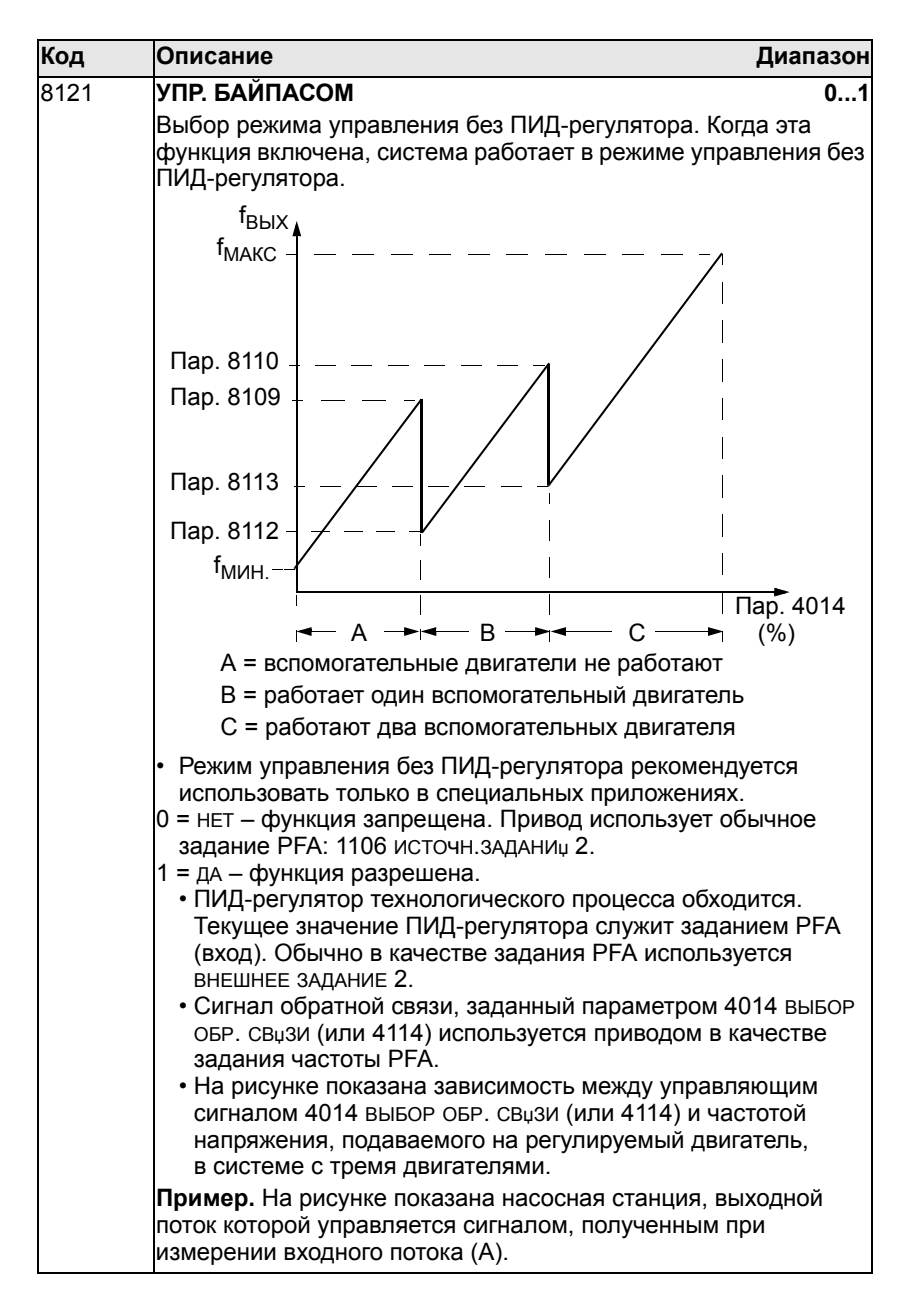

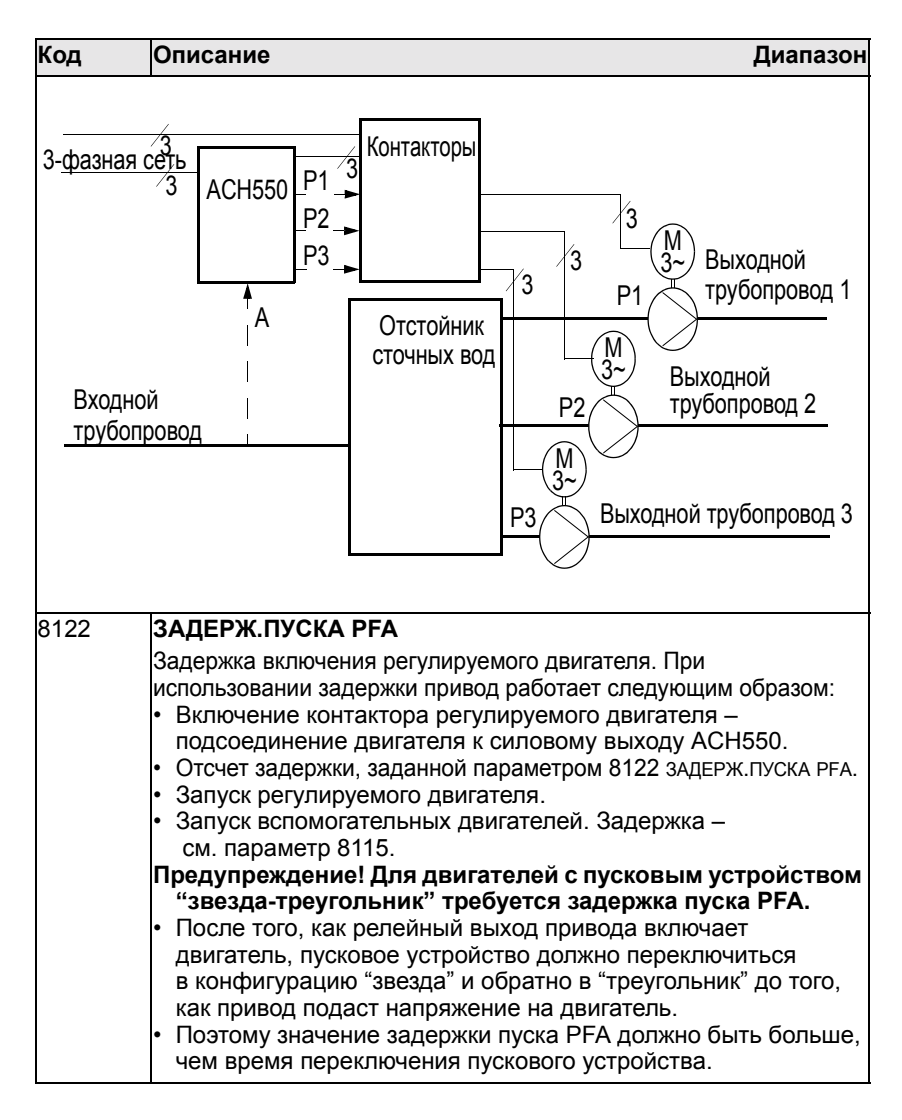

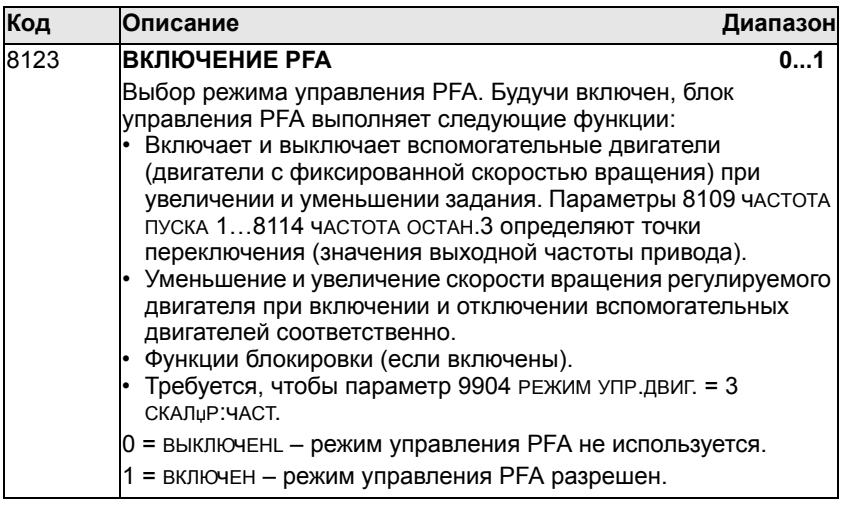

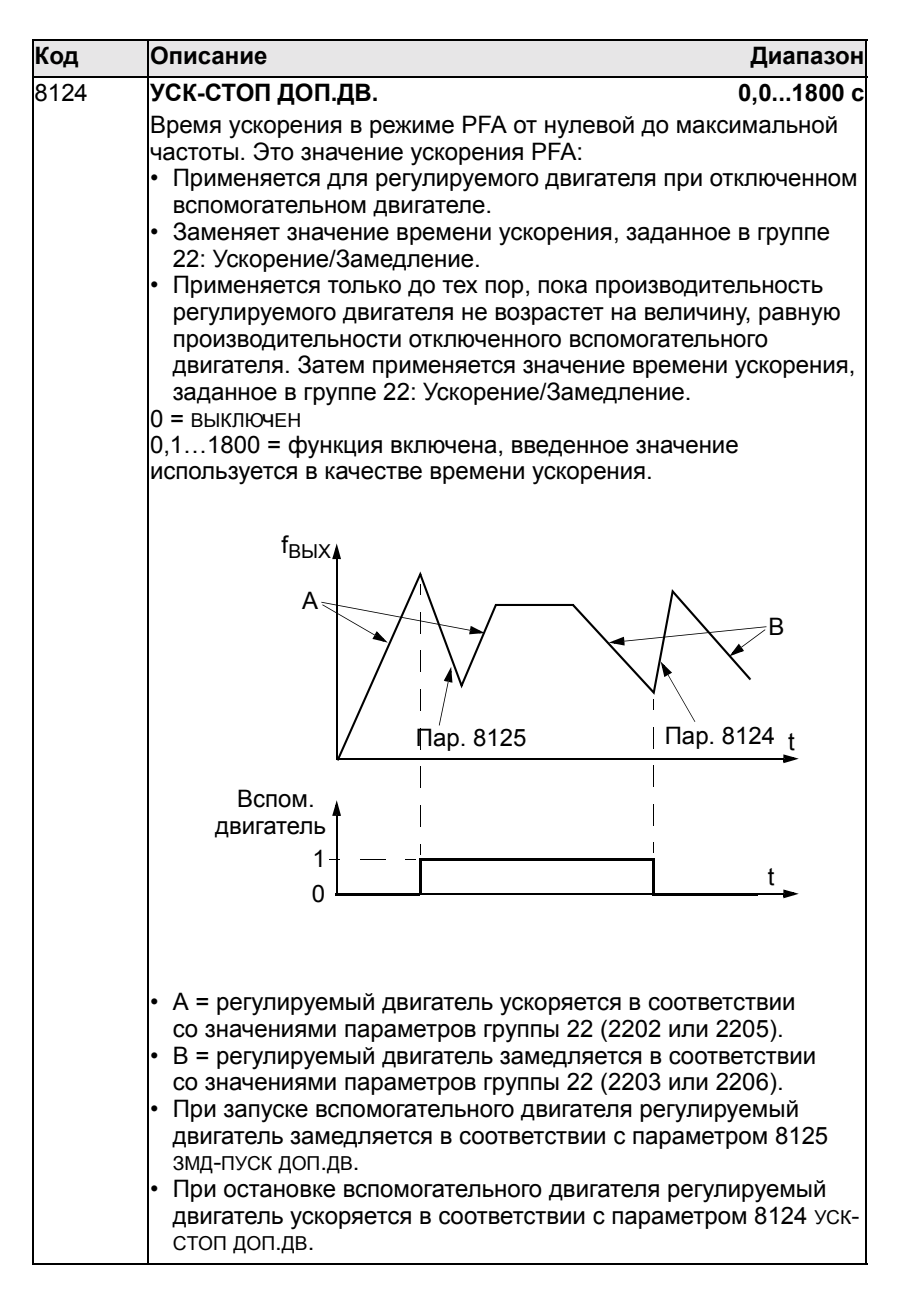

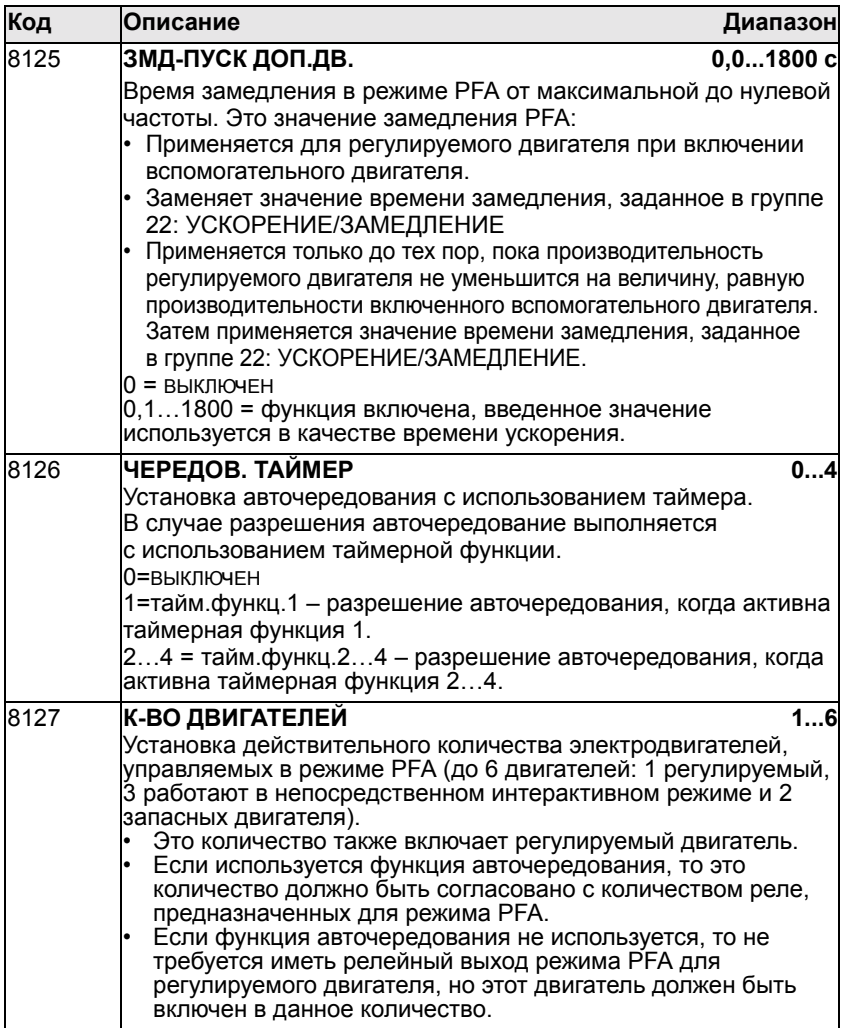

### **Группа 98: Дополнительные модули**

Эта группа содержит параметры конфигурации дополнительных модулей, обеспечивающих, в частности, последовательный канал связи с приводом.

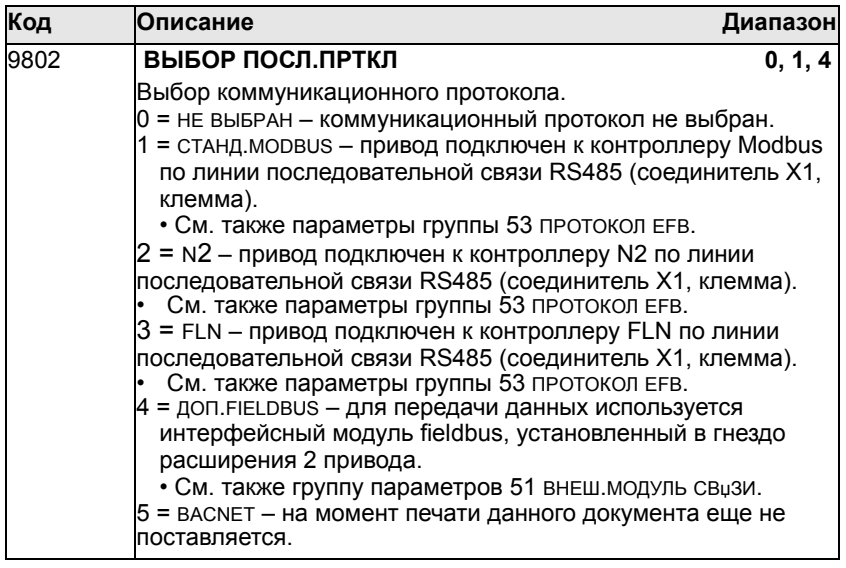

*Руководство по эксплуатации приводов ACH550*

# **Полный перечень параметров ACH550**

В таблице приведены все параметры привода. Пользователь может вводить нужные значения параметров в столбец "Знач. польз.".

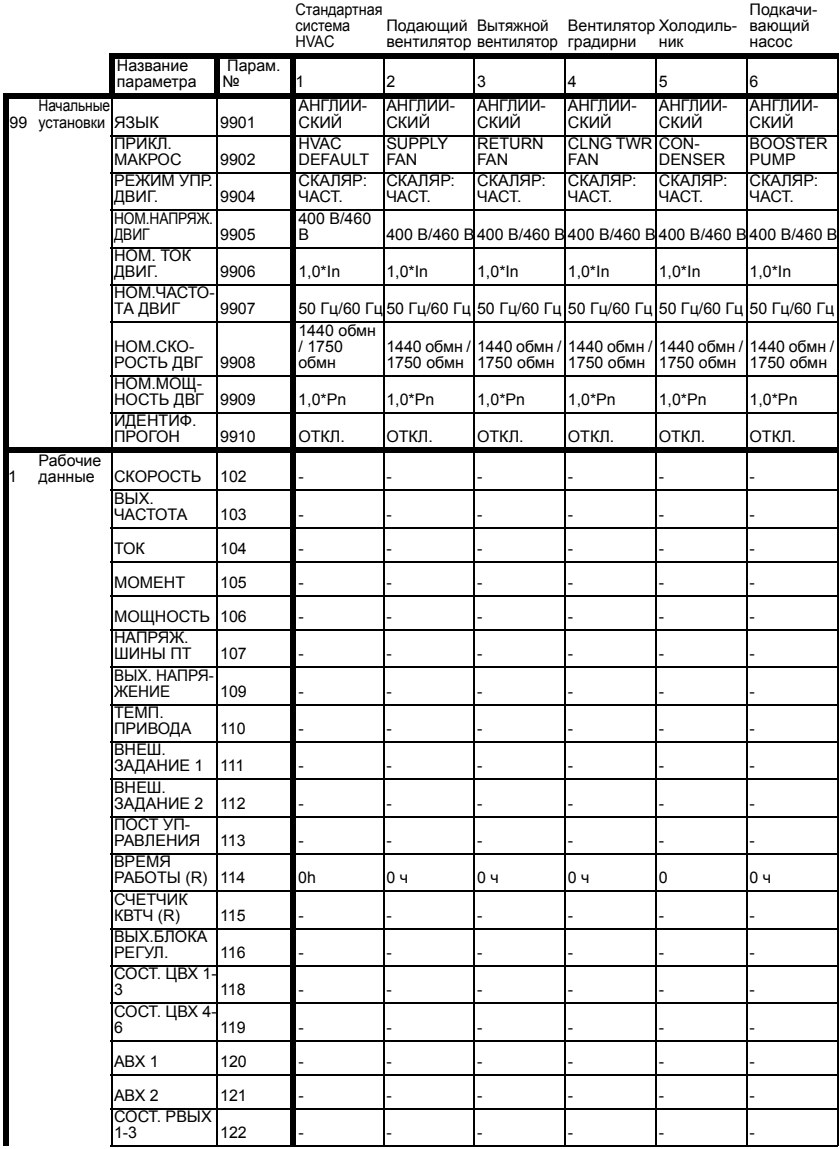

# *Руководство по эксплуатации приводов ACH550*

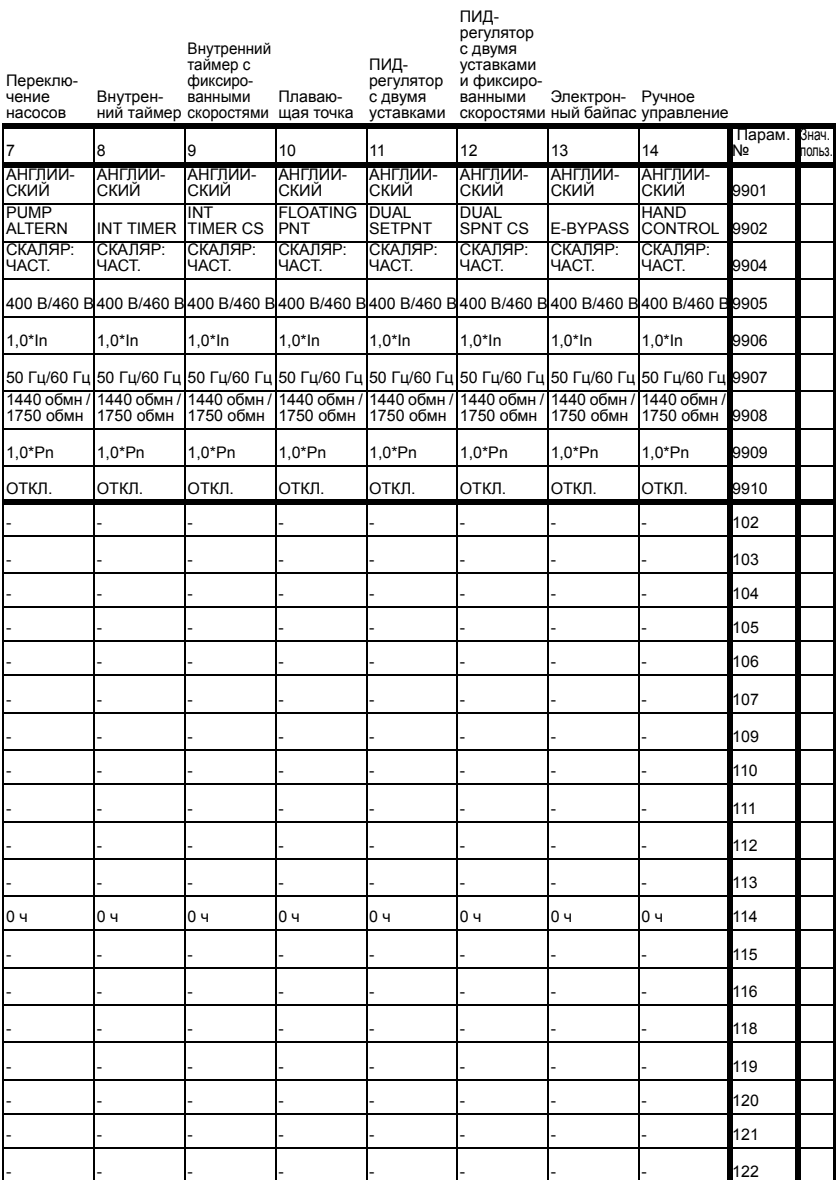

## Руководство по эксплуатации приводов АСН550

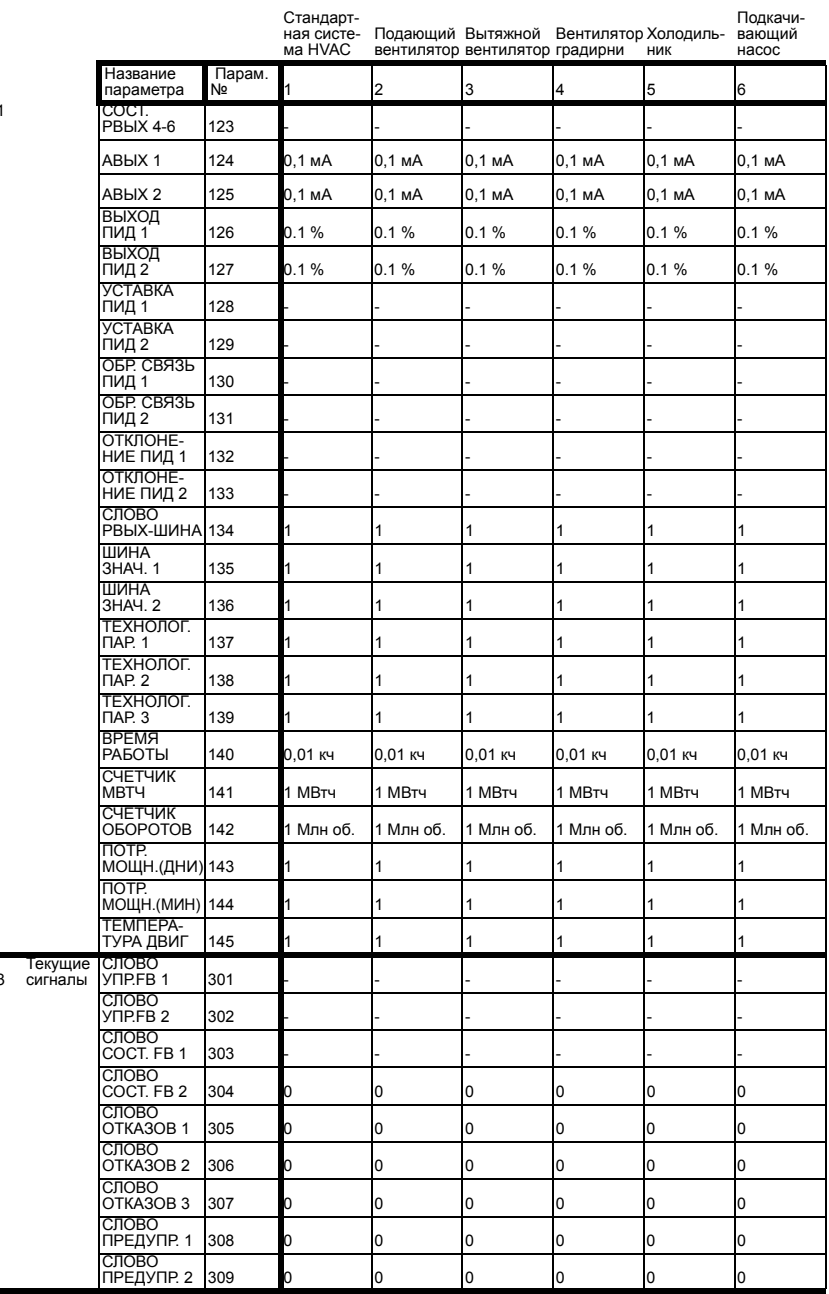
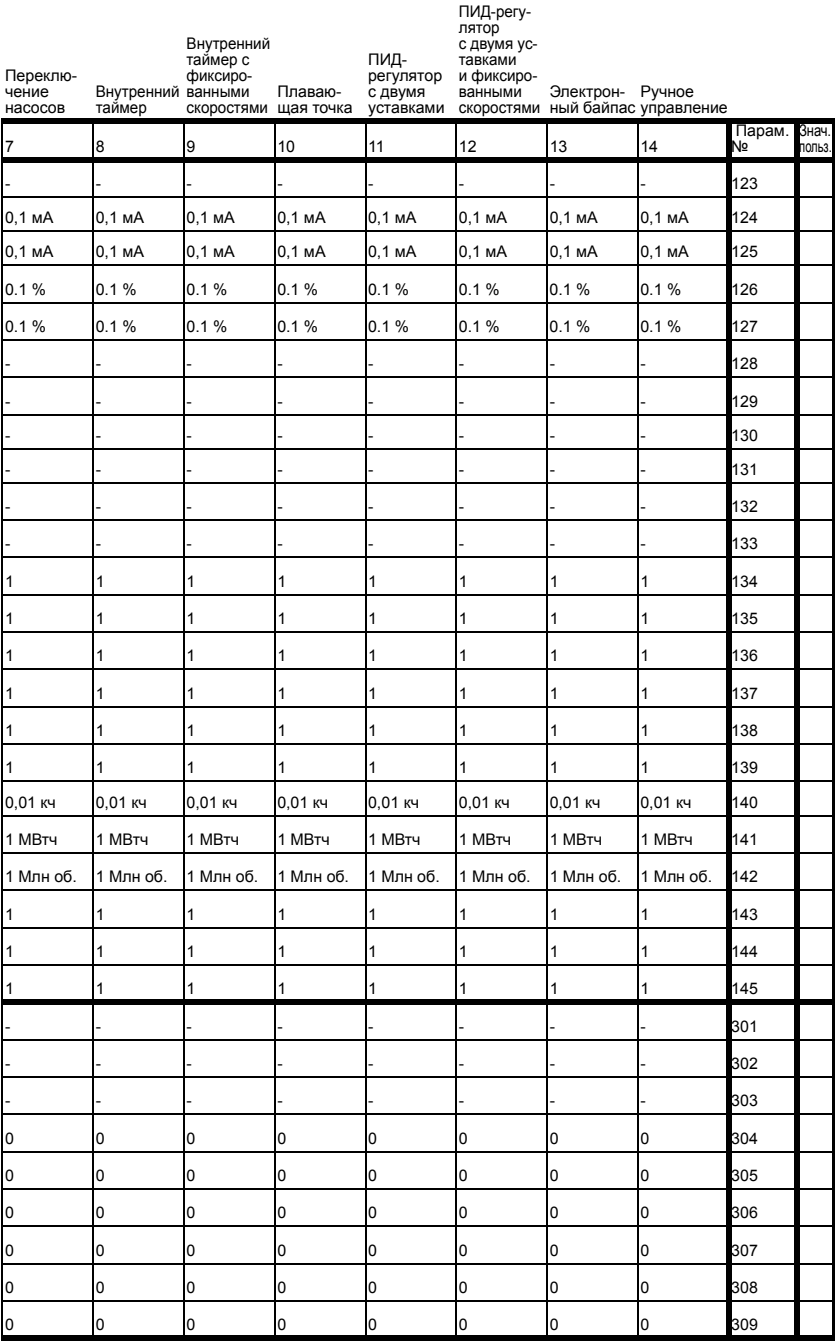

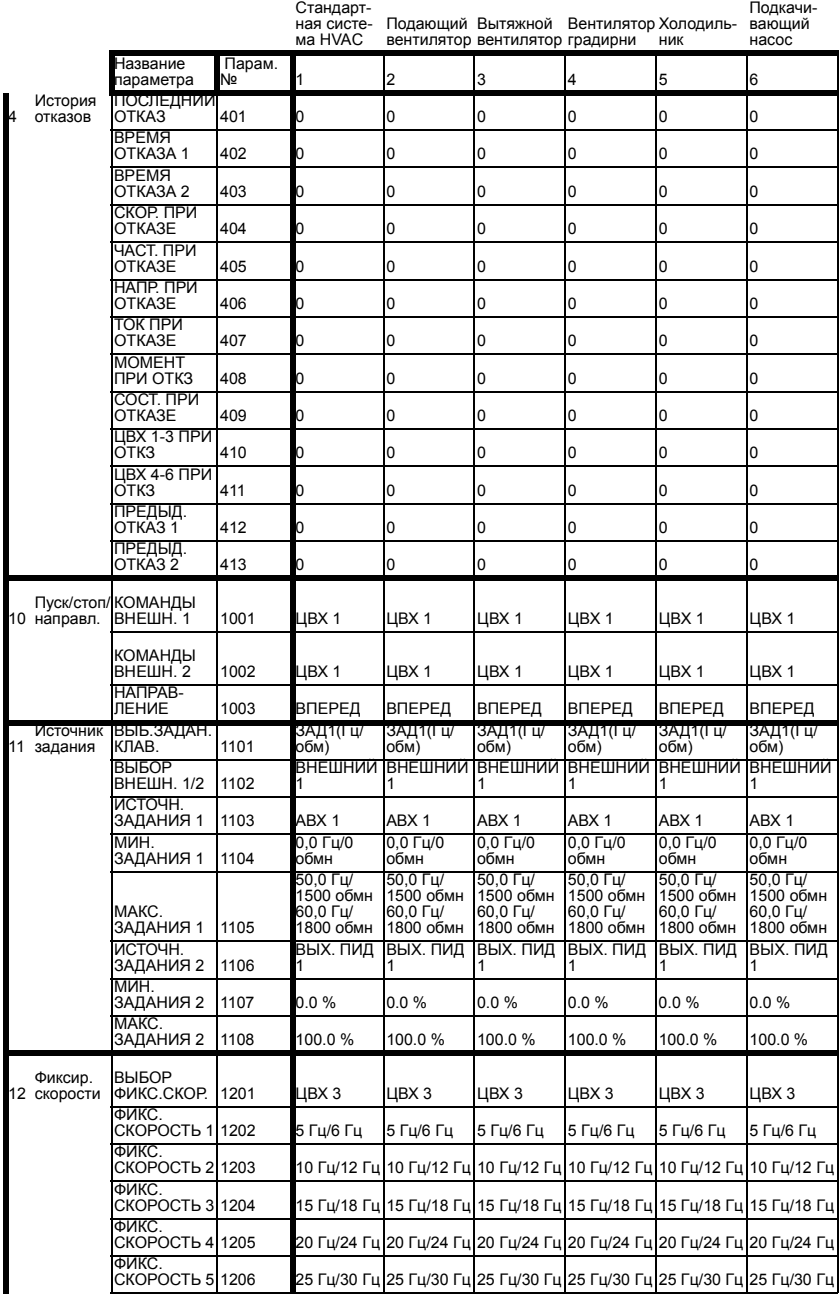

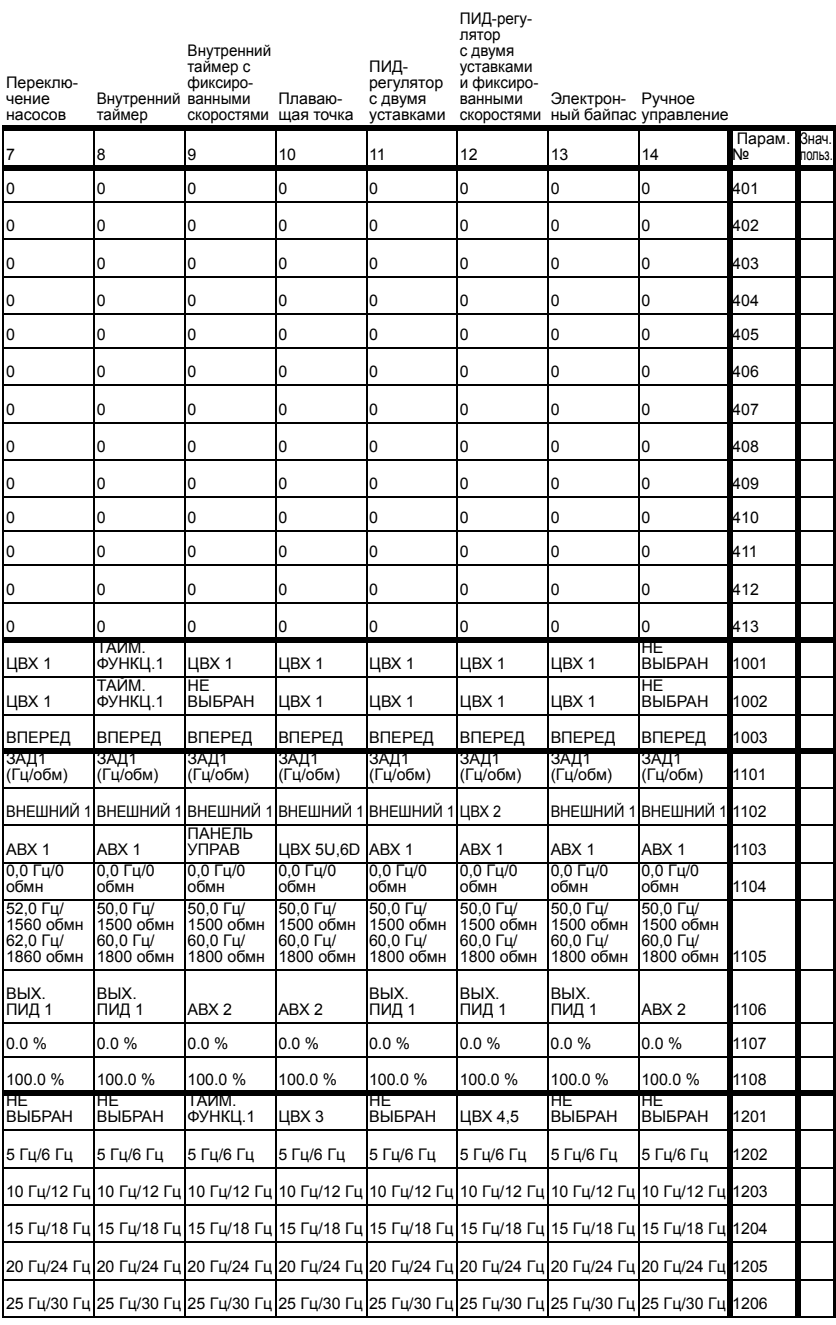

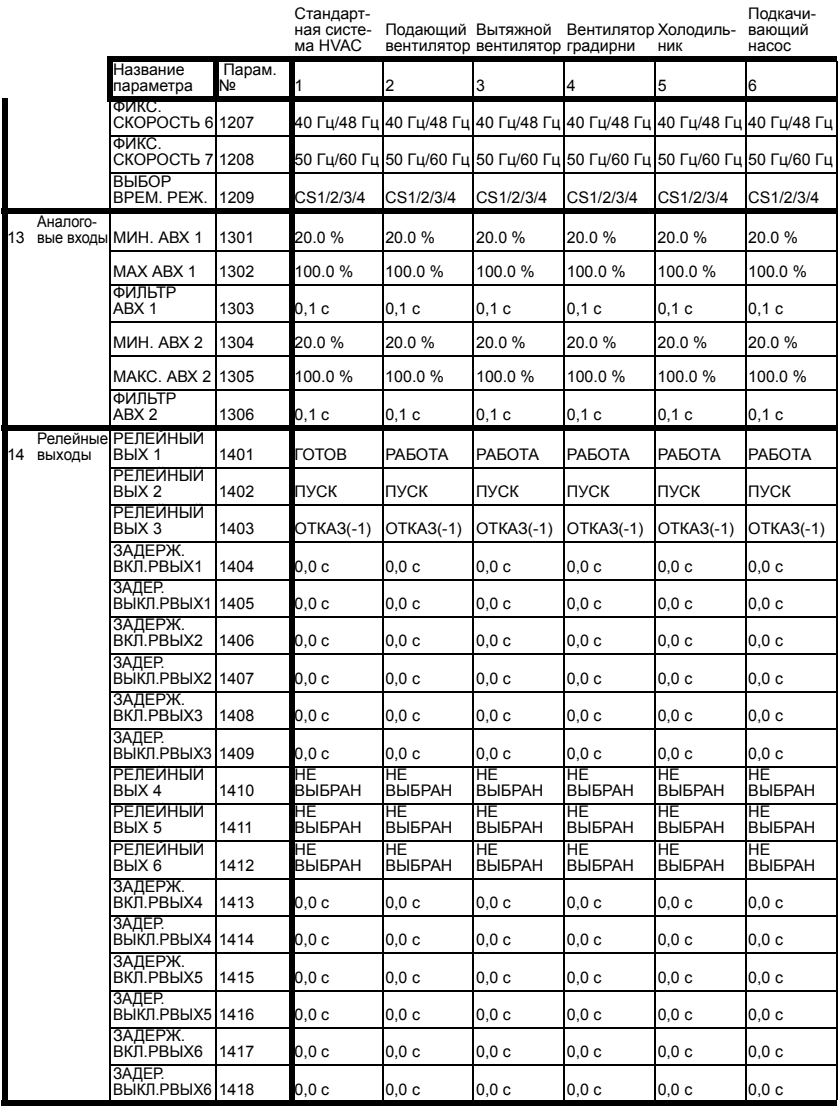

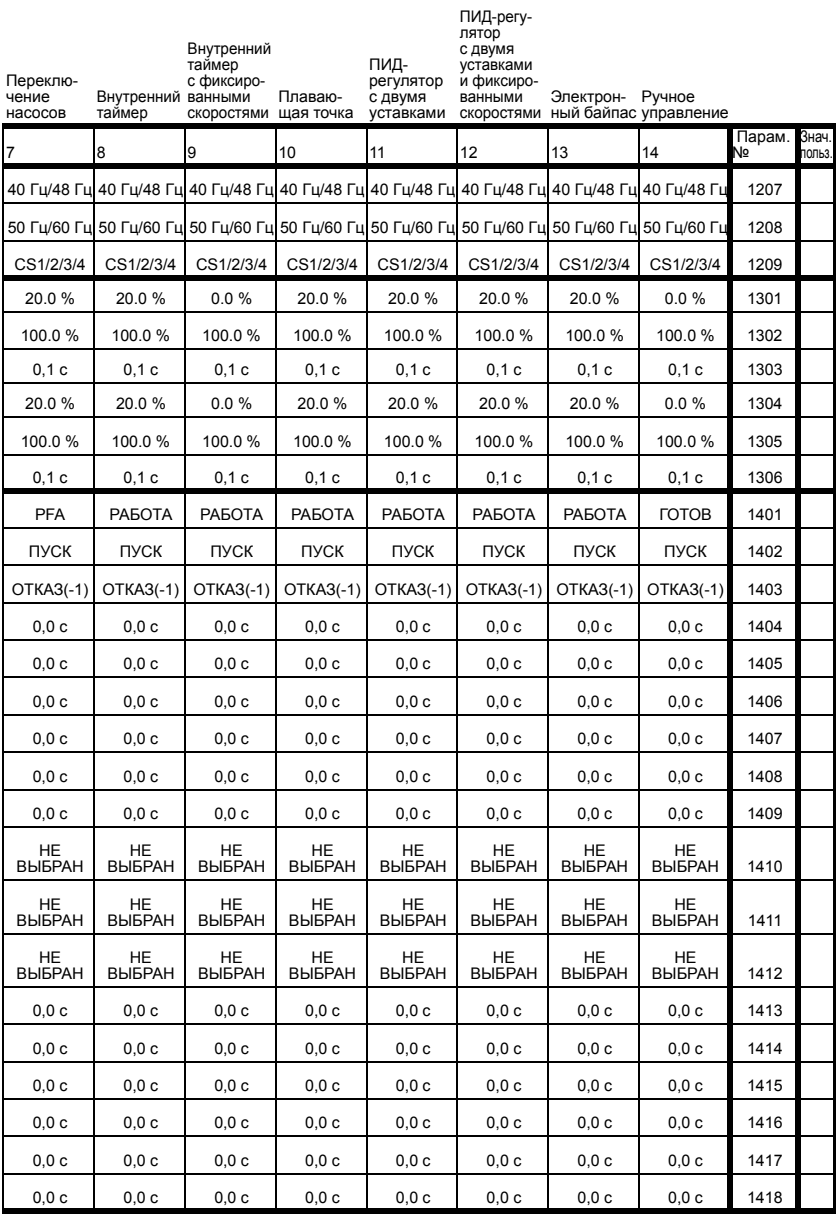

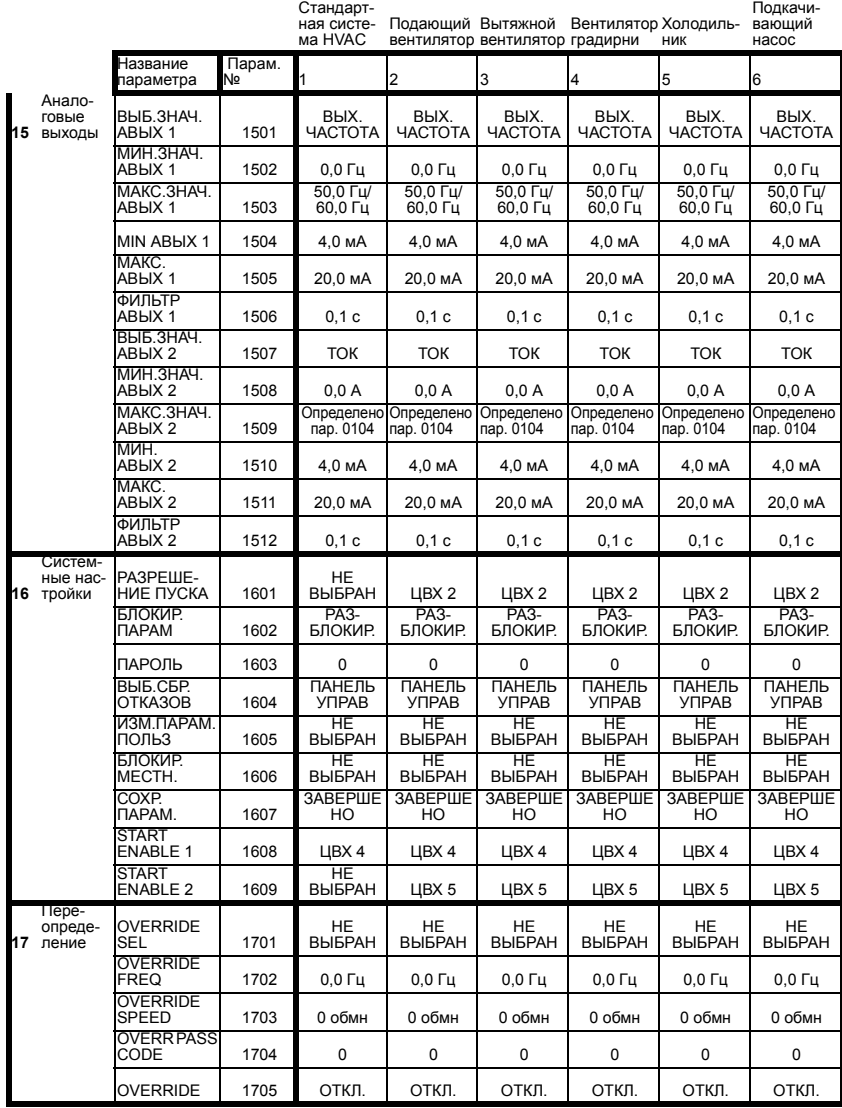

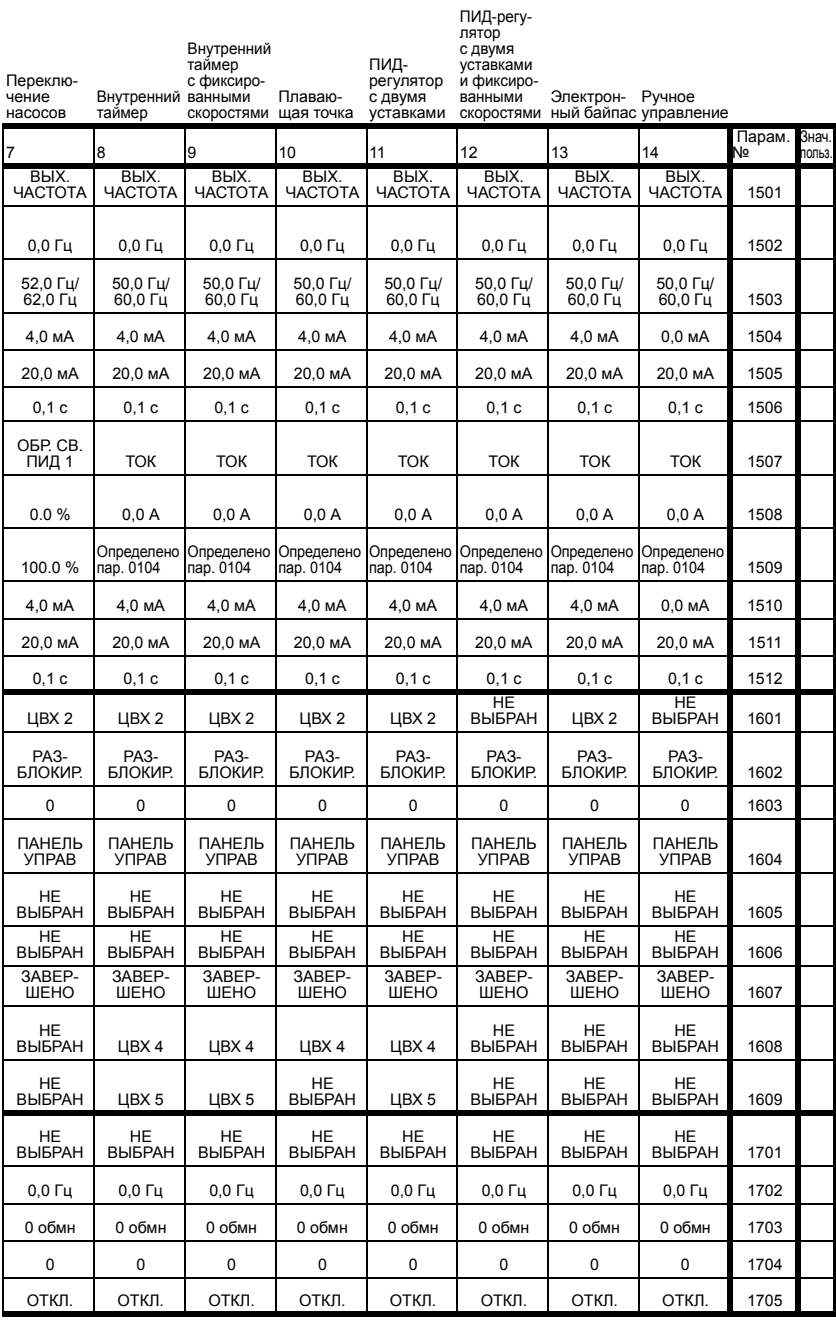

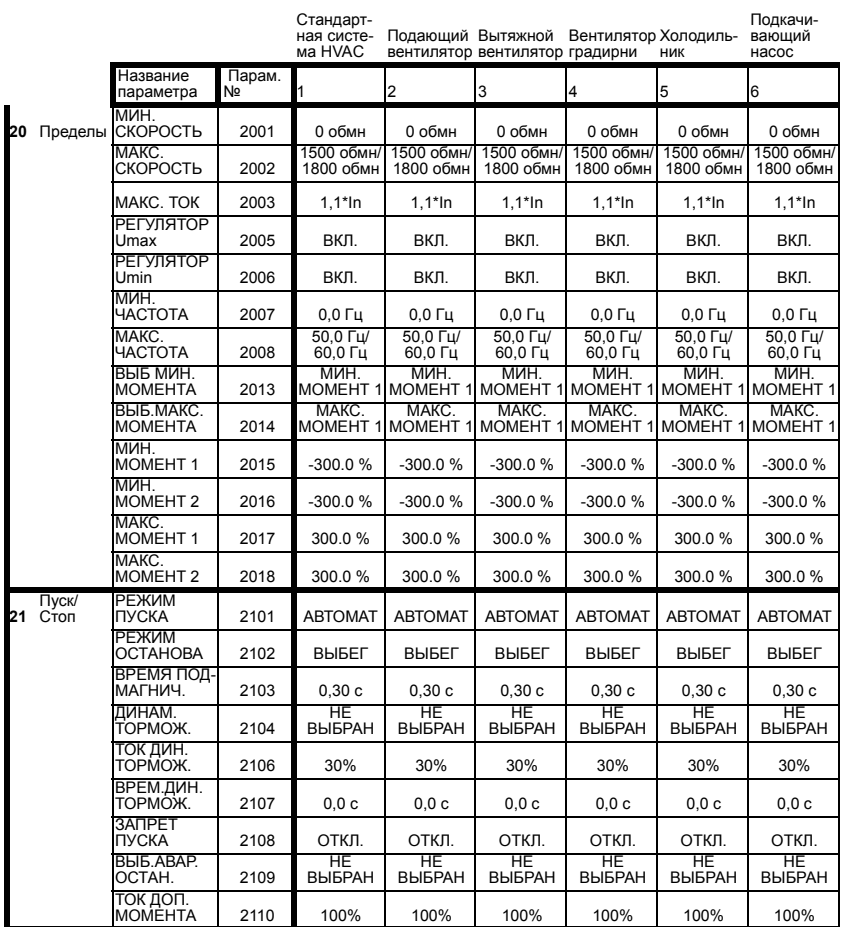

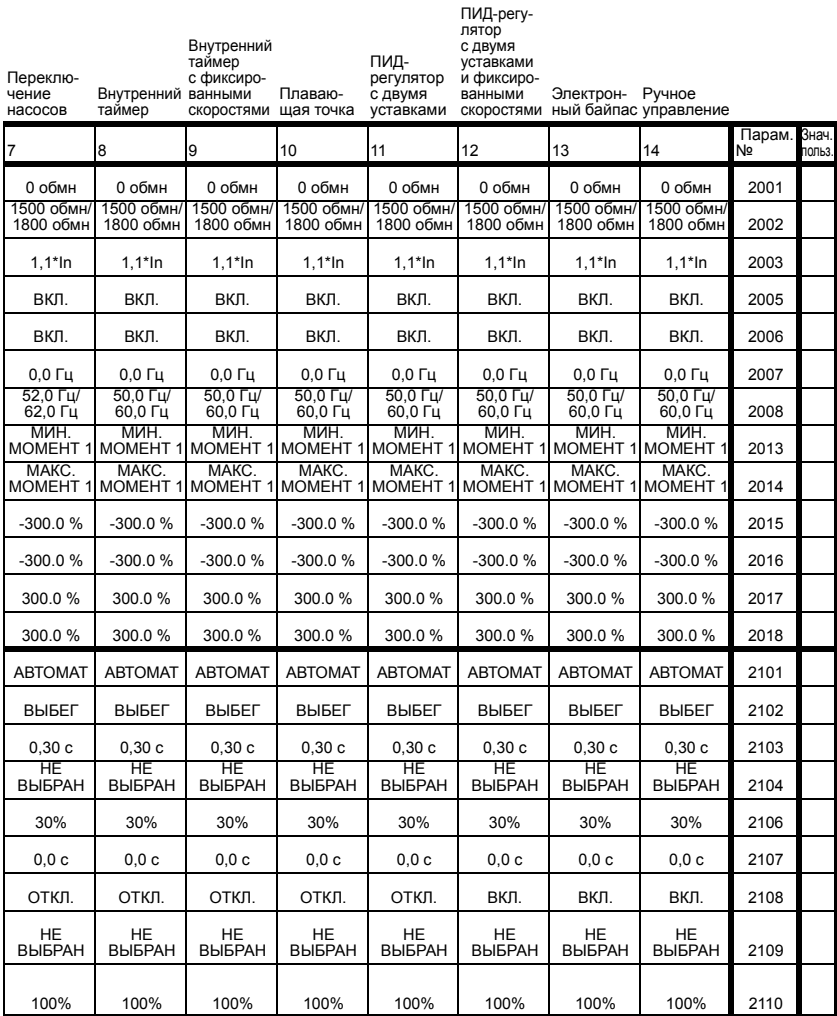

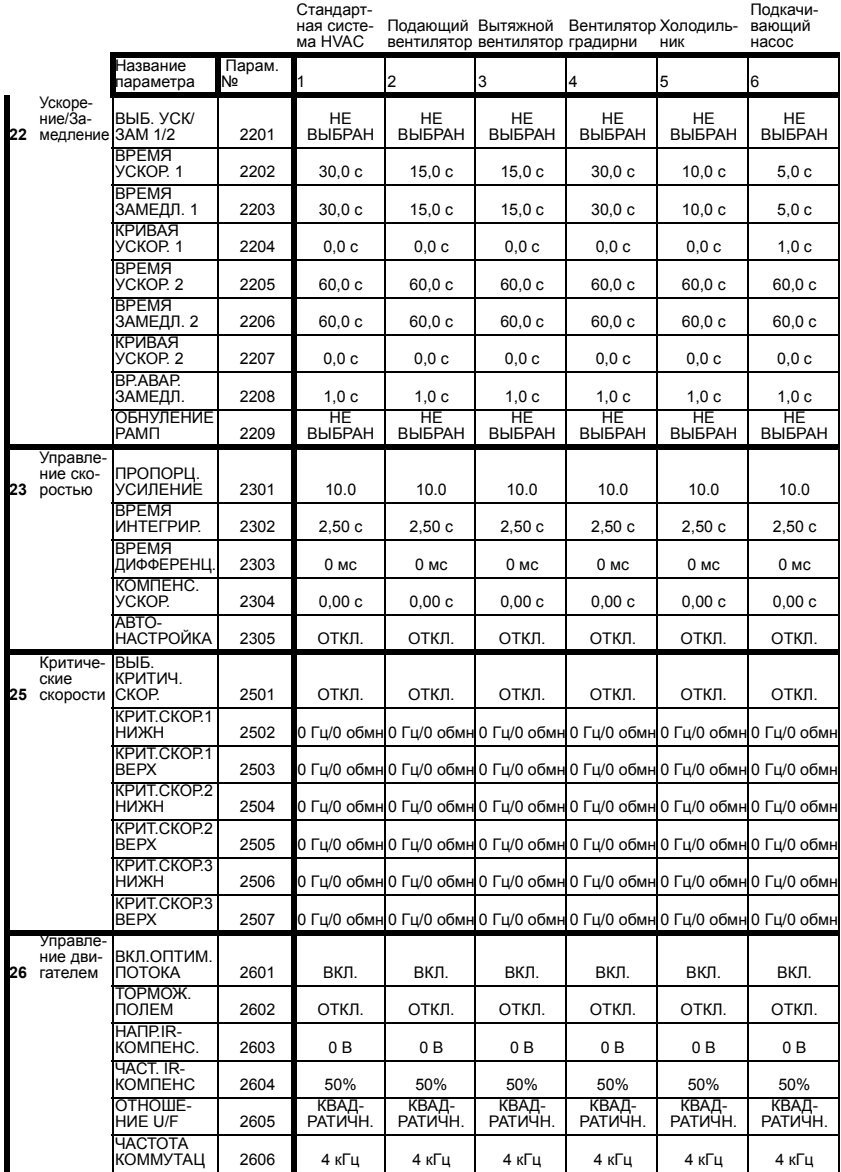

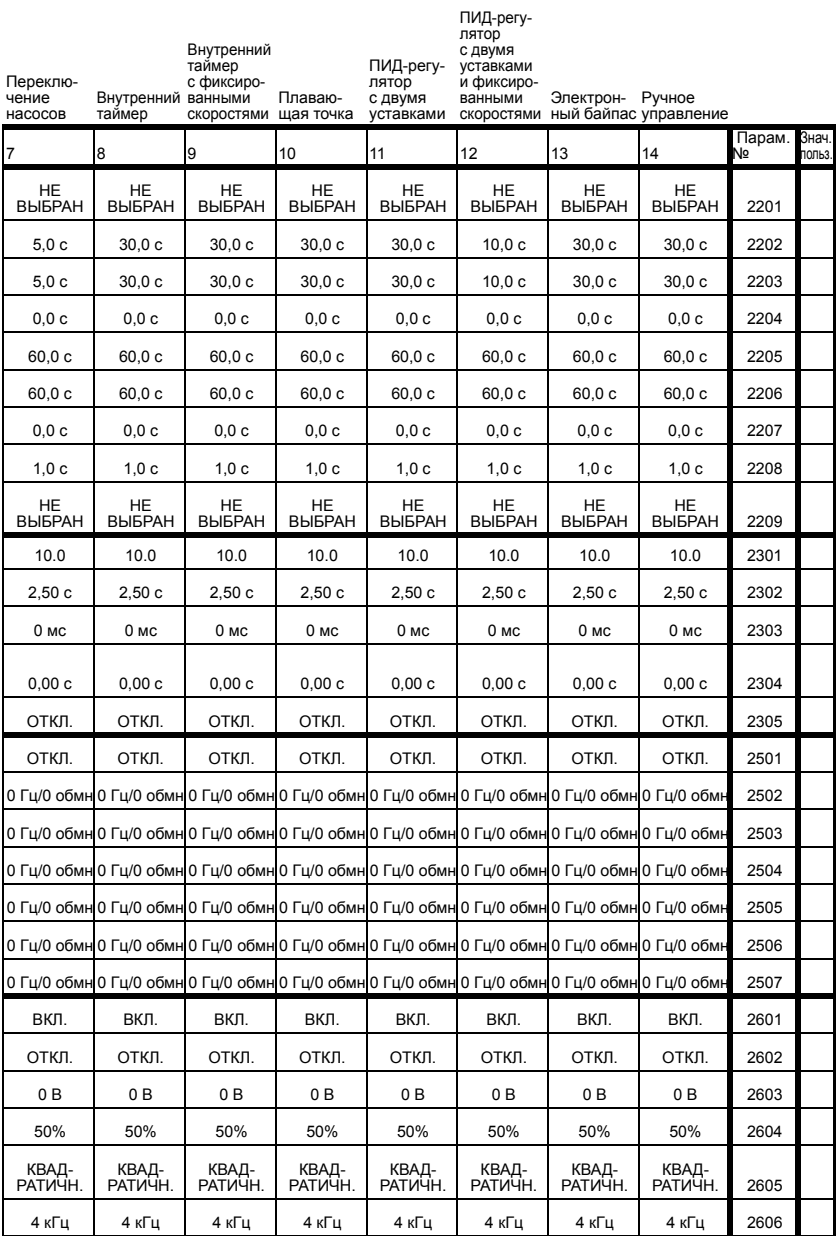

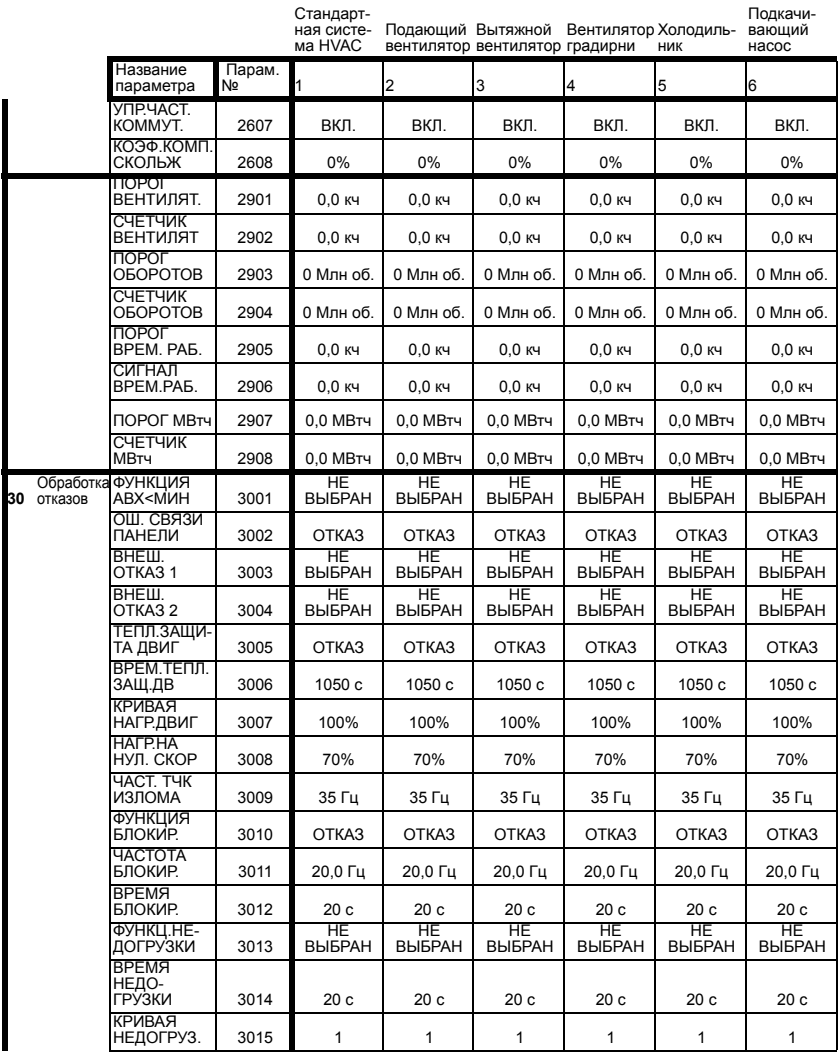

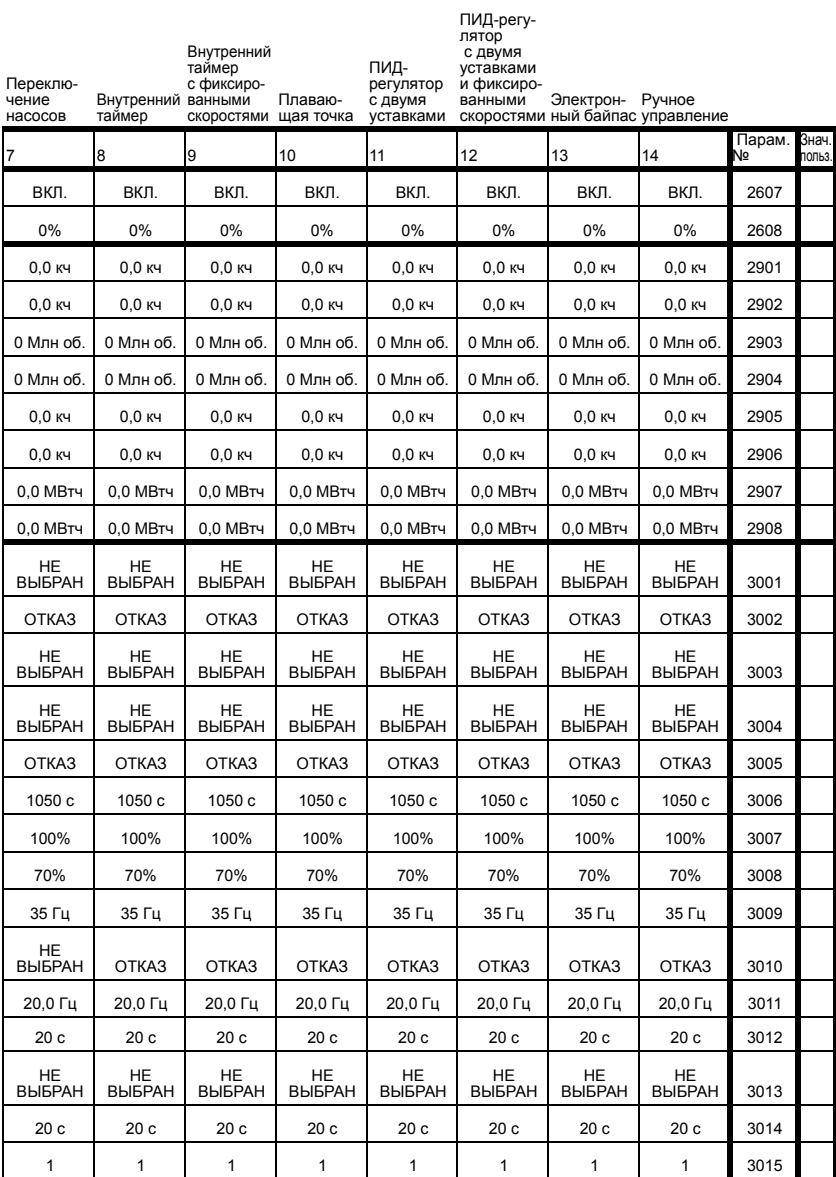

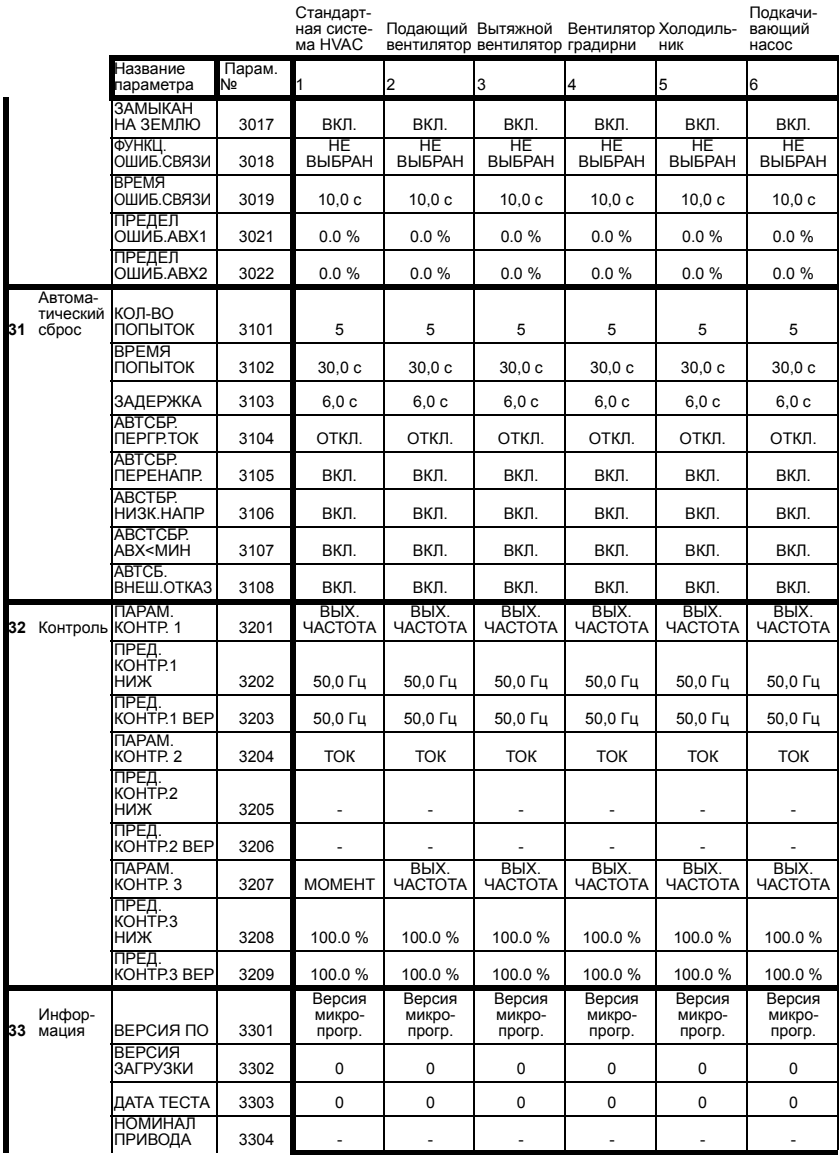

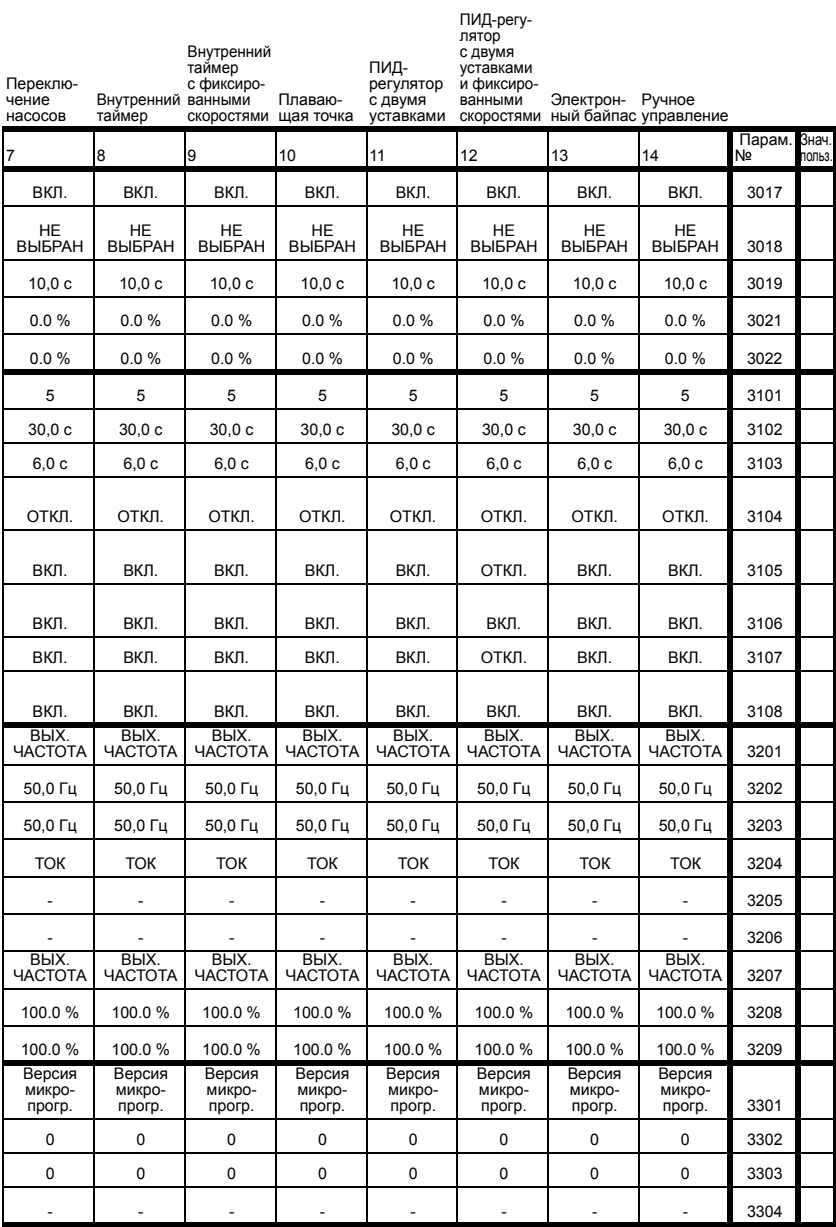

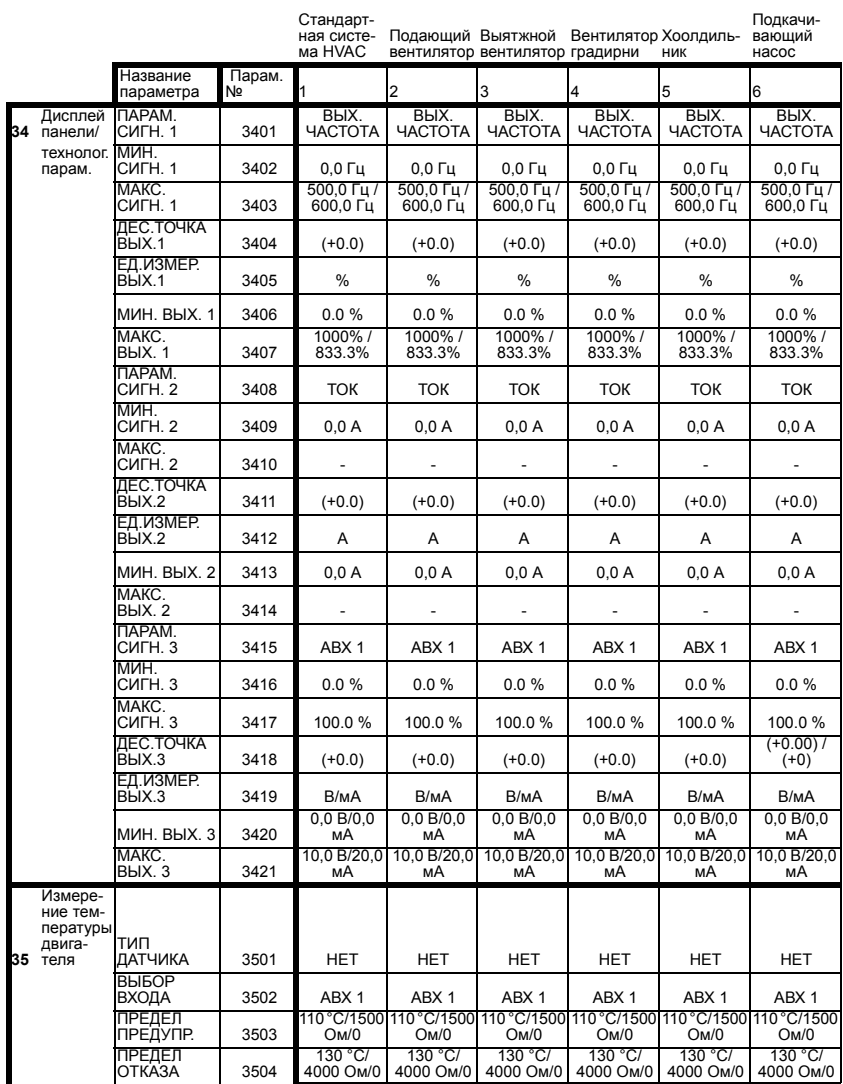

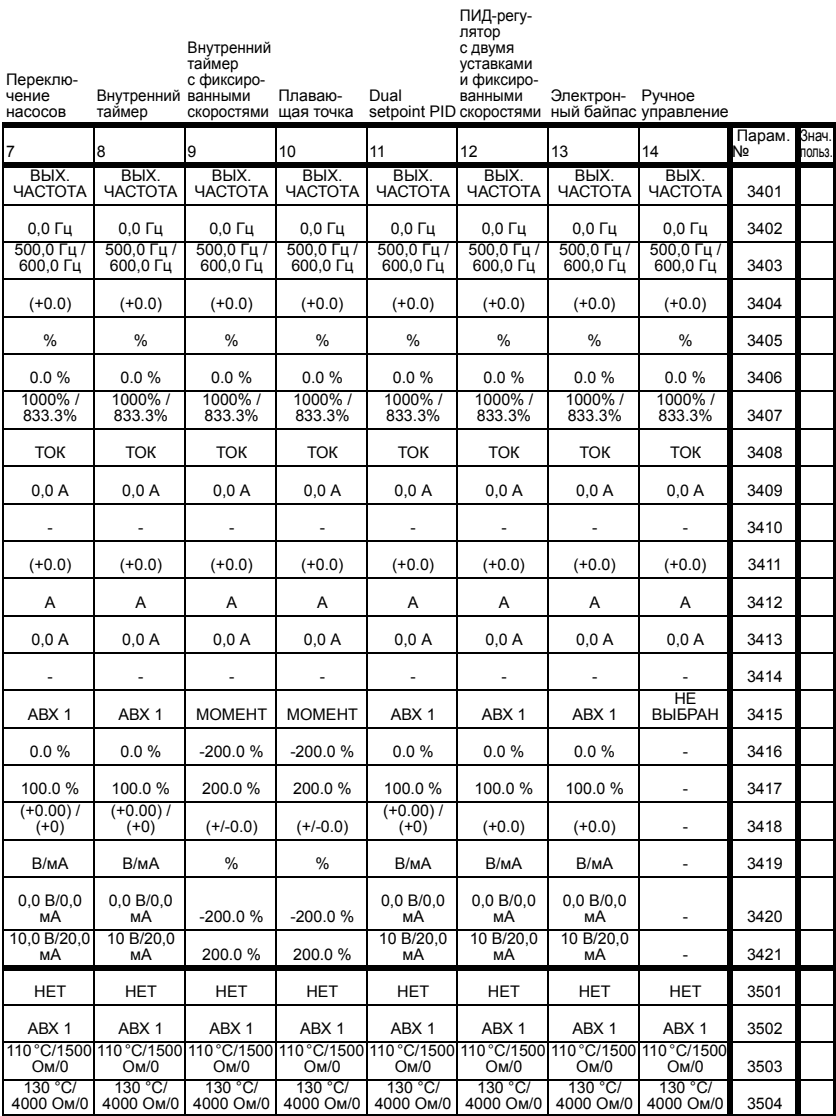

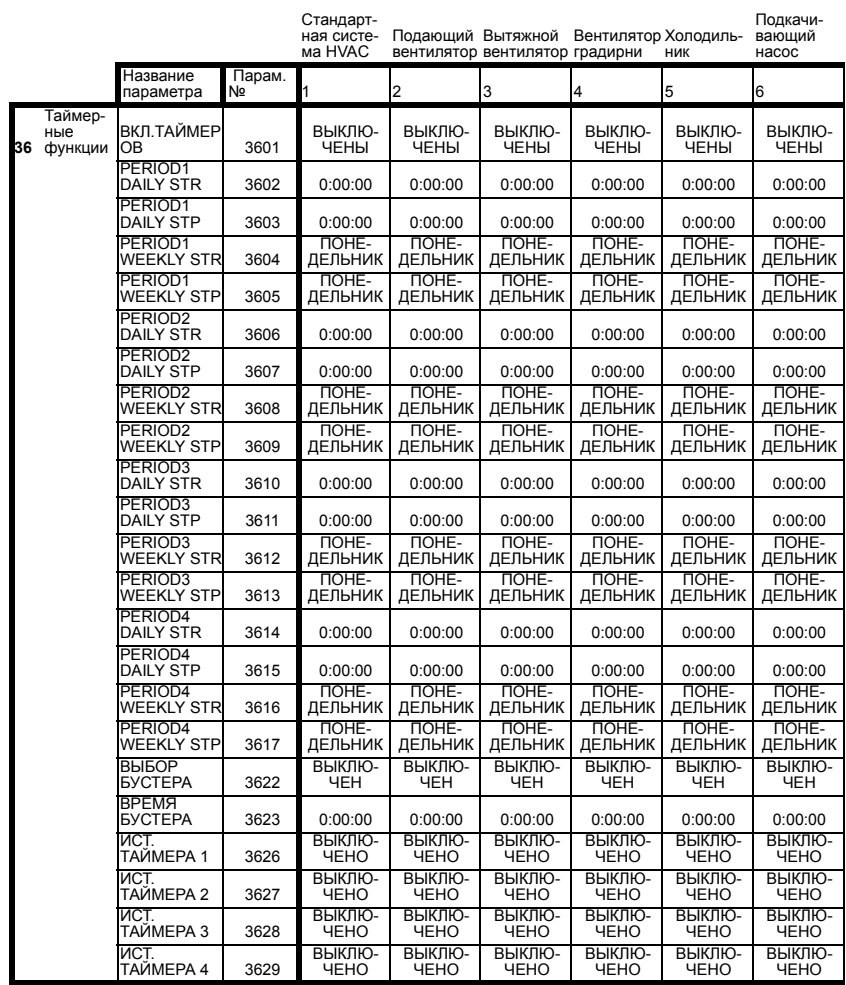

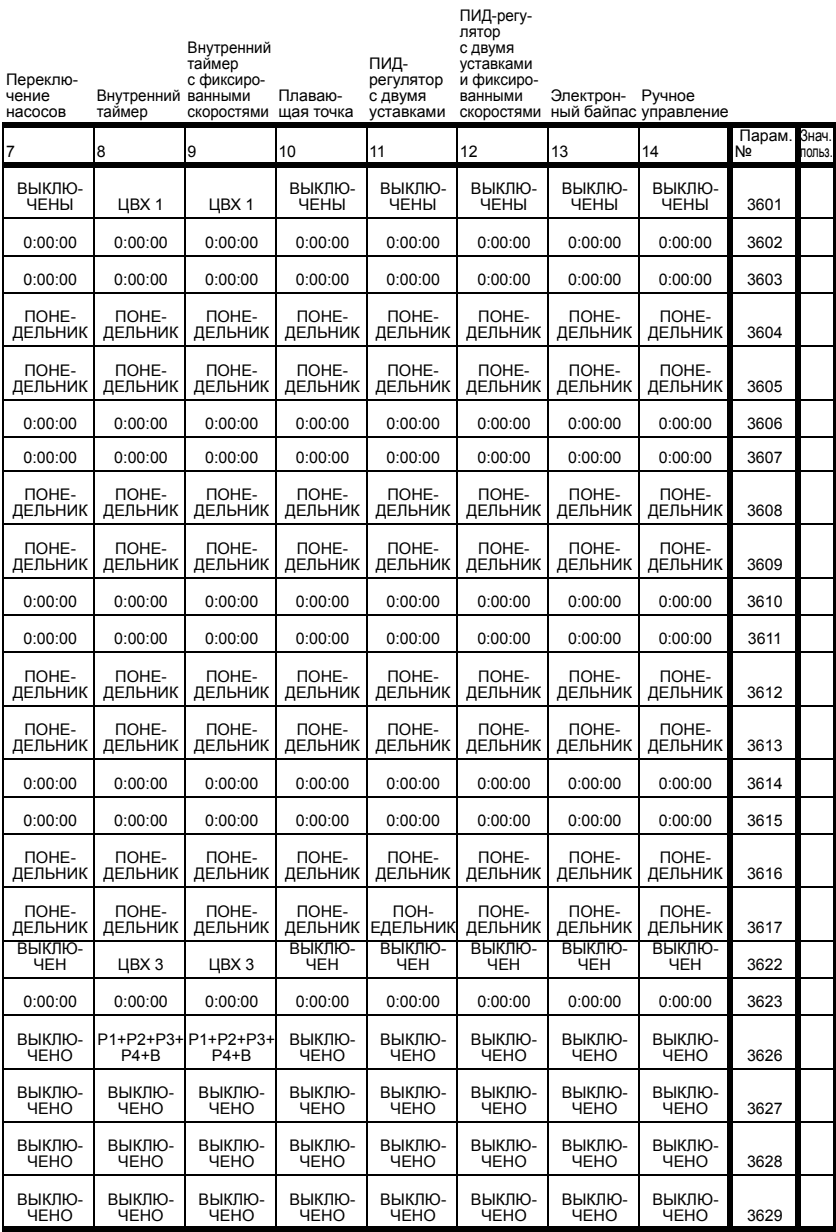

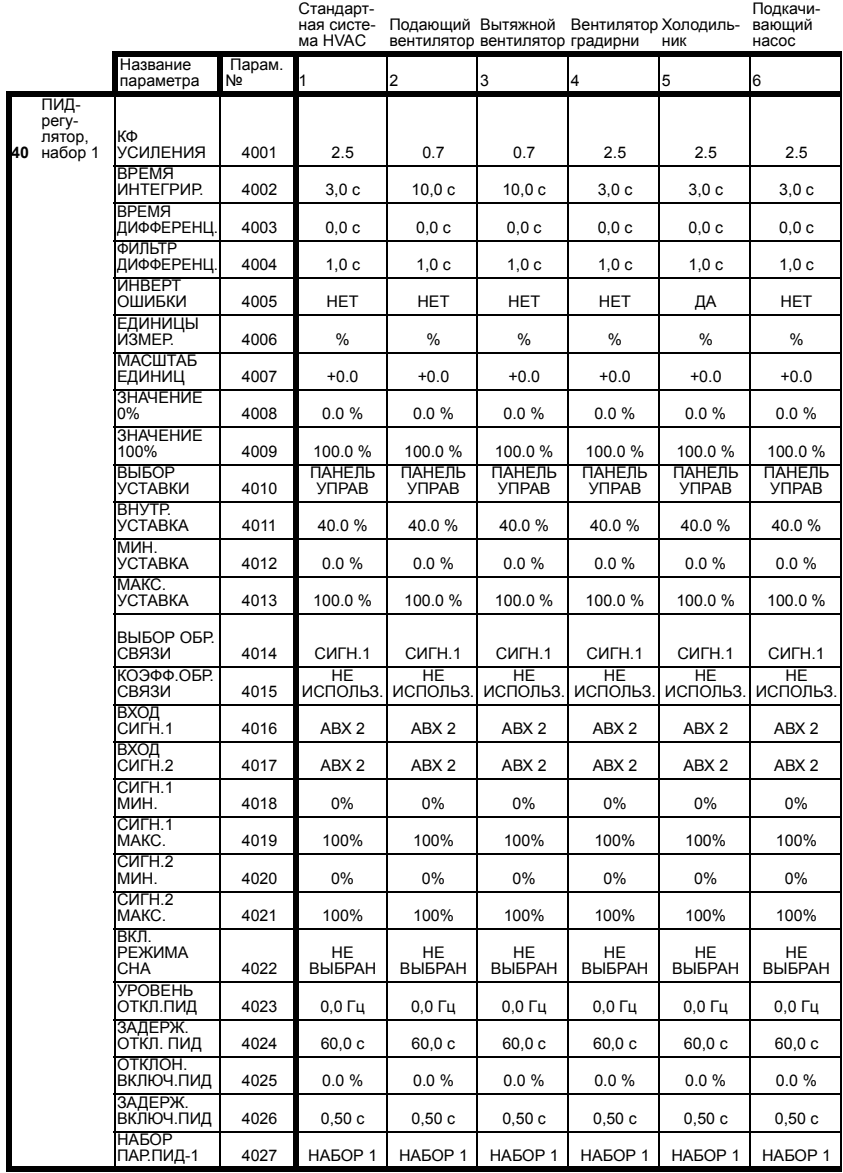

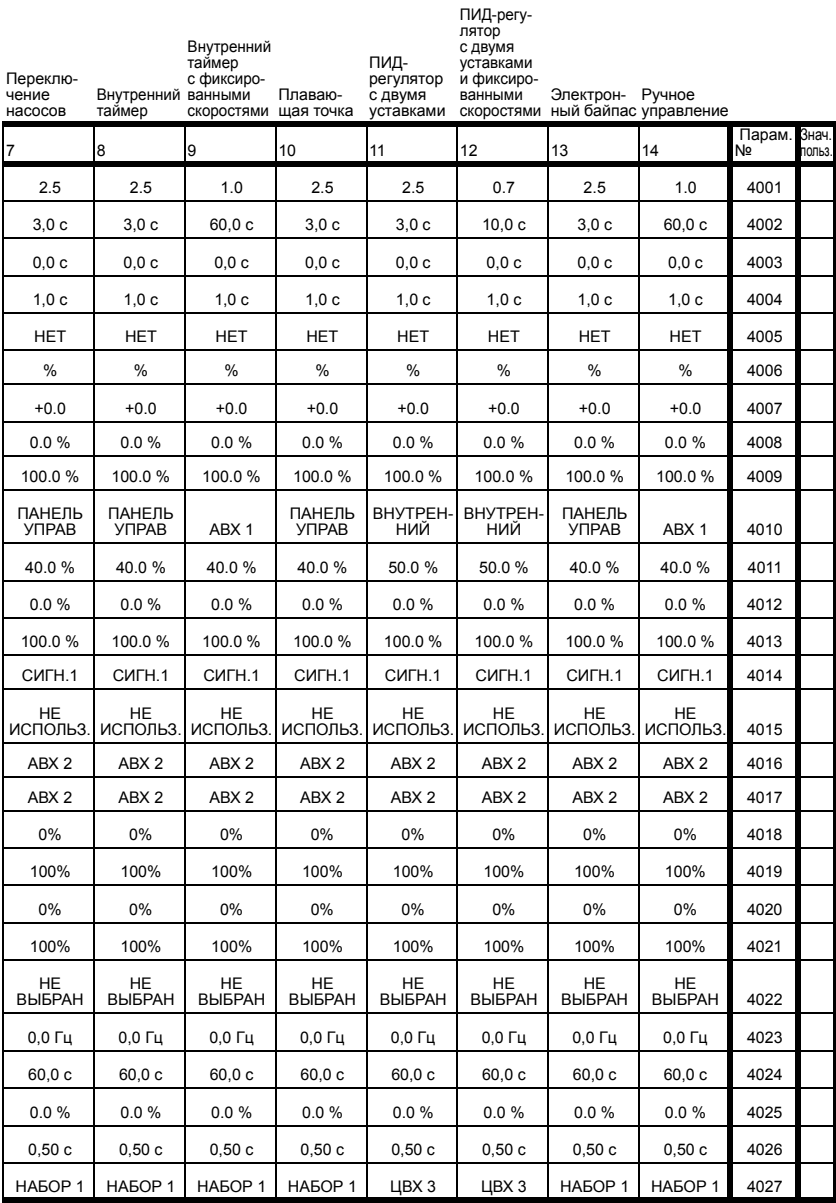

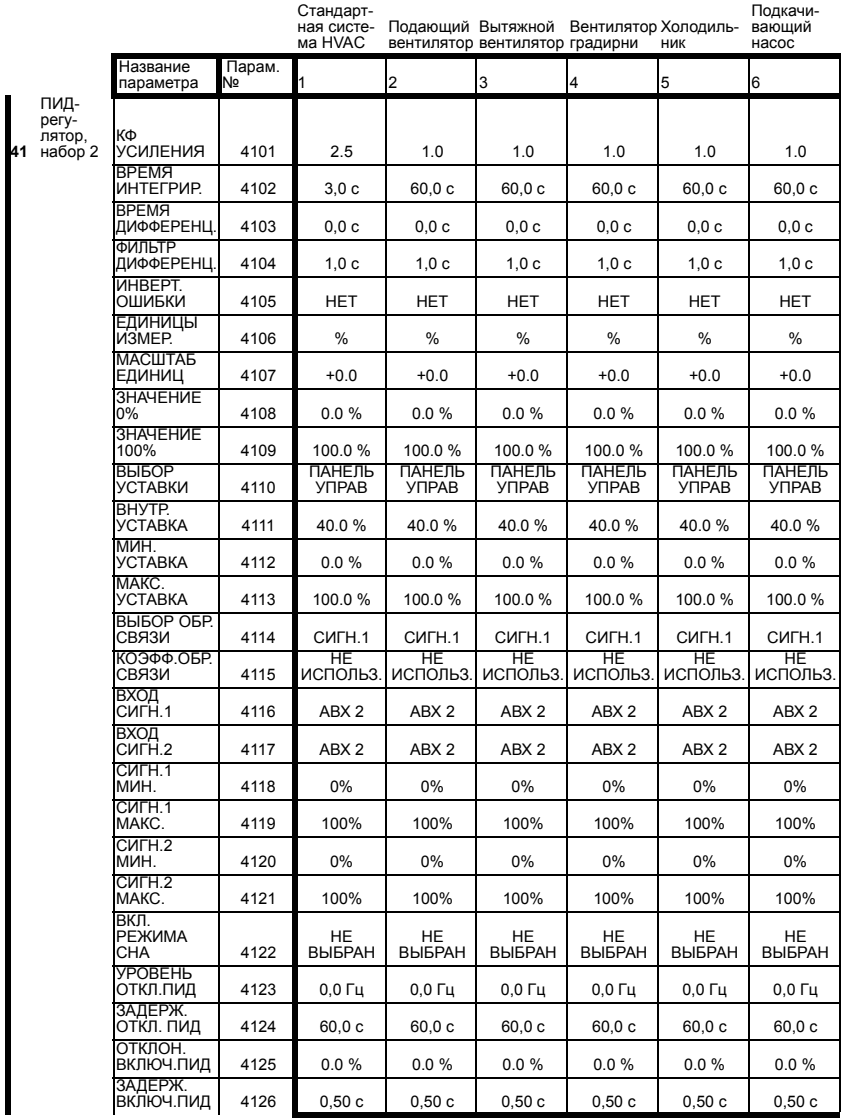

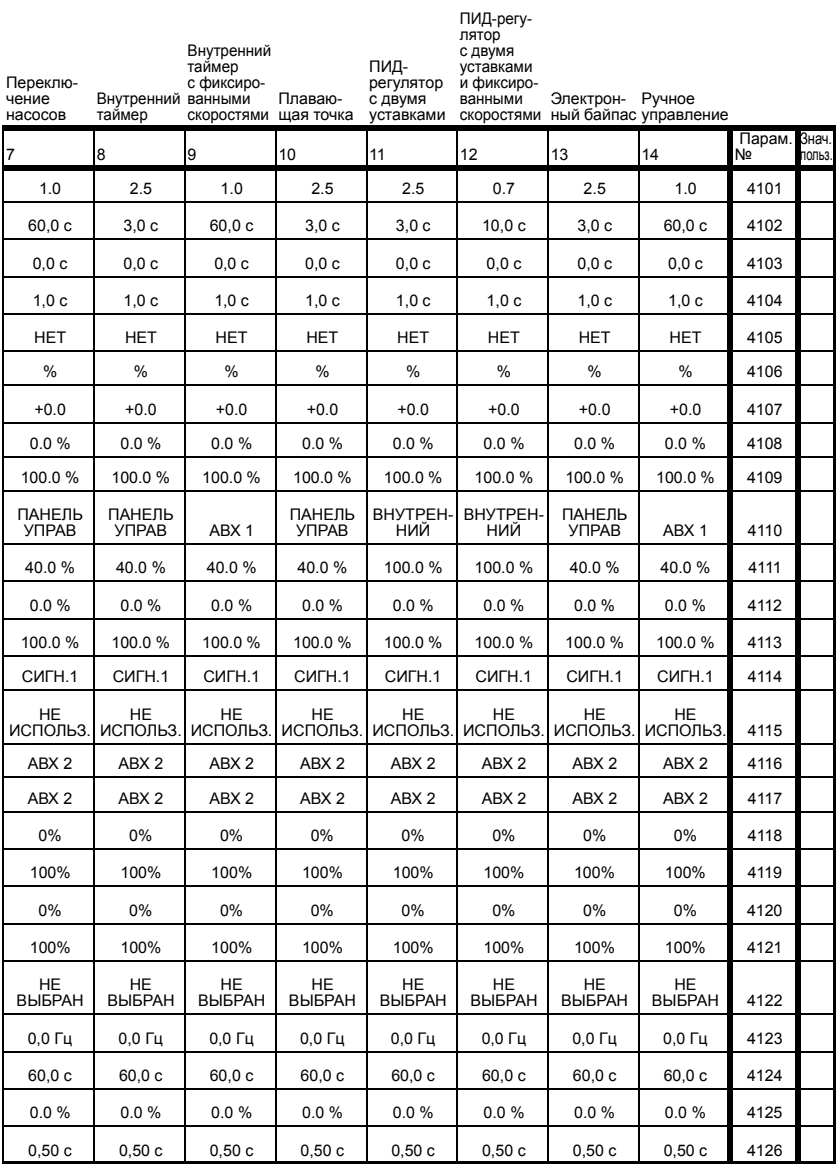

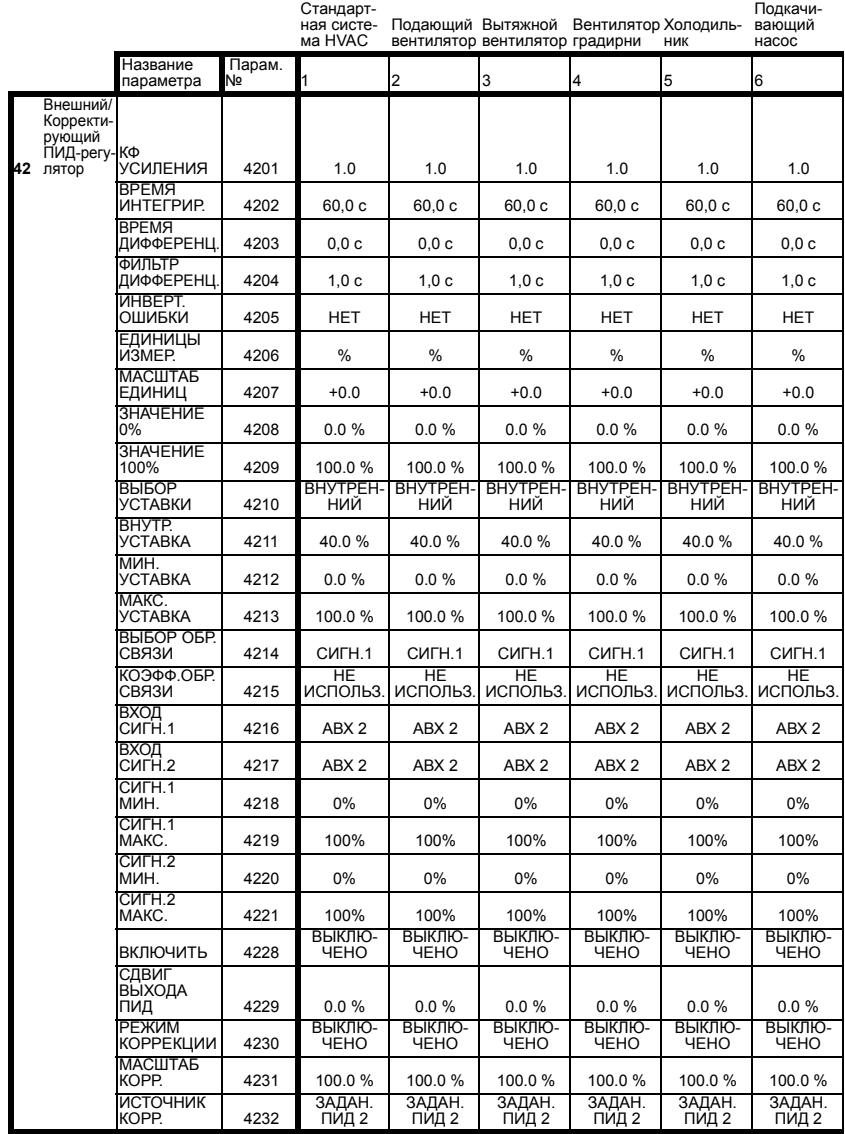

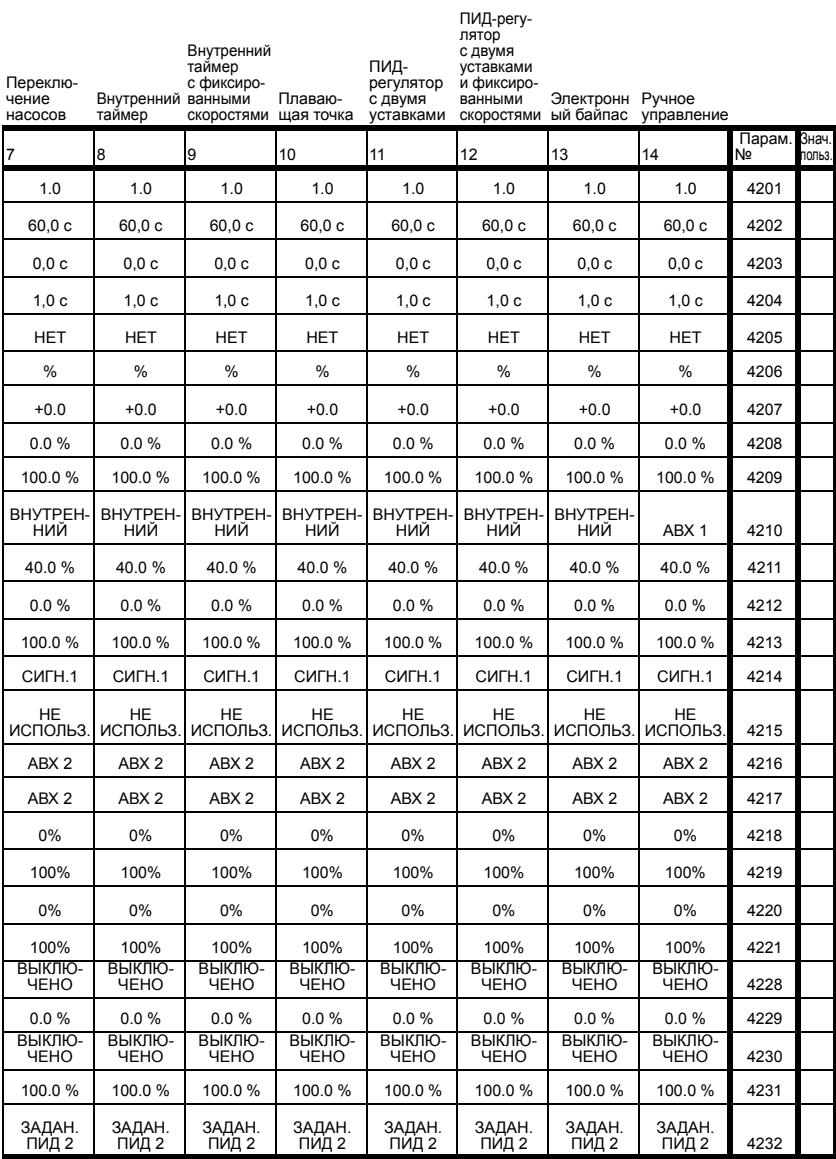

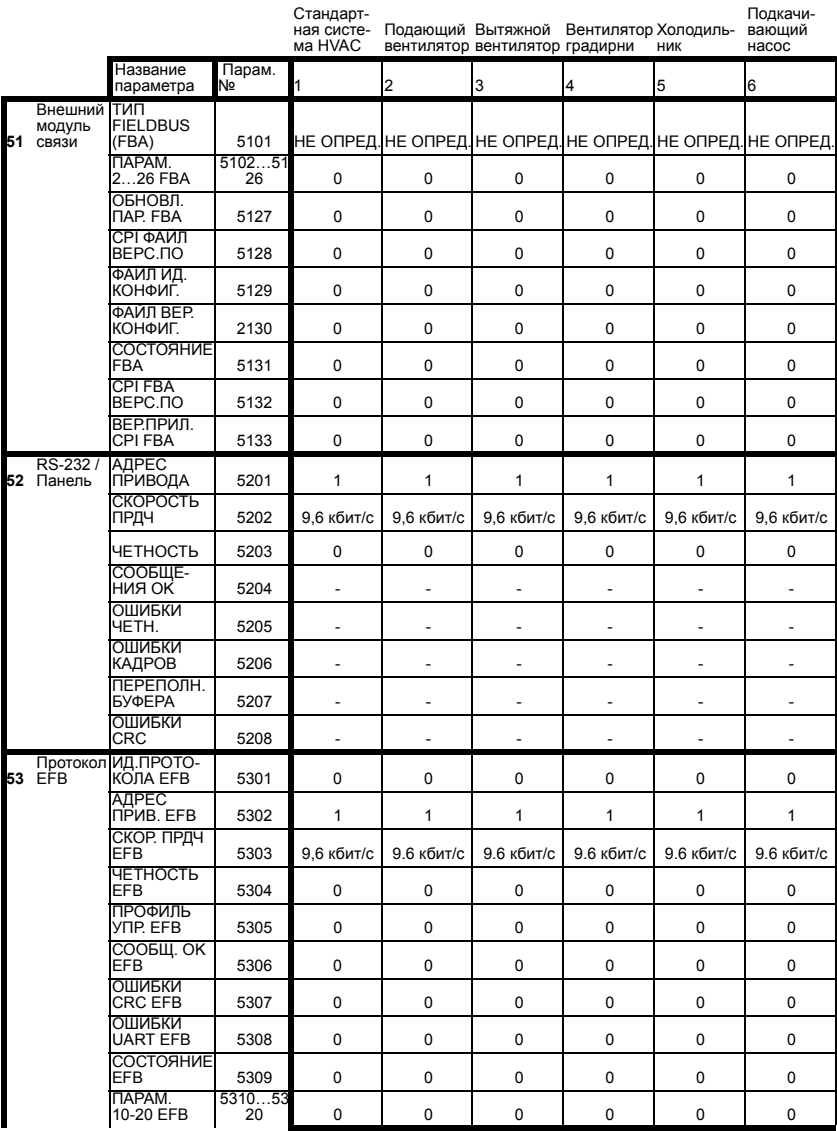

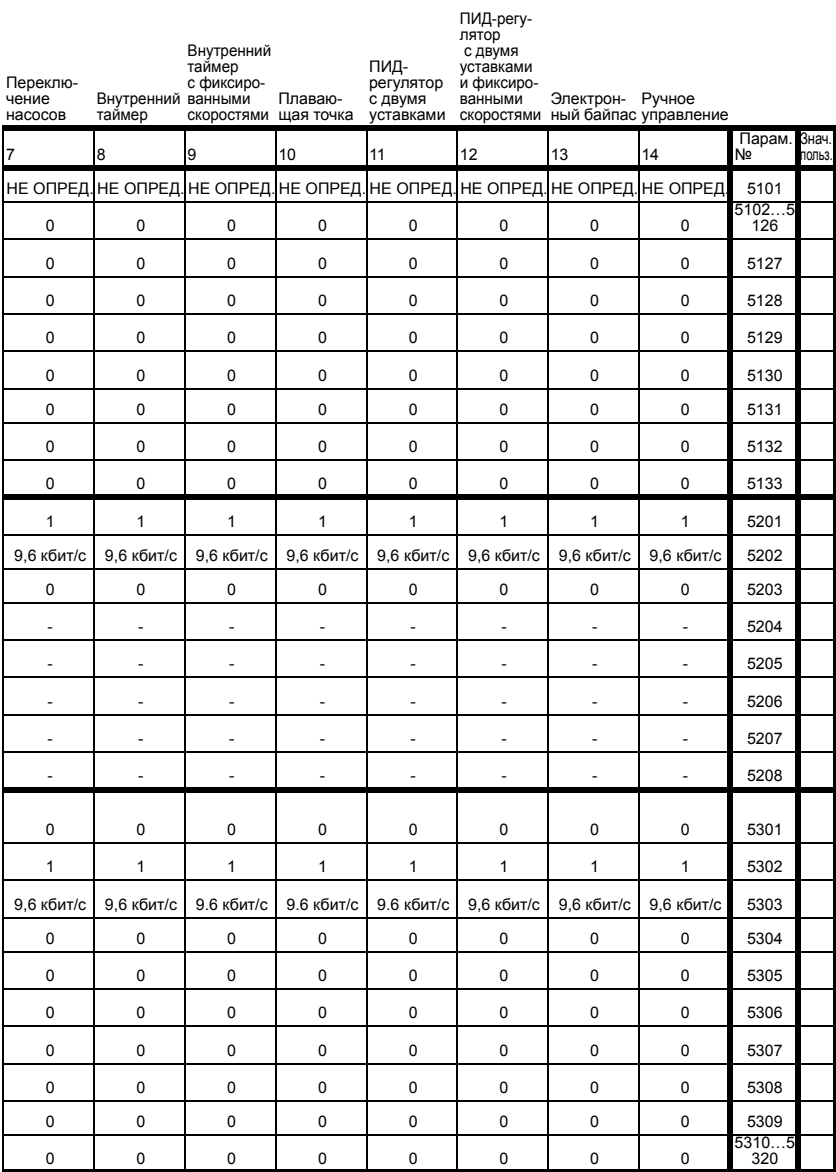

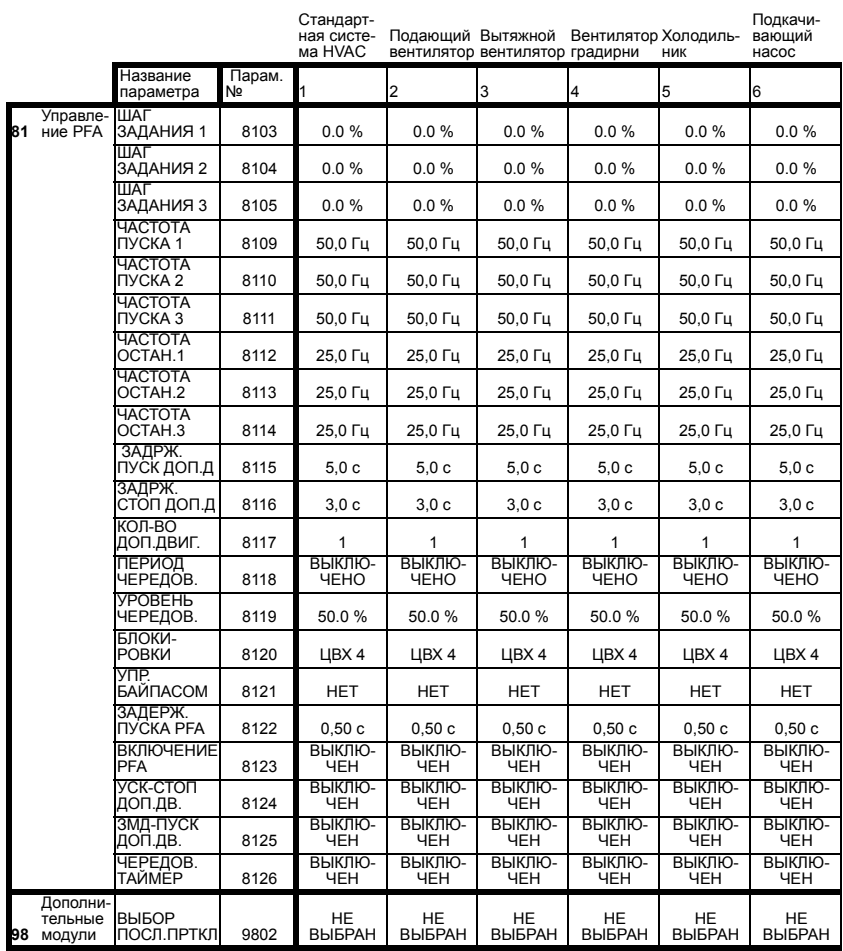

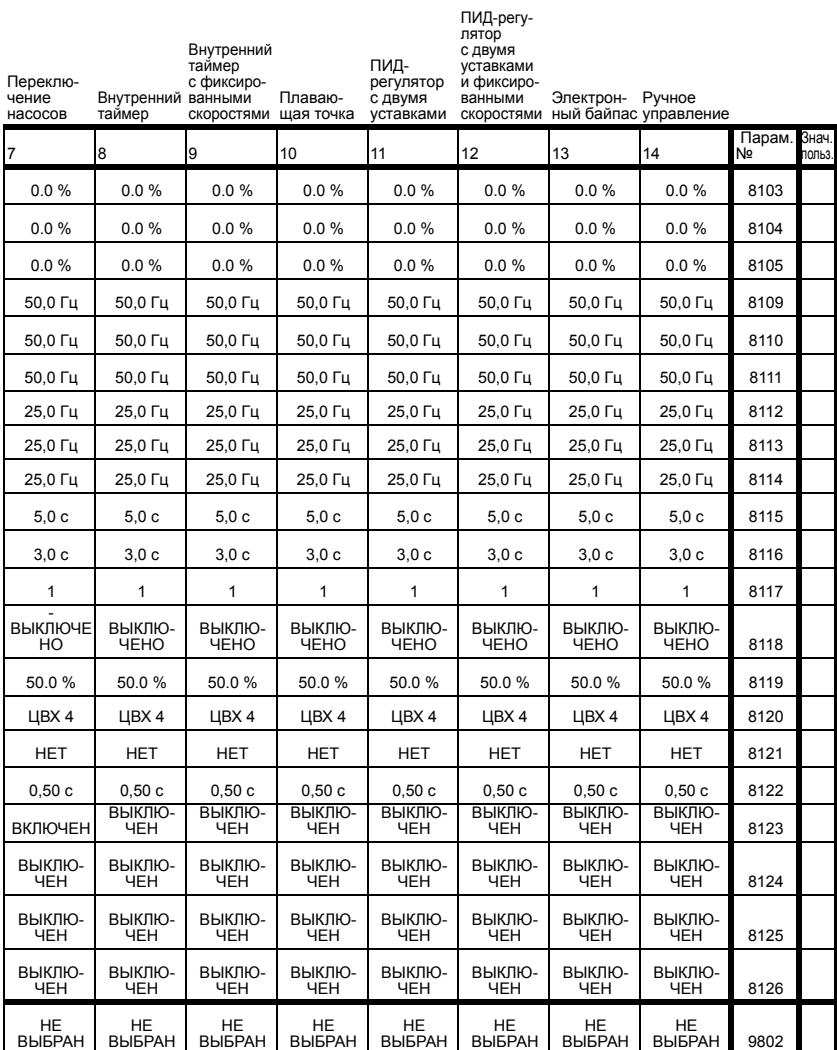

# **Диагностика и техническое обслуживание**

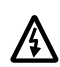

**Внимание!** Не производите какие-либо измерения, замену деталей и прочие операции обслуживания, не описанные в данном Руководстве. Такие действия являются основанием для отмены гарантии, могут привести к нарушению правильной работы оборудования и повлечь за собой простой оборудования и дополнительные издержки.

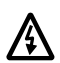

**Внимание!** К работам по электрическому монтажу и техническому обслуживанию, описание которых приведено в этой главе, допускается только квалифицированный обслуживающий персонал. При выполнении работ необходимо соблюдать правила техники безопасности, изложенные на первых страницах настоящего руководства.

## **Обзор содержания главы**

В данной главе содержатся сведения по диагностике и устранению неисправностей, возврату в исходное состояние и техническому обслуживанию привода.

# **Отображение диагностической информации**

Привод выявляет неисправности и отображает информацию о них с помощью:

- Зеленого и красного светодиодов, расположенных на приводе.
- Светодиода состояния на панели управления (если к приводу подключена панель управления HVAC).
- Дисплея панели управления (если к приводу подключена панель управления HVAC).
- Битов слова отказов и слова аварийных сигналов (параметры 0305Ö0309). См. *ìГруппа 03: [текущие](#page-180-0) [сигналы](#page-180-0)î* .

Способ отображения зависит от серьезности ошибки. Можно определить поведение привода в зависимости от серьезности различных типов ошибок, а именно заставить привод:

- Игнорировать ошибку.
- Отображать ошибку как аварийный сигнал.
- Отображать ошибку как отказ.

#### **Красный сигнал** – отказы

Сигнализация об обнаружении серьезной ошибки (отказа):

- Включение красного светодиода на приводе (светодиод горит постоянно или мигает).
- Установка соответствующего бита в слове отказов (параметры 0305...0307).
- Переключение дисплея панели управления на отображение кода отказа.
- Останов электродвигателя (если он вращается).
- Установка соответствующего бита в параметре слова отказов 0305...0307.

Код отказа отображается на дисплее панели управления временно: сообщение удаляется с дисплея при нажатии кнопок МЕНЮ, ВВОД, ВВЕРХ или ВНИЗ. Если причина отказа сохраняется и не происходит нажатия на кнопки панели управления, то через несколько секунд сообщение появляется снова.

#### $M$ игающий зеленый – аварийные сигналы

Для менее серьезных ошибок (аварийных сигналов) диагностические сообщения носят рекомендательный характер. В таких случаях привод информирует пользователя о возникновении "нештатной" ситуации следующим образом:

- Мигает зеленый светодиод на приводе (не относится к сигнализации об ошибках в работе панели управления).
- Устанавливается соответствующий бит в слове аварийных сигналов (параметр 0308 или 0309). Для определения бита см. группу *"Группа 03: [текущие](#page-180-0) [сигналы](#page-180-0)"*.
- Дисплей панели управления переключается на отображение кода и/или названия аварийного сигнала. Аварийные сообщения автоматически удаляются с дисплея через несколько секунд. Если неисправность сохраняется, сообщение периодически вновь появляется на дисплее.

## **Устранение отказов**

Для устранения отказов рекомендуется следующая последовательность действий:

- 1. С помощью приведенной ниже таблицы *"[Список](#page-357-0) [отказов](#page-357-0)"* определите и устраните основную причину неполадки.
- 2. Выполните сброс привода. См. *"Сброс [отказов](#page-365-0)"*.

#### **Список отказов**

<span id="page-357-0"></span>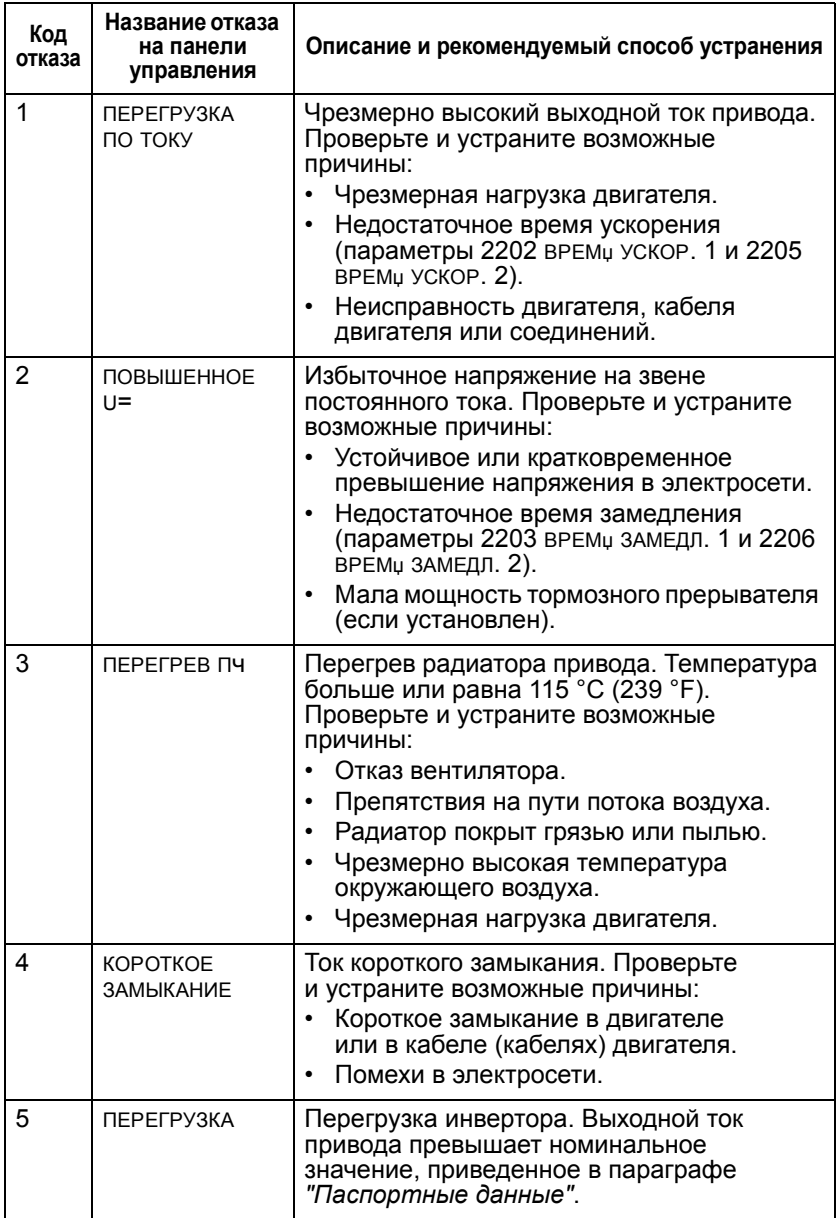

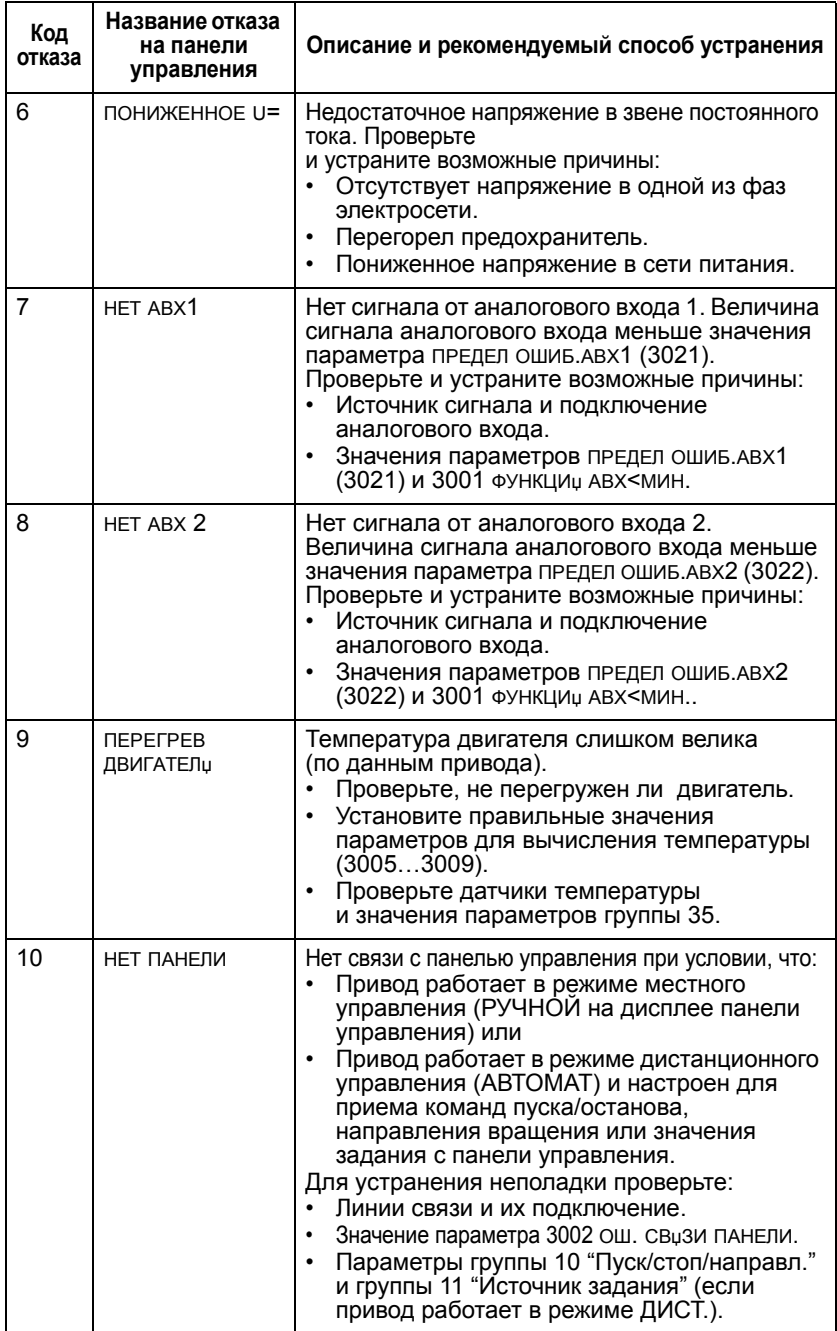

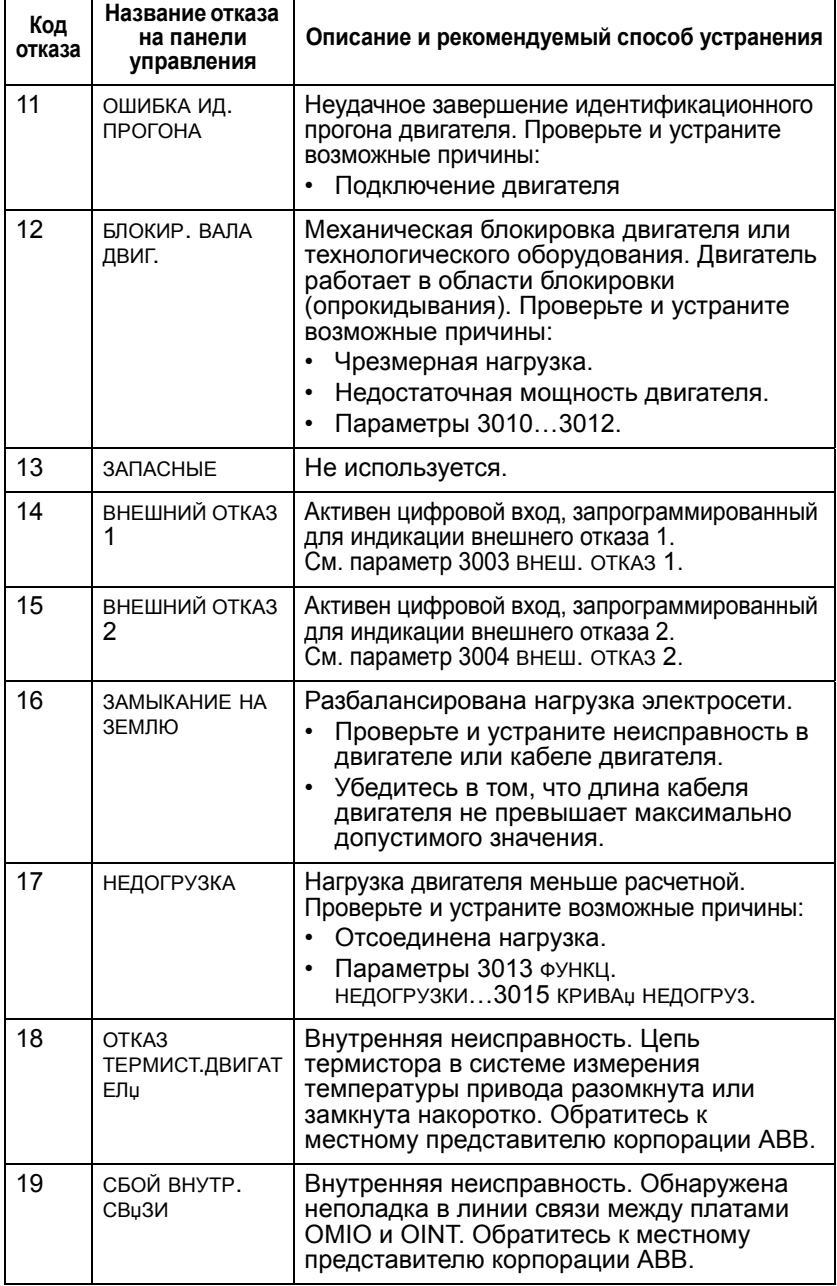
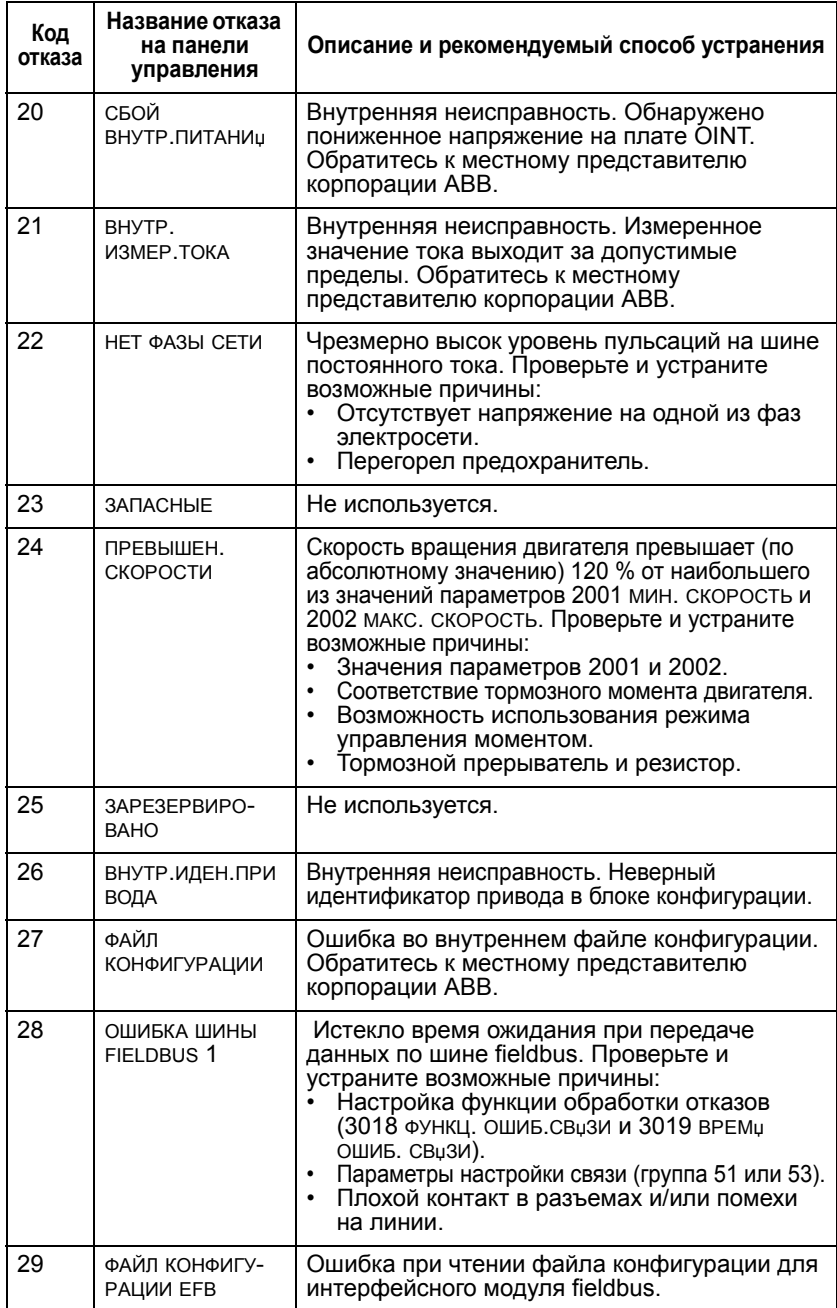

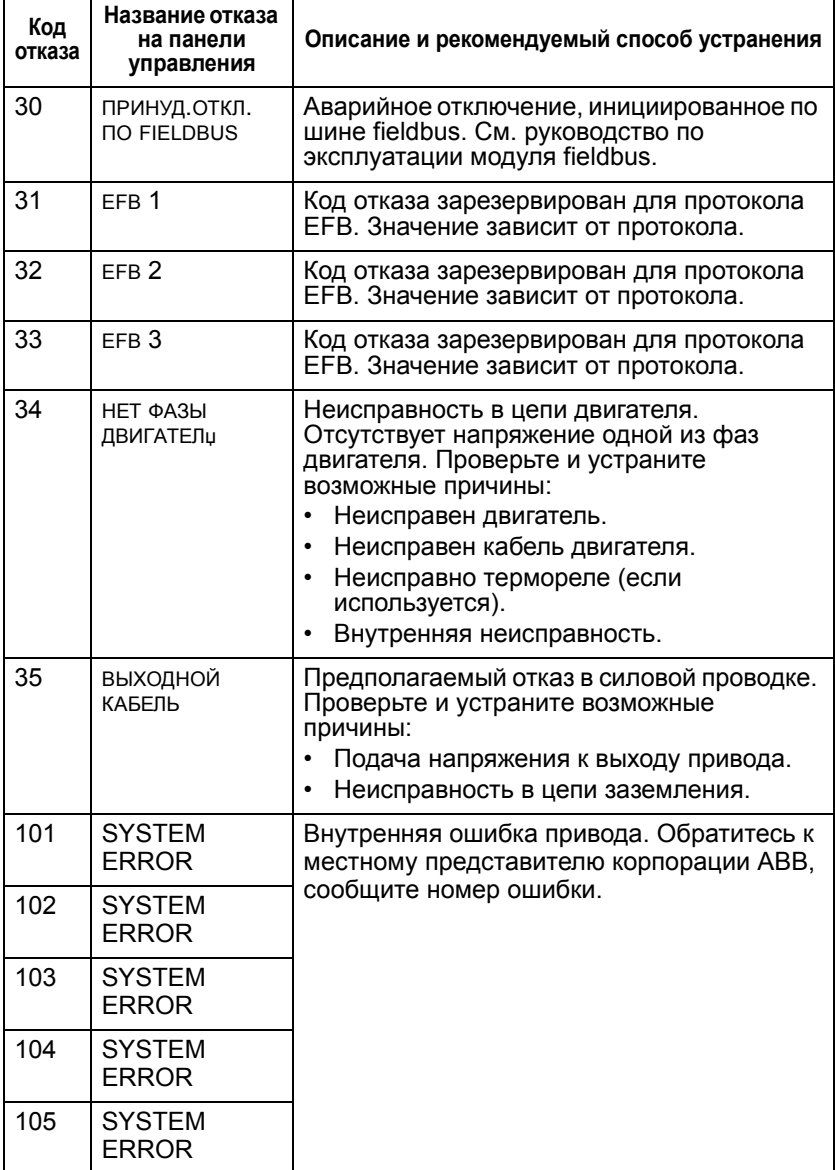

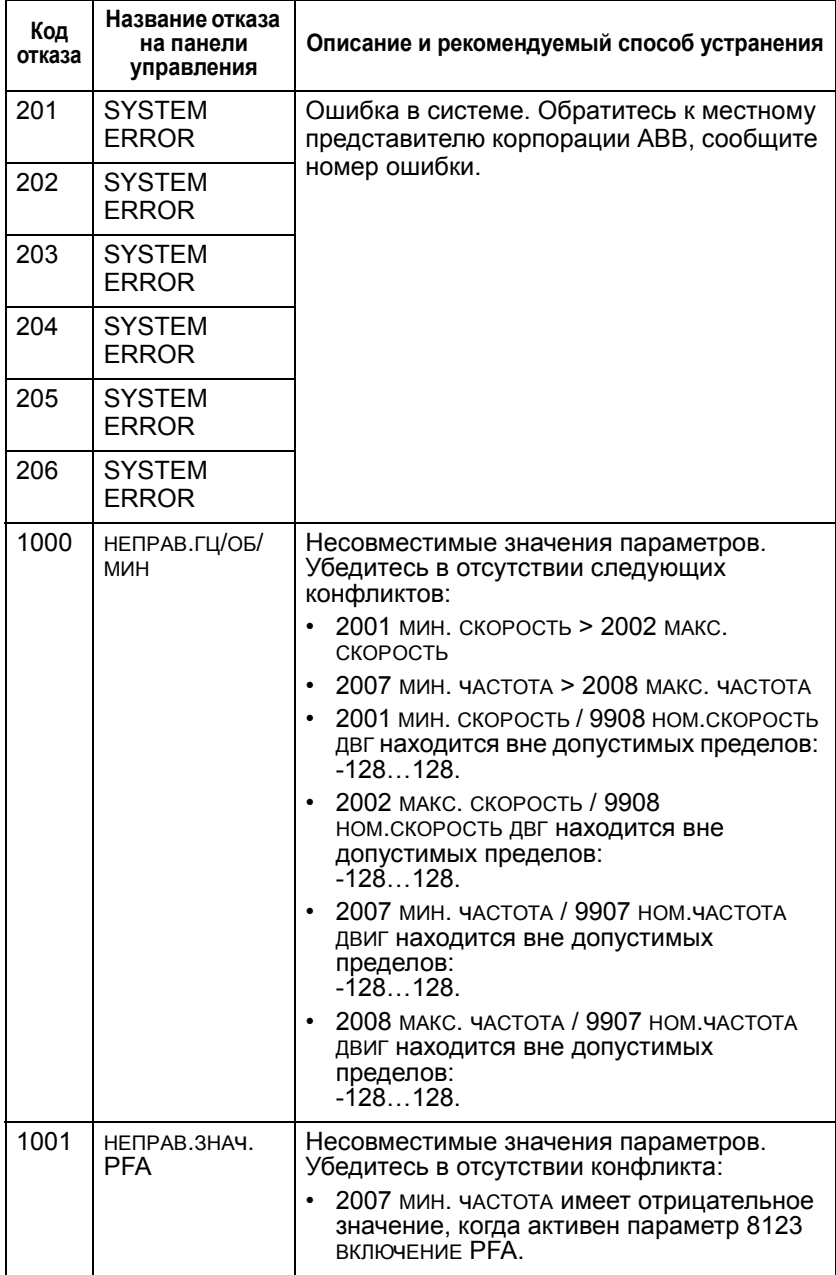

9

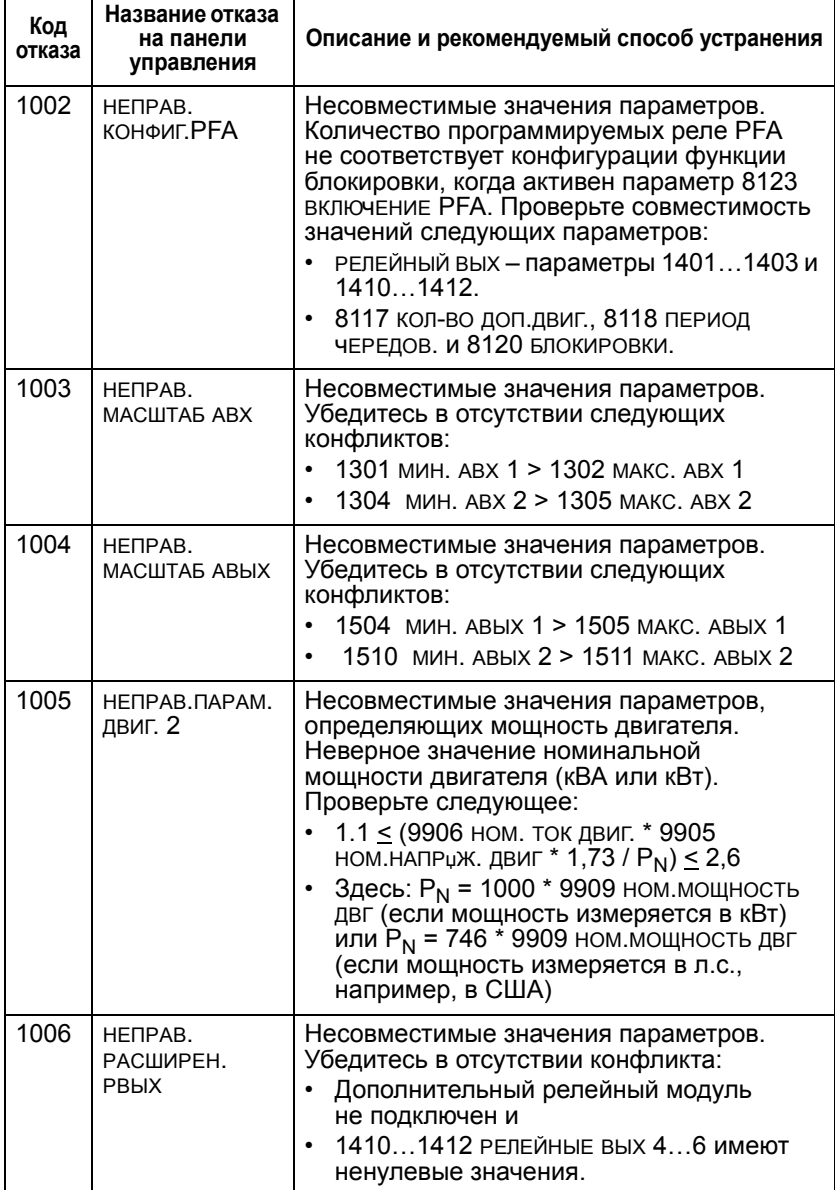

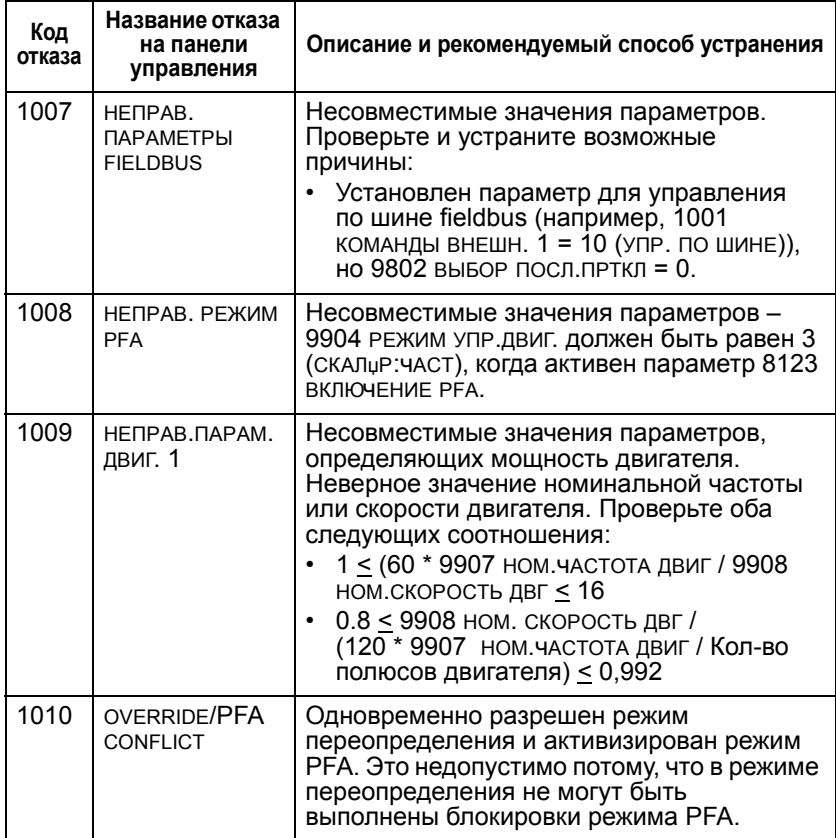

## **Сброс отказов**

Привод ACH550 можно настроить на автоматический сброс определенных отказов. См. параметр *ì[Группа](#page-248-0) 31: [Автоматический](#page-248-0) сбросî* .

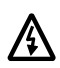

**Внимание!** В случае, когда выбран внешний источник команды пуска, например кнопка АВТОМАТ, и эта команда активна, привод ACH550 может запустить двигатель сразу же после сброса отказа.

## **Мигающий красный светодиод**

Для сброса отказов, отображаемых мигающим красным светодиодом:

• Выключите питание на 5 мин.

#### **Красный светодиод**

Для сброса отказов, отображаемых непрерывно горящим красным светодиодом, устраните причину отказа и выполните одну из следующих операций:

- С панели управления: нажмите кнопку RESET.
- Выключите питание на 5 мин.

В зависимости от значения параметра 1604,

ВЫБ.СБР.ОТКАЗОВ, возможны также другие способы сброса отказов:

- ï Цифровой вход
- Линия последовательной связи

Электродвигатель можно запустить после устранения причины отказа.

# **История**

Коды последних трех отказов сохраняются в параметрах 0401, 0412, 0413. Для самого последнего отказа (определяется параметром 0401) привод сохраняет дополнительную информацию (в параметрах 0402...0411). которая может облегчить поиск и устранение неполадки. Например, параметр 0404 содержит значение скорости двигателя в момент возникновения отказа.

Для очистки истории отказов (все параметры группы 04, История отказов):

- 1. С панели управления в режиме параметров выберите параметр 0401.
- 2. Нажмите ИЗМЕН.
- 3. Нажмите одновременно кнопки ВВЕРХ и ВНИЗ.
- 4. Нажмите СОХР.

## **Устранение аварийных сигналов**

Для устранения аварийных сигналов рекомендуется следующая последовательность действий:

- Выясните, требуются ли какие-либо действия по устранению причины аварийного сигнала (некоторые сигналы не предполагают никаких действий).
- ï С помощью приведенной ниже таблицы *"[Список](#page-366-0) [аварийных](#page-366-0) сигналов"* определите и устраните основную причину неполадки.

#### <span id="page-366-0"></span>**Список аварийных сигналов**

В таблице перечислены аварийные сигналы в порядке возрастания номера кода и приведено описание каждого сигнала.

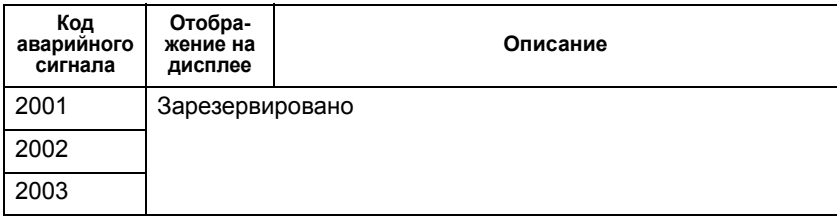

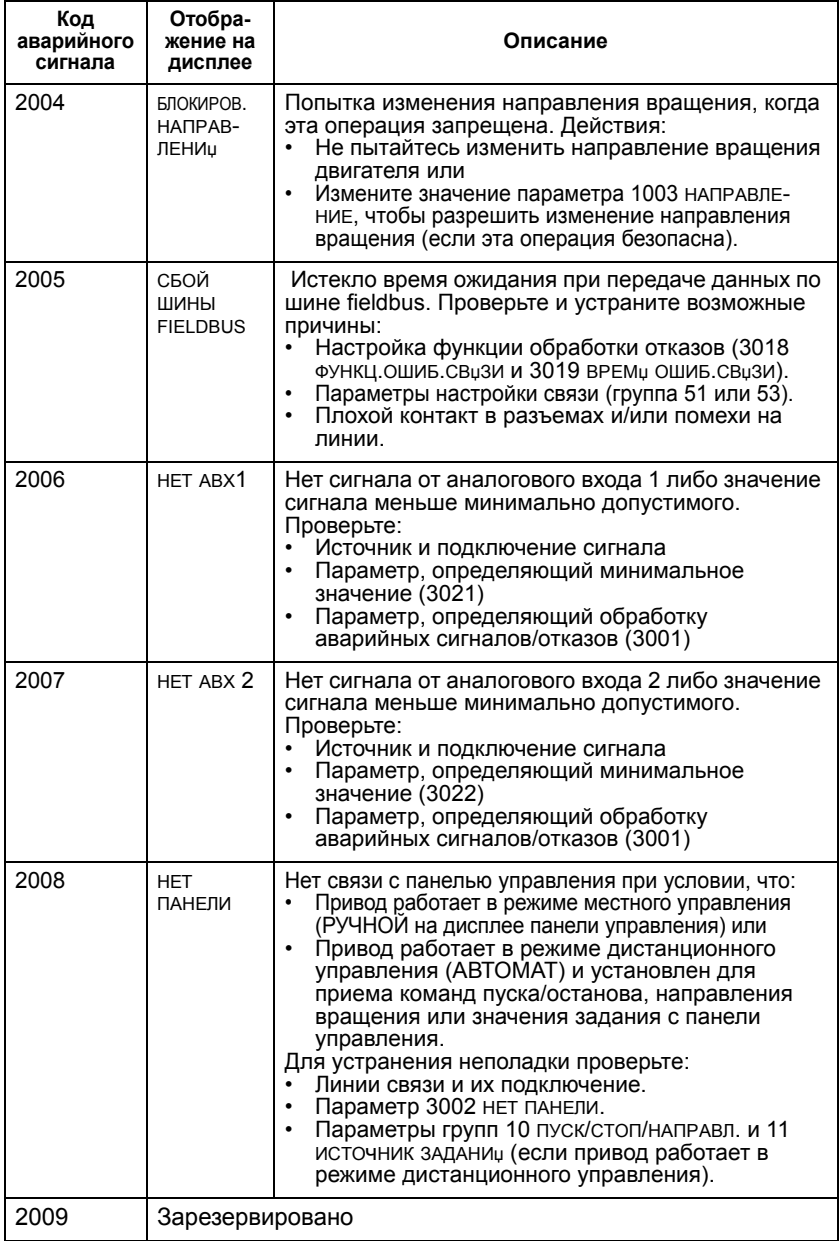

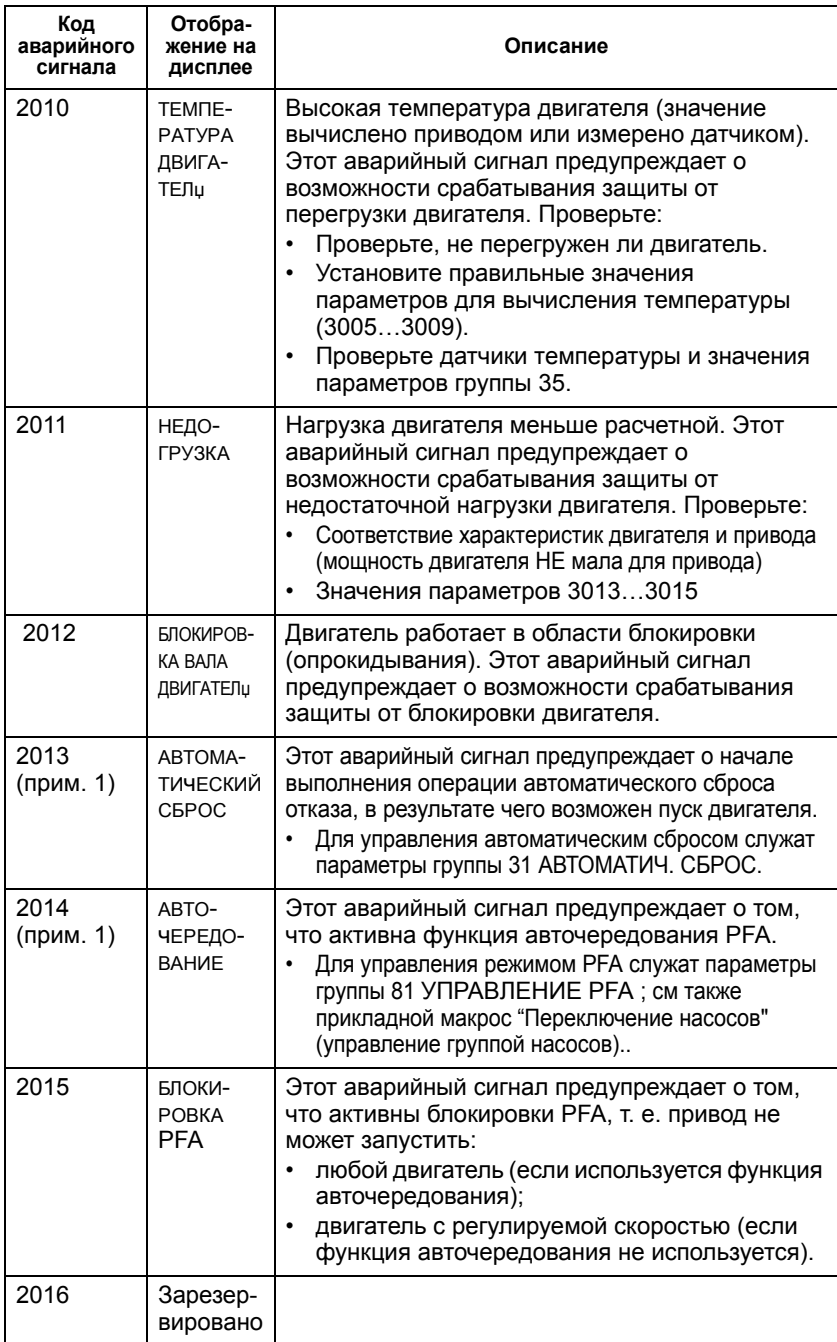

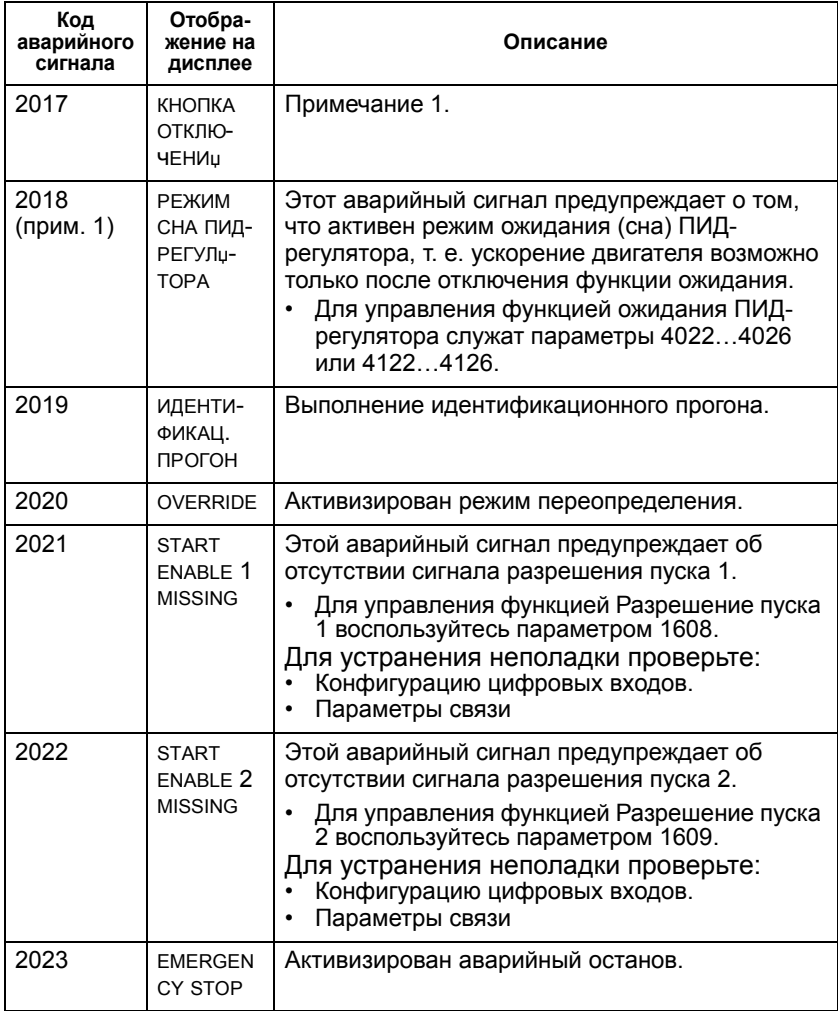

**Примечание 1.** Этот аварийный сигнал не выводится на релейный выход даже в том случае, когда релейный выход запрограммирован для сигнализации об аварийных состояниях (например, параметр 1401 РЕЛЕЙНЫЙ ВЫХ 1 = 5 (ПРЕДУПРЕЖД.) или 16 (ОТКАЗ/ ПРЕДУП)).

#### **Периодичность технического обслуживания**

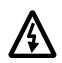

**Внимание!** Прежде чем приступать к работам по техническому обслуживанию, прочитайте указания по технике безопасности в разделе *ìСодержание [настоящего](#page-10-0) [руководства](#page-10-0)î* . Несоблюдение правил техники безопасности опасно для жизни.

При соблюдении требований к условиям эксплуатации привод требует незначительного технического обслуживания. В таблице указаны интервалы профилактического технического обслуживания, рекомендуемые корпорацией ABB.

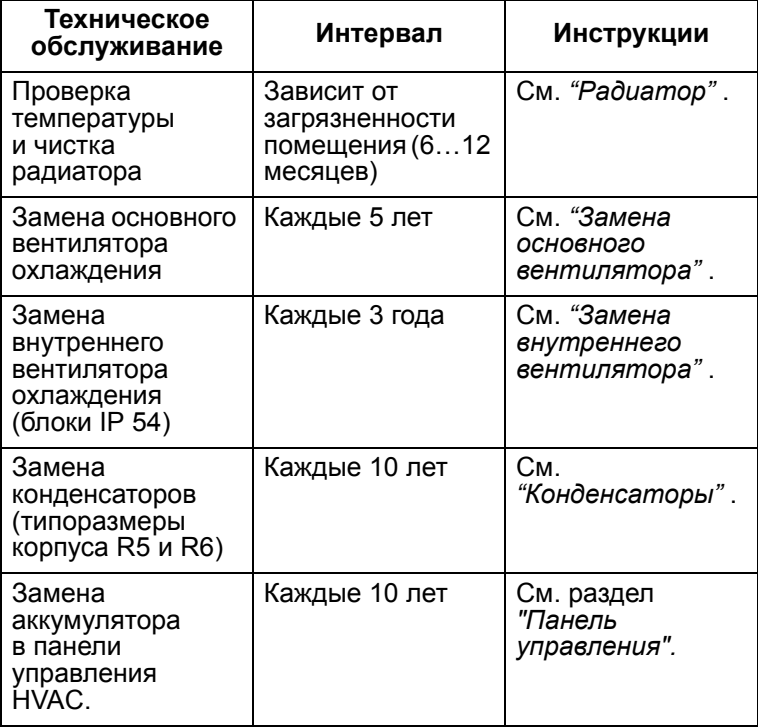

# <span id="page-371-0"></span>**Радиатор**

Пыль, содержащаяся в охлаждающем воздухе, оседает на ребрах радиатора. Поскольку при загрязнении радиатора его эффективность снижается, увеличивается вероятность возникновения отказа из-за перегрева. В обычных условиях эксплуатации (невысокая запыленность, но и не полное отсутствие пыли) проверка радиатора выполняется ежегодно, в сильно запыленных помещениях - чаще.

Обслуживание радиатора производится (при необходимости) следующим образом:

- 1. Отключите напряжение питания привода.
- 2. Снимите вентилятор охлаждения (см. раздел *ì[Замена](#page-371-1) основного [вентилятора](#page-371-1)î* ).
- 3. Продуйте радиатор снизу вверх чистым и сухим сжатым воздухом, одновременно используя пылесос для сбора вылетающей пыли.

**Примечание.** Если пыль может попасть в находящееся рядом оборудование, выполняйте чистку в другом помещении.

- 4. Установите на место вентилятор охлаждения.
- 5. Включите напряжение питания.

#### <span id="page-371-1"></span>**Замена основного вентилятора**

При максимальных рабочей температуре и нагрузке привода срок службы основного вентилятора составляет около 60000 часов. Расчетный срок службы удваивается на каждые 10 °C (18 °F) снижения температуры вентилятора (эта температура зависит от температуры окружающего воздуха и от нагрузки привода).

Отказу вентилятора обычно предшествует повышенный шум подшипников вентилятора и постепенное повышение температуры радиатора (которая не снижается после чистки радиатора). Если привод обеспечивает работу ответственной части технологического процесса, рекомендуется заменять вентилятор немедленно после появления этих признаков. Запасные вентиляторы поставляются корпорацией ABB. Не следует использовать запасные части, отличные от рекомендованных корпорацией ABB.

## **Замена главного вентилятора (типоразмеры корпуса R1...R4)**

Для замены вентилятора

- 1. Отключите напряжение питания привода.
- 2. Снимите кожух привода.
- 3. Для типоразмеров:
- R1, R2: сожмите фиксаторы по бокам кожуха вентилятора и снимите его.
- R3, R4: нажмите на рычаг, расположенный с левой стороны основания вентилятора, и поверните вентилятор вверх и наружу.
- 4. Отсоедините кабель вентилятора.
- 5. Установите вентилятор в обратном порядке.
- 6. Включите напряжение питания.

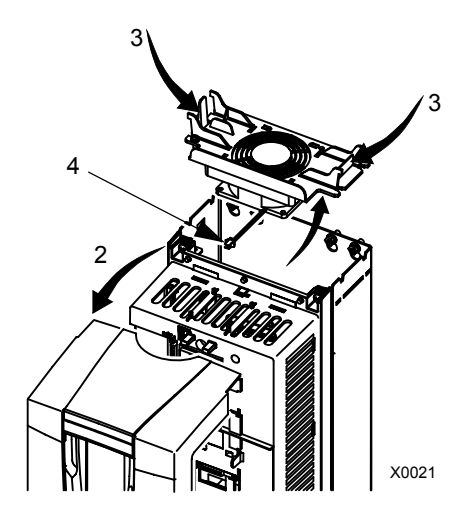

## **Замена главного вентилятора (типоразмеры корпуса R5...R6)**

Для замены вентилятора

- 1. Отключите напряжение питания привода.
- 2. Отвинтите винты крепления вентилятора.
- 3. Отсоедините кабель вентилятора.
- 4. Установите вентилятор в обратном порядке.
- 5. Включите напряжение

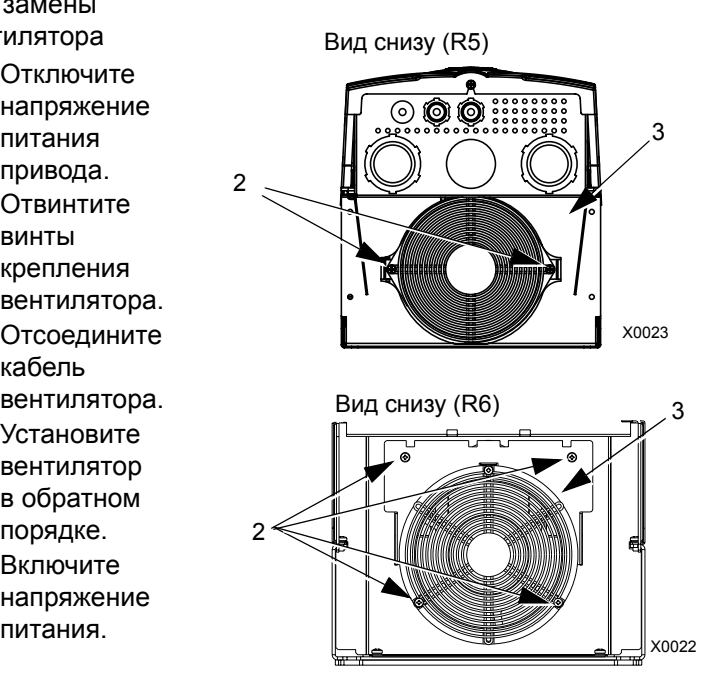

## <span id="page-374-0"></span>**Замена внутреннего вентилятора**

Корпуса IP 54 / UL типа 12 содержат дополнительный внутренний вентилятор, который обеспечивает циркуляцию воздуха внутри корпуса.

## Типоразмеры R1...R4

Для замены внутреннего вентилятора в корпусе типоразмера R1...R4:

- 1. Отключите напряжение питания привода.
- 2. Снимите передний кожух.
- 3. По углам кожуха вентилятора расположены пружинные зажимы. Освободите все четыре зажима, нажав их к центру.
- 4. Освободив все зажимы, вытащите кожух вверх из привода.
- 5. Отсоедините кабель вентилятора.

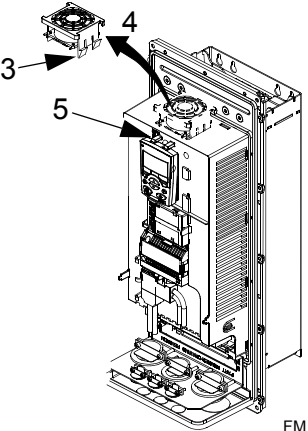

- 6. Установите вентилятор в обратном порядке, учитывая следующее:
- Вентилятор нагнетает воздух вверх (см. стрелку на вентиляторе).
- Жгут проводов вентилятора направлен вперед.
- Вырез в корпусе вентилятора расположен в правом заднем углу.
- Разъем кабеля вентилятора расположен прямо перед вентилятором в верхней части привода.

## **Корпуса типоразмеров R5 и R6**

Для замены внутреннего вентилятора в корпусе типоразмера R5 или R6:

- Отключите напряжение питания привода.
- Снимите передний кожух.
- Поднимите вентилятор наружу и отсоедините кабель.
- Установите вентилятор в обратном порядке.
- Включите напряжение питания.

## <span id="page-375-0"></span>**Конденсаторы**

В промежуточной цепи привода используется несколько электролитических конденсаторов. Срок службы конденсаторов увеличивается при понижении температуры окружающей среды.

Предсказать отказ конденсаторов невозможно. Отказ конденсаторов обычно сопровождается перегоранием сетевого предохранителя или срабатыванием системы защиты. В случае подозрения на отказ конденсаторов обратитесь к представителю ABB. Корпорация ABB поставляет запасные конденсаторы для приводов типоразмера R5 и R6. Не следует использовать запасные части, отличные от рекомендованных корпорацией ABB.

# <span id="page-376-0"></span>**Панель управления**

## **Очистка**

Для очистки панели управления используйте мягкую влажную ткань. Не применяйте абразивные чистящие средства, которые могут поцарапать дисплей.

## **Аккумулятор**

Аккумулятор устанавливается только в интеллектуальные панели управления, в которых предусмотрена функция часов. Аккумулятор обеспечивает работу часов (без индикации) при отключенном напряжении питания привода. Расчетный срок службы аккумулятора превышает десять лет. Чтобы извлечь аккумулятор, с помощью монеты поверните держатель аккумулятора, расположенный на задней стороне панели управления. Для замены используйте аккумулятор типа CR2032.

# **Дополнительная и полезная информация**

## **Обзор содержания главы**

В настоящей главе рассматривается следующее:

- Паспортные данные
- Входные кабели питания и плавкие предохранители
- Клеммы для присоединения кабелей
- Подключение входного питания
- Подключение электродвигателя
- Описание оборудования
- Коэффициент полезного действия
- Охлаждение
- Размеры и вес
- Условия эксплуатации
- Материалы
- Применимые стандарты
- Инструкции по электромагнитной совместимости

#### **Технические характеристики**

#### **Паспортные данные**

В таблице приведены паспортные данные приводов переменного тока с регулируемой скоростью вращения ACH550 (по кодам типа), включая:

- Характеристики по IEC
- Характеристики по NEMA
- Типоразмер корпуса

Сокращения в заголовках столбцов расшифрованы в параграфе *"Обозначения"*.

10

## $\Pi$ аспортные данные приводов на 380...480 В **Характеристики по IEC**

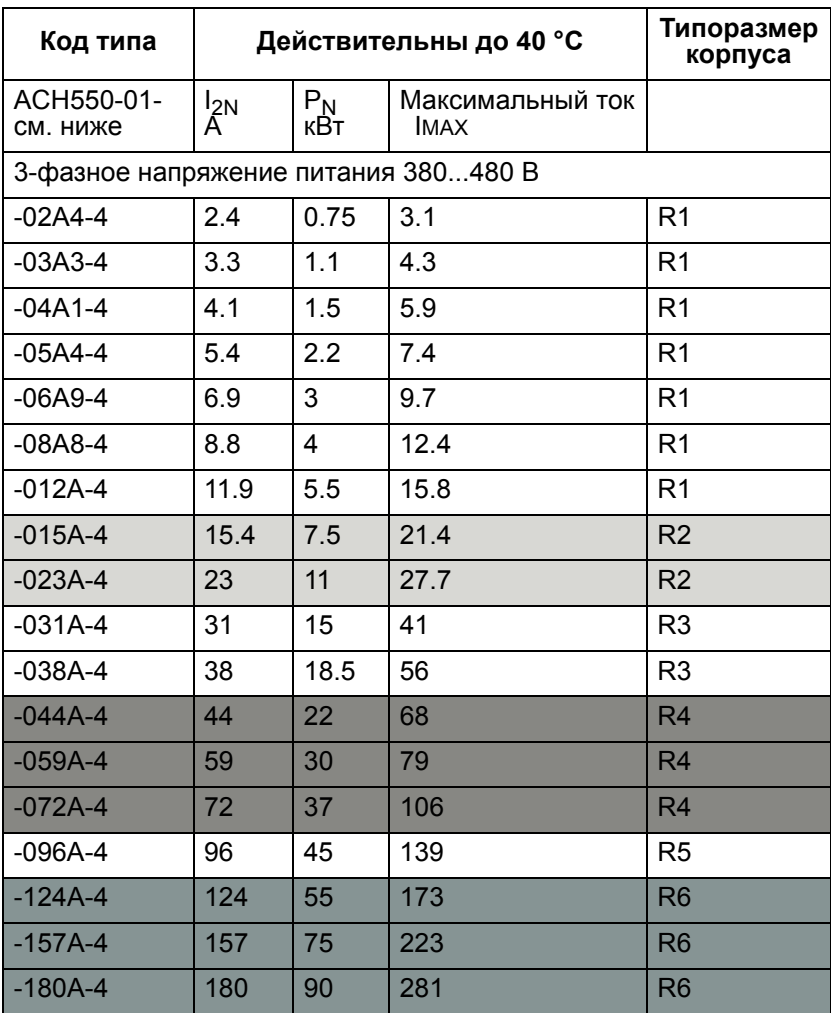

IMAX: Максимальный выходной ток, допустимый в течение 2 секунд каждую минуту

#### **Характеристики по NEMA**

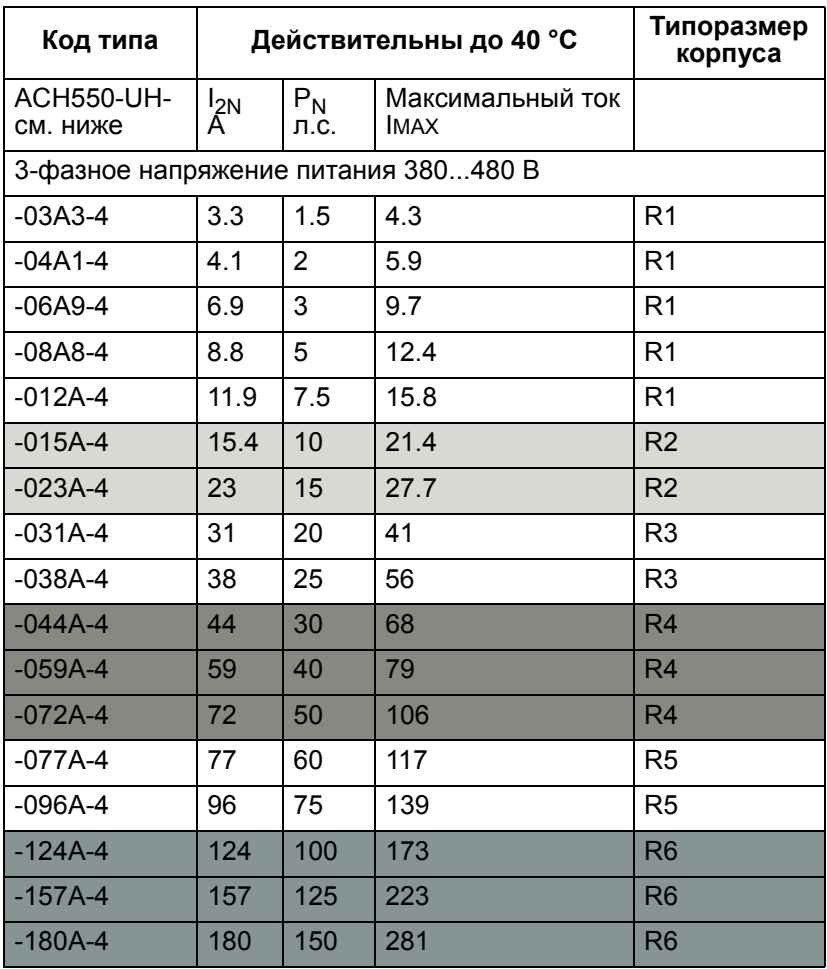

IMAX: Максимальный выходной ток, допустимый в течение 2 секунд каждую минуту

# $\Pi$ аспортные данные приводов на 208...240 В **Характеристики по IEC**

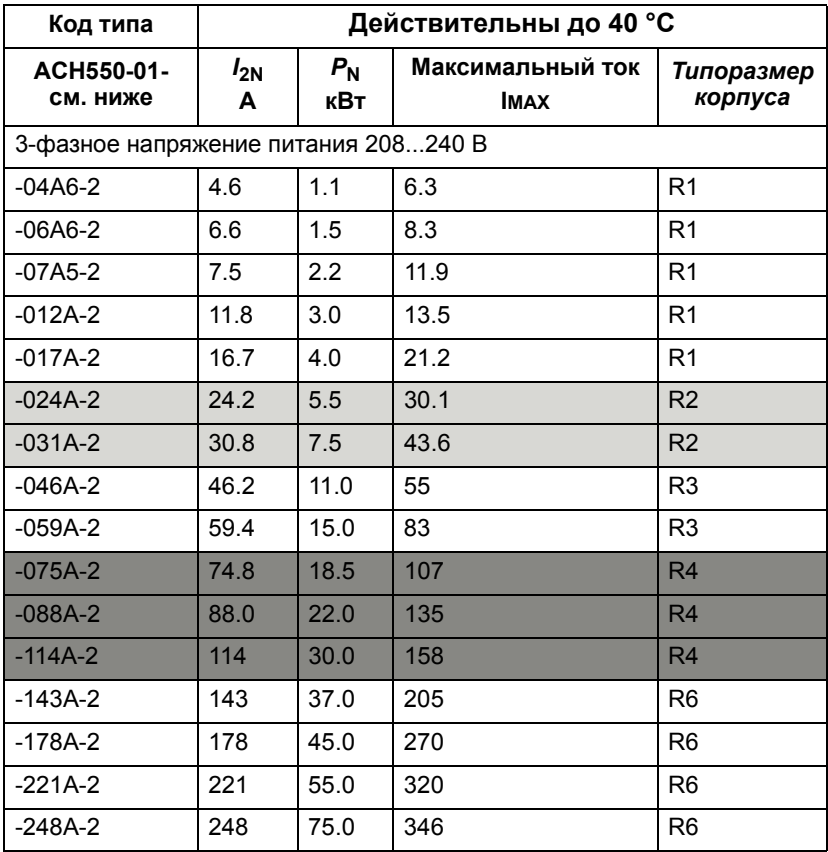

IMAX: Максимальный выходной ток, допустимый в течение 2 секунд каждую минуту

#### **Характеристики по NEMA**

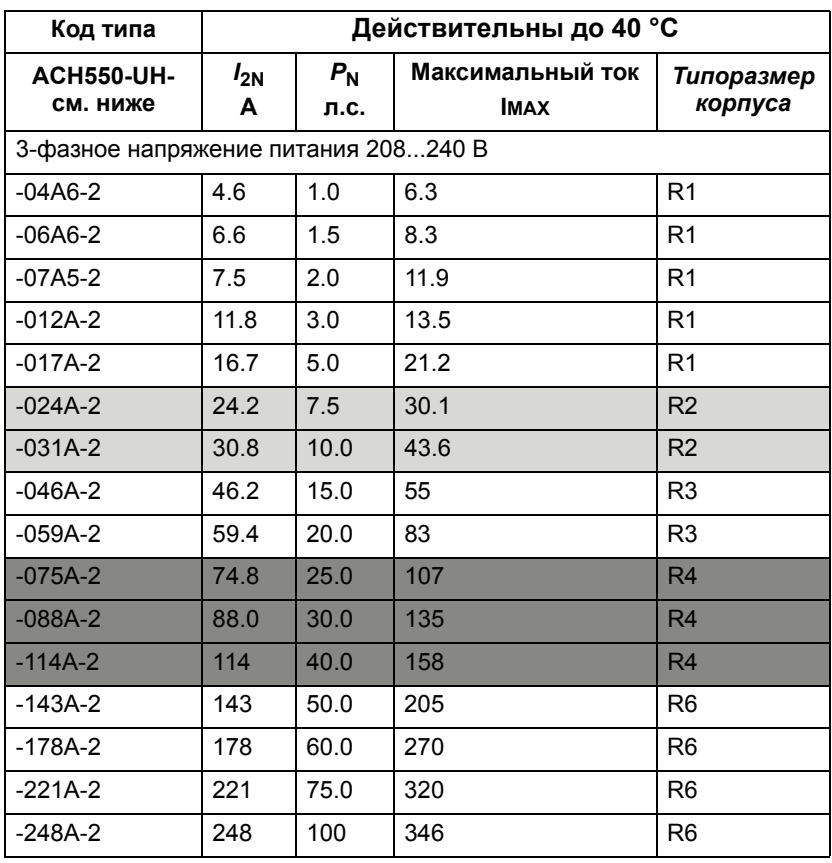

IMAX: Максимальный выходной ток, допустимый в течение 2 секунд каждую минуту

10

## **Обозначения**

#### **Типовые характеристики**

**Номинальная характеристика** (допускается перегрузка 10%)

- $I_{2N}$  длительный ток (эффективное значение). Допускается перегрузка 10 % в течение 1 мин каждые 10 мин во всем диапазоне скоростей вращения.
- *P*N типовая мощность электродвигателя. Значения в киловаттах относятся к большинству 4-полюсных двигателей стандарта IEC. Значения в лошадиных силах относятся к большинству 4-полюсных двигателей стандарта NEMA.

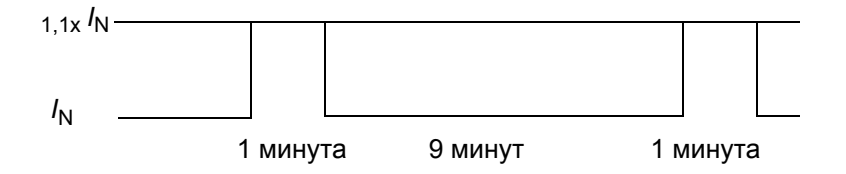

## **Изменение характеристик**

В пределах одного диапазона напряжений указанные значения токов остаются неизменными независимо от напряжения питания. Для обеспечения номинальной мощности двигателя, указанной в данной таблице, номинальный ток привода должен быть больше или равен номинальному току электродвигателя.

**Примечание 1:** Приведенные характеристики указаны для температуры окружающего воздуха до 40 °C (104 °F).

#### **Снижение номинальных характеристик**

Нагрузочная способность привода (ток и мощность) снижается при работе на высоте более 1000 м (3300 футов) над уровнем моря или при температуре окружающего воздуха более 40 °C (104 °F), а также при использовании частоты коммутации 8 кГц (параметр 2606).

*Снижение номинальных характеристик, связанное с температурой*

В температурном диапазоне +40...50 °C (+104...122 °F) номинальный выходной ток снижается на 1 % на каждый 1 °C (1,8 °F) выше +40 °C (+104 °F). Выходной ток вычисляется путем умножения значения тока, приведенного в таблице паспортных данных, на коэффициент снижения.

Пример. При температуре окружающего воздуха 50 °C (+122 °F) коэффициент снижения составит 100 % - 1 %/° C = 90 % или 0,90.

Тогда выходной ток равен 0,90\* $I_{2N}$ .

*Снижение номинальных характеристик, связанное с высотой*

На высотах от 1000 до 4000 m (3300...13 200 футов) над уровнем моря, снижение составляет 1 % на каждые 100 м (330 футов). При установке оборудования на высоте более 2000 м (6600 футов) над уровнем моря обратитесь за консультацией к дистрибьютору ABB или в местное представительство АВВ.

*Снижение номинальных характеристик при однофазном питании*

Для приводов напряжением 208...240 В возможно использование однофазного питания. В этом случае снижение номинальных характеристик составляет 50 %.

*Снижение номинальных характеристик при увеличении частоты коммутации*

При использовании частоты коммутации 8 кГц (параметр 2606) параметры  $P_N$  и  $I_{2N}$  снижаются до 80 %.

10

# **Входные (сетевые) кабели питания и плавкие предохранители**

Для подключения питания рекомендуется использовать 4-проводный кабель (три фазы и земля/защитное заземление). Наличие экрана не обязательно. Сечения проводников и номиналы предохранителей должны соответствовать входному току. Выбирая кабели и предохранители, необходимо учитывать требования местных нормативных актов.

Клеммы для подключения кабеля питания расположены в нижней части привода. Во избежание радиационного проникновения помех в электросеть кабель питания следует прокладывать на расстоянии не менее 20 см (8 дюймов) от боковых поверхностей привода. В случае использования экранированного кабеля скрутите проводники экрана в жгут, длина которого не превышает 5-кратной толщины, и подключите его к клемме защитного заземления привода (или к клемме защитного заземления входного фильтра, если он установлен).

*Гармонические искажения сетевого тока*

Значения гармоник тока для условий номинальной нагрузки предоставляются по запросу.

## **Предохранители**

Защита линии питания должна быть обеспечена конечным пользователем в соответствии со стандартом NEC и местными нормами и правилами. Рекомендуемые характеристики предохранителей для защиты кабеля питания от короткого замыкания приведены в таблице.

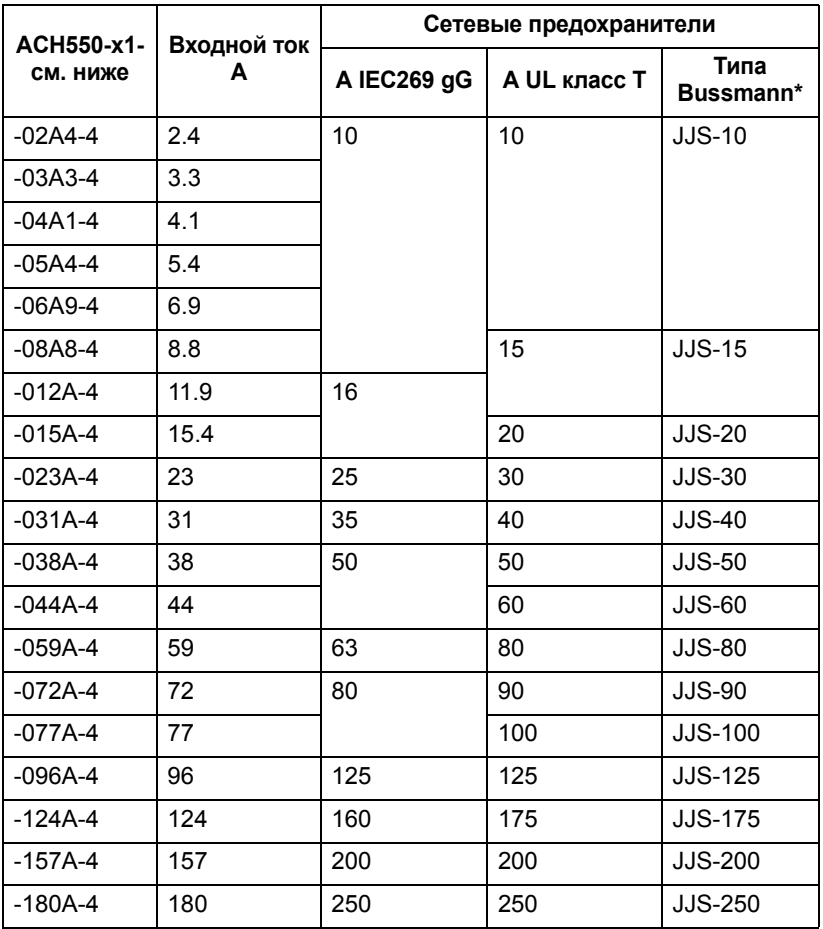

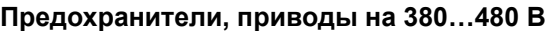

\*Пример

10

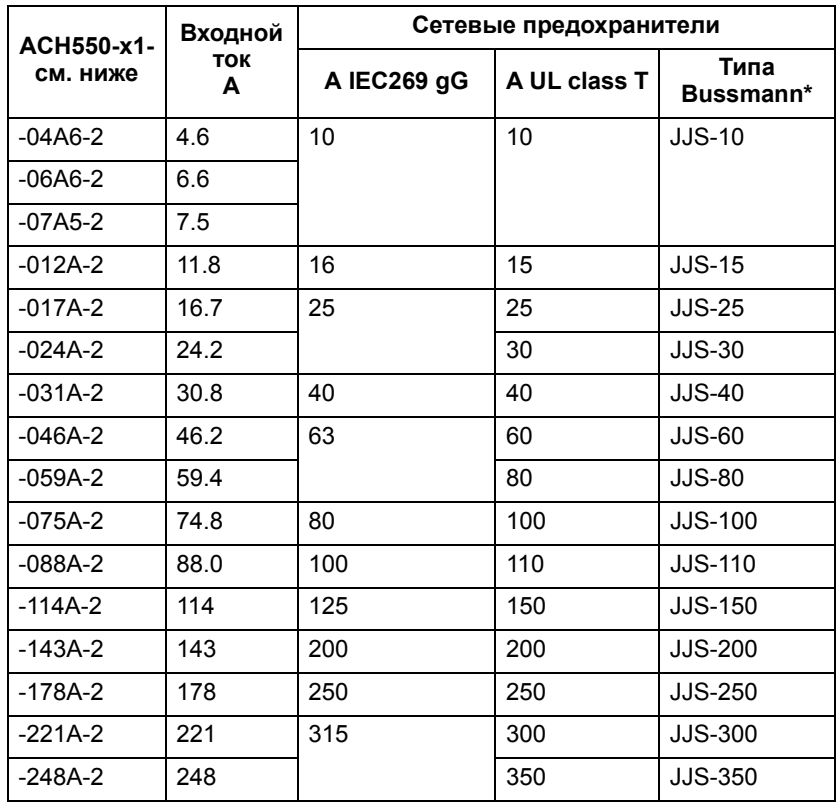

#### $\Pi$ редохранители, приводы на 208...240 В

\*Пример

**Примечание.** Использовать сверхбыстродействующие плавкие предохранители не обязательно, вполне достаточны обычные предохранители HRC.

## **Входной сетевой кабель**

В таблице приведены сечения медных и алюминиевых кабелей для различных токов нагрузки. Эти рекомендации применимы только для условий, указанных в начале таблицы.

Характеристики кабелей должны соответствовать требованиям местных нормативов по технике безопасности, напряжению питания и току, потребляемому приводом. В любом случае сечение кабеля должно быть меньше максимального значения, определяемого типоразмером клемм (см. раздел *"Кабельные клеммы"*).

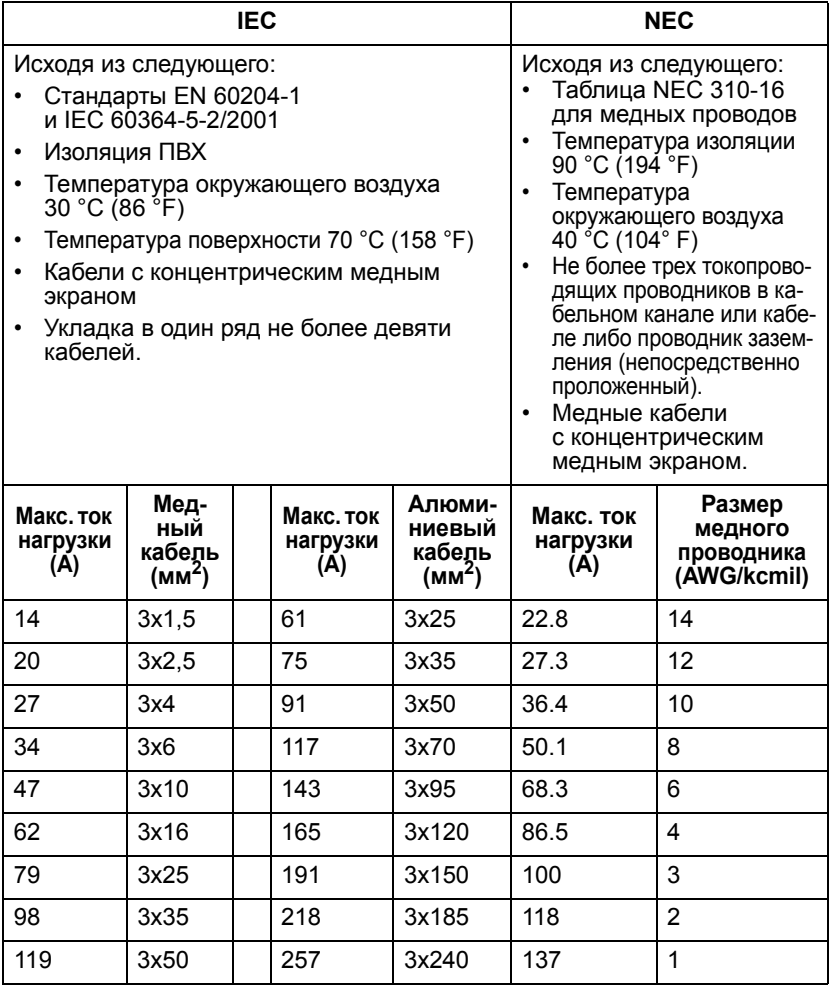

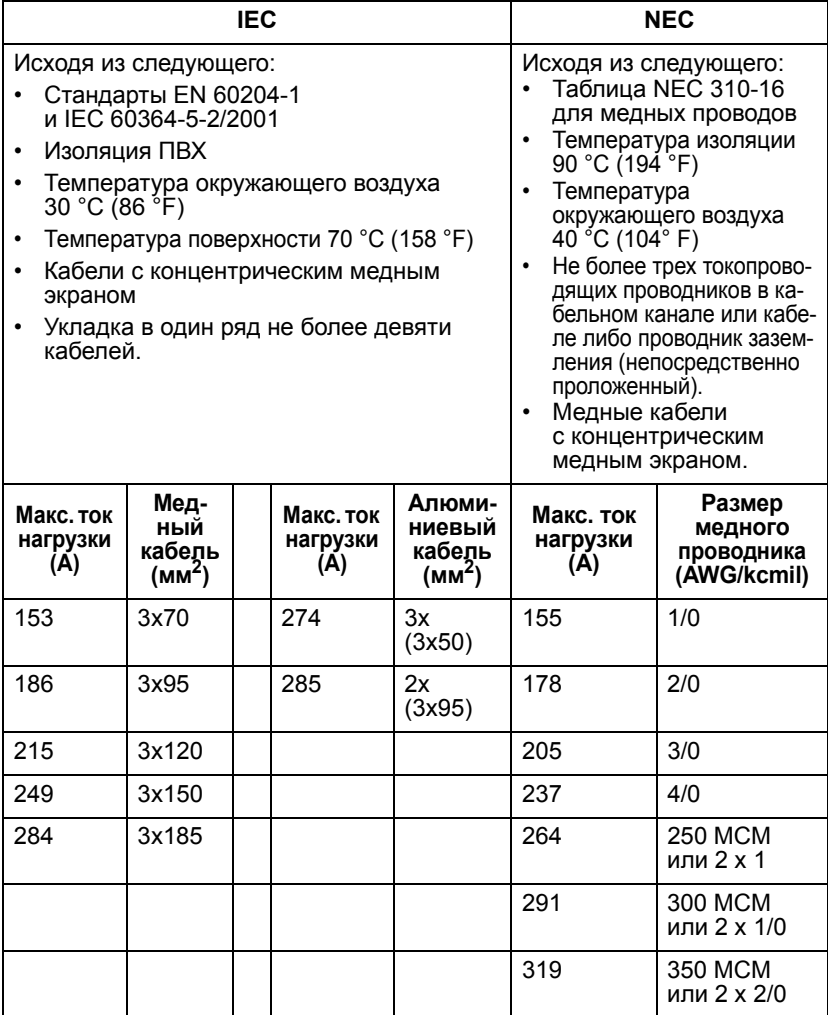

**Примечание 1.** Сечение кабеля питания рассчитано исходя из значения коэффициента коррекции 0,71 (укладка в один ряд не более 4 кабелей, температура окружающего воздуха 30 °C, стандарты EN60204-1 и IEC 364-5-523). Параметры кабелей для других условий должны соответствовать требованиям местных нормативов по технике безопасности, напряжению питания и току нагрузки привода. В любом случае сечение кабеля должно находиться в пределах между минимальным значением, определяемым из данной таблицы, и максимальным значением, определяемым типоразмером клемм (см. ниже раздел "Кабельные клеммы").

## **Кабельные клеммы**

Ниже указаны максимальные сечения кабелей сетевого питания и электродвигателя (на одну фазу), которые могут быть присоединены к кабельным клеммам, а также величины моментов затяжки.

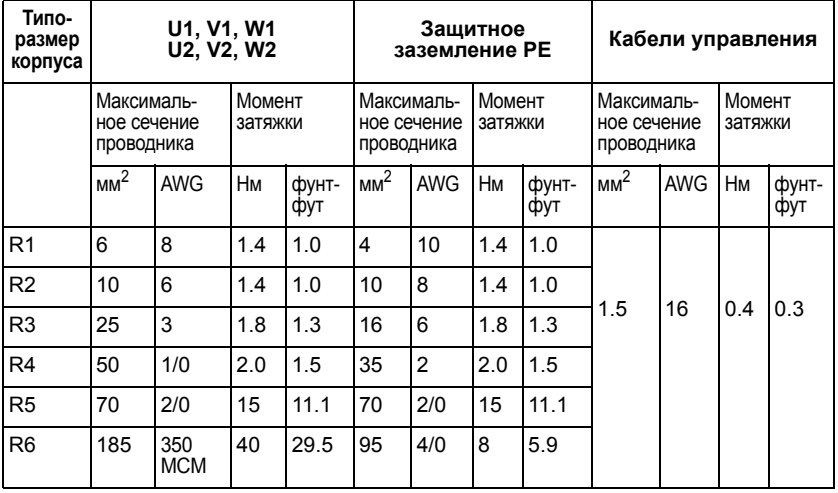

## **Подключение входного (сетевого) питания**

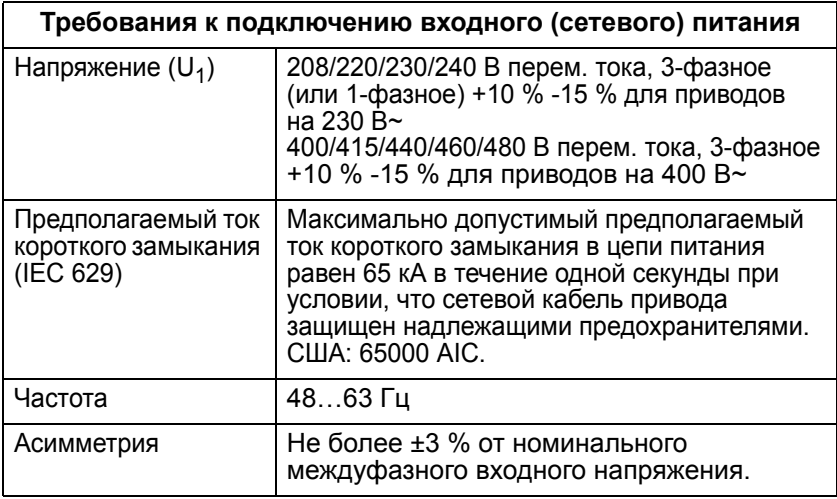

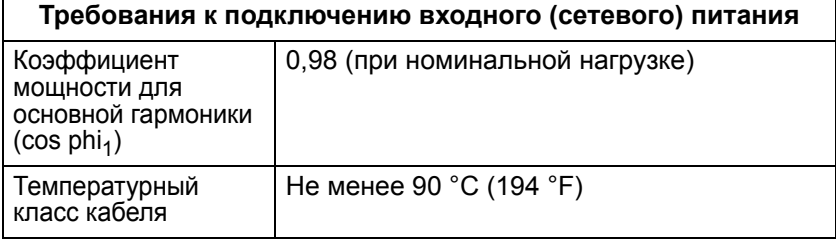

## **Подключение электродвигателя**

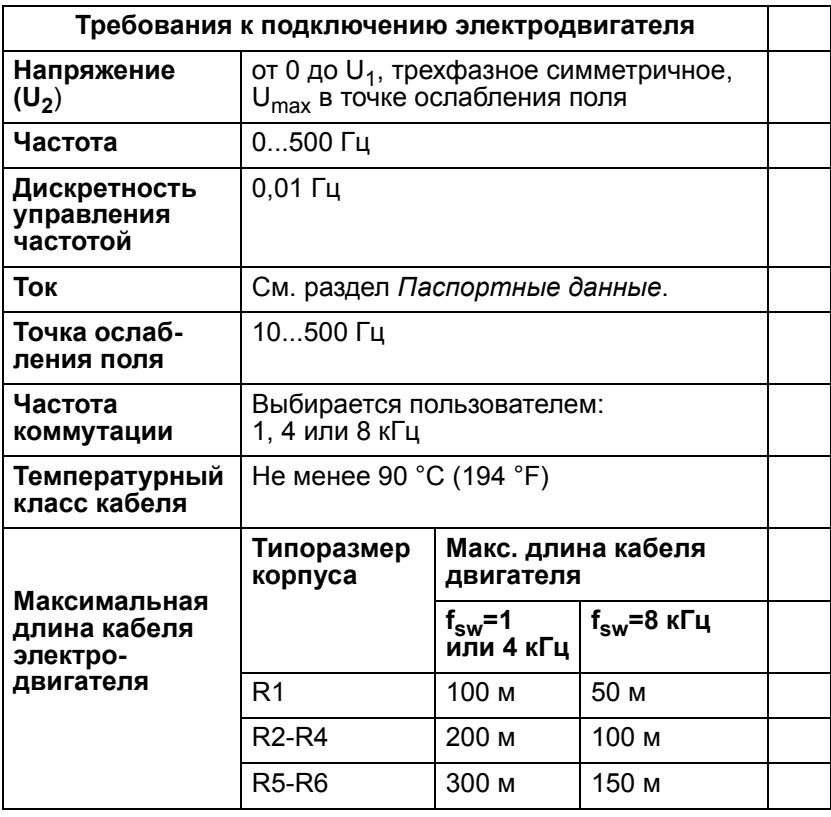

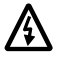

**Внимание!** Применение кабеля электродвигателя с длиной более указанной выше может стать причиной выхода привода из строя.

# **Подключение средств управления**

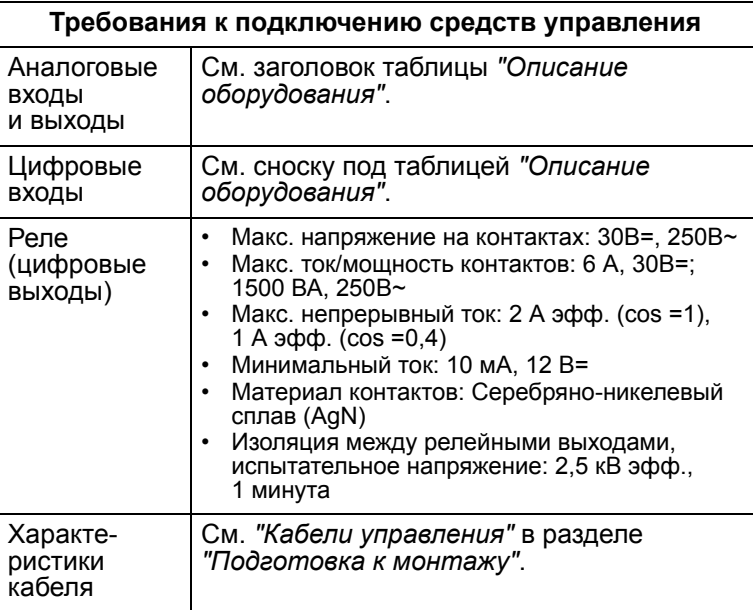

10

# **Описание оборудования**

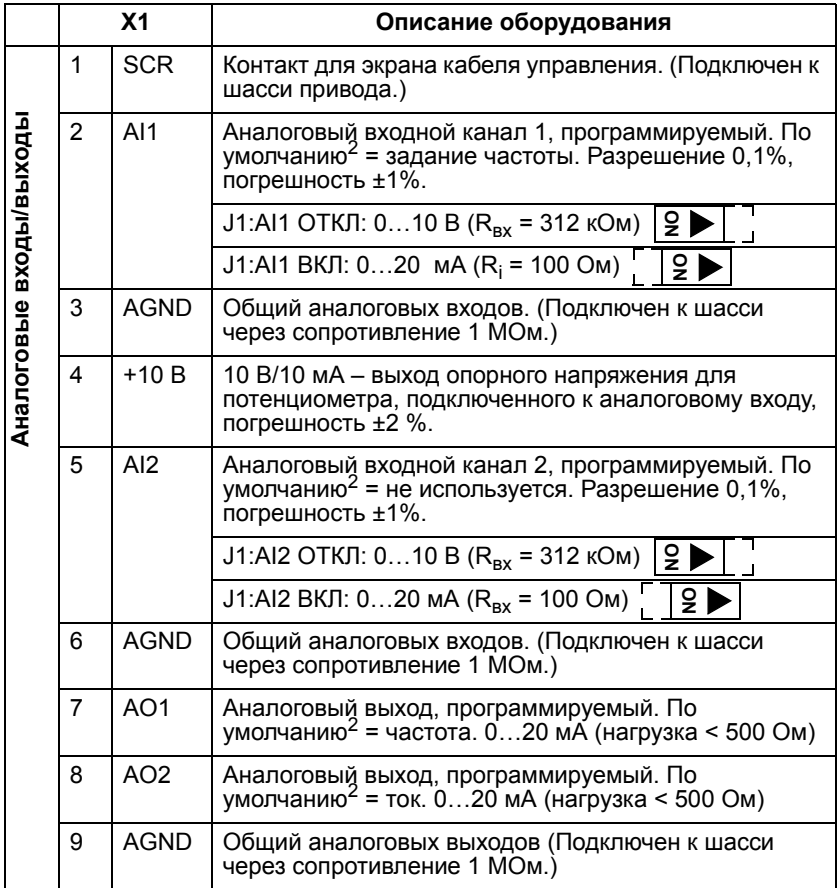

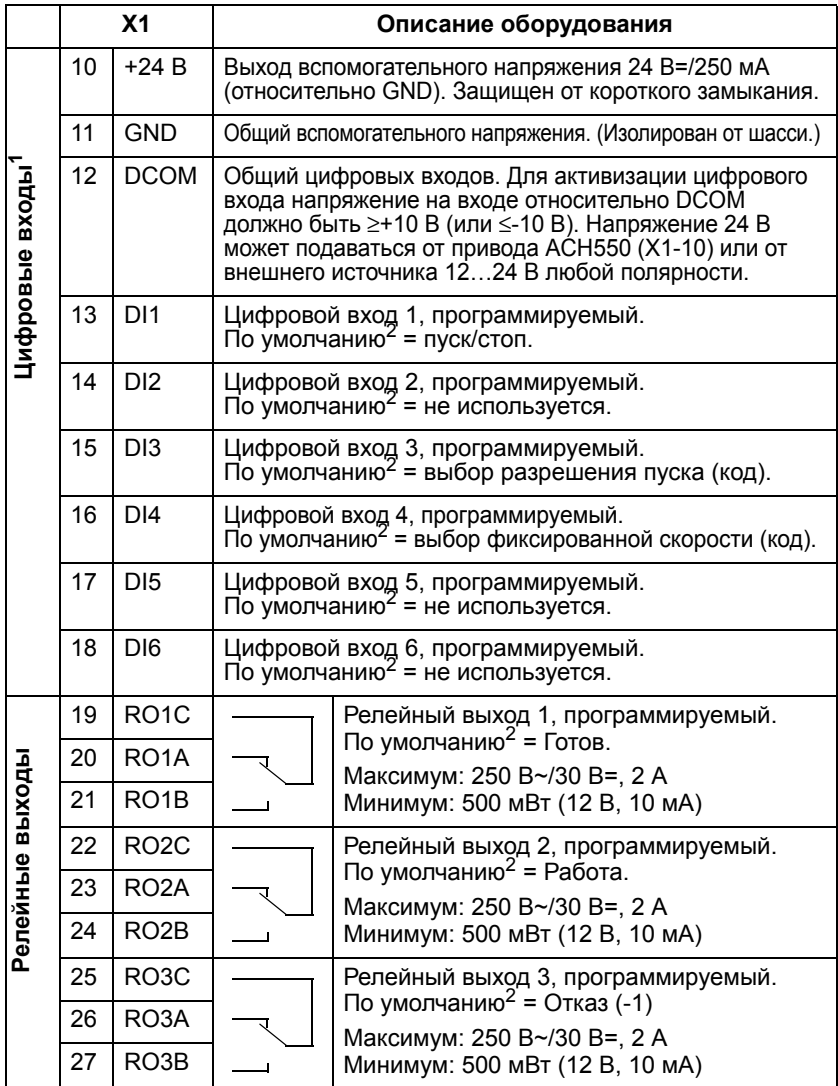

<sup>1</sup>Импеданс цифрового входа 1,5 кОм. Макс. напряжение на

цифровом входе 30 В.<br><sup>2</sup> Значения, установленные по умолчанию, зависят от используемого макроса. Указаны значения для стандартного макроса. См. раздел *"Подключение и прикладные макросы"*.

**Примечание.** Контакты 3, 6 и 9 имеют одинаковый потенциал.

**Примечание.** Для обеспечения безопасности при отключенном питании привода ACH550 релейный выход находится в состоянии "Отказ".

Подключение цифровых входов возможно в конфигурации PNP или NPN.

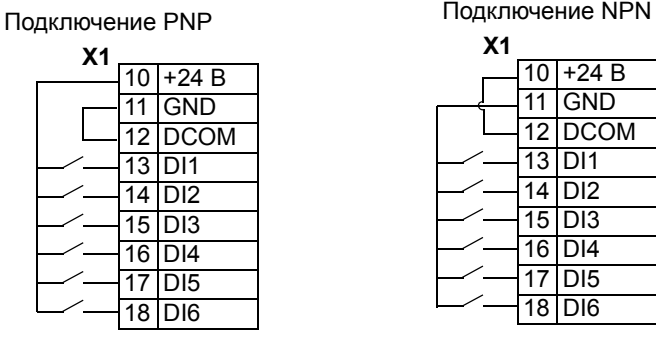

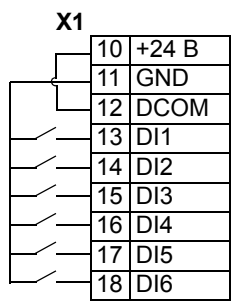

#### *Передача данных*

Контакты 28...32 предназначены для подключения коммуникационной шины RS485 modbus. Требуются экранированные кабели.

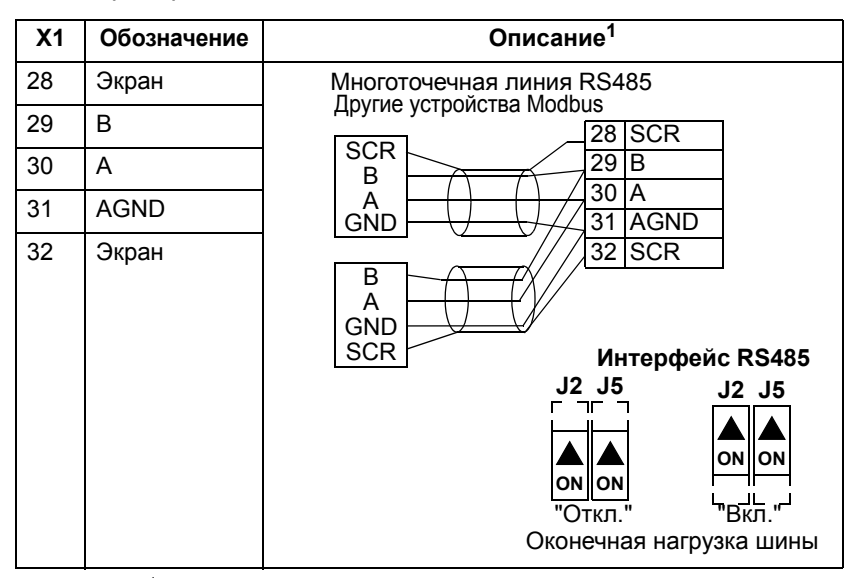

<sup>1</sup> Функциональное описание приведено в разделе *"Подключение и прикладные макросы"* и разделе *"Перечень и описание параметров"*.
#### **Коэффициент полезного действия**

Примерно 98% при номинальном уровне мощности.

#### **Охлаждение**

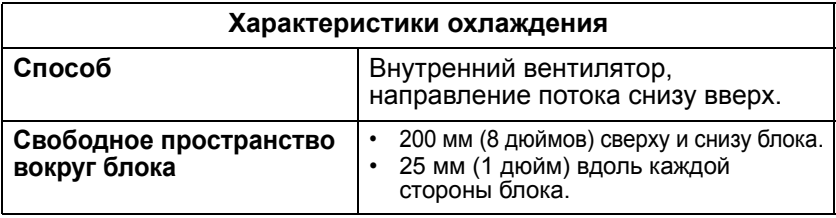

 $I$ Поток воздуха, приводы на 380...480 В

В таблице приведены значения тепловыделения и требования к потоку воздуха для приводов на 380...480 В.

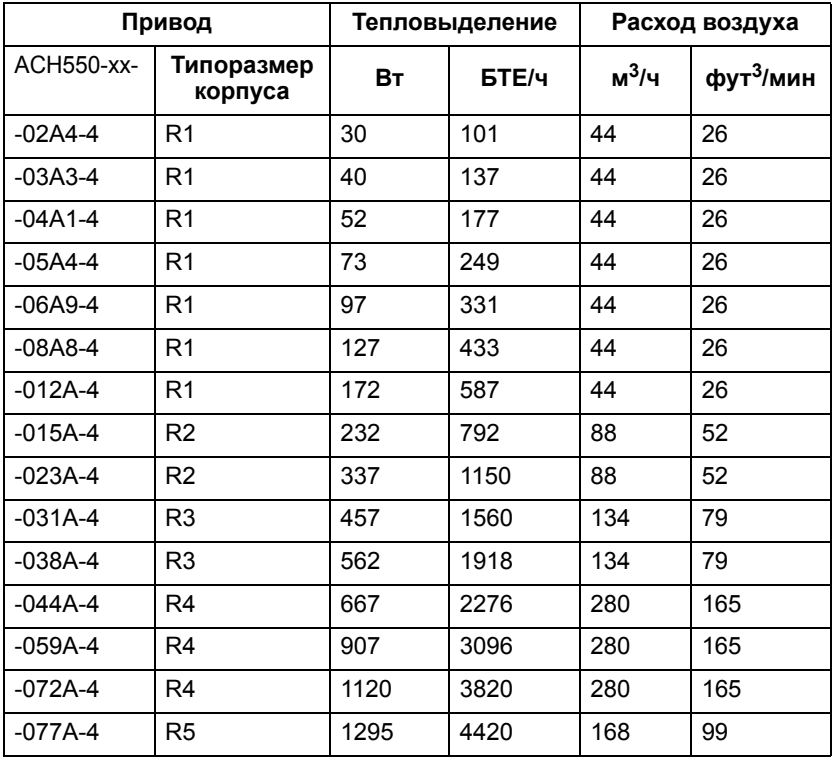

*Дополнительная и полезная информация 393*

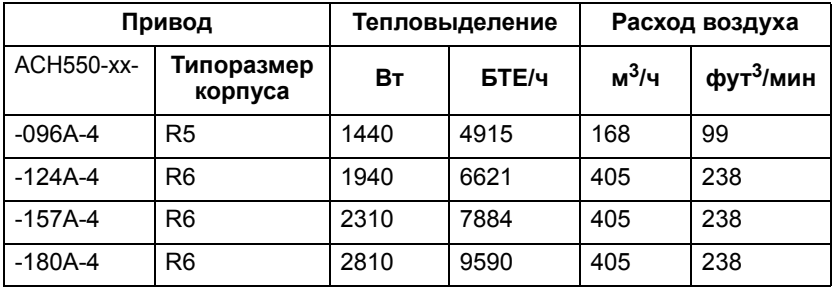

 $T$ Поток воздуха, приводы на 208...240 В

В таблице приведены значения тепловыделения и требования к потоку воздуха для приводов на 208...240 В..

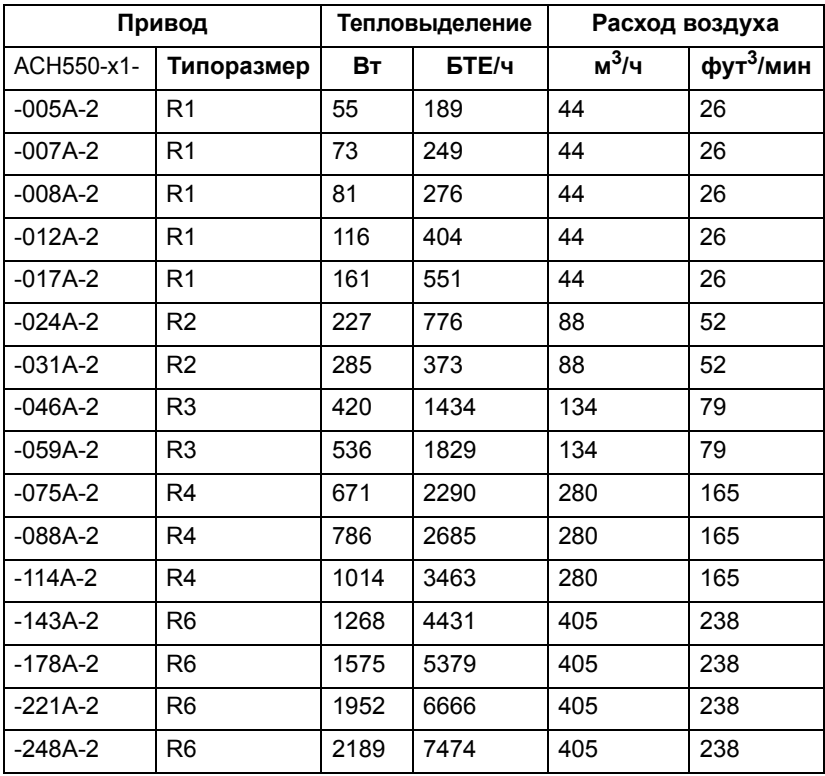

## **Размеры и вес**

Размеры и масса привода ACH550 определяются типоразмером и типом корпуса. Для определения типоразмера найдите код типа на шильдиках привода. Затем найдите этот код типа в разделе *"Технические характеристики"*, чтобы определить типоразмер корпуса. Полный комплект габаритных чертежей приводов ACH550 содержится в техническом справочном руководстве ACH550.

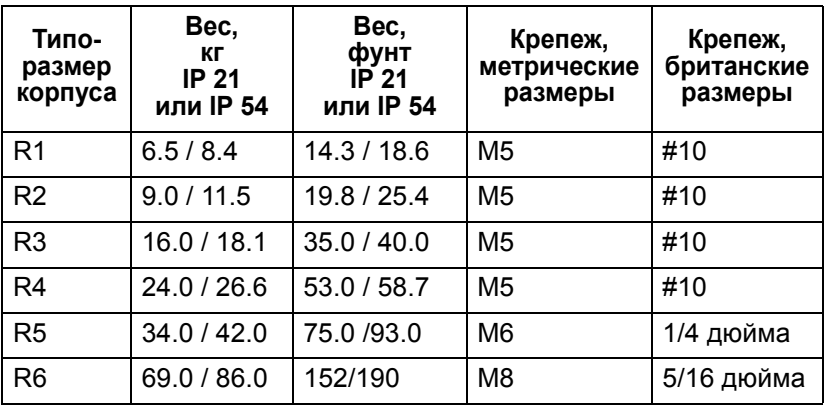

## **Типоразмер корпуса R1 (IP54/NEMA12)**

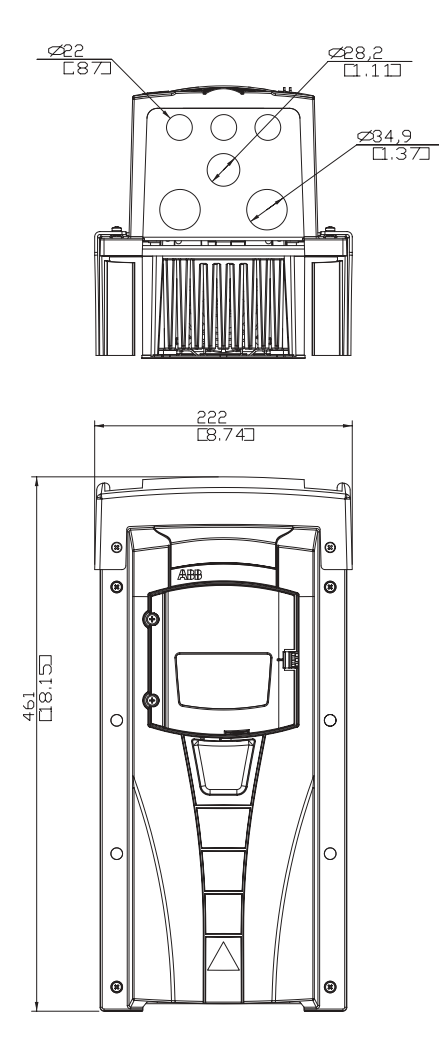

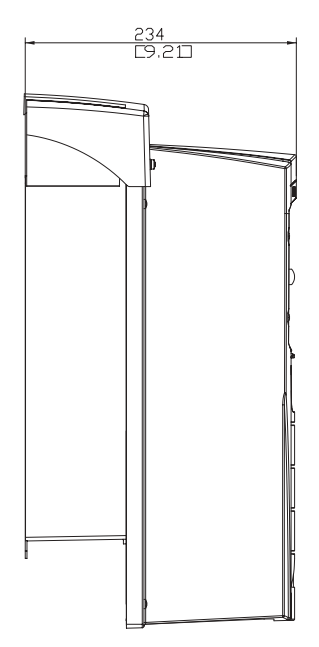

## **Типоразмер корпуса R2 (IP54/NEMA12)**

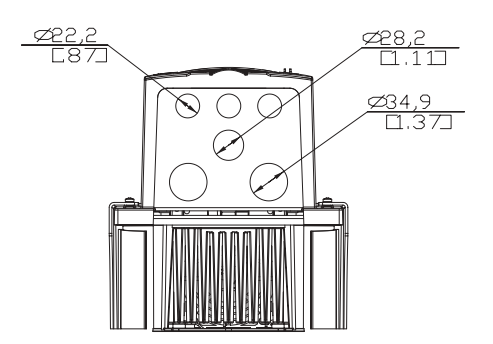

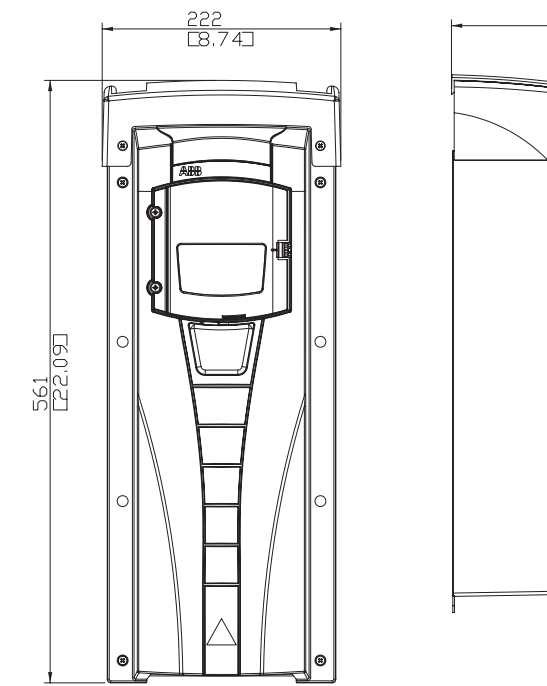

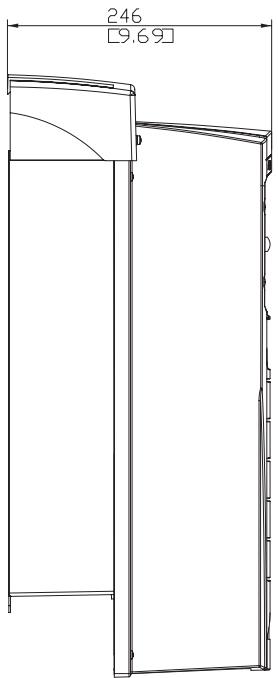

## **Типоразмер корпуса R3 (IP54/NEMA12)**

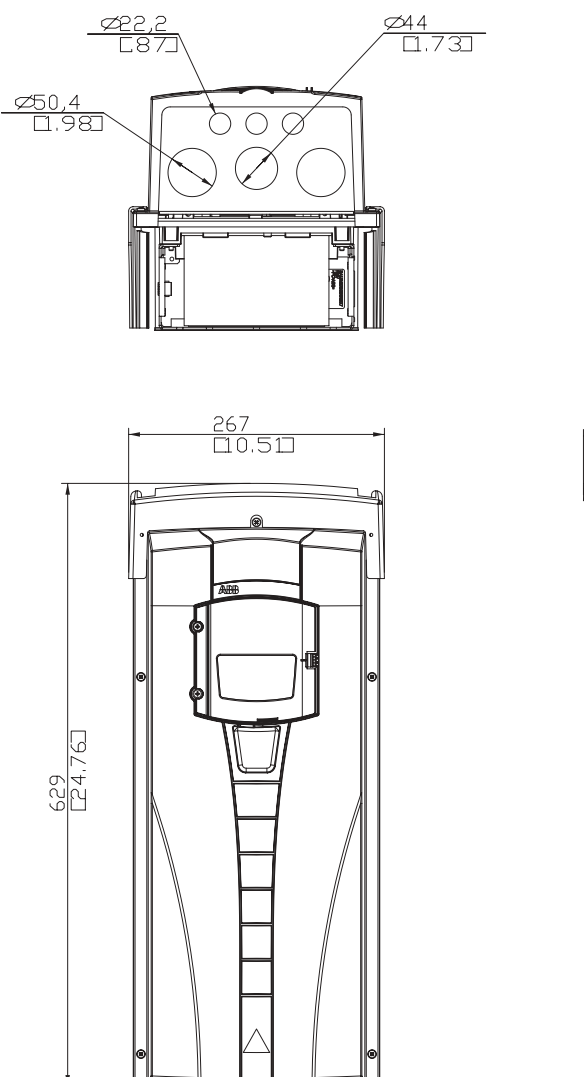

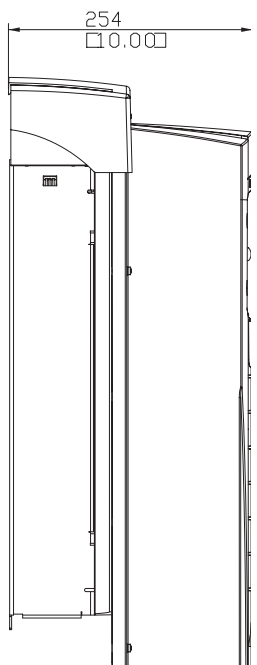

# **Типоразмер корпуса R4 (IP54/NEMA12)**

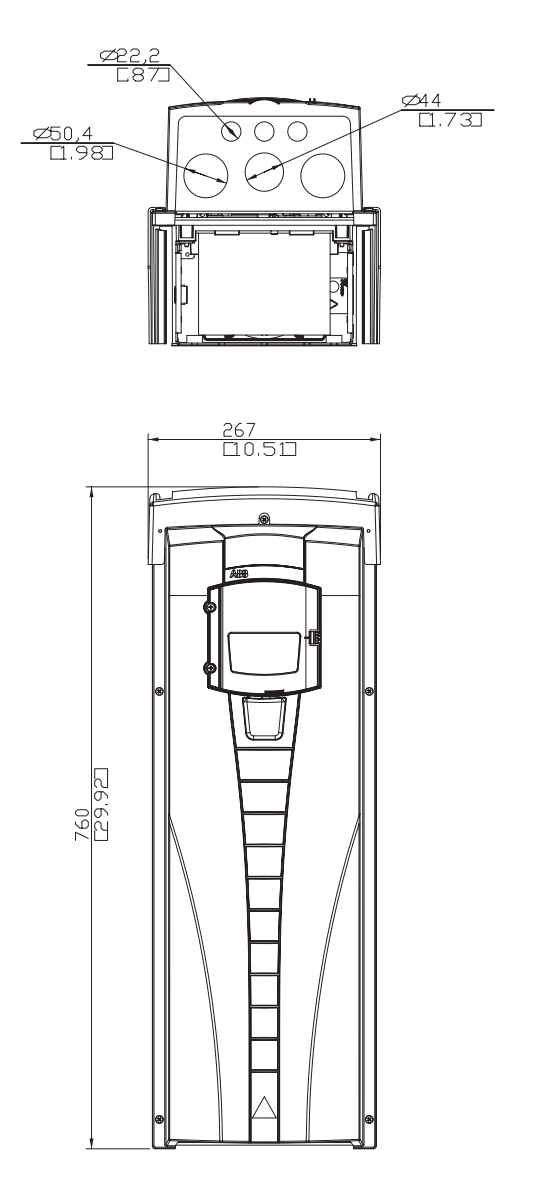

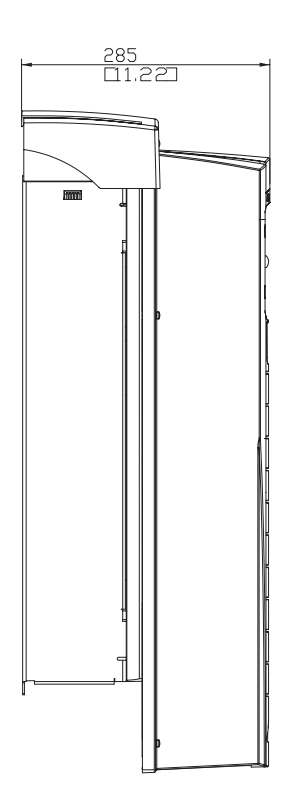

## **Типоразмер корпуса R5 (IP54/NEMA12)**

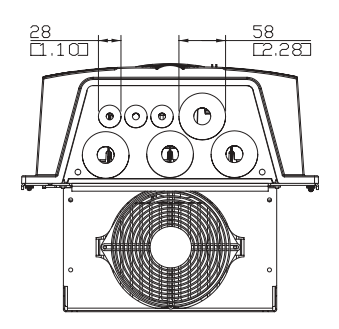

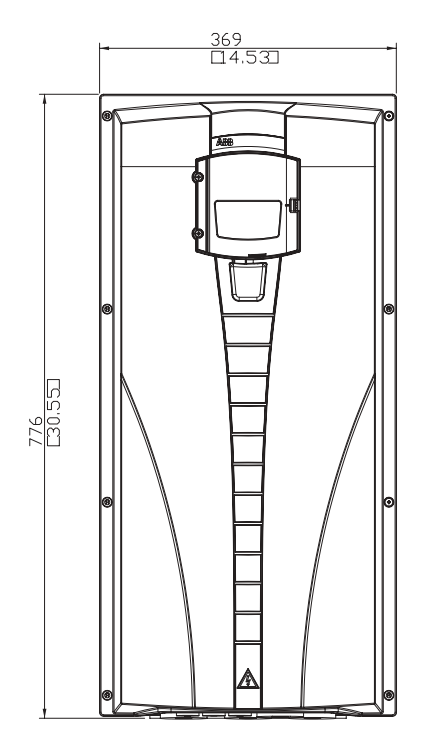

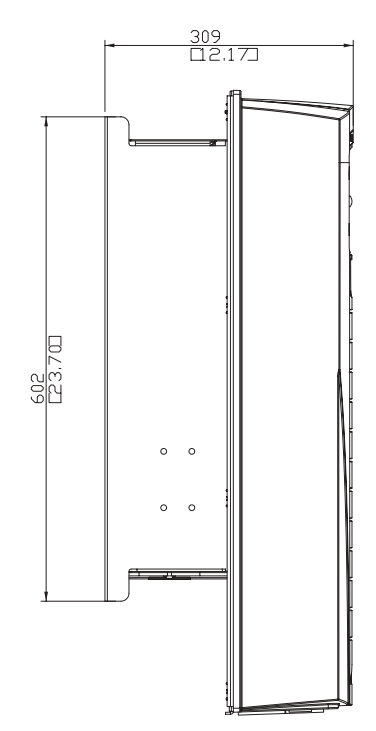

## **Типоразмер корпуса R6 (IP54/NEMA12)**

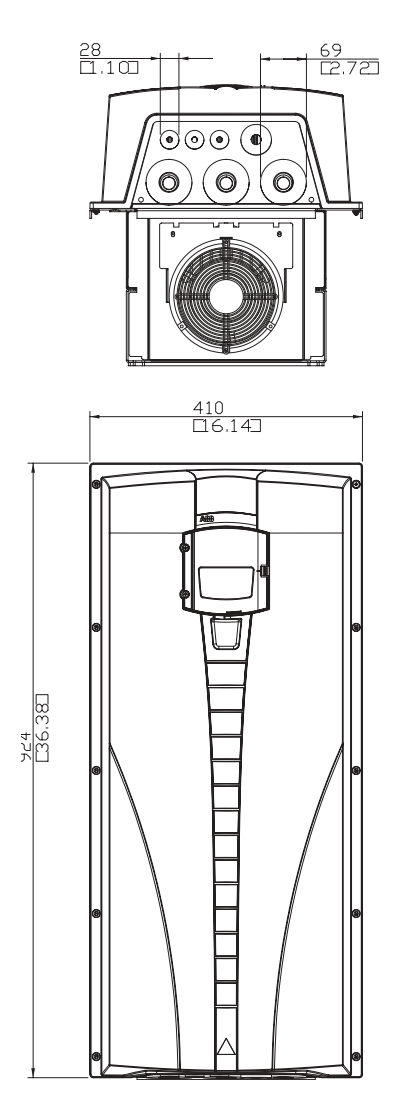

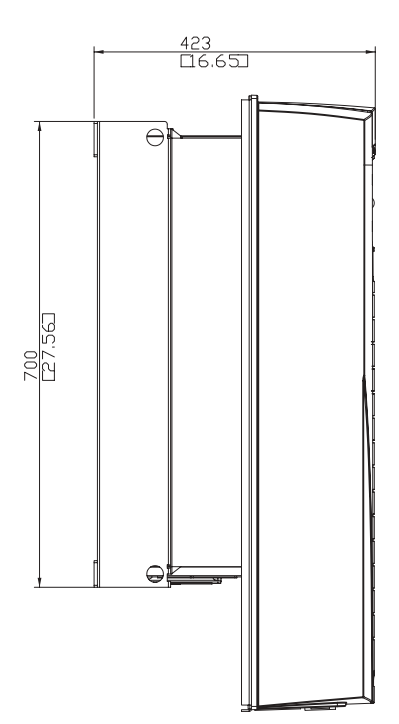

## **Типоразмер корпуса R1 (IP21/NEMA1)**

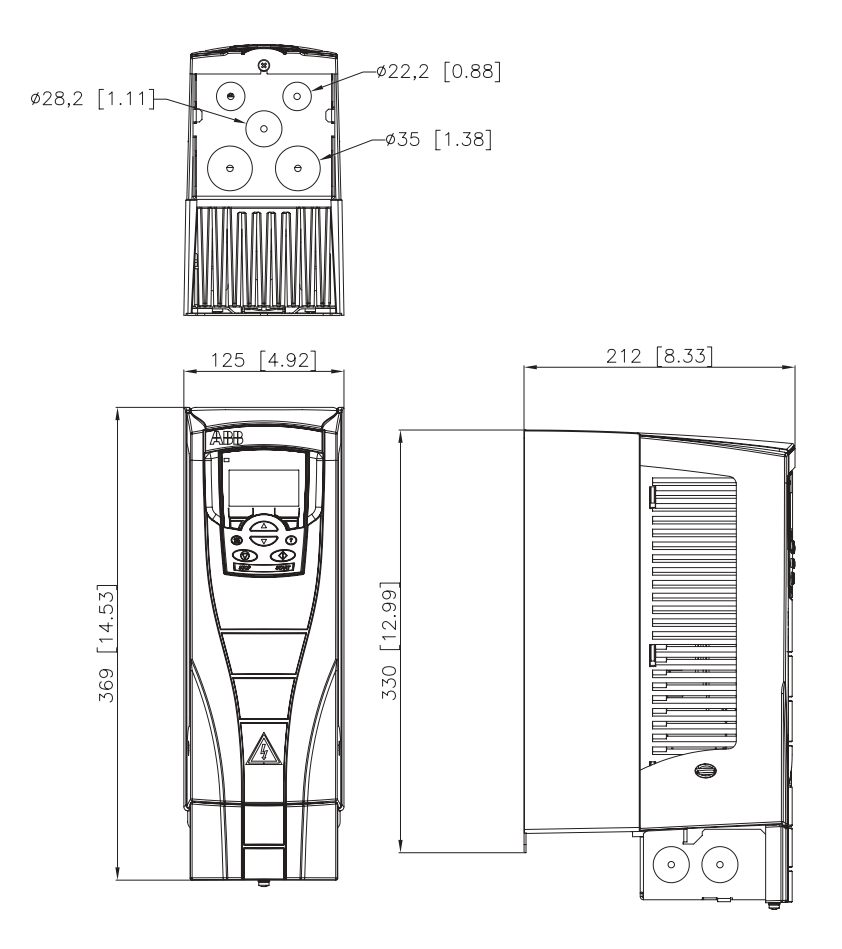

## **Типоразмер корпуса R2 (IP21/NEMA1)**

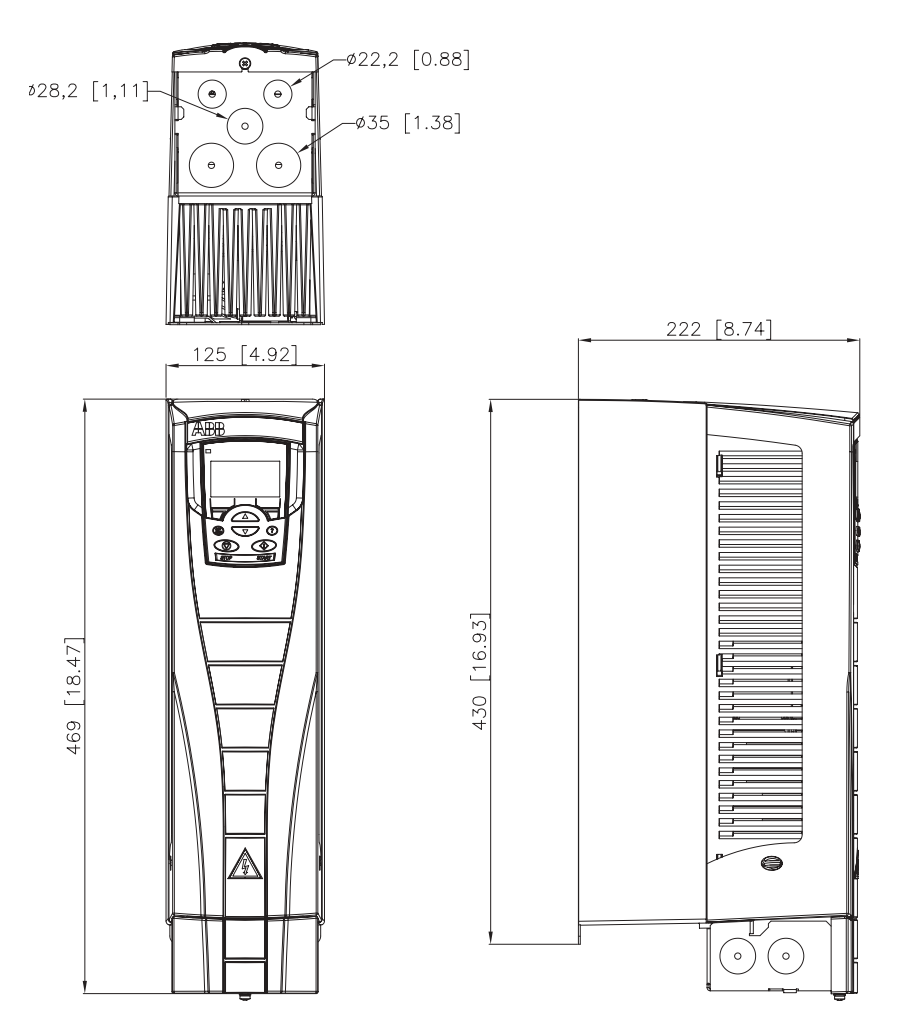

## **Типоразмер корпуса R3 (IP21/NEMA1)**

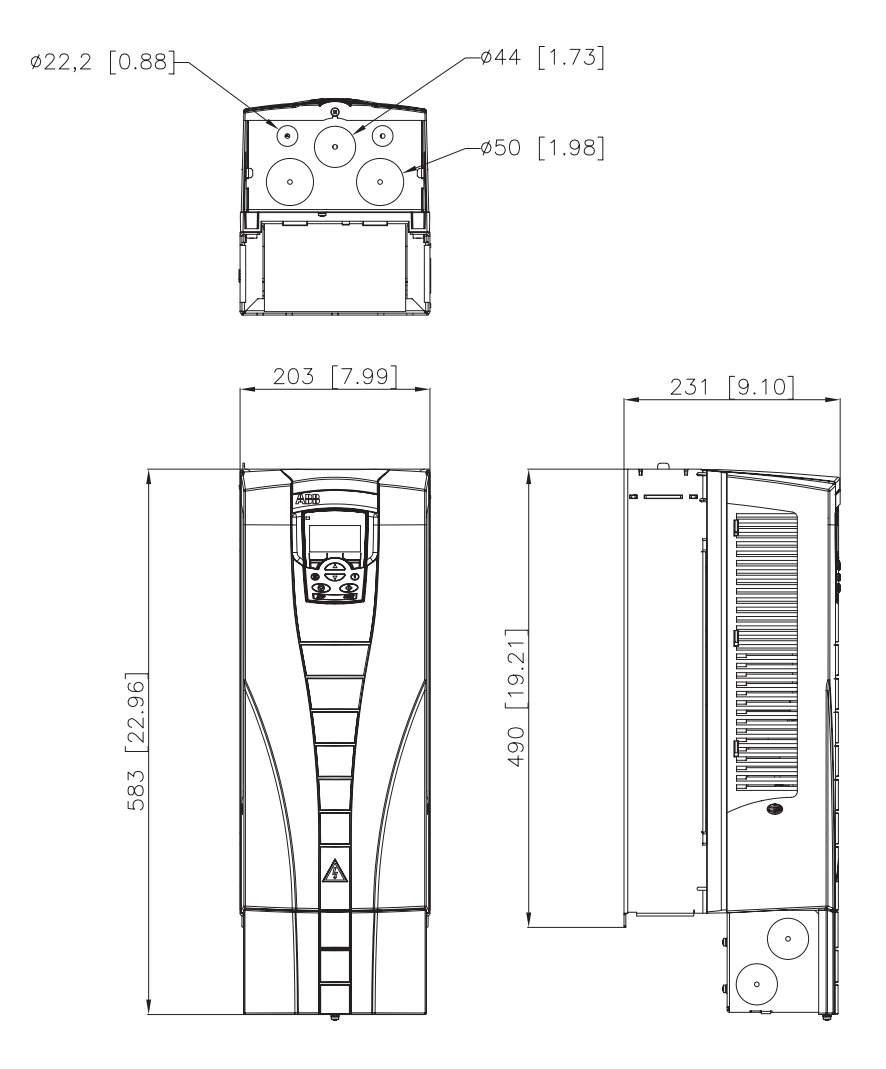

**Типоразмер корпуса R4 (IP21/NEMA1)**

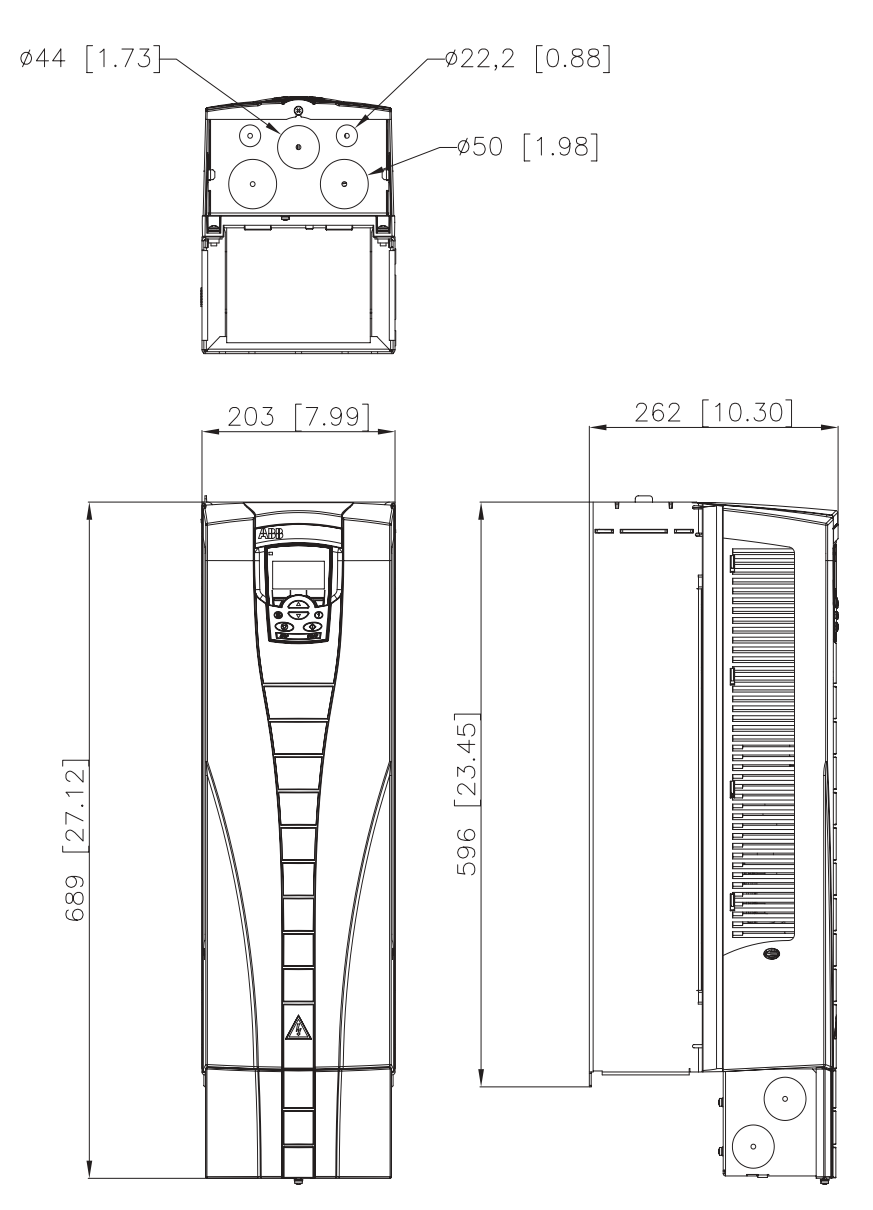

## **Типоразмер корпуса R5 (IP21/NEMA1)**

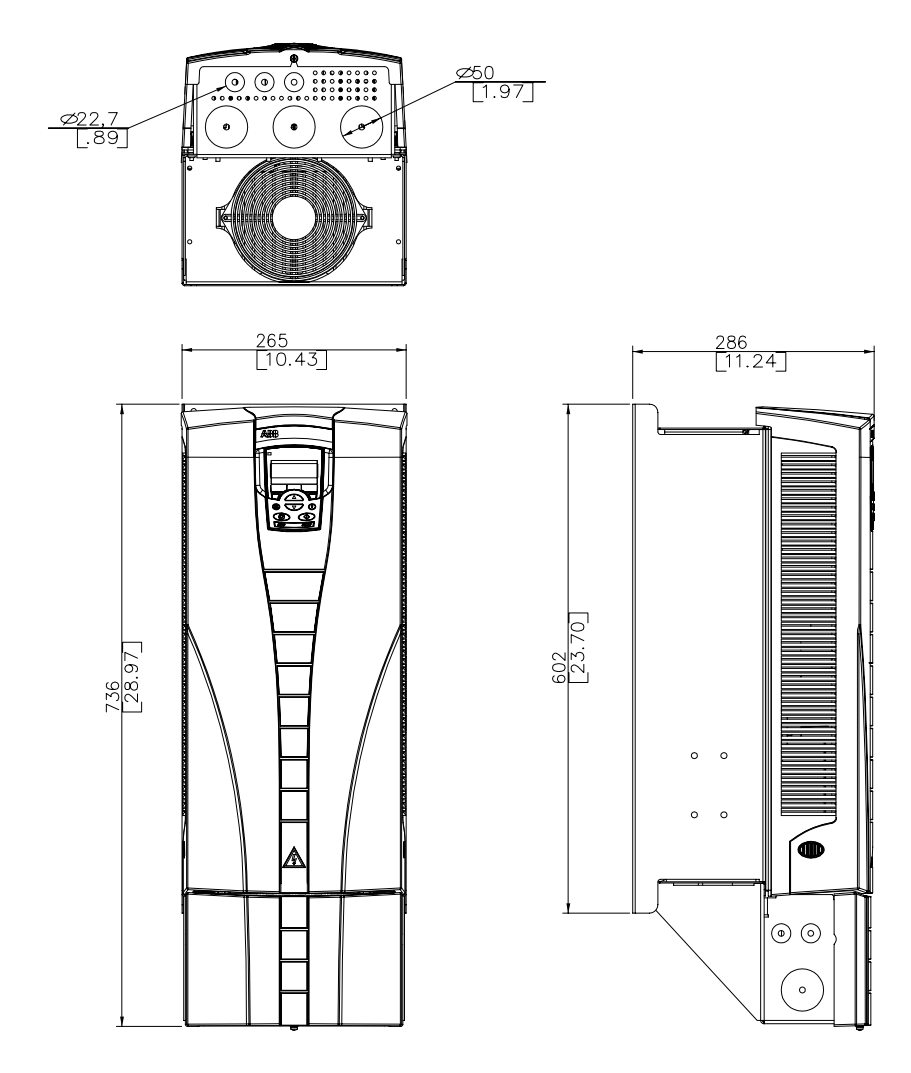

## **Типоразмер корпуса R6 (IP21/NEMA1)**

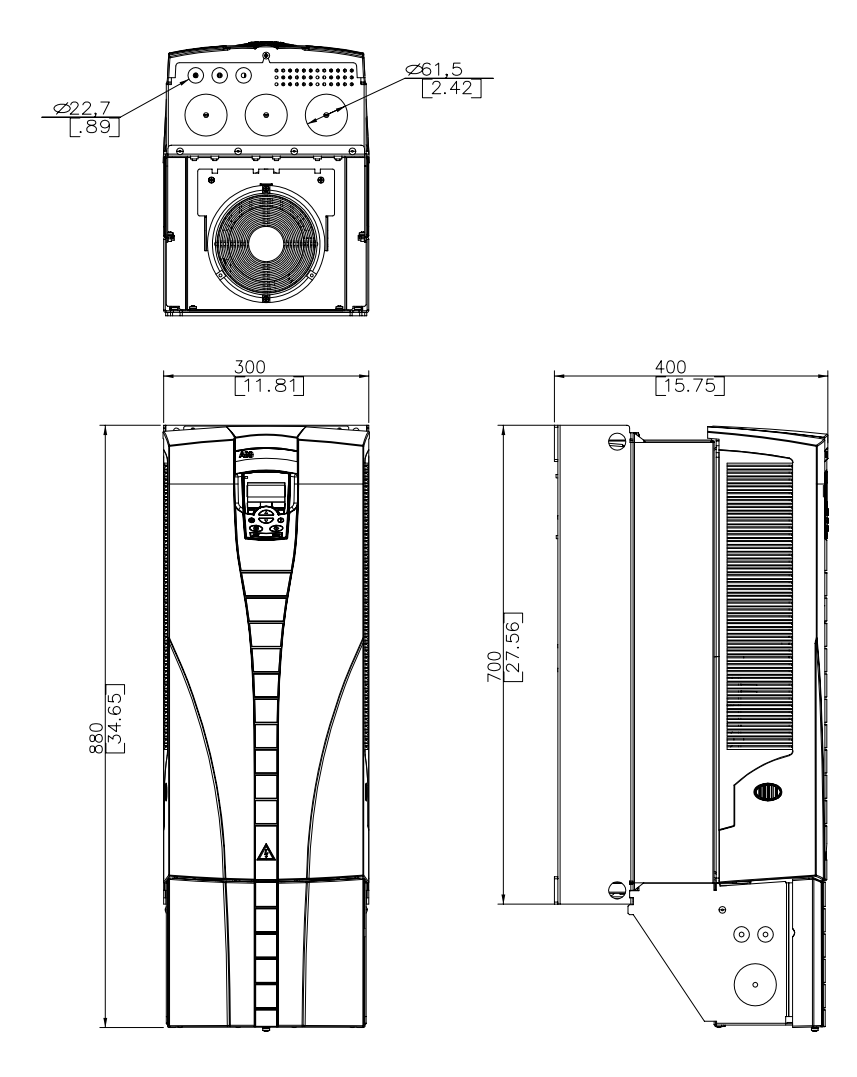

#### **Условия эксплуатации**

В таблице приведены предельно допустимые условия эксплуатации привода ACH550.

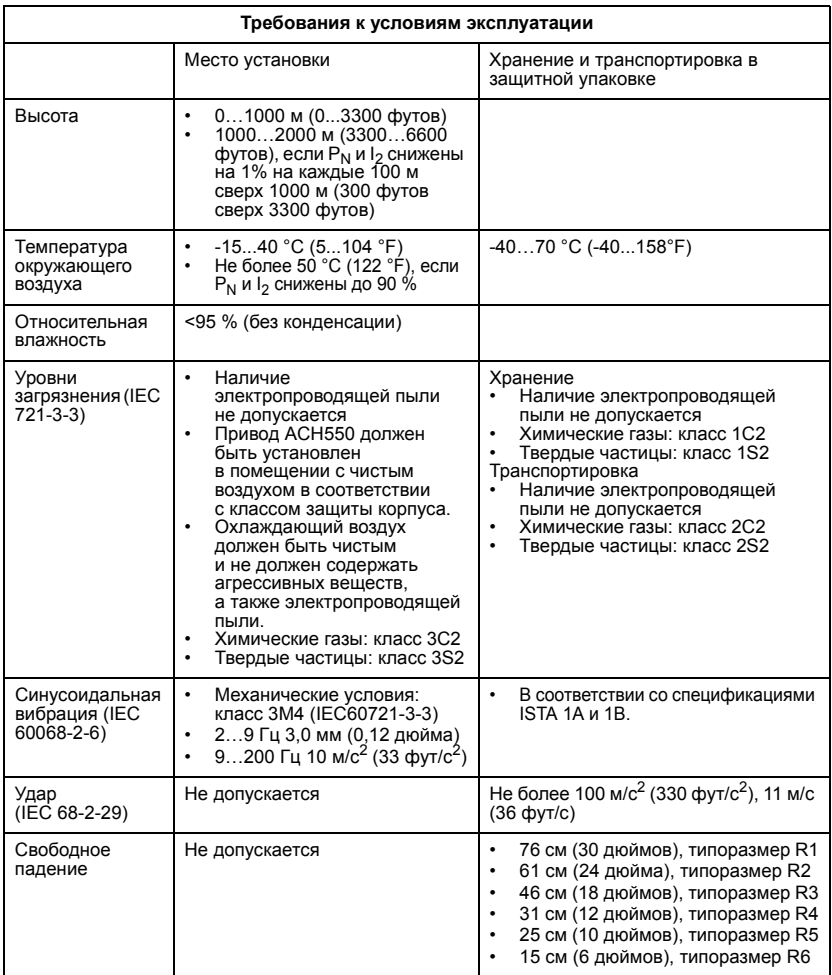

## **Материалы**

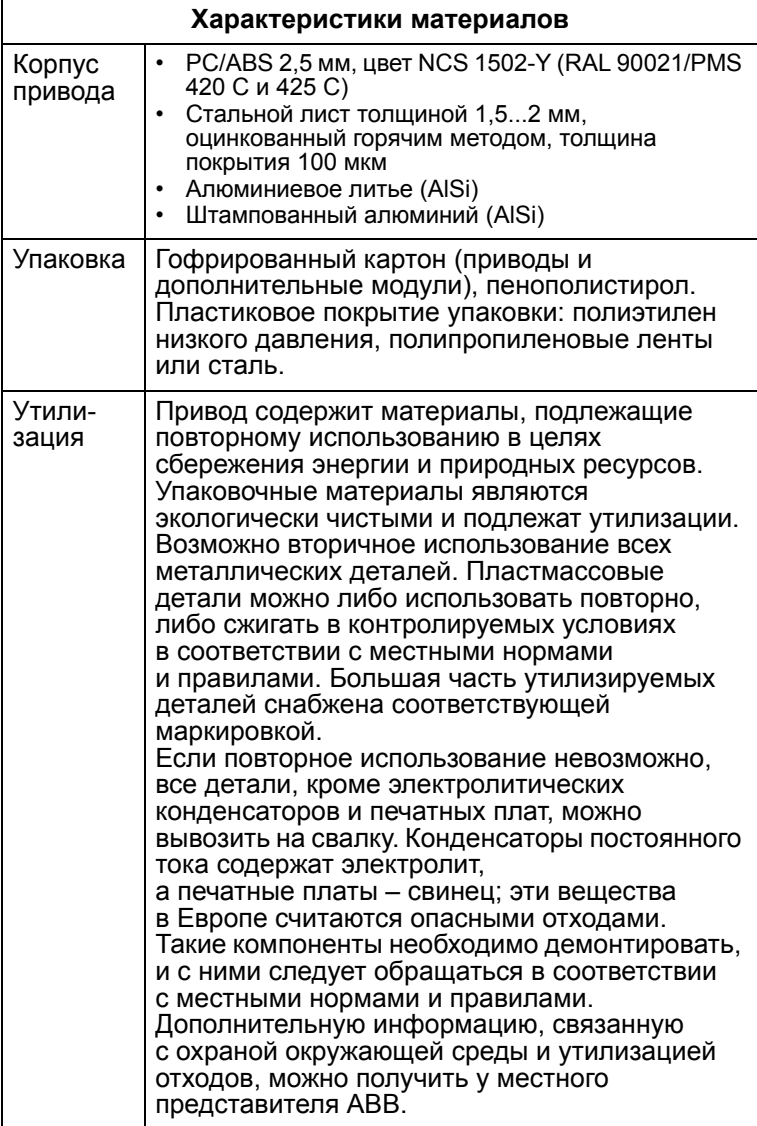

#### **Применимые стандарты**

Привод удовлетворяет требованиям перечисленных ниже стандартов. Выполнение требований Европейской директивы по низковольтному оборудованию подтверждено в соответствии со стандартами EN 50178 и EN 60204-1.

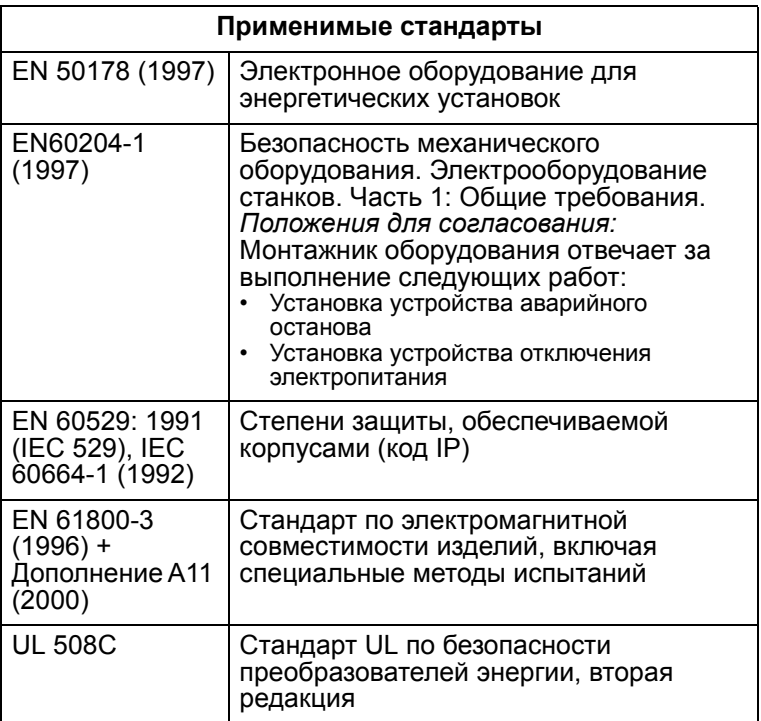

## **Маркировка UL**

Преобразователь ACH550 предназначен для использования в сетях, обеспечивающих симметричный ток не более 65 кА эфф. при напряжении не более 480В. В приводе ACH550 предусмотрена функция электронной защиты электродвигателя, которая удовлетворяет требованиям стандарта UL 508C. При включении и правильной настройке этой функции дополнительная защита от перегрузки не требуется, за исключением случаев, когда к приводу подключено более одного электродвигателя либо дополнительная защита требуется соответствующими нормативами по технике безопасности. См. параметры 3005 (ТЕПЛ.ЗАЩИТА ДВИГ) и 3006 (ВРЕМ.ТЕПЛ.ЗАЩ.ДВ). Привод следует использовать в помещении

с контролируемыми условиями. Относительно конкретных допустимых пределов см. раздел *"Условия эксплуатации"*.

#### **Инструкции по электромагнитной совместимости (Европа, Австралия и Новая Зеландия)**

В этом разделе рассматриваются вопросы электромагнитной совместимости (для Европы, Австралии и Новой Зеландии).

#### **Маркировка СЕ**

Маркировка CE наносится на привод ACH550 для подтверждения соответствия устройства требованиям европейских руководящих документов по низковольтному оборудованию и электромагнитной совместимости (директива 73/23/EEC с поправками 93/68/EEC и директива 89/336/EEC с поправками 93/68/EEC).

Директива по электромагнитной совместимости определяет требования к помехоустойчивости и излучению электрооборудования, используемого в Европейской экономической зоне. Стандарт по электромагнитной совместимости EN 61800-3 охватывает требования, установленные для приводов (в том числе, ACH550). Приводы ACH550 удовлетворяют требованиям стандарта EN 61800-3 для Вторых условий эксплуатации и для Первых условий эксплуатации с ограниченным распространением. Промышленный стандарт EN 61800-3 (Силовые электроприводы с регулируемой скоростью вращения - Часть 3: Стандарт по электромагнитной совместимости изделий, включая методы специальных испытаний) определяет **Первые условия эксплуатации** как условия работы оборудования, установленного в жилых и коммунальных зданиях. Он также касается оборудования, непосредственно подключенного (без разделительных трансформаторов) к низковольтной сети, используемой для электроснабжения жилых и коммунальных зданий.

Ко **Вторым условиям эксплуатации** относятся условия работы оборудования, не подключенного непосредственно к низковольтной сети, используемой для электроснабжения жилых и коммунальных зданий.

Привод ACH550 соответствует требованиям Первых условий эксплуатации в стандартной комплектации. Если кабели электродвигателей имеют длину более 30 м, то в случае приводов с типоразмером корпуса от R1 до R6 для этих кабелей необходимы внешние ЭМС-фильтры Для правильного выбора фильтра воспользуйтесь приведенной ниже таблицей.

**Примечание.** Для типоразмеров R5 и R6, использование кабеля длиной 100 м без внешних фильтров откладывается до дополнительного уведомления.

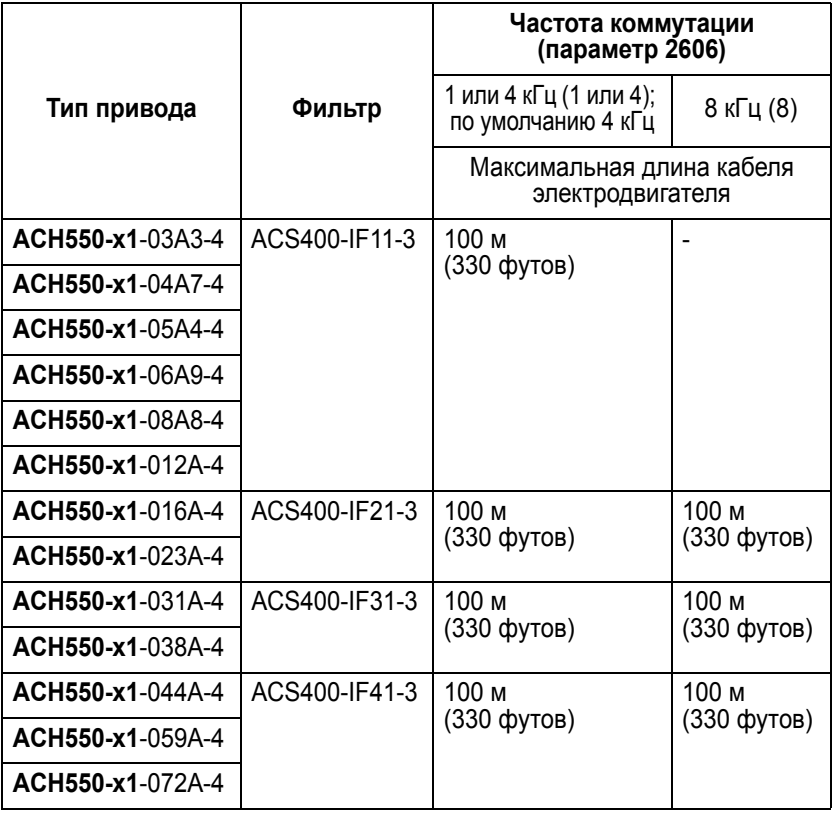

**Примечание.** По умолчанию частота коммутации составляет 4 кГц.

#### **Гарантия на оборудование и ответственность изготовителя**

Изготовитель гарантирует отсутствие в поставляемом оборудовании дефектов конструкции, материалов и сборки в течение двадцати четырех (24) месяцев с даты изготовления. Местный представитель или дилер корпорации ABB имеет право предоставить гарантию, срок действия которой отличается

от указанного выше и отвечает местным правилам, как это оговорено в контракте на поставку оборудования.

Изготовитель не несет ответственности за

- любые расходы, возникшие вследствие отказа оборудования, если монтаж, ввод в эксплуатацию, ремонт, изменения или условия эксплуатации не соответствовали требованиям, изложенным в документации, предоставленной вместе с оборудованием, или иной информации, относящейся к оборудованию;
- дефекты оборудования, возникшие в результате неправильного использования, небрежного обращения или несчастного случая;
- оборудование, содержащее материалы или конструктивные решения, использованные по специальному указанию потребителя.

Изготовитель, а также его поставщики и субподрядчики ни при каких условиях не несут ответственности за специальный, косвенный, случайный или воспоследовавший ущерб, убытки или штрафные санкции, возникшие вследствие неисправности привода.

При возникновении каких-либо вопросов, связанных с приводом ABB, обращайтесь к местному дилеру или в представительство корпорации АВВ. Техническая информация и характеристики действительны на момент опубликования. Изготовитель сохраняет за собой право вносить изменения в оборудование и документацию без предварительного уведомления.

10

# **Контактная информация**

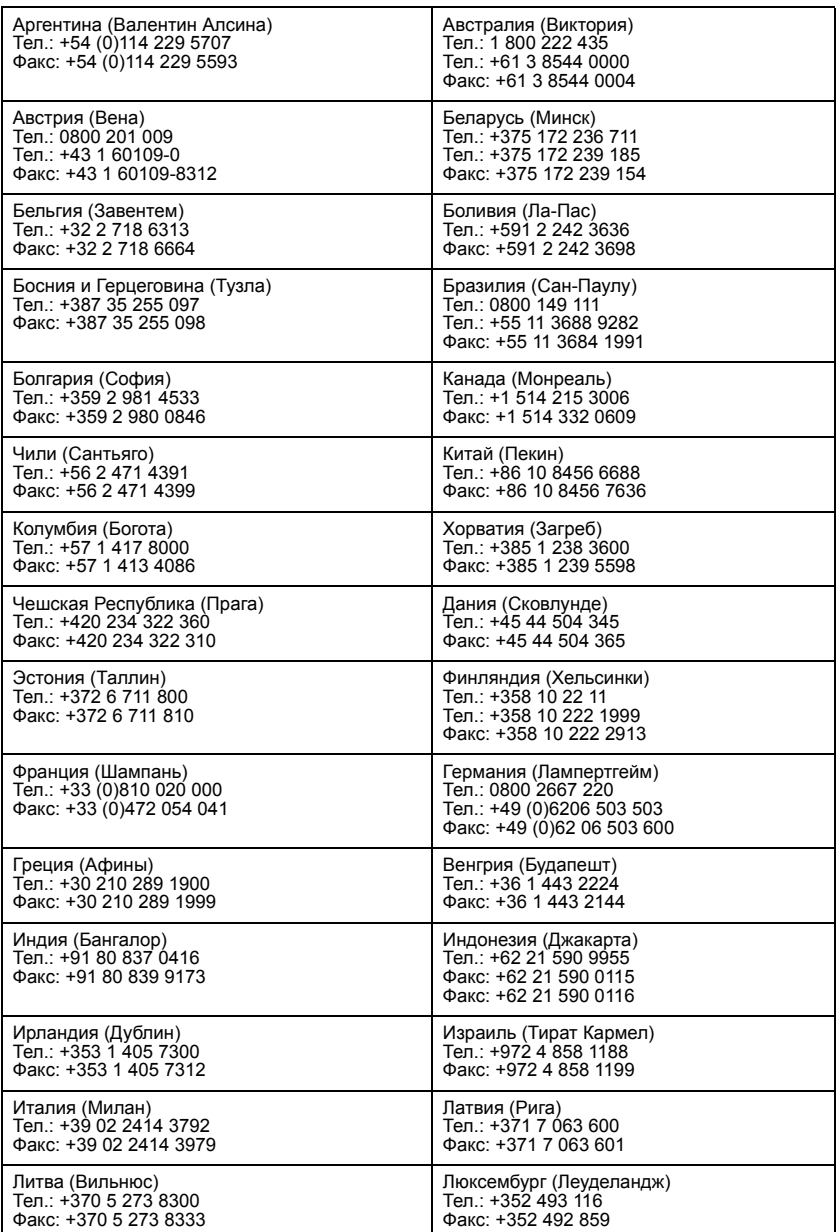

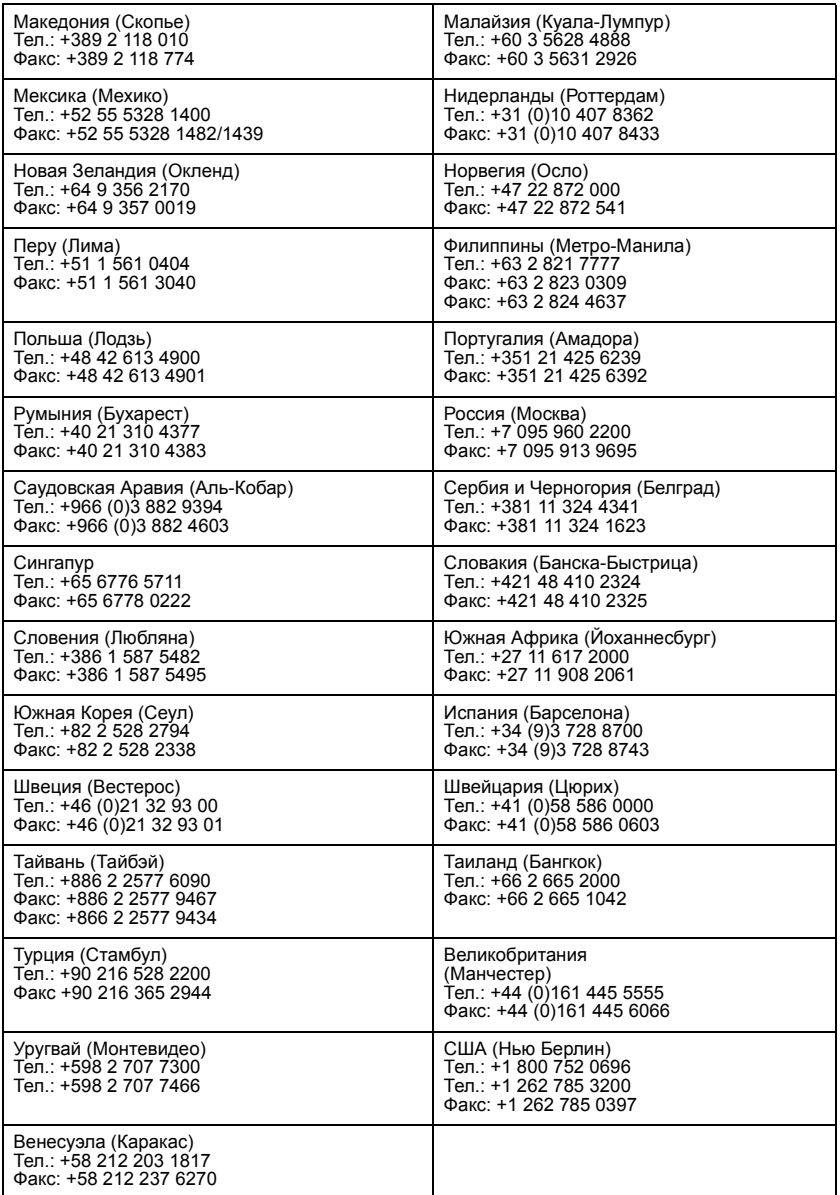

10

# **Алфавитный указатель**

## **E**

#### EFB адрес станции, параметр [. . . . . . . . . . . . . . . . . . . . . . . . . . . . 290](#page-293-0) идентификатор протокола, параметр [. . . . . . . . . . . . . . . . . . 290](#page-293-1) коды отказов [. . . . . . . . . . . . . . . . . . . . . . . . . . . . . . . . . . . . . . 358](#page-361-0) ошибки CRC (счетчик), параметр [. . . . . . . . . . . . . . . . . . . . . 291](#page-294-0) ошибки UART (счетчик), параметр [. . . . . . . . . . . . . . . . . . . . 291](#page-294-1) параметры[. . . . . . . . . . . . . . . . . . . . . . . . . . . . . . . . . . . . 291,](#page-294-2) [292](#page-295-0) протокол, группа параметров [. . . . . . . . . . . . . . . . . . . . . . . . 290](#page-293-2) профиль управления, параметр [. . . . . . . . . . . . . . . . . . . . . . 290](#page-293-3) скорость передачи, параметр [. . . . . . . . . . . . . . . . . . . . . . . . 290](#page-293-4) сообщения OK (счетчик), параметр [. . . . . . . . . . . . . . . . . . . 291](#page-294-3) состояние, параметр [. . . . . . . . . . . . . . . . . . . . . . . . . . . . . . . 291](#page-294-4) файл конфигурации, код отказа [. . . . . . . . . . . . . . . . . . . . . . 357](#page-360-0) четность, параметр[. . . . . . . . . . . . . . . . . . . . . . . . . . . . . . . . . 290](#page-293-5)

## **F**

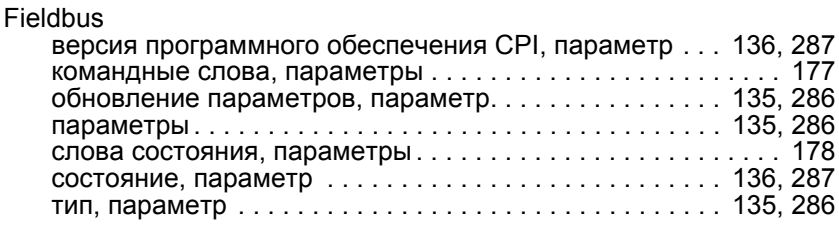

## **I**

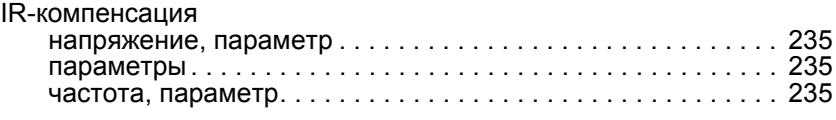

#### **N**

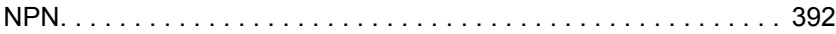

#### **P**

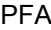

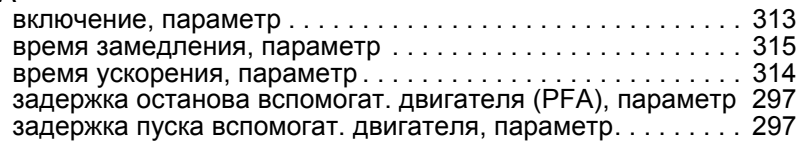

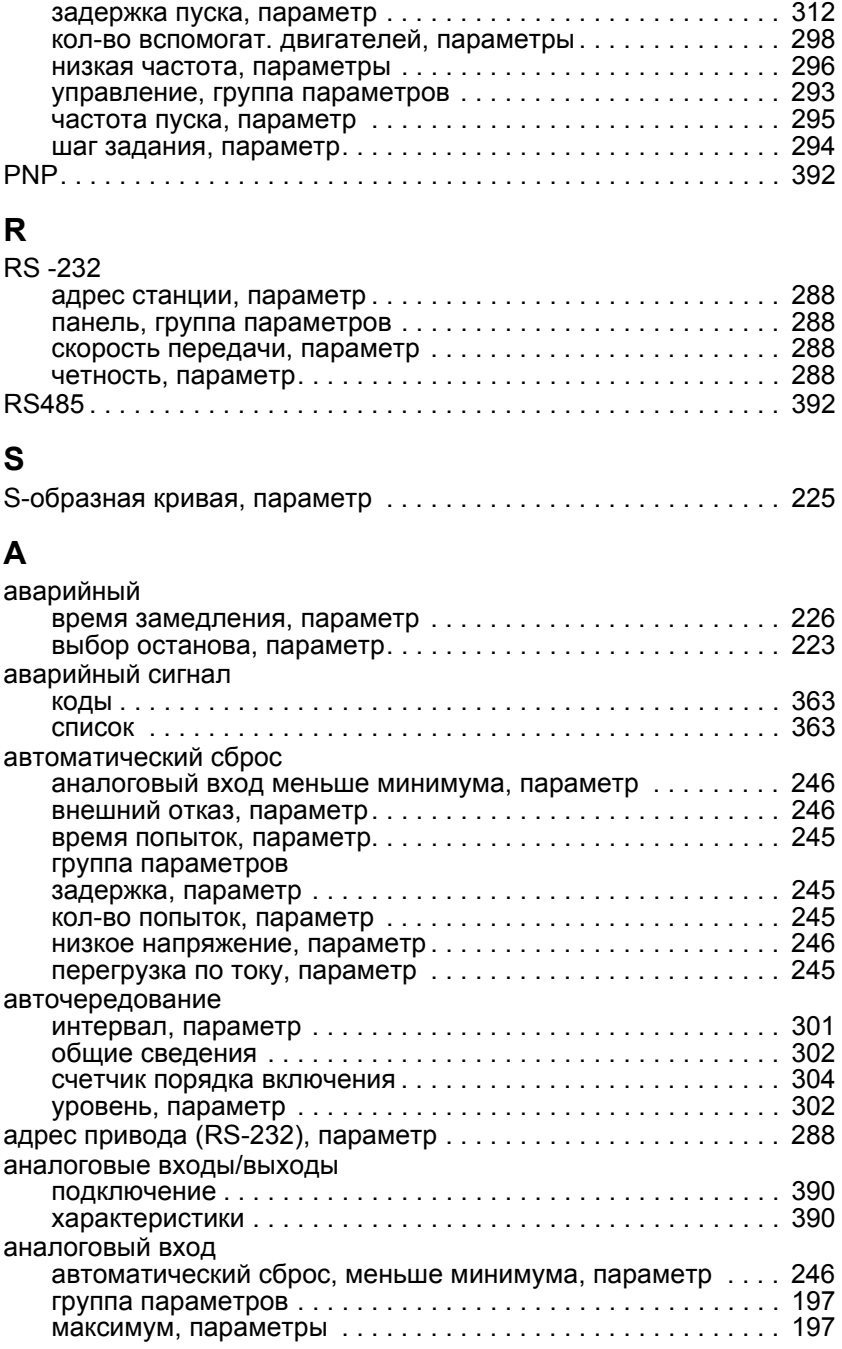

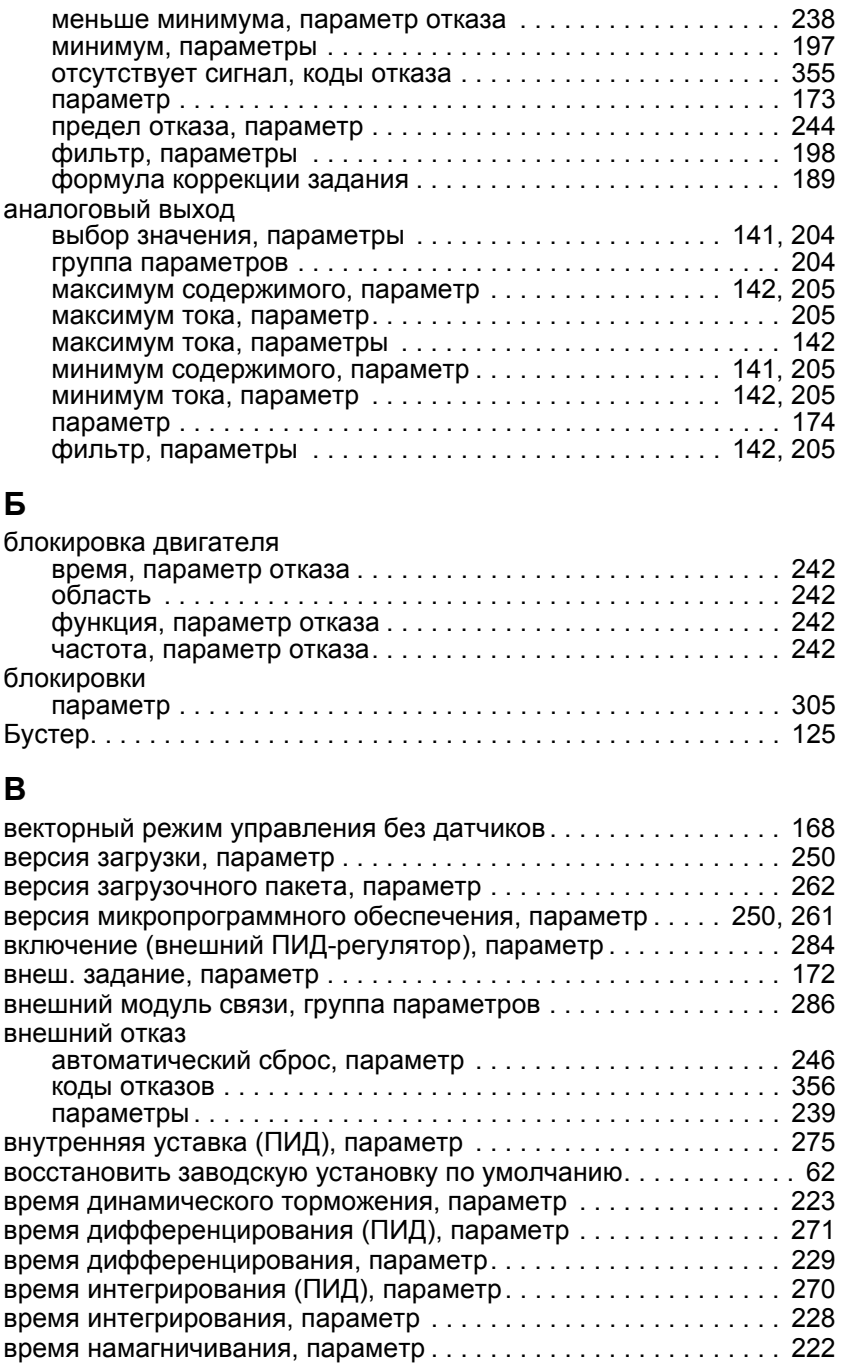

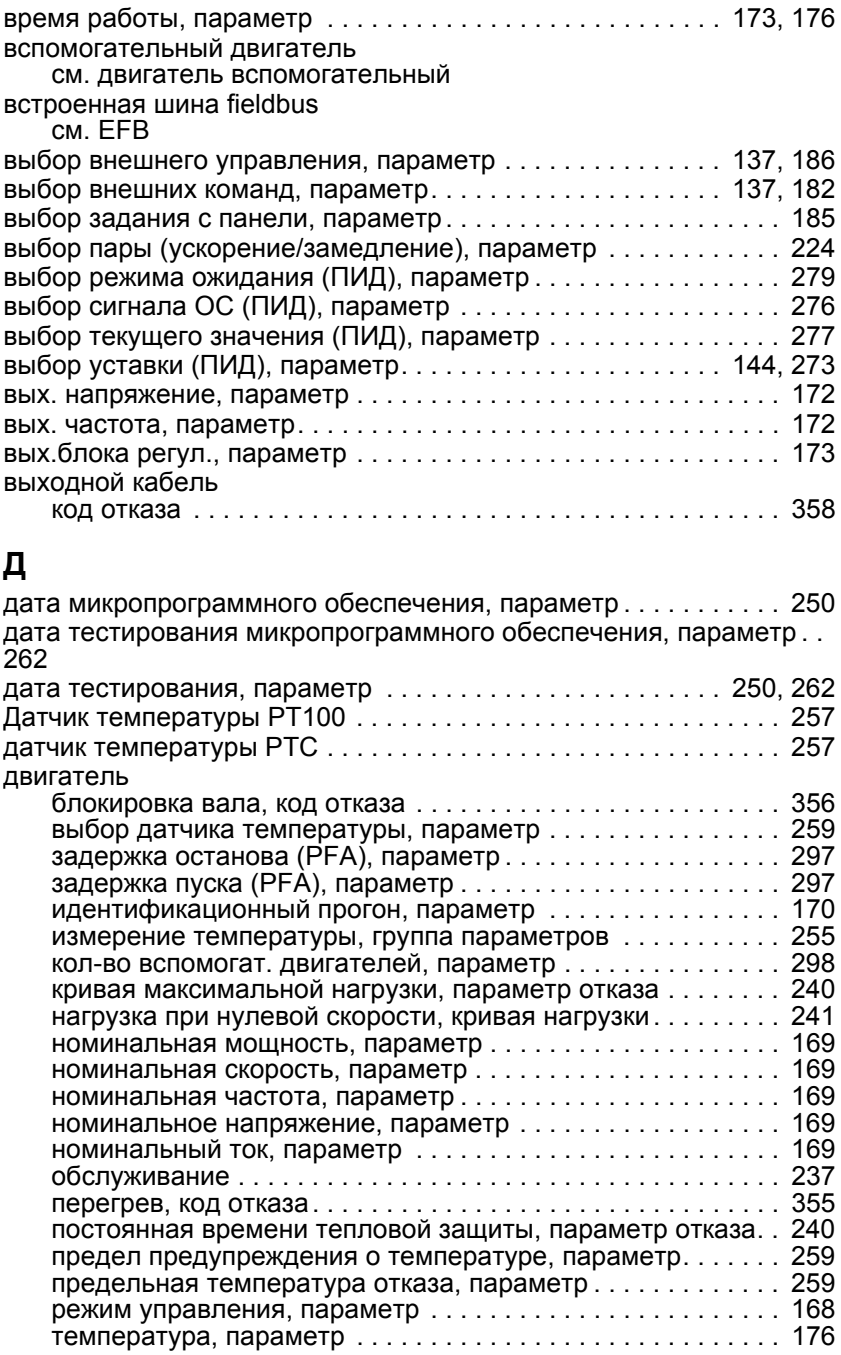

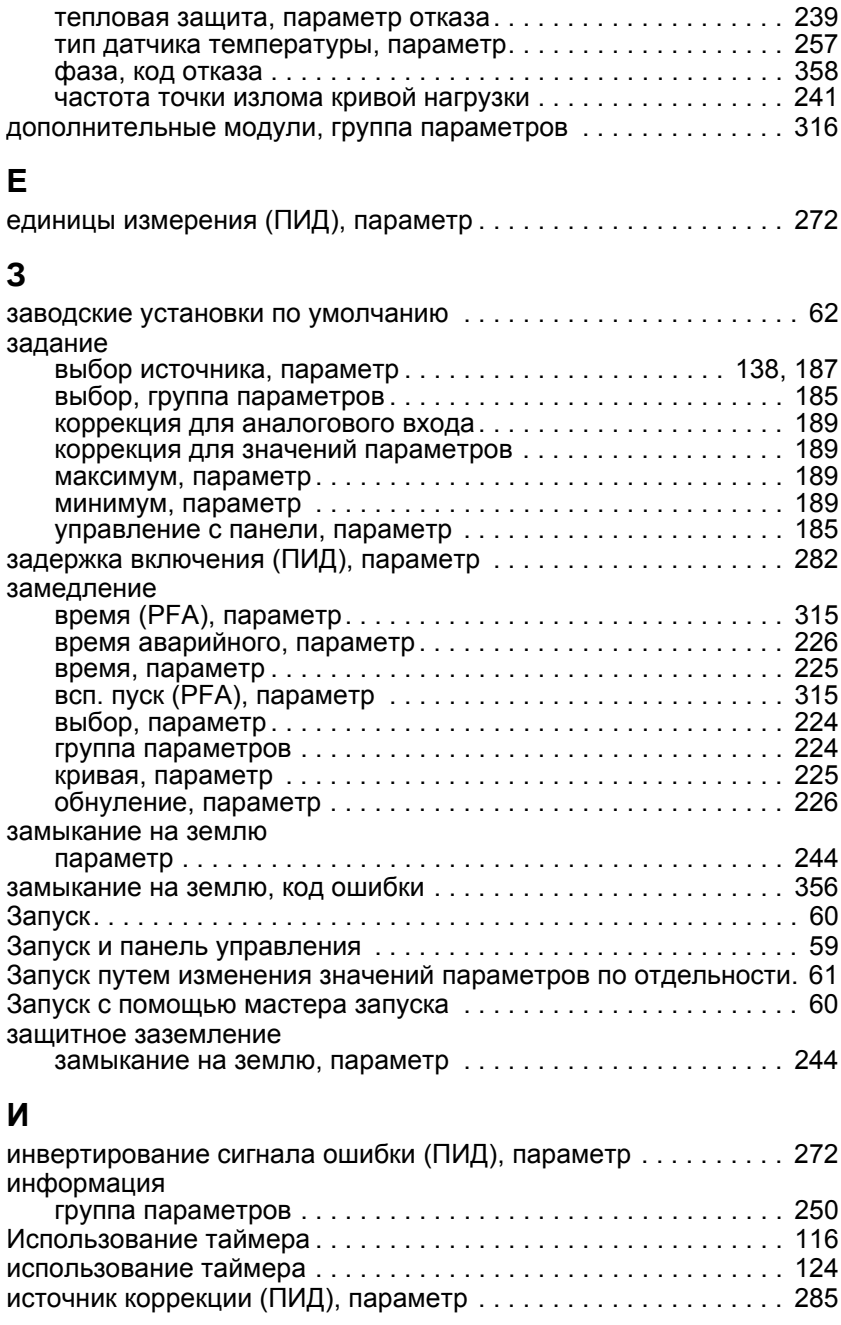

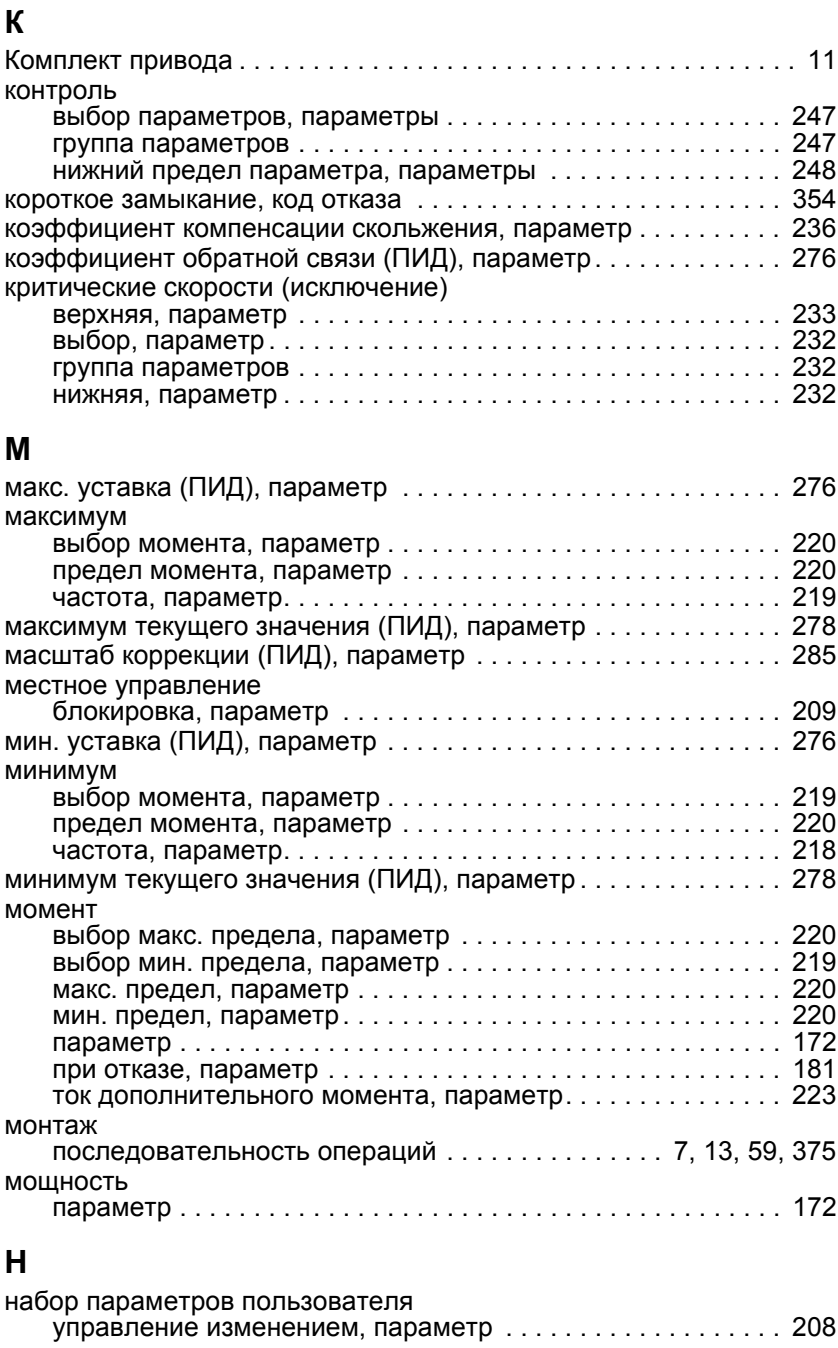

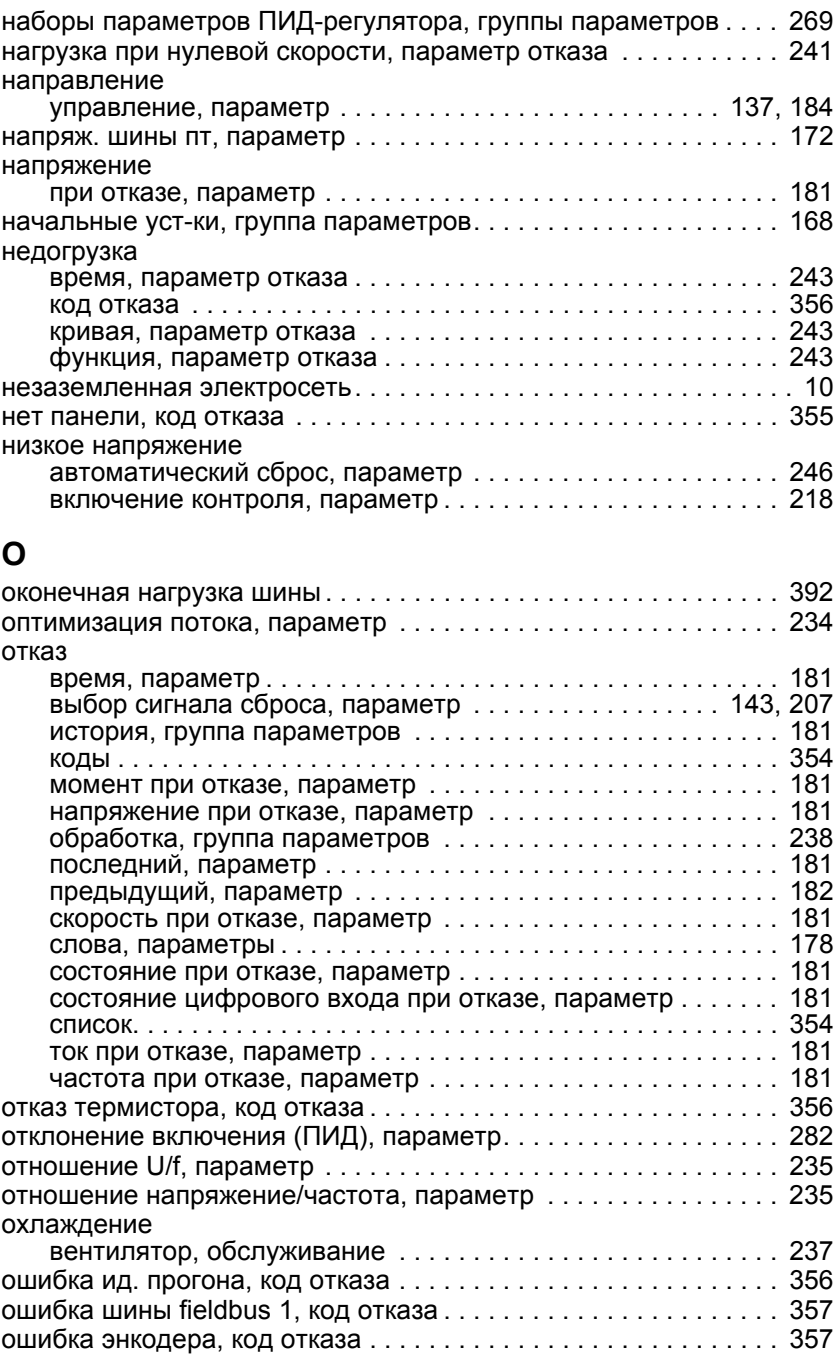

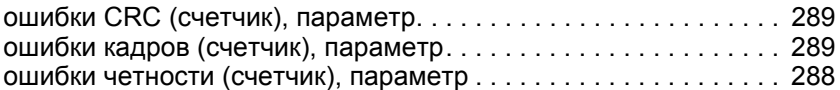

# **П**

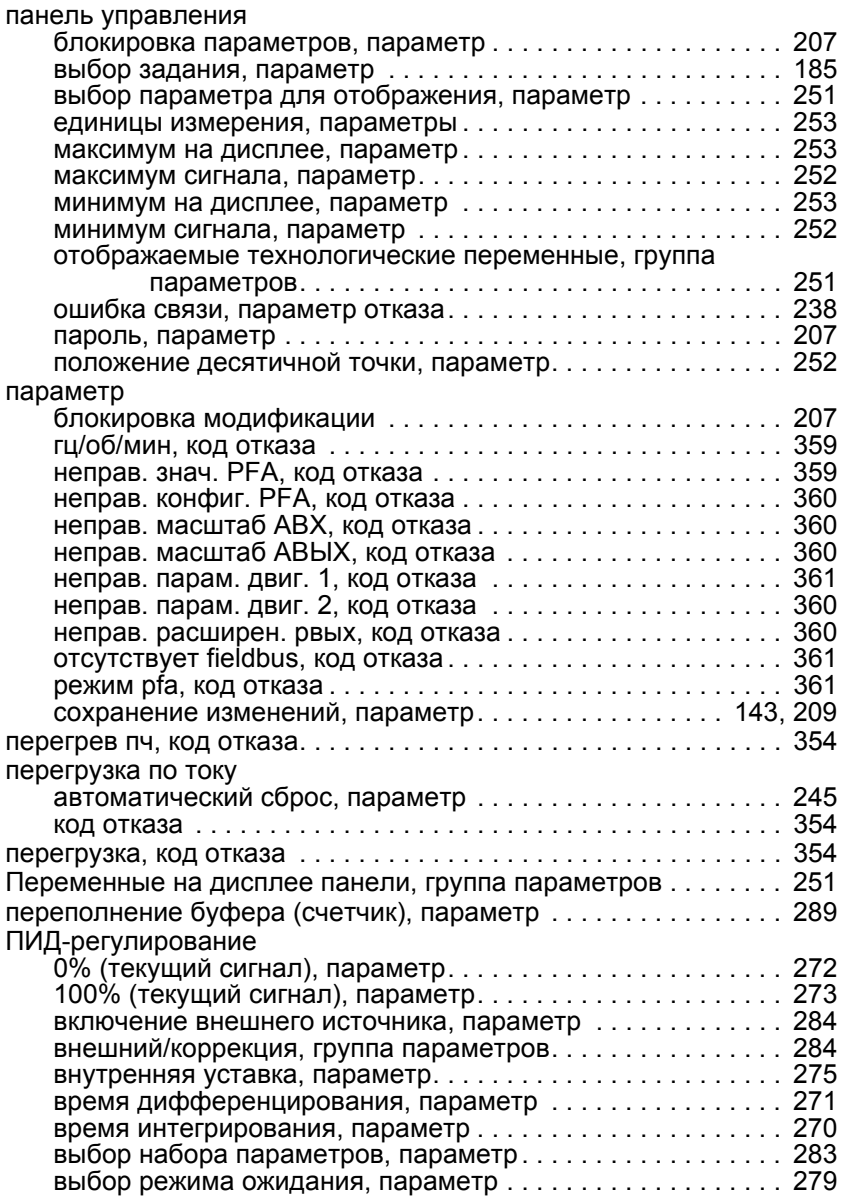

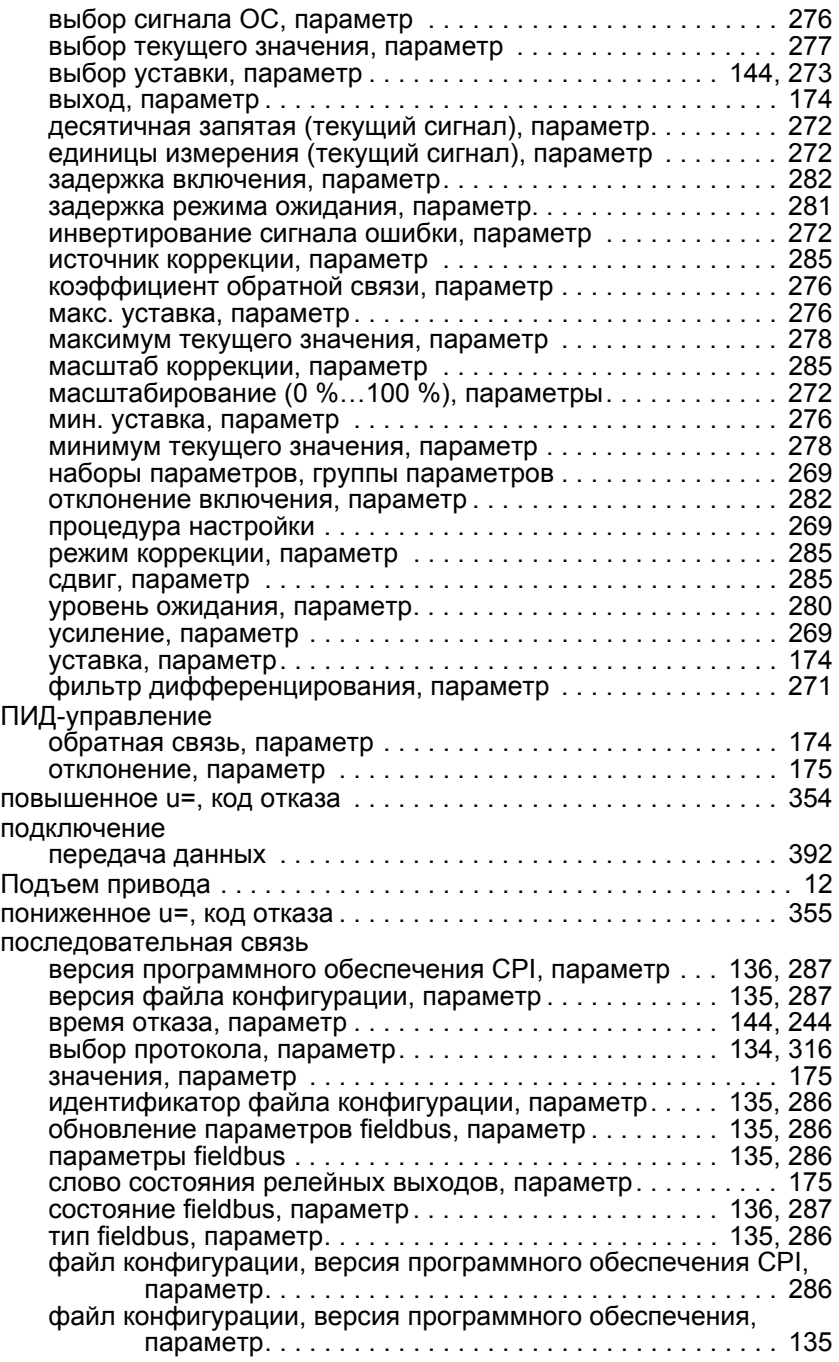

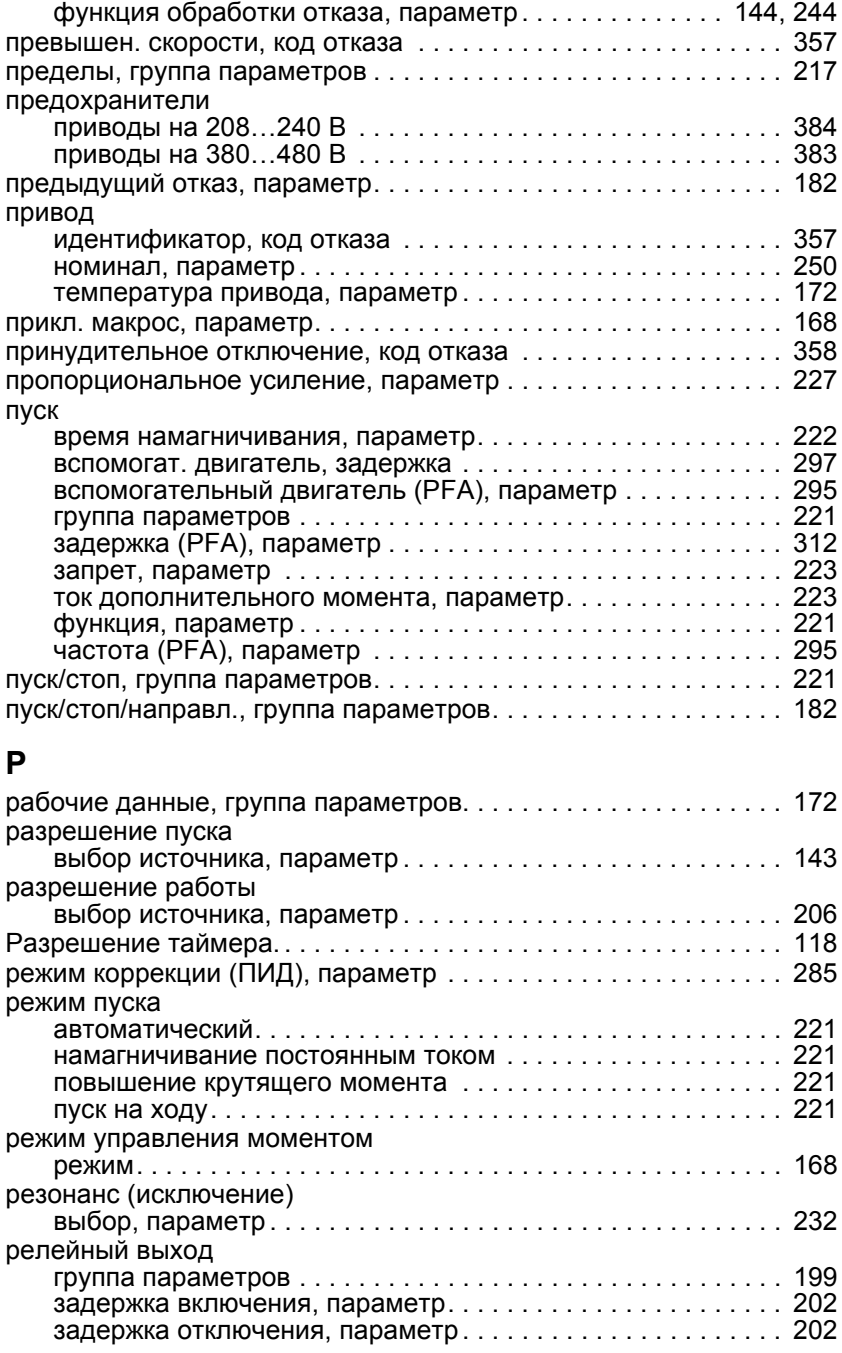

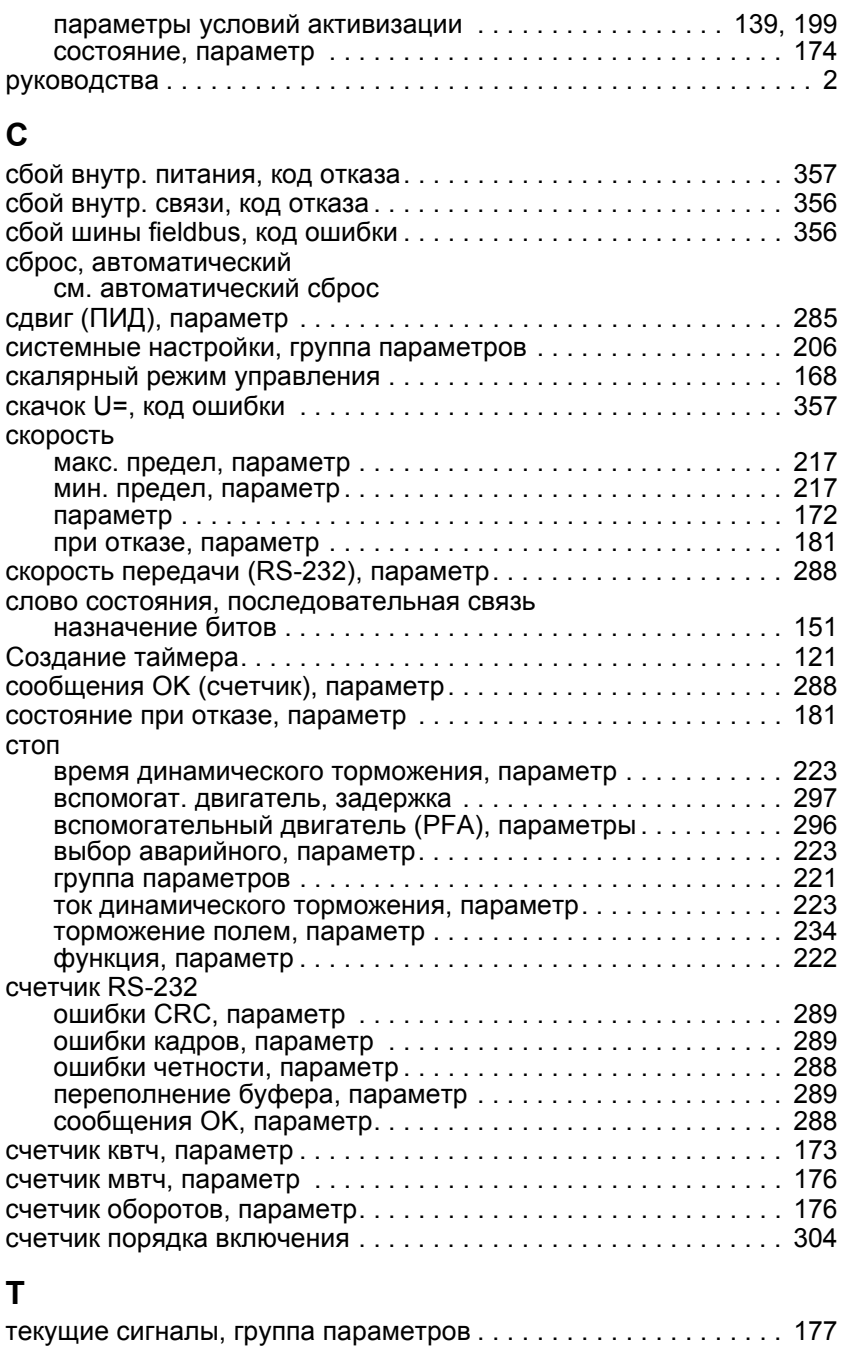

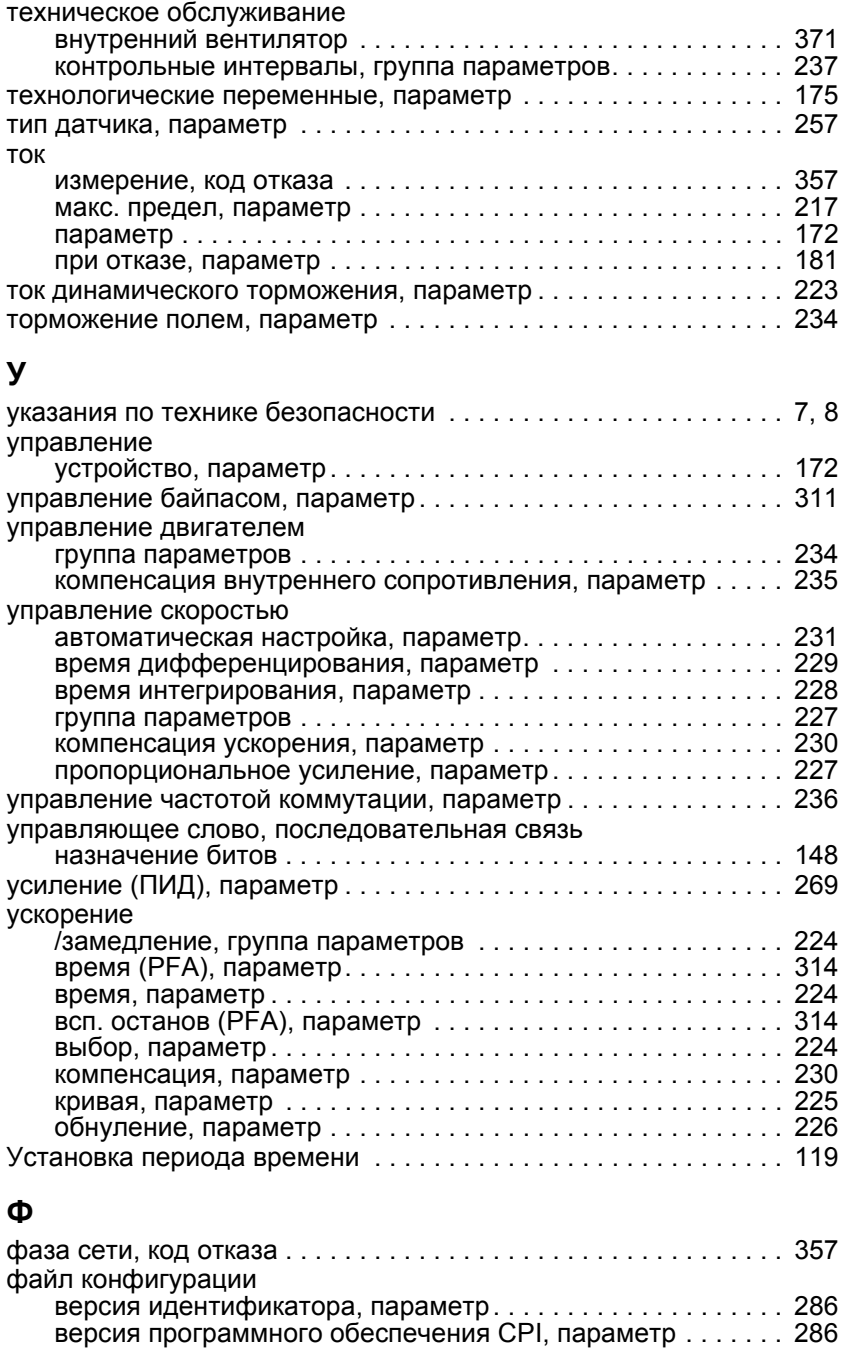
## *Руководство по эксплуатации приводов ACH550*

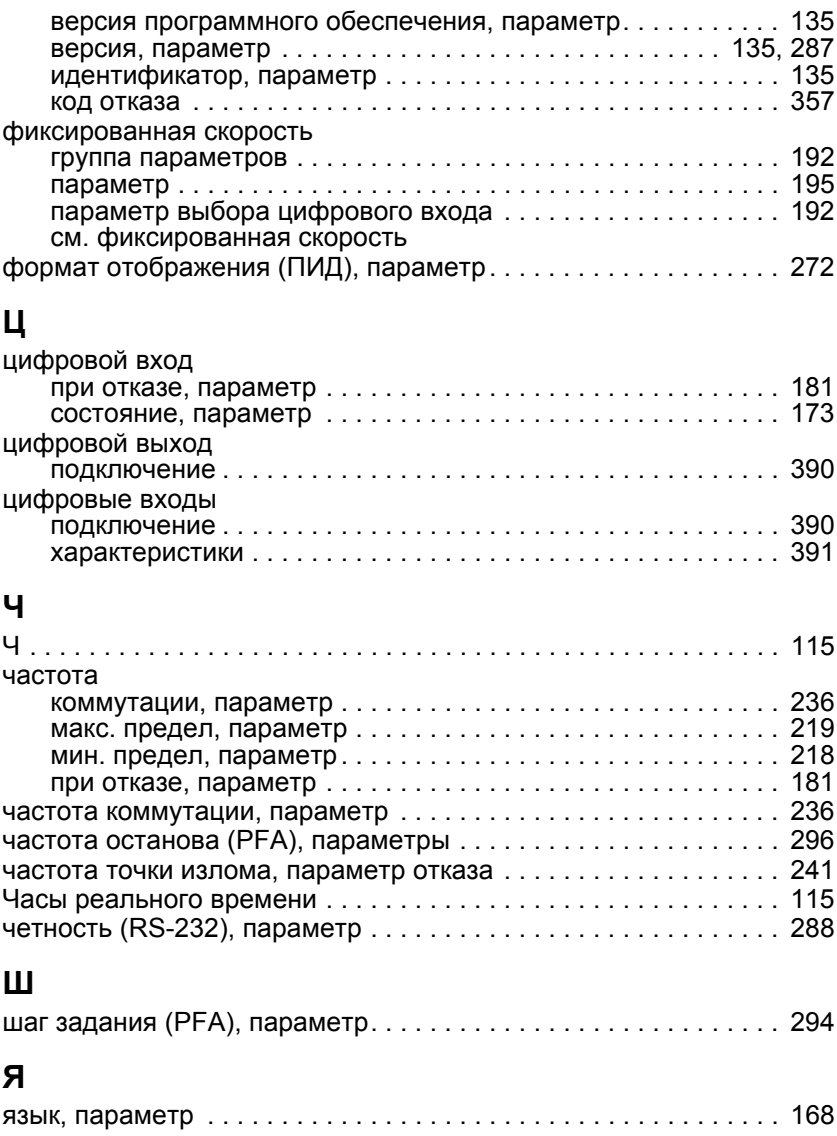

Дата вступления в силу: 17.12.2003<br>© 2003 ABB Oy. С сохранением всех прав. сохранением всех прав. Дата вступления в силу: 17.12.2003 3AFE68288932 Rev B / RU 3AFE68288932 Rev B / RU © 2003 ABB Oy.

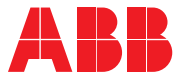

## **ООО АББ Индустри и Стройтехника**

117418 Москва, Россия Профсоюзная ул., д.23  $+8(095)$  128 7803 +8(095) 960 2200 Факс:  $+8(095) 913 9695$ www.abb.ru/ibs